# خودآموز سریع<br>نویسنده: دکتر علی مسفروش<br>نفوهبات علی دانشگاه صنعی شاهرود<br>عفوهبات علی دانشگاه صنعی شاهرود خودآموز سریع ⅯATⅬAB

**نویسنده: دکتر علی مس فروش**

عضو هیات علمی دانشگاه صنعتی شاهرود

# نسخه استاد مادرم که همه مهر بود و صفا<br>استاد<br>انسخه رایگان استاد که با این موجود و سفا **به یاد مادرم که همه مهر بود و صفا**

**پیشگفتار**

بدون استفاده از بستههای جانبی، دارای دستوراقی است که با استفاده از انها میتوان به حل ده<br>کستردهای از مسایل، مانند حساب دیفرانسیل و انتگزال، محاسبات ماتریسی، رسم نمودارها<br>کستردهای از مسایل، مانند حساب دیفرانسیل و انتگزال، م ⅯATⅬAB یک نرم افزار قدرتمند برای انجام محاسبات ریاضی است که بە کمک آن می توان مسایل محاسباتی را به سادگی و با سرعت زیاد حل کرد. این نرمافزار در حالت پایهای خود و بدون استفاده از بستە های جانبی، دارای دستوراتی است که با استفاده از آنها می توان به حل دسته گستردهای از مسایل، مانند حساب دیفرانسیل و انتگرال، محاسبات ماتریسی، رسم نمودارها در حالت دوبعدی و سە بعدی، معادلات دیفرانسیل معمولی و ... پرداخت. با استفاده از برخی از بستە ها که برای ⅯATⅬAB وجود دارند، می توان برخی مسایل پیچیدە تر را حل کرد. همچنین برای رشتە های مختلف مانند مهندسی برق، مهندسی مکانیک، فیزیک و برخی رشتە های دیگر، بستە های ویژە ای وجود دارند که با استفاده از آنها می توان مسایل مربوط به این رشتە ها را حل کرد. در این کتاب تلاش شده است اصول اولیه کار با ⅯATⅬAB و برخی از بستە های پرکاربرد آن آموزش داده شود. بدیهی است که کاربران پس از آشنایی با ⅯATⅬAB می توانند بستە های مورد نیاز خود را شناسایی کنند و با مطالعه راهنمای مربوط به آنها به حل مسایل خود بپردازند. در این کتاب هیچ مطلب اضافهای گفته نشده است، لذا از خوانندگان گرامی خواهشمندم اگر با ⅯATⅬAB آشنایی ندارند، از پراکندە خوانی کتاب خودداری کنند و با صرف اندکی زمان و با صبر

و پرهیز از شتاب در یادگیری به مطالعه کتاب بپردازند. بدیهی است که در هنگام مطالعه کتاب باید همواره به نرم افزار های مورد نیاز دسترسی داشته باشید تا تمام دستوراتی که با آن برخورد می کنید را در محیط نرم افزار آزمایش کنید.

برای دسترسی به ویدیو های آموزشی بە صورت کاملا رایگان می توانید به کانال یوتیوب من به آدرس DrMesforushAcademy@/com.youtube.www://https مراجعه فرمایید. در پایان از خوانندگان گرامی تقاضا دارم تا هرگونه اشکال تایپی، ایراد نوشتاری، یا هر پیشنهادی در جهت بهتر شدن کتاب را از طریق ir.ac.shahroodut@mesforush.ali به اینجانب منتقل فرمایند. این کتاب به مناسبت درگذشت مادرم بە صورت رایگان در اختیار عموم قرار داده شده است.

علی مس فروش پنجم اسفند ۱۴۰۱ مشهد

و

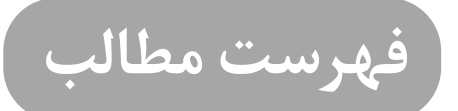

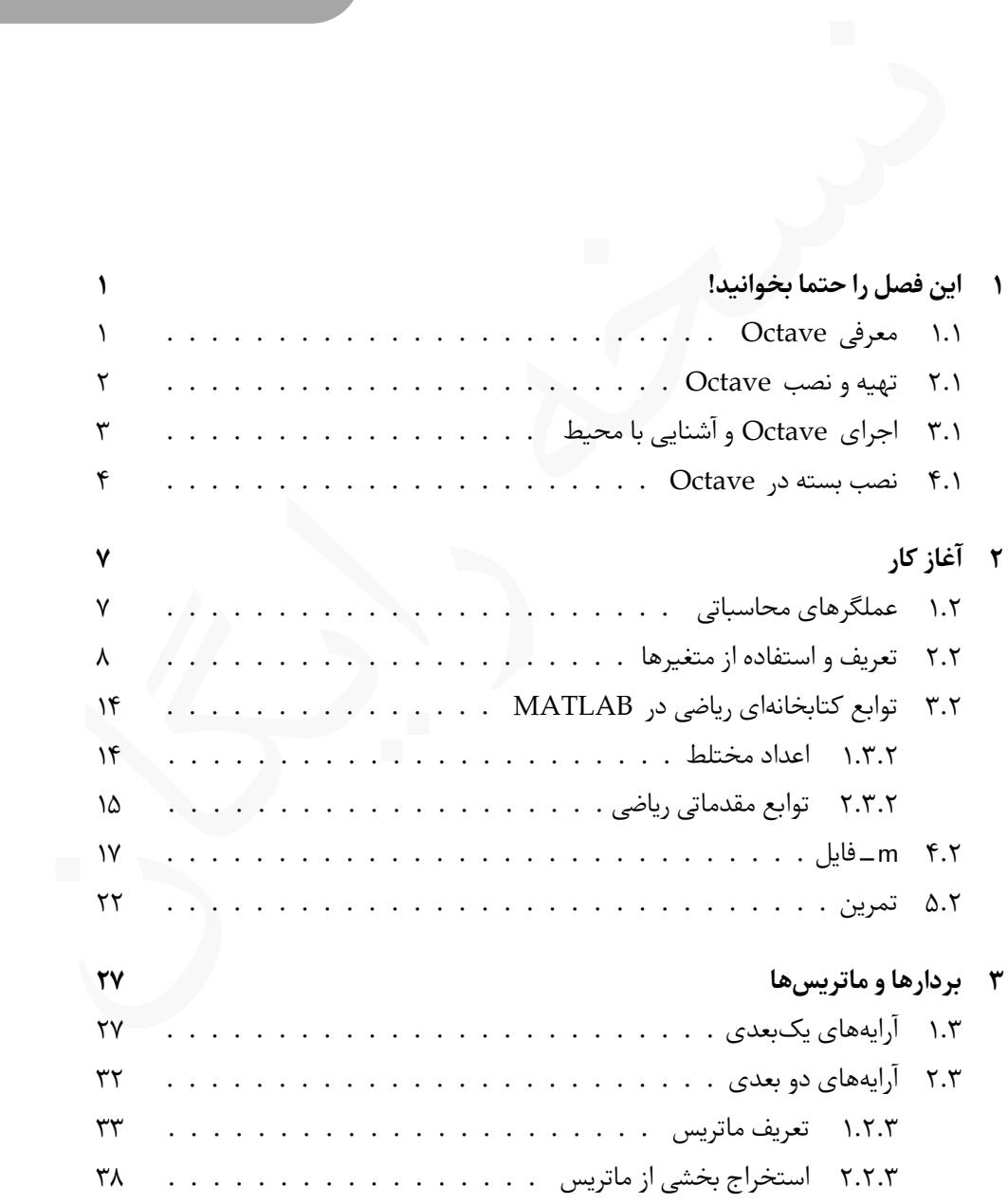

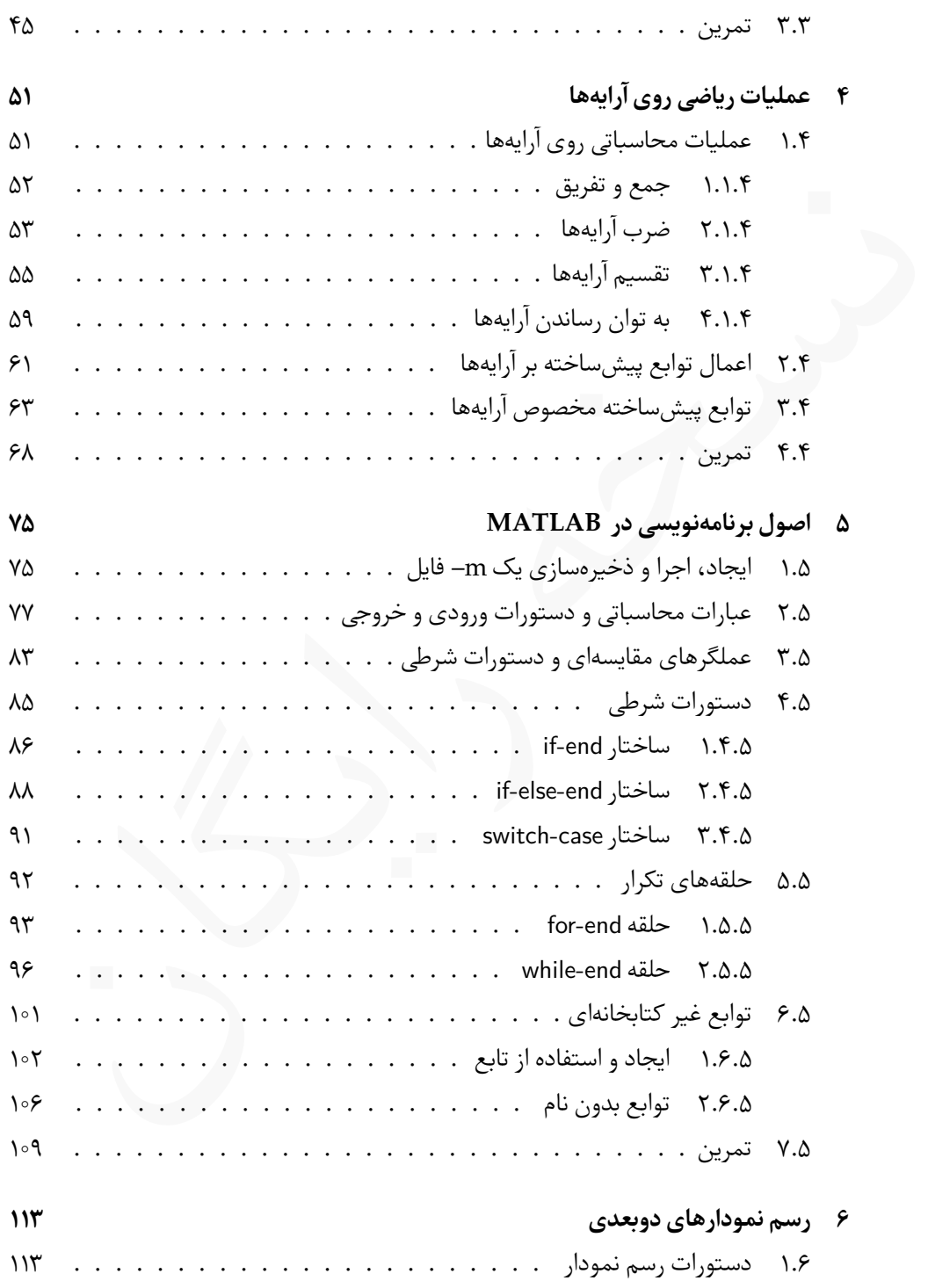

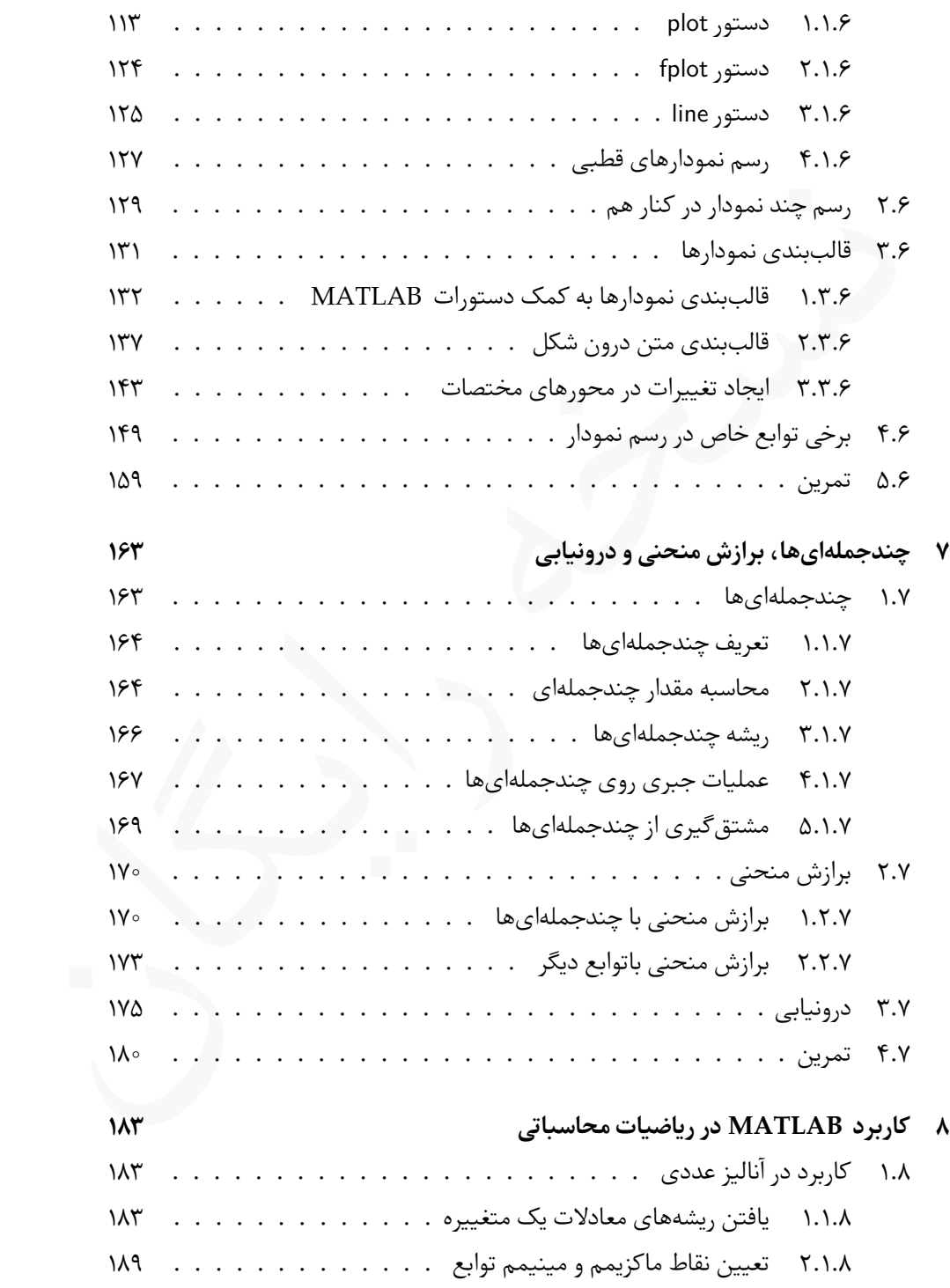

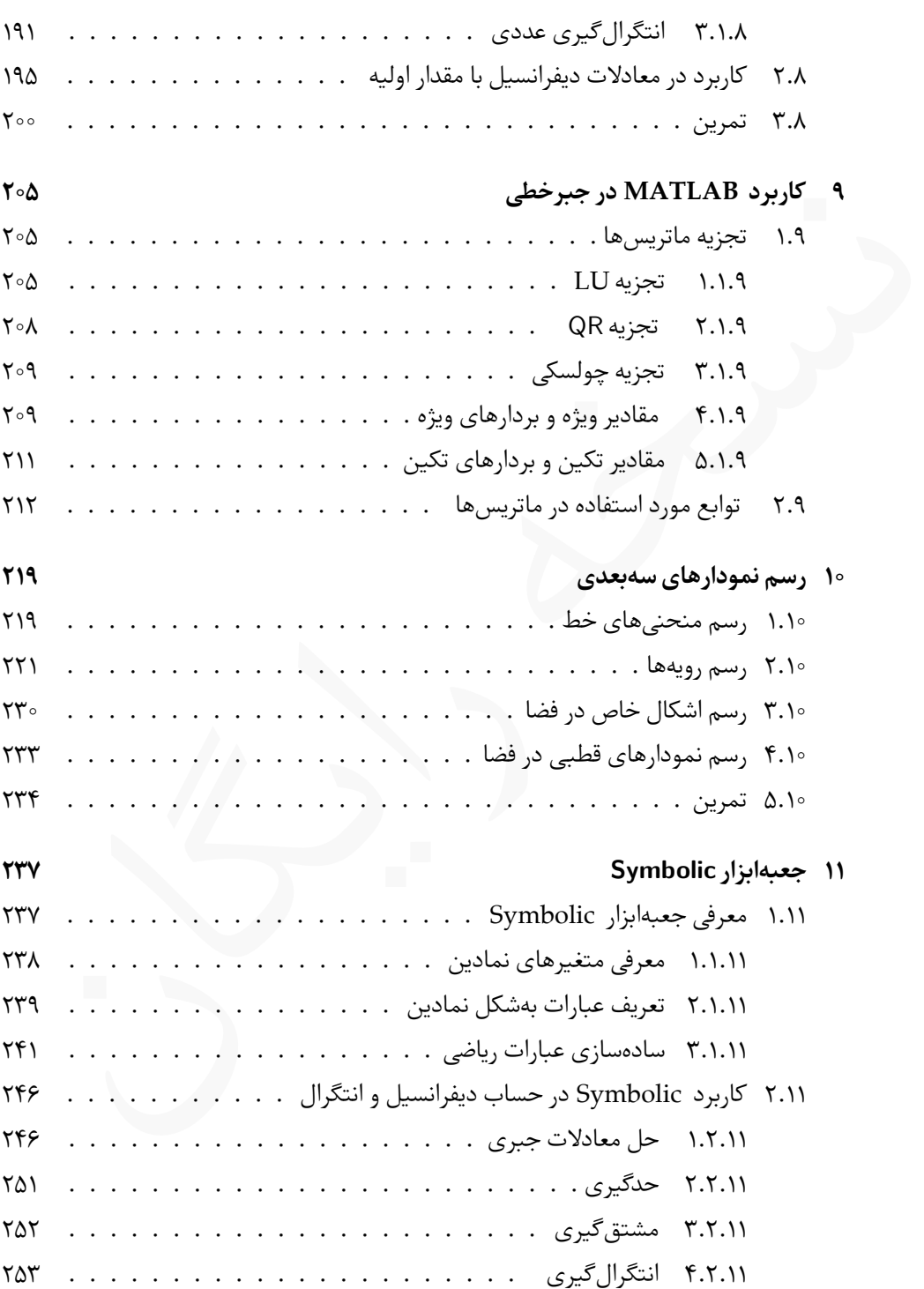

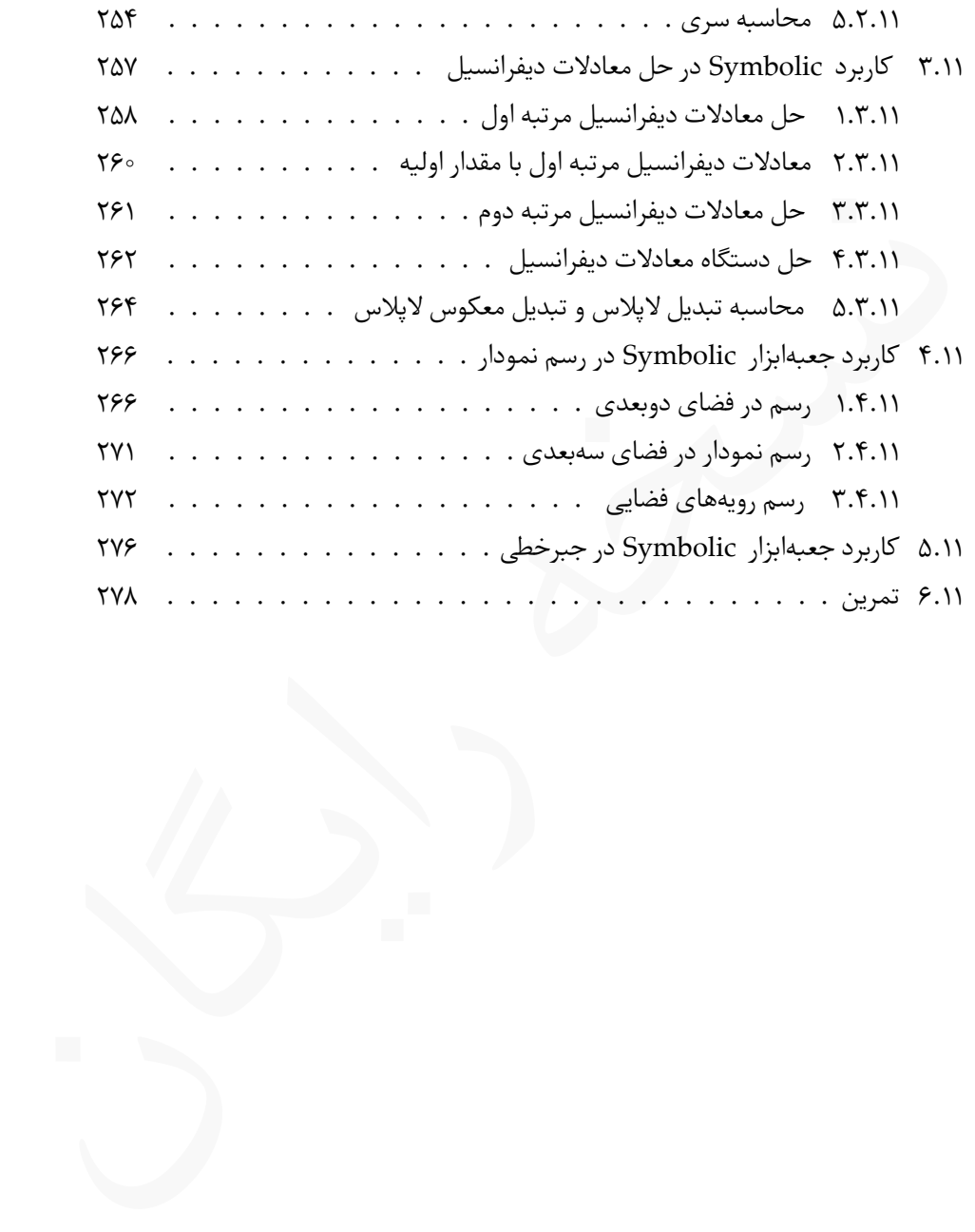

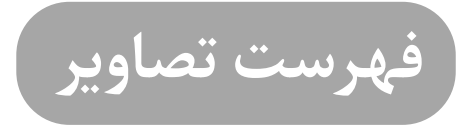

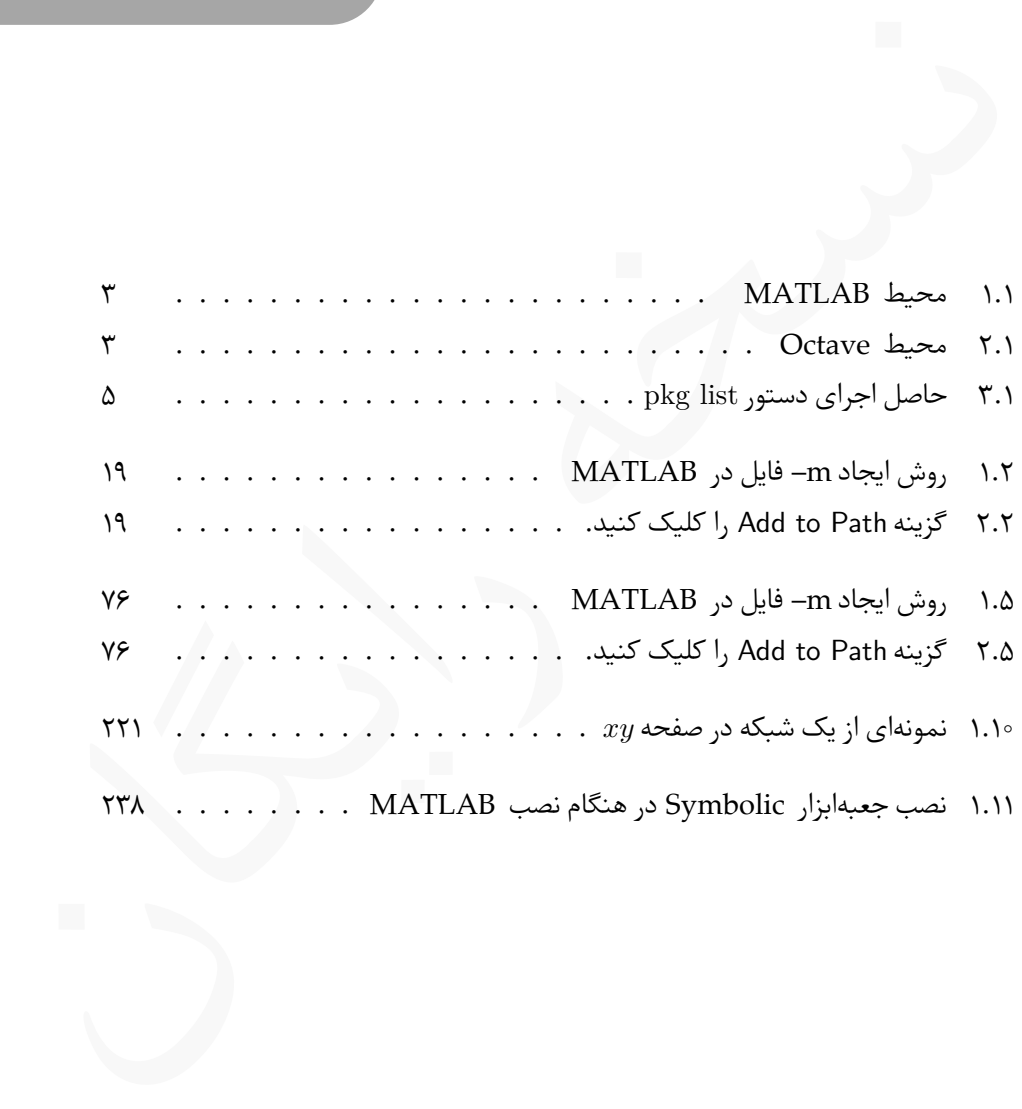

**فهرست جداول**

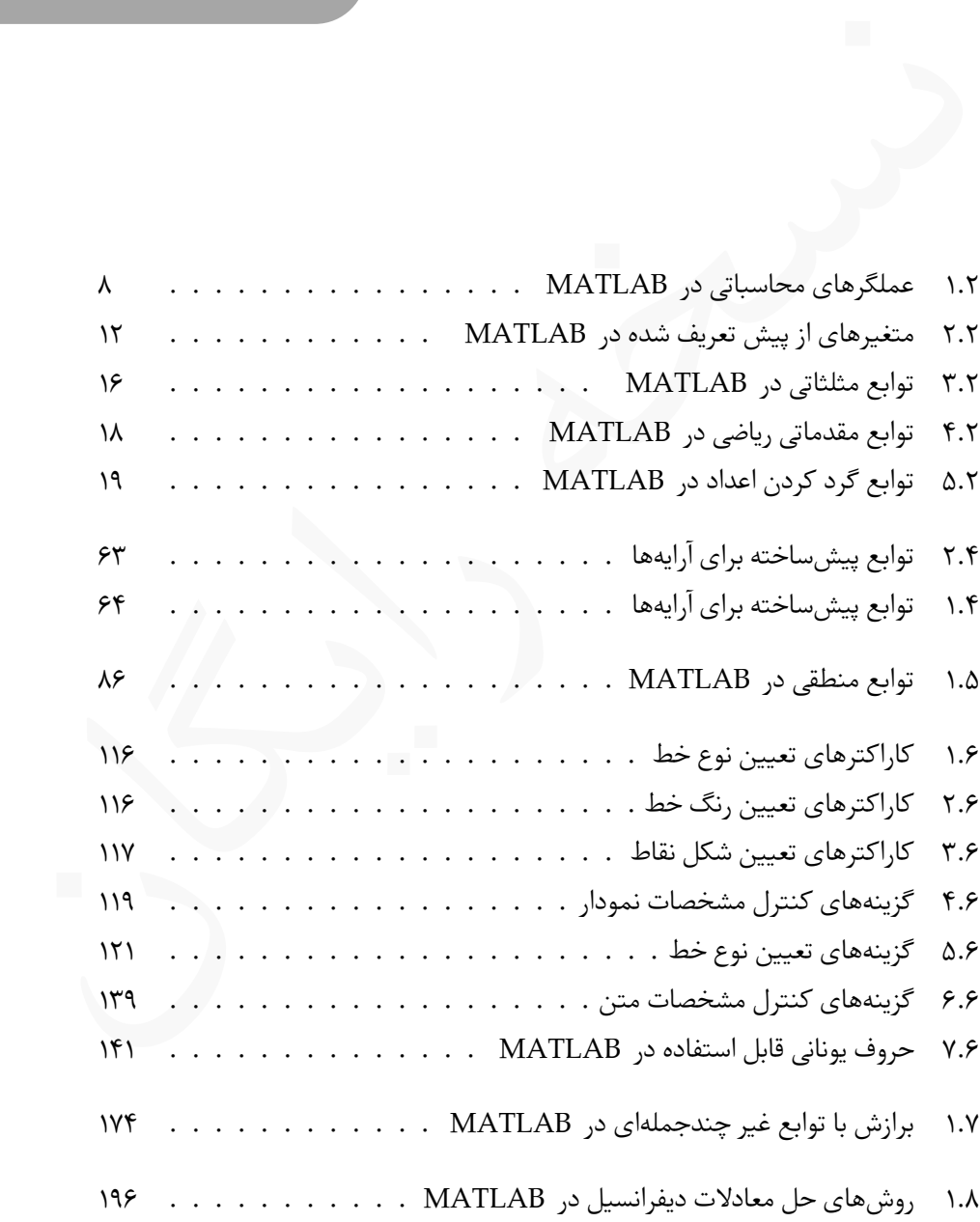

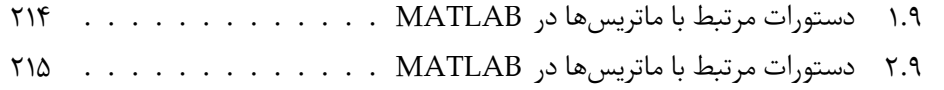

# <span id="page-16-0"></span>**۱ این فصل را حتما بخوانید!**

پیش از آغاز به کار و یادگیری ⅯATⅬAB ، مانند هر نرم افزار دیگری، نیاز به خود نرم افزار داریم. برخلاف تصور، برای استفاده از دستورات و کدهای ⅯATⅬAB ، نیازی به خود نرم افزار نیست و می توان از گزینە های دیگری استفاده کرد که در ادامه به یکی از آنها خواهیم پرداخت. لذا پیش از اقدام به تهیه و نصب نرم افزار ⅯATⅬAB پیشنهاد می کنم این بخش را تا انتها بخوانید، سپس نسبت به انتخاب و تهیه نرم افزار اقدام کنید.

## یک پیشنهاد خوب

از آغاز به کار و انگلیزی MATLAB ، مانند هر نرم!فزار دیگری، نیاز به خود نرم!فزار داریم.<br>ذا تمور، برای استفاده از دستورات و کندهای MATLAB ، تیازی به خود نرم!فزار دیست و در انگلیزی به خود نرم!فزار دار<br>این از گزینههای دیگری ا چون نرم افزار ⅯATⅬAB رایگان نیست و برای استفاده از آن یا باید هزینه زیادی پرداخت، حدود ۱۰۰۰ دلار، یا بە صورت کرک شده آن را مورد استفاده قرار داد، که نقض قانون کپی رایت است، لذا پیشنهاد می شود از یک نرم افزار جایگزین برای یادگیری ⅯATⅬAB استفاده کنید. نرم افزارهای زیادی وجود دارند که مشابه ⅯATⅬAB هستند و برای یادگیری کاملا مناسب هستند، یکی از بهترین نرم افزارهای جایگزین، Oⅽtave می باشد که در ادامه به معرفی چگونگی نصب و استفاده از آن خواهیم پرداخت.

# **.۱ ۱ معرفی Oⅽtave**

<span id="page-16-1"></span>Oⅽtave نرم افزاری است که شبیه ⅯATⅬAB بوده و بنا به ادعای شرکت سازنده آن تا بیش از ۹۵ درصد با ⅯATⅬAB شباهت دارد و دستورات ⅯATⅬAB در محیط این نرم افزار نیز قابل استفاده می باشند. برای استفاده از این نرم افزار بجای ⅯATⅬAB دلایل زیادی وجود دارد:

- تقریبا تمام دستورات ⅯATⅬAB در محیط Oⅽtave قابل اجرا هستند و هیچ نگرانی بابت سازگاری کدها و دستورات نوشته در Oⅽtave با ⅯATⅬAB وجود ندارد.
- Oⅽtave بە صورت قانونی رایگان است درحالیکه برای استفاده از ⅯATⅬAB باید چیزی حدود ۱۰۰۰ دلار پرداخت کرد، یا از نسخه کرک شده آن استفاده نمود.
- حجم نرم افزار Oⅽtave حدود ۳۰۰ مگابایت است ولی ⅯATⅬAB حدو ۱۵ گیگا بایت حجم دارد.
	- نصب و سرعت اجرای Oⅽtave در مقایسه با ⅯATⅬAB بسیار بیشتر است.
- در Oⅽtave تمام بستە ها در ابتدا نصب نمی شوند و کاربر بسته به نیاز خود می تواند بستە های مختلف را نصب کرده و از آنها استفاده نماید. در آغاز یادگیری ⅯATⅬAB به هیچ وجه نیازی به بسیاری از بسته نیست و تنها دستورات پایه کافی می باشند.

حدود ۱۰۰۰ دلار پرداخت کرد، یا از [ن](https://www.gnu.org/software/octave/)سخه کرک شده آن استفاده نمود.<br>• حجم نرمافزار Octave حدود ۲۰۰۰ مگابایت است ولی MATLAB حدود ۵۱ گیگا با<br>• حجم دارد.<br>• حجم دارد.<br>• حجم دارد.<br>• حجم دار ساله من استفاده از این استفاده نماید. در اگر به نصب و استفاده از Oⅽtave تمایل پیدا کردە اید، ادامه این فصل را مطالعه کنید و در غیر این صورت از مطالعه ادامه این فصل صرف نظر کنید و نرم افزار ⅯATⅬAB را تهیه کرده و آن را طبق راهنمای نصب که معمولا در فایل txt.readme وجود دارد نصب کنید و به فصل دوم برای آغاز کار مراجعه کنید.

# **.۱ ۲ تهیه و نصب Oⅽtave**

<span id="page-17-0"></span>https://www.gnu.org/software/octave/ سایت وب به ابتدا Oⅽtave تهیه برای مراجعه کنید و در صورتی که کاربر Windows هستید، آخرین نسخه موجود را دانلود کرده و نصب کنید. اگر کاربر لینوکس هستید (مثلا سیستم عامل Ubuntu ( با استفاده از دستور زیر که باید در محیط Terminal وارد شود، می توانید بە صورت آنلاین Oⅽtave را دانلود و نصب نمایید. sudo apt-get install octave

Lتوجه کنید برای نصب Oⅽtave در محیط لینوکس باید اتصال به اینترنت برقرار باشد.

# **.۱ ۳ اجرای Oⅽtave و آشنایی با محیط**

<span id="page-18-1"></span><span id="page-18-0"></span>پس از نصب و اجرای نرم افزارهای ⅯATⅬAB و Oⅽtave با محیط های کاری به شکل [.۱ ۱](#page-18-1) و [.۱ ۲](#page-18-2) مواجه خواهیم شد.

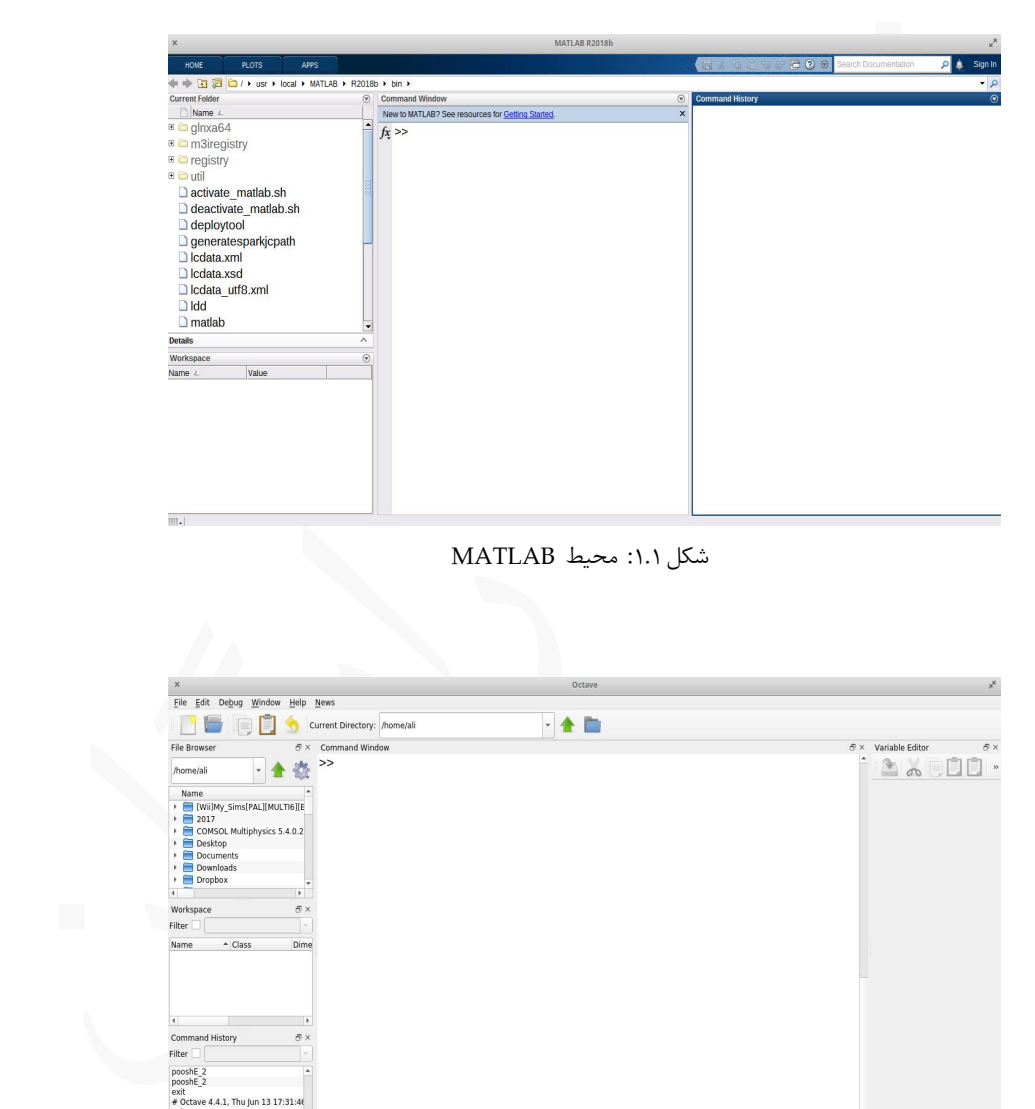

شکل ۰۱.۱: محیط MATLAB

<span id="page-18-2"></span>

| $\times$<br>Octave                                     |                                 |
|--------------------------------------------------------|---------------------------------|
| File Edit Debug Window Help News                       |                                 |
| $\bullet$ C<br>$\star$<br>Current Directory: /home/ali |                                 |
| File Browser<br>$\Theta \times$ Command Window         | $\Theta \times$ Variable Editor |
| $\rightarrow$<br>/home/ali                             | a & F                           |
| Name                                                   |                                 |
| [Wii]My_Sims[PAL][MULTI6][E<br>٠                       |                                 |
| $\rightarrow$ 2017                                     |                                 |
| COMSOL Multiphysics 5.4.0.2<br>Desktop                 |                                 |
| Documents                                              |                                 |
| Downloads                                              |                                 |
| Dropbox<br>$\overline{\phantom{a}}$                    |                                 |
| $\overline{4}$<br>$\rightarrow$                        |                                 |
| 6x<br>Workspace                                        |                                 |
| ı.<br>Filter                                           |                                 |
| $\sim$ Class<br>Dime<br>Name                           |                                 |
|                                                        |                                 |
|                                                        |                                 |
|                                                        |                                 |
|                                                        |                                 |
| $\overline{4}$<br>ı.                                   |                                 |
| Command History<br>$\theta$ x                          |                                 |
| Filter $\Box$                                          |                                 |
| pooshE <sub>2</sub>                                    |                                 |
| pooshE <sub>2</sub><br>exit                            |                                 |
| # Octave 4.4.1, Thu Jun 13 17:31:46                    |                                 |
| exit<br># Octave 4.4.1, Thu Jul 18 14:37:05            |                                 |
| clc                                                    |                                 |
| ₩<br>Editor<br>Documentation<br>Command Window         |                                 |

شکل .۱ :۲ محیط Oⅽtave

با مقایسه دو شکل [.۱ ۱](#page-18-1) و [.۱ ۲](#page-18-2) دیدە می شود که پنجرە های دو محیط یکسان هستند و کارایی یکسانی نیز دارند، پس در Oⅽtave با محیط جدید روبە رو نخواهیم شد و از این جهت نیز نگرانی وجود ندارد.

# **.۱ ۴ نصب بسته در Oⅽtave**

<span id="page-19-0"></span>**. ۱۴.۱ نصب بسته در Octave**<br>در هنگام نصب Octave تنها هسته اصلی نرم|فزار نصب م<sub>ها</sub>شود و تنها بستهای که نصب م<sub>ها</sub>ة<br>بسته ه د<sub>ر صح</sub>ابشد. برای آشنایی با بسته مای ا موجود برای نرم|فزار Chave به وبسایت آن مرا<br>تنید. در وبسایت می در هنگام نصب Oⅽtave تنها هسته اصلی نرم افزار نصب می شود و تنها بستە ای که نصب می شود بسته io می باشد. برای آشنایی با بستە های[۱](#page-19-1) موجود برای نرم افزار Oⅽtave به وبسایت آن مراجعه کنید. در وبسایت می توانید اسامی بستە ها را به همراه کاربرد هر بسته و راهنمای بسته مشاهده کنید.

نکته عملی

برای آگاهی از بستە های نصب شده روی Oⅽtave ابتدا نرم افزار را اجرا کنید و در سطر فرمان دستور زیر را وارد کنید:

>> pkg list

اگر هنوز بستە ای نصب نکردە اید با اجرای این دستور تنها بسته io نمایش داده خواهد شد. برای نصب بسته جدید باید ابتدا به اینترنت متصل شوید، سپس دستور زیر را وارد کنید: >> pkg install -forge PackageName

بدیهی است که بجای PackageName باید نام بسته مورد نظر خود را بنویسید. برای استفاده از یک بسته جدید باید آن را فراخوانی کرد، فراخوانی یک بسته با دستور زیر انجام می شود:

>> pkg load PackageName

که بجای PackageName باید نام بسته نصب شده را نوشت.

Lاگر بستە ای را فراخوانی نکنید، قادر به استفاده از دستورات آن بسته نخواهید بود و درصورت استفاده با خطا مواجه خواهید شد. Lدر هر بار اجرای نرم افزار Oⅽtave باید بستە های مورد نیاز فراخوانی شوند ولی پس از یک بار فراخوانی تا زمانی که از محیط Oⅽtave خارج نشده باشید، دیگر نیاز به فراخوانی بسته نیست.

<span id="page-19-1"></span>1 package

Lپس از فراخونی یک بسته اگر دستور pkg list را اجرا کنید، در کنار بستە های فراخوانی شده علامت \* قرار می گیرد ولی بستە های نصب شده و فراخوانی نشده علامت ستاره را نخواهند داشت. شکل [.۱ ۳](#page-20-0) را ببینید.

<span id="page-20-0"></span>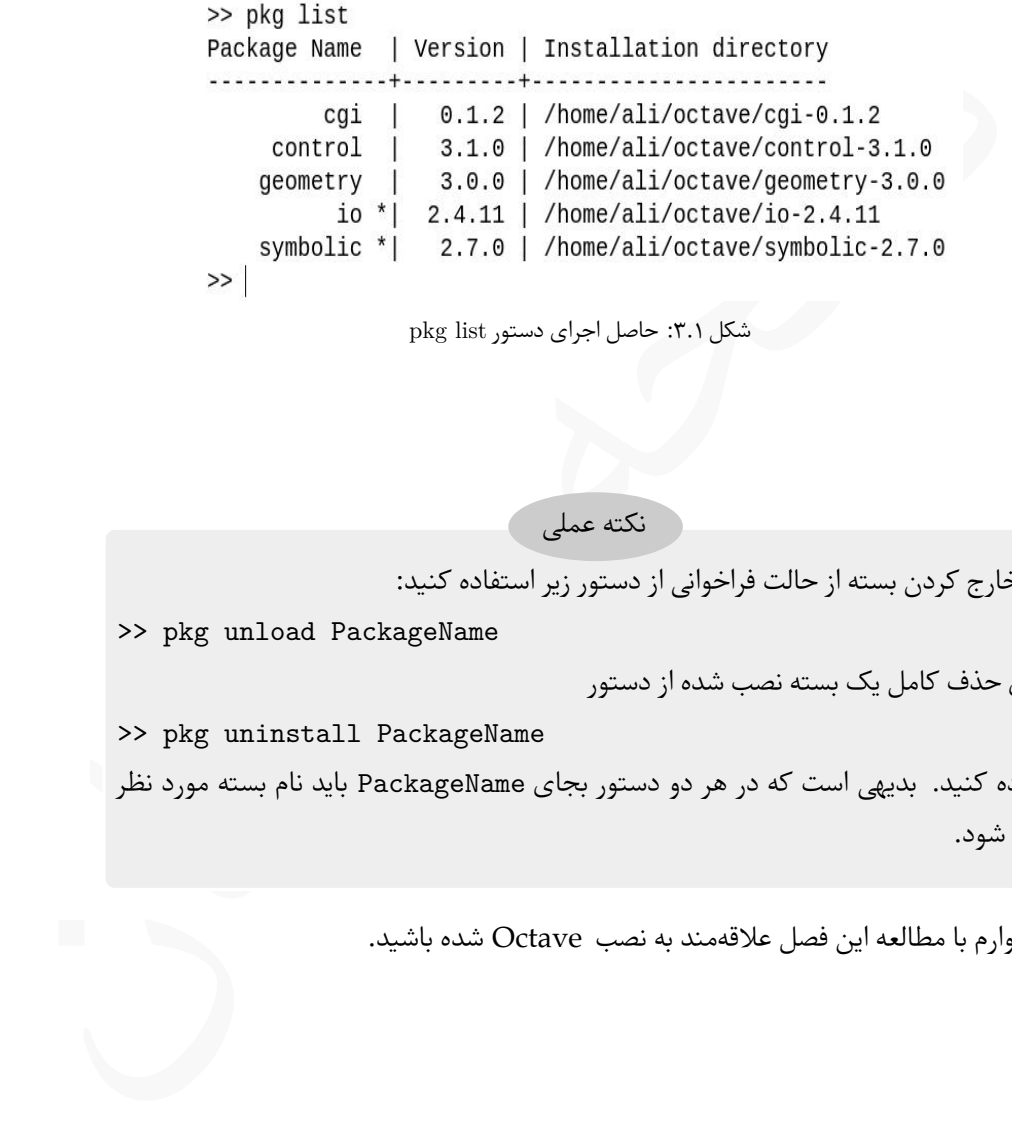

شکل .۱ :۳ حاصل اجرای دستور list pkg

نکته عملی

برای خارج کردن بسته از حالت فراخوانی از دستور زیر استفاده کنید:

>> pkg unload PackageName

و برای حذف کامل یک بسته نصب شده از دستور

>> pkg uninstall PackageName

استفاده کنید. بدیهی است که در هر دو دستور بجای PackageName باید نام بسته مورد نظر نوشته شود.

امیدوارم با مطالعه این فصل علاقە مند به نصب Oⅽtave شده باشید.

# <span id="page-22-0"></span>**۲ آغاز کار**

ن فصل به بیان برخی مفاهیم پایهای MATLAB می پردازیم. مطالبی که در این فصل بیان<br>شد شد از اهیمت زیادی برخوردارند و باید به خوبی فرا گرفته شوند، زیرا تا انتهای کناب با این<br>سند شد از اهیمت زیادی برخوردارند و باید به خوبی فرا گ در این فصل به بیان برخی مفاهیم پایهای MATLAB میپردازیم. مطالبی که در این فصل بیان خواهند شد از اهیمت زیادی برخوردارند و باید به خوبی فرا گرفته شوند، زیرا تا انتهای کتاب با این مفاهیم سروکار خواهیم داشت و همواره آنها را بکار خواهیم برد. پس بهتر است که برای یادگیری مطالب این فصل وقت کافی صرف کنید و دستوراتی که بیان خواهد شد را در محیط ⅯATⅬAB امتحان کنید.

# **.۲ ۱ عملگرهای محاسباتی**

<span id="page-22-1"></span>سادهترین کاربرد MATLAB ، استفاده از آن بهعنوان یک ماشین حساب است که برای این کار، نیاز به استفاده از عملگر های محاسباتی می باشد. در ⅯATⅬAB انواع گوناگونی از عملگرها وجود دارد، ولی تمام آنها در این بخش معرفی نخواهند شد و این کار به مرور انجام خواهد گرفت.

عملگرهای محاسباتی

عملگرهای محاسباتی، سادهترین و پرکاربردترین نوع عملگرها در MATLAB میباشند. این دسته از عملگرها روی اعداد، صحیح و اعشاری، عمل می کنند و حاصل آنها نیز یک عدد می باشد. عملگرهای محاسباتی بر روی ماتریس ها نیز قابل استفاده هستند، ولی روش استفاده از آنها اندکی تفاوت دارد که در بخش مربوط به ماتریس ها بیان خواهد شد.

در ⅯATⅬAB شش عملگر محاسباتی وجود دارد که در جدول [.۲ ۱](#page-23-1) آورده شدە اند.

<span id="page-23-1"></span>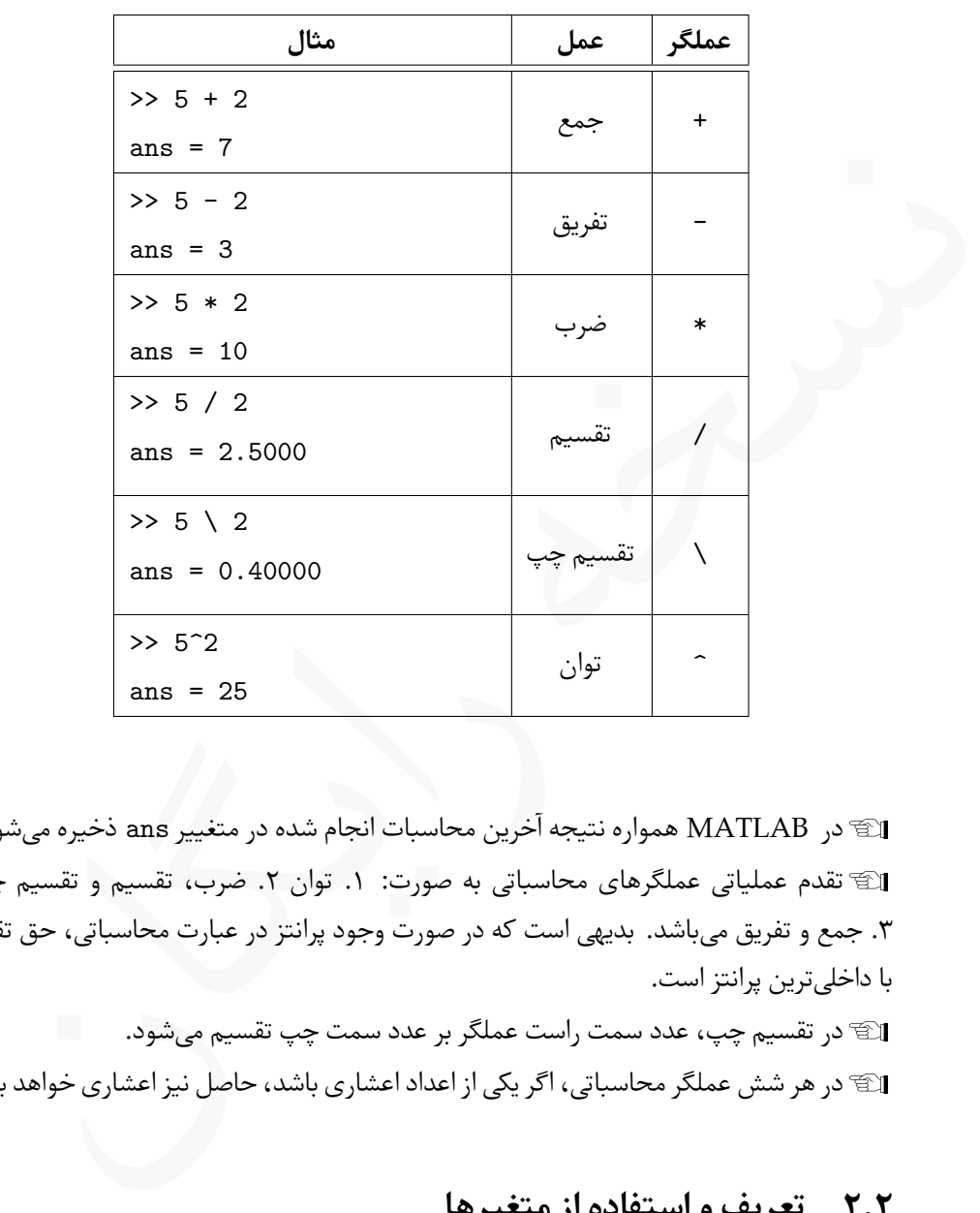

جدول .۲ :۱ عملگرهای محاسباتی در ⅯATⅬAB

Lدر ⅯATⅬAB همواره نتیجه آخرین محاسبات انجام شده در متغییر ans ذخیره می شود. Lتقدم عملیاتی عملگرهای محاسباتی به صورت: .۱ توان .۲ ضرب، تقسیم و تقسیم چپ .۳ جمع و تفریق می باشد. بدیهی است که در صورت وجود پرانتز در عبارت محاسباتی، حق تقدم با داخلی ترین پرانتز است.

Lدر تقسیم چپ، عدد سمت راست عملگر بر عدد سمت چپ تقسیم می شود. Lدر هر شش عملگر محاسباتی، اگر یکی از اعداد اعشاری باشد، حاصل نیز اعشاری خواهد بود.

# **.۲ ۲ تعریف و استفاده از متغیرها**

<span id="page-23-0"></span>در ⅯATⅬAB می توان متغیرهایی تعریف کرد و در آنها مقادیری ذخیره نمود. نامگذاری متغیرها کاملا اختیاری است ولی در نامگذاری باید قواعدی را رعایت کرد. قواعد نامگذاری متغیرها

در هنگام نامگذاری متغیرها موارد زیر را حتما رعایت کنید:

- .۱ نام متغیر حتما باید یکی از حروف الفبای انگلیسی آغاز شود، پس یک عدد یا یکی از کاراکترهای خاص، نمی توانند آغازگر نام یک متغیر باشند.
- .۲ در نامگذاری متغیرها، فقط استفاده از حروف الفبای انگلیسی، ارقام و خط زیر مجاز می باشد. پس استفاده از فضای خالی، و کاراکترهایی مانند + - ! @ # \$ % ^ & در نامگذاری متغیرها مجاز نیستند.
	- .۳ در ⅯATⅬAB تعدادی واژه کلیدی وجود دارد، این واژە ها عبارتند از

break, case, catch, classdef, continue, else, elseif, end, for, function, global, if, otherwise, parfor, persistent, return, spmd, switch, try, while

استفاده از این واژە ها بە عنوان نام متغیر مجاز نیست.

- .۴ طول متغیرها می تواند بین یک تا ۶۳ کاراکتر باشد.
- .۵ ⅯATⅬAB نسبت به حروف کوچک و بزرگ حساس است، برای مثال n و N دو متغیر متفاوت می باشند.

نام متغير حتما بايد يكي از حروف الفياى انكليسى اعاز شود، پس يك عدد يا يكي از كان ما كان ما كان ما كان الماليس ا<br>كاراكترهاى خاص، نمى توانند آغازگر نام يك متغير باشند.<br>در نامگذارى متيرها، فقدا استفاده از حروف الفياى انگليسى Lبا استفاده از تابع (txt(iskeyword می توان به کلیدی بودن واژه txt پی برد. بدیهی است که بجای txt واژه مورد نظر نوشته می شود و این واژه باید در میان یک جفت کوتیشن قرار بگیرد. حاصل این دستور 0، در صورت کلیدی نبودن واژه، یا 1، درصورت کلیدی بودن واژه ا می باشد. برای مثال دو دستور زیر را ببینید که برای واژه کلیدی if و واژه غیرکلیدی Name مورد استفاده قرار گرفته است.

```
>> iskeyword('if')
ans = 1>> iskeyword('Name')
ans = 0
```
تابع (txt(isvarname مشابه دستور (txt(iskeyword است با این تفاوت که مقدار L زمانی برگشتت داده می شود که txt بتواند نام یک متغیر باشد. 1

```
>> isvarname('str')
ans = 1>> isvarname('elseif')
ans = 0
```
**مثال .۲ .۱** اسامی زیر می توانند بە عنوان نام یک متغیر به کار برده شود،

Name, Student\_Number, stu\_avg, i, I, Field\_Of\_Study, If

<span id="page-25-0"></span>ولی اسامی زیر بە عنوان نام متغیر غیر مجاز هستند،

2Ali, if, Student Number, A!21, B^A

 پیشنهاد می شود در نامگذاری متغیرها از اسامی با معنی استفاده کنید تا در هنگام برنامە نویسی L دچار سردرگمی نشوید. در مثال [.۲ ۱](#page-25-0) If می تواند نام متغیر باشد، زیرا کاراکتر اول با حروف بزرگ نوشته شده است. L

<span id="page-25-1"></span>دستورات گمارشی

برای استفاده از یک متغیر می توان از دستورات گمارشی بە شکل کلی زیر استفاده کرد،

Var\_Name = Value

که در آن Name\_Var نام متغییر و Value مقداری است که می خواهیم در متغیر ذخیره شود. این مقدار می تواند انواع گوناگونی مانند مقادیر عددی، رشتە ای، ماتریسی و منطقی باشد که در ادامه به آنها خواهیم پرداخت.

**مثال .۲ .۲** به دستورات زیر و چگونگی مقداردهی به متغیرها توجه کنید.

>> Name = 'Ali', Surname = 'Mesforush', Age = 48 Name = Ali

```
Surname = Mesforush
Age = 48>> Field_Of_Study = 'Math';
>>
```
به قرار گرفتن اسامی در میان یک جفت کوتشین توجه کنید.<br>در مثال ۲۰۲ به دلیل استفاده از کاما (۱٫ )ملان قرار دادن چند دستور گمارشی در یک سطر<br>در این اگر از کاما استفاده از کاما (۱٫ )ملان قرار دادن چند دستور گمارشی شود.<br>در این ا Lبه قرار گرفتن اسامی در میان یک جفت کوتشین توجه کنید. Lدر مثال .۲ ۲ به دلیل استفاده از کاما (,) امکان قرار دادن چند دستور گمارشی در یک سطر وجود دارد. اگر از کاما استفاده نکنید با خطا مواجه خواهید شد. Lدر حالت کلی بعد از اجرای هر دستور نتیجه در سطر بعد نمایش داده می شود. اگر بخواهید پس از اجرا، نتیجە ای نمایش داده نشود، کافیست در انتهای دستور یک سمی کالن (;) قرار دهید.

Lبرخی از عبارات محاسباتی طولانی هستند و در یک سطر نمی توان آنها را نوشت، برای شکستن یک عبارت محاسباتی به دو سطر یا بیشتر، کافیست در انتهای سطر اول سە نقطه ( ...) قرار دهیم، سپس در سطر بعد به نوشتن ادامه فرمول بپردازیم.

در مثال .۲ ۳ به چگونگی استفاده از کاما، سمی کالن و سە نقطه اشاره شده است.

**مثال .۲ .۳** دستورات زیر محیط و مساحت یک مستطیل را محاسبه می کنند.

```
\gg length = 10; width = 5;
>> Area = length*width
Area = 50>> perimeter = 2*...
(length+width)
perimeter = 30
```
<span id="page-26-0"></span>نکته عملی

با دستور clear می توان همه، یا برخی از متغیرهای در حال استفاده را از حافظه پاک کرد. **all clear** باعث پاک شدن تمام متغیرهای تعریف شده می گردد.

**var clear** فقط متغیر مشخص شده، که با var مشخص شده است پاک خواهد شد.

Lاگر متغیری با دستور clear پاک شود، دیگر در دسترس نیست و امکان استفاده از آن وجود ندارد.

در ⅯATⅬAB تعدای متغیر از پیش تعریف شده وجود دارد که مقادیر خاصی را در خود نگهداری می کنند، برخی از این متغیرها در جدول ۲.۲ آورده شدهاند. Lاین متغیرها کلیدی نیستند و می توان مقدار آنها را تغییر داد، ولی این کار خیلی توصیه نمی شود، چراکه در بسیار از مواقع به این مقادیر نیاز داریم.

<span id="page-27-0"></span>

| کوچکترین مقدار تفاضل میان دو عدد<br>eps<br>بے نھایت<br>inf<br>$\pi$ مقدار عدد<br>рi<br>NaN به معنای مقدار عددی نیست<br>nan<br>$\sqrt{-1}$<br>i |                  |  |
|----------------------------------------------------------------------------------------------------|------------------|--|
|                                                                                                    |                  |  |
|                                                                                                    |                  |  |
|                                                                                                    |                  |  |
|                                                                                                    |                  |  |
|                                                                                                    |                  |  |
|                                                                                                    | $\sqrt{-1}$<br>j |  |
| بزرگترین مقدار عددی حقیقی که 308+1.7977e میباشد.<br>realmax                                                                                    |                  |  |
| کوچکترین مقدار عددی حقیقی که 308-2.2251e میباشد.<br>realmin                                                                                    |                  |  |
| بزرگترین مقدار عددی صحیح که 2147483647 میباشد.<br>intmax                                                                                       |                  |  |
| كوچكترين مقدار عددي صحيح كه 2147483648- ميباشد.<br>intmin                                                                                      |                  |  |
|                                                                                                    |                  |  |

جدول .۲ :۲ متغیرهای از پیش تعریف شده در ⅯATⅬAB

در ⅯATⅬAB دستوراتی وجود دارد که با آنها می توان اطلاعاتی از متغیرها بدست آورد. **who** اسامی تمام متغیرهای تعریف شده و مورد استفاده در محیط را نمایش می دهد. **whos** باعث نمایش اطلاعاتی پیرامون متغیر می شود. **clc** تمام محتویات پنجره فرمان را پاک می کند. سه دستور مهم

Lدستور whos بە صورت name\_var whos بکار برده می شود.

**مثال .۲ .۴** به نمونه اجرای دستورات who و whos در زیر توجه کنید.

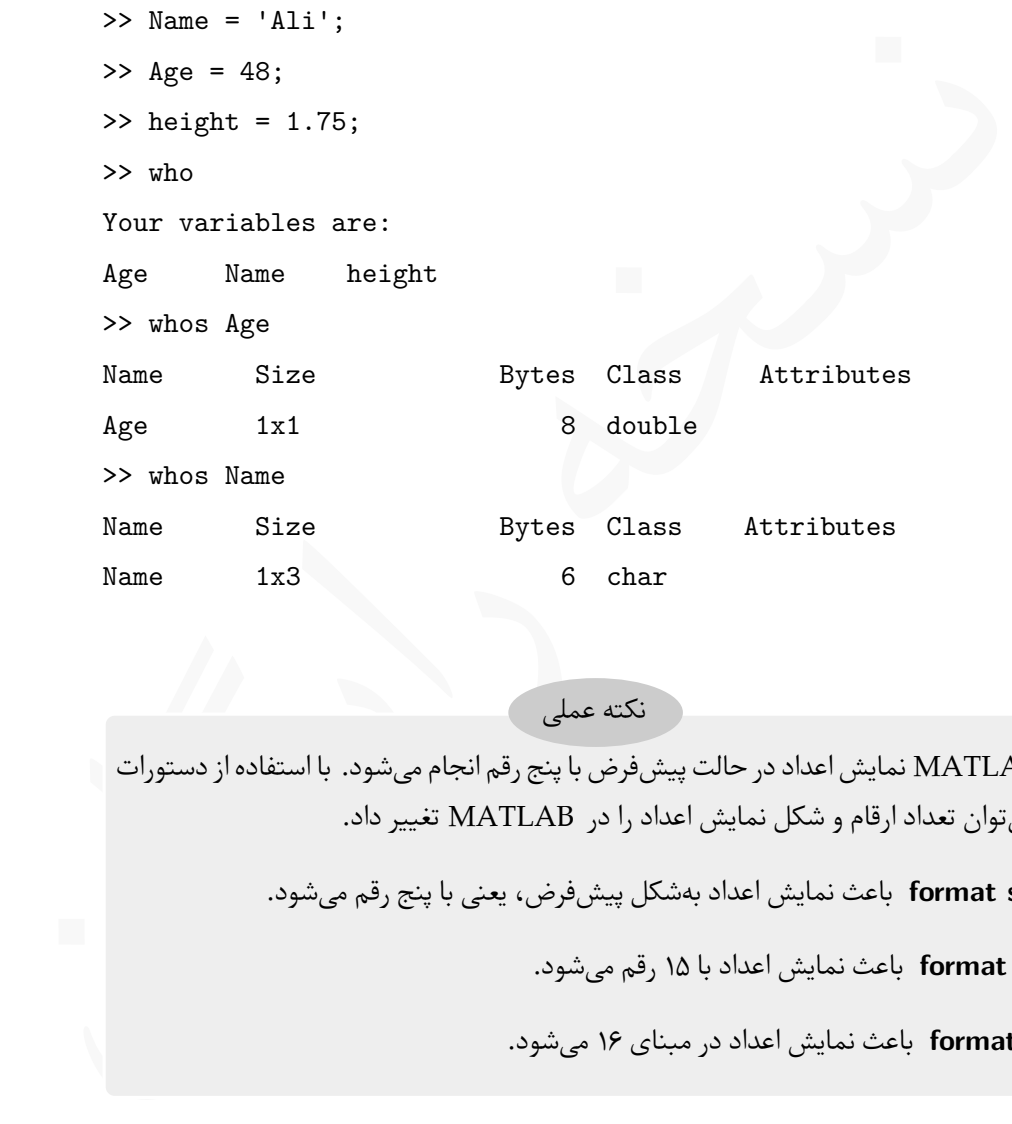

نکته عملی

در ⅯATⅬAB نمایش اعداد در حالت پیش فرض با پنج رقم انجام می شود. با استفاده از دستورات زیر می توان تعداد ارقام و شکل نمایش اعداد را در ⅯATⅬAB تغییر داد.

**short format** باعث نمایش اعداد بە شکل پیش فرض، یعنی با پنج رقم می شود.

**long format** باعث نمایش اعداد با ۱۵ رقم می شود.

**hex format** باعث نمایش اعداد در مبنای ۱۶ می شود.

Lعلاوه بر سه دستور بیان شده، دستورات دیگری نیز برای فرمت وجود دارد که با گذاشتن e، g و eng پس از short حاصل می شوند. برای اطلاعات بیشتر دستور زیر را اجرا کنید. >> help format

# **.۲ ۳ توابع کتابخانە ای ریاضی در ⅯATⅬAB**

<span id="page-29-0"></span>در ⅯATⅬAB توابع کتابخانە ای بسیاری وجود دارد که از پیش نوشته هستند و می توان از آنها برای انجام محاسبات ریاضی استفاده کرد. در این بخش به معرفی برخی از توابع ریاضی پرکاربرد می پردازیم. استفاده از این توابع کار دشواری نیست و معمولا به همان شکلی که در ریاضی معرفی می شوند، در ⅯATⅬAB نیز مورد استفاده قرار می گیرند.

### **.۲ .۳ ۱ اعداد مختلط**

<span id="page-29-1"></span>ن[سخ](#page-27-0)ه ر[ایگ](#page-16-1)ان *√* استفاده می شود. پس انتظار بر این است که با در جدول .۲ ۲ دیدید که از i و j بە عنوان *−*۱ استفاده از آنها بتوان اعداد مختلط را تولید نمود. Lبرای معرفی یک عدد مختلط می توان از یکی از دو شکل ib+a یا jb+a استفاده کرد. **مثال .۲ .۵** دستورات زیر را در محیط ⅯATⅬAB خود اجرا کنید: >> z1 = 2 + 3i , z2 = 3 - 2j

 $z1 = 2 + 3i$  $z2 = 3 - 2i$ 

Lاگرچه در تعریف متغیر 2z از j استفاده شده است ولی در خروجی، i دیده می شود. Lعملگرهای محاسباتی را به همان صورتی که در بخش .۱ ۱ معرفی شدند، می توان برای اعداد مختلط نیز بکار برد.

**مثال .۲ .۶** به عملیات محاسباتی زیر و چگونگی استفاده از عملگرهای محاسباتی توجه کنید،

```
\Rightarrow z1 = 2 + 3i; z2 = 3 - i;
>> z3 = z1 + z2, z4 = z1 - z2, z5 = z1 * z2z3 = 5 + 2iz4 = -1 + 4iz5 = 9 + 7i>> z6 = z1/z2, z7 = z1\z2, z8 = z1^z2z6 = 0.30000 + 1.10000iz7 = 0.23077 - 0.84615i
```
z8 = -11.893 + 124.672i

شش دستور مرتبط با اعداد مختلط

گام کار با اعداد مختلط می توان از شش دستور زیر استفاده کرد. فرض کنید (i): « در این کنید (i): « در این کنید (i)<br>که به صورت (c) real بکار می رود و بخش حقیقی عدد مختلط تر را برمیگرداند.<br>اگه به صورت (c) real بکار می رود و بخ  $z = a + ib$  در هنگام کار با اعداد مختلط می توان از شش دستور زیر استفاده کرد. فرض کنید **real** که به صورت (z(real بکار می رود و بخش حقیقی عدد مختلط *z* را برمی گرداند. **imag** که به صورت (z(imag بکار می رود و بخش موهومی عدد مختلط *z* را برمی گرداند. **abs** که به صورت (z(abs بکار می رود و اندازه عدد مختلط *z* را برمی گرداند. *<sup>−</sup>*۱tan را بر می گرداند. *b*  $\frac{b}{a}$ ) که به صورت  $\texttt{angle(z)}$  بکار می $\texttt{angle}$ **complex** که به صورت (b ,a(complex بکار می رود و عدد مختلط *ib* + *a* را بر می گرداند. **conj** که به صورت (z(conj بکار می رود و مزدوج عدد مختلط *z* را بر می گرداند.

**مثال .۲ .۷** به چگونگی استفاده از شش دستور بیان شده در عبارات زیر دقت کنید.

>> rp=real(z), ip=imag(z), l=abs(z), d=angle(z), w=complex(2,4)  $rp = 3$  $ip = 4$  $1 = 5$  $d = 0.92730$  $w = 2 + 4i$ 

## **.۲ .۳ ۲ توابع مقدماتی ریاضی**

<span id="page-30-0"></span>در ⅯATⅬAB توابع ریاضی بە صورت کتابخانە ای تعریف شدە اند. توابع مثلثاتی، معکوس مثلثاتی، توابع هاپیربولیک و توابع معکوس هایپربولیک از این دسته توابع هستند. لیست کامل توابع مثلثاتی در جدول [.۲ ۳](#page-31-0) آورده شده است. Lورودی توابع مثلثاتی معمولی در حالت معمولی برحسب رادیان می باشد. اگر بخواهیم ورودی

<span id="page-31-0"></span>

| رياضي                        | <b>MATLAB</b>                                                                           | رياضي                       | <b>MATLAB</b>                                                                  | رياضي          | <b>MATLAB</b>         |  |
|------------------------------|-----------------------------------------------------------------------------------------|-----------------------------|--------------------------------------------------------------------------------|----------------|-----------------------|--|
| $\tan x$                     | tan(x)                                                                                  | $\cos x$                    | cos(x)                                                                         | $\sin x$       | sin(x)                |  |
| csc x                        | csc(x)                                                                                  | $\sec x$                    | sec(x)                                                                         | $\cot x$       | $\cot(x)$             |  |
| $\tan^{-1} x$                | atan(x)                                                                                 | $\cos^{-1} x$               | acos(x)                                                                        | $\sin^{-1} x$  | asin(x)               |  |
| $\csc^{-1} x$                | accsc(x)                                                                                | $\sec^{-1} x$               | $\text{asc}(x)$                                                                | $\cot^{-1} x$  | accot(x)              |  |
| $\tan x$                     | tand(x)                                                                                 | $\cos x$                    | $\cos d(x)$                                                                    | $\sin x$       | sind(x)               |  |
| $\csc x$                     | cscd(x)                                                                                 | $\sec x$                    | secd(x)                                                                        | $\cot x$       | $\cot d(x)$           |  |
| $\tan^{-1} x$                | atand(x)                                                                                | $\cos^{-1} x$               | acosd(x)                                                                       | $\sin^{-1} x$  | asind(x)              |  |
| $\csc^{-1} x$                | accscd(x)                                                                               | $\sec^{-1} x$               | ascd(x)                                                                        | $\cot^{-1} x$  | acotd(x)              |  |
| $\tanh x$                    | tanh(x)                                                                                 | $\cosh x$                   | cosh(x)                                                                        | $\sinh x$      | sinh(x)               |  |
| $\operatorname{csch} x$      | csch(x)                                                                                 | sech $x$                    | sech(x)                                                                        | $\coth x$      | $\coth(x)$            |  |
| $\tanh^{-1} x$               | atanh(x)                                                                                | $\cosh^{-1} x$              | acosh(x)                                                                       | $\sinh^{-1} x$ | asinh(x)              |  |
| $\operatorname{csch}^{-1} x$ | acsch(x)                                                                                | $\operatorname{sech}^{-1}x$ | asech(x)                                                                       | $\coth^{-1} x$ | acoth(x)              |  |
|                              | برحسب درجه باشد می توانیم از کاراکتر d در انتهای دستورات استفاده کنیم. (ستونهای پنجم تا |                             | م <b>ثال ۸.۲.</b> به چگونگی استفاده از توابع مثلثاتی در دستورات زیر توجه کنید. |                | هشتم جدول را ببينيد.) |  |
|                              | $\gg \sin(\pi/6)$ , sind(30), asin(0.5), asind(0.5), sinh(1), asinh(10)                 |                             |                                                                                |                |                       |  |
| ans $=$                      | 0.50000                                                                                 |                             |                                                                                |                |                       |  |
| $ans =$                      | 0.50000                                                                                 |                             |                                                                                |                |                       |  |
| $ans =$                      | 0.52360                                                                                 |                             |                                                                                |                |                       |  |
| 30.000<br>ans $=$            |                                                                                         |                             |                                                                                |                |                       |  |
| ans $=$                      | 1.1752                                                                                  |                             |                                                                                |                |                       |  |

جدول .۲ :۳ توابع مثلثاتی در ⅯATⅬAB

```
برحسب درجه باشد می توانیم از کاراکتر d در انتهای دستورات استفاده کنیم. (ستون های پنجم تا
                                                         هشتم جدول را ببینید.)
```
- $ans = 0.50000$
- ans = 0.50000
- $ans = 0.52360$
- ans = 30.000
- ans = 1.1752
- ans = 2.9982
- >> E =  $(2 * \sin(30) + \tan(60)^2 -1)/(secd(30) + cscd(60))$
- $E = 1.2990$

دسته دیگری از توابع ریاضی کتابخانهای ۴.۲ آورده شدهاند. این توابع را میتوان در عبارات محاسباتی و در برنامە هایی که در آینده خواهیم نوشت بکار برد.

**مثال .۲ .۹** عبارت ریاضی زیر را در محیط ⅯATⅬAB برای ۱۰ = *x* بنویسید.

$$
f = \sqrt[x]{\log(x^{\mathsf{r}} + \mathbf{e}^x)} + \mathbf{e}^{\sin\ln x}
$$

 $>> x = 10;$  $\Rightarrow$  f = nthroot(log10(x^2+exp(x)),3) + exp(sin(log(x)))  $f = 3.7361$ 

$$
f = \sqrt{\log(x^{v} + e^{x})} + e^{\sin \ln x}
$$
\n>> x = 10;  
\n>> f = nthroot(log10(x^2 + exp(x)), 3) + exp(sin(log(x)))  
\nf = 3.7361  
\n
$$
f = 3.7361
$$
\n
$$
\log_{10}(x^2 + \log_{10}(x^2) + \log_{10}(x^2))
$$
\n
$$
f = 3.7361
$$
\n
$$
\log_{10}(x^2 + \log_{10}(x^2))
$$
\n
$$
f = 3.7361
$$
\n
$$
\log_{10}(x^2 + \log_{10}(x^2))
$$
\n
$$
f = 3.7361
$$
\n
$$
\log_{10}(x^2 + \log_{10}(x^2))
$$
\n
$$
\log_{10}(x^2 + \log_{10}(x^2))
$$
\n
$$
\log_{10}(x^2 + \log_{10}(x^2))
$$
\n
$$
\log_{10}(x^2 + \log_{10}(x^2))
$$
\n
$$
\log_{10}(x^2 + \log_{10}(x^2))
$$
\n
$$
f = 3.7361
$$
\n
$$
\log_{10}(x^2 + \log_{10}(x^2))
$$
\n
$$
\log_{10}(x^2 + \log_{10}(x^2))
$$
\n
$$
\log_{10}(x^2 + \log_{10}(x^2))
$$
\n
$$
\log_{10}(x^2 + \log_{10}(x^2))
$$
\n
$$
\log_{10}(x^2 + \log_{10}(x^2))
$$
\n
$$
\log_{10}(x^2 + \log_{10}(x^2))
$$
\n
$$
\log_{10}(x^2 + \log_{10}(x^2))
$$
\n
$$
\log_{10}(x^2 + \log_{10}(x^2))
$$
\n
$$
\log_{10}(x^2 + \log_{10}(x^2))
$$
\n
$$
\log_{10}(x^2 + \log_{10}(x^2))
$$
\n
$$
\log_{10}(x^2 + \log_{10}(x^2))
$$
\n
$$
\log_{10}(x^2 + \log_{10}(x^2
$$

**مثال .۲ .۱۰** به چگونگی استفاده از دستورا گرد کردن اعداد برای اعداد مختلط در زیر توجه کنید.

>> z = 2.265 + 3.75i z = 2.2650 + 3.7500i >> round(z) ans = 2 + 4i

# **.۲ ۴ m⁃فایل**

<span id="page-32-0"></span>در ⅯATⅬAB) و همچنین در Oⅽtave ( می توان تعدادی دستورات را پشت سر هم نوشت و در یک فایل با نام دلخواه که تابع قواعد نامگذاری متغیرها می باشد، ذخیره کرد. به این گونه فایل ها ⅿ –فایل گفته می شود. با این روش می توان مجموعه دستورات را بە صورت یکجا اجرا کرد. برای کار با m— فایل ها باید ابتدا یک m— فایل ایجاد کرد و سپس دستورات مورد نظر را در آن نوشت. برای تولید یک ⅿ –فایل به روشی که در شکل [.۲ ۱](#page-34-0) نشان داده شده است عمل کنید.

<span id="page-33-0"></span>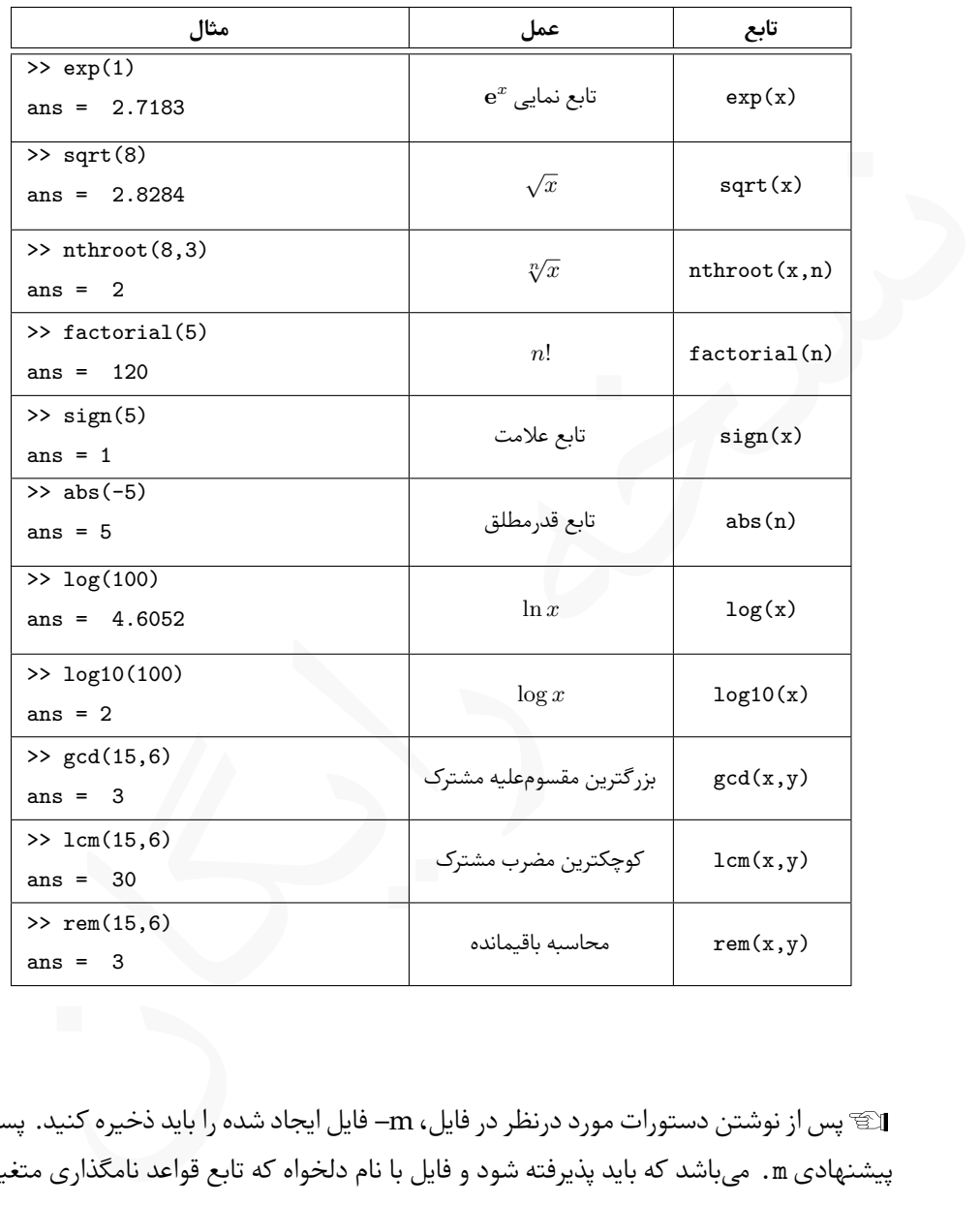

جدول ۴.۲: توابع مقدماتی ریاضی در MATLAB

Lپس از نوشتن دستورات مورد درنظر در فایل، ⅿ –فایل ایجاد شده را باید ذخیره کنید. پسوند پیشنهادی m. می باشد که باید پذیرفته شود و فایل با نام دلخواه که تابع قواعد نامگذاری متغیرها می باشد در محلی ذخیره شود.

Lبا زدن کلید 5F می توان ⅿ –فایل را اجرا کرد، در این صورت و در اولین اجرا با شکل [.۲ ۲](#page-34-1) برخورد خواهید کرد که باید روی Path to Add کلیک کنید.

<span id="page-34-2"></span>

| مثال                 | عما .                                      | تابع     |  |
|----------------------|--------------------------------------------|----------|--|
| $>>$ round $(2.785)$ | گرد کردن به نزدیکترین عدد صحیح             | round(x) |  |
| ans $=$ 3            |                                            |          |  |
| $>>$ fix $(2.785)$   | گرد کردن با برش                            | fix(x)   |  |
| ans $= 2$            |                                            |          |  |
| $\gg$ ceil $(2.385)$ | گرد کردن به نزدیکترین عدد صحیح بیشتر از x  | ceil(x)  |  |
| ans $=$ 3            |                                            |          |  |
| $>>$ floor $(2.85)$  | گرد کردن به نزدیکترین عدد صحیح کوچکتر از x | floor(x) |  |
| ans $= 2$            |                                            |          |  |

جدول .۲ :۵ توابع گرد کردن اعداد در ⅯATⅬAB

<span id="page-34-0"></span>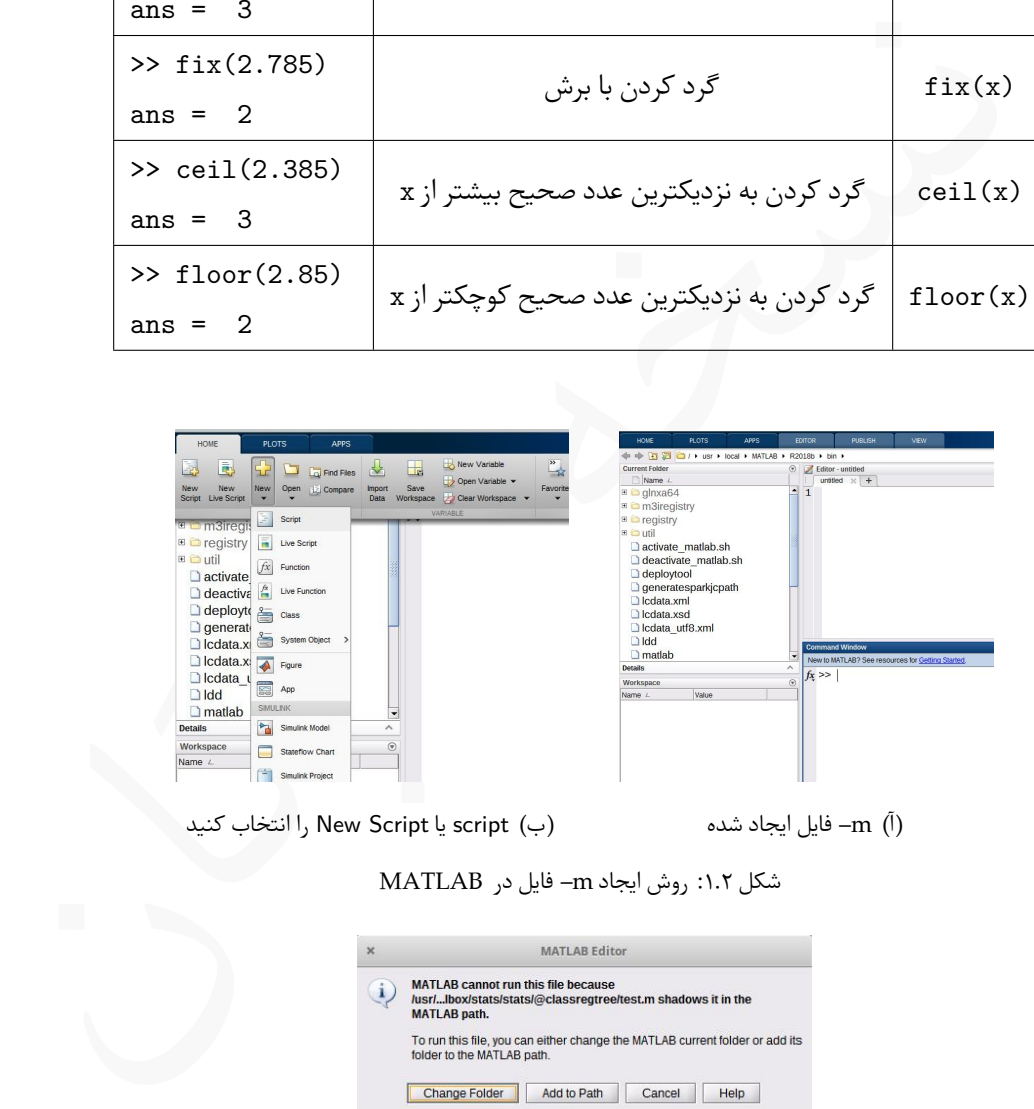

<span id="page-34-1"></span>

شکل .۲ :۲ گزینه Path to Add را کلیک کنید.

با استفاده از ⅿ –فایل ها می توان در ⅯATⅬAB برنامە نویسی کرد، ولی در این فصل این موضوع اموزش داده نخواهد شد و در فصل [۵](#page-90-0) به اموزش برنامەنویسی بەکمک MATLAB خواهیم پرداخت.

توجه

در پایان این فصل به بیان چند مثال در رابطه استفاده از ⅿ –فایل ها برای اجرای محاسبات در ⅯATⅬAB می پردازیم. پیشنهاد می شود تمامی کدهای نوشته شده در مثال ها را در محیط نرم افزار خود وارد کرده و اجرا کنید.

هیپردازیم. پیشنهاد میشود تمامی ندهای نوشته شده در مرد المافزار خود وارد کرده و اجرا کنید.<br>مثال ۱۱.۲. معادله درجه دوم  $x^* + bx + c = ax$  را با نوشتن دستورات ز<br>مثال ۱۱.۲. معادله درجه دوم  $x^* + bx + c = 0$ <br>3; c = 5;<br>3; c = 5;<br>sqrt (del *ax* را با نوشتن دستورات زیر در یک ⅿ –فایل ۲ + *bx* + *c* **مثال .۲ .۱۱** معادله درجه دوم ۰ = حل می کنیم.

 $a = 2$ ;  $b = 3$ ;  $c = 5$ ; delta =  $b^2$  - 4\*a\*c;  $x 1 = (-b + sqrt(detta))/(2*a)$  $x_2 = (-b - sqrt(detta))/(2*a)$ 

با اجرای ⅿ –فایل حاوی دستورات بالا، خروجی بە صورت زیر نمایش داده خواهد شد.

 $x_1 = -0.7500 + 1.3919i$ 

 $x$  2 = -0.7500 - 1.3919i

را برای  $x=\frac{\pi}{\Delta}$  بررسی کنید. کد زیر  $\cos^\intercal \frac{x}{\mathsf{y}}$  $\frac{x}{\sqrt{r}} = \frac{\tan x + \sin x}{\sqrt{r} \tan x}$ ۲ tan *x* **مثال .۲ .۱۲** درستی اتجاد مثلثاتی را در یک ⅿ –فایل بنویسید:

 $x = \pi/5$ ; LHS =  $\cos(x/2)^2$ RHS =  $(\tan(x) + \sin(x))/(2*\tan(x))$ 

نتیجه اجرا بە شکل زیر خواهد بود.
$LHS = 0.9045$ RHS = 0.9045

هثال ۱۳.۲. با استفاده از فرمول انتگرال *گی*ری دو نقطهای گاوس که بهشکل

$$
\int_{-\infty}^{\infty} f(x) dx = f\left(-\frac{\sqrt{\mathbf{r}}}{\mathbf{r}}\right) + f\left(\frac{\sqrt{\mathbf{r}}}{\mathbf{r}}\right),
$$

است، مطلوبست محاسبه

$$
\int_{0}^{\tau} \frac{\sqrt{x^{\tau} + \tan x}}{\ln(x^{\tau} + e^x)} dx
$$

بدهیم که در این مساله بەصورت  $x=\frac{1}{\mathsf{Y}}$  $\frac{1}{5}(b-a)t+\frac{1}{5}$  $\frac{1}{\mathsf{Y}}(a\!+\!b)$ برای حل باید تغییر متغیری بهشکل 1 +  $x = x = x$  می باشد. پس عملا باید انتگرالی بهشکل زیر را محاسبه کنیم:

$$
\int_{-1}^{1} f(t) dt, \quad f(t) = \frac{\sqrt{x(t+1)^{2} + \tan(t+1)}}{\ln((t+1)^{2} + e^{t+1})}
$$

کد زیر این محاسبات را انجام می دهد.

*.*

$$
\int_{-1}^{1} f(x) dx = f\left(-\frac{\sqrt{r}}{r}\right) + f\left(\frac{\sqrt{r}}{r}\right),
$$
\n
$$
\int_{0}^{r} \frac{\sqrt{x^{r} + \tan x}}{\ln(x^{r} + e^{x})} dx
$$
\n
$$
\int_{0}^{r} \frac{\sqrt{x^{r} + \tan x}}{\ln(x^{r} + e^{x})} dx
$$
\n
$$
x = \frac{1}{r}(b-a)t + \frac{1}{r}(a+b)
$$
\n
$$
x = t + \frac{1}{r} \int_{-1}^{1} f(t) dt, \quad f(t) = \frac{\sqrt{(t+1)^{r} + \tan(t+1)}}{\ln((t+1)^{r} + e^{t+1})}.
$$
\n
$$
x = \operatorname{sqrt}(3)/3;
$$
\n
$$
I = \operatorname{nthroot}((x + 1)^{\circ} + \tan(x + 1), 3)/\log((x + 1)^{\circ} + \exp(x + 1))...
$$
\n
$$
+ \operatorname{nthroot}((-x + 1)^{\circ} + \tan(-x + 1), 3)/\log((-x + 1)^{\circ} + \exp(-x + 1))
$$
\n
$$
+ \operatorname{nthroot}((-x + 1)^{\circ} + \tan(-x + 1), 3)/\log((-x + 1)^{\circ} + \exp(-x + 1))
$$
\n
$$
+ \operatorname{nthroot}((-x + 1)^{\circ} + \tan(-x + 1), 3)/\log((-x + 1)^{\circ} + \exp(-x + 1))
$$
\n
$$
= -1.0619 \text{ and } \log(1 - 1.0619 \text{ and } \log(1 - 1.0619 \text{ and } \log(1 - 1.0619 \text{ and } \log(1 - 1.0619 \text{ and } \log(1 - 1.0619 \text{ and } \log(1 - 1.0619 \text{ and } \log(1 - 1.0619 \text{ and } \log(1 - 1.0619 \text{ and } \log(1 - 1.0619 \text{ and } \log(1 - 1.0619 \text{ and } \log(1 - 1.0619 \text{ and } \log(1 - 1.0619 \text{ and } \log(1 - 1.0619 \text{ and } \log(1 - 1.061
$$

با اجرای این کد، -1.0619 = I حاصل می شود.

Lبه کاربرد سه نقطه در این مثال برای نوشتن عبارت محاسباتی در دو سطر توجه کنید.

در ⅯATⅬAB هرگاه نیاز به اطلاعاتی پیرامون دستوری پیدا کردید کافیست در سطر فرمان دستور help Cmmand-Name را اجرا کنید که در آن Name-Command دستوری است که نیاز به اطلاعاتی پیرامون آن دارید، در این صورت تمام مطالب مرتبط با دستور نمایش داده می شود. نکته عملی

# **.۲ ۵ تمرین**

تمام تمرین هایی که در ادامه آورده شده است را می توانید بە طور مستفیم در پنجره فرمان حل کنید، یا با استفاده از یک ⅿ –فایل نسبت به حل آنها اقدام کنید ولی پیشنهاد می شود از ⅿ –فایل به این منظور استفاده نمایید.

**تمرین .۲ .۱** عبارات زیر را با استفاده از ⅯATⅬAB حساب کنید.

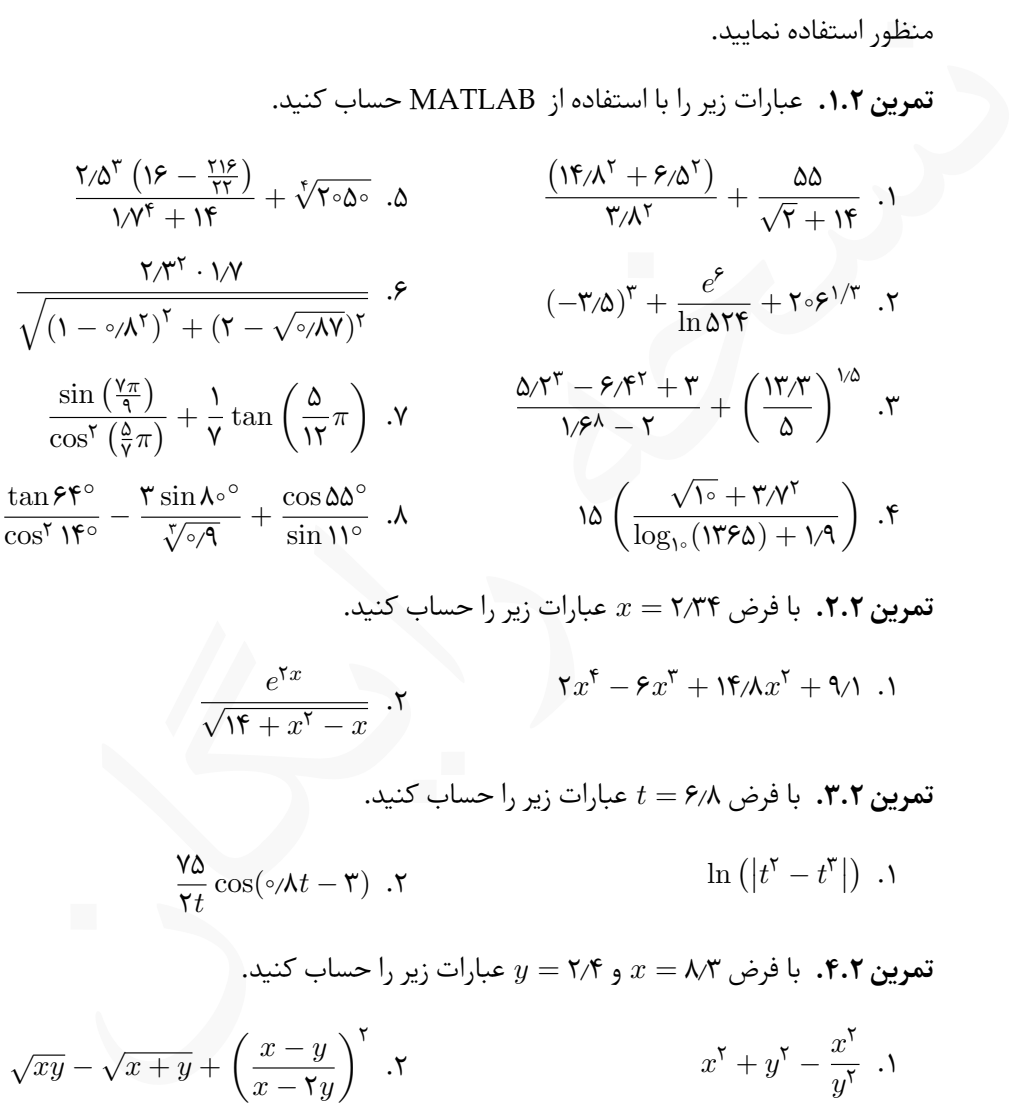

$$
x = Y/Y
$$
۰.۲. با فرض ۲/۳۴  $x = Y/YY$ فید.

$$
\frac{e^{\tau x}}{\sqrt{1\mathfrak{r}+x^{\mathfrak{r}}-x}} \cdot \mathfrak{r} \qquad \qquad \tau x^{\mathfrak{r}} - \mathfrak{r} x^{\mathfrak{r}} + \mathfrak{r} \mathfrak{r} \wedge x^{\mathfrak{r}} + \mathfrak{q} \wedge \ldots
$$

**تمرین .۲ .۳** با فرض ۶٫۸ = *t* عبارات زیر را حساب کنید.

$$
\frac{\partial \Delta}{\partial t} \cos(\delta t - \mathbf{r}) \cdot \mathbf{r} \qquad \qquad \ln\left(|t^{\mathsf{T}} - t^{\mathsf{T}}|\right) \cdot \mathbf{r}
$$

**تمرین .۲ .۴** با فرض ۸٫۳ = *x* و ۲٫۴ = *y* عبارات زیر را حساب کنید.

$$
\sqrt{xy} - \sqrt{x+y} + \left(\frac{x-y}{x- \gamma y}\right)^{\gamma} . \mathsf{\gamma} \qquad x^{\gamma} + y^{\gamma} - \frac{x^{\gamma}}{y^{\gamma}} . \mathsf{\gamma}
$$

**تمرین .۲ .۵** مقادیر *a ,b ,c* و *d* را بە شکل زیر تعریف کنید،

$$
a = \mathsf{N}\mathsf{r}, \quad b = \mathsf{f}\mathsf{N}\mathsf{r}, \quad c = \frac{\mathsf{f}b}{a}, \quad d = \frac{abc}{a+b+c},
$$

 $c^{\mathsf{T}} = a^{\mathsf{T}} + b^{\mathsf{T}} - \mathsf{Y}ab\cos\gamma.$ 

سپس عبارات زیر را حساب کنید.  
\n
$$
\frac{\sqrt{a^{\tau} + b^{\tau}}}{(d - c)} + \ln(|b - a + c - d|) \cdot \mathbf{v}
$$
\n
$$
a \frac{b}{c + d} + \frac{d}{c} \frac{a}{b} - (a - b^{\tau}) (c + d) \cdot \mathbf{v}
$$
\n
$$
P = \tau \pi \sqrt{\frac{1}{\tau} (a^{\tau} + b^{\tau})}
$$
\n
$$
P = \tau \pi \sqrt{\frac{1}{\tau} (a^{\tau} + b^{\tau})}
$$
\n
$$
P = \tau \pi \sqrt{\frac{1}{\tau} (a^{\tau} + b^{\tau})}
$$
\n
$$
P = \tau \pi \sqrt{\frac{1}{\tau} (a^{\tau} + b^{\tau})}
$$
\n
$$
P = \tau \pi \sqrt{\frac{1}{\tau} (a^{\tau} + b^{\tau})}
$$
\n
$$
P = \tau \pi \sqrt{\frac{1}{\tau} (a^{\tau} + b^{\tau})}
$$
\n
$$
P = \tau \pi \sqrt{\frac{1}{\tau} (a^{\tau} + b^{\tau})}
$$
\n
$$
P = \tau \pi \sqrt{\frac{1}{\tau} (a^{\tau} + b^{\tau})}
$$
\n
$$
P = \tau \pi \sqrt{\frac{1}{\tau} (a^{\tau} + b^{\tau})}
$$
\n
$$
P = \tau \pi \sqrt{\frac{1}{\tau} (a^{\tau} + b^{\tau})}
$$
\n
$$
P = \tau \pi \sqrt{\frac{1}{\tau} (a^{\tau} + b^{\tau})}
$$
\n
$$
P = \tau \pi \sqrt{\frac{1}{\tau} (a^{\tau} + b^{\tau})}
$$
\n
$$
P = \tau \pi \sqrt{\frac{1}{\tau} (a^{\tau} + b^{\tau})}
$$
\n
$$
P = \tau \pi \sqrt{\frac{1}{\tau} (a^{\tau} + b^{\tau})}
$$
\n
$$
P = \tau \pi \sqrt{\frac{1}{\tau} (a^{\tau} + b^{\tau})}
$$
\n
$$
P = \tau \pi \sqrt{\frac{1}{\tau} (a^{\tau} + b^{\tau})}
$$
\n
$$
P = \tau \pi \sqrt{\frac{1}{\tau} (a^{\tau} + b
$$

*a*

*β*

*γ*

.۲ با استفاده از قانون سینوس ها مقادیر *α* و *β* را بر حسب درجه بدست آورید. قانون سینوس ها بە صورت زیر می باشد. *a*  $\frac{a}{\sin A} = \frac{b}{\sin A}$  $rac{b}{\sin B} = \frac{c}{\sin B}$  $\frac{c}{\sin C}$ .

**تمرین .۲ .۱۱**

نسخه رایگان *◦*۲۵ = *γ* می باشد. در مثلث مقابل ۵ = *a* ۷*,* = *b* و مقادیر *a ,b* و *γ* را در محیط ⅯATⅬAB تعریف کنید، سپس با کمک ⅯATⅬAB به سوالات زیر پاسخ دهید. .۱ با استفاده از قانون کسینوس ها مقدار *c* را محاسبه کنید.

.۲ زوایای *α* و *β* را برحسب درجه و با استفاده از قانون سینوس ها بدست آورید.

۳. با استفاده از نتایج حاصل از قسمت ۲، درستی قانون  
تانژانتها را که به شکل 
$$
\frac{a-b}{\tan\left[\frac{1}{r}(\alpha+\beta)\right]}
$$
تانژانتها را که به شکل 
$$
\frac{a-b}{\tan\left[\frac{1}{r}(\alpha+\beta)\right]}
$$

# **تمرین .۲ .۱۲**

در مثلث مقابل ۲۰۰ = *a* ۲۵۰*,* = *b* و ۳۰۰ = *c* میلی متر می باشد. مقادیر *a ,b* و *c* را در محیط ⅯATⅬAB تعریف کنید، سپس با کمک ⅯATⅬAB به سوالات زیر پاسخ دهید.

.۱ با استفاده از قانون کسینوس ها زاویه *γ* را محاسبه کنید.

.۲ شعاع دایره محاطی را با استفاده از رابطه

$$
r = \frac{1}{\mathsf{Y}}(a+b-c)\tan\left(\frac{1}{\mathsf{Y}}\gamma\right),\,
$$

بدست آورید.

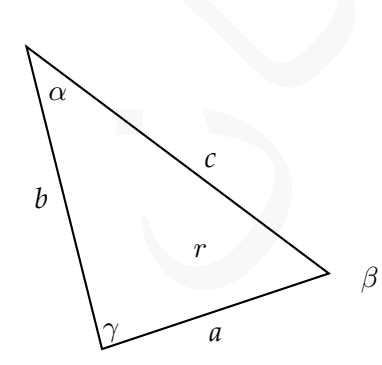

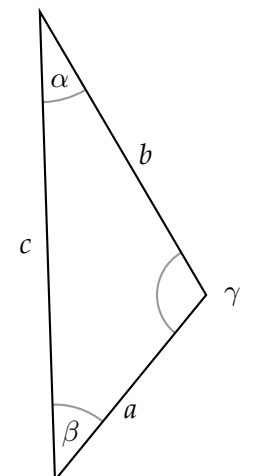

۳. شعاع دایره محاطی را با استفاده از فرمولهای زیر بدست آورید.  
= 
$$
\frac{\sqrt{s(s-a)(s-b)(s-c)}}{s}, \quad s = \frac{1}{\mathsf{y}}(a+b+c)
$$

تمرین ۱۳.۲. فاصله نقطه  $(x_0, y_0, z_0)$  تا صفحه $D = \sqrt{A x + B Y + C Z + D}$  از فرمول زیر بدست می آید،

$$
d = \frac{|Ax_{\circ} + By_{\circ} + Cz_{\circ} + D|}{\sqrt{A^{\mathsf{T}} + B^{\mathsf{T}} + C^{\mathsf{T}}}}.
$$

از فرمول زیر  $d = \frac{|Ax + By + Cz + D|}{\sqrt{A^* + B^* + C^*}}$  تا صفحه $\alpha = \frac{|Ax + By + Cz + D|}{\sqrt{A^* + B^* + C^*}}.$ بنست  $d = \frac{|Ax + By + Cz + D|}{\sqrt{A^* + B^* + C^*}}.$ بنست  $\alpha = \frac{|Ax + By + Cz + D|}{\sqrt{A^* + B^* + C^*}}.$ بنست  $\alpha = \frac{1}{2}$  با از از فرمول جایگذاری نمایید. با استفاده از این فرمول، فاصله نقطه (۱۰ *−*۳*,* ۸*,*) را از صفحه ۰ = *−*۲۴ *z*+۱۳*y*+۲۳*x*۲ بدست آورید. ابتدا متغیرهای لازم را تعریف کنید، سپس آنها را در فرمول جایگذاری نمایید.

*r* =

# **۳ بردارها و ماتریس ها**

گونه که از نام MATLAB بیداستا ، تمام کارهایی که با MATLAB میتوان انجام<br>مبتنی بر ماتریس6ا میباشد، بس در این نرم(فزار ماتریس و بردار از جایگاه ویژهای بر[خ](#page-42-0)وردار<br>نند. در حالت کلی، ماتریس6ا و برداره از با دید آرایه مینگریم و بر همان گونه که از نام ⅯATⅬAB پیداست،۱ تمام کارهایی که با ⅯATⅬAB می توان انجام داد، مبتنی بر ماتریس ها می باشد، پس در این نرم آفزار ماتریس و بردار از جایگاه ویژە ای برخوردار هستند. در حالت کلی، ماتریس ها و بردارها را با دید آرایه می نگریم و بردارها را آرایە های یک بعدی و ماتریس ها را آرایە های دوبعدی درنظر می گیریم. پیش از آنکه به کاربردهای آرایە ها در ⅯATⅬAB بپردازیم، ابتدا به چگونگی تولید آنها خواهیم پرداخت.

# **.۳ ۱ آرایە های یک بعدی**

از نظر هندسی، یک بردار بیانگر موقعیت مکانی یک نقطه در صفحه یا فضا می باشد. در حالت کلی یک بردار می تواند *n* عنصر داشته باشد. در ریاضی بردار بە صورت

 $\mathbf{x} = \vec{x} = (x_1, x_1, \ldots, x_n),$ 

نوشته می شود. در ⅯATⅬAB بردار را بە عنوان یک آرایه یک بعدی می شناسیم. بردارها در ⅯATⅬAB کاربردها بسیار زیادی دارند و تقریبا هرکاری که در ⅯATⅬAB بخواهیم انجام دهیم وابسته به آرایە ها، یک بعدی یا چند بعدی، می باشد. پیش از پرداختن به استفادە از آرایە ها باید با چگونگی تولید انواع مختلف بردار آشنا شویم. در این بخش به این موضوع خواهیم پرداخت و برخی از دستورات برای تولید برخی بردارهای خاص را معرفی می کنیم.

<span id="page-42-0"></span><sup>&</sup>lt;sup>1</sup>MATrix LABoratory

تولید و دسترسی به بردار

در ⅯATⅬAB بردار عبارتست از تعدادی عنصر که به طریق خاصی به یک متغیر نسبت داده می شوند.

- ory\_Name = [e\_1,e\_2,...,e\_n]<br>
rr\_Name = [e\_1,e\_2,...,e\_n]<br>
rr\_Name = [e\_1,e\_2,...,e\_n]<br>
rr\_Name = [e\_1,e\_2,...,e\_n]<br>
rr\_Name = (e\_1,e\_2,...,e\_n]<br>
org. <br>
ما المستوني توليد مى كند.<br>
ما المستوني توليد مى كند.<br>
وه تابلى مى ● برای تولید یک بردار می توان به یکی از دو روش زیر عمل کرد:  $Arr_Name = [e_1, e_2, ..., e_n]$  $Arr_Name = [e_1; e_2; \ldots; e_n]$ در دستورات بالا Name\_Arr نام متغیر است که اختیاری است و تابع قواعد نامگذاری متغیرها می باشد. دستور اول منجر به تولید یک بردار سطری می شود و دستور دوم یک بردار ستونی تولید می کند.
- برای دسترسی به عناصر یک بردار کافیست نام متغیر را بنویسیم و اندیس مورد نظر را در داخل یک جفت پرانتز و در کنار نام متغیر قرار دهیم. برای مثال (2)x به عنصر دوم بردار *x* دسترسی پیدا می کند.
	- تابع length بە صورت (Name\_Arr(length تعداد عناصر آرایه را برگشت می دهد.

Lبرای تولید بردار سطری می توان از دستور اول بدون کاما نیز استفاده کرد.

**مثال .۳ .۱** به دستورات زیر برای تولید بردارهای سطری و ستونی و دسترسی به عناصر آنها توجه کنید.

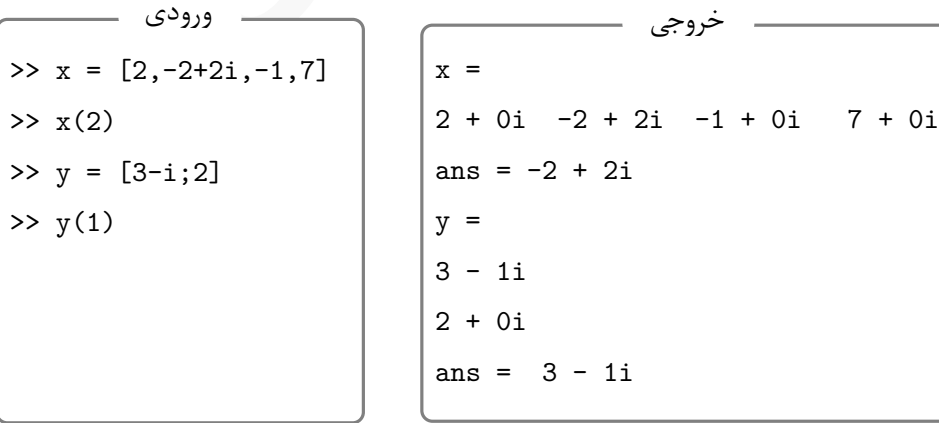

Lاگر عناصر بردار بە شکل اعداد موهومی باشند، برای مقادیر حقیقی موجود در بردار مقدار i0 بە عنوان بخش موهومی درنظر گرفته می شود.

Lاولین اندیس در بردار عدد 1 می باشد و بزرگترین اندیس برابر با تعداد عناصر بردار خواهد بود. استفاده از هر عدد دیگری در خارج این محدوه منجر بروز خطا می شود.

نکته عملی

برای تولید بردارهایی که تعداد عناصر آنها زیاد باشد ولی مقدار عناصر با یکدیگر فاصله یکسانی داشته باشند، می توان از دستوری بە یکی از دو شکل زیر استفاده کرد،

Var\_Name = [m:step:n]

Var\_Name = m:step:n

که در آن

**m** اولین عنصر آرایه است،

<span id="page-44-0"></span>**n** آخرین عنصر آرایه می باشد،

**step** فاصله میان هر دو عنصر متوالی است که به آن طول گام گفته می شود و می تواند یک عدد حقیقی مثبت یا منفی باشد.

در هر دو دستور بالا اگر step نوشته نشود، طول گام یک درنظر گرفته خواهد شد.

**مثال .۳ .۲** برای تولید آرایە ای شامل مضرب های ۷ بین ۲۱ تا ۸۰ و مضارب ۱۳ از ۱۶۹ تا ۶۵ می توان از دستورات زیر استفاده کرد:

اده از هر عدد دیگری در حارج این محدوه سجر بروز خطه می سود.<br>نواید بردارهایی که تعداد عناصر آنها زیاد باشد ولی مقدار عناصر با یکدیگر فاصله یکسانی<br>باشند، می توان از دستوری به یکی از دو شکل زیر استفاده کرد،<br>نسخ عنصر آرایه است >> M7 = [21:7:80]  $MT =$ 21 28 35 42 49 56 63 70 77 >> M13 = 169:-13:65  $M13 =$ 169 156 143 130 117 104 91 78 65

Lدر مثال دوم از کروشە های ابتدا و انتها استفاده نشده است و طول گام منفی است. Lبجای دو دستور بیان شده در مثال [.۳ ۲](#page-44-0) می توان از دستور colon به یکی از دو شکل (n,m(colon و (n,step,m(colon استفاده کرد. دستور اول معادل با [n:m [و دستور دوم معادل با .m:step:n] می باشد.

اگر بخواهیم آرایە هایی تولید کنیم که دارای تعداد مشخصی عنصر باشند می توان از دستورات خاصی استفاده کرد.

نکته عملی

با استفاده از دو دستور زیر می توان آرایە هایی با تعداد مشخصی عنصر تولید کرد،

- **(n,m(linspace** آرایە ای تولید می کند که عنصر اول آن *m* و عنصر پایانی آن *n* می باشد و تعداد کل عناصر آرایه ۱۰۰ عدد می باشد.
- **(N,n,m(linspace** آرایه تولید می کند که عنصر اول آن *m* و عنصر پایانی آن *n* می باشد و تعداد کل عناصر آرایه *N*تا می باشد.

نتیجه حاصل از دو دستور بالا بە صورت بردارهای سطری می باشند، بە گونە ای که فاصله هر دو عنصر متوالی آرایه برابر است.

**مثال .۳ .۳** به چگونگی استفاده از دستور linspace در دستورات زیر دقت کنید.

```
In: step: m می به سد.<br>اگر بخواهیم آرایههایی تولید کنیم که دارای تعداد مشخصی عنصر باشند می توان از دستور<br>خاصی استفاده کرد.<br>با استفاده از دو دستور زیر می توان آرایههایی با تعداد مشخصی عنصر تولید کرد،<br>کل عناصر آرایه من تولید
>> x = 1inspace(1,30,6)
x =1.0000 6.8000 12.6000 18.4000 24.2000 30.0000
>> y = 1inspace(10,1,4)
y =10 7 4 1
```

```
Lمشابه دستور linspace می توان با دستور logspace و دقیقا با ساختاری مشابه با دستور
                                      linspace می توان آرایە های یک بعدی تولید کرد.
```
با استفاده از دو دستور زیر می توان آرایە هایی با تعداد مشخصی عنصر تولید کرد، نکته عملی

logspace(M,N) آرایهای تولید میکند که عنصر اول آن 10<sup>,M و</sup> عنصر پایانی آن 10<sup>,N </sup>بوده و مقدار pi وارد شود، عنصر پایانی عدد *π* تعداد کل عناصر آرایه ۵۰ می باشد. اگر بجای N خواهد بود.

logspace(M,N,P) آرایهای تولید می کند که عنصر اول آن 10<sup>,M م</sup>ر عنصر پایانی آن 10<sup>,N</sup> میباشد مقدار pi وارد شود، عنصر پایانی عدد *π* تا می باشد. اگر بجای N و تعداد کل عناصر آرایه P خواهد بود.

پیشتر دیدید که برای دسترسی به عناصر بردار باید نام آرایه را بە همراه شماره اندیس مورد نظر بنویسیم. اما این امکان در آرایە ها وجود دارد که بخشی از آرایه را استخراج کرده و در آرایه جدید ذخیره کنیم.

logspa آرایهای تولید می کند که عنصر اول آن <sup>41</sup>۰ و عنصر پایانی آن <sup>1</sup>۰<sup>۸</sup> می و<br>کل عناصر آرایه Pتا می باشد. اگر بجای N مقدار pi وارد شود، عنصر پایانی عد<br>که برای دسترسی به عناصر بردار باید نام آرایه را بههمراه شماره اندیس م برای استخراج بخشی از آرایه یک بعدی میتوان از کالن، : بهشکل زیر استفاده کرد، Var\_Name = Arr\_Name(start:step:stop) که در آن: **start** اندیسی است که می خواهیم استخراج از آن اندیس شروع شود، **stop** اندیسی است که می خواهیم استخراج تا آن اندیس ادامه یابد، استخراج بخشی از آرایه

**step** طول گام اندیس ها می باشد.

بدیهی است که Name\_Arr نام آرایە ای است که می خواهیم استخراج از آن انجام شود و Name\_Var نام آرایهای است که نتیجه استخراج در آن ذخیره می شود.

در دستورات زیر توجه کنید. **مثال .۳ .۴** به چگونگی استخراج بخشی از آرایه x

s =<br>
x(2:2:end)<br>
x (10:−3:1)<br>
e =<br>
40 60 80 100<br>
x (10:−3:1)<br>
e =<br>
80 70 40 10<br>
80 20 90 10 40<br>
50 ستتور جهارم از طول گام اندیس بنفی برای استخراج از آخر به اول استفاده شده است<br>استخدر در ستور اخبارم از طول گام اندیس بنفی  $>> x = 10:10:100$  $x =$ 10 20 30 40 50 60 70 80 90 100 >> x(2:7) ans = 20 30 40 50 60 70 >> x(2:2:end) ans = 20 40 60 80 100  $\gg$  x(10:-3:1) ans = 100 70 40 10 >> x([3,8,2,9,1,4]) ans = 30 80 20 90 10 40

Lدر دستور سوم، با قرار دادن end بجای اندیس پایانی، استخراج تا انتهای آرایه انجام شد. Lدر دستور چهارم از طول گام اندیس منفی برای استخراج از آخر به اول استفاده شده است. Lدر دستور آخر، با قرار دادن اندیس های مورد نظر در داخل جفت کروشه، تنها عناصر متناظر با اندیس های مشخص شده از آرایه استخراج شدند.

# **.۳ ۲ آرایە های دو بعدی**

در ⅯATⅬAB آرایە های دوبعدی همان ماتریس ها می باشند که از اهیمت بسیار زیادی برخوردار هستند. در این بخش به چگونگی تولید ماتریس ها می پردازیم و برخی از عملیاتی که می توان روی آنها انجام داد را معرفی خواهیم کرد. چون آرایە ها در ⅯATⅬAB پایه و اساس تمام کارهایی است که می توان با این نرم افزار انجام داد، لذا داشتن مهارت کافی در این زمینه می تواند در استفاده بهتر از ⅯATⅬAB کمک زیادی به کاربر بکند.

#### **.۳ .۲ ۱ تعریف ماتریس**

تعریف ماتریس در ⅯATⅬAB تا اندازە ای شبیه تعریف بردار است.

تعریف آرایه دوبعدی ، می توان به یکی از دو روش زبر عمل کرد:<br>Nat\_Name = [rov1;rov2; . . . ;rown]<br>Nat\_Name = [rov1<br>me]<br>Nat\_Name = [rov1<br>nov2<br>.<br>Tow2<br>.<br>Towa به قرار گرفتن سمیکالی بین هر دو سنطردهای سال تصویر می شوند.<br>Nat\_Name برای تعریف آرایە های دوبعدی، می توان به یکی از دو روش زیر عمل کرد:  $Mat\_Name = [row1;row2;...;rown]$ Mat\_Name = [row1 row2 . rown] که در هر دو دستور 1row و بقیه سطرها کاملا مشابه آرایە های یک بعدی تعریف می شوند. همچنین Name\_Mat نام متغیر دلخواهی است که برای ماتریس انتخاب می شود. تابع (A(size یک بردار دو عنصری بە شکل [n,m [برگشت می دهد که در m تعداد سطرهای ماتریس A و در n تعداد ستون های ماتریس ذخیره می شوند. تعریف آرایه دوبعدی

Lبه قرار گرفتن سمی کالن بین هر دو سطر دقت کنید.

**مثال .۳ .۵** به چگونگی استفاده از دو روش بیان شده در تعریف ماتریس های زیر توجه کنید.

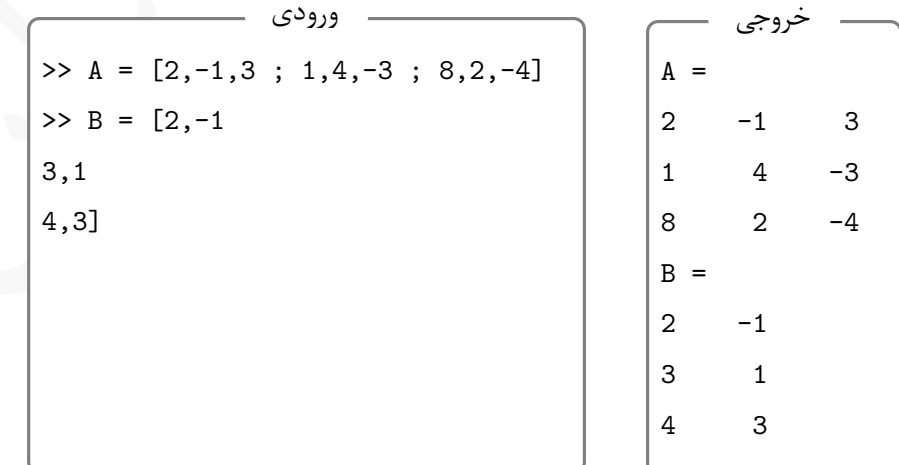

Lدر تولید ماتریس ها می توان از توابع ریاضی که پیشتر معرفی کردیم، بە عنوان درآیه استفاده کرد، برای مثال کد زیر را به همراه خروجی ببینید.

| ورودى                                  |        |        |        |
|----------------------------------------|--------|--------|--------|
| >> A = $[sind(30), exp(1), cos(pi/3)]$ | $A =$  |        |        |
| sqrt(8), log10(50), log(30)            | 0.5000 | 2.7183 | 0.5000 |
| ceil(pi), floor(2.718), 5]             | 2.8284 | 1.6990 | 3.4012 |
| $\gg$ [m,n] = size(A)                  | 4.0000 | 2,0000 | 5.0000 |
|                                        | $m =$  |        |        |
|                                        | n      |        |        |
|                                        |        |        |        |
|                                        |        |        |        |

Lدر تعریف بردار دیدید که از سمی کالن بە عنوان جداساز استفاده کردیم. در واقع بردار یک ماتریس ۱ *× n* می باشد. برای مثال به کد زیر و خروجی حاصل از آن دقت کنید.

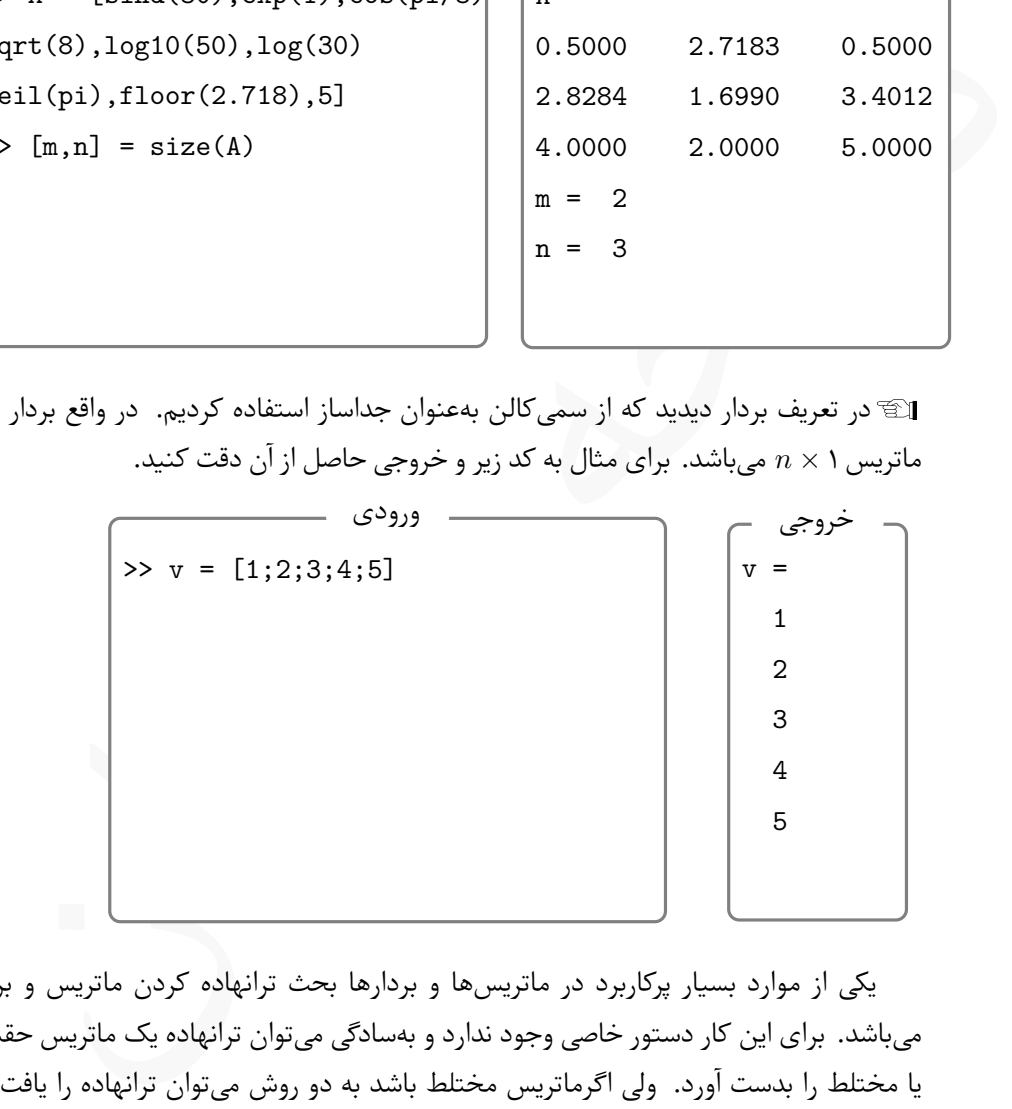

یکی از موارد بسیار پرکاربرد در ماتریس ها و بردارها بحث ترانهاده کردن ماتریس و بردار می باشد. برای این کار دستور خاصی وجود ندارد و بە سادگی می توان ترانهاده یک ماتریس حقیقی یا مختلط را بدست آورد. ولی اگرماتریس مختلط باشد به دو روش می توان ترانهاده را یافت که حاصل دو روش با هم تفاوت دارند. ترانهاده کردن ماتریس

برای ترانهاده کردن ماتریس کافیست علامت کوتیشن (پرایم) را در کنار نام ماتریس یا بردار قرار دهیم. به دو روش می توان ماتریس *A* را ترانهاده کرد: 'A که ترانهاده مزدوج ماتریس *A*، و '.A که ترانهاده ماتریس *A*) بدون مزدوج کردن عناصر) را محاسبه می کند.

**مثال .۳ .۶** به تفاوت میان خروجی حاصل از اجرای ' و '. در دستورات زیر توجه کنید.

| ورودى<br>$>> B = [1+i, 2, 3-2i]$ | خروجي<br>$\Rightarrow B = [1+i, 2, 3-2i]$                                                                                                    |
|----------------------------------|----------------------------------------------------------------------------------------------------|
| $1 - i, 2, -1]$                  | $B1 =$                                                                                                    |
| $>> B1 = B'$                     | $1 - 1i$ $1 + 1i$                                                                                                    |
| $>> B2 = B.$                     | $2 - 0i$ $2 - 0i$                                                                                                    |
|                                  | $3 + 2i -1 - 0i$                                                                                                    |
|                                  | $B2 =$                                                                                                    |
|                                  | $1 + 1i$ $1 - 1i$                                                                                                    |
|                                  | $2 + 0i$ $2 + 0i$                                                                                                    |
|                                  | $3 - 2i -1 + 0i$                                                                                                    |
|                                  | الآگاگر عناصر ماتریس همگی اعداد حقیقی باشند، تفاوتی میان ' و ' . نیست.<br>در جبرخطی، سه ماتریس خاص وجود دارد که از اهمیت ویژهای برخوردارند: ماتریس همانی،<br>باتریس یک و ماتریس صفر، این سه ماتریس را میتوان با دستورات خاصی تعریف کرد. |
|                                  |                                                                                                    |

> با دستورات زیر می توان این سه ماتریس را به سادگی تولید کرد. **(n(eye** ماتریس همانی *<sup>n</sup>×I<sup>n</sup>* را تولید می کند، **(n,m(ones** یک ماتریس *n × m* تولید می کند که تمام عناصر آن یک می باشد، **(n,m(zeros** یک ماتریس *n × m* تولید می کند که تمام عناصر آن صفر می باشد. ماتریس های همانی، یک و صفر

Lدر دو دستور آخر اگر یک عدد بە عنوان آرگومان داده شود، ماتریس حاصل مربعی خواهد بود.

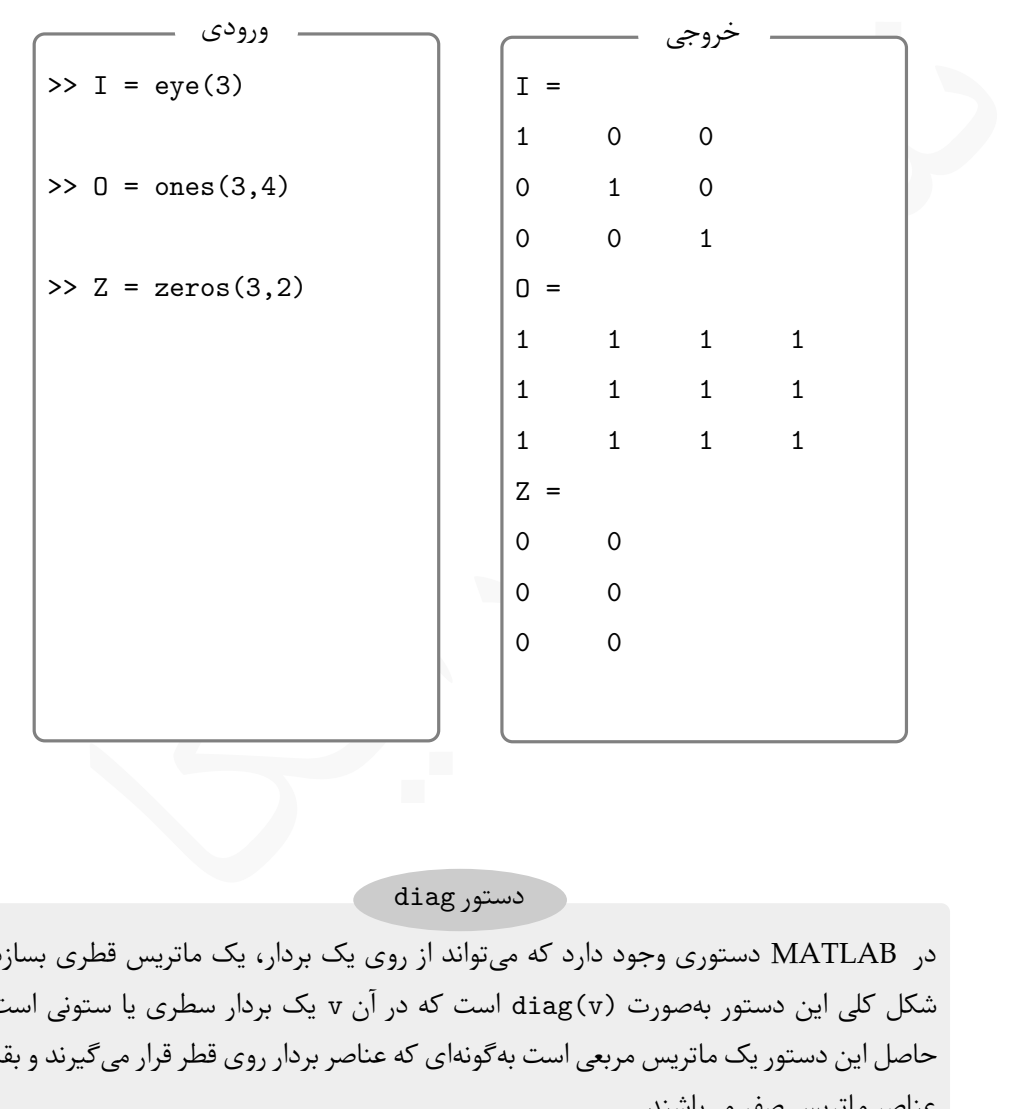

**مثال .۳ .۷** به دستورات زیر و خروجی آنها توجه کنید.

دستور diag

در ⅯATⅬAB دستوری وجود دارد که می تواند از روی یک بردار، یک ماتریس قطری بسازد. شکل کلی این دستور بە صورت (v(diag است که در آن v یک بردار سطری یا ستونی است. حاصل این دستور یک ماتریس مربعی است بە گونە ای که عناصر بردار روی قطر قرار می گیرند و بقیه عناصر ماتریس صفر می باشند.

اگر ورودی این دستور یک ماتریس مربعی باشد، خروجی، یک بردار ستونی است که عناصر آن قطر اصلی ماتریس می باشد.

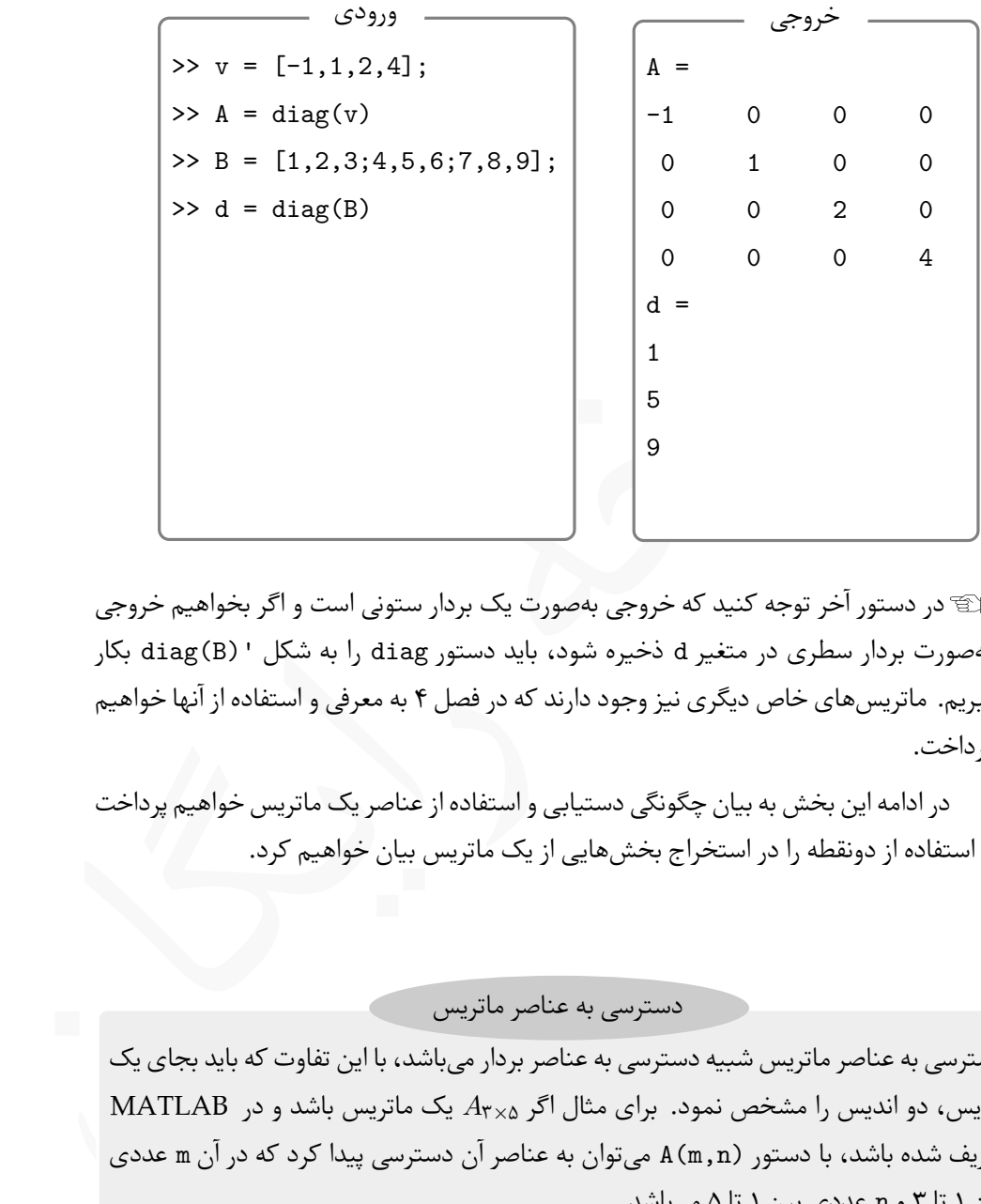

Lدر دستور آخر توجه کنید که خروجی بە صورت یک بردار ستونی است و اگر بخواهیم خروجی بە صورت بردار سطری در متغیر d ذخیره شود، باید دستور diag را به شکل '(B(diag بکار ببریم. ماتریس های خاص دیگری نیز وجود دارند که در فصل ۴ به معرفی و استفاده از آنها خواهیم پرداخت.

در ادامه این بخش به بیان چگونگی دستیابی و استفاده از عناصر یک ماتریس خواهیم پرداخت و استفاده از دونقطه را در استخراج بخش هایی از یک ماتریس بیان خواهیم کرد.

دسترسی به عناصر ماتریس

دسترسی به عناصر ماتریس شبیه دسترسی به عناصر بردار می باشد، با این تفاوت که باید بجای یک اندیس، دو اندیس را مشخص نمود. برای مثال اگر <sup>۵</sup>*×*۳*A* یک ماتریس باشد و در ⅯATⅬAB تعریف شده باشد، با دستور (n,m(A می توان به عناصر آن دسترسی پیدا کرد که در آن m عددی بین ۱ تا ۳ و n عددی بین ۱ تا ۵ می باشد.

**مثال .۳ .۸** به چگونگی دسترسی به عناصر ماتریس تعریف شده در کد زیر دقت کنید.

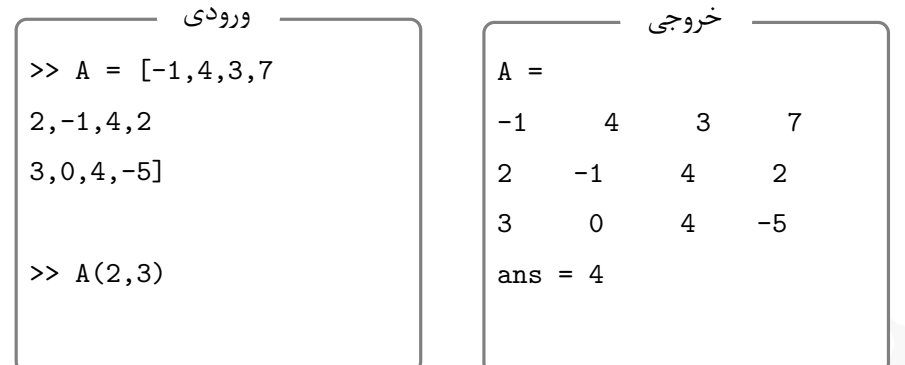

#### **.۳ .۲ ۲ استخراج بخشی از ماتریس**

در ⅯATⅬAB مانند کاری که در بردارها انجام دادیم، می توان بخش هایی از ماتریس را استخراج کرد. با توجه به اینکه ماتریس یک آرایه دوبعدی است استخراج بخش هایی از ماتریس در مقایسه بردارها گستردەتر است.

استخراج بخش هایی از ماتریس

۰٫۰۰,۰۰۰ سال الله عن الله عن الله عن الله عن الله عن الله عن الله عن الله عن الله عن الله عن الله عن الله عن ا<br>استخراج بخشى از ماتریس<br>در ادامه الله عن الله عن الله عن الله عن الله عن الله عن الله عن الله عن الله عن الله ع برای استخراج بخش هایی از ماتریس می توان از حالات زیر استفاده کرد. در تمام حالات فرض بر این است که ماتریس مورد استفاده *A* می باشد که ابتدا تعریف شده است. **(:)A** تمام عناصر ماتریس را بە شکل ستون به ستون و بە صورت یک بردار برمی گرداند. **(:,:)A** تمام عناصر ماتریس را برمی گرداند. **(n:,(A** تمام عناصر ستون *n*ام ماتریس را برمی گرداند. **(,:n(A** تمام عناصر سطر *n*ام ماتریس را برمی گرداند. **(n:m:,(A** ستون های ماتریس از ستون *m*ام تا ستون *n*ام را برمی گرداند. **(,:n:m(A** سطر های ماتریس از سطر *m*ام تا سطر *n*ام را برمی گرداند. **(q:p,n:m(A** عناصر واقع بر سطر های *m* تا *n* و ستون های *p* تا *q* ماتریس را برمی گرداند.

**مثال .۳ .۹** به خروجی حاصل از دستورات زیر دقت کنید. پیشنهاد می شود دستورات ورودی را در یک ⅿ –فایل بنویسید و اجرا کنید.

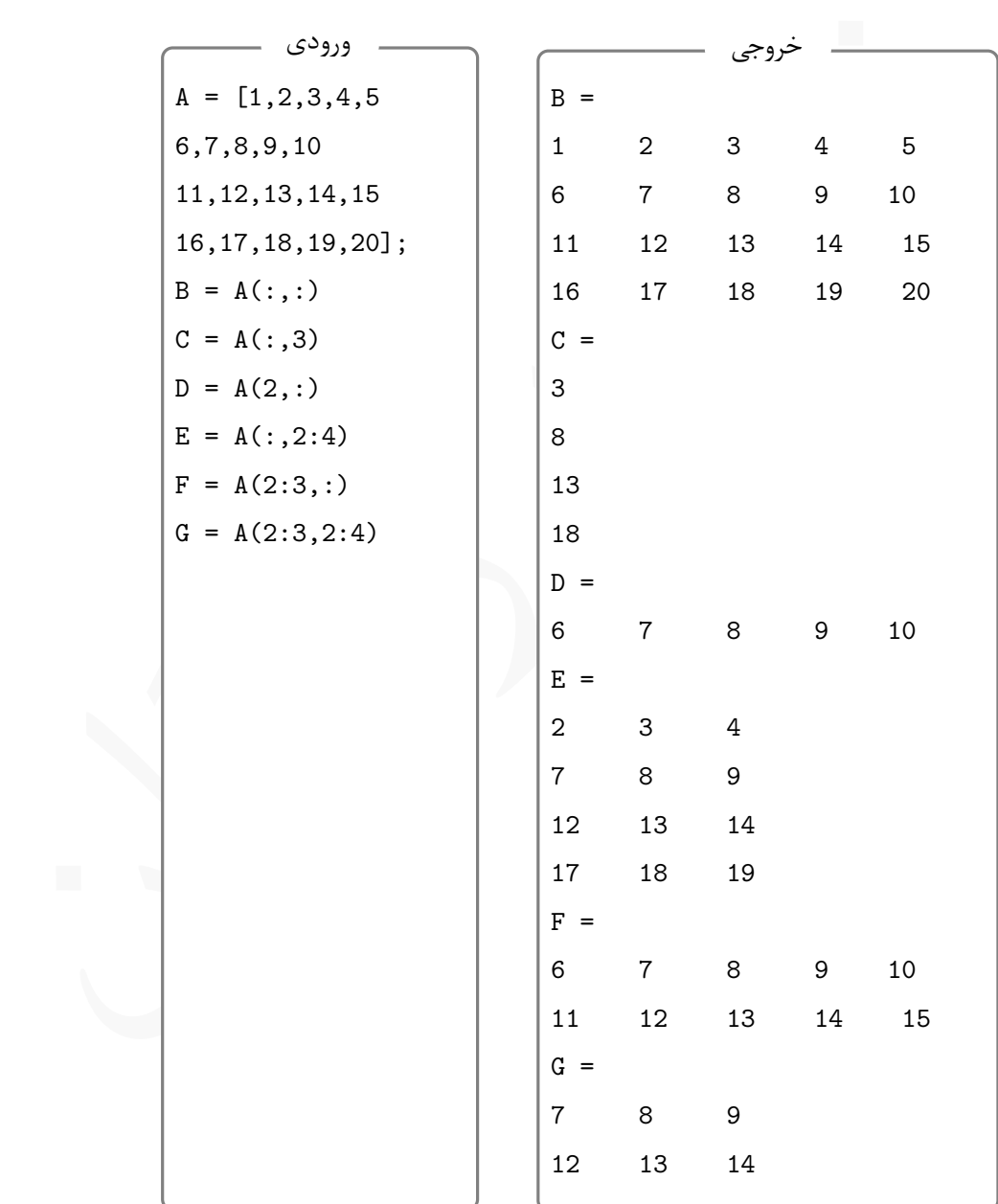

در ⅯATⅬAB می توان با دستور A = [] یک آرایه خالی تولید کرد، که در آن A نام دلخواهی می باشد. در این صورت می توان با دستورات A(i,j) = value A(i) = value *A<sup>i</sup>* مقداردهی کرد. با اجرای این دستور فقط عنصر مشخص شده مقدار می گیرد به عنصر *Aij* یا و بقیه عناصر صفر خواهند بود. بدیهی است اگر در دستورات بالا مقادیر i و j یک باشند، آرایه حاصل یک عنصری خواهد بود. تولید آرایه خالی

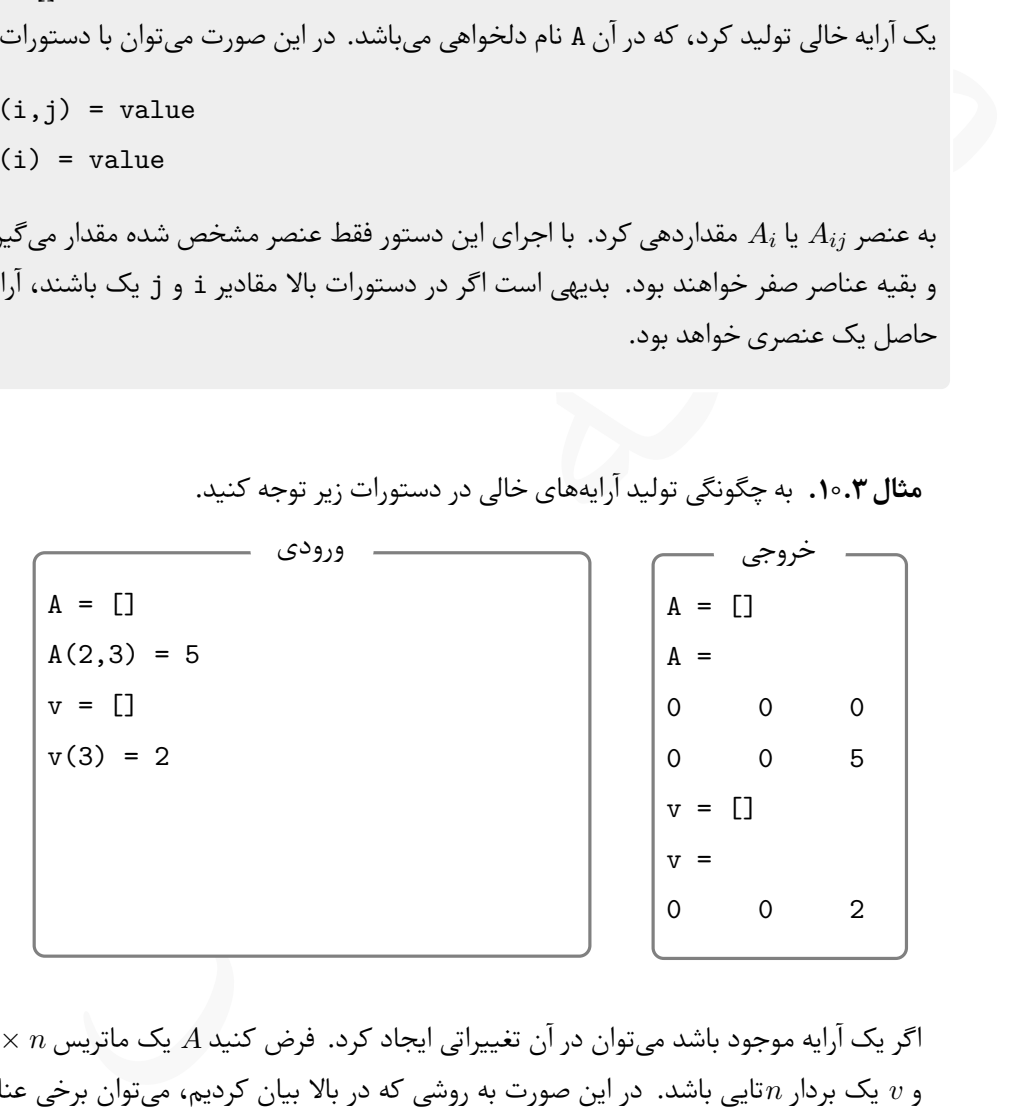

اگر یک آرایه موجود باشد می توان در آن تغییراتی ایجاد کرد. فرض کنید *A* یک ماتریس *n × m* و *v* یک بردار *n*تایی باشد. در این صورت به روشی که در بالا بیان کردیم، می توان برخی عناصر موجود در آرایه را تغییر داد، یا عناصر جدیدی به آرایه در خارج از محدوده اندیس های موجود اضافه کرد، در این صورت ابعاد آرایه تغییر خواهد کرد و به عناصری که داری مقدار نیستند، مقدار صفر داده خواهد شد. برای مثال کد زیر را به همرا خروجی مشاهده کنید.

**مثال .۳ .۱۰** به چگونگی تولید آرایە های خالی در دستورات زیر توجه کنید.

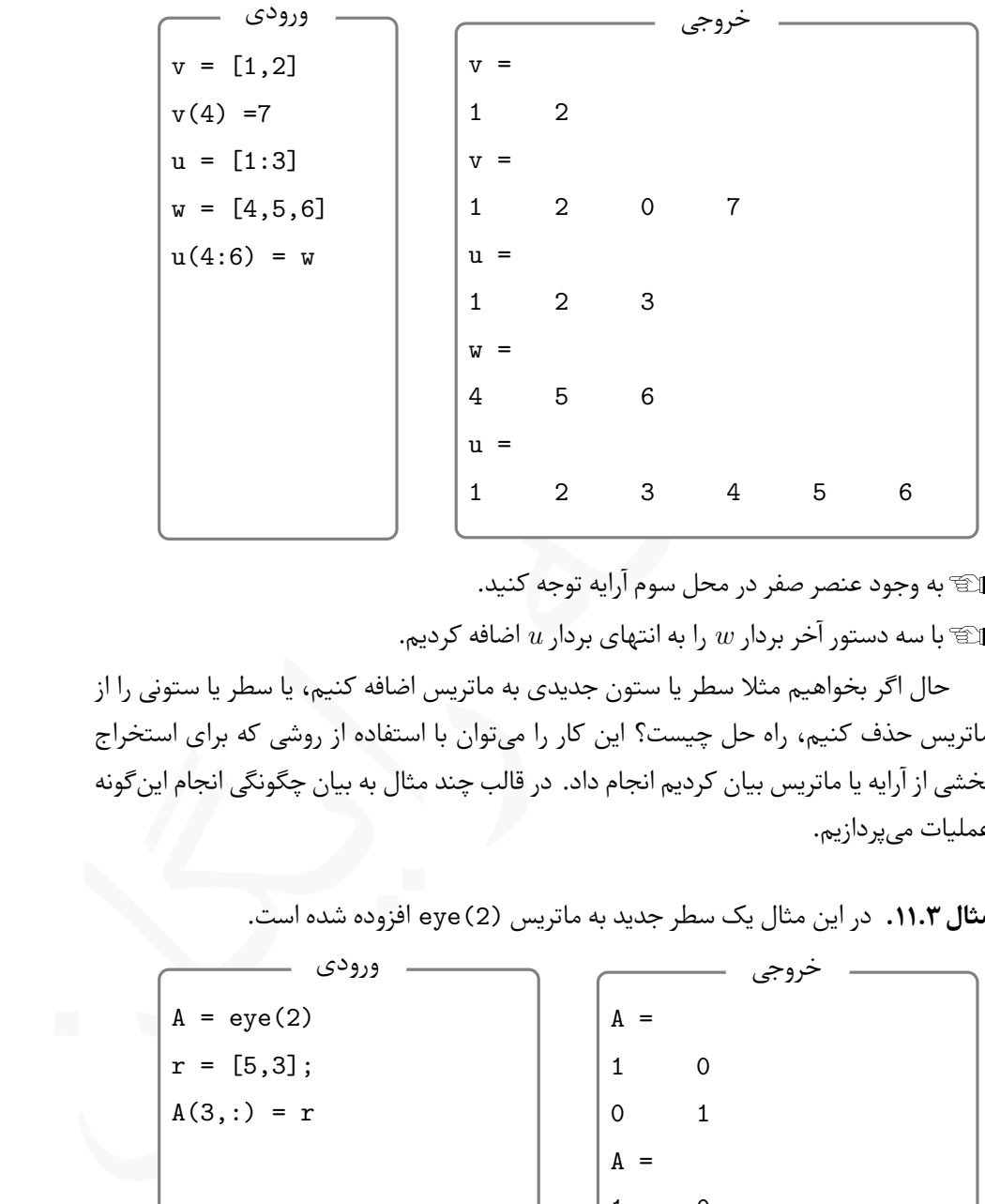

Lبه وجود عنصر صفر در محل سوم آرایه توجه کنید.

Lبا سه دستور آخر بردار *w* را به انتهای بردار *u* اضافه کردیم.

حال اگر بخواهیم مثلا سطر یا ستون جدیدی به ماتریس اضافه کنیم، یا سطر یا ستونی را از ماتریس حذف کنیم، راه حل چیست؟ این کار را می توان با استفاده از روشی که برای استخراج بخشی از آرایه یا ماتریس بیان کردیم انجام داد. در قالب چند مثال به بیان چگونگی انجام این گونه عملیات می پردازیم.

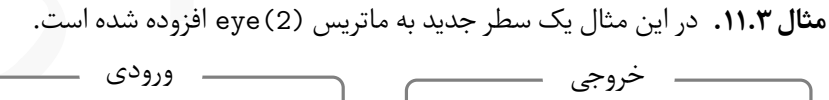

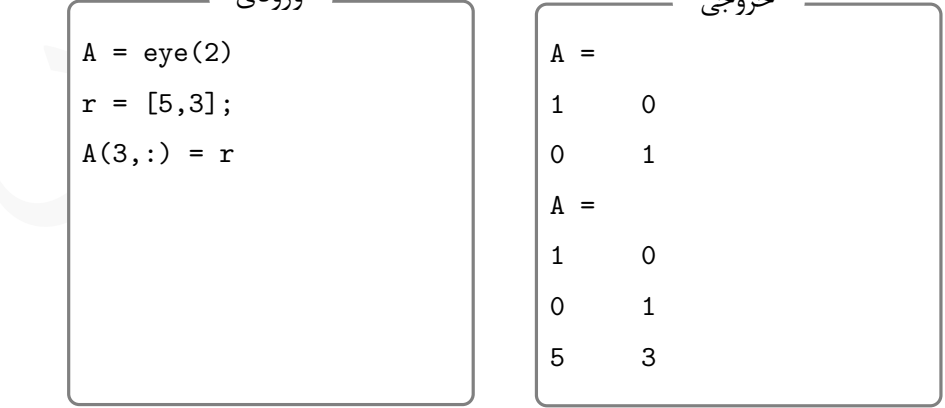

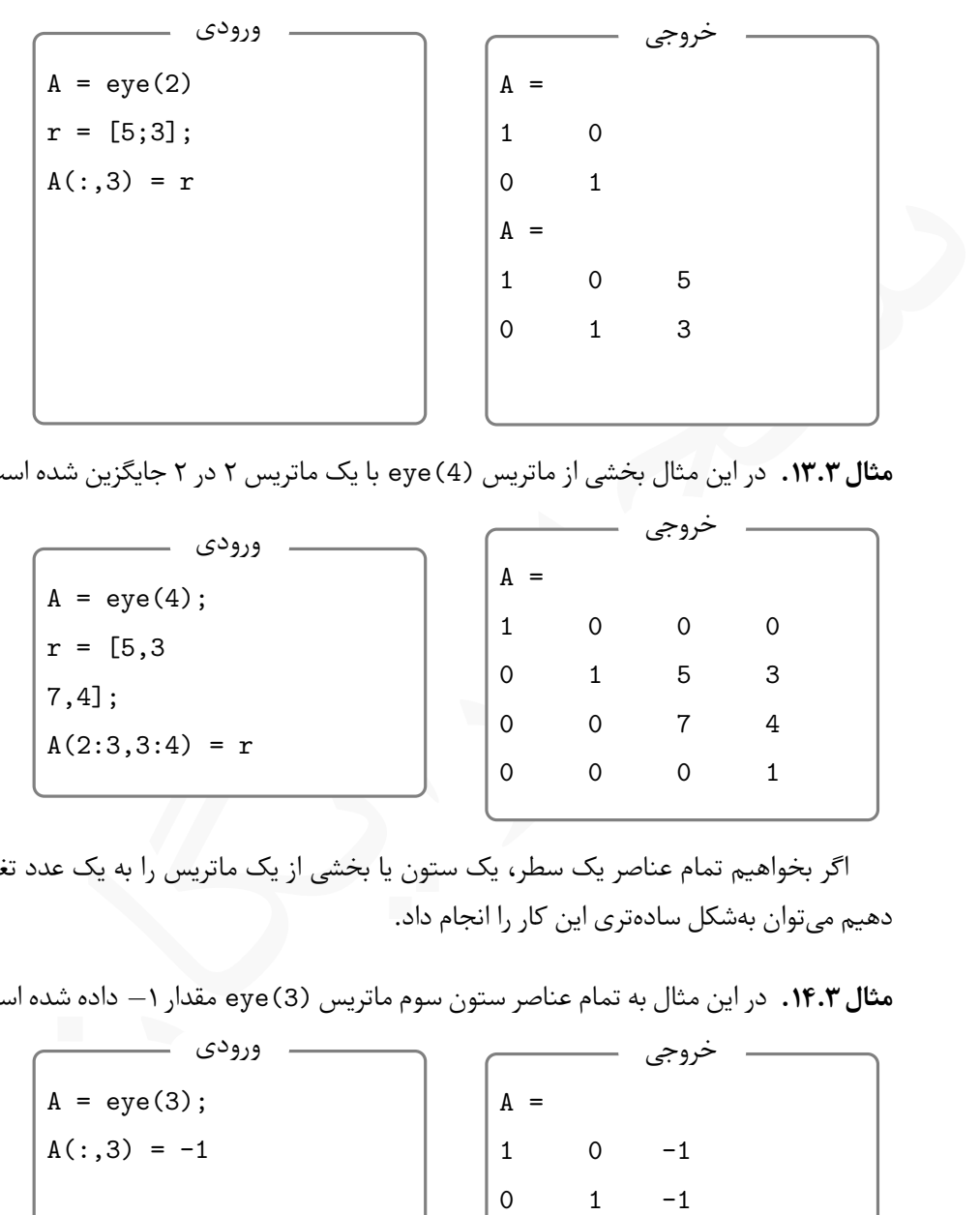

**مثال .۳ .۱۲** در این مثال یک ستون جدید به ماتریس (2)eye افزوده شده است.

**مثال .۳ .۱۳** در این مثال بخشی از ماتریس (4)eye با یک ماتریس ۲ در ۲ جایگزین شده است.

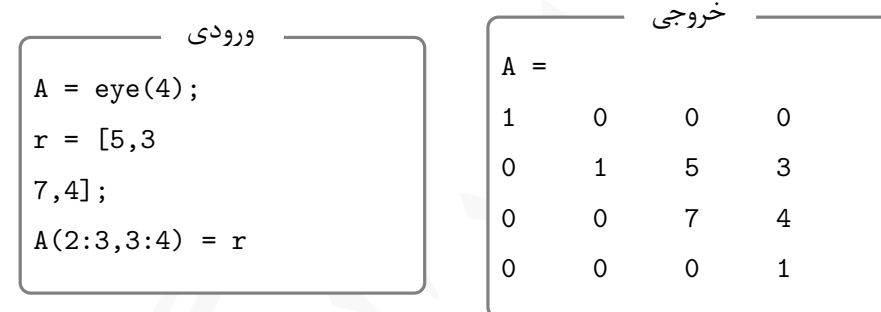

اگر بخواهیم تمام عناصر یک سطر، یک ستون یا بخشی از یک ماتریس را به یک عدد تغییر دهیم می توان بە شکل سادە تری این کار را انجام داد.

**مثال .۳ .۱۴** در این مثال به تمام عناصر ستون سوم ماتریس (3)eye مقدار *−*۱ داده شده است.

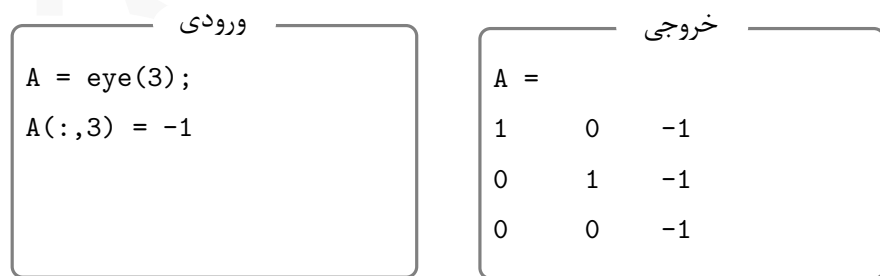

**مثال .۳ .۱۵** در این مثال به تمام عناصر بخشی از ماتریس (4)eye مقدار *−*۱ داده شده است.

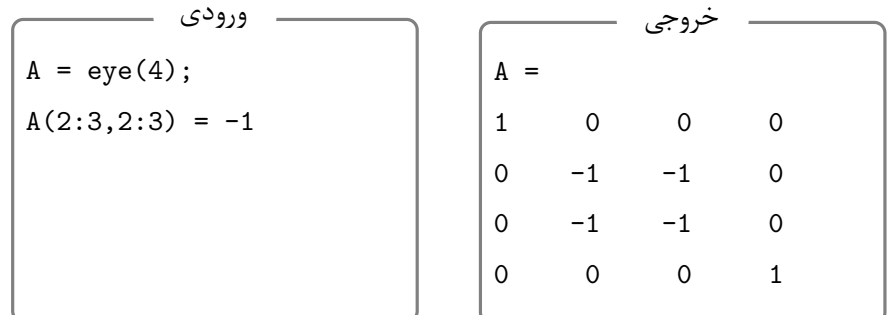

**مثال .۳ .۱۶** در این مثال ستون دوم ماتریس اولیه حذف شده است.

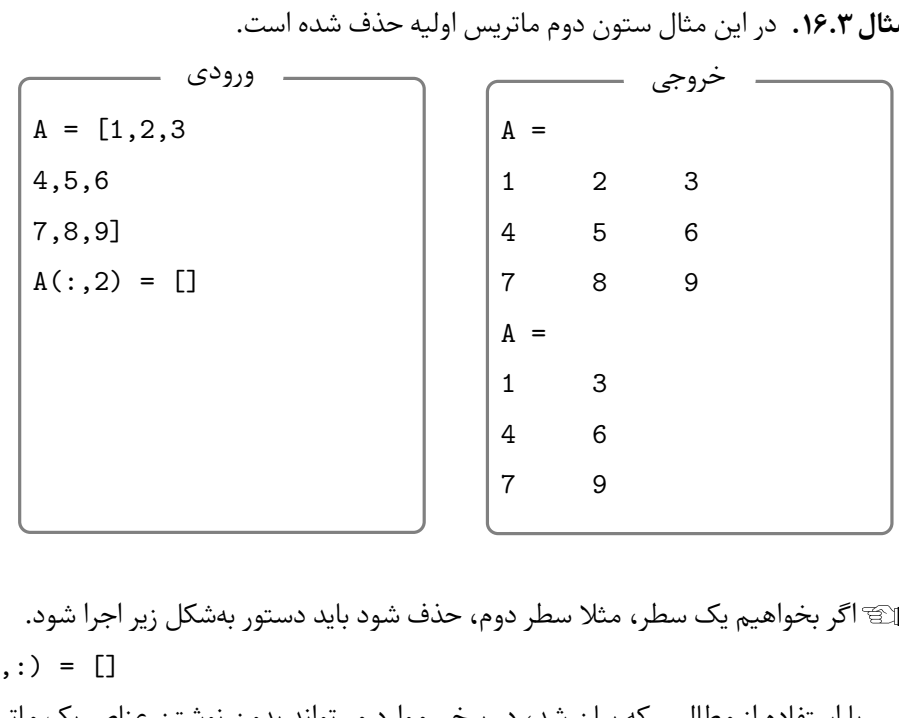

اگر بخواهیم یک سطر، مثلا سطر دوم، حذف شود باید دستور بهشکل زیر اجرا شود.  $A(2,:) = []$ 

با استفاده از مطالبی که بیان شد، در برخی موارد می تواند بدون نوشتن عناصر یک ماتریس، آن را تولید کرد. در زیر مثالی در این زمینه آوردە ایم.

**مثال .۳ .۱۷** ماتریس زیر را بدون نوشتن عناصر تولید کنید.

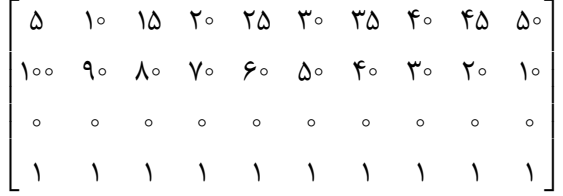

 $A = zeros(4, 10);$  $A(4,:) = 1;$  $A(2,:) = [100:-10:10];$  $A(1,:) = [5:5:50]$ 

خروجی دستورات بالا بە شکل زیر می باشد.

```
A =
```
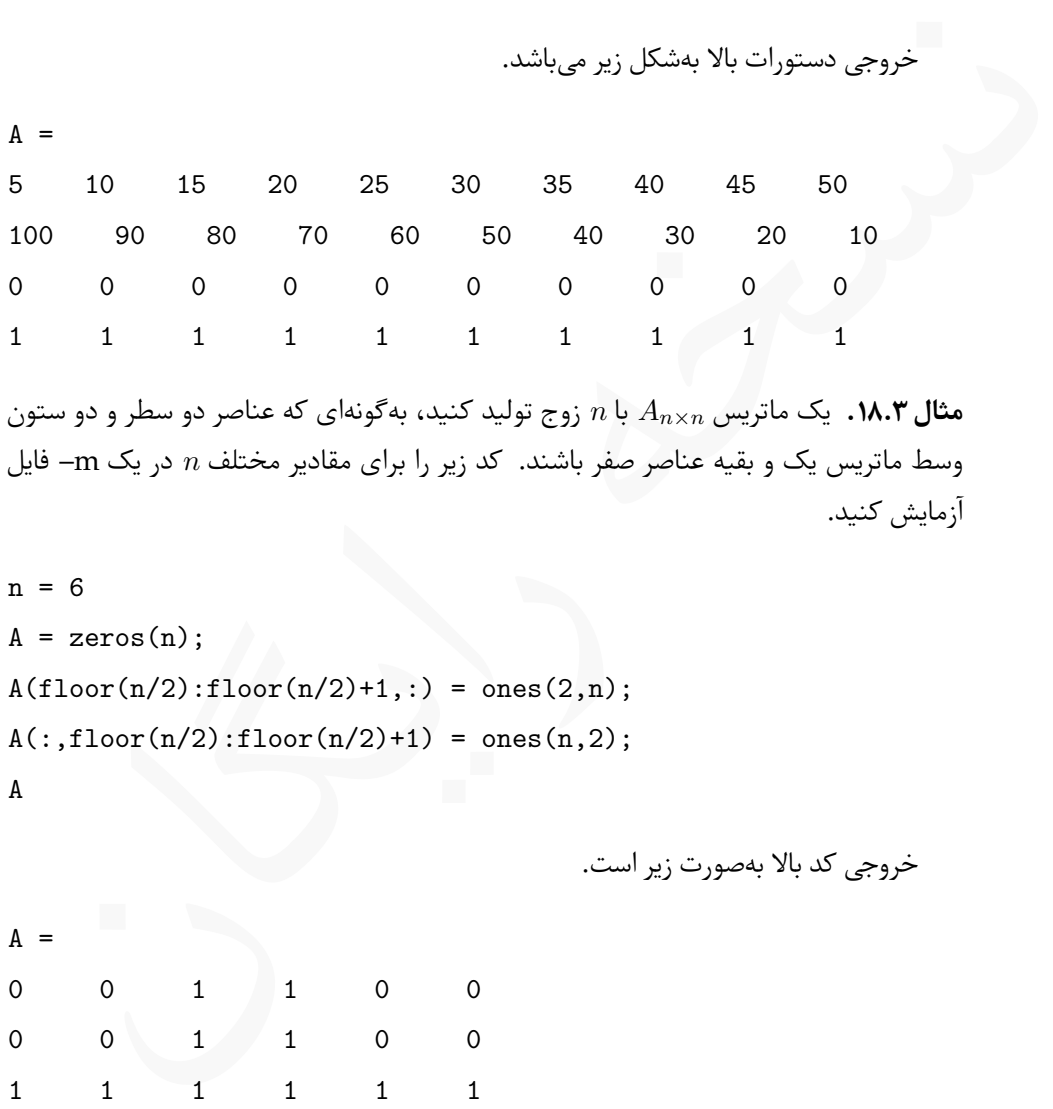

**مثال .۳ .۱۸** یک ماتریس *<sup>n</sup>×A<sup>n</sup>* با *n* زوج تولید کنید، بە گونە ای که عناصر دو سطر و دو ستون وسط ماتریس یک و بقیه عناصر صفر باشند. کد زیر را برای مقادیر مختلف *n* در یک ⅿ –فایل آزمایش کنید.

```
n = 6
A = zeros(n);A(floor(n/2):floor(n/2)+1,:) = ones(2,n);A(:,floor(n/2):floor(n/2)+1) = ones(n,2);
A
```
خروجی کد بالا بە صورت زیر است.

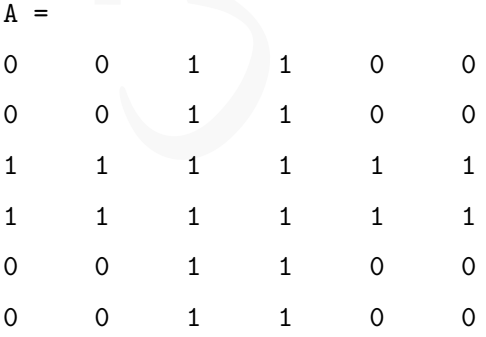

# **.۳ ۳ تمرین**

**تمرین .۳ .۱** یک بردار سطری با عناصر زیر تولید کنید،

$$
r, r, r, \cos \frac{\mathcal{R}}{1 \mathcal{R}}, r a, \sqrt[r]{11^\circ}, \cos r a^\circ, \cos \theta.
$$

**تمرین .۳ .۲** یک بردار سطری با عناصر زیر تولید کنید،

$$
\frac{\Delta f}{\Upsilon+\Upsilon/\Upsilon'},\ \Upsilon\Upsilon,\ \xi/\Upsilon^{\Upsilon}-\Upsilon/\Upsilon^{\Upsilon},\ \Delta f,\ e^{\Upsilon/\Upsilon},\ \sin\theta\vartheta^{\circ}+\cos\frac{\Upsilon\pi}{\Lambda}.
$$

**تمرین .۳ .۳** یک بردار ستونی با عناصر زیر تولید کنید،

$$
\mathbf{Y} \Delta/\Delta, \ \frac{(\mathbf{Y} \tan \Delta \mathbf{\Lambda}^{\circ})}{(\mathbf{Y}/\mathbf{I} + \mathbf{1})}, \ \mathbf{Y}!, \ \mathbf{Y}/\mathbf{Y}^{\mathbf{F}}, \ \mathbf{Y}/\mathbf{Y} \Delta, \ \frac{\pi}{\Delta}.
$$

**تمرین .۳ .۴** یک بردار ستونی با عناصر زیر تولید کنید،

$$
\frac{\tau\tau}{\tau\gamma\tau^{\tau}},\;\sin^{\tau}\tau\Delta^{\circ},\;\mathcal{F}/1,\;\ln\tau\mathfrak{q}^{\tau},\;\text{and}\;\ln^{\tau}\tau\mathfrak{q},\;\ln^{\tau}\tau\mathfrak{q},\;\text{irr}.
$$

 $\Gamma, \ \tilde{\tau}, \ \tilde{\tau}, \ \tilde{\tau}, \tilde{\tau}, \tilde$ **تمرین .۳ .۵** فرض کنید ۰٫۱۲۵ = *x* و ۲٫۵ = *y*. یک بردار ستونی با عناصری بە شکل زیر تولید تولید کنید،

$$
y, y^x, \ln(y/x), y \cdot x, x + y
$$

**تمرین .۳ .۶** فرض کنید ۳٫۵ = *a* و *−*۶٫۴ = *y*. یک بردار سطری با عناصری بە شکل زیر تولید تولید کنید،

$$
a, a^{\mathsf{T}}, \frac{a}{b}, a \cdot b, \sqrt{a}
$$

**تمرین .۳ .۷** برداری سطری تولید کنید که عنصر اول آن ۲ و عنصر پایانی آن ۳۷ و طول گام ۵ باشد.

**تمرین .۳ .۸** برداری سطری با ۹ عنصر که با فاصله مساوی از هم توزیع شدە اند تولید کنید بە گونە ای که عنصر اول آن ۸۱ و عنصر آخر آن ۱۲ باشد.

**تمرین .۳ .۹** برداری ستونی با ۱۵ عنصر که با فاصله مساوی از هم توزیع شدە اند تولید کنید بە گونە ای که عنصر اول آن *−*۲۱ و عنصر آخر آن ۱۲ باشد. **تمرین .۳ .۱۰** یک بردار سطری تولید کنید بە گونە ای که عنصر اول آن ،۲۵ عنصر آخر آن صفر و طول گام *−*۲٫۵ باشد.

**تمرین .۳ .۱۱** یا استفاده از دونقطه، یک بردار ۷ تایی به نام seven تولید کنید که همه عناصر آن ۷ باشد.

**تمرین .۳ .۱۲** با استفاده از یک دستور و بدون آنکه عناصر را یک بە یک بنویسید برداری سطری با ۹ عنصر تولید کنید بە گونە ای که عنصر آخر آن ۵ و بقیه عناصر آن صفر باشد.

**تمرین .۳ .۱۳** بردار زیر را با یک دستور و بدون نوشتن تک تک عناصر تولید کنید،

*v* = (۱*,* ۲*,* ۳*,* ۴*,* ۵*,* ۶*,* ۷*,* ۸*,* ۹*,* ۱۰*,* ۹*,* ۸*,* ۷*,* ۶*,* ۵*,* ۴*,* ۳*,* ۲*,* ۱)*.*

۷ باشد.<br>قم**رین ۱۳.۳.** با استفاده از یک دستور و بدون آنکه عناصر را یک به یک بنویسید برداری سطرع<br>**6 عنصر تولید کنید به گونهای که عنصر آخر آن ۵ و بقیه عناصر آن صفر باشد.<br>6 عنصر تولید V.T. بردار زیر را با یک دستور و بدون نوش تمرین .۳ .۱۴** برداری با ۱۴ عنصر بە نام *a* بە گونە ای تولید کنید که عنصر اول آن ۱۴ و عنصر پایان، ۴۹ و طول گام ۳ باشد. سپس برداری بە نام *b* تولید کنید به گونە ای که ۴ عنصر اول آن، چهار عنصر آخر بردار *a* و چهار عنصر آخر آن، چهار عنصر اول بردار *a* باشد.

**تمرین .۳ .۱۵** بردار *c* را با ۱۶ عضو بە گونە ای بسازید که عنصر اول آن ،۱۳ عنصر پایانی ۷۳ و طول گام ۴ باشد. سپس به دو پرسش زیر پاسخ دهید.

- بدون نوشتن تک تک عناصر تمام مقادیر واقع در اندیس های فرد را از بردار *c* استخراج کنید و در برداری سطری به نام codd ذخیره کنید.
- بدون نوشتن تک تک عناصر تمام مقادیر واقع در اندیس های زوج را از بردار *c* استخراج کنید و در برداری سطری به نام ceven ذخیره کنید.

<mark>تمرین ۱۶.۳.</mark> بدون نوشتن تک تک عناصر ماتریس زیر را تولید کنید،

 $A =$  $\sqrt{ }$  $\overline{\phantom{a}}$ ۰ ۵ ۱۰ ۱۵ ۲۰ ۲۵ ۳۰ ۶۰۰ ۵۰۰ ۴۰۰ ۳۰۰ ۲۰۰ ۱۰۰ ۰ ۰ ۰٫۸۳۳۳ ۱٫۶۶۶۷ ۲٫۵ ۳٫۳۳۳۳ ۴٫۱۶۶۷ ۵ 1  $\overline{a}$  $\vert$  $\overline{a}$ 

**تمرین .۳ .۱۷** ماتریس *<sup>n</sup>×A<sup>n</sup>* را که *n* عددی فرد است بدون نوشتن تک تک عناصر بە گونە ای بسازید که سطر میانی و ستون میانی بە شکل بردار (*n , . . .* ۳*,* ۲*,* ۱*,* (باشد و بقیه عناصر صفر

باشند. برای مثال اگر ۵ = *n* ماتریس زیر تولید شود.

$$
B = \begin{bmatrix} 0 & 0 & 1 & 0 & 0 \\ 0 & 0 & 1 & 0 & 0 \\ 1 & 1 & 1 & 1 & 0 \\ 0 & 0 & 0 & 0 & 0 \\ 0 & 0 & 0 & 0 & 0 \end{bmatrix}
$$

**تمرین .۳ .۱۸** ماتریس های زیر را با یک دستور و بدون نوشتن تک تک عناصر ماتریس تولید کنید.

$$
D = \begin{bmatrix} 1 & 1 & 1 & 1 & 0 \\ 0 & 0 & 0 & 0 \\ 0 & 0 & 0 & 0 \\ 0 &
$$

**تمرین .۳ .۱۹** ماتریس های زیر را با یک دستور و بدون نوشتن تک تک عناصر ماتریس تولید کنید.

$$
F = \begin{bmatrix} \circ & \circ & \circ & \circ \\ \circ & \circ & \bullet & \bullet & \circ \\ \circ & \circ & \bullet & \bullet & \bullet \\ \circ & \circ & \bullet & \bullet & \bullet & \bullet \\ \circ & \circ & \bullet & \bullet & \bullet & \bullet \\ \circ & \circ & \bullet & \bullet & \bullet & \bullet & \bullet \end{bmatrix}
$$

**تمرین .۳ .۲۰** سه بردار زیر را تعریف کنید،

$$
\mathbf{a}=(\mathbf{Y},\mathbf{Y},-\mathbf{Y},\mathbf{Y},\mathbf{y}),\ \mathbf{b}=(-\mathbf{Y},\mathbf{Y},\mathbf{Y},\mathbf{y},\mathbf{y},-\mathbf{Y}),\ \mathbf{c}=(\mathbf{Y},\mathbf{y},\mathbf{Y},-\mathbf{Y},\Delta)
$$

سپس به پرسش های زیر بدون نوشتن تک تک عناصر پاسخ دهید.

- یک ماتریس ۳ در ۵ تولید کنید که سطرهای آن *a ,b* و *c* باشند.
- یک ماتریس ۵ در ۳ تولید کنید که ستون های آن *a ,b* و *c* باشند.

**تمرین .۳ .۲۱** سه بردار زیر را تعریف کنید،

$$
\mathbf{a} = \begin{bmatrix} \mathbf{v} & \mathbf{v} & -\mathbf{v} & \mathbf{v} \\ \mathbf{v} & \mathbf{v} & -\mathbf{v} & \mathbf{v} \end{bmatrix}, \; \mathbf{b} = \begin{bmatrix} -\mathbf{v} & \mathbf{v} & \mathbf{v} & \mathbf{v} \\ -\mathbf{v} & \mathbf{v} & \mathbf{v} \end{bmatrix}, \; \mathbf{c} = \begin{bmatrix} \mathbf{v} & \mathbf{v} & -\mathbf{v} & \mathbf{a} \end{bmatrix},
$$

- یک ماتریس ۳ در ۳ تولید کنید که سطرهای اول، دوم و سوم آن شامل سه عنصر اول بردارهای *a ,b* و *c* باشند.
- یک ماتریس ۳ در ۳ تولید کنید که ستون های اول، دوم و سوم آن شامل سه عنصر اول بردارهای *a ,b* و *c* باشند.

**تمرین .۳ .۲۲** دو بردار زیر را تعریف کنید،

$$
\mathbf{a} = \begin{bmatrix} -\mathbf{y} & \mathbf{y} & \mathbf{y} \\ \mathbf{y} & \mathbf{y} & \mathbf{y} \end{bmatrix}, \mathbf{b} = \begin{bmatrix} -\mathbf{y} & \mathbf{y} \\ \mathbf{y} & \mathbf{y} \end{bmatrix}, \mathbf{b} = \begin{bmatrix} -\mathbf{y} & \mathbf{y} \\ \mathbf{y} & \mathbf{y} \end{bmatrix}, \mathbf{b} = \begin{bmatrix} \mathbf{y} & \mathbf{y} \\ \mathbf{y} & \mathbf{y} \end{bmatrix}.
$$

سپس به پرسش های زیر بدون نوشتن تک تک عناصر پاسخ دهید.

- یک ماتریس ۲ در ۴ تولید کنید که سطرهای اول آن شامل عناصر دوم تا پنجم بردار *a* و سطر دوم آن شامل عناصر سوم تا ششم بردار *b* باشد.
- بردارهای c, b, a رفایاند.<br>**نمرین ۲.۲۲.** دو بردار زیر را تعریف کنید،<br>- هر مادر ۲.۲. دو بردار زیر را تعریف کنید،<br>- سبس به پرسش،های زیر بدون نوشتن تک تک عناصر پاسخ دهید.<br>- سوال دوم آن شامل عناصر سوم تا ششم بردار ( باشد.<br>- ی ● یک ماتریس ۳ در ۴ تولید کنید که ستون اول آن شامل عناصر دوم تا چهارم بردار *a*، ستون دوم آن شامل عناصر چهارم تا ششم بردار *a*، ستون سوم آن شامل عناصر اول تا سوم بردار *b* و ستون چهارم آن شامل عناصر سوم تا پنجم بردار *b* باشد.

**تمرین .۳ .۲۳** خروجی دستورات زیر را حدس بزنید و بر روی کاغذ یادداشت کنید، سپس دستورات را در محیط ⅯATⅬAB اجرا کنید و درستی حدس های خود را بررسی کنید.

- دستورات را در سطرهای جداگانه اجرا کنید.
- $a = 9:-3:0, b = [a a], c = [a;a], d = [a',a']$ ,  $e = [[a; a; a; a] a']$ 
	- دستورات را در سطرهای جداگانه اجرا کنید.

 $v = [1 -2.3 \t3.14 \t5 -2.25 \t11 \t2.781 \t-4.5 \t8.75 \t3, -7]$  $a = v(2:5)$ ,  $b = v([1,3:7,11])$ ,  $c = v([10,2,9,4])$  $d = [v([2 7:10]); v([3,5:7,2])]$ e =  $[v([3:5,8])'$  v( $[10 \ 6 \ 4 \ 1])'$  v( $[7:-1:4])'$ ]

**تمرین .۳ .۲۴** ماتریس زیر را درنظر بگیرید،

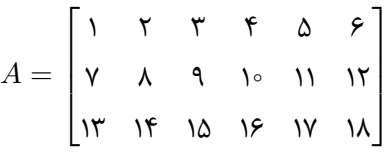

با استفاده از این ماتریس و بدون نوشتن عناصر بە صورت تک تک به پرسش های زیر پاسخ دهید.

- یک بردار سطری با شش عنصر تولید کنید که شامل عناصر سطر اول ماتریس *A* باشد.
- یک بردار ستونی با سه عنصر تولید کنید که شامل عناصر ستون ششم ماتریس *A* باشد.
- کناندان است که از این است که از این است که از این است که از این این است که از این این این این این این این این ا<br>4 یک بردار سطری با شش عنصر تولید کنید که شامل عناصر بموار اول ماتریس A باشد.<br>4 یک بردار سطری با شش عنصر تولید ● یک بردار سطری با شش عنصر تولید کنید که شامل سه عنصر اول از عناصر سطر اول ماتریس *A* و سه عنصر آخر از سطر سوم ماتریس *A* باشد.

**تمرین .۳ .۲۵** ماتریس زیر را درنظر بگیرید،

 $B =$  $\sqrt{ }$  ۱۸ ۱۷ ۱۶ ۱۵ ۱۴ ۱۳ ۱۲ ۱۱ ۱۰ ۹ ۸ ۷ ۶ ۵ ۴ ۳ ۲ ۱ 1 

با استفاده از این ماتریس و بدون نوشتن عناصر بهصورت تک تک به پرسش های زیر پاسخ دهید.

- یک بردار ستونی با شش عنصر تولید کنید که شامل عناصر ستون دوم و پنجم ماتریس *B* باشد.
- یک بردار ستونی با هفت عنصر تولید کنید که شامل عناصر سوم تا ششم از سطر سوم و ستون دوم ماتریس *B* باشد.
- یک بردار ستونی با نه عنصر تولید کنید که شامل عناصر ستون های دوم، چهارم و ششم ماتریس *B* باشد.

**تمرین .۳ .۲۶** ماتریس های زیر را تولید کنید،

$$
M = \begin{bmatrix} r & \Delta & V & 9 & 11 & 11 \\ 1\Delta & 115 & 117 & 11 & 11 & 10 \\ 1 & 1 & 1 & 1 & 1 & 11 & 10 \\ 1 & 1 & 1 & 1 & 1 & 11 & 11 \end{bmatrix}, N = \begin{bmatrix} rr & \gamma_1 & \gamma_1 & \gamma_1 & \gamma_1 \\ r_0 & \gamma_1 & \gamma_1 & \gamma_1 & \gamma_1 \\ 1 & \gamma_1 & \gamma_1 & \gamma_1 & \gamma_1 \\ 1 & \gamma_1 & \gamma_1 & \gamma_1 & \gamma_1 \end{bmatrix},
$$

سپس دستورات زیر را حدس بزنید و روی کاغذ یاداشت کنید سپس دستورات را در محیط −ⅯAT LAB اجرا کنید و با نتایجی که یاداشت کردهاید مقایسه کنید.

 $A = M([1,2], [2,4,5])$ ,  $B = M(:, [1:3,6])$  $C = M([1,3],:)$   $D = M([2,3],5)$ 

 $E = [N(1, 1:4)'$ ,  $N(2, 2:5)'$ ]  $F = [N(:,3)' N(3,:)]$  $G(3:4,5:6) = N(2:3,4:5)$ 

**تمرین .۳ .۲۷** با دستورات zeros، one و eye ماتریس های زیر را تولید کنید.

نسخه رایگان ۱ ۱ ۱ ۱ ۰ ۰ ۰ ۰ *,* ۱ ۰ ۰ ۱ ۱ ۱ ۰ ۱ ۰ ۱ ۱ ۱ ۰ ۰ ۱ ۱ ۱ ۱ *,* ۱ ۱ ۱ ۱ ۱ ۱ ۱ ۱ ۰ ۰ ۰ ۰ ۱ ۱ ۱ ۱ ۱ ۰ ۰ ۱ ۱ ۰ ۱ ۰ ۱ ۱ *,* ۰ ۰ ۱ ۱ ۰ ۰ ۱ ۱ ۰ ۰ ۰ ۰ ۱ ۱ ۱ ۱ *,* ۱ ۱ ۰ ۰ ۱ ۱ ۱ ۰ ۰ ۰ ۱ ۱ ۰ ۰ ۰ ۱ ۱ ۰ ۰ ۰ 

و

# <span id="page-66-0"></span>**۴ عملیات ریاضی روی آرایە ها**

MATLAI پس از تعریف متغیرها و مقداردهی به آنها میتوان در عبارات محاسباتی دیگر از آنها<br>ناده کرد، یا آنها را به عنوان آرگومان،های ورودی به توابع بیش سا[خ](#page-16-0)ته و توابعی که توسط کا[ر](#page-66-1)بر<br>نمی کرد، یا آنها را به عنوان آرگومان،های ورودی در ⅯATⅬAB پس از تعریف متغیرها و مقداردهی به آنها می توان در عبارات محاسباتی دیگر از آنها استفاده کرد، یا آنها را به عنوان آرگومان های ورودی به توابع پیش ساخته و توابعی که توسط کاربر نوشته می شود ارسال کرد. در فصل ۱ با چگونگی اعمال عملگرهای محاسباتی بر مقادیر اسکالری، که می توان آنها را بە عنوان یک بردار تک عنصری یا یک ماتریس تک عنصری درنظر گرفت، آشنا شدیم، در این فصل به معرفی چگونگی اعمال عملگرهای محاسباتی بر آرایهها خواهیم پرداخت و همچنین با برخی از توابع پیش ساخته که آرایە ها را بە عنوان آرگومانهای وروی می پذیرند آشنا خواهیم شد. استفاده از برخی عملگرهای محاسباتی بر روی آرایە ها مشابه حالت اسکالری می باشد ولی استفاده از برخی عملگرها بر روی آرایە ها کاملا متفاوت با اعمال آنها بر اسکالرها می باشد، لذا نیاز به تمرین بیشتری دارد به همین منظور در بخش ۱.۴ بهطور مفصل به بیان چگونگی استفاده از عمگرهای محاسباتی خواهیم پرداخت و در بخش های بعدی به معرفی توابع پیش ساخته اقدام خواهیم کرد.

# **.۴ ۱ عملیات محاسباتی روی آرایە ها**

<span id="page-66-1"></span>برخی از عملگرهای معرفی شده در [.۲ ،۱](#page-23-0) را می توان به دو روش مختلف بر آرایە ها اعمال کرد و نتایج کامل متفاوتی را بدست آورد. استفاده از برخی عملگرها، مانند جمع و تفریق، تا حدی به استفاده از آنها در حالت اسکالری شباهت دارد، ولی عملگرهایی مانند ضرب، تقسیم، توان، تقسیم و تقسیم چپ را می توان به دو روش بکار برد که نتیجه حاصل متفاوت بوده و هریک مفهموم ویژهای در جبرخطی دارند. به همین دلیل بهطور جداگانه و با دقت زیاد به معرفی چگونگی استفاده از عملگرهای محاسباتی روی آرایە ها خواهیم پرداخت.

#### **.۴ .۱ ۱ جمع و تفریق**

دو عملگر جمع، ،+ و تفریق، ،- را می توان مشابه حالت اسکالری بکار برد و نتایجی که حاصل می شود نیز تقریبا مشابه حالت اسکالری می باشد.

- نتیجه حاصل از B+A) یا B-A (یک آرایه هم اندازه با دو آرایه A و B می باشد که عناصر آن از جمع (یا تفریق) نظیر به نظیر عناصر آرایە های A و B بدست آمده است.
- نتیجه حاصل از c + A، A + c) یا c-A، A-c ( (یک ماتریس هم اندازه با آرایه A است که عناصر آن از جمع (یا تفریق) عناصر A با (از) مقدار c حاصل شده است.

| جمع و تفريق                                                                          |                      |  |              |                                                                                                    |  |  |
|--------------------------------------------------------------------------------------|----------------------|--|--------------|----------------------------------------------------------------------------------------------------|--|--|
|                                                                                      |                      |  |              | با توجه به عملوندهایی که دو عملگر جمع و تفریق بر آنها اعمال میشود، به دو شکل میتوان                                                                      |  |  |
|                                                                                      |                      |  |              | این دو عملگر استفاده کرد.  فرض کنید A و B دو آرایه باشند و m یک کمیت اسکالری، حقیقی                                                                      |  |  |
|                                                                                      |                      |  |              | موهومی، باشد، آنگاه                                                                                                    |  |  |
|                                                                                      |                      |  |              | ●  نتيجه حاصل از A+B (يا A−B) يک آرايه هماندازه با دو آرايه A و B مي باشد که عناصر آن<br>جمع (یا تفریق) نظیر به نظیر عناصر آرایههای A و B بدست آمده است. |  |  |
|                                                                                      |                      |  |              |                                                                                                    |  |  |
|                                                                                      |                      |  |              | ●   نتيجه حاصل از c + A   ، A + c (يا c−A   ، A−c) ) يک ماتريس هماندازه با آرايه A اس                                                                    |  |  |
|                                                                                      |                      |  |              | كه عناصر أن از جمع (يا تفريق) عناصر A با (از) مقدار c حاصل شده است.                                                                                      |  |  |
| <b>مثال ۱.۴.</b> به چگونگی استفاده از عملگرهای جمع و تفریق در دستورات زیر توجه کنید. |                      |  |              |                                                                                                    |  |  |
|                                                                                      | ورودى                |  |              |                                                                                                    |  |  |
|                                                                                      | $A = [1, 2; 3, 4];$  |  | $D =$        |                                                                                                    |  |  |
|                                                                                      | $B = [-1, 3; 5, 7];$ |  | $\Omega$     | 5                                                                                                    |  |  |
| $c = 2;$                                                                             |                      |  | 8            | 11                                                                                                    |  |  |
|                                                                                      | $v = [10, 20];$      |  | $E =$        |                                                                                                    |  |  |
|                                                                                      | $D = A + B$          |  | 9            | 23                                                                                                    |  |  |
|                                                                                      | $E = v + B$          |  | 15           | 27                                                                                                    |  |  |
|                                                                                      | $F = A - c$          |  | $F =$        |                                                                                                    |  |  |
|                                                                                      |                      |  | $-1$         | $\overline{0}$                                                                                                    |  |  |
|                                                                                      |                      |  | $\mathbf{1}$ | $\mathcal{D}_{1}$                                                                                                    |  |  |

**مثال .۴ .۱** به چگونگی استفاده از عملگرهای جمع و تفریق در دستورات زیر توجه کنید.

Lدر B + A اگر A و B هر دو ماتریس باشند ولی دارای اندازه یکسان نباشند با خطای .کرد خواهید برخورد Matrix dimensions must agree

Lدر دستور B + v یک بردار را با یک ماتریس جمع کردە ایم، در این صورت تعداد عناصر بردار باید با با تعداد ستون های ماتریس برابر باشند.

### **.۴ .۱ ۲ ضرب آرایە ها**

عمل ضرب در آرایه با استفاده از کاراکتر \* انجام می شود و به دو دسته تقسیم می شود،

- ضرب در آرایه با استفاده از کاراکتر \* انجام میشود و به دو دسته تقسیم میشود،<br>• ضروب اسکالر در آرایه که منجر به ضرب تمام عناصر آرایه در کمیت اسکالری خواهد شد.<br>• شروب الله من الله عند الله عند الله عند الله عند الله عند الله  $A = [1, 2, 3,$ 4,5,6];  $c = 2$ ;  $B = c*A$ ورودی  $B =$ 2 4 6 8 10 12 خروجی
	- **ضرب اسکالر در آرایه** که منجر به ضرب تمام عناصر آرایه در کمیت اسکالری خواهد شد.

● **ضرب آرایه در آرایه** که در این باره در ادامه بە طور کامل خواهیم گفت.

ضرب آرایە ها

اگر *<sup>p</sup>×A<sup>m</sup>* و *<sup>n</sup>×B<sup>p</sup>* دو ماتریس با ابعاد مشخص شده باشند، آنگاه عملگر \* بە صورت B\*A قابل استفاده است. حاصل این ضرب دقیقا منطبق بر تعریف ضرب دو ماتریس می باشد که در جبرخطی تعریف شده است.

**مثال .۴ .۲** در دستورات زیر ماتریس های <sup>۲</sup>*×*۳*A* و <sup>۲</sup>*×*۲*B* بە صورت زیر تعریف شدە اند،

 $A =$  $\sqrt{ }$  ۱ ۲ ۴ ۶ *−*۲ ۵ 1  $\parallel$ ۳*×*۲  $, \quad B =$  $\sqrt{ }$  $\overline{1}$ ۱ ۲ *−*۱ ۴ 1  $\overline{1}$ ۲*×*۲ *,*

تعریف شدە اند. بنا به تعریف ضرب دو ماتریس، می دانیم ضرب *AB* امکان پذیر است. دستورت زیر ماتریس حاصل ضرب *AB* را محاسبه می کند. اگر برای این دو ماتریس اقدام به محاسبه *BA* کنیم با خطا مواجه خواهیم شد.

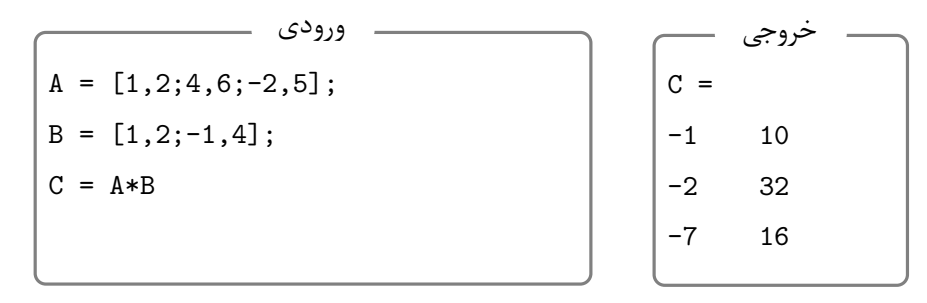

Lبا عمگلر ضرب، می توان دو بردار را در هم ضرب داخلی کرد، تنها نکتە ای که باید به آن توجه داشت، این است که ضرب باید بە شکل 'B\*A انجام شود تا انجام ضرب امکان پذیر شود، در غیر این صورت با پیغام خطای مبنی بر عدم همخوانی اندازە های دو ماتریس مواجه خواهید شد. برای مثال کد زیر را ببینید.

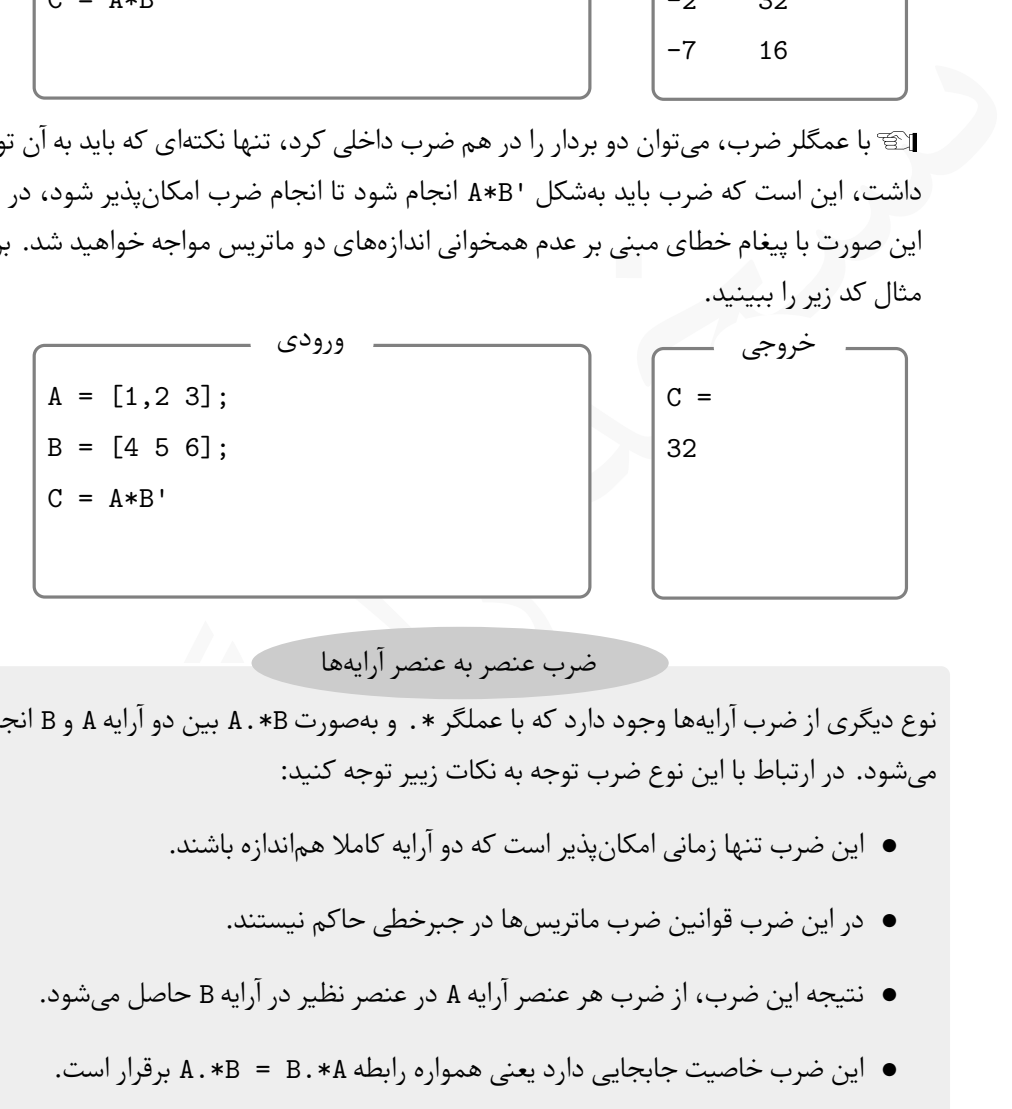

ضرب عنصر به عنصر آرایە ها

نوع دیگری از ضرب آرایە ها وجود دارد که با عملگر \*. و بە صورت B\*.A بین دو آرایه A و B انجام می شود. در ارتباط با این نوع ضرب توجه به نکات زییر توجه کنید:

- این ضرب تنها زمانی امکان پذیر است که دو آرایه کاملا هم اندازه باشند.
	- در این ضرب قوانین ضرب ماتریس ها در جبرخطی حاکم نیستند.
- نتیجه این ضرب، از ضرب هر عنصر آرایه A در عنصر نظیر در آرایه B حاصل می شود.
- این ضرب خاصیت جابجایی دارد یعنی همواره رابطه A\*.B = B\*.A برقرار است.

Lبرای درک بهتر ضرب عنصر به عنصر در حالت خاص دو بردار زیر را درنظر بگیرید:

$$
\mathbf{a}=(a_1,a_{\mathbf{r}},a_{\mathbf{r}}),\quad \mathbf{b}=(b_1,b_{\mathbf{r}},b_{\mathbf{r}}),\quad a.*b=(a_1b_1,a_{\mathbf{r}}b_{\mathbf{r}},a_{\mathbf{r}}b_{\mathbf{r}}).
$$

این نکته برای هر دو آرایه هم اندازه برقرار می باشد.

**مثال .۴ .۳** ضرب عنصر به عنصر را برای دو ماتریس *A* و *B* حساب کنید.

$$
\begin{bmatrix} \gamma & \gamma & \gamma \\ \gamma & \delta & \gamma \end{bmatrix}, \quad B = \begin{bmatrix} \gamma & \delta & \lambda \\ \gamma & \gamma & \gamma \end{bmatrix}, \quad A \cdot * B = \begin{bmatrix} \gamma & \gamma \circ & \gamma \gamma \\ \gamma & \gamma \circ & \gamma \gamma \end{bmatrix}
$$

کد مربوط به ضرب دو ماتریس بالا در زیر آورده شده است.

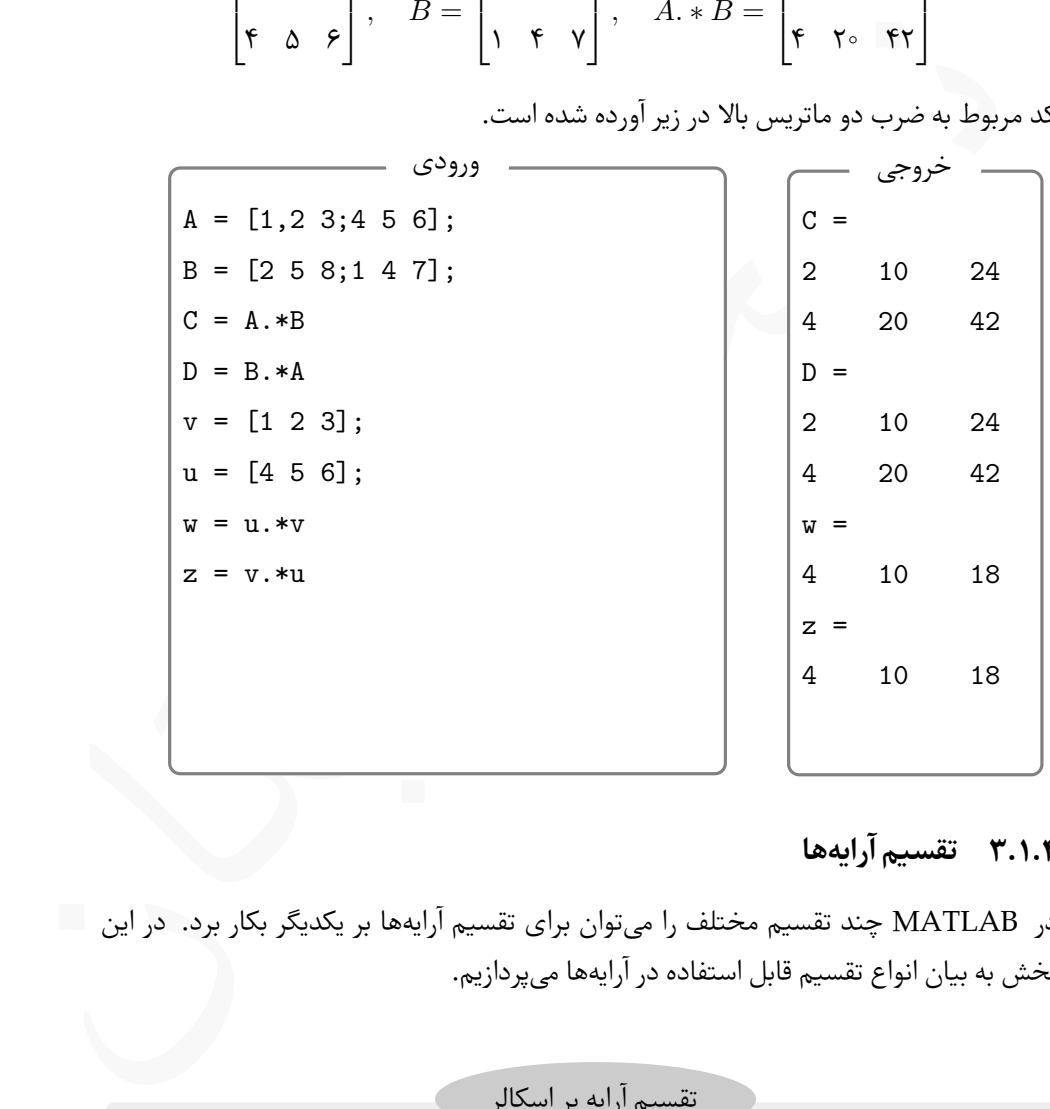

### **.۴ .۱ ۳ تقسیم آرایە ها**

در ⅯATⅬAB چند تقسیم مختلف را می توان برای تقسیم آرایە ها بر یکدیگر بکار برد. در این بخش به بیان انواع تقسیم قابل استفاده در آرایە ها می پردازیم.

اگر A یک آرایه و c یک کمیت اسکالری باشد، آنگاه، حاصل تقسیم c/A برداری است که عناصر آن از تقسیم عناصر بردار A بر c حاصل می شوند. تقسیم آرایه بر اسکالر

برای مثال خروجی کد و خروجی زیر را ببینید. A = [2,4 6;8 10 12]; c = 2; B = A/c ورودی B = 1 2 3 4 5 6 خروجی

Lاگر از دستور A/c استفاده کنید با خطای agree must dimensions Matrix مواجه خواهید شد.

اما اصل ماجرای تقسیم زمانی آغاز می شود که در دو طرف عملگر تقسیم، آرایه قرار داشته باشد. در این صورت با دو تعبیر برای تقسیم مواجه هستیم.

B = A/c  
\nB = A/c  
\nB = A/c  
\nMatrix dimensions must agree by D4. In this case, i.e., 
$$
A_{\text{inter}}
$$
 and  $A_{\text{inter}}$  is  $A_{\text{inter}}$  and  $A_{\text{inter}}$  is  $A_{\text{inter}}$  and  $A_{\text{inter}}$  is  $A_{\text{inter}}$  and  $A_{\text{inter}}$  is  $A_{\text{inter}}$  and  $A_{\text{inter}}$  is  $A_{\text{inter}}$  and  $A_{\text{inter}}$  is  $A_{\text{inter}}$  and  $A_{\text{inter}}$  is  $A_{\text{inter}}$  and  $A_{\text{inter}}$  is  $A_{\text{inter}}$  and  $A_{\text{inter}}$  is  $A_{\text{inter}}$  and  $A_{\text{inter}}$  is  $A_{\text{inter}}$  and  $A_{\text{inter}}$  is  $A_{\text{inter}}$  and  $A_{\text{inter}}$  is  $A_{\text{inter}}$  and  $A_{\text{inter}}$  is  $A_{\text{inter}}$  and  $A_{\text{inter}}$  is  $A_{\text{inter}}$  is  $A_{\text{inter}}$  and  $A_{\text{inter}}$  is  $A_{\text{inter}}$  is  $A_{\text{inter}}$  is  $A_{\text{inter}}$  is  $A_{\text{inter}}$  is  $A_{\text{inter}}$  is  $A_{\text{inter}}$  and  $A_{\text{inter}}$  is  $A_{\text{inter}}$  is  $A_{\text{inter}}$  is  $A_{\text{inter}}$  is  $A_{\text{inter}}$  is  $A_{\text{inter}}$  is  $A_{\text{inter}}$  is  $A_{\text{inter}}$  is  $A_{$ 

**مثال .۴ .۴** اگر

$$
A = \begin{bmatrix} 1 & \mathsf{Y} & \mathsf{Y} \\ \mathsf{F} & \Delta & \mathsf{P} \\ \mathsf{Y} & \Delta & \mathsf{q} \end{bmatrix}, \quad B = \begin{bmatrix} \mathsf{Y} & \mathsf{Y} & -1 \\ \mathsf{F} & \mathsf{Y} & \mathsf{Y} \\ \mathsf{F} & \mathsf{Y} & -\mathsf{Y} \end{bmatrix},
$$

به چگونگی عمل تقسیم در دستورات زیر توجه کنید. دستورات زیر را در یک ⅿ –فایل بنویسید و با برداشتن سمی کالن از انتهای دستورات خروجی را مشاهده کنید. توجه کنید که باید A\*X و .شوند B مساوی A\*Y
| ورودى                                                                                                    |       | خروجي                                              |        |
|----------------------------------------------------------------------------------------------------|-------|----------------------------------------------------|--------|
| $A = [1, 2, 3; 4, 5, 6; 7, 5, 9];$                                                                                                    | $X =$ |                                                    |        |
| $B = [2, 3, -1; 4, 1, 3; 4, 3, -3];$                                                                                                    |       | $-3.5000$ 2.8333 $-0.8333$                         |        |
| $X = B / A$                                                                                                    |       | $-1.1667 -0.1667$ 0.8333                           |        |
| $X*A;$                                                                                                    |       | $-6.8333$ 4.1667 $-0.8333$                         |        |
| $Y = A \setminus B$                                                                                                    | $Y =$ |                                                    |        |
| A*Y;                                                                                                    |       | $-0.3333 -1.8333 0.8333$                           |        |
|                                                                                                    |       | $0.6667 -1.3333$                                   | 3.3333 |
|                                                                                                    |       | $0.3333$ $2.5000$ $-2.8333$                        |        |
| شند. در این حالت دستور A\B = A منجر به جواب دستگاه معادلات خطی زیر می گردد،                                                                                                    |       |                                                    |        |
|                                                                                                    |       |                                                    |        |
| $n \times$ ه مهمترین کاربرد تقسیم چپ در حالتی است که $A$ یک ماتریس $n \times n$ ، و $b, X$ دو بردار ۱ $\mathbb{E}$<br>$\begin{bmatrix} a_{11} & a_{11} & \cdots & a_{1n} \\ a_{21} & a_{22} & \cdots & a_{2n} \\ \vdots & \vdots & \ddots & \vdots \\ a_{n1} & a_{n2} & \cdots & a_{nn} \end{bmatrix} \begin{bmatrix} x_1 \\ x_2 \\ \vdots \\ x_n \end{bmatrix} = \begin{bmatrix} b_1 \\ b_2 \\ \vdots \\ b_n \end{bmatrix}$                   |       |                                                    |        |
|                                                                                                    |       |                                                    |        |
|                                                                                                    |       | <b>ثال ۵.۴.</b> دستگاه معادلات خطی زیر را حل کنید. |        |
|                                                                                                    |       |                                                    |        |
| $\left\{\n\begin{array}{ccc}\n\mathbf{f}x + \mathbf{f}y - z + \mathbf{f}w & = \mathbf{F} \\ -x + \mathbf{f}y + \mathbf{F}z - \mathbf{f}w & = -\mathbf{F} \\ x + y - \mathbf{f}z + w & = \mathbf{F}\n\end{array}\n\right\}\n\Rightarrow\n\left[\n\begin{array}{ccc}\n\mathbf{f} & \mathbf{f} & -\mathbf{F} \\ \mathbf{f} & \mathbf{f} & \mathbf{F} & -\mathbf{F} \\ \mathbf{f} & \mathbf{f} & \mathbf{F} & -\mathbf{F} \\ \mathbf{f} & \mathbf$ |       |                                                    |        |
|                                                                                                    |       |                                                    |        |

 $h, X$  ههمترین کاربرد تقسیم چپ در حالتی است که  $A$  یک ماتریس  $n\times n$ ، و  $b, X$  دو بردار ۱ $\mathbb{F}$ باشند. در این حالت دستور B\A = X منجر به جواب دستگاه معادلات خطی زیر می گردد،

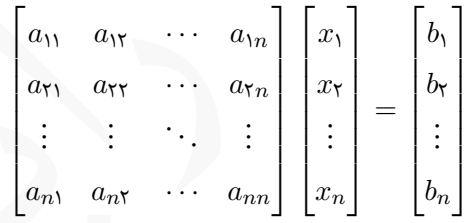

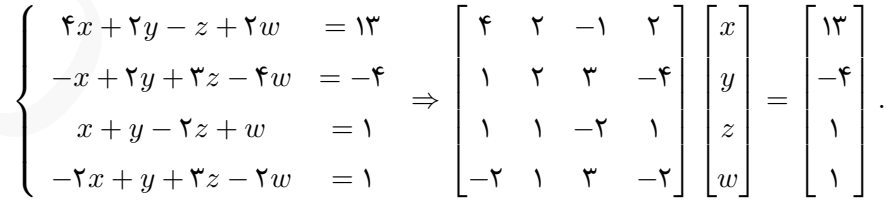

با کد زیر و با استفاده از تقسیم چپ می توان جواب این دستگاه را بدست آورد.

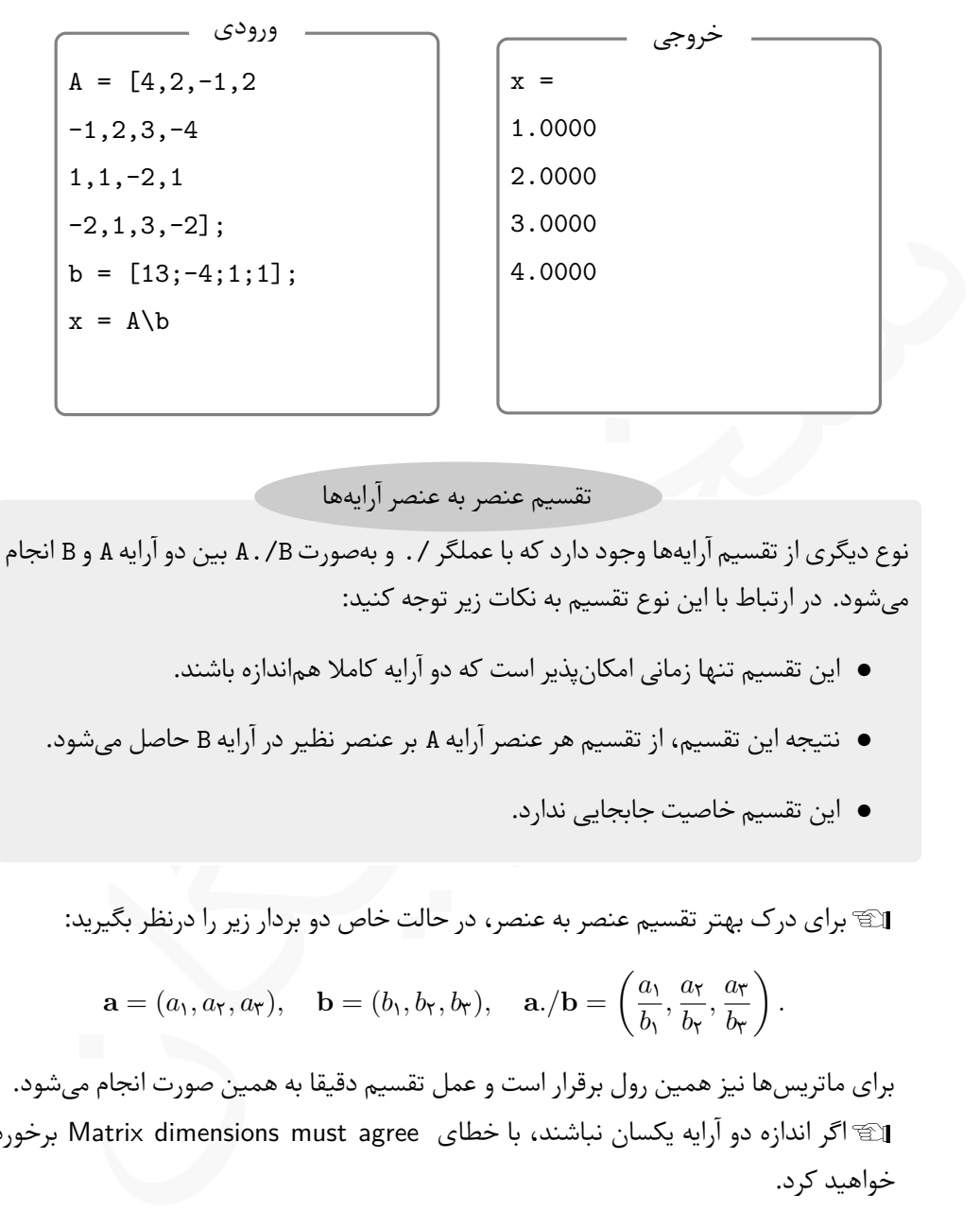

تقسیم عنصر به عنصر آرایە ها

نوع دیگری از تقسیم آرایە ها وجود دارد که با عملگر ./ و بە صورت B./A بین دو آرایه A و B انجام می شود. در ارتباط با این نوع تقسیم به نکات زیر توجه کنید:

- این تقسیم تنها زمانی امکان پذیر است که دو آرایه کاملا هم اندازه باشند.
- نتیجه این تقسیم، از تقسیم هر عنصر آرایه A بر عنصر نظیر در آرایه B حاصل می شود.
	- این تقسیم خاصیت جابجایی ندارد.

Lبرای درک بهتر تقسیم عنصر به عنصر، در حالت خاص دو بردار زیر را درنظر بگیرید:

$$
\mathbf{a}=(a_1,a_{\mathbf{Y}},a_{\mathbf{Y}}),\quad \mathbf{b}=(b_1,b_{\mathbf{Y}},b_{\mathbf{Y}}),\quad \mathbf{a}./\mathbf{b}=\left(\frac{a_1}{b_1},\frac{a_{\mathbf{Y}}}{b_{\mathbf{Y}}},\frac{a_{\mathbf{Y}}}{b_{\mathbf{Y}}}\right).
$$

برای ماتریس ها نیز همین رول برقرار است و عمل تقسیم دقیقا به همین صورت انجام می شود. اگر اندازه دو آرایه یکسان نباشند، با خطای Matrix dimensions must agree برخورد Matrix dimensions برخورد خواهید کرد.

**مثال .۴ .۶** به دستورات زیر و چگونگی استفاده از عملگر ./ در دستورات زیر توجه کنید. پیشنهاد می شود دستورات زیر را در یک ⅿ –فایل بنویسید و با ایجاد تغییرات در مقادیر ورودی، نتایج حاصل را بررسی کنید.

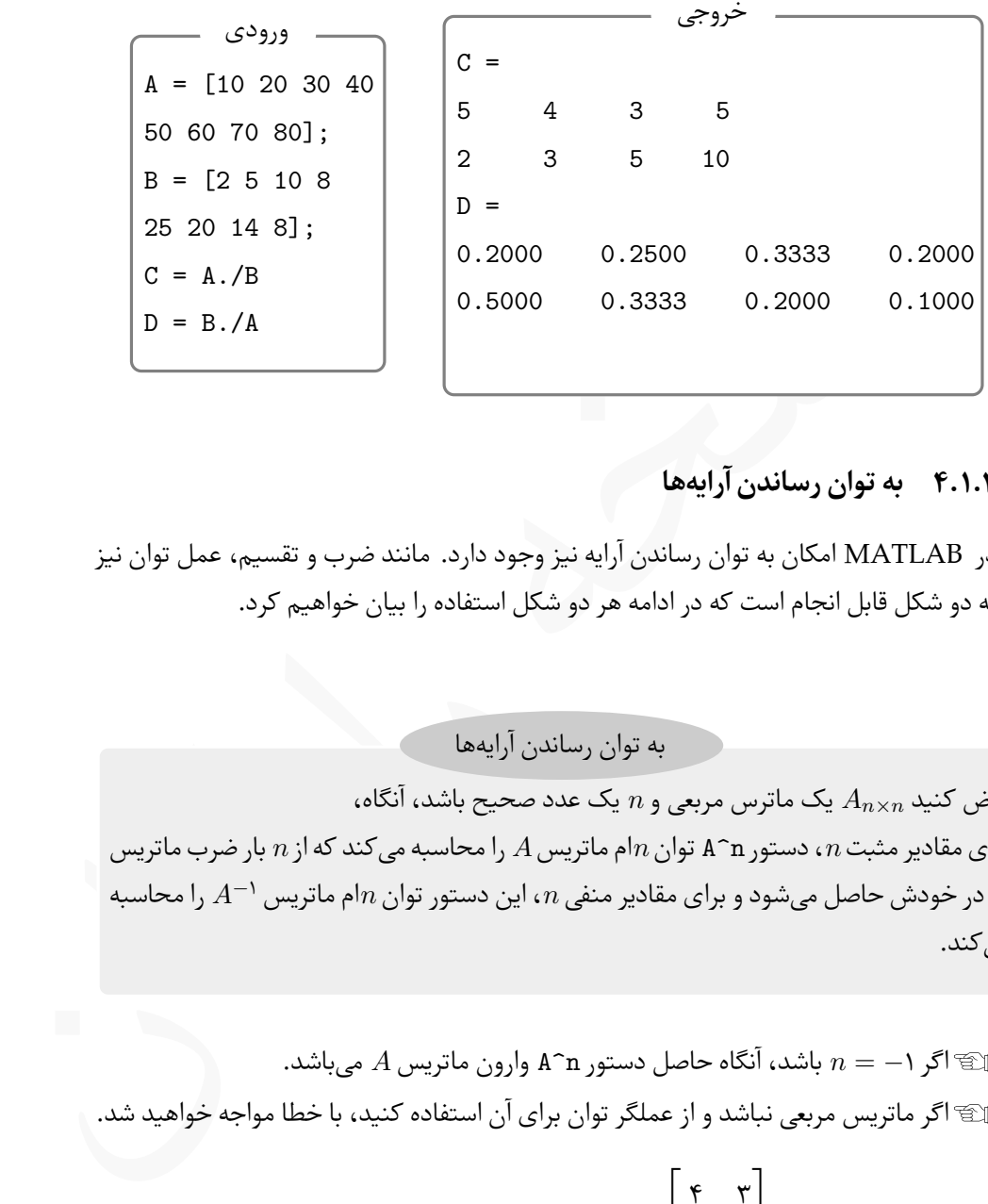

**.۴ .۱ ۴ به توان رساندن آرایە ها**

در ⅯATⅬAB امکان به توان رساندن آرایه نیز وجود دارد. مانند ضرب و تقسیم، عمل توان نیز به دو شکل قابل انجام است که در ادامه هر دو شکل استفاده را بیان خواهیم کرد.

به توان رساندن آرایە ها

فرض کنید *<sup>n</sup>×A<sup>n</sup>* یک ماترس مربعی و *n* یک عدد صحیح باشد، آنگاه، برای مقادیر مثبت *n*، دستور n^A توان *n*ام ماتریس *A* را محاسبه می کند که از *n* بار ضرب ماتریس *A* در خودش حاصل می شود و برای مقادیر منفی *n*، این دستور توان *n*ام ماتریس *<sup>−</sup>*۱*A* را محاسبه می کند.

Lاگر *−*۱ = *n* باشد، آنگاه حاصل دستور n^A وارون ماتریس *A* می باشد. Lاگر ماتریس مربعی نباشد و از عملگر توان برای آن استفاده کنید، با خطا مواجه خواهید شد. = *A* ماتریس مفروضی باشد. به خروجی حاصل از دستورات  $\lceil$  $\overline{1}$ ۴ ۳ *−*۱ ۵ 1 **مثال .۴ .۷** فرض کنید، زیر توجه کنید. در دستورات زیر حاصل دستور -1^A وارون ماتریس *A* است. درستی این موضوع با دستور آخر، یعنی دستور C\*A بررسی شده است.

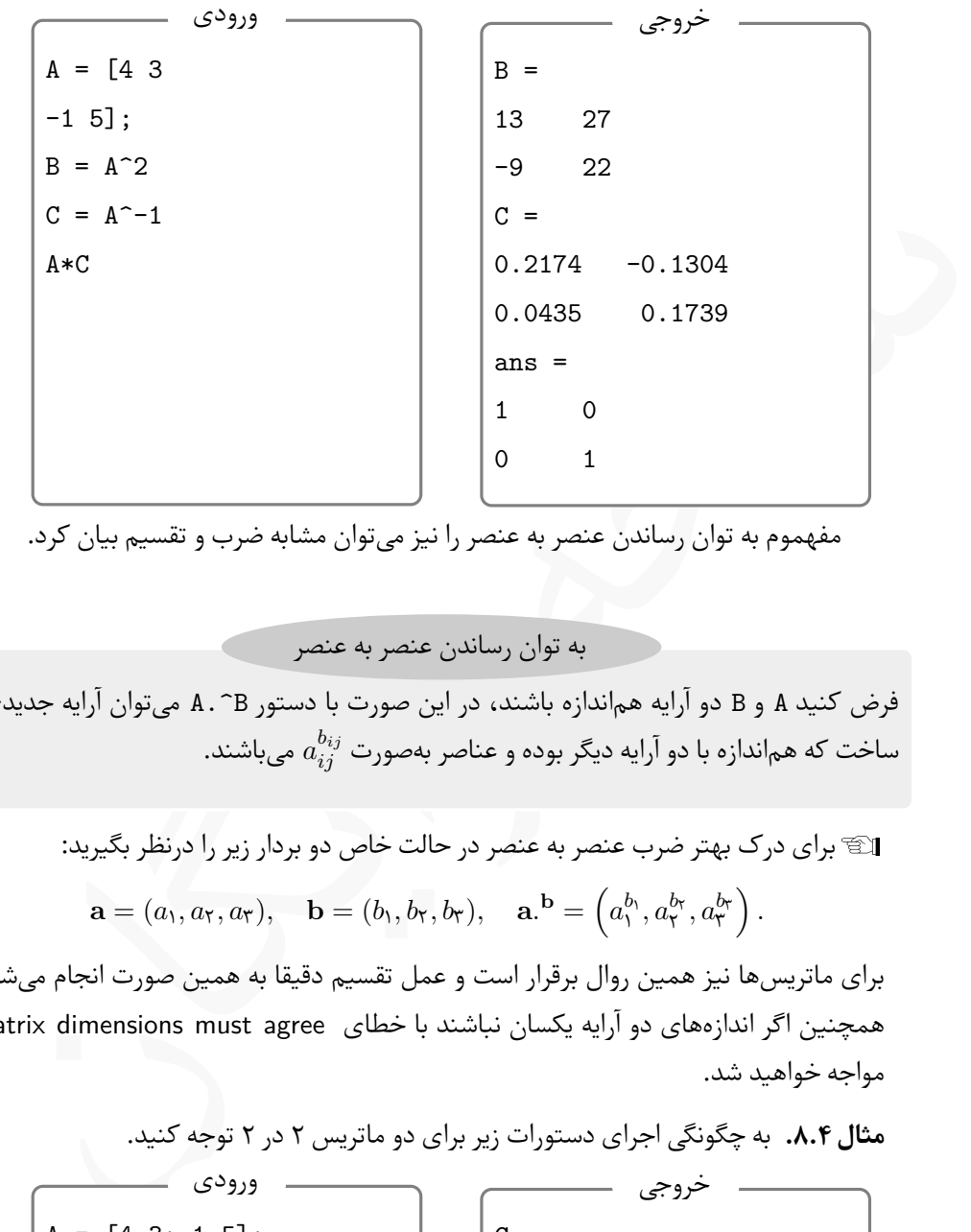

مفهموم به توان رساندن عنصر به عنصر را نیز می توان مشابه ضرب و تقسیم بیان کرد.

به توان رساندن عنصر به عنصر

فرض کنید A و B دو آرایه هم اندازه باشند، در این صورت با دستور B^.A می توان آرایه جدیدی ساخت که هماندازه با دو آرایه دیگر بوده و عناصر بهصورت  $a_{ij}^{b_{ij}}$  میباشند.

اگ
$$
\mathbb{F}
$$
 برای درک بهتر ضرب عنصر به عنصر در حالت خاص دو بردار زیر را درنظر بگیرید:  

$$
\mathbf{a} = (a_1, a_7, a_7), \quad \mathbf{b} = (b_1, b_7, b_7), \quad \mathbf{a}.\mathbf{b} = \left(a_1^{b_1}, a_7^{b_7}, a_7^{b_7}\right).
$$

برای ماتریس ها نیز همین روال برقرار است و عمل تقسیم دقیقا به همین صورت انجام می شود. همچنین اگر اندازە های دو آرایه یکسان نباشند با خطای agree must dimensions Matrix مواجه خواهید شد.

**مثال .۴ .۸** به چگونگی اجرای دستورات زیر برای دو ماتریس ۲ در ۲ توجه کنید.

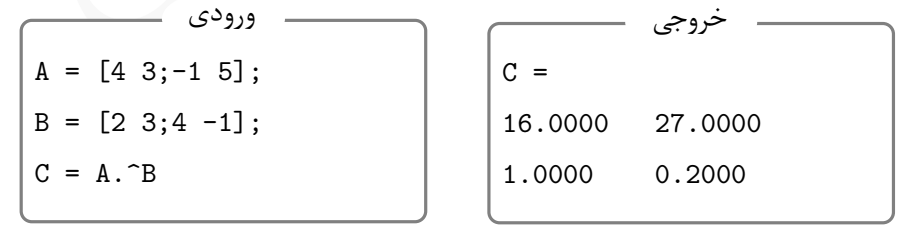

## <span id="page-76-0"></span>**.۴ ۲ اعمال توابع پیش ساخته بر آرایە ها**

<span id="page-76-1"></span>در ⅯATⅬAB تقریبا هر کاری که بخواهیم انجام دهیم، با آرایە ها درگیر خواهیم شد. اما همیشه آرایە ها بە شکل خام مورد استفاده قرار نمی گیرند و شاید نیاز به اعمال برخی توابع پیش ساخته ریاضی که در بخش [.۲ ۳](#page-29-0) معرفی شدند بر آنها باشد. در برخی مسایل حتی اثری از بردار در صورت سوال دیده نمی شود، ولی برای حل آن با ⅯATⅬAB نیازمند به بردارها و ماتریس ها خواهیم بود. پیش از پرداختن به توضیحات بیشتر در این زمینه، مثالی بیان می کنیم که نیاز به این موضوع را بتوان بهتر احساس کرد.

 $y = x^{\mathsf{T}} - \sqrt{\ln(x+1)}$  مثال ۹.۴. فرض کنید [۰٫۱۰۰ *s* . $x \in [\circ, \texttt{N} \circ \circ]$  .  $k=\circ, \ldots,$ ۲۰۰ برای  $x_k = \setminus 0$ ۰۰ برای  $k$ 

ره.<br>س کنید  $x \in [\circ, \text{Re}(\mathbb{F})]$ ، مطلوبست محاسبه مقدار تابع ( $\sqrt{\ln(x+1)}$ , کبید از  $x_k = 0$ ،...,  $\mathbf{r} \circ \mathbf{r} \circ \mathbf{r}$ <br>بن مساله با MATLAB بهترین روش، استفاده از آرایهها و اعمال توابع را<br>در غیر این صورت باید ۲۰۰ مقدار را د برای حل این مساله با ⅯATⅬAB بهترین روش، استفاده از آرایە ها و اعمال توابع ریاضی بر آنهاست، چراکه در غیر این صورت باید ۲۰۰ مقدار را در تابع جایگزین کنیم و حاصل را محاسبه نمایم، ولی با استفاده از آرایهها و توایع پیش ساخته ریاضی بهسادگی و با دو دستور می توان مسأله را حل کرد.

اعمال توابع ریاضی بر آرایە ها

تمام توابع ریاضی پیش ساخته در ⅯATⅬAB را می توان به سادگی بر هر آرایە ای، بردار یا ماتریس، اعمال کرد. به این منظور کافیست بە شکل زیر عمل کنید:

Function\_Name(Arg)

که در آن Mame\_Function نام تابع و Arg نام آرایه می باشد. در این صورت تابع مورد نظر بر تک تک عناصر آرایه اثر کرده و یک آرایه جدید و هم اندازه با آرایه ورودی تولید می کند.

اگر در عبارت محاسباتی، به جز توابع ریاضی، عملیات ضرب، تقسیم و توان وجود داشت، L مانند مثال ۹.۴، باید از عملگرهای ضرب، تقسیم و توان بهشکل عنصر به عنصر استفاده کرد، یعنی عملگرهای \* . و / . و ^ . توجه کنید که اگر از ضرب، تقسیم و توان معمولی استفاده کنید با خطا مواجه خواهید شد.

حال بە سادگی و با کد زیر می توان مثال [.۴ ۹](#page-76-0) را حل کرد. برای کوتاه شدن خروجی مسأله را

بجای ۲۰۰ برای ۱۰ و بر بازه [۵ ۰*,*] حل می کنیم. به استفاده از دستور ^. در تولید بردار y توجه کنید.

```
1 Lumns 1 through 6<br>
0.5000 1.0000 1.5000 2.0000 2.5000<br>
1 Lums 7 through 11<br>
9<br>
9 x. -2 + 1og(x+1)<br>
=<br>
1 Lumns 1 through 6<br>
0.6555 1.6931 3.1663 5.0986 7.5028<br>
1 Lumns 7 through 11<br>
3.863 13.7541 17.6094 21.9547 26.7918<br>
x = 0:0.5:5x =Columns 1 through 6
0 0.5000 1.0000 1.5000 2.0000 2.5000
Columns 7 through 11
3.0000 3.5000 4.0000 4.5000 5.0000
\Rightarrow y = x.^2 + log(x+1)
y =Columns 1 through 6
0 0.6555 1.6931 3.1663 5.0986 7.5028
Columns 7 through 11
10.3863 13.7541 17.6094 21.9547 26.7918
```

```
مثال .۴ .۱۰ مقدار تابع
```

$$
y = \frac{x^{\mathsf{T}} - \cos(x)}{\sqrt[r]{x \sin(x) + 1}}, \quad x \in [-\pi, \pi],
$$

را در بازه مشخص شده و در ۷ نقطه با فاصله یکسان حساب کنید.

>> x = linspace(-pi,pi,7) x = -3.1416 -2.0944 -1.0472 0 1.0472 2.0944 3.1416 >> y = (x.^2 -cos(x))./(nthroot(x.\*sin(x) +1,3)) y = 10.8696 3.4612 0.4811 -1.0000 0.4811 3.4612 10.8696

## **.۴ ۳ توابع پیش ساخته مخصوص آرایە ها**

علاوه بر توابع ریاضی که در بخش ۲.۴ مورد استفاده قرار گرفتند، برخی توابع پیش ساخته در ⅯATⅬAB وجود دارند که مخصوص آرایە ها هستند. در این بخش به معرفی این توابع خواهیم پرداخت. در جدول های ۱.۴ و ۲.۴ برخی از توابع که بر یک آرایه، بردار یا ماتریس، اثر میکنند آورده شده است. تمام توابع این دو جدول بر یک کمیت اسکالری قابل اعمال هستند، چراکه کمیت اسکالری یک ماتریس ۱ *×* ۱ یا یک بردار تک عضوی است.

<span id="page-78-0"></span>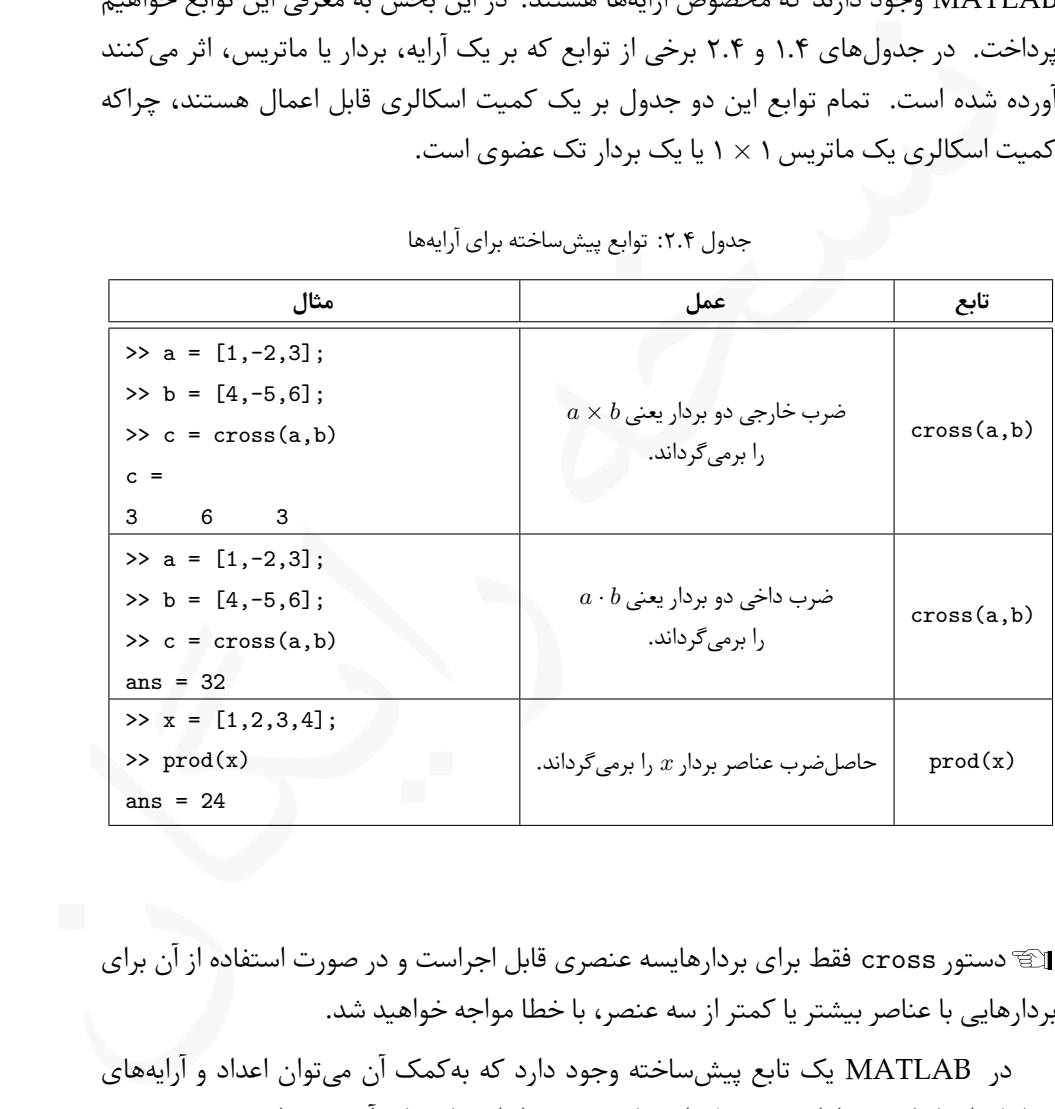

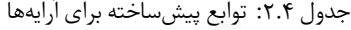

Lدستور cross فقط برای بردارهایسه عنصری قابل اجراست و در صورت استفاده از آن برای بردارهایی با عناصر بیشتر یا کمتر از سه عنصر، با خطا مواجه خواهید شد.

در ⅯATⅬAB یک تابع پیش ساخته وجود دارد که بە کمک آن می توان اعداد و آرایە های تصادفی ایجاد کرد در ادامه به معرفی این تابع و برخی از استفادە های آن می پردازیم.

<span id="page-79-0"></span>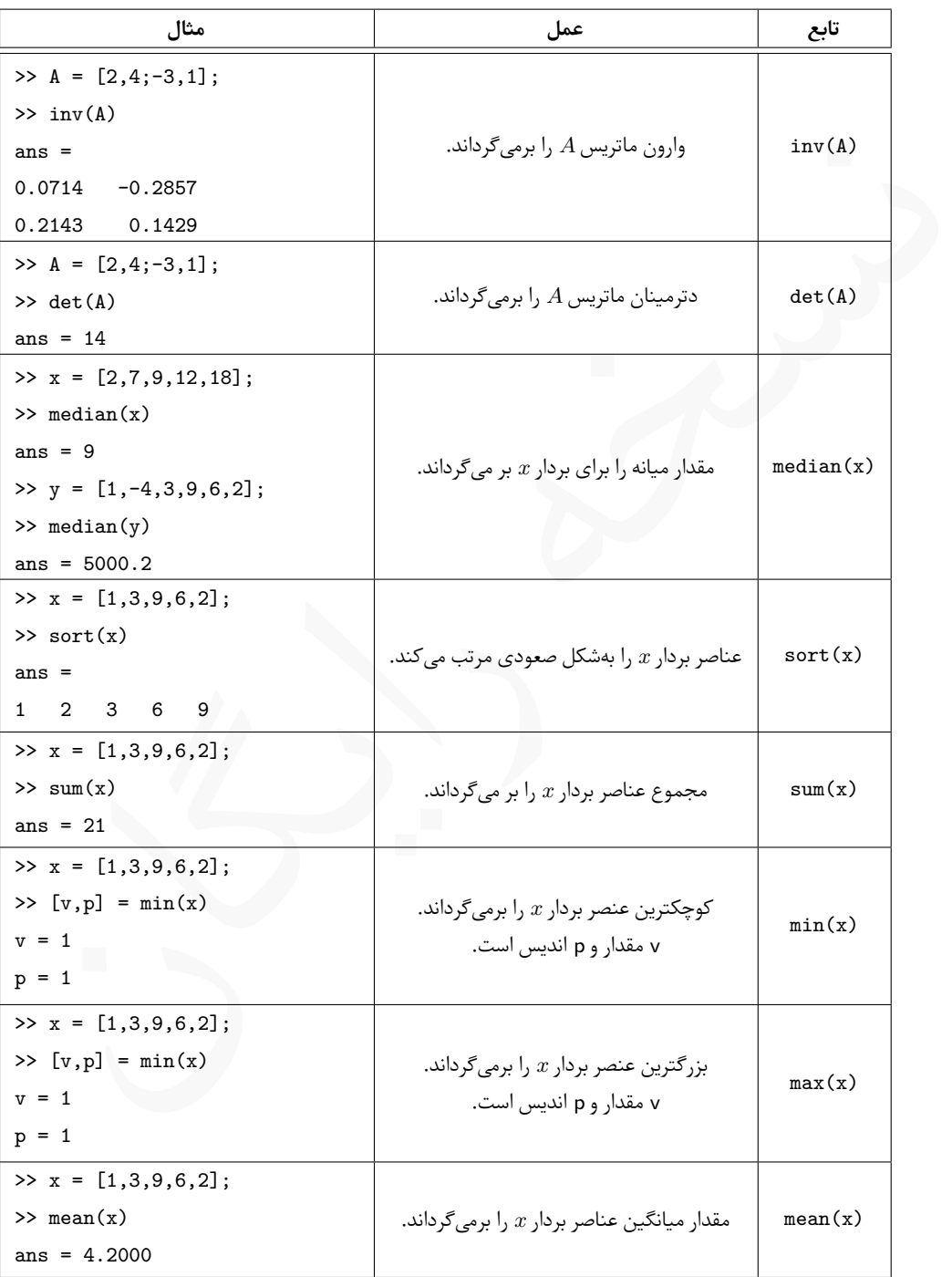

جدول ۱.۴: توابع پیش ساخته برای آرایهها

تولید اعداد و آرایە های تصادفی

با استفاده از تابع (n,m(rand می توان یک آرایه *n × m* از اعداد تصادفی بین صفر و یک ساخت. اگر این دستور بدون آرگومان ورودی استفاده شود یک عدد تصادفی بین صفر و یک تولید می شود.

Lبرای تولید یک عدد تصادفی می توان تابع را بە صورت rand نیز بکار برد.

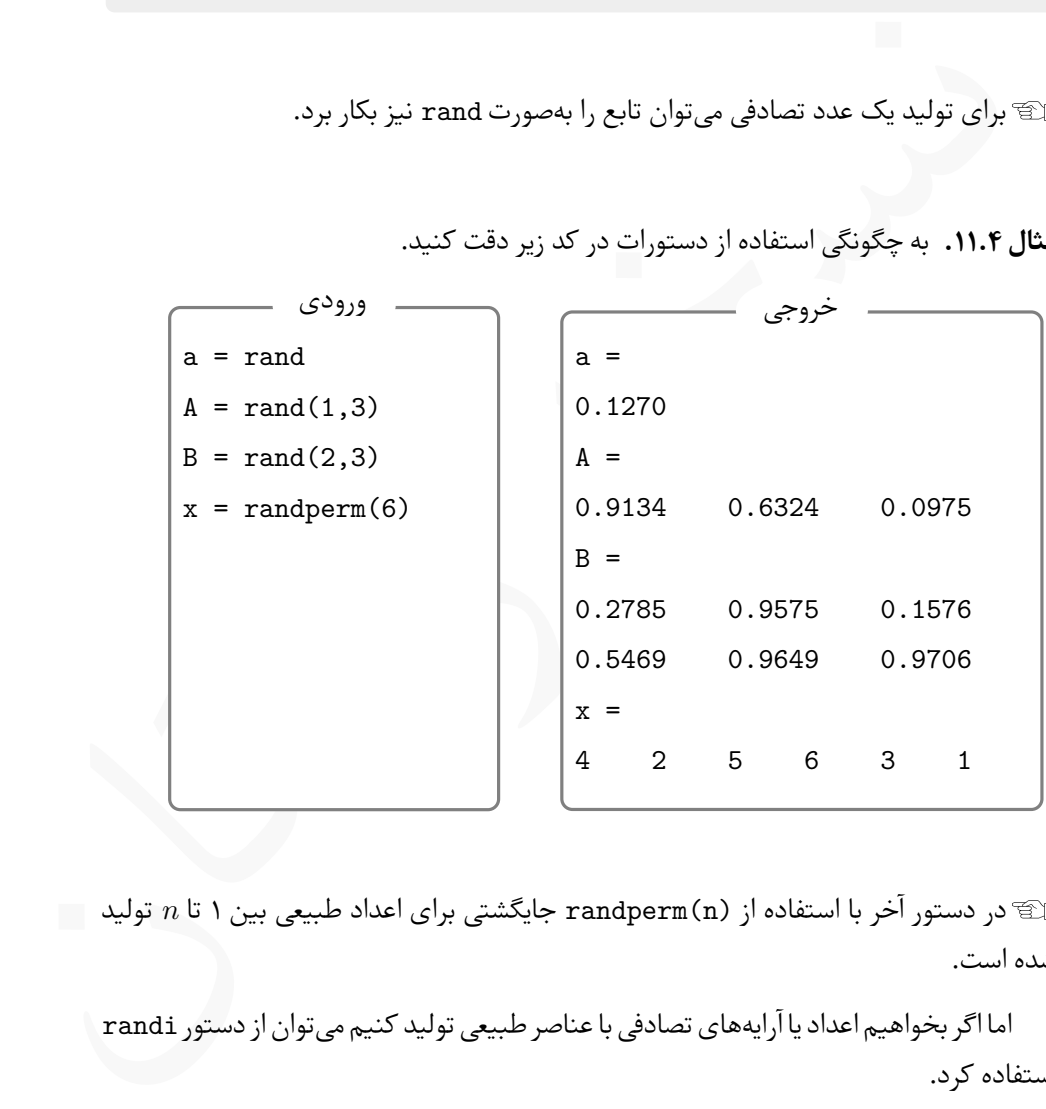

**مثال .۴ .۱۱** به چگونگی استفاده از دستورات در کد زیر دقت کنید.

Lدر دستور آخر با استفاده از (n(randperm جایگشتی برای اعداد طبیعی بین ۱ تا *n* تولید شده است.

اما اگر بخواهیم اعداد یا آرایە های تصادفی با عناصر طبیعی تولید کنیم می توان از دستور randi استفاده کرد. تولید اعداد و آرایە های طبیعی

دستور randi را می توان به سه شکل برای تولید اعداد یا آرایە هایی با اعداد طبیعی بکار برد.

**(max(randi** یک عدد تصادفی طبیعی بین ۱ تا max تولید می کند.

**(n,max(randi** یک ماتریس *n × n* با عناصر تصادفی طبیعی بین ۱ تا max تولید می کند.

**(n,m,max(randi** یک ماتریس *n × m* با عناصر تصادفی طبیعی بین ۱ تا max تولید می کند.

Lدستور (n,m(randn یک ماتریس *n×m* تولید می کند که میانگین عناصر آن صفر و انحراف معیار عناصر آن یک می باشد.

**مثال .۴ .۱۲** به چگونگی استفاده از دستور randi به شکل های مختلفی که در کدهای زیر آورده شده است توجه کنید.

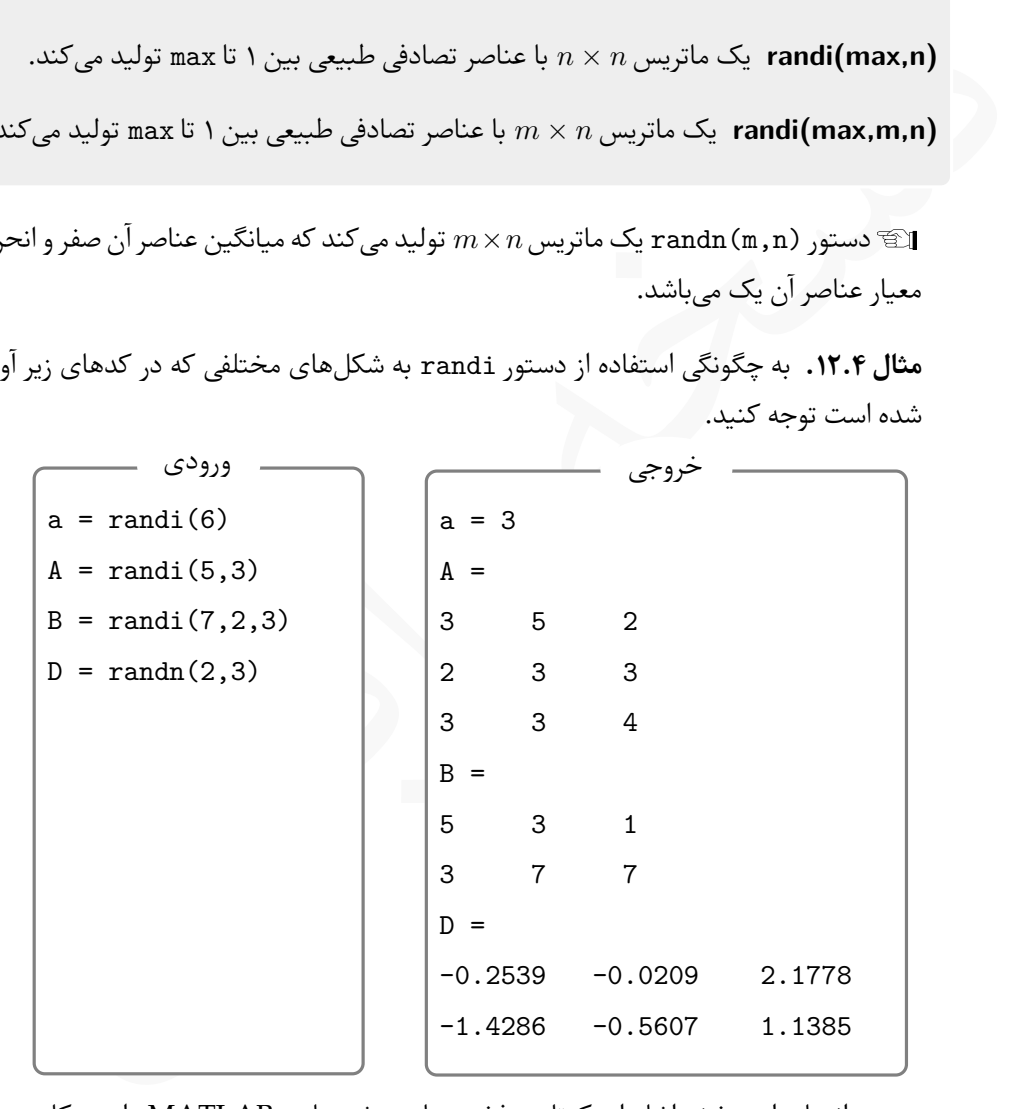

در انتهای این بخش اشارە ای کوتاه به ذخیرە سازی رشتە ها در ⅯATⅬAB داریم. کاربردهای رشتە ها را در فصل های بعد به تدریج بیان خواهیم کرد. ذخیرە سازی رشتە ها

اگر یک رشته را بە صورت

Str\_Name = 'Some String Here'

در متغیر دلخواهی ذخیره کنیم، با آرایەای یک بعدی مواجه هستیم که عناصر آن بەصورت کاراکتر می باشند و اگر از تابع پیش ساخته char بە صورت

Str\_Name = char('str  $1'$ ,'str  $2'$ ,...,'str  $n'$ ) استفاده کنیم، آرایهای دوبعدی تشکیل خواهد شد که تعداد سطرهای آن n و تعداد ستون های آن، طول بزرگ ترین رشته می باشد. دسترسی به عناصر آرایە های حاصل مشابه آنچه برای آرایە های یک بعدی و دو بعدی گفتیم، است.

نسخه رایگان در هنگام ذخیرە سازی رشتە ها بە عنوان آرایە های یک بعدی و دوبعدی، برای دستیابی به آنها باید از روش هایی که برای استخراج بخش هایی از بردار و ماتریس بیان کردیم استفاده کنید. Lبرخی از توابع کتابخانە ای که برای آرایە ها معرفی شدند را می توان برای رشتە ها نیز بکار برد. برای نمونه کد زیر را بە همراه خروجی حاصل ببینید.

str = 'I am Ali Mesforush';  $L = length(str)$  $s1 = sort(str)$ ورودی  $L = 18$  $s1 =$ ' AIMaefhilmorssu' خروجی

همچنین امکان دسترسی به عناصر آرایه و استخراج بخش هایی از عناصر آرایه مشابه سایر آرایە ها وجود دارد. در این بخش از بیان مطالب بیشتر در زمینه آرایە ها خودداری می کنیم و مطالب بیشتر در این مورد را در فصلی جداگانه و بە شکل کامل تر بیان خواهیم کرد.

**مثال .۴ .۱۳** به چگونگی تعریف رشتە های زیر و دسترسی به آنها در دستورات زیر توجه کنید. پیشنهاد می شود دستورات را در یک ⅿ –فایل بنویسید و با ایجاد تغییرات، آنها را چند بار اجرا کنید و نتایج حاصل را با هم مقایسه کنید.

```
92 = char ('My', 'Name', 'is', 'Ali')<br>
82(4, 1)<br>
82(4, 1)<br>
82(4, 1)<br>
82 = 4x4 char array<br>
"My "Name<br>
"My "Name<br>
"is<br>
"Ali "<br>
ans =<br>
"Ali"<br>
ans =<br>
"Ali"<br>
Ali"<br>
ans =<br>
"Ali"<br>
"Ali"<br>
ans =<br>
"Ali"<br>
"Ali"<br>
"Ali"<br>
ans =<br>
"Ali"
S1 = 'My Name is Ali Mesforush'
S1(5)
S1(12:14)
S2 = char('My','Name','is','Ali')
S2(4,1)S2(4, :)ورودی
                                                                         S1 ='My Name is Ali'
                                                                         ans =
                                                                         'a'
                                                                         ans =
                                                                         'Ali'
                                                                         S2 =4×4 char array
                                                                         'My '
                                                                         'Name '
                                                                         'is '
                                                                         'Ali '
                                                                         ans =
                                                                         'A'
                                                                         ans =
                                                                         'Ali '
                                                                                  خروجی
```
Lبه چگونگی استفاده از دونقطه برای استخراج واژه Ali توجه کنید. مشابه این کار را در بخش استخراج یک سطر کامل در مثال .۳ ۹ انجام دادیم.

#### **.۴ ۴ تمرین**

**تمرین .۴ .۱** مقدار *y* را با استفاده از حالت عنصر به عنصر عملگرها برای [۱۰ *−*۱۰*,*] *∋ x* و برای طول گام های ۲ ۱*,* ۰٫۵*,* حساب کنید.

$$
y = \frac{\ln(x^{\mathsf{Y}} + 1) - \mathsf{Y}\sin(x) + 1}{\sqrt[{\mathsf{Y}}x + \cos x + x^{\mathsf{Y}} + 1}, \quad y = \sqrt[{\mathsf{t}}\tanh(x^{\mathsf{Y}} + \mathsf{Y}\log(x^{\mathsf{Y}} + 1) + 1)
$$

**تمرین .۴ .۲** مقدار *y* را با استفاده از حالت عنصر به عنصر عملگرها برای ۸ ۷*,* ۶*,* ۵*,* ۴*,* ۳*,* ۲*,* ۱*,* = *t*

در تابع زیر حساب کنید.  
\n
$$
y = \frac{\mathbf{v}_0 t^{\prime/\tau}}{t + 1} - \frac{(t + 1)^{\tau}}{e^{(\tau/\tau + \epsilon)}} + \frac{\mathbf{v}}{t + 1}, \quad y = \frac{(x - \mathbf{v}) (x^{\tau} + \mathbf{v})}{x^{\tau} + 1}
$$
  
\n**5.**Eq. (14.10) and (24.11.11) and (34.12.12) and (44.12.12) and (44

.۲ بردار را در ⅯATⅬAB تعریف کنید، سپس با استفاه ضرب عنصر به عنصر بردار جدیدی بسازید که عناصر آن مربع عناصر بردار اولیه باشد. سپس با کمک توابع sum و sqrt طول بردار را حساب کنید.

**تمرین ۴.۴.** بردار یکه متناظر با بردار  $x$ k تم $\mathbf{u}_n = \frac{x\mathbf{i} + y\mathbf{j} + z\mathbf{k}}{\sqrt{x^\mathsf{\scriptscriptstyle T} + y^\mathsf{\scriptscriptstyle T} + z^\mathsf{\scriptscriptstyle T}}}$  ته بردار یکهمتناظر با بردار **k**۷ *−* **j**۳٫۵ + **i**۱۲ = **u** حساب کنید.

**تمرین .۴ .۵** بردارهای

$$
\mathbf{u}=(\Delta,\mathbf{Y},\mathbf{Y}),\quad \mathbf{v}=(\mathbf{Y}\mathbf{Y},\Delta),
$$

را در ⅯATⅬAB تعریف کنید و خروجی دستورات زیر را حدس بزنید و یادداشت کنید. سپس با استفاده از ⅯATⅬAB دستورات را اجرا کنید و درستی حدس خود را بررسی کنید.

$$
v^*u \cdot w
$$

**تمرین .۴ .۶** دو بردار **k**۲ *−* **j**۸ + **i***−*۳ = **u** و **k**۴ *−* **j**۵ *−* **i**۶٫۵ = **u** را درنظر بگیرید. حاصل ضرب داخلی **v** *·* **u** را به سه روش زیر بدست آورید.

.۱ از تابع کتابخانە ای sum و یک عبارت محاسباتی استفاده کنید.

- .۲ بردار **u** را بە صورت یک بردار سطری و بردار **v** را بە صورت یک بردار ستونی تعریف کنید و از ضرب ماتریس ها استفاده کنید.
	- .۳ از تابع کتابخانە ای dot استفاده کنید.

**تمرین .۴ .۷** بردار (۱۰ ۸*,* ۶*,* ۴*,* ۲*,*) = **v** را درنظر بگیرید، سپس بردارهای زیر را بدون نوشتن مستقیم عناصر تولید کنید.

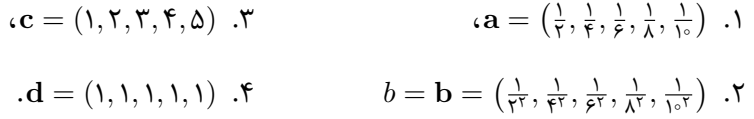

**تمرین .۴ .۸** بردار (۱ ۲*,* ۳*,* ۴*,* ۵*,*) = **v** را درنظر بگیرید، سپس بردارهای زیر را بدون نوشتن مستقیم عناصر تولید کنید.

$$
\mathbf{c} = (\mathbf{r}\mathbf{\Delta}, \mathbf{r}\circ, \mathbf{r}\mathbf{\Delta}, \mathbf{r}\circ, \mathbf{r}\mathbf{\Delta}) \cdot \mathbf{r}
$$
\n
$$
\mathbf{a} = (\mathbf{\Delta}^{\mathbf{r}}, \mathbf{r}^{\mathbf{r}}, \mathbf{r}^{\mathbf{r}}, \mathbf{r}^{\mathbf{r}}, \mathbf{r}^{\mathbf{r}}), \mathbf{r}) \cdot \mathbf{r}
$$
\n
$$
\mathbf{b} = (\mathbf{\Delta}^{\mathbf{r}}, \mathbf{r}^{\mathbf{r}}, \mathbf{r}^{\mathbf{r}}, \mathbf{r}^{\mathbf{r}}, \mathbf{r}) \cdot \mathbf{r}
$$

**تمرین .۴ .۹** بردارهای **x** و **y** را بە شکل

$$
\mathbf{x} = (1, \mathbf{r}, \mathbf{a}, \mathbf{v}, \mathbf{a}) \quad \mathbf{y} = (1, \mathbf{a}, \mathbf{v}, \mathbf{v}, \mathbf{v})
$$

تعریف کنید، سپس عبارات محاسباتی زیر را بدست آورید.

$$
z = x(x^{\mathsf{T}} - y) - (x - y)^{\mathsf{T}} \quad \mathsf{T} \qquad \qquad z = \frac{xy^{\mathsf{T}}}{x + y} \quad \mathsf{I}
$$

#### **تمرین .۴ .۱۰**

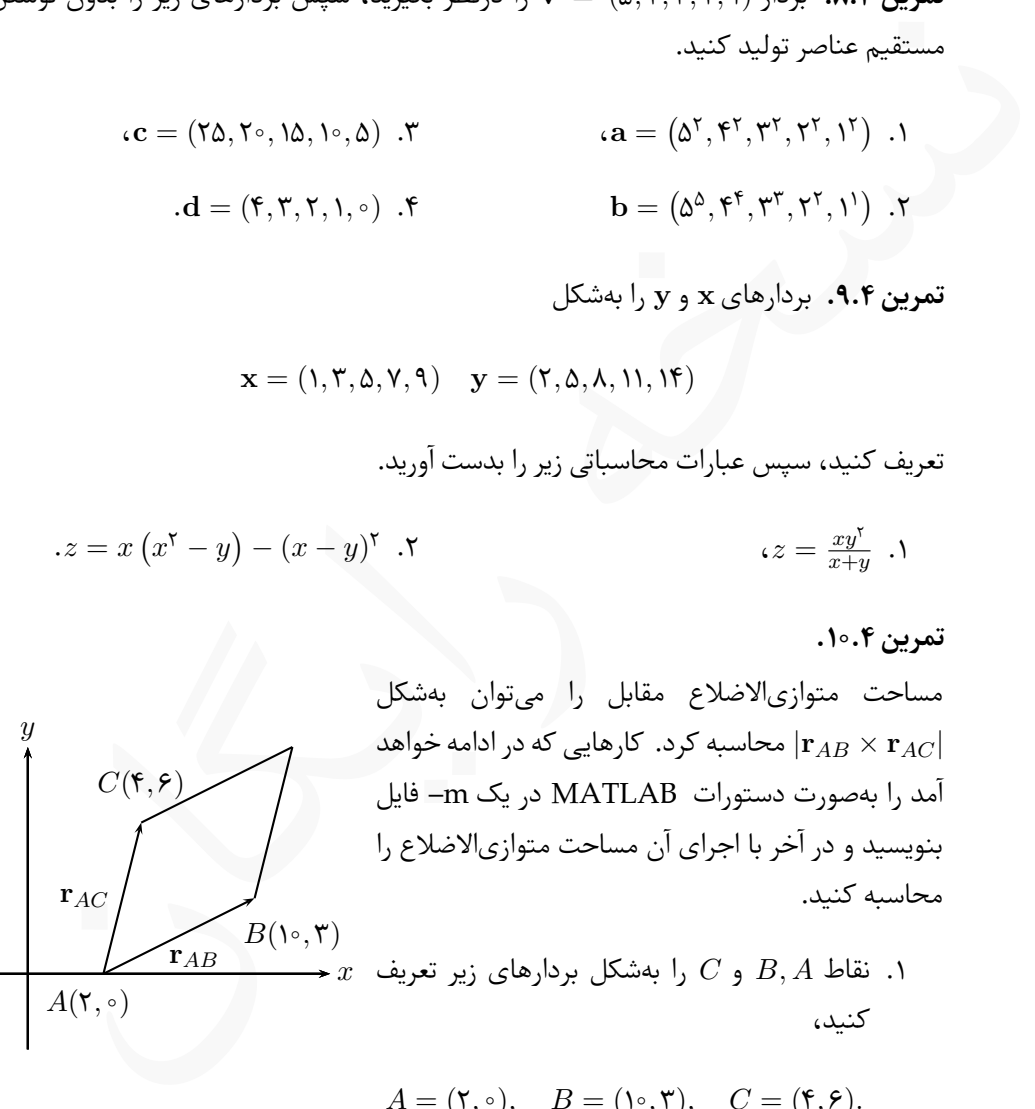

 $A = (\mathbf{Y}, \circ), \quad B = (\mathbf{Y}, \mathbf{Y}), \quad C = (\mathbf{Y}, \mathbf{Y}).$ 

- با استفاده از نقاط تعریف شده ، بردارهای **r***AB* و **r***AC* را بدست آورید.
- با استفاده از توابع کتابخانە ای cross، sum و sqrt مساحت را بدست آورید.

**تمرین .۴ .۱۱** بردارهای زیر را تعریف کنید،

 $u = -\nabla i + \nabla j + \Delta k$ ,  $v = \Delta i - j + k$ ,  $w = \nabla i + \nabla j - \nabla k$ .

با استفاده از توابع کتابخانە ای cross و abs درستی اتحاد زیر را بررسی کنید،

$$
\mathbf{u} \times (\mathbf{v} \times \mathbf{w}) = \mathbf{v}(\mathbf{u} \cdot \mathbf{w}) - \mathbf{w}(\mathbf{u} \cdot \mathbf{v})
$$

**تمرین .۴ .۱۲** از ضرب داخلی می توان برای تعیین زاویه بین دو بردار استفاده کرد. این زاویه با *<sup>−</sup>*۱cos = *θ* محاسبه می شود. با استفاده از توابع کتابخانە ای cosd، sqrt و **r**۱*·***r**<sup>۲</sup> *|***r**۱*||***r**۲*|* فرمول dot زاویه بین دو بردار

$$
\mathbf{r}_{1} = \mathbf{r}\mathbf{i} - \mathbf{r}\mathbf{j} + \mathbf{k}, \quad \mathbf{r}_{\mathbf{r}} = \mathbf{i} + \mathbf{j} - \mathbf{r}\mathbf{k},
$$

.*|***r***|* = *√* را محاسبه کنید. توجه کنید که **r** *·* **r**

تفاده از توابع شایعانان (Coses دولانتی اتحاد زیر را بزرسی شدنه)<br>in the section of the section of the section of the section of the section of the section of the section of the<br>difference of the section of the section of . $\lim_{x \to \circ} \frac{\sin x}{x}$  $\frac{ax}{x} = 1$  تم**رین ۱۳.۴.** ثابت کنید، ۱ برای این کار، ابتدا بردار *x* را بە صورت (۰٫۰۰۰۰۱ ۰٫۰۰۱*,* ۰٫۰۱*,* ۰٫۱*,* ۰٫۵*,* ۱*,* ۱٫۵*,*) = **x** تعریف = *y* بدست آورید و مقادیر *y* را با یک مقایسه کنید. در sin *x* کنید سپس بردار *y* را بە صورت *x* محاسباتی که انجام می دهید از long format استفاده کنید.

.lim *x→*۱ *x* <sup>۲</sup> *−* ۱ *x −* ۱ **تمرین .۴ .۱۴** ثابت کنید، ۲ = برای این کار، ابتدا بردار *x* را بە صورت (۱٫۰۰۰۰۱ ۱٫۰۰۱*,* ۱٫۱*,* ۱٫۵*,* ۲*,* ۳*,* ۵*,*) = **x** تعریف کنید سپس بردار *y* را بەصورت  $\frac{x^{\mathsf{y}} - 1}{x - 1}$  بدست آورید و مقادیر *y* را با ۲ مقایسه کنید. در محاسباتی که انجام می دهید از long format استفاده کنید.

**تمرین ۱۵.۴.** با استفاده از MATLAB نشان دهید که سری نامتناهی 
$$
\frac{\sim}{\gamma-1} \sum_{n=1}^{\infty} t_n
$$
مهرین ۹۵.۴.

**تمرین ۱۶.۴** با استفاده از MATLAB نشان دهید که سری نامتناهی 
$$
\sqrt{17} \sum_{n=1}^{\infty} \frac{(-\mathbf{y})^{-n}}{\mathbf{y}_{n+1}}
$$
 همگرا میباشد. به این منظور سری را برای مقادیر مختلف *n* محاسبه کنید.

تمرین ۱۷۰. ماتریسهای زیر را تولیه (۱۰۰۵)  
\n
$$
A = \begin{bmatrix} r & r & o \\ r & 1 & -\Delta \\ 0 & 1 & r \end{bmatrix}, B = \begin{bmatrix} -r & \Delta & o \\ -r & r & \gamma \\ -r & 9 & q \end{bmatrix}, C = \begin{bmatrix} c & r & \Delta \\ r & 1 & o \\ r & 9 & -r \end{bmatrix},
$$
  
\n
$$
P = \begin{bmatrix} r & r & \Delta \\ r & 1 & 0 \\ r & r & 0 \end{bmatrix}, C = \begin{bmatrix} r & r & \Delta \\ r & 1 & 0 \\ r & r & 1 \end{bmatrix},
$$
  
\n
$$
P = \begin{bmatrix} r & r & \Delta \\ r & 1 & 0 \\ r & r & 0 \end{bmatrix},
$$
  
\n
$$
P = \begin{bmatrix} r & r & \Delta \\ r & 1 & 0 \\ r & r & 1 \end{bmatrix}
$$
  
\n
$$
P = \begin{bmatrix} r & r & \Delta \\ r & 1 & 0 \\ r & r & 1 \end{bmatrix}
$$
  
\n
$$
P = \begin{bmatrix} r & r & r & r \\ r & 1 & 0 \\ r & r & 1 \end{bmatrix}
$$
  
\n
$$
P = \begin{bmatrix} r & r & r & r \\ r & 1 & 0 \\ r & r & 1 \end{bmatrix}
$$
  
\n
$$
P = \begin{bmatrix} r & r & r & r \\ r & 1 & 0 \\ r & r & 1 \end{bmatrix}
$$
  
\n
$$
P = \begin{bmatrix} r & r & r & r \\ r & r & 1 \end{bmatrix}
$$
  
\n
$$
P = \begin{bmatrix} r & r & r & r \\ r & r & 1 \end{bmatrix}
$$
  
\n
$$
P = \begin{bmatrix} r & r & r & r \\ r & r & 1 \end{bmatrix}
$$
  
\n
$$
P = \begin{bmatrix} r & r & r & r \\ r & r & 1 \end{bmatrix}
$$
  
\n
$$
P = \begin{bmatrix} r & r & r & r \\ r & r & 1 \end{bmatrix}
$$
  
\n
$$
P = \begin{bmatrix} r & r & r & r & r \\ r & r & r & 1 \end{bmatrix}
$$
  
\n<math display="</p>

**تمرین .۴ .۱۸** با استفاده از ماتریس های تمرین قبل به پرسش های زیر پاسخ دهید.

- .۱ آیا رابطه *BA* = *AB* برقرار است؟ (*AB* (برقرار است؟ *<sup>t</sup>* = *BtA<sup>t</sup>* .۳ آیا رابطه
- برقرار *A*(*BC*) = (*AB*)*C* رابطه آیا .۲ برقرار) *A* + *B*) *<sup>t</sup>* = *A<sup>t</sup>* + *B<sup>t</sup>* .۴ آیا رابطه است؟ است؟

منظور از 
$$
A^t
$$
 ترانهاده ماتربس  $A$  میباشد.

**تمرین .۴ .۱۹** یک ماتریس ۴*×*۴ با عناصر تصادفی طبیعی بین ۱ تا ۱۰ تولید کنید، سپس دستورات زیر را در ⅯATⅬAB اجرا کنید.

| $A \setminus A$ | 1. $A \setminus A$ | 2. $A \setminus A$ | 3. $A \setminus A$ | 4. $A \setminus A$ | 5. $A \setminus A$ | 6. $A \setminus A$ | 7. $A \setminus A$ | 8. $A \setminus A$ | 9. $A \setminus A$ | 10. $A \setminus A$ | 11. $A \setminus A$ | 12. $A \setminus A$ | 13. $A \setminus A$ | 14. $A \setminus A$ | 15. $A \setminus A$ | 16. $A \setminus A$ | 17. $A \setminus A$ | 18. $A \setminus A$ | 19. $A \setminus A$ | 10. $A \setminus A$ | 11. $A \setminus A$ | 12. $A \setminus A$ | 13. $A \setminus A$ | 14. $A \setminus A$ | 15. $A \setminus A$ | 16. $A \setminus A$ | 17. $A \setminus A$ | 18. $A \setminus A$ | 19. $A \setminus A$ | 10. $A \setminus A$ | 11. $A \setminus A$ | 12. $A \setminus A$ | 13. $A \setminus A$ | 14. $A \setminus A$ | 15. $A \setminus A$ | 16. $A \setminus A$ | 17. $A \setminus A$ | 18. $A \setminus A$ | 19. $A \setminus A$ | 10. $A \setminus A$ | 11. $A \setminus A$ | 12. $A \setminus A$ |
|-----------------|--------------------|--------------------|--------------------|--------------------|--------------------|--------------------|--------------------|--------------------|--------------------|---------------------|---------------------|---------------------|---------------------|---------------------|---------------------|---------------------|---------------------|---------------------|---------------------|---------------------|---------------------|---------------------|---------------------|---------------------|---------------------|---------------------|---------------------|---------------------|---------------------|---------------------|---------------------|---------------------|---------------------|---------------------|---------------------|---------------------|---------------------|---------------------|---------------------|---------------------|---------------------|---------------------|
|-----------------|--------------------|--------------------|--------------------|--------------------|--------------------|--------------------|--------------------|--------------------|--------------------|---------------------|---------------------|---------------------|---------------------|---------------------|---------------------|---------------------|---------------------|---------------------|---------------------|---------------------|---------------------|---------------------|---------------------|---------------------|---------------------|---------------------|---------------------|---------------------|---------------------|---------------------|---------------------|---------------------|---------------------|---------------------|---------------------|---------------------|---------------------|---------------------|---------------------|---------------------|---------------------|---------------------|

**تمرین .۴ .۲۰** دستگاه معادلات خطی زیر را حل کنید.

نسخه رایگان  $\sqrt{ }$  $\int$  $\mathcal{L}$ ۳*x −* ۲*y* + ۵*z* = ۷٫۵ *−*۴٫۵*x* + ۲*y* + ۳*z* = ۵٫۵ ۵*x* + *y −* ۲٫۵*z* = ۴٫۵

# **۵ اصول برنامە نویسی در ⅯATⅬAB**

MATLAI علاوه بر انجام محاسبات با توابع كتابخانمای، اين امكان وجود دارد كه با استفاده<br>اعتزاز ي مشابه زبانهای برنامجام محاسبات با توابع كتابخانمای، اين امكان وجود دارد كه باستفاده<br>اين است كه در برنامجای باشمانه و تشك شده در در ⅯATⅬAB علاوه بر انجام محاسبات با توابع کتابخانە ای، این امکان وجود دارد که با استفاده از دستوراتی مشابه زبان های برنامە نویسی دیگر، مانند زبان C، برنامە های تولید کرد. نکته جالب توجه این است که در برنامە های نوشته شده در ⅯATⅬAB می توان از تمام توابع کتابخانە ای موجود در ⅯATⅬAB نیز استفاده کرد، به همین دلیل نوشتن برنامە هایی که جنبه محاسباتی دارند با ⅯATⅬAB ، نسبت به زبان های دیگر برنامە نویسی توجیه بیشتری دارد. بە عنوان مثال اگر در فرآیند حل یک مسأله نیاز به حل دستگاه معادلات خطی باشد، نیازی به نوشتن زیربرنامه جداگانهای برای این کار نیست و می توان جواب دستگاه را با استفاده از عملگر تقسیم چپ بدست آورد.

در این فصل به معرفی اصول و قواعد برنامە نویسی در ⅯATⅬAB می پردازیم تا خوانندگان کتاب بتوانند در فصل های بعدی و در صورت نیاز از این توانمندی ⅯATⅬAB در حل مسایل خود بهره بگیرند، لذا پیشنهاد می شود تا از مطالعه این فصل صرف نظر نکنید و با صرف زمان کافی بر مطالبی که بیان خواهد شد تسلط کافی پیدا کنید. بدیهی که خوانندگان گرامی اگر پیش زمینە ای در یک زبان برنامە نویسی داشته باشند کار سادە تری پیش رو خواهند داشت ولی در این فصل تلاش شده است تا تمام مطالب مورد نیاز در برنامە نویسی با ⅯATⅬAB از پایه بیان شود تا هر کاربری با هر سطح اطلاعات از برنامە نویسی بتواند به رفع نیازهای خود از این طریق اقدام کند.

## **.۵ ۱ ایجاد، اجرا و ذخیرە سازی یک ⅿ –فایل**

برنامە نویسی در ⅯATⅬAB در پنجره فرمان انجام نمی گیرد و باید کدهای برنامه در فایل جدیدی نوشته شوند که به ⅿ –فایل موسوم است، پس پیش از آغاز برنامە نویسی باید یک ⅿ –فایل ایحاد کرد. ⅿ –فایل یک فایل متنی است که دارای نامی دلخواه و پسوند m. است. برای تولید یک ⅿ– فایل به روشی که در شکل [.۵ ۱](#page-91-0) نشان داده شده است عمل کنید.

<span id="page-91-0"></span>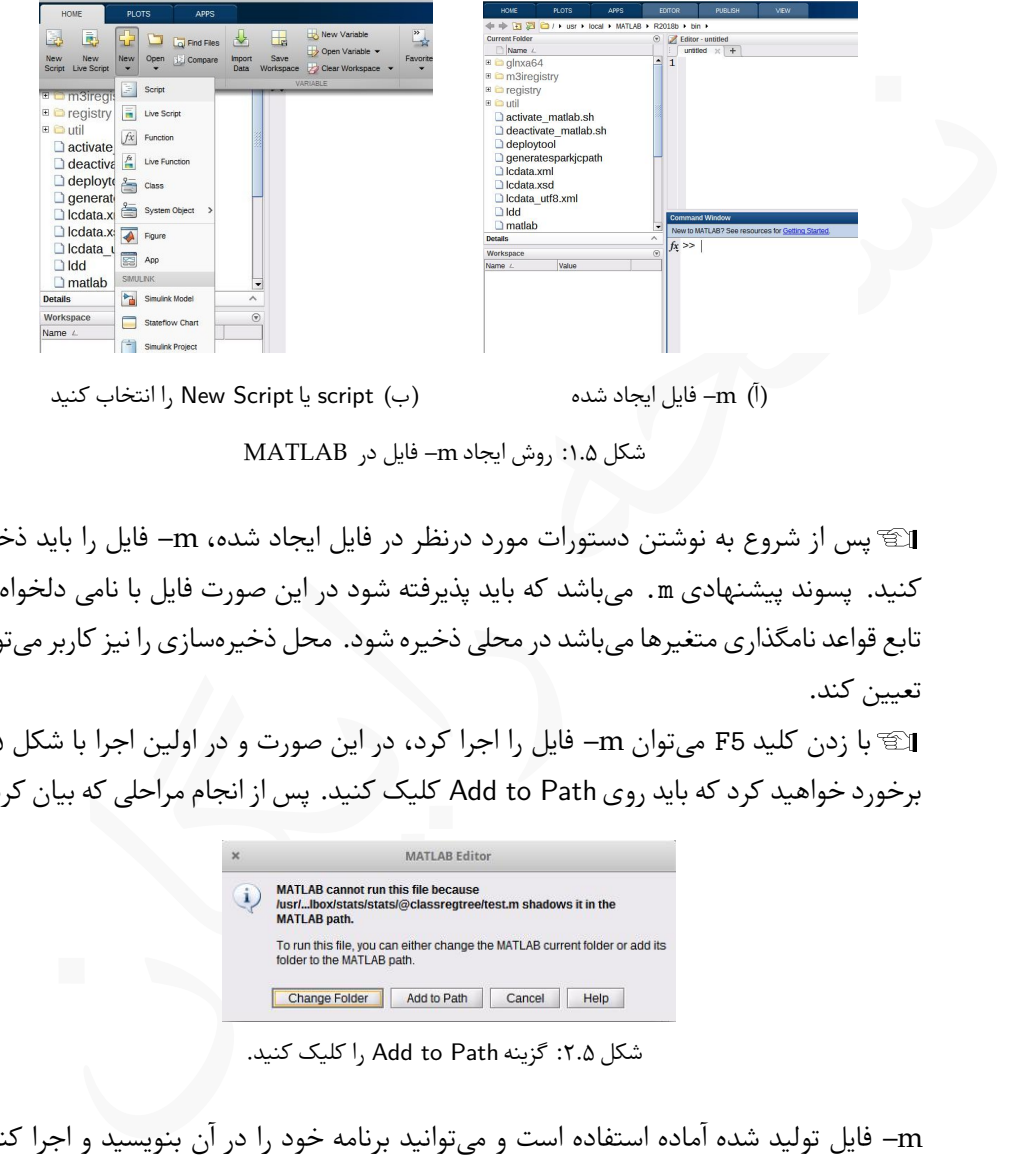

شکل ۱.۵: روش ایجاد m− فایل در MATLAB

Lپس از شروع به نوشتن دستورات مورد درنظر در فایل ایجاد شده، ⅿ –فایل را باید ذخیره کنید. پسوند پیشنهادی m. می باشد که باید پذیرفته شود در این صورت فایل با نامی دلخواه که تابع قواعد نامگذاری متغیرها می باشد در محلی ذخیره شود. محل ذخیرە سازی را نیز کاربر می تواند تعیین کند.

<span id="page-91-1"></span>Lبا زدن کلید 5F می توان ⅿ –فایل را اجرا کرد، در این صورت و در اولین اجرا با شکل [.۵ ۲](#page-91-1) برخورد خواهید کرد که باید روی Path to Add کلیک کنید. پس از انجام مراحلی که بیان کردیم

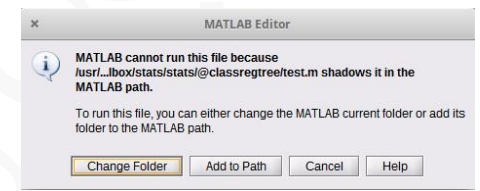

شکل .۵ :۲ گزینه Path to Add را کلیک کنید.

ⅿ –فایل تولید شده آماده استفاده است و می توانید برنامە خود را در آن بنویسید و اجرا کنید. Lیک برنامە نوشته شده در ⅯATⅬAB در هنگام اجرا کامپایل نمی شود، بلکه صورت سطر به سطر اجرا میشود، به عبارت بهتر MATLAB مفسر<sup>[۱](#page-91-2)</sup> دارد. لذا توجه داشته باشید که در هنگام

<span id="page-91-2"></span>1 interpreter

اجرای یک ⅿ –فایل اگر در یکی از دستورات خطایی وجود داشته باشد، تمامی دستورات قبل از آن دستور اجرا می شوند و با رسیدن به دستوری که خطا دارد، اجرای برنامه متوقف شده، خطای رخ داده گزارش خواهد شد.

## **.۵ ۲ عبارات محاسباتی و دستورات ورودی و خروجی**

۰ عب**ارات محاسباتی و دستورات ورودی و خروجی**<br>مطالبی که درباره عبارات محاسباتی و **دستورات ورودی و خروجی**<br>میلامی که درباره عبارات محاسباتی و عبلگرهای محاسباتی در بخش ۱.۱ بیان کردیم در<br>نین اگر دهنگام برنامهنویسی نیاز به آرایه تمام مطالبی که درباره عبارات محاسباتی و عملگرهای محاسباتی در بخش [.۱ ۱](#page-16-0) بیان کردیم در هنگام برنامە نویسی نیز برقرار است، لذا با هیچ مفهوم جدیدی در این زمینه مواجه نیستیم. همچنین اگر در هنگام برنامە نویسی نیاز به آرایە ها باشد، می توان از تمام مواردی که در بخش [.۴ ۱](#page-66-0) گفته شد نیز استفاده کرد. پس نخستین موضوعی که با آن روبە رو خواهیم شد بحث دستورات ورودی و خروجی به برنامه می باشد. در ⅯATⅬAB مانند زبان های برنامە نویسی دیگر دستوراتی وجود دارد که با استفاده از آنها می توان ورودی و خروجی دادە ها را در یک برنامه کنترل کرد.

دستور ورودی

در ⅯATⅬAB با استفاده از دستور input می توان مقادیری را از کاربر دریافت کرد و در متغیرهایی ذخیره نمود. شکل کلی این دستور بە صورت زیر است، var\_name = input('message','s')

<span id="page-92-0"></span>که در آن

- بجای message می توان هر متنی قرار داد، این متن در خروجی ظاهر خواهد شد.
	- اگر نوع ورودی عددی باشد نیازی به استفاده از 's 'نیست.
	- اگر داده ورودی از نوع رشتە ای باشد باید از 's 'استفاده کرد.

**مثال .۵ .۱** در برنامه زیر ضرایب معادله درجه دوم ۰ = *c* + *bx* + <sup>۲</sup>*ax* را از کاربر دریافت کرده، ریشە های معادله را محاسبه می کند.

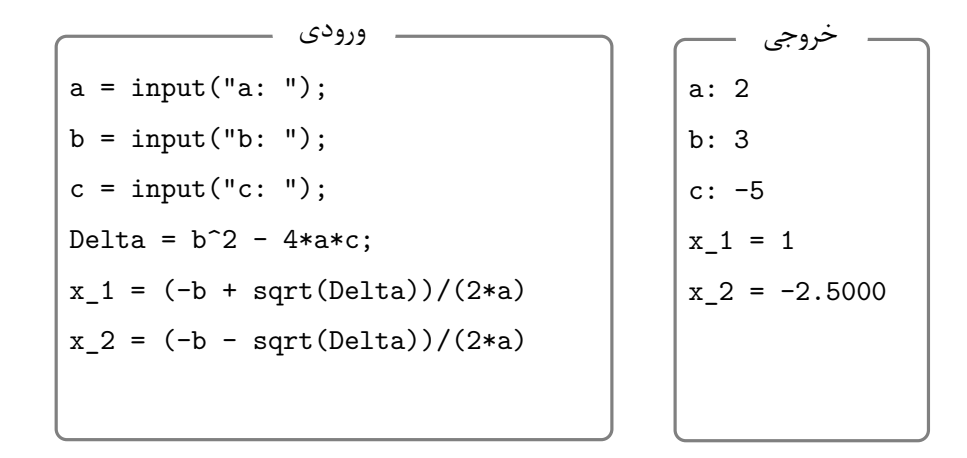

ffffffff ffffffffffff در این برنامه برای نمایش خروجی برنامه در انتهای عبارات محاسباتی سمی کالن قرار ندادیم، لذا محتوای متغیرها در خروجی نمایش داده شدە اند، ولی دستوراتی وجود دارند که به کمک آنها می توان بر خروجی کنترل بیشتری داشت و خروجی را با قالب دلخواه تولید کرد.

در ⅯATⅬAB برای نمایش اطلاعات در خروجی می توان از دو دستور استفاده کرد،

('message('disp استفاده می شود که در **disp** این دستور بە صورت (name\_var(disp و این صورت با دستور اول محتوای متغیر و با دستور دوم رشته نوشته شده در خروجی نمایش داده می شود.

دستورات خروجی

**fprintf** این دستور بە شکل

fprintf('FORMAT',var\_names)

بکار می رود که در آن

- FORMAT رشتە ای است که به کمک آن قالب بندی خروجی انجام می شود و در این زمینه در ادامه بیشتر خواهیم گفت،
- names\_var اسامی متغیرهایی است که می خواهیم مقادیر آنها در خروجی نمایش داده شود.

**مثال .۵ .۲** برنامه مثال [.۵ ۱](#page-92-0) را با دستور disp می توان بە شکل زیر نوشت.

```
a = input("a: "); b = input("b: "); c = input("c: ");Delta = b^2 - 4*a*c;
x_1 = (-b + sqrt(Delta))/(2*a); disp(x_1)x_2 = (-b - sqrt(Delta))/(2*a); disp(x_2)
```
نتیجه اجرای این کد بە صورت زیر می باشد.

a: 2 b: 4 c: -5 0.8708 -2.8708

a = input("a: "); b = input("b: "); c = input("c: ");<br>
Delta = b^2 - 4+a+c;<br>
x\_1 = (-b + sqrt(Delta))/(2+a); disp(x\_1)<br>
x\_2 = (-b - sqrt(Delta))/(2+a); disp(x\_2)<br>
x\_2 = (-b - sqrt(Delta))/(2+a); disp(x\_2)<br>
x\_2 = (-b - sq Lدستور disp انعطاف زیادی ندارد و نمی توان با استفاده از این دستور کنترل مناسبی بر خروجی داشت، ولی اگر از دستور fprintf استفاده کنید می توان بە طور کامل خروجی را کنترل کرد، ولی برای استفاده از این دستور نیاز به کمی اطلاعات پیرامون انواع دادە ها در ⅯATⅬAB داریم که در ادامه به آن خواهیم پرداخت. نکته عملی

در دستور fprintf باید بجای FORMAT یک رشته نوشت که شامل برخی کاراکترهای کنترلی است که بە کمک آنها می توان خروجی را کنترل کرد. در حالت کلی رشته FORMAT می تواند بە شکل زیر باشد،

'Some text %ch Some text \ch Some text'

که در آن

- بجای text Some هر متنی که قرار داده شود در خروجی نمایش داده می شود. ●
- بجای ch در ch% یکی از مقادیر زیر قرار می گیرد. کاربرد هریک در مقابل آن نوشته شده است.

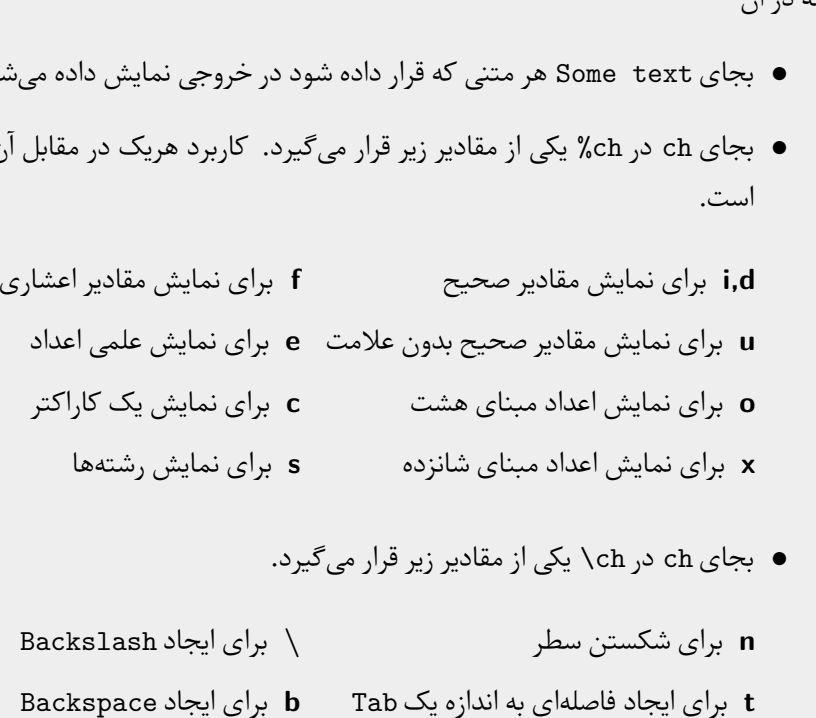

- بجای ch در ch \یکی از مقادیر زیر قرار می گیرد. ●
- برای شکستن سطر **n** برای ایجاد فاصلە ای به اندازه یک Tab **t** برای ایجاد Backspace **b** برای ایجاد Backslash **\**

علاوه بر کاراکترهای کنترلی بیان شده، برخی کاراکترهای دیگر نیز وجود دارد که کاربرد L کمتری دارند و در صورت نیاز می توانید در اینترنت یا در راهنمای ⅯATⅬAB که در خود نرم افزار موجود است به آنها دسترسی پیدا کنید. m کاراکتر کنترلی f% را میتوان بهشکل m.nf% بکار برد که در این صورت عدد اعشاری با m رقم که تعداد ارقام بعد از نقطه اعشار nتا است نمایش داده خواهد شد.

**مثال .۵ .۳** با استفاده از دستورات خروجی بیان شده مثال [.۵ ۱](#page-92-0) را بە شکل زیر بازنویسی می کنیم،

```
a = input("a: "); b = input("b: "); c = input("c: ");Delta = b^2 - 4*a*c;
x_1 = (-b + sqrt(Delta))/(2*a);x_2 = (-b - sqrt(Delta))/(2*a);fprintf('First root is: f(t) Second root is: \frac{3.2f(t)}{x_1, x_2})
```
در صورت اجرای برنامه بالا خروجی بە شکل زیر خواهد بود.

fprintf ('First root is: Xf,\t Second root is: X3.2f\n',x\_1,<br>
رصورت اجرای برنامه بالا خروجی بهشکل زیر خواهد بود.<br>
2 . 3<br>
2 . 3<br>
3 . 4<br>
5 . 4<br>
5 . 4<br>
5 . 4<br>
5 . 4<br>
5 . 4<br>
5 . 4<br>
5 . 4<br>
5 . 4<br>
5 . 4<br>
5 . 4<br>
7 . 4<br>
5 . 4<br>
5 a: 3 b: 4  $c: -3$ First root is: 0.535184, Second root is: -1.87

Lدر این مثال به چگونگی استفاده از t \و n \برای ایجاد فاصله در سطر و شکستن سطر توجه کنید.

**مثال .۵ .۴** برنامە ای بنویسید که با داشتن سه راس یک مثلث و با استفاده از فرمول

$$
S = \sqrt{p(p-a)(p-b)(p-c)},
$$

مساحت مثلث را محاسبه کنید. توجه کنید که *a ,b* و *c* اندازه سه ضلع مثلث و *p* نصف محیط مثلث می باشند. در این برنامه مختصات سه راس مثلث باید از کاربر دریافت شود.

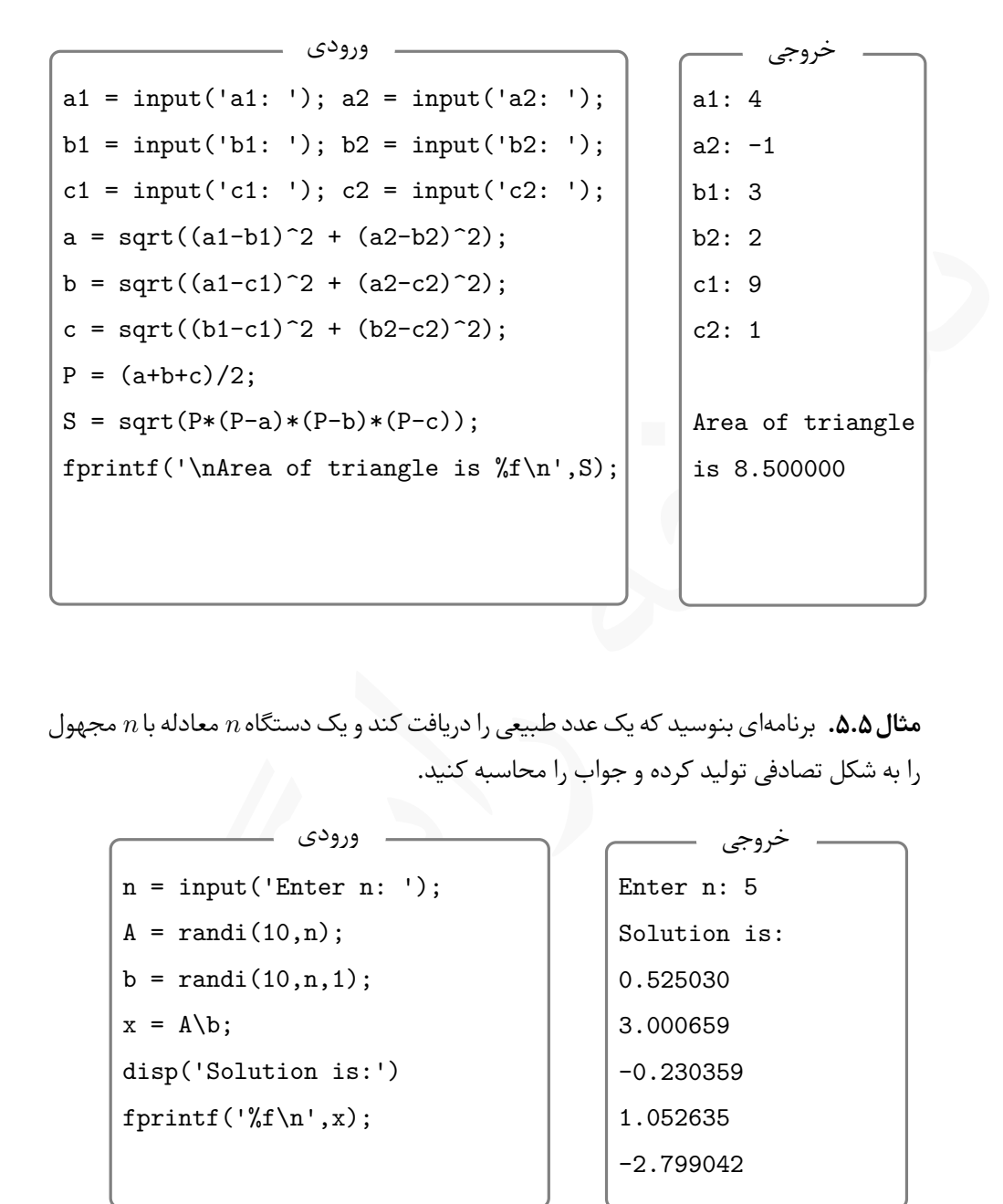

**مثال .۵ .۵** برنامە ای بنوسید که یک عدد طبیعی را دریافت کند و یک دستگاه *n* معادله با *n* مجهول را به شکل تصادفی تولید کرده و جواب را محاسبه کنید.

n = input('Enter n: ');  $A = randi(10, n);$  $b = randi(10, n, 1);$  $x = A \b;$ disp('Solution is:') fprintf $('%f\n',x);$ ورودی

Enter n: 5 Solution is: 0.525030 3.000659 -0.230359 1.052635 -2.799042 خروجی

Lدر این برنامه از توابع کتابخانە ای استفاده کردە ایم. برای مشاهده ماتریس ضرایب می توانید سمی کالن دستور سطر دوم را حذف کنید.

#### **.۵ ۳ عملگرهای مقایسە ای و دستورات شرطی**

با دستوراتی که تا کنون بیان کردیم، کار زیادی نمی توان کرد و برنامە های زیادی نمی توان نوشت. برای نوشتن برنامە های کاراتر معمولا نیاز به دستوراتی داریم که بتوانند عمل مقایسه میان دو متغیر انجام دهند. پیش از پرداختن به دستورات شرطی باید نوع دیگری از عملگرها را معرفی کنیم که به عملگرهای مقایسهای موسومند.

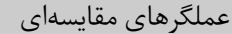

در ⅯATⅬAB شش عملگر مقایسە ای وجود دارد که عبارتند از:

- **<** بزرگتر از **=<** بزرگتر یا مساوی با **==** مساوی با
- **>** کوچکتر از **=>** کوچکتر یا مساوی با **=~** مخالف با

در ارتباط با این شش عملگر به نکات زیر توجه کنید:

- از عمگلرهای مقایسە ای می توان در عبارات ریاضی و بە عنوان یک عملگر محاسباتی استفاده کرد.
- هنگامی که دو عدد مقایسه می شوند، اگر مقایسه درست باشد، مقدار حاصل یک و اگر مقایسه نادرست باشد، مقدار حاصل صفر خواهد بود.
- ، دهند. پیش از پرداختن به دستورات شرطی بآید نوع دیگری از عملگرها را معرفی کنیم که<br>ملگرهای مقایسهای موسومند.<br>کلیکش استفاده می دسته را در این کشور استفاده استفاده استفاده استفاده می دانند استفاد<br>با این شش عملگر به نقاب برخ ● مقایسه دو آرایه تنها میان دو آرایه هم اندازه امکان پذیر است، در این صورت عمل مقایسه بە شکل عنصر به عنصر انجام می گیرد و نتیجه کار یک آرایه هم اندازه با دو آرایه مورد مقایسه می باشد که عناصر آن فقط صفر و یک می باشند.
	- اگر یک کمیت اسکالری با یک آرایه مقایسه شود، آن کمیت با تک تک عناصر آرایه مقایسه می شود و با توجه به نتیجه مقایسه، یک آرایه شامل صفر و یک برگشت داده می شود.

برای درک بهتر مفهموم عملگرهای مقایسهای در مثال بعدی تعدادی مقایسه انجام دادهایم. **مثال .۵ .۶** به چگونگی استفاده از عملگرهای مقایسه در دستورات زیر دقت کنید. پیشنهاد می شود دستورات را در یک ⅿ –فایل وارد کنید و آنها را اجرا کنید، سپس در دستورات تغییراتی ایجاد کرده و چندین بار آنها را اجرا کنید تا کاملا با مفهموم عملگرهای مقایسهای آشنا شوید.

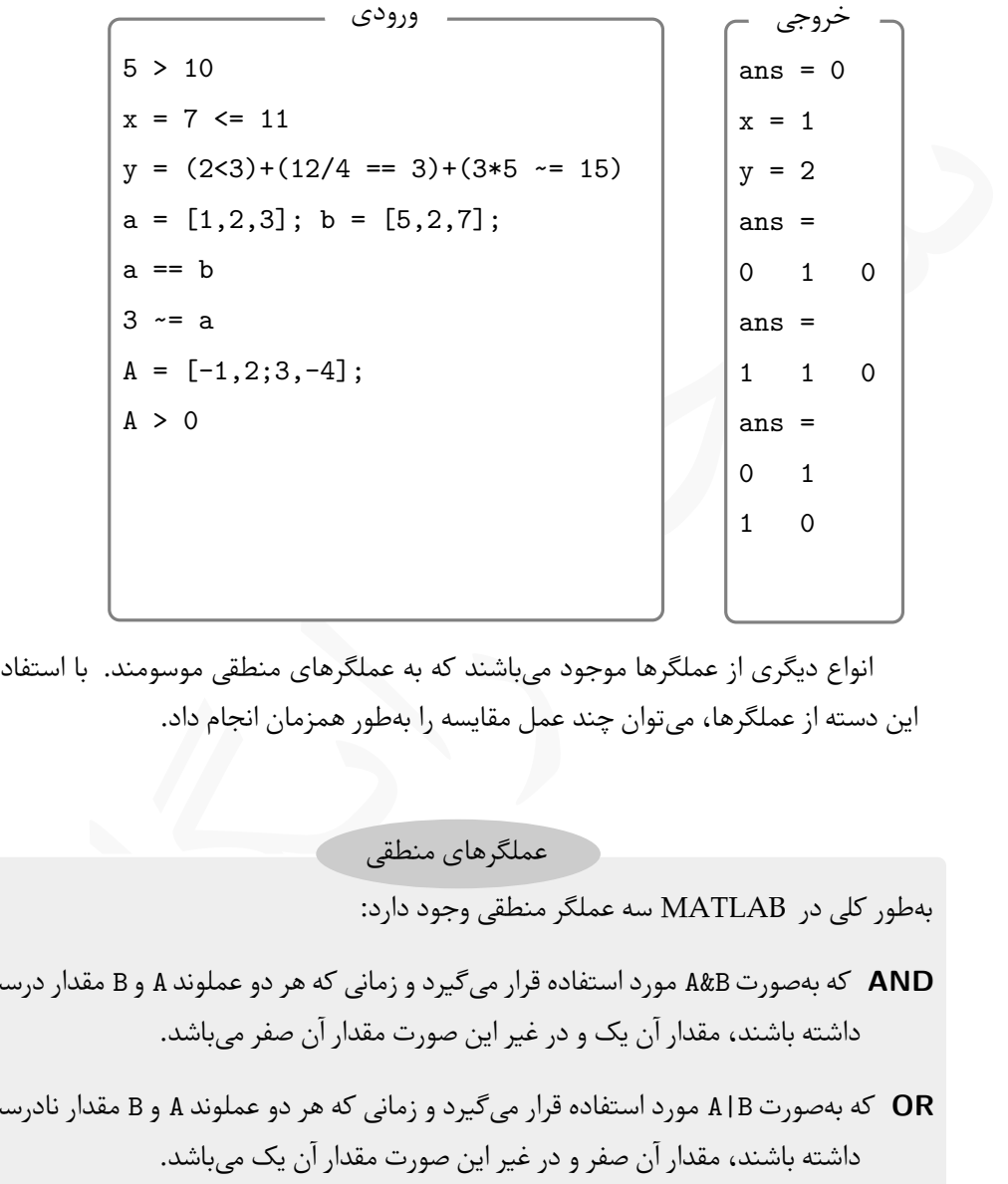

انواع دیگری از عملگرها موجود می باشند که به عملگرهای منطقی موسومند. با استفاده از این دسته از عملگرها، می توان چند عمل مقایسه را بە طور همزمان انجام داد.

عملگرهای منطقی

بە طور کلی در ⅯATⅬAB سه عملگر منطقی وجود دارد:

- **AND** که بە صورت B&A مورد استفاده قرار می گیرد و زمانی که هر دو عملوند A و B مقدار درست داشته باشند، مقدار آن یک و در غیر این صورت مقدار آن صفر می باشد.
- **OR** که بە صورت B|A مورد استفاده قرار می گیرد و زمانی که هر دو عملوند A و B مقدار نادرست داشته باشند، مقدار آن صفر و در غیر این صورت مقدار آن یک می باشد.
- **NOT** که بە صورت A ~مورد استفاده قرار می گیرد و اگر A مقدار نادرست داشته باشند، مقدار آن یک و در غیر این صورت مقدار آن صفر می باشد.

Lدر عملگرهای مقایسە ای A و B می توانند مقادیر عددی داشته باشند، در این صورت توجه کنید که تمام اعداد ناصفر از نظر منطقی ارزش درست و عدد صفر ارزش نادرست دارد.

**مثال .۵ .۷** به روش استفاده از عملگر های منطقی در دستورات زیر توجه کنید.

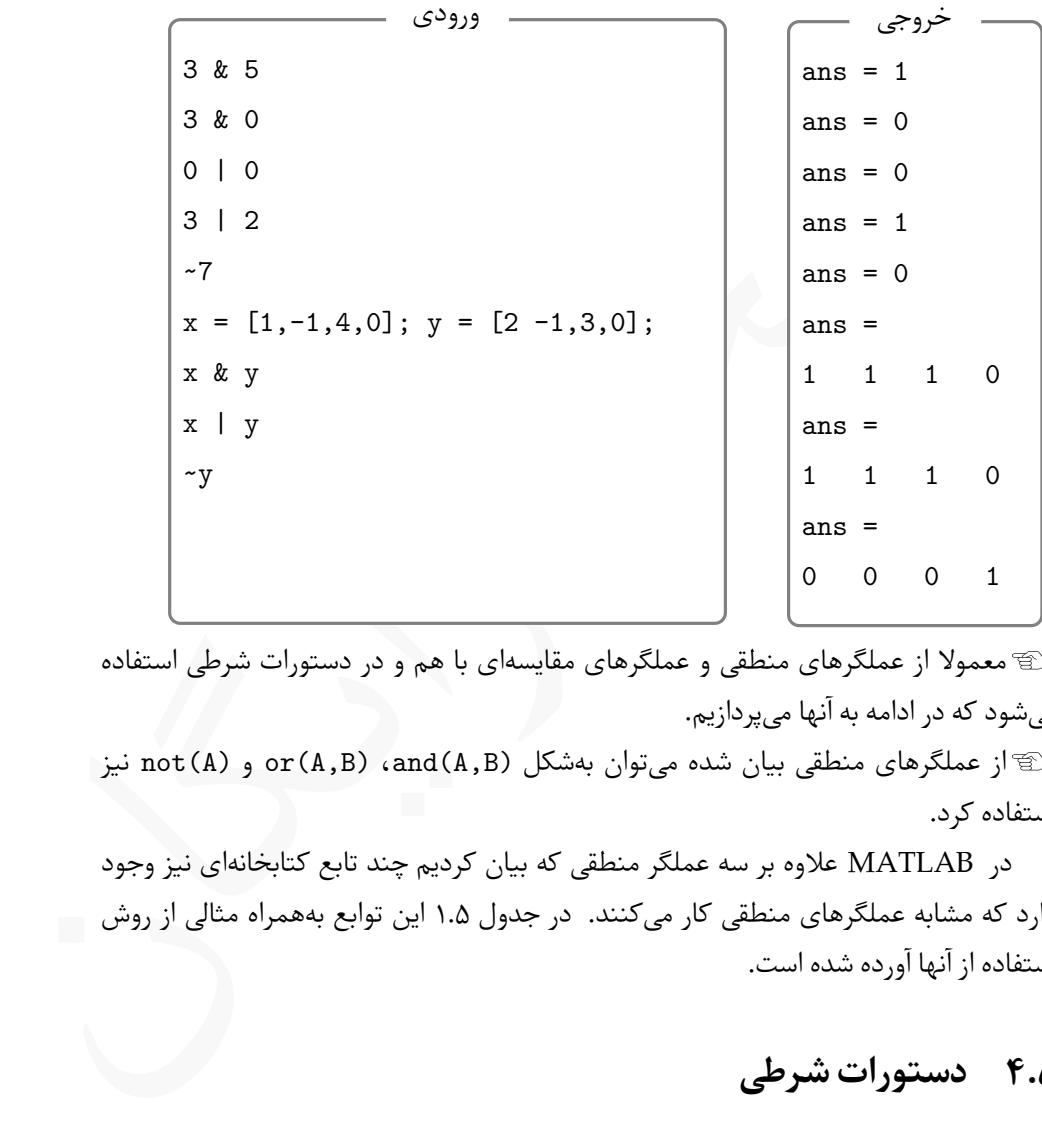

Lمعمولا از عملگر های منطقی و عملگرهای مقایسە ای با هم و در دستورات شرطی استفاده می شود که در ادامه به آنها می پردازیم.

انیاز عملگرهای منطقی بیان شده می توان بهشکل (and(A,B) و not(A) و not(A) نیز استفاده کرد.

در ⅯATⅬAB علاوه بر سه عملگر منطقی که بیان کردیم چند تابع کتابخانە ای نیز وجود دارد که مشابه عملگر های منطقی کار می کنند. در جدول .۵ ۱ این توابع بە همراه مثالی از روش استفاده از آنها آورده شده است.

### **.۵ ۴ دستورات شرطی**

معمولا در هنگام برنامە نویسی نیاز به بررسی شرط ها و انجام دستورات در صورت برقرار آنها می باشد، به این منظور در ⅯATⅬAB مانند زبان های برنا مە نویسی دیگر دستوراتی به این منظور وجود دارد. در این بخش به معرفی دستورات شرطی می پردازیم.

<span id="page-101-0"></span>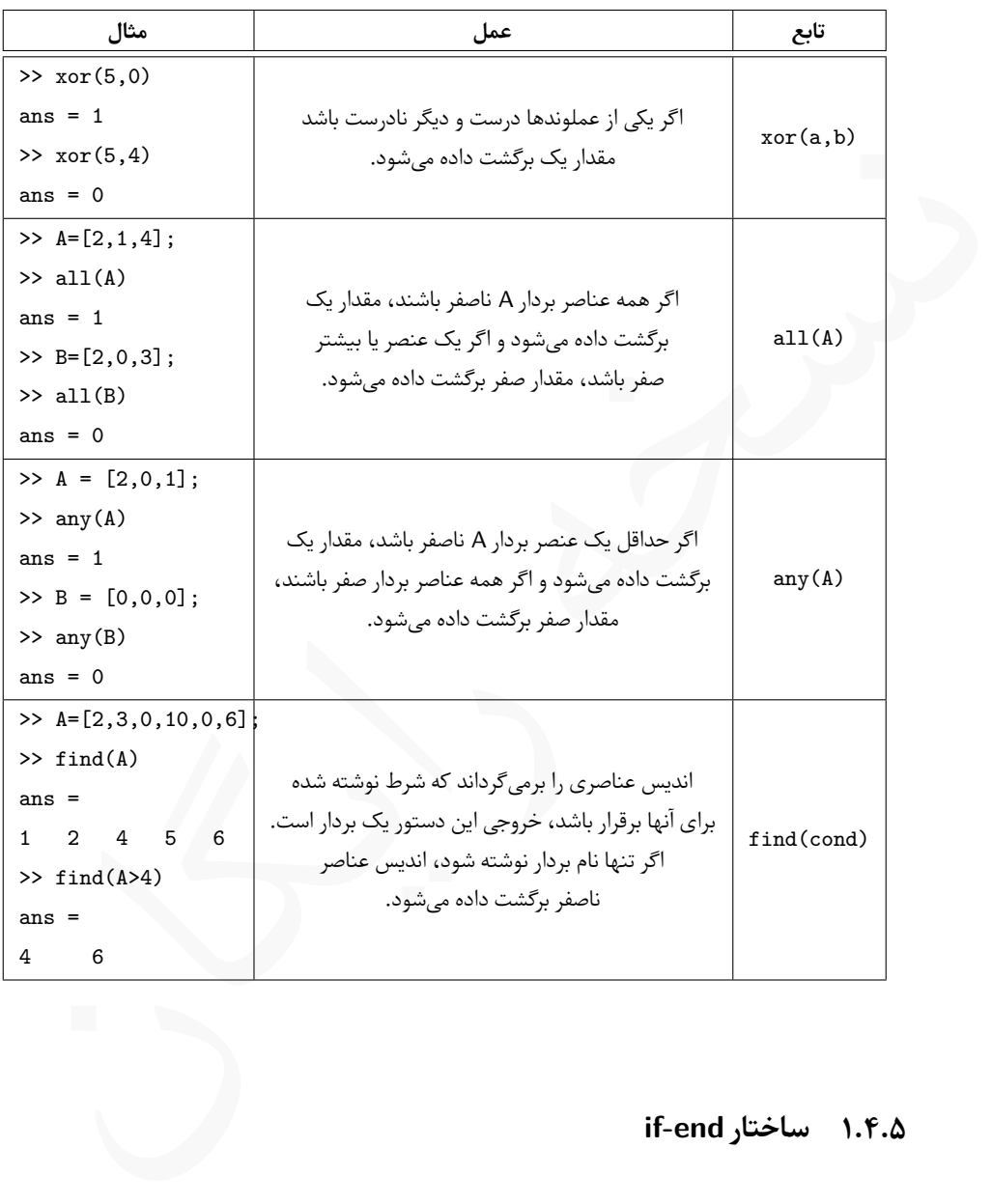

جدول .۵ :۱ توابع منطقی در ⅯATⅬAB

#### **if-end ساختار ۱ .۴ .۵**

<span id="page-101-1"></span>در ⅯATⅬAB چند ساختار مختلف برای دستورات شرطی وجود دارد، سادە ترین نوع ساختارهای شرطی، ساختار end-if می باشد. دو واژه if و end از واژە های کلیدی در ⅯATⅬAB هستند، توجه داشته باشید که از این دو واژه نمی توان بە عنوان اسامی متغیرها استفاده کرد.

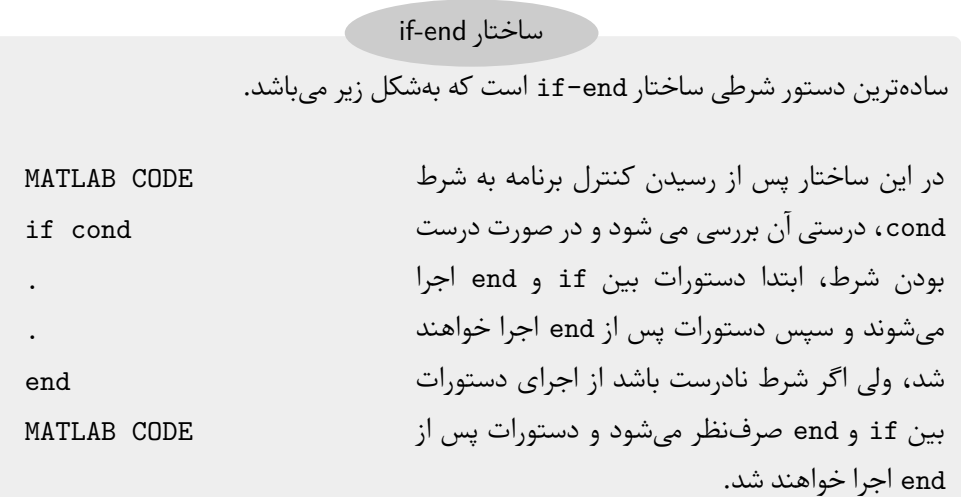

س دستورات پس از end اجرا حواهند<br>فرط نادرست باشد از اجرای دستورات<br>6 صرفنظر میشود و دستورات پس از MATLAB CODE<br>مند شد.<br>مند شد.<br>ساعت کار بیشتر از ساعات موظف ۵۰ درصد بیشتر از دستمزد معمولی پر<br>ساعت کار بیشتر از ساعات موظف ۵۰ در تومان پرداخت می شود **مثال .۵ .۸** فرض کنید به کارمندی بابت ۴۰ ساعت کار در هفته، ساعتی *x* ولی برای هر ساعت کار بیشتر از ساعات موظف ۵۰ درصد بیشتر از دستمزد معمولی پرداخت می شود. برنامە ای بنویسید که نام کارمند، تعداد ساعت کار او در هفته و دستمزد پایه او را دریافت کند و دستمزد پرداختی به او را مشخص نماید.

```
Name = input('Emplyee name: ');
H = input('How many hourse: ');
salary_per_hour = input('Base salary:');
pay = 40*salary_per_hour;
if (H > 40)pay = pay + (H-40)*salary\_per\_hour*1.5;end
fprintf('%s will recieve %5.2f\n',Name,pay);
```
حاصل اجرای برنامه بە صورت زیر می باشد:

Emplyee name: 'Ali'

How many hourse: 50 Base salary:5 Ali will recieve 275.00

Lدر هنگام اجرای این برنامه باید نام را در میان یک جفت کوتیشن قرار داد، در غیر این صورت با خطا مواجه خواهید شد.

حال فرض کنید می خواهیم برنامە ای بنویسیم که عددی از کاربر دریافت کند و اگر عدد از ۵ بیشتر باشد با پیغام مناسب در خروجی چاپ شود و اگر از ۵ کمتر بود نیز با پیغام مناسب در خروجی نمایش داده شود.

کد زیر برای مقادیر کمتر از ۵ به درستی کار می کند، ولی اگر مقدار ورودی از ۵ بیشتر باشد، به دلیل ساختار دستور end-if خروجی درست نخواهد بود. برای رفع این مشکل به ساختار دیگری برای if نیاز داریم.

ای در هنگام اجرای این برنامه باید نام را در میان یک جفت کوتیشن قرار داد، در غیر این صو<br>با خطا مواجه خواهید شد.<br>سایر فرما مناسب در خروجی چاپ شود و اگر از ۵ کمتر بود نیز با پیغام مناسب در خرو<br>نیشتر باشد<br>کند زیر برای مقادیر x = input('Enter a number: ') if  $x > 5$ fprintf('%i is greater than  $5\n\times x$ ) end fprintf('%i is less than  $5\n\\n',x)$ ورودی

Enter a number: 7 7 is greater than 5 7 is less than 5 خروجی

#### **if-else-end ساختار ۲ .۴ .۵**

نوع دیگری از دستورات شرطی که می تواند مشکل پیش آمده در بالا را به سادگی حل کند، ساختار end-else-if می باشد. در این دستور هر سه واژه if، end و else از واژە های کلیدی در MATLAB می باشند، توجه داشته باشید که از این سه واژه نمیتوان به عنوان اسامی متغیرها استفاده کرد.

if-else-end ساختار

نوع دیگر دستورات شرطی ساختار if-else-end است که بهشکل زیر میباشد.

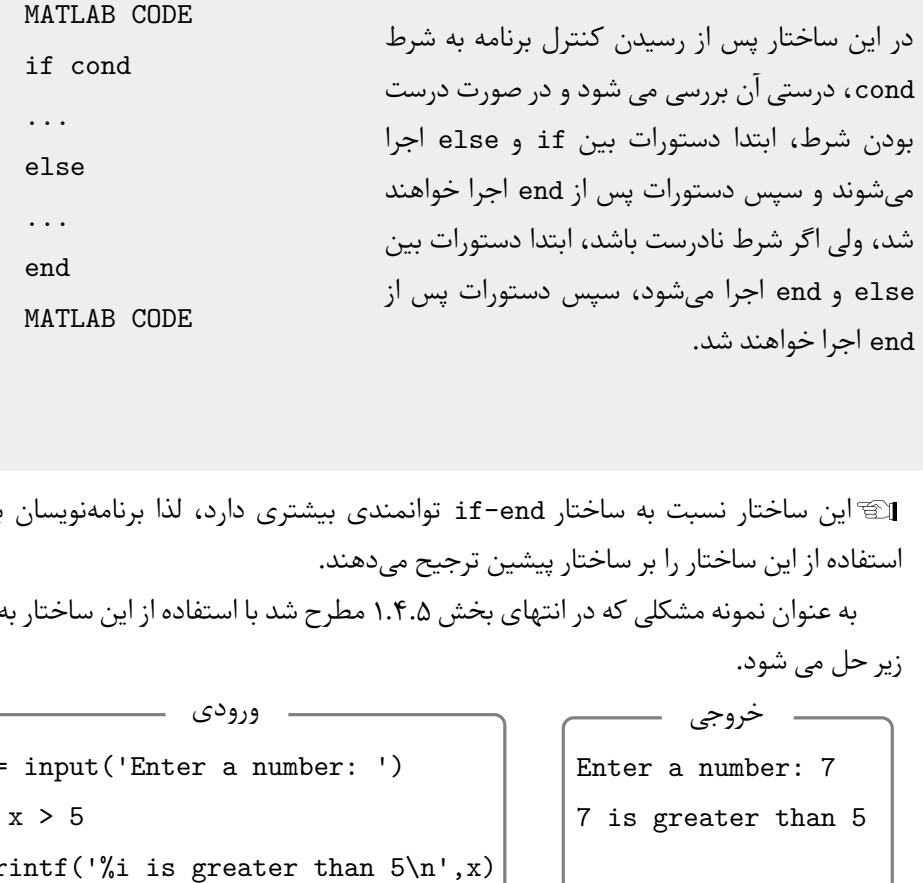

این ساختار نسبت به ساختار if-end توانمندی بیشتری دارد، لذا برنامەنویسان بیشتر**T** استفاده از این ساختار را بر ساختار پیشین ترجیح می دهند.

به عنوان نمونه مشکلی که در انتهای بخش .۵ .۴ ۱ مطرح شد با استفاده از این ساختار بە شکل زیر حل می شود.

x = input('Enter a number: ') if x > 5 fprintf('%i is greater than  $5\n\\n$ ',x) else fprintf('%i is less than  $5\n\\n$ ',x) end ورودی

Enter a number: 7 7 is greater than 5 خروجی

*ax* را بە گونه تغییر دهید که تنها ریشە های ۲ +*bx* + *c* **مثال .۵ .۹** برنامه حل معادله درجه دوم ۰ = حقیقی معادله را محاسبه کند و در صورت داشتن ریشە های موهومی پیغام مناسبی نمایش دهد.

 $a = input("a: "); b = input("b: "); c = input("c: ");$ 

```
Delta = b^2 - 4*a*c;
if Delta >= 0
x_1 = (-b + sqrt(Delta))/(2*a);x_2 = (-b - sqrt(Delta))/(2*a);fprintf('First root is: f, \t Second root is: \sqrt{3.2f \n}, x<sub>1</sub>, x<sub>2</sub>)
else
fprintf('Equation has not real roots\n');
end
```

```
خروجی برای ∘ = ۳ − ۳ × ۲ + ۲x+\mathsf{v} = \mathsf{v} و ∘ = ۳ + ۲x+\mathsf{v} = x^\mathsf{v} بهصورت زیر میباشد،
```
First root is: 0.581139, Second root is: -2.58 Equation has not real roots

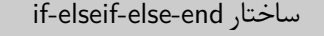

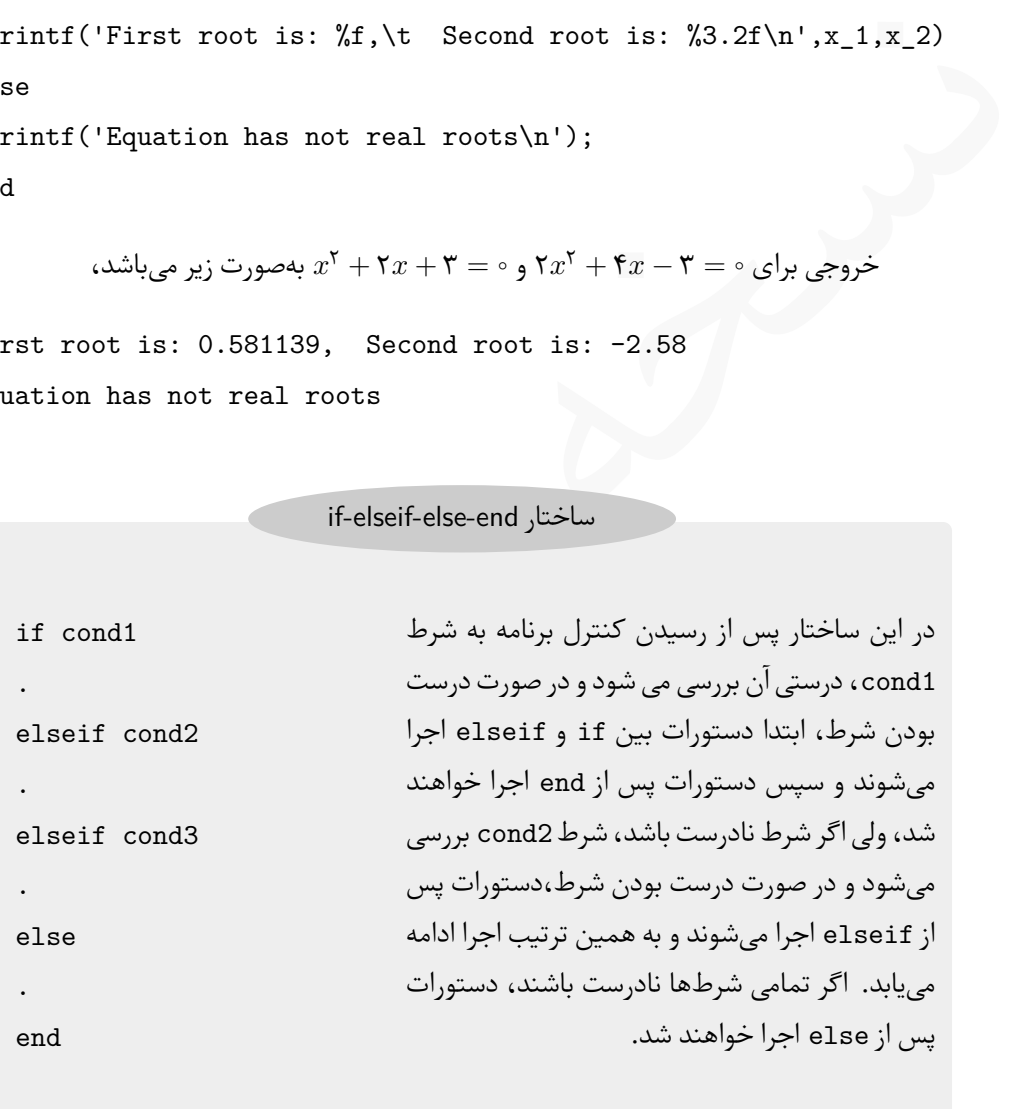

Lبا وجود دستوری که در بخش[.۵ .۴ ۳](#page-106-0) معرفی خواهیم کرد خیلی به این ساختاری نیازی نخواهیم داشت.

#### **switch-case ساختار ۳ .۴ .۵**

<span id="page-106-0"></span>هرگاه تعداد زیادی مقایسه بین یک متغیر با مقادیر مختلف وجود داشته باشد، علاوه بر ساختار end-else-elseif-if می توان از ساختار case-switch نیز استفاده کرد.

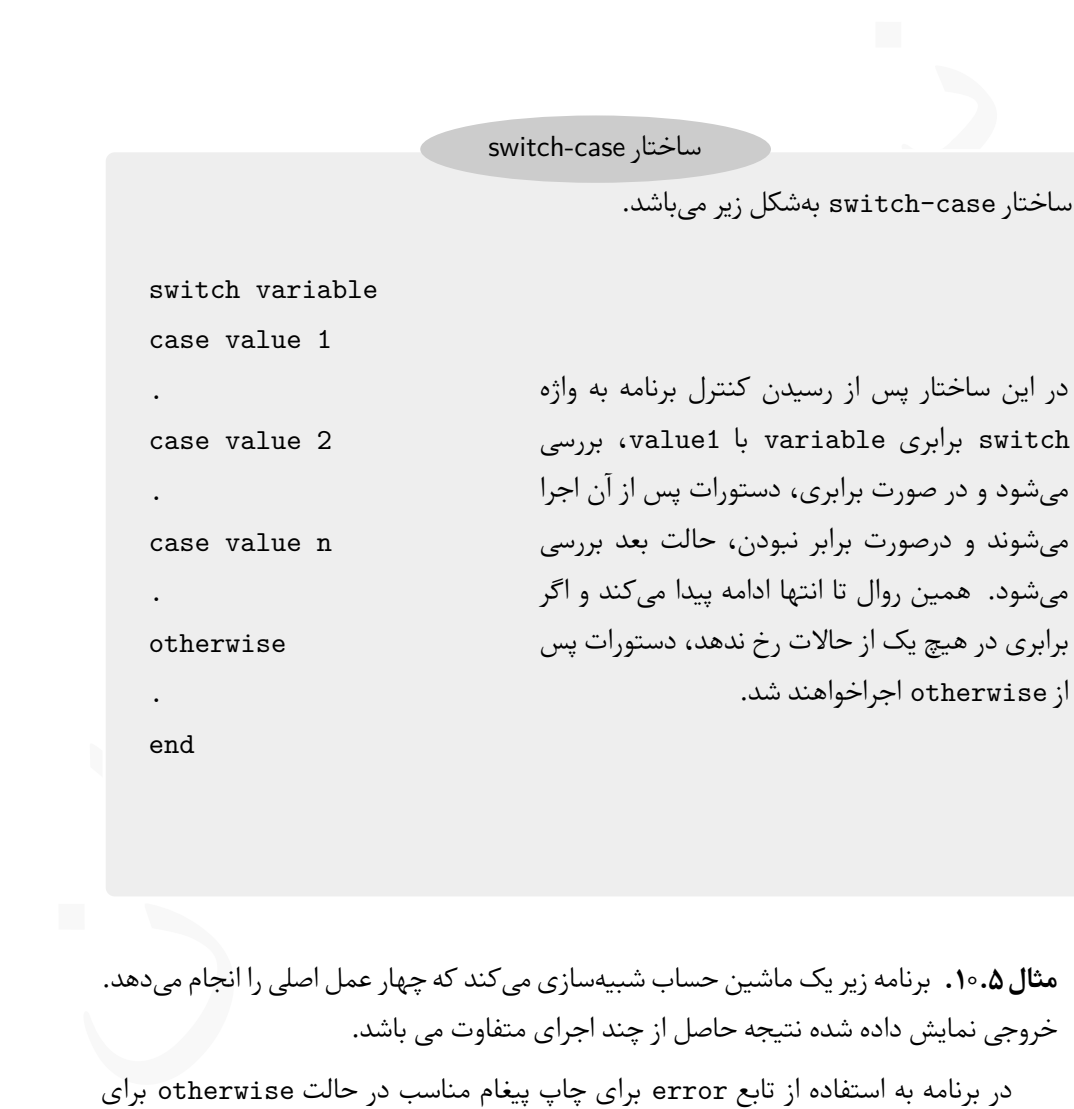

**مثال .۵ .۱۰** برنامه زیر یک ماشین حساب شبیە سازی می کند که چهار عمل اصلی را انجام می دهد. خروجی نمایش داده شده نتیجه حاصل از چند اجرای متفاوت می باشد.

در برنامه به استفاده از تابع error برای چاپ پیغام مناسب در حالت otherwise برای توقف برنامه توجه کنید. اگر بجای این دستور از fprintf استفاده می شد، پس از اجرای دستور بخش otherwise دستور پس از end اجرا می شد. همچنین توجه کنید که در دستور آخر، fprintf، از سه نقطه برای شکستن دستور به دو سطر استفاده شده است.

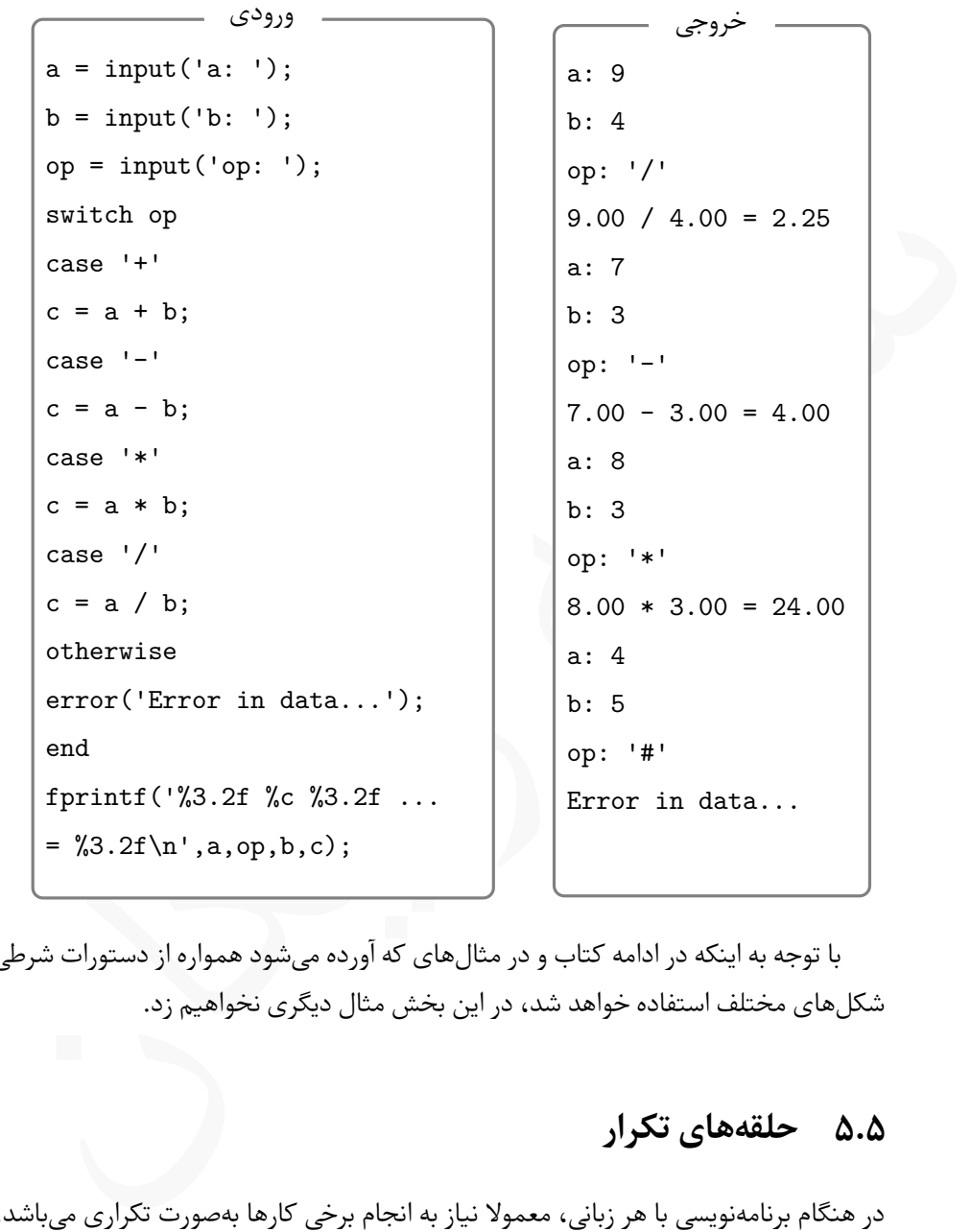

با توجه به اینکه در ادامه کتاب و در مثال های که آورده می شود همواره از دستورات شرطی به شکل های مختلف استفاده خواهد شد، در این بخش مثال دیگری نخواهیم زد.

## **.۵ ۵ حلقە های تکرار**

در هنگام برنامە نویسی با هر زبانی، معمولا نیاز به انجام برخی کارها بە صورت تکراری می باشد، به این منظور در تمام زبان های برنامە نویسی، راهکارهایی برای انجام عملیات تکراری تدارک دیده شده است. در ⅯATⅬAB دو ساختار به این منظور وجود دارد که در این بخش به معرفی آنها می پردازیم.
#### **for-end حلقه ۱ .۵ .۵**

اولین حلقه تکراری که به آن می پردازیم، حلقه for می باشد. این حلقه زمانی مورد استفاده قرار که تعداد تکرار دستورات داخل حلقه از ابتدا مشخص باشد.

ساختار حلقه for

این حلقه زمانی استفاده می شود که تعداد تکرار مورد نیاز از ابتدا و بە صورت دقیق مشخص باشد. ساختار کلی حلقه for بە شکل زیر می باشد.

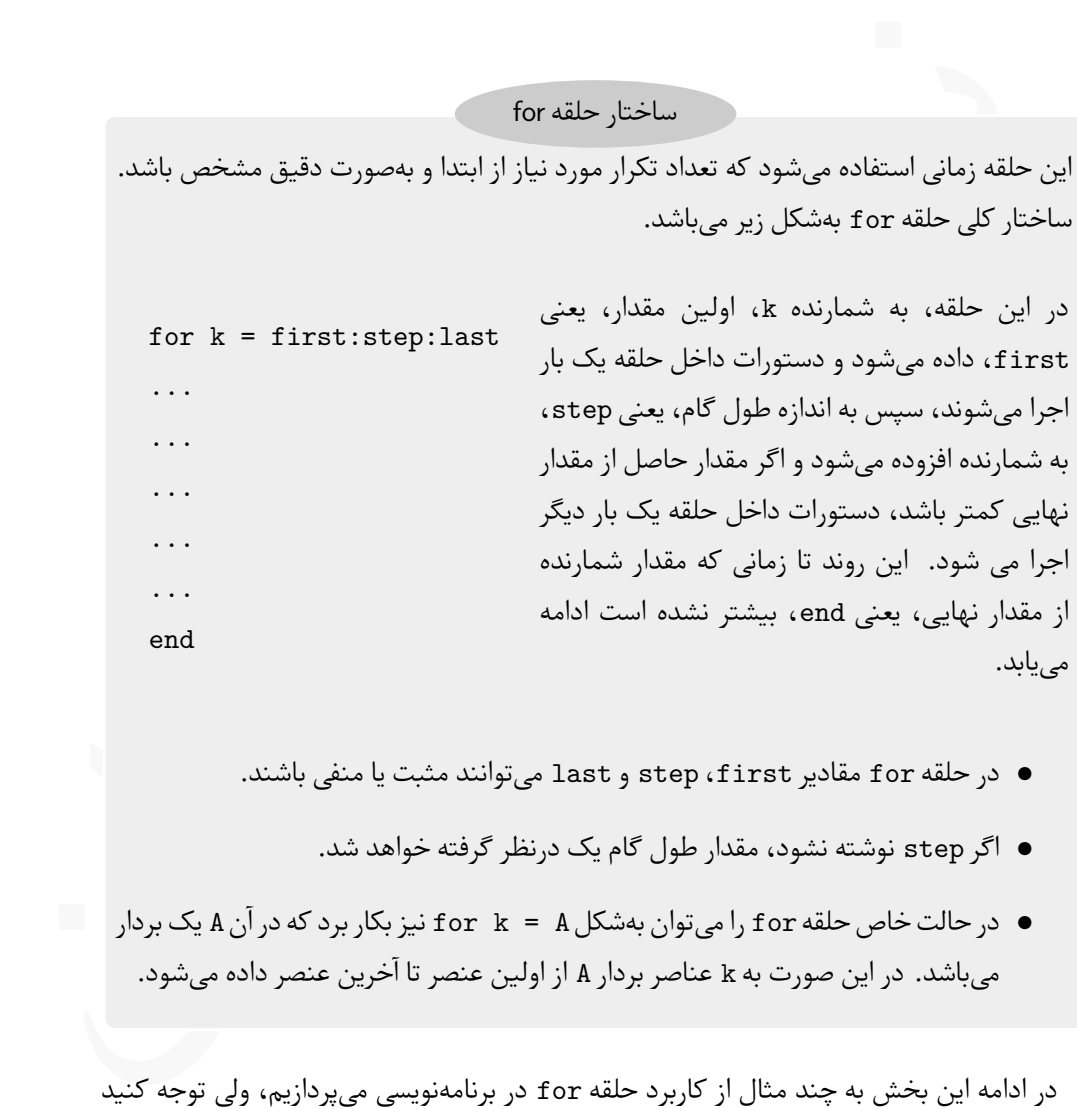

- در حلقه for مقادیر first، step و last می توانند مثبت یا منفی باشند.
	- اگر step نوشته نشود، مقدار طول گام یک درنظر گرفته خواهد شد.
- در حالت خاص حلقه for را می توان بە شکل A = k for نیز بکار برد که در آن A یک بردار می باشد. در این صورت به k عناصر بردار A از اولین عنصر تا آخرین عنصر داده می شود.

در ادامه این بخش به چند مثال از کاربرد حلقه for در برنامە نویسی می پردازیم، ولی توجه کنید که در ⅯATⅬAB و با استفاده از دستورات آن گاهی اوقات می توان بدون استفاده از حلقە های تکرار نیز نتایح مشابهی گرفت. در صورتی که این کار ممکن باشد در انتهای حل مثال، راه حل بدون استفاده از حلقه نیز بیان خواهد شد.

| MATLAB  | 10  |     |     |     |     |     |     |     |     |     |     |     |     |     |     |     |     |     |     |     |     |     |     |     |     |     |     |     |     |     |     |     |     |     |     |     |     |     |     |     |     |     |     |     |     |     |     |     |     |     |     |     |     |     |     |     |     |     |     |     |     |     |     |     |     |     |     |     |     |     |     |     |
|---------|-----|-----|-----|-----|-----|-----|-----|-----|-----|-----|-----|-----|-----|-----|-----|-----|-----|-----|-----|-----|-----|-----|-----|-----|-----|-----|-----|-----|-----|-----|-----|-----|-----|-----|-----|-----|-----|-----|-----|-----|-----|-----|-----|-----|-----|-----|-----|-----|-----|-----|-----|-----|-----|-----|-----|-----|-----|-----|-----|-----|-----|-----|-----|-----|-----|-----|-----|-----|-----|-----|-----|-----|
| $x = 1$ | $y$ | $y$ | $y$ | $y$ | $y$ | $y$ | $y$ | $y$ | $y$ | $y$ | $y$ | $y$ | $y$ | $y$ | $y$ | $y$ | $y$ | $y$ | $y$ | $y$ | $y$ | $y$ | $y$ | $y$ | $y$ | $y$ | $y$ | $y$ | $y$ | $y$ | $y$ | $y$ | $y$ | $y$ | $y$ | $y$ | $y$ | $y$ | $y$ | $y$ | $y$ | $y$ | $y$ | $y$ | $y$ | $y$ | $y$ | $y$ | $y$ | $y$ | $y$ | $y$ | $y$ | $y$ | $y$ | $y$ | $y$ | $y$ | $y$ | $y$ | $y$ | $y$ | $y$ | $y$ | $y$ | $y$ | $y$ | $y$ | $y$ | $y$ | $y$ | $y$ |

بدون استفاده از حلقه for و بادستور L

sum((1.^[0:20])./factorial([0:20]))

نیز می توان همین نتیجه را بدست آورد. **مثال .۵ .۱۲** بردار زیر را درنظر بگیرید،

 $V = [-\Delta, \mathrm{Y}, \mathrm{N} \circ, \mathrm{N} \mathrm{Y}, -\mathrm{N} \circ, \mathrm{N} \Delta, \mathrm{Y}, \mathrm{Y}, -\mathrm{Y} \mathrm{1}, \mathrm{Y} \Delta, \mathrm{Y} \mathrm{1}, \mathrm{Y} \circ, \mathrm{Y} \mathrm{Y}, \mathrm{Y} \circ, -\mathrm{1}, -\mathrm{N} \mathrm{Y}]$ 

برنامەای بنویسید که

- بجای تمام اعداد منفی صفر قرار دهد. ●
- تمام اعداد بخش پذیر بر ۳ و ۵ را دو برابر کند. ●
- تمام اعداد بخش پذیر بر ۷ را به توان دو برساند. ●

برای نوشتن این برنامه از حلقه for و دستور if استفاده کردە ایم.

 $V = [-5, 7, 10, 13, -10, 15, 9, 3, -21, 35, 21, 40, 23, 60, -1, -13]$  $n = length(V);$ 

```
for k = 1:nif V(k) < 0V(k) = 0;elseif (rem(V(k),5) == 0) & (rem(V(k),3) == 0)V(k) = 2*V(k);elseif rem(V(k), 7) == 0V(k) = V(k)^2;end
end
V
```

```
خروجی حاصل از این برنامه بە شکل زیر است،
```
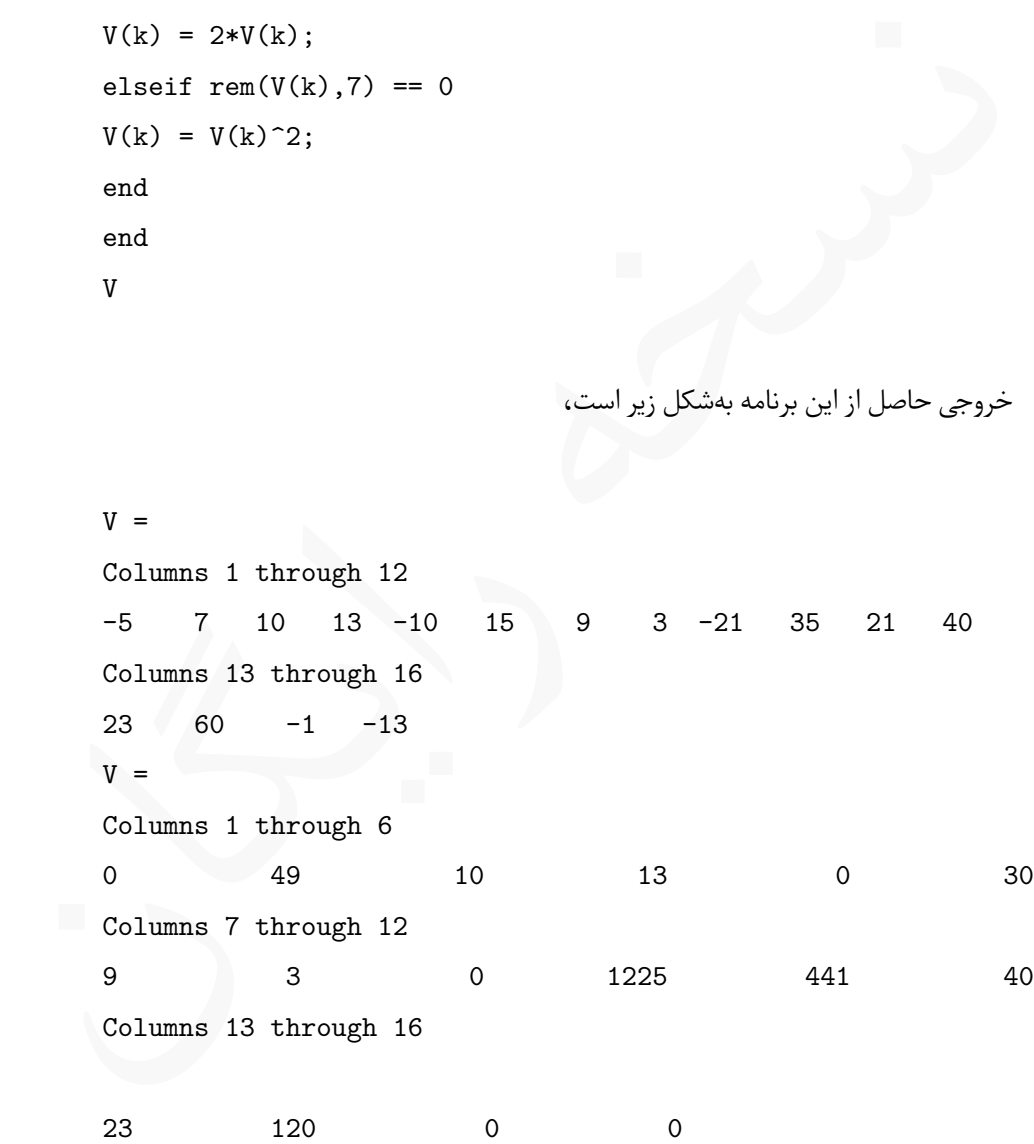

Lپیشنهاد می شود این کد را در یک ⅿ –فایل بنویسید و اجرا کنید.

#### **while-end حلقه ۲ .۵ .۵**

نوع دیگری از حلقە ها در ⅯATⅬAB وجود دارد که در آن تعداد تکرار دستورات آن مشخص نیست و بسته به شرایط می تواند تغییر کند. این نوع حلقە ها به حلقه while موسومند.

ساختار حلقه while

این حلقه زمانی مورد استفاده قرار می گیرد که تعداد تکرار حلقه مشخص نباشد. ساختار کلی حلقه while بە شکل زیر است.

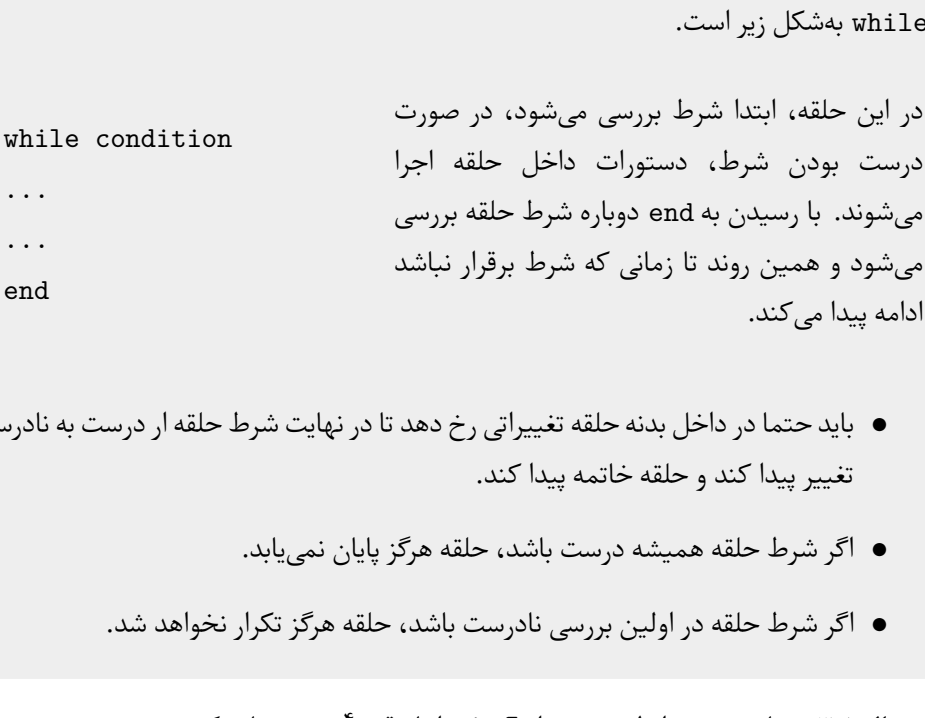

- باید حتما در داخل بدنه حلقه تغییراتی رخ دهد تا در نهایت شرط حلقه ار درست به نادرست تغییر پیدا کند و حلقه خاتمه پیدا کند.
	- اگر شرط حلقه همیشه درست باشد، حلقه هرگز پایان نمی یابد. ●
	- اگر شرط حلقه در اولین بررسی نادرست باشد، حلقه هرگز تکرار نخواهد شد.

۱۰ حساب کنید. *−* sin را با دقت <sup>۴</sup> *π*۳ **مثال .۵ .۱۳** با توجه به رابطه زیر مقدار

$$
\sin x = \sum_{k=0}^{\infty} \frac{(-1)^k x^{\kappa(k+1)}}{(\kappa + 1)!}
$$

 $x = pi/3;$  $S = 0;$  $k = 0;$ while  $abs(sin(x) - S) > 0.0001$   $S = S + (-1)^k * x^*(2*k+1)/factorial(2*k+1);$  $k = k + 1;$ end fprintf('S(  $\$ f) =  $\10.9f\nsin(\$ f) =  $\10.9f\n', x, S, x, sin(x));$ خروچی برنامه بە صورت زیر می باشد، S( 1.047198) = 0.866021272

 $sin(1.047198) = 0.866025404$ 

نکته عملی

از حلقە ها می توان به صورت تودرتو نیز استفاده کرد، به این معنا که می توان یک حلقه را در داخل حلقه دیگر بکار برد. در این صورت توجه داشته باشید که زمان اجرا ممکن است افزایش زیادی داشته باشد، لذا تا جایی که ممکن است باید از استفاده از چندین حلقه بهشکل تودرتو پرهیز کرد.

**مثال .۵ .۱۴** برنامە ای بنوسید که تمام اعداد قیثاغورثی بین ۱ تا ۲۰ را پیدا کند.

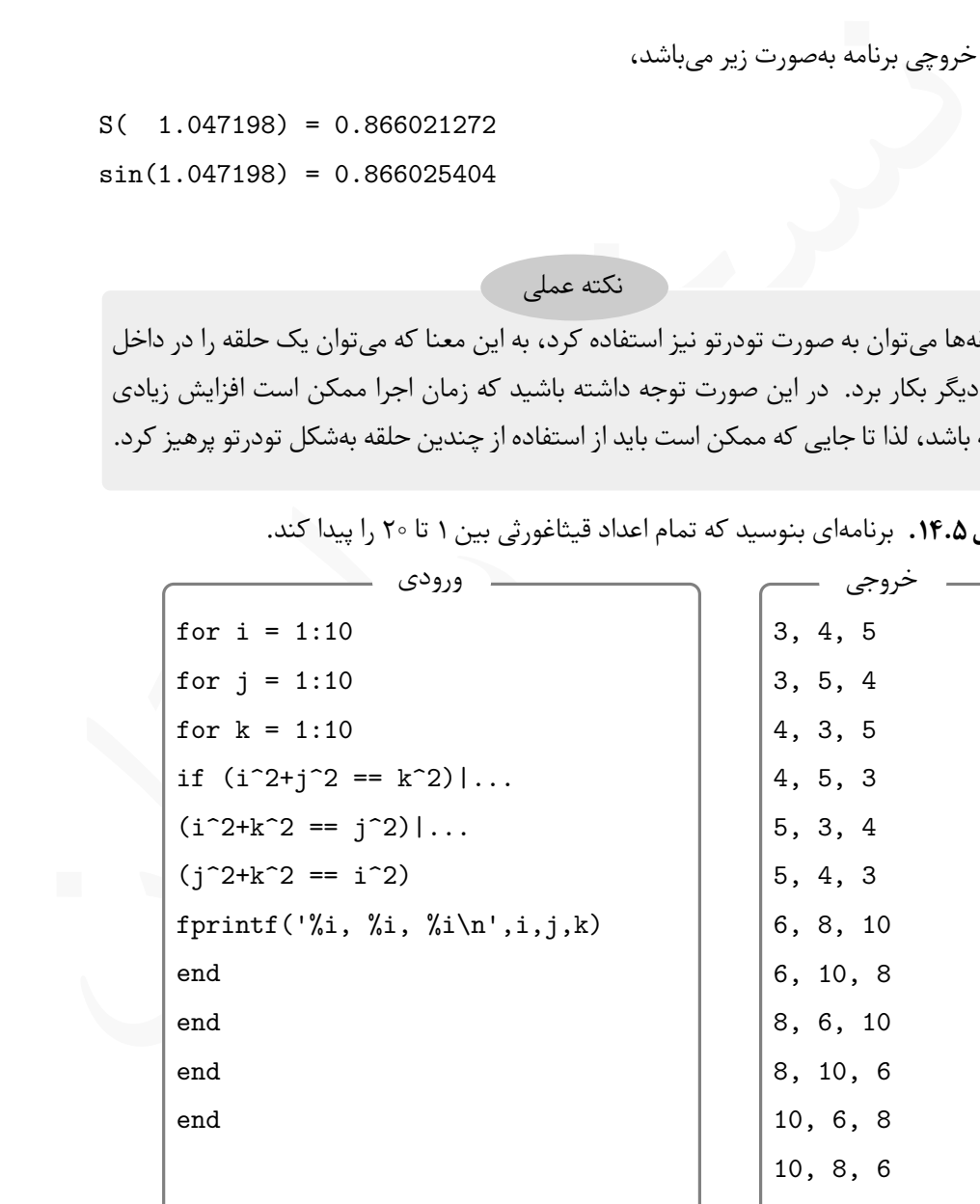

**مثال .۵ .۱۵** فرض کنید کاربر عددی بین یک تا ۱۰۰۰ انتخاب کرده است. برنامە ای بنویسید که این عدد را در کمترین تعداد حدس پیدا کند. در این برنامه از یک دستور جدید استفاده شده است که پس از مثال توضیح داده می شود. این برنامه در محیط ⅯATⅬAB وارد و اجرا کنید.

```
;<br>your number (=), (>) or (<) of "xi',Guess);<br>: ','s');<br>ound your number in "xi Guess, it is "xi'n",...<br>ss);<br>A((U+L)/2);<br>-Quess + 1;
clc
U = 1000; L = 0;Guess = round((U+L)/2);
No_Guess = 1;while true
fprintf('Is your number (=), (>) or () of %i',Guess);
op = input(': ','s');
switch op
case '='
fprintf('I found your number in %i Guess, it is %i\n',...
No_Guess,Guess);
break
case '>'
L = Guess;
Guess = round((U+L)/2);
No_Guess = No_Guess + 1;case '<'
U =Guess;
Guess = round((U+L)/2);
No_Guess = No_Guess + 1;otherwise
fprintf('Error in data...\n');
fprintf('Is your number (=), (>) or () of %i', Guess);
op = input(': ','s');
end
```
end

با فرض اینکه عدد ۲۹۳ را انتخاب کرده باشیم، نتیجه اجرای این برنامه بە صورت زیر می باشد. توجه کنید برای وارد کردن کاراکترها نیازی به کوتیشن نیست.

. كنيد برای وارد كردن كاراكترها نيازی به كوتيشن نيست.<br>Is your number (=), (>) or (<) of 500: <<br>Is your number (=), (>) or (<) of 250: ><br>Is your number (=), (>) or (<) of 250: ><br>Is your number (=), (>) or (<) of 375: <<br>Is Is your number  $(=)$ ,  $(>)$  or  $($ ) of 500:  $\le$ Is your number  $(=)$ ,  $(>)$  or  $($ ) of 250: > Is your number  $(=)$ ,  $(>)$  or  $($   $<)$  of 375:  $<$ Is your number  $(=)$ ,  $(>)$  or  $($ ) of 313:  $\le$ Is your number  $(=)$ ,  $(>)$  or  $($ ) of 282: > Is your number  $(=)$ ,  $(>)$  or  $($ ) of 298:  $\le$ Is your number  $(=)$ ,  $(>)$  or  $($ ) of 290: > Is your number  $(=)$ ,  $(>)$  or  $($ ) of 294:  $\le$ Is your number  $(=)$ ,  $(>)$  or  $($ ) of 292: > Is your number  $(=)$ ,  $(>)$  or  $($  of 293: = I found your number in 10 Guess, it is 293

Lدر این برنامه بە عنوان شرط حلقه while عبارت true قرار داده شده است، لذا این حلقه دارای شرط همیشه درست است و یک حلقه بی پایان محسوب می شود.

Lبه چگونگی استفاده از دستور input در دریافت یک کاراکتر از کاربر توجه کنید.

Lبه دلیل بی پایان بودن حلقه مورد استفاده، در این برنامه از دستور break برای شکستن حلقه while استفاده شده است. دستورات break و continue

در ⅯATⅬAB دو دستور برای حلقە ها وجود دارد که در مواقع خاصی کاربرد دارند.

**break** هنگام اجرای برنامه و با رسیدن به دستور break، حلقه تکرار در هر مرحلە ای از اجرا که باشد، شکسته می شود و اجرای برنامه به پس از end منتقل می شود و اجرای حلقه بە طور کامل پایان می پذیرد.

**continue** هنگام اجرای برنامه و با رسیدن به دستور continue، دستورات پس از آن اجرا نخواهد شد و اجرا برنامه end حلقه منتقل می شود. در واقع این دستور باعث پایان یافتن تکرار فعلی و آغاز تکرار بعدی حلقه می باشد.

باشد، شکسته میشود و اجرای برنامه به پس از end منتقل میشود و اجرای حلقه بهما<br>کامل پایان می بذیرد.<br>Sontinue هنگام اجرای برنامه و با رسیدن به دستور continue نستورات به وال آن اج<br>نیوامه رایگان این این این این این این این این برنامە هایی که در ابن بخش نوشته شدند بیشتر جنبه آموزشی دارند ولی شایان توجه است که با بیان دستورات بیشتر از ⅯATⅬAB که در فصل های بعدی بیان می شوند، شکل برنامە نویسی در ⅯATⅬAB تغییر خواهد کرد و عموما برنامە هایی که نوشته می شود بە گونە ای خواهد بود در آنها از دستورات و توابع کتابخانە ای ⅯATⅬAB بیشتر استفاده خواهد شد. لذا پیشنهاد می شود در هنگام برنامەنویسی تلاش کنید تا از توابع کتابخانەای بیشتر استفاده کنید و از نوشتن برنامەهای تکراری پرهیز نمایید. این بخش را با یک مثال دیگر از حلقە های تودرتو به پایان می بریم.

**مثال .۵ .۱۶** برنامە ای بنویسید که تمام اعداد اول بین دو تا *N* را پیدا کند. در این برنامه از حلقە های تودرتو استفاده شده است. همچنین به چگونگی استفاده از متغیر flag، دستور break و دستور rem توجه کنید.

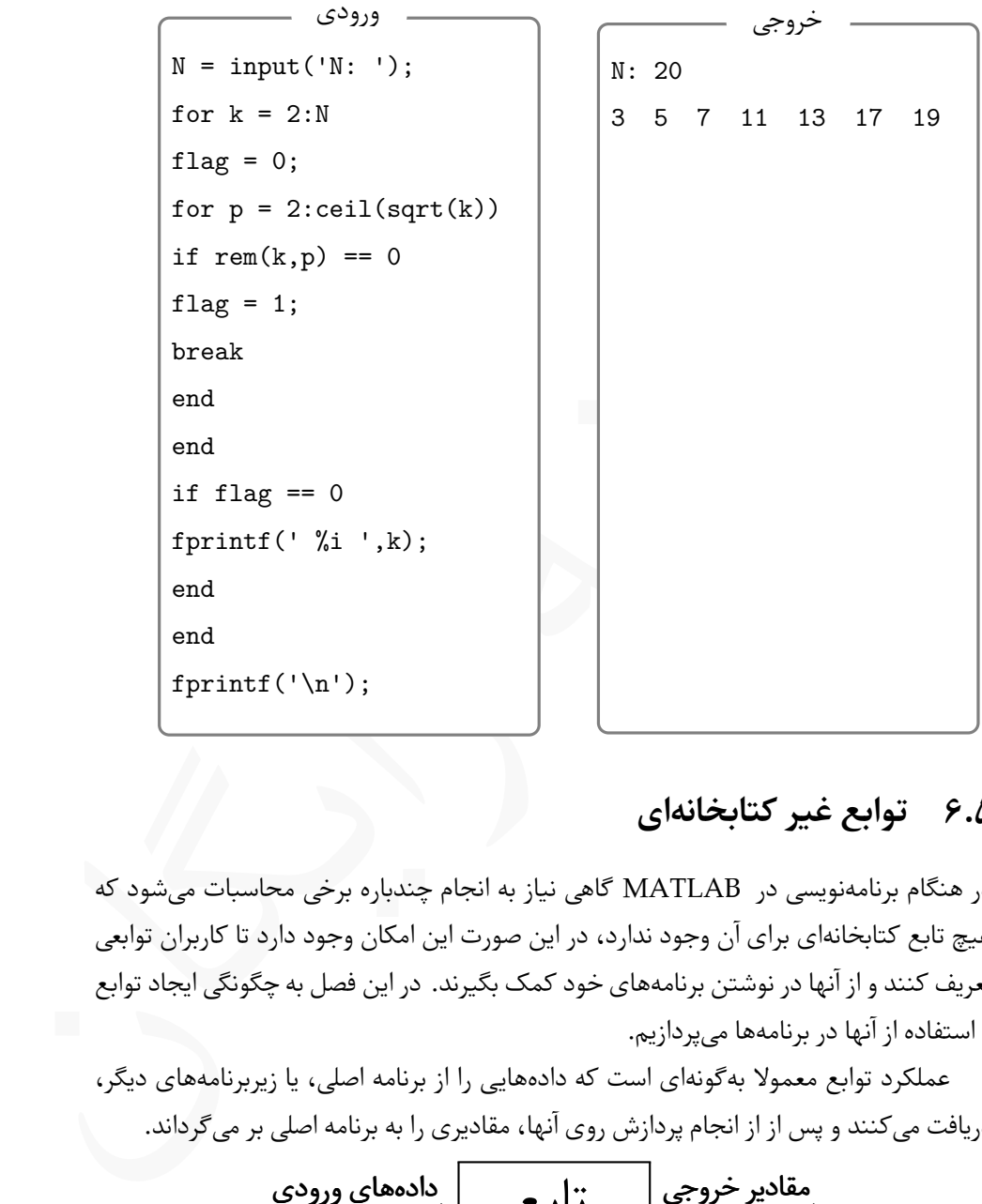

## **.۵ ۶ توابع غیر کتابخانە ای**

در هنگام برنامە نویسی در ⅯATⅬAB گاهی نیاز به انجام چندباره برخی محاسبات می شود که هیچ تابع کتابخانهای برای آن وجود ندارد، در این صورت این امکان وجود دارد تا کاربران توابعی تعریف کنند و از آنها در نوشتن برنامە های خود کمک بگیرند. در این فصل به چگونگی ایجاد توابع و استفاده از آنها در برنامە ها می پردازیم.

عملکرد توابع معمولا به گونهای است که دادههایی را از برنامه اصلی، یا زیربرنامههای دیگر، دریافت می کنند و پس از از انجام پردازش روی آنها، مقادیری را به برنامه اصلی بر می گرداند.

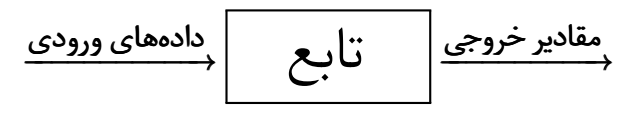

Lدر برخی توابع کتابخانە ای شاید هیچ ورودی به تابع ارسال نشود، یا هیچ مقداری به برنامه اصلی برگشت داده نشود.

#### **.۵ .۶ ۱ ایجاد و استفاده از تابع**

برای ایجاد تابع نیاز به انجام کار جدیدی نیست و با اطلاعاتی که تا کنون در زمبنه ⅿ –فایل ها داریم می توان تابع را تعریف کرد. در واقع تابع، یک ⅿ –فایل است که دارای بخش های زیر است،

- .۱ سطر تعریف تابع
- .۲ بخش معرفی کاری که تابع انجام می دهد، این بخش اختیاری است.
	- .۳ بدنه تابع
	- .۴ مقداردهی به مقادیر برگشتی

Lپس از معرفی تابع، باید فایل را با نام مشخصی ذخیره کرد که در ادامه بیان خواهیم کرد، لذا از ذخیرە سازی تابع با نام دلخواه خودداری کنید.

سطر تعریف تابع

سطر تعریف تابع به شکل کلی زیر می باشد:

function [output argument] = function\_name(input argument) که در آن

**function** تعیین کننده تابع بودن فایل می باشد و به همین شکل باید نوشته شود.

۱. سطر تعریف تایع<br>۲. بخش معرفی کاری که تابع انجام میدهد، این بخش اختیاری است.<br>۳. بدنه تابع<br>شما رای به معنی باید فایل را با نام مشخصی ذخیره کرد که در ادامه بیان خواهیم کرد،<br>۳. شکل نیز مانی باید فایل را با نام مشخصی ذخیره ک **argument output** اسامی متغیرهایی هستند که مقادیر برگشتی از تابع در آنها ذخیره خواهند شد. اگر تنها یک متغیر برگشت داده شود، نیازی به کروشە ها نیست.

**name\_function** نام دلخواهی است که تابع قواعد نامگذاری متغیرهاست ولی بهتر است نام بر اساس کاری که تابع انجام می دهد انتخاب شود.

**argument input** اسامی متغیرهایی هستند که از برنامه اصلی به زیربرنامه ارسال می شوند.

Lپس از نوشتن سطر تعریف تابع باید فایل را با نام name\_function، یعنی همان نامی که در سطر تعریف تابع انتخاب کردە ایم ذخیره کنیم. توجه کنید که در هنگام ذخیره فایل، نام پیشنهادی برای فایل همان name\_function می باشد، لذا همین نام را بپذیرید. Lپس از سطر تعریف تابع، پیشنهاد می شود در قالب کامنت، توضیحاتی پیرامون کاری که تابع انجام می دهد بنویسید. شایان ذکر است که این بخش اختیاری است. برای نوشتن کامنت در یک فایل کافیست ابتدا علامت % را قرار دهید و بە دنبال آن هر آنچه می خواهید بنویسید. در این صورت تمام نوشتە های پس از % اجرا نخواهند شد.

بدنه تابع

بدنه تابع<br>از بدنه تابع، همان دستورات MATLAB و کندهایی است که پیشتر دیدیم و در قالب<br>ایل ها استفاده کردیم. این بخش میتوانند شمالی تو موارد دیگری باشد که تاکنون استفاده<br>بس از نوشتن برنامه و بهعنوان آخرین مطر یک تابع باید از منظور از بدنه تابع، همان دستورات ⅯATⅬAB و کدهایی است که پیشتر دیدیم و در قالب ⅿ –فایل ها استفاده کردیم. این بخش می تواند شامل تمامی دستورات ⅯATⅬAB و دستورات برنامە نویسی مانند حلقە های تکرار، دستورات شرطی و موارد دیگری باشد که تا کنون استفاده کردەايم.

Lپس از نوشتن برنامه و بە عنوان آخرین سطر یک تابع باید از واژه کلیدی end استفاده کرد.

**مثال .۵ .۱۷** تابعی بنویسید که ضرایب معادله درجه دوم ۰ = *c* + *bx* + <sup>۲</sup>*ax* را بە عنوان ورودی دریافت کند و دو ریشه را محاسبه نماید.

```
function [x1, x2] =rishe(a, b, c)Delta = b^2 - 4*a*c;
x1 = (-b + sqrt(Delta))/(2*a);x2 = (-b - sqrt(Delta))/(2*a);end
```
Lکد بالا باید در فایلی به نام m.rishe ذخیره شود. Lتوجه کنید که درصورت اجرای این فایل، با خطا مواجه خواهید شد، پس یک تابع به تنهایی قابل اجرا نیست. برای این مثال، برای اجرای تابع در پنجره فرمان باید به شکل زیر عمل کنید.

 $\Rightarrow$  [x1, x2] = rishe(1,3, -4)  $x1 = 1$  $x2 = -4$ 

در ادامه توضیحات کامل تری پیرامون روش های اجرای تابع بیان شده است. همچنین مثال های بیشتری در زمینه استفاده از توابع در برنامە های اصلی یا توابع دیگر آورده شده است.

اجرای توابع

یک تابع به تنهایی قابل اجرا نیست و نمی توان مشابه آنچه تاکنون برای ⅿ –فایل ها انجام دادیم عمل کنیم، بلکه برای اجرای توابع باید آنها را فراخوانی کرد که به دو روش این امکان وجود دارد:

● فراخوانی در پنجره فرمان که بهصورت زیر در پنجره فرمان قابل انجام میباشد،

>>[output arguments] = function\_name(input arguments)

● فراخوانی در برنامه اصلی یا یک تابع دیگر، در این صورت نیازی به ذخیرەساری تابع بەشکل جداگانه نیست و می توان در یک ⅿ –فایل ، ابتدا برنامه اصلی را نوشت و در انتهای برنامه اصلی تابع را قرار داد.

**مثال .۵ .۱۸** در برنامه زیر، تابع rishe در یک برنامه فراخوانی شده است. پیشنهاد می شود کد زیر را در یک ⅿ –فایل بنویسید و با نام دلخواهی ذخیره کرده و آن را اجرا کنید.

```
● فراخوانی در پنجره فرمان که بهصورت زیر در پنجره فرمان قابل انجام می<br>و rguments] = function_name (input arguments)<br>فراخوانی در برنامه اصلی یا یک تابع دیگر، در این صورت نیازی به ذخیره<br>جداگانه نیست و میتوان در یک m− فایل ،
a = input('a: '); b = input('b: '); c = input('c: ');[x1, x2] = rishe(a, b, c);
fprintf('x1 = \frac{f(x)}{f(x)},x1);
fprintf('x2 = \frac{f(n',x)}{f(n',x')};
```

```
function [x1, x2] = rishe(a, b, c)Delta = b^2 - 4*a*c;
x1 = (-b + sqrt(Delta))/(2*a);x2 = (-b - sqrt(Delta))/(2*a);end
```
این برنامه قابل اجراست و می توانید با زدن F5 آن را اجرا کنید. نتیجه اجرا بهشکل زیر می باشد.

```
input('Number of courses: ');<br>
ceh_Vahed = zeros(N,2);<br>
k = 1:N<br>
ceh_Vahed(k,1) = input('Nomreh: ');<br>
ceh_Vahed(k,2) = input('Vahed: ');<br>
= Average(Nomreh_Vahed,N);<br>
= Average(Nomreh_Vahed,N);<br>
ction Avg = Average(Nomreh_V
a: 2
b: 5
c: 3
x1 = -1.000000x2 = -1.500000مثال .۵ .۱۹ برنامە ای بنویسید که تعداد درس، نمرات و تعداد واحد هر درس را بە شکل یک ماتریس
                                                   بخواند و معدل را محاسبه کند.
n
×
۲
N = input('Number of courses: ');
Nomreh_Vahed = zeros(N,2);
for k = 1:NNormreh_Vahed(k,1) = input('Normreh: ');Nomreh_Vahed(k,2) = input('Vahed: ');
end
Avg = Average(Nomreh_Vahed,N);
fprintf('Your Average for %i courses is: %f\n',N,Avg);
function Avg = Average(Nomreh_Vahed,N)
%This function calculate the average of student
sum = 0;
Sum\_Vahed = 0;for k = 1:Nsum = sum + Nomreh_Vahed(k,1)*Normreh_Vahed(k,2);Sum_Vahed = Sum_Vahed + Nomreh_Vahed(k,2);
end
Avg = sum/Sum_Vahed;end
```
خروجی این برنامه بە صورت زیر می باشد.

Number of courses: 2 Nomreh: 14 Vahed: 4 Nomreh: 13 Vahed: 2 Your Average for 2 courses is: 13.666667

#### <span id="page-121-0"></span>**.۵ .۶ ۲ توابع بدون نام**

در بسیاری از برنامە ها نیاز به استفاده از توابعی است که بدنە های یک خطی دارند، برای مثال توابعی که یک تابع ریاضی را تعریف میکنند، در این صورت هم میتوان از توابع بهشکلی که بیان کردیم استفاده کنیم و هم می توانیم از روش جدید موسوم به توابع بدون نام استفاده کنیم.

$$
\mathbf{a} \cup \mathbf{b} \cup \mathbf{c} \cup \mathbf{c}
$$
 (رو. م
$$
\mathbf{c} \cup \mathbf{c} \cup \mathbf{c}
$$

```
۲.۶.۵ قوابع بدون نام<br>در بسیاری از برنامهها نیاز به استفاده از توابعی است که بدنههای یک خطی دارند<br>که یک تابع ریاضی را تعریف میکنند، در این صورت هم میتوان از توابع بهشاده<br>استفاده کنیم و هم میتوانیم از روش جدید موسوم به ت
x = [0];k = 1:
x(k+1) = x(k) - f(x(k))/fp(x(k));while abs(x(k+1) - x(k)) > 0.000001k = k + 1;
x(k+1) = x(k) - f(x(k))/fp(x(k));end
fprintf('Root is: %f in %i iterations.n',x(k),k);function fx = f(x)fx = x^3 + 4*x -1;end
function fpx = fp(x)
```
fpx =  $3*x^2 + 4$ ; end

حاصل اجرای این برنامه بە صورت زیر می باشد،

Root is: 0.246266 in 4 iterations.

در این برنامه از دو تابع بەشکل استاندارد برای محاسبه تابع  $f(x)$  و مشتق  $f'(x)$  استفاده $\equiv$ کردیم، ولی برای این گونه مسایل راه سادە تری وجود دارد که در ادامه به آن می پردازیم.

Lدر این برنامه می توان در توابعی که تعریف کردیم، بجای تابع، هر تابعی را قرار داد تا مقدار جواب، در صورت وجود، با استفاده از روش نیوتون محاسبه شود.

توابع بدون نام

این گونه توابع بە شکل یک دستور در میان سایر دستورات ⅿ –فایل نوشته می شوند ومعمولا برای تعریف توابع ریاضی یا عبارات ریاضی بکار برده می شوند و ساختار کلی آنها بهصورت زیر است:

name = @(arguments) exprision

برای استفاده از آنها کافیست name را به همراه آرگومانهای ورودی بکار ببریم.

**مثال .۵ .۲۱** مثال [.۵ ۲۰](#page-121-0) را با استفاده از توابع بدون نام بازنویسی کنید.

```
در این برنامه از دو تابع بهشکل استاندارد برای محاسبه تابع ( f(x) و مشتق ( f'(x) ) و مشتق ( f'(x) ) و مشتق رایه استفاده از دو توابعی که تعریف کردیم، بجای تابع، هر تابعی را قرار داد تا مقدار<br>در این برنامه می توان در توا
          x = [0];
          k = 1;f = \mathbb{Q}(x) x^3 + 4*x -1;fp = \mathcal{Q}(x) 3*x^2 + 4;x(k+1) = x(k) - f(x(k))/fp(x(k));while abs(x(k+1) - x(k)) > 0.000000001k = k + 1;x(k+1) = x(k) - f(x(k))/fp(x(k));
```
end

```
fprintf('Root is: %f in %i iterations.n',x(k),k);
```
Lبه چگونگی استفاده از توابع بدون نام برای معرفی تابع (*x*(*f* و مشتق آن توجه کنید.

**مثال .۵ .۲۲** برنامە ای بنویسید که فاصله یک نقطه تا خط ۰ = ۲ + *y* + *x*۲ را محاسبه کند. در این برنامه از توابع بدون نام استفاده می کنیم.

مثال: ۲.۳.۵ برنامه از توابع بدون نام استفاده میکنیم.<br>at = 0(x,y) (2\*x + y + 2)/sqrt (6);<br>et = 0(x,y) (2\*x + y + 2)/sqrt (6);<br>= input ('x: ');<br>finff('distance of ((x\*i, x\*i) from line 2x + y + 2 is:  $\times$ x\*u)...<br>y,dist(x,y) dist =  $\mathbb{Q}(x,y)$  (2\*x + y + 2)/sqrt(5);  $x = input('x: ');$  $y = input('y: ');$ fprintf('distance of  $(\frac{1}{2}, \frac{1}{2})$  from line  $2x + y + 2$  is:  $\frac{1}{2} \ln \dots$  $, x, y, dist(x, y))$ 

<span id="page-123-0"></span>خروجی این برنامه بە شکل زیر است:

x: 4 y: 5

distance of  $(4,5)$  from line  $2x + y + 2$  is: 6.708204

دستور inline

برای تعریف توابع بدون نام بە شکل دیگری نیز می توان عمل کرد:

name = inline('expresion')

که در آن name نامی دلخواه است و عبارت مورد نظر باید میان یک جفت کوتیشن نوشته شود.

Lبا استفاده از این روش سطر اول برنامه مثال [.۵ ۲۲](#page-123-0) بە شکل زیر می باشد:

dist = inline(' $(2*x + y + 2)/sqrt(5)$ ');

در برنامە نویسی می توان توابع را بە شکل تودرتو نیز بکار برد، به این معنی که در داخل یک تابع، می توان تابع دیگری را فراخوانی کرد. در این صورت می توان ساختاری برای چگونگی فراخوانی توابع تودرتو بە شکل زیر در نظر گرفت.

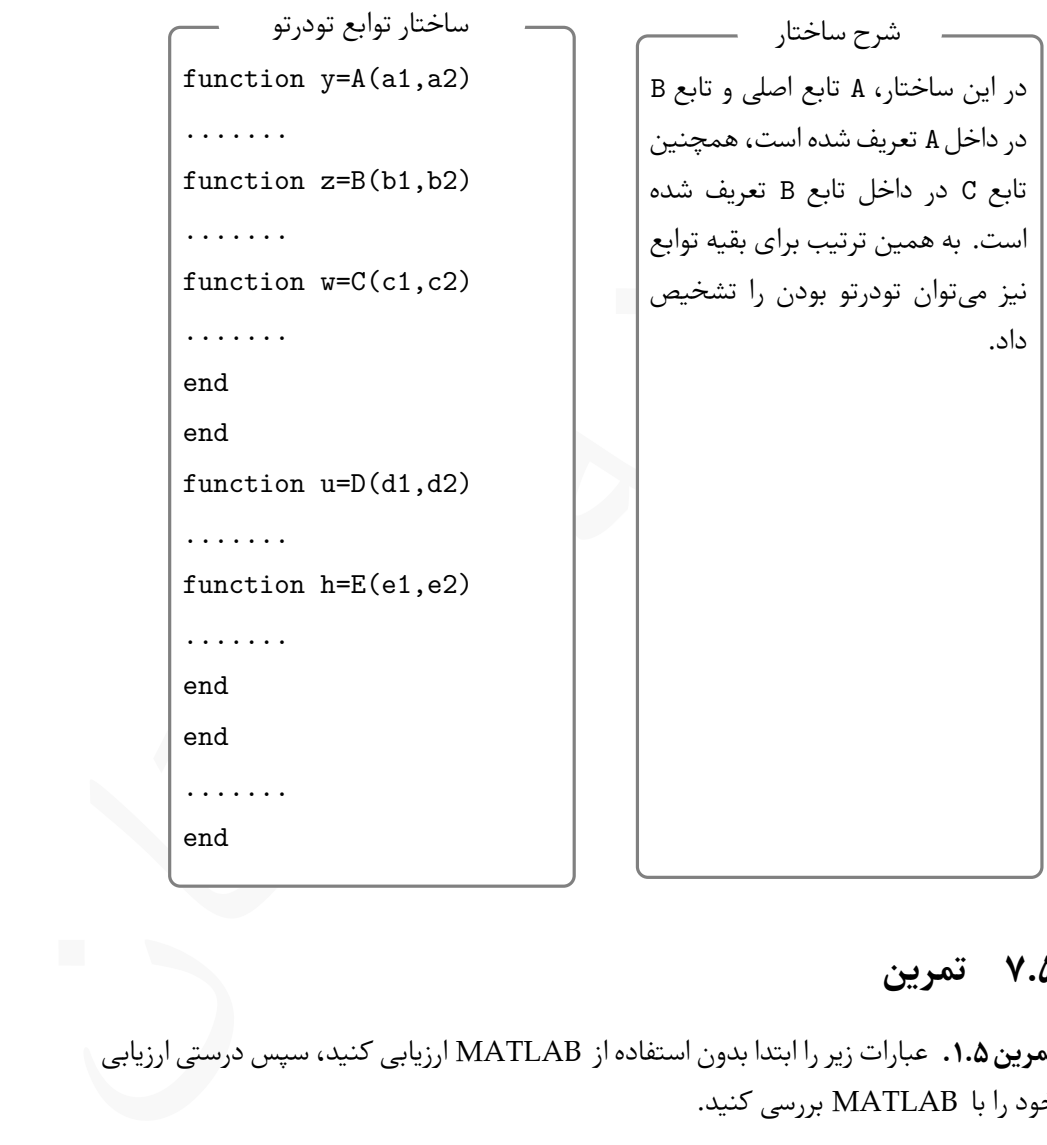

# **.۵ ۷ تمرین**

**تمرین .۵ .۱** عبارات زیر را ابتدا بدون استفاده از ⅯATⅬAB ارزیابی کنید، سپس درستی ارزیابی خود را با ⅯATⅬAB بررسی کنید.

- $\Delta + \mathsf{r} > \frac{\mathsf{r} \mathsf{r}}{\mathsf{r}}$  $\frac{1}{\epsilon}$ .  $y = \mathsf{Y} \times (\mathsf{Y} > \frac{10}{\Lambda})$ ۱° (۲ < ۱) + (۱ × ۳)
- *y* = ۲ *×* ۳ *>* ۱۰ <sup>۵</sup> + ۱ *>* ۲ ۲ .۲ ۵ *×* ۳ *−* ۴ *×* ۴ *<*=∼ ۲ *×* ۴+ ∼ ۰ .۴

**تمرین .۵ .۲** با فرض ۶ = *a* ۲*,* = *b* و *−*۵ = *c* عبارات زیر را ابتدا بدون استفاده از ⅯATⅬAB محاسبه کنید، سپس درستی محاسبات خود را با ⅯATⅬAB بررسی کنید.

> *y* =  $a + b > a - b < c$ .1  $y = b + c \geq c \geq \frac{a}{b}$ .۳

$$
y = a + c = \infty \left( c + a \sim = \frac{a}{b} \right) \tag{5}
$$

**تمرین .۵ .۳** با فرض

$$
v = (\mathbf{F}, -\mathbf{Y}, -\mathbf{I}, \mathbf{A}, \mathbf{A}, \mathbf{A}, \mathbf{B}, -\mathbf{B}, \mathbf{A}, \mathbf{B}), \quad u = (\mathbf{A}, \mathbf{Y}, \mathbf{A}, -\mathbf{I}, \mathbf{A}, \mathbf{A}, -\mathbf{I}, \mathbf{A}, \mathbf{B}, \mathbf{B}, \mathbf{B}),
$$

عبارات زیر را ابتدا بدون استفاده از ⅯATⅬAB محاسبه کنید، سپس درستی محاسبات خود را با ⅯATⅬAB بررسی کنید.

$$
u - v < u \cdot \mathbf{v} \qquad \sim (\sim v) \cdot \mathbf{v}
$$

$$
u - (v < u) \quad \mathfrak{f} \qquad \qquad u = v \quad \mathfrak{f}
$$

**تمرین .۵ .۴** برنامە ای بنویسید که عناصر دنباله فیبوناچی

$$
\circ, \mathbf{1}, \mathbf{1}, \mathbf{1}, \mathbf{1}, \mathbf{2}, \mathbf{3}, \mathbf{4}, \mathbf{1}, \mathbf{1}, \mathbf{1}, \dots
$$

 $u = a + c = -\infty \left( c + a \sim - \frac{a}{b} \right)$  .  $f$ <br>  $v = (f, -\tau, -1, \Delta, \circ, 1, -\tau, \Lambda, \tau), \quad u = (\circ, \tau, 1, -1, \circ, -\tau, \tau, \tau, \tau, \tau)$ <br>  $v = (f, -\tau, -1, \Delta, \circ, 1, -\tau, \Lambda, \tau), \quad u = (\circ, \tau, 1, -1, \circ, -\tau, \tau, \tau, \tau, \tau)$ <br>  $v = (f, -\tau, -1, \Delta, \circ, 1, -\tau, \Lambda, \tau), \quad u = (\circ, \tau$ را تا *n* جمله محاسبه کندو بدیهی است که تعداد جملات باید در ابتدا از کاربر گرفته شود. **تمرین .۵ .۵** با استفاده از حلقە های تکرار یک ماتریس ۳*×*۴ تولید کنید که مقدار هر عنصر بە شکل مجموع شماره سطر و ستون، تقسیم بر مربع شماره ستون آن عنصر باشد. **تمرین .۵ .۶** عناصر ماتریس متقارن پاسکال<sup>۱</sup> بە شکل زیر می باشند،  $P_{ij} = \frac{(i+j-1)!}{(i-1)!(j-1)!}.$ 

برنامە ای بنویسید که یک ماتریس پاسکال *n × n* تولید کند. برنامه نوشته شده را برای مقادیر مختلف *n* اجرا کنید. در ⅯATⅬAB با دستور (n(pascal می توان یک ماتریس پاسکال *n×n* تولید کرد. این دستور را برای مقادی مختلف *n* بکار ببرید و نتیجه را با نتیجه حاصل از برنامه مقایسه کنید.

<span id="page-125-0"></span><sup>1</sup>Pascal matrix

**تمرین .۵ .۷** برنامە ای بنویسید که کوچکترین عدد فرد که بر ۱۱ بخش پذیر باشد و مربع آن از ۱۳۲ بیشتر باشد را پیدا کند.

**تمرین .۵ .۸** برنامە ای بنویسید که مجموع زیر را محاسبه کند. در این برنامه از حلقە های تکرار استفاده کنید.

$$
\sqrt{15}\sum_{n=-\infty}^m\frac{\left(-\frac{1}{r}\right)^n}{5n+1}.
$$

این برنامه را برای *m*های مختلف اجرا کنید و حاصل را با *π* مقایسه کنید.

**تمرین .۵ .۹** برنامە ای بنویسید که با استفاده از حلقە های تکرارحاصل ضرب زیر را محاسبه کند.

$$
\Upsilon \prod_{n=1}^m \frac{(\Upsilon n)^{\Upsilon}}{(\Upsilon n)^{\Upsilon} - 1} = \Upsilon \left( \frac{\Upsilon}{\Upsilon} \cdot \frac{16}{10} \cdot \frac{\Upsilon 6}{\Upsilon 0} \cdot \ldots \right).
$$

برنامه را برای مقادیر مختلف *m* اجرا کنید و حاصل را با *π* مقایسه کنید.

**تمرین .۵ .۱۰** بردار زیر را درنظر بگیرید،

$$
\mathbf{x}=(-\textbf{Y}/\textbf{A},\textbf{A},-\textbf{Y}/\textbf{Y},11/1,\textbf{0},\textbf{Y},-\textbf{Y}/\textbf{A},\textbf{Y},1\textbf{A},-1,\textbf{Y},\textbf{Y},\textbf{A}).
$$

با استفاده از دستورات شرطی، حلقە های تکرار و با استفاده از بردار مفروض، برنامە ای بنویسید که

- برداری شامل تمام عناصر مثبت بردار **x** تولید کند.
- برداری شامل تمام عناصر منفی بردار **x** تولید کند.

ترتیب عناصر در هر دو بردار تولید شده، باید با ترتیب عناصر در بردار اولیه یکسان باشد. **تمرین .۵ .۱۱** بردار زیر را درنظر بگیرید،

$$
\mathbf{x}=(-\mathbf{Y}/\Delta,\Delta,-\mathbf{Y}/\mathbf{Y},11/1,\circ,\mathbf{Y},-\mathbf{Y}/\Delta,\mathbf{Y},1\Delta,-1,\mathbf{Y},\mathbf{Y},\Delta).
$$

اده سید.<br>رنامه را برای استفاده احد کنند تر این استفاده کنند که سید کنند.<br>رنامه را برای استفاده اجزا کنید و حاصل را با  $\pi$  مقایسه کنید.<br>1. هنر این استفاده از استفاده از حلقه این از استفاده ان سلام احد احد احد احد احد احد با استفاده از دستورات شرطی، حلقە های تکرار و با استفاده از بردار **x**، برنامە ای بنویسید که عناصر بردار **x** را بە شکل صعودی مرتب کند. در این برنامه از تابع کتابخانە ای sort استفاده نکنید. **تمرین .۵ .۱۲** اعداد زیر نمرات مربوط به یک درس دانشجویان می باشد،

$$
VT, 91, TY, \Lambda1, 5T, 5F, \Delta^{\circ}, 9^{\circ}, Y\Delta, 5T, \Lambda\Lambda, \Lambda^{\circ}, Y9, 59, Y5, \Lambda Y, \Lambda9, 99, Y1, \Delta9.
$$

برنامهای بنویسید که میانگین ۸ نمره برتر را محاسبه کند.

**تمرین .۵ .۱۳** برنامە ای بنویسید که عدد مثبت *n* را بە گونە ای پیدا کند که مجموع *n*+*· · ·*۱+۲+ عددی بین ۱۰۰ تا ۱۰۰۰ باشد و هر سه رقم مجموع یکسان باشند.

**تمرین .۵ .۱۴** با توجه به اینکه

- هر فوت برابر با ۱۲ اینج است.
- هر اینج برابر ۲٫۵۴ سانتی متر است.
- هر پوند برابر با ۴۵۳٫۵۹ گرم می باشد،

تابعی بنویسید که قد و وزن فردی را برحسب اینچ و پوند دریافت کند و به سیستم سانتی متر، کیلوگرم تبدیل کند. توجه کنید کاربر می تواند قد را برحسب فوت و اینج نیز وارد کند. ابن تابع را در یک برنامه اصلی فراخوانی کنید و برای دادە های مختلف از آن استفاده کنید.

**تمرین .۵ .۱۵** برنامە ای بنویسید که با معلوم بودن اضلاع یک مثلث، مساحت مثلث را حساب کند.

● هر فوت برابر با ۲۲ اینج است.<br>• هر اینج برابر ۲۵۴ سانتی متر است.<br>نامهی بنویسید که قد و وزن فردی را برحسب اینج و یوند دریافت کند و به سیستم سانتی،<br>کیلوگرم تبدیل کند. توجه کنید کاربر می⊽فاند و ابرحسب فوت و اینج نیز وارد ک **تمرین .۵ .۱۶** فرض کنید به کاراکترهای A تا E مقادیر 4 تا 0 نسبت داده شده باشد. برنامە ای بنویسید که به کمک یک تابع، رشتە ای حاوی کاراکترها بیان شده را دریافت کند و یک آرایه عددی شامل اعداد متناظر با هر کارکتر برگشت دهد. برای مثال اگر رشته ACBAEB به عنوان وروی به تابع ارسال شود، آرایه

[4 2 3 4 0 3]

برگشت داده شود.

# **۶ رسم نمودارهای دوبعدی**

از توانسندی،های MATLAB برسم نموارها در صفحه و در فضا می باشد.<br>MATLAB می توان انواع مختلف نمودارهایی که در ریاضی، آمار، فیزیک و رشتما می باشد با استفاده از<br>شیوه انواع انواع مختلف نمودارهایی که در ریاضی، آمار، فیزیک و رشتما یکی از توانمندی های ⅯATⅬAB ، رسم نموارها در صفحه و در فضا می باشد. با استفاده از ⅯATⅬAB می توان انواع مختلف نمودارهایی که در ریاضی، آمار، فیزیک و رشتە های مهندسی ظاهر می شوند را به سادگی و با کیفیت بالا رسم کرد. رسم نمودارها در ⅯATⅬAB را می توان به دو شیوه انجام داد. در این فصل از دستورات استاندارد ⅯATⅬAB برای رسم نمودارها در صفحه استفاده خواهیم کرد و در فصل های آینده به رسم نمودار با استفاده از بسته Syⅿboⅼiⅽ می پردازیم. هر کدام از این دو شیوه رسم کاربردهای خاص خود را دارند و عملا نمی توان یکی را جایگزین دیگری کرد، پس پیشنهاد می شود هر دو روش را به خوبی فرا بگیرید تا در صورت نیاز بتوانید از بهترین روش در کارهای خود استفاده کنید.

## **.۶ ۱ دستورات رسم نمودار**

در ⅯATⅬAB برای رسم نمودار دستورات مختلفی وجود دارد که هر یک قابلیت های ویژه خود را دارند. در این بخش با این دستورات آشنا خواهیم شد و مثال هایی از هر کدام خواهیم زد. بدیهی است که کاربران ⅯATⅬAB بسته به نیاز خود می توانند از دستوراتی که بیان می شوند استفاده کنند.

#### **.۶ .۱ ۱ دستور plot**

دستور اصلی رسم نمودار در ⅯATⅬAB دستور plot می باشد. با استفاده از این دستور می توان دو گونه از نمودارها را رسم کرد: ● نمودار دستە ای از نقاط، ● نمودار یک تابع مشخص. سادە ترین شکل دستور plot

این دستور در سادە ترین شکل خود بە شکل

plot(x,y)

می باشد که در آن x و y دو آرایه یک بعدی هستند. این دستور به ازای هر زوج مرتب ((i(y,)i(x(، یک نقطه در صفحه مشخص می کند و هر دو نقطه متوالی را با یک خط راست به هم وصل می کند.

**مثال .۶ .۱** مجموعه نقاط زیر را رسم کنید،

*{*(*−*۳*,* ۹)*,*(*−*۲*,* ۴)*,*(*−*۱*,* ۱)*,*(۰*,* ۰)*,*(۱*,* ۱)*,*(۲*,* ۴)*,*(۳*,* ۹)*}*

برای رسم این نقاط دو بردار x شامل مولفە های اول و y شامل مولفە های دوم تعریف می کنیم سپس با دستور plot نقاط را رسم می کنیم.

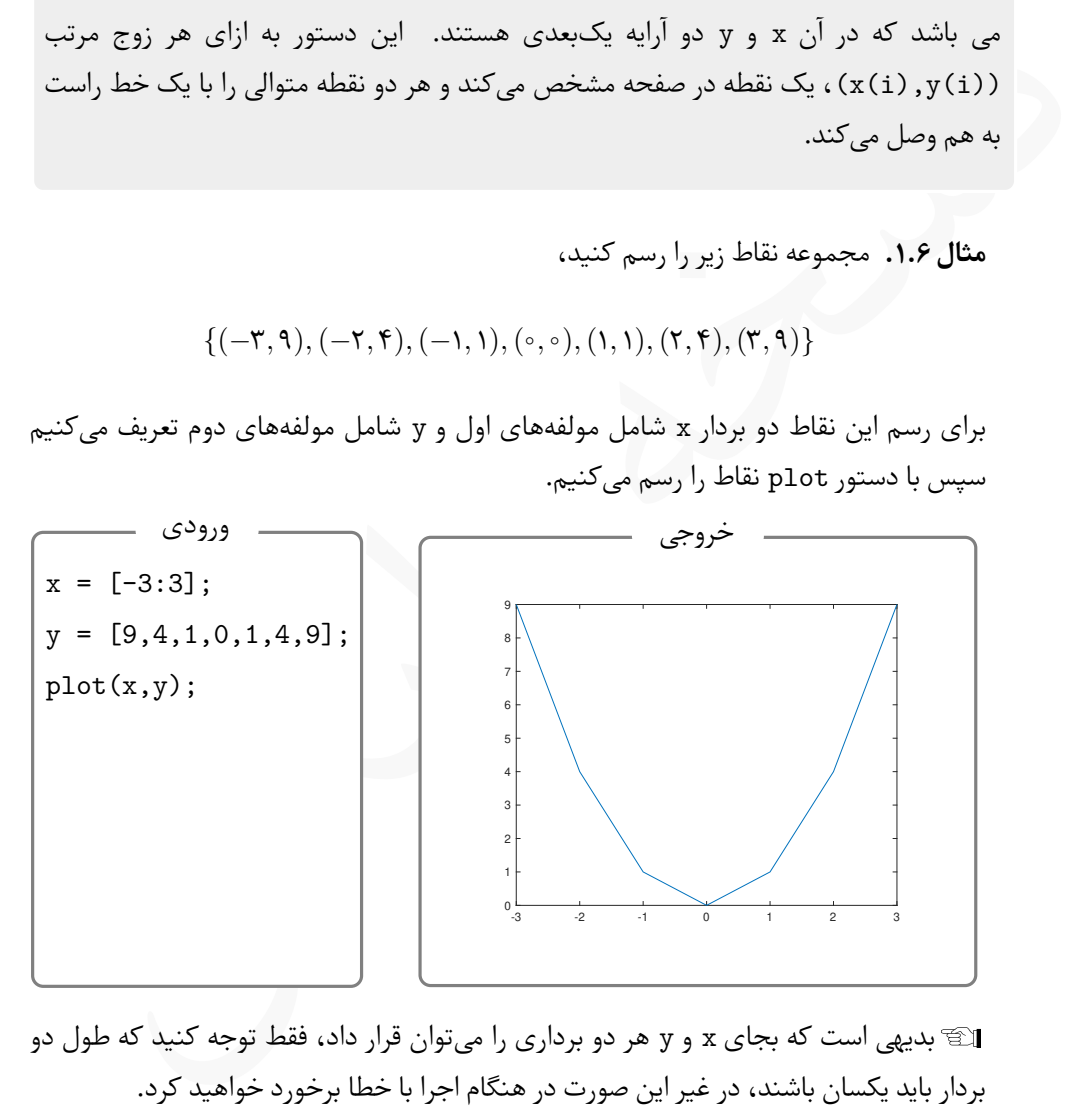

Lبدیهی است که بجای x و y هر دو برداری را می توان قرار داد، فقط توجه کنید که طول دو بردار باید یکسان باشند، در غیر این صورت در هنگام اجرا با خطا برخورد خواهید کرد. Lاگر بخواهیم نمودار یک تابع را رسم کنیم، باید ابتدا بردار x را با طول گام کوچک ایحاد کنیم، سپس با استفاده از ضابطه تابع و قرار دادن x در آن بردار y را تولید می کنیم، و در آخر با استفاده از دستور plot به شکلی که بیان کردیم، نمودار را رسم می کنیم. **e** = *y* را در بازه [۴ *−*۲*,*] رسم کنید. در کد زیر به چگونگی *−*۰٫۵*x* **مثال .۶ .۲** نمودار تابع (*x*۶(cos استفاده از عملگرها بە صورت معمولی و عنصر به عنصر توجه کنید.

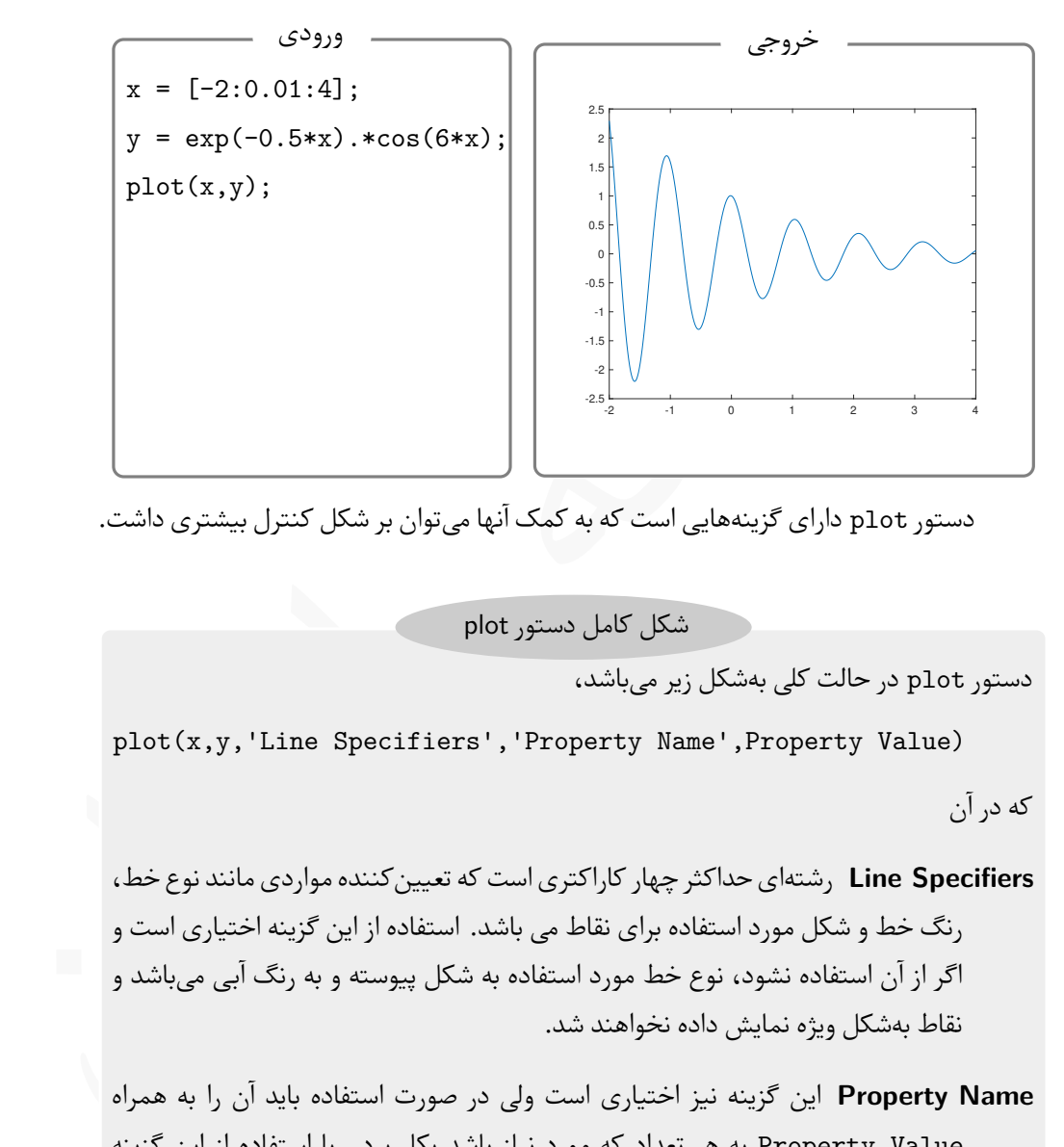

دستور plot دارای گزینە هایی است که به کمک آنها می توان بر شکل کنترل بیشتری داشت.

شکل کامل دستور plot

دستور plot در حالت کلی بە شکل زیر می باشد،

plot(x,y,'Line Specifiers','Property Name',Property Value) که در آن

**Specifiers Line** رشتە ای حداکثر چهار کاراکتری است که تعیین کننده مواردی مانند نوع خط، رنگ خط و شکل مورد استفاده برای نقاط می باشد. استفاده از این گزینه اختیاری است و اگر از آن استفاده نشود، نوع خط مورد استفاده به شکل پیوسته و به رنگ آبی می باشد و نقاط بە شکل ویژه نمایش داده نخواهند شد.

**Name Property** این گزینه نیز اختیاری است ولی در صورت استفاده باید آن را به همراه Value Property به هر تعداد که مورد نیاز باشد بکار برد. با استفاده از این گزینه می توان مواردی مانند ضخامت خط، اندازه نقاط نمایش داده شده بر روی نمودار، رنگ خط دور نقطه و رنگ داخل نقاط را کنترل کرد.

در ادامه این بخش به معرفی کامل تمام گزینە های مورد استفاده در دستور plot خواهیم پرداخت.

#### **Line Specifiers**

در صورت استفاده از این گزینه باید یک رشته حداکثر چهار کاراکتری در دستور plot قرار داد. این چهار کارکتر، کاراکترهای ویژهای هستند که به منظور خاصی بکار برده میشوند و باید بهشکل پشت سرهم و در میان یک جفت کوتیشن نوشته شوند.

<span id="page-131-0"></span>

| کا,اکت | نوع خط  | کا,اکت | نوع خط |
|--------|---------|--------|--------|
|        | حطچين   |        | پيوسته |
|        | نقطه خط |        | نقطهچپ |

جدول .۶ :۱ کاراکترهای تعیین نوع خط

|   |         |                                   |           |         | این چهار کارکتر، کاراکترهای ویژهای هستند که به منظور خاصی بکار برده میشوند و باید بهش    |
|---|---------|-----------------------------------|-----------|---------|------------------------------------------------------------------------------------------|
|   |         |                                   |           |         | پشتسرهم و در میان یک جفت کوتیشن نوشته شوند.                                              |
|   |         |                                   |           |         | در حالتی که از این گزینه استفاده نکنیم، نوع خط مورد استفاده در رسم نمودار پیو،           |
|   |         |                                   |           |         | میباشد، ولی میتوانیم با استفاده از یکی از گزینههای زیر نوع خط را به یکی از شکلهای بیان ه |
|   |         |                                   |           |         | در جدول ۱.۶ تغییر دهیم.                                                                  |
|   |         | جدول ۱.۶: كاراكترهاي تعيين نوع خط |           |         |                                                                                          |
|   | کاراکتر | نوع خط                            | كاراكتر   | نوع خط  |                                                                                          |
|   |         |                                   |           |         |                                                                                          |
|   |         | خطچين                             |           | پيوسته  |                                                                                          |
|   |         | نقطه خط                           |           | نقطهچين |                                                                                          |
|   |         |                                   |           |         |                                                                                          |
|   |         |                                   |           |         |                                                                                          |
|   |         |                                   |           |         | تغییر رنگ خط نیز به سادگی و با استفاده از گزینههای جدول ۲.۶ امکانپذیر است. در صو         |
|   |         |                                   |           |         | عدم استفاده از این گزینهها رنگ خط آبی خواهد بود.                                         |
|   |         | جدول ۲.۶: کاراکترهای تعیین رنگ خط |           |         |                                                                                          |
|   | كاراكتر | كاراكتر    رنگ خط                 |           | رنگ خط  |                                                                                          |
|   | g       | green                             | r         | red     |                                                                                          |
|   | c       | cyan                              | b         | blue    |                                                                                          |
| H | y       | yellow                            | ${\tt m}$ | magenta |                                                                                          |

<span id="page-131-1"></span>جدول .۶ :۲ کاراکترهای تعیین رنگ خط

#### **مثال .۶ .۳**

به چگونگی استفاده از Specifiers Line جداول [.۶ ۱](#page-131-0) و [.۶ ۲](#page-131-1) در نمودارهای زیر توجه کنید. در سطر اول این کد از دستور on hold استفاده شده است. این دستور امکان رسم چند نمودار را در یک دستگاه مختصات فراهم می کند. برای غیر فعال کردن رسم همزمان نمودارها باید از دستور off hold استفاده کرد.

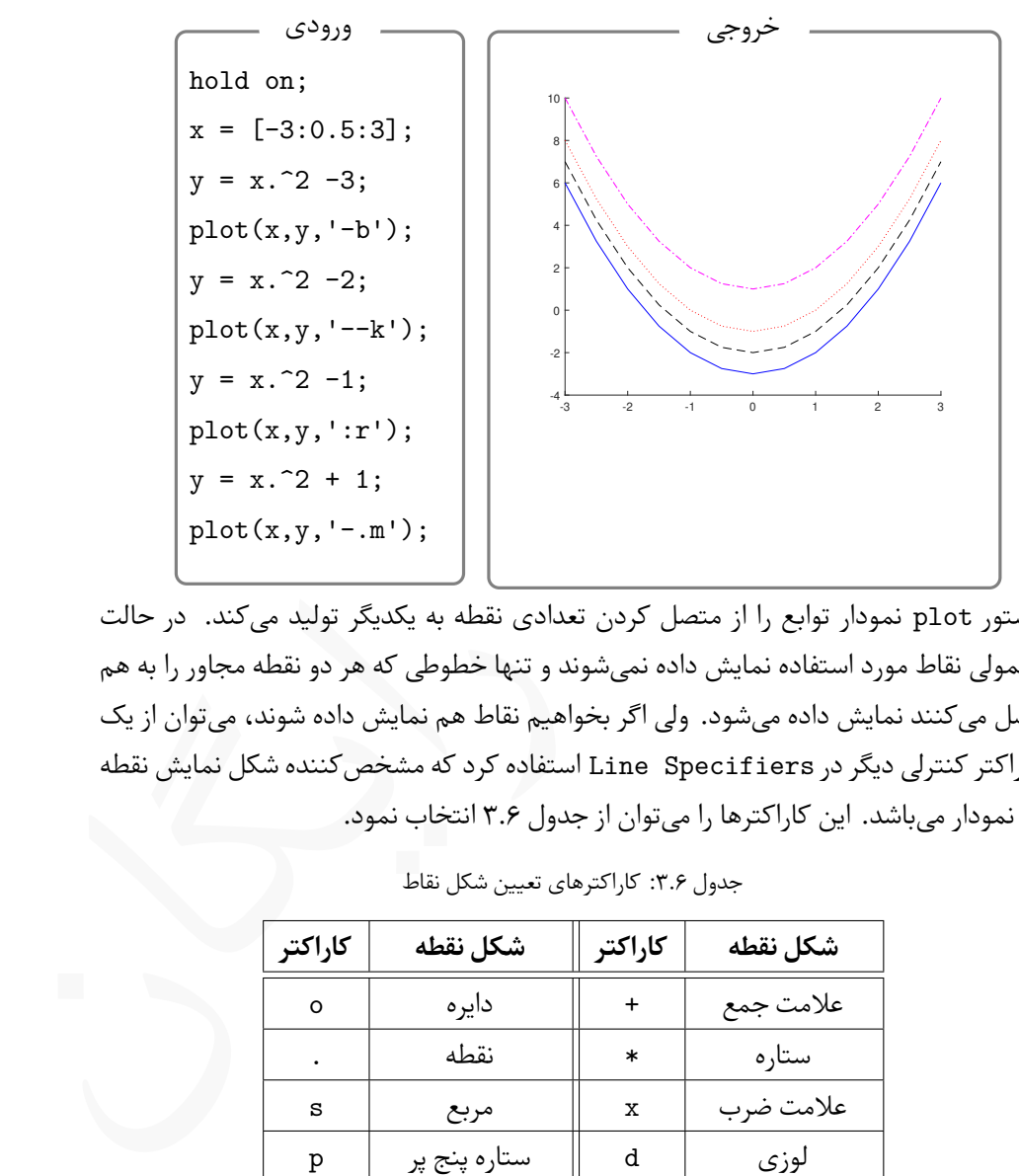

دستور plot نمودار توابع را از متصل کردن تعدادی نقطه به یکدیگر تولید می کند. در حالت معمولی نقاط مورد استفاده نمایش داده نمی شوند و تنها خطوطی که هر دو نقطه مجاور را به هم وصل می کنند نمایش داده می شود. ولی اگر بخواهیم نقاط هم نمایش داده شوند، می توان از یک کاراکتر کنترلی دیگر در Specifiers Line استفاده کرد که مشخص کننده شکل نمایش نقطه در نمودار می باشد. این کاراکترها را می توان از جدول .۶ ۳ انتخاب نمود.

<span id="page-132-0"></span>

| كاراكتر | شكل نقطه        | كاراكتر     | شكل نقطه         |
|---------|-----------------|-------------|------------------|
| $\circ$ | دايره           | $\ddot{}$   | علامت جمع        |
|         | نقطه            | $\ast$      | ستاره            |
| S       | مربع            | $\mathbf x$ | علامت ضرب        |
| p       | ستاره پنج پر    | d           | لوزي             |
| ∼       | مثلث رو به بالا | v           | مثلث رو به پايين |
| ↘       | مثلث رو به راست | ≺           | مثلث رو به چپ    |

جدول .۶ :۳ کاراکترهای تعیین شکل نقاط

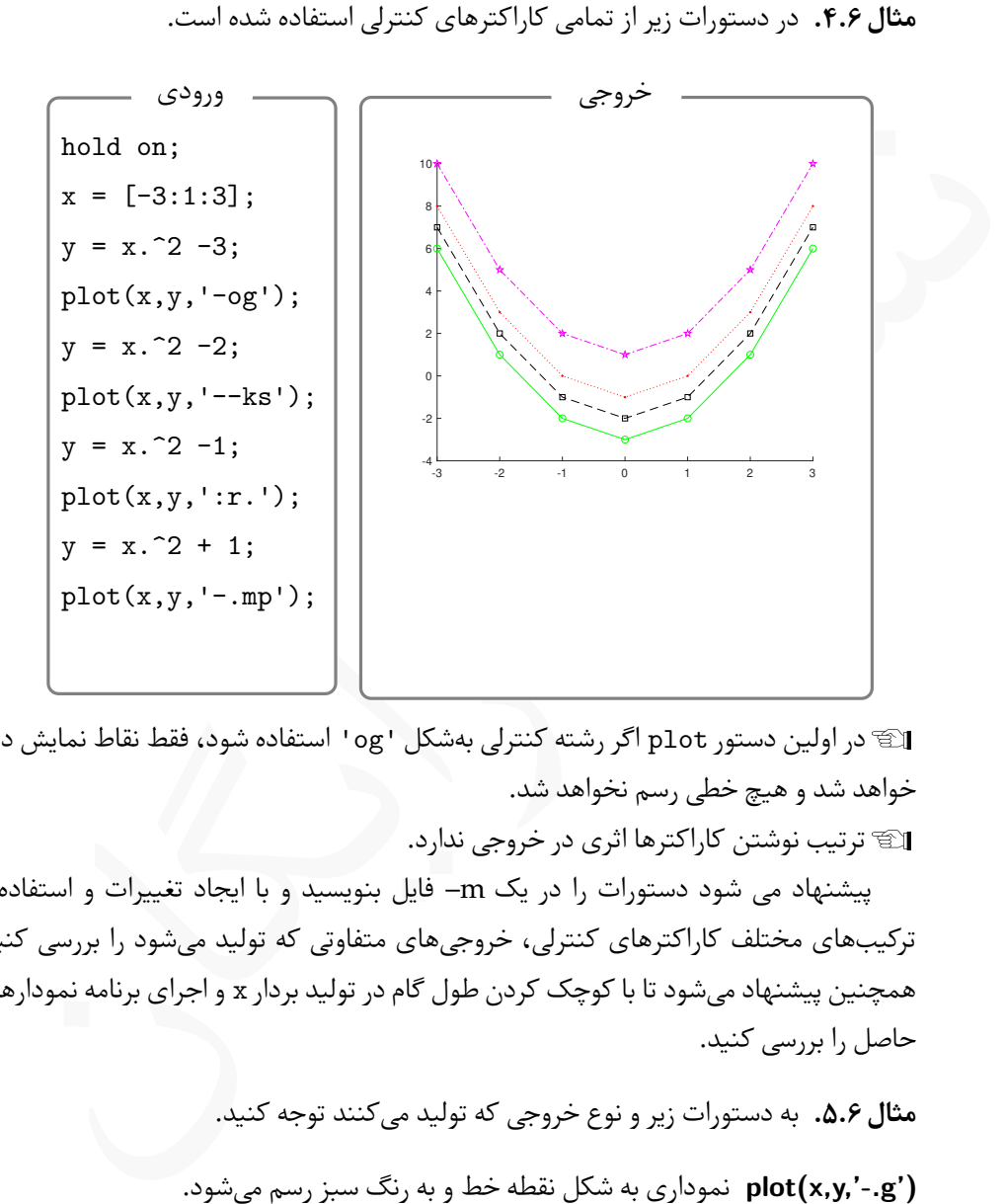

در ادامه مثال هایی در زمینه استفاده ترکیبی از کاراکترهای بیان شده خواهیم آورد.

Lدر اولین دستور plot اگر رشته کنترلی بە شکل 'og 'استفاده شود، فقط نقاط نمایش داده خواهد شد و هیچ خطی رسم نخواهد شد. Lترتیب نوشتن کاراکترها اثری در خروجی ندارد.

پیشنهاد می شود دستورات را در یک ⅿ –فایل بنویسید و با ایجاد تغییرات و استفاده از ترکیب های مختلف کاراکترهای کنترلی، خروجی های متفاوتی که تولید می شود را بررسی کنید. همچنین پیشنهاد می شود تا با کوچک کردن طول گام در تولید بردار x و اجرای برنامه نمودارهای حاصل را بررسی کنید.

**مثال .۶ .۵** به دستورات زیر و نوع خروجی که تولید می کنند توجه کنید. **('g-.',y,x(plot** نموداری به شکل نقطه خط و به رنگ سبز رسم می شود. **('sg:',y,x(plot** نموداری به شکل نقطە چین، به رنگ سبز و نقاطی به شکل مربع تولید می گردد. **('gd',y,x(plot** نموداری با خطوط پیوسته و به رنگ سبز رسم می شود.

**('x',y,x(plot** فقط نقاط بە صورت علامت ضرب و به رنگ پیش فرض، یعنی آبی، انجام می شود. برای تعیین نوع خط، رنگ خط و نمایش نقاط از روش دیگری نیز می توان استفاده کرد که در بخش بعد به معرفی آن می پردازیم.

#### **Property Name, Property Value**

در دستور plot این دو گزینه باید با هم استفاده شوند. Name Property می تواند یکی از مقادیری باشد که در جدول ۴.۶ آورده شده است. این گزینهها باید دقیقا بهشکلی که نوشته شدهاند و در داخل یک جفت کوتیشن نوشته شوند.

<span id="page-134-0"></span>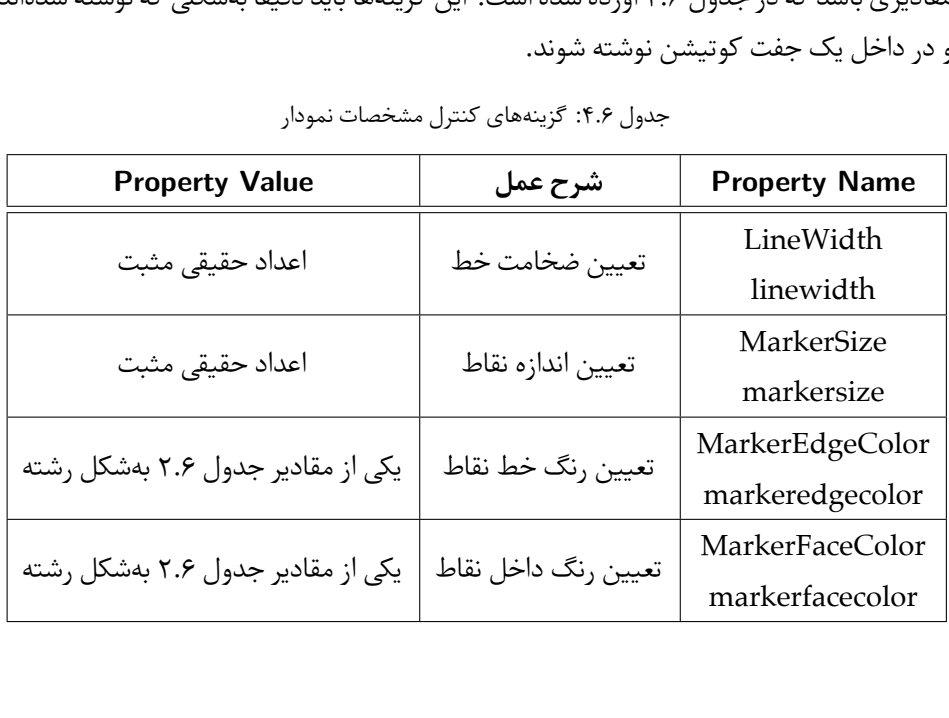

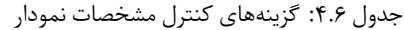

**مثال ۶.۶.** به چگونگی استفاده از Property و Property Value در دستورات زیر دقت کنید.

hold on;  $x = [-3:0.5:3];$  $y = x.^2 -3;$ plot(x,y,'linewidth',3);  $y = x.^2 -2$ ;

```
plot(x,y,'--og','linewidth',2,'markeredgecolor','r');
y = x.^2 -1;plot(x,y,':sk', 'linear" data', 2.25,'markersize', 10,...'markeredgecolor','m');
y = x.^{^{\sim}}2;plot(x,y,':db','linewidth',2,'markersize',10,...
'markeredgecolor','m','markerfacecolor','c');
```
خروجی کد بالا بە صورت زیر می باشد.

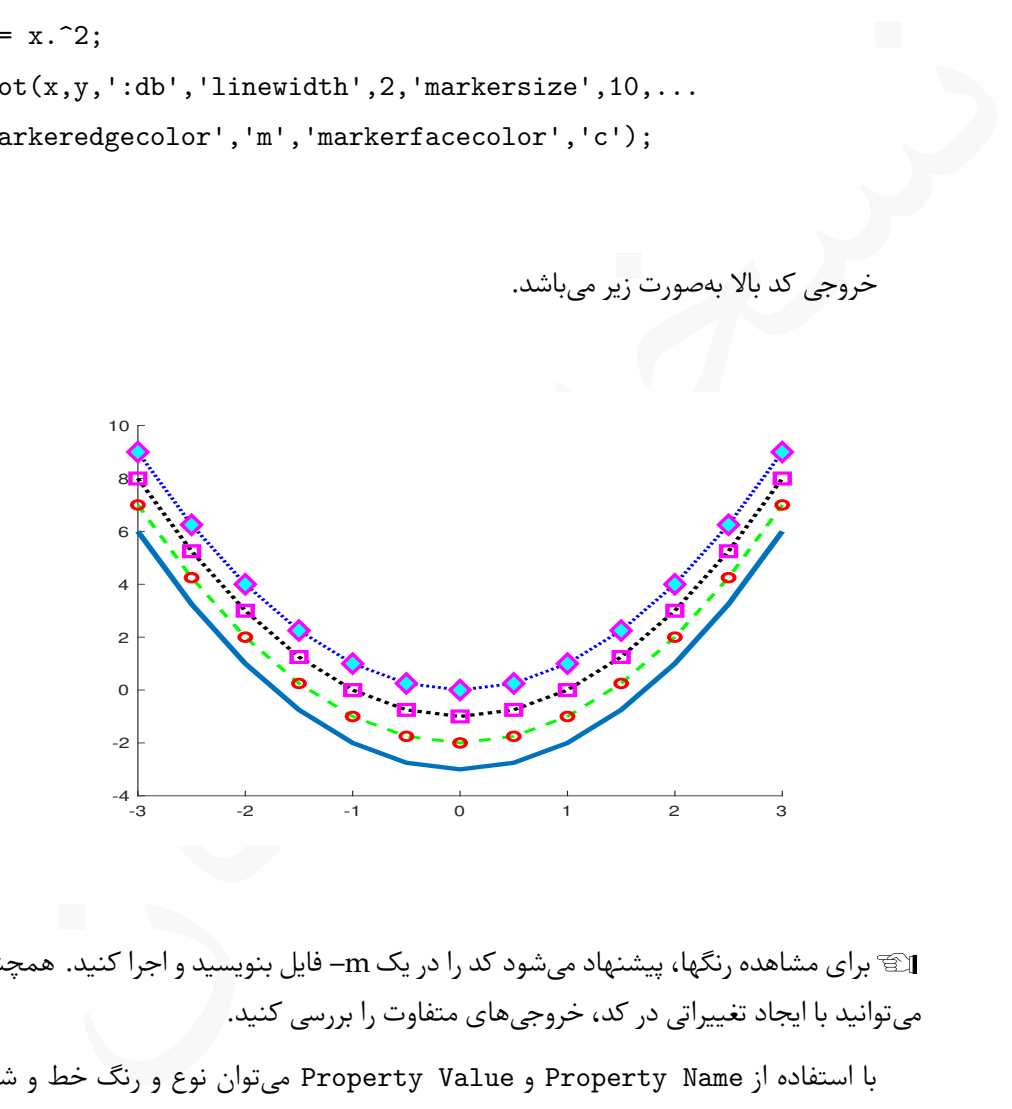

Lبرای مشاهده رنگها، پیشنهاد می شود کد را در یک ⅿ –فایل بنویسید و اجرا کنید. همچنین می توانید با ایجاد تغییراتی در کد، خروجی های متفاوت را بررسی کنید.

با استفاده از Name Property و Value Property می توان نوع و رنگ خط و شکل نمایش نقاط را تعیین کرد. به این منظور میتوانید از جدول ۵.۶ استفاده کنید.

Lاستفاده از روش بیان شده در بخش پیش کمی سادە تر است، لذا پیشنهاد می شود برای کنترل نوع و رنگ خط و شکل نمایش نقاط از آن روش استفاده کنید.

<span id="page-136-0"></span>

| <b>Property Value</b>             | شرح عمل              | <b>Property Name</b> |
|-----------------------------------|----------------------|----------------------|
| یکی از مقادیر جدول ۱.۶ بهشکل رشته | تعيين نوع خط         | LineStyle            |
|                                   |                      | linestyle            |
| یکی از مقادیر جدول ۲.۶ بهشکل رشته | تعيين رنگ خط         | Color                |
|                                   |                      | color                |
| یکی از مقادیر جدول ۳.۶ بهشکل رشته | تعيين شكل نمايش نقاط | Marker               |
|                                   |                      | marker               |

جدول ۵.۶: گزینههای تعیین نوع خط

**مثال .۶ .۷** در کد زیر هر دو دستور plot خروجی یکسانی دارند.

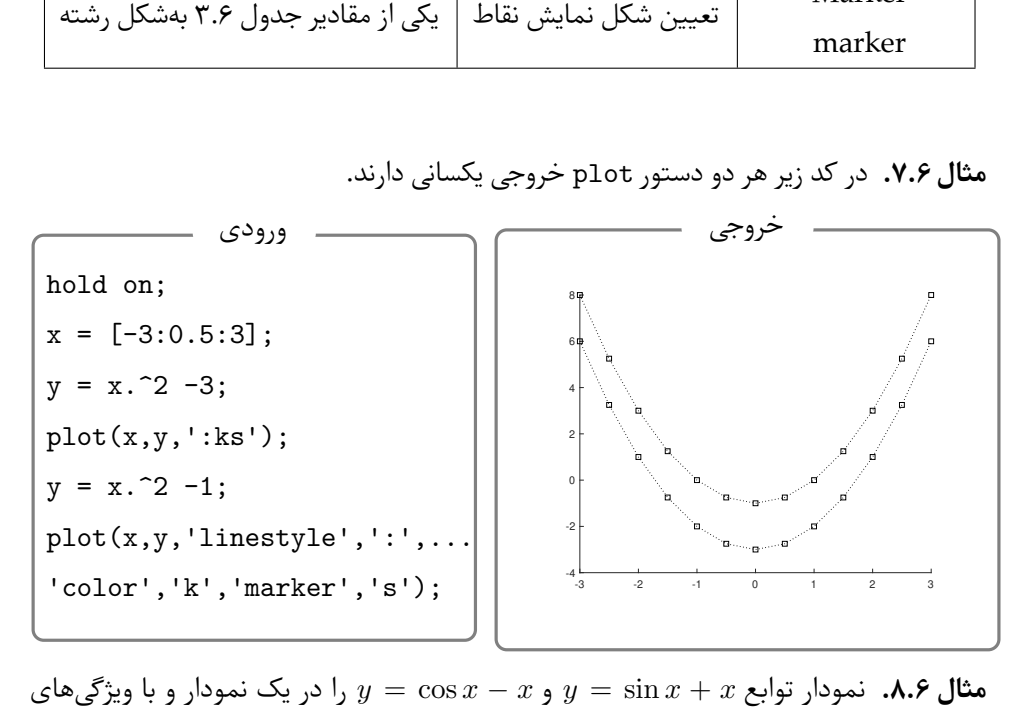

را در یک نمودار و با ویژگی های *y* = cos *x − x* و *y* = sin *x* + **مثال .۶ .۸** نمودار توابع *x* مختلفی برای رنگ، شکل و دیگر موارد رسم کنید. در کد نوشته شده به روش استفاده از گزینە های دستور plot برای کنترل نمودار توجه کنید.

```
hold on;
x = [-2*pi:1:2*pi];y = sin(x) + x;plot(x,y,'--ks','LineWidth', 2,'MarkerSize', 10,...'MarkerEdgecolor','r','MarkerFaceColor','y');
```
 $y = cos(x) - x;$ plot(x,y,':ro'); plot(x,y,'linestyle',':','color','m','marker','o',... 'LineWidth',2,'MarkerSize',15,'MarkerEdgecolor','g',... 'MarkerFaceColor','r');

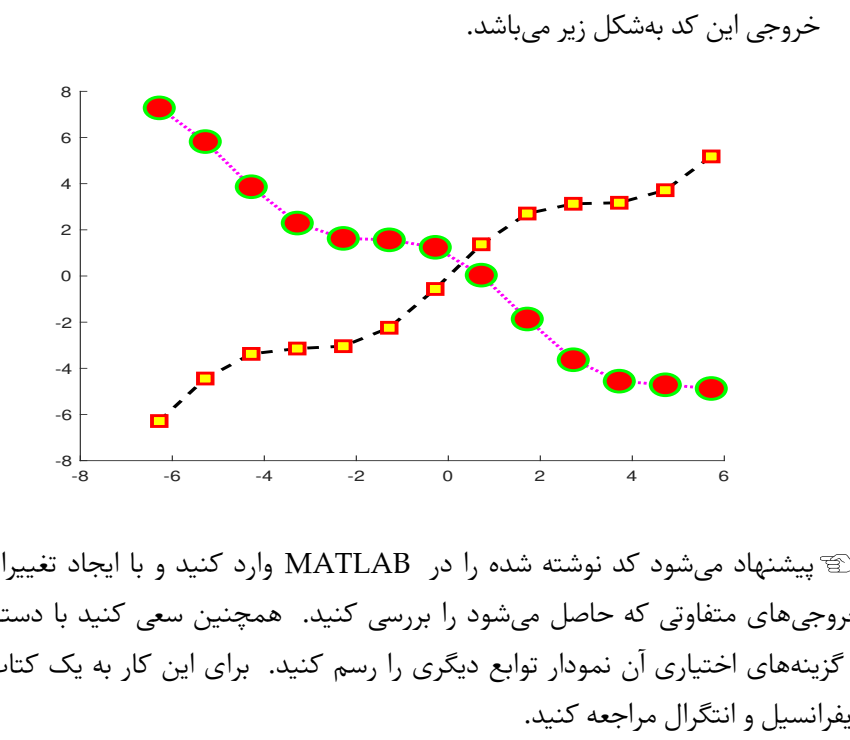

پیشنهاد می شود کد نوشته شده را در ⅯATⅬAB وارد کنید و با ایجاد تغییراتی در آن L خروجی های متفاوتی که حاصل می شود را بررسی کنید. همچنین سعی کنید با دستور plot و گزینە های اختیاری آن نمودار توابع دیگری را رسم کنید. برای این کار به یک کتاب حساب دیفرانسیل و انتگرال مراجعه کنید.

پیشتر دیدید که با دستور on hold این امکان داشت که خروجی حاصل از چند دستور plot را در یک نمودار رسم کرد، ولی این امکان وجود دارد که در یک دستور plot چندین نمودار را رسم کنیم. به این منظور می توان دستور را به شکل زیر بکار برد،

plot(x1,y1,'LS',x2,y2,'LS',...,Options)

در این دستور ابتدا باید نقاط بە همراه Specifiers Line برای هر دسته نقاط نوشته شود و در آخر باید Property و Property Value نوشته شود تا برای تمام نمودارها اعمال شود.

**مثال .۶ .۹** به چگونگی استفاده از دستور plot برای رسم چند نمودار بە طور همزمان توجه کنید.  $x = [-2*pi:1:2*pi];$  $y1 = sin(x) + x;$  $y2 = cos(x) - x;$  $y3 = sin(x) - cos(x);$ 

plot(x,y1,'--r',x,y2,'-kd',x,y3,':bo', 'LineWidth',2,... 'markersize',12,'markeredgecolor','g',...

'markerfacecolor','y');

خروجی کد بالا بە صورت زیر می باشد.

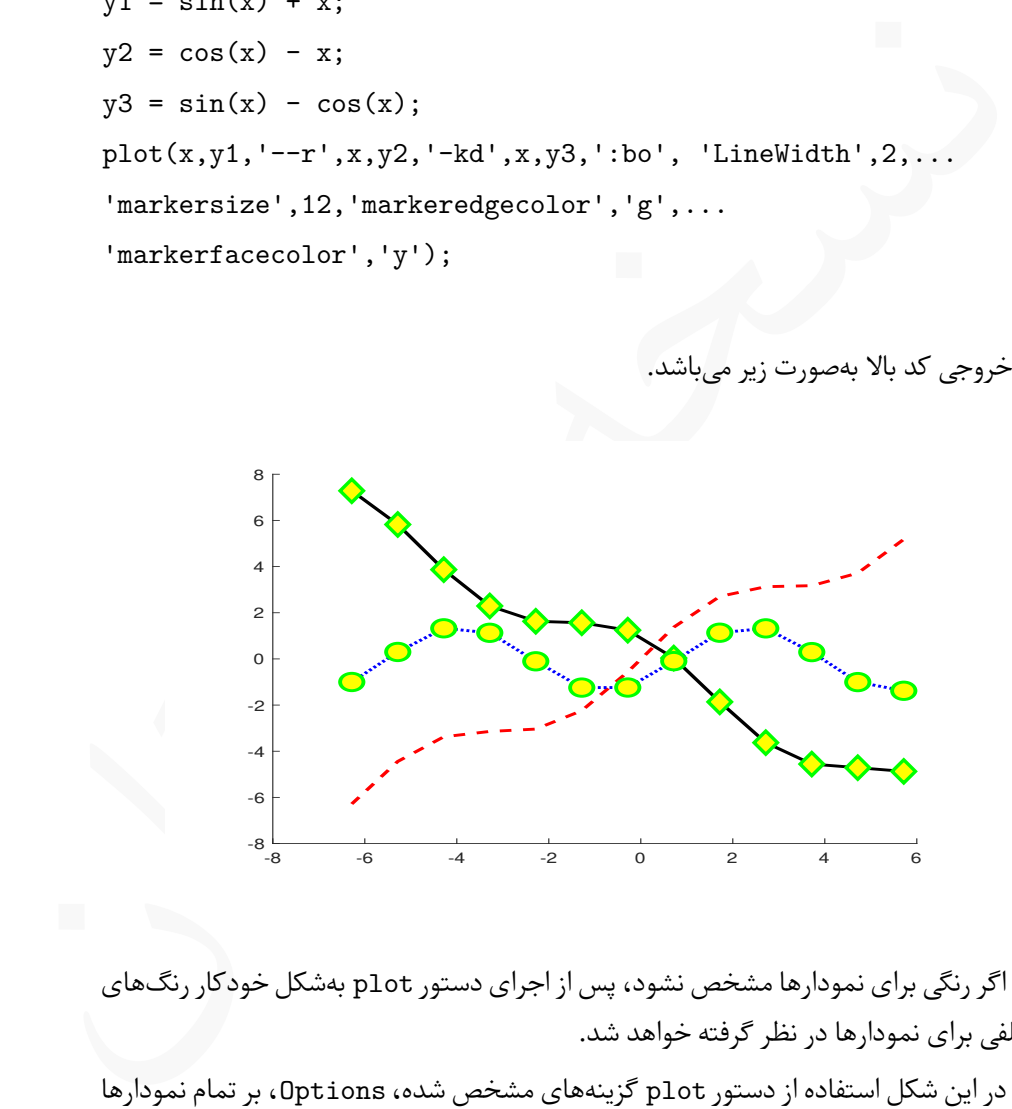

Lاگر رنگی برای نمودارها مشخص نشود، پس از اجرای دستور plot بە شکل خودکار رنگ های مختلفی برای نمودارها در نظر گرفته خواهد شد.

Lدر این شکل استفاده از دستور plot گزینە های مشخص شده، Options، بر تمام نمودارها به یک شکل اعمال می شود، لذا اگر بخواهید گزینە های متفاوتی بر نمودارها اعمال شوند، بهتر است به شکلی که پیشتر بیان کردیم با استفاده از on hold و دستورات plot مختلف نسبت به رسم اقدام کنید.

#### **.۶ .۱ ۲ دستور fplot**

اگر ضابطه یک تابع بە صورت (*x*(*f* = *y* معلوم باشد، بدون آنکه نیاز به تولید آرایه x و ساختن بردار y از روی x باشد، می توان با دستور fplot نمودار تابع را رسم کرد.

دستور fplot

دستور fplot برای رسم نمودار تابع (*x*(*f* = *y* در یک بازه مشخص و بدون نیاز به تعیین نقاط بکار می رود. شکل کلی این دستور بە صورت زیر می باشد،

fplot('function',Limit,'Line Specifiers',

'Property Name',Property Value)

که در آن

- (mplot برای رسم [ن](#page-136-0)مودار تابع (xplot برای رستور fplot<br>بکار می ود شکل کلی این دستور بهصورت زیر می باشد ،<br>بکار می وده. شکل کلی این دستور بهصورت زیر می باشد ،<br>inter pectifiers ،<br>interion ) منابطه تابع مورد نظر است که باید بهص **function** ضابطه تابع مورد نظر است که باید بە صورت یک رشته وارد شود. در هنکام ورود ضابطه نیازی به استفاده از عملگرهای عنصربە عنصر نیست و از عملگرهای معمولی استفاده می شود.
- **Limit** بازە ای است که می خواهیم تابع در آن بازه رسم شود و بە صورت دو عدد میان دو کروشه و بەشکل [a,b] نوشته می شود.
- **Specifiers Line** رشتە ای است که تعیین کننده نوع و رنگ خط و شکل نمایش نقاط می باشد. این رشته دقیقا به همان صورتی که در دستور plot بیان شده، جداول .۶ ،۱ .۶ ۲ و .۶ ۳ را ببینید، نوشته می شود. استفاده از این گزینه اختیاری است.
- **Value Property** کاملا مشابه دستور plot بکار می رود، جداول .۶ ۴ و .۶ ۵ را ببینید، و برای ایحاد تغییرات در مواردی مانند ضخامت خط، اندازه نقاط نمایش داده شده بر نمودار، رنگ خط دور نقطه و رنگ داخل نقاط بکار برده می شود. استفاده از این گزینه اختیاری می باشد.

Lدر دستور fplot اگر از کاراکترهای کنترلی برای نمایش نقاط استفاده کنیم، تعدادی نقطه بە صورت خودکار روی نمودار نمایش داده خواهد شد.

Lدر دستور fplot تابع ورودی را می توان با استفاده از توابع بدون نام و بە صورت function) x@( نیز بکار برد که در این صورت باید ضابطه تابع را به شکلی که در بخش [.۵ .۶ ۲](#page-121-1) بیان کردیم تعریف

کنیم. توجه کنید که در این حالت باید برای تعریف تابع از عملگرهای عنصر به عنصر استفاده کنید. پیشنهاد می شود در صورت استفاده از fplot از این روش برای تعریف تابع استفاده کرد.

*x* = *y* را به همراه نمودار مشتق اول آن در یک نمودار **مثال .۶ .۱۰** نمودار تابع ۱ *− x*۲ sin ۴ + <sup>۲</sup> رسم کنید. در رسم این نمودارها برای نمایش بهتر نمودار از گزینە های اختیاری استفاده کردە ایم، به چگونگی استفاده از آنها توجه کنید.

hold on fplot(@(x) x.^2+4\*sin(2\*x)-1,[-3,3],':k','LineWidth',4); fplot(@(x) 2\*x+8\*cos(2\*x),[-3,3],'-rs','LineWidth',2,... 'markersize',8,'markeredgecolor','k','markerfacecolor','c'); fplot(@(x) 2-16\*sin(2\*x),[-3,3],'-go','LineWidth',3,... 'markersize',12,'markeredgecolor','r','markerfacecolor','b');

خروجی این دستورات بە صورت زیر است. حتما دستورات را در محیط ⅯATⅬAB اجرا کنید.

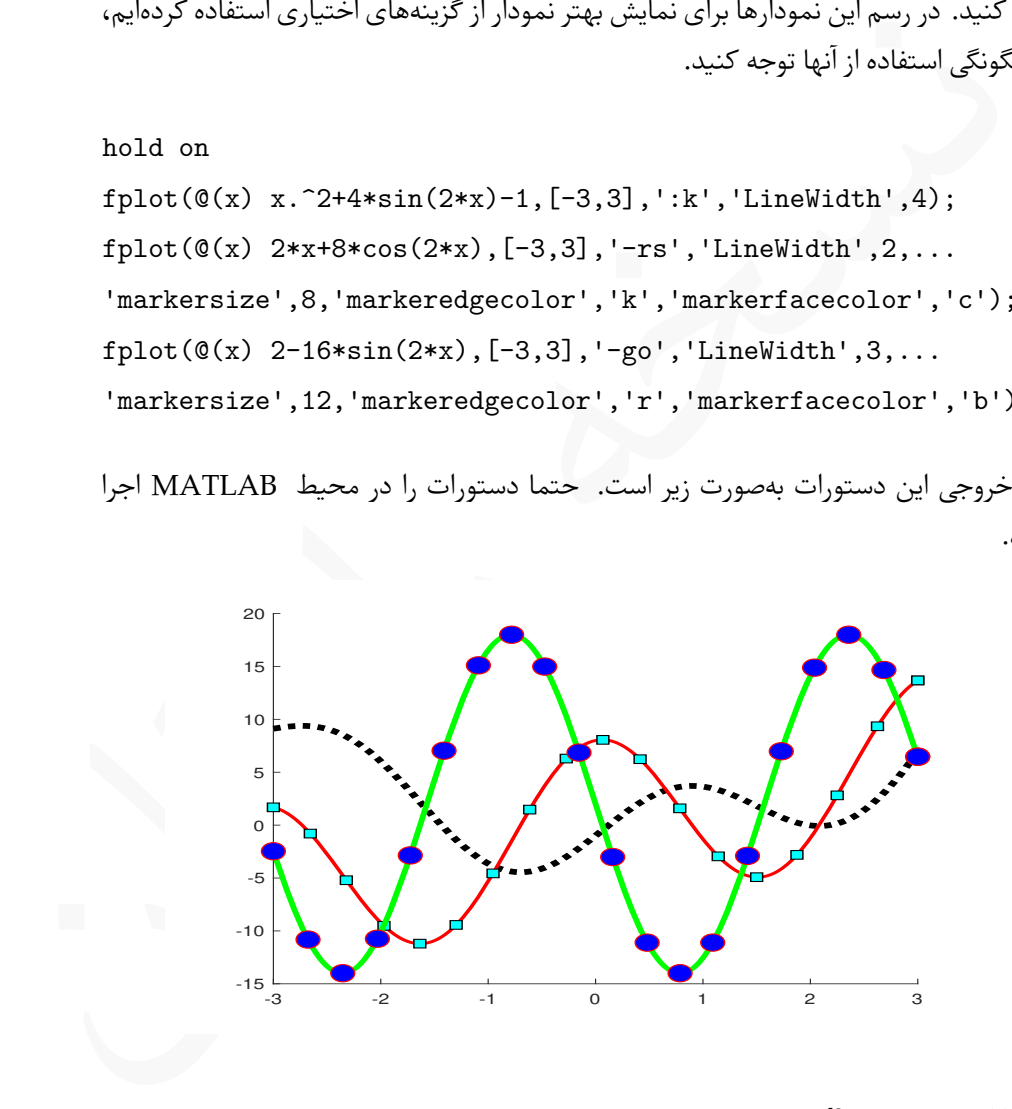

#### **.۶ .۱ ۳ دستور line**

علاوه بر رو دستور plot و fplot، دستور دیگری برای رسم نمودار در ⅯATⅬAB وجود دارد که تا اندازه زیادی شبیه دستور plot می باشد و تنها چند تفاوت کوچک بین آنها وجود دارد. دستور line

دستور line از نظر ساختاری کاملا شبیه دستور plot می باشد،

line(x,y,'Line Specifiers','Property Name',Property Value)

ولی دو تفاوت میان دستور line و دستور plot وجود دارد:

- .۱ Specifiers Line باید بە صورتی که در جدول [.۶ ۵](#page-136-0) آورده شدە اند مورد استفاده قرار بگیرند، لذا امکان استفاده بە شکل رشته حداکثر چهارکاراکتری در دستور line وجود ندارد.
- .۲ در صورتی که از دستور line بە همراه دستور plot یا دستور های line دیگری استفاده کنیم، نمودار ها در صفحه موجود نمودارها رسم خواهند شده و نمودارهای پیشن پاک نخواهند شد. به عبارت بهتر در صورت استفاده از line نیازی به دستور on hold نیست.

Lتوجه کنید که اگر از دستور on hold استفاده نکرده باشید، به محض اولین استفاده از دستور plot نمودارهای موجود پاک خواهند شد و فقط نمودار جدید نمایش داده خواهد شد.

**مثال .۶ .۱۱** به چگونگی رسم سه نمودار با استفاده از دستورات plot و line در کد زیر دقت کنید.

```
ine (x,y, 'Line Specifiers', 'Property Name',Property Value)<br>ولى دو تفاوت مبان دستور 2 ماله و جود دارد:<br>در قانوت مبان دستور 2 ماله و جود دارد:<br>در قانوت المتور 11me Specifiers .<br>در قانوت المتور 2 ماله و المتور 2 ماله و الم
x = [-2*pi:1:2*pi];y1 = sin(x) + x;y2 = cos(x) - x;y3 = sin(x) - cos(x);plot(x,y1,'--rd','LineWidth', 2, ...'Markeredgecolor','g','markerfacecolor','c')
line(x,y2,'linestyle','-','color','k','marker','o',...
'LineWidth',2,'Markeredgecolor','r',...
'markerfacecolor','y','markersize',12)
line(x,y3,'linestyle',':','color','m','LineWidth',1.5)
```
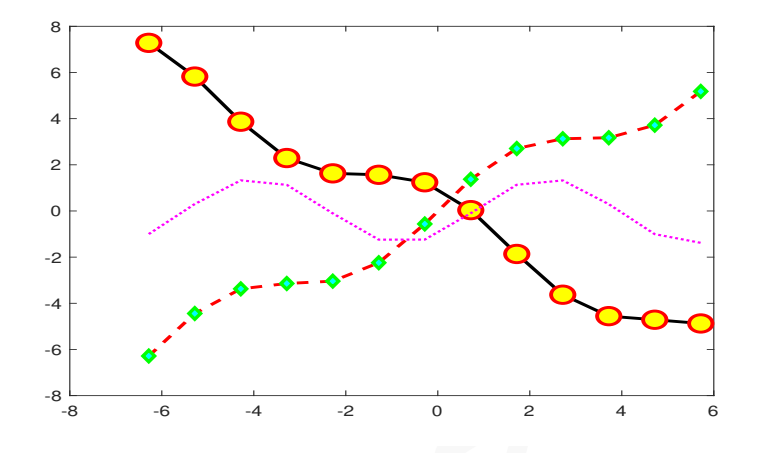

خروجی این دستورات بە شکل زیر می باشد.

الکه دستور سادهای به صورت (stairs (y ,Line Specifiers وجود دارد که نمودار پلهای  $\Xi$ l تابع (*x*(*f* = *y* را رسم می کند. برای مثال دستورات و خروجی متناظر با آن را ببینید.

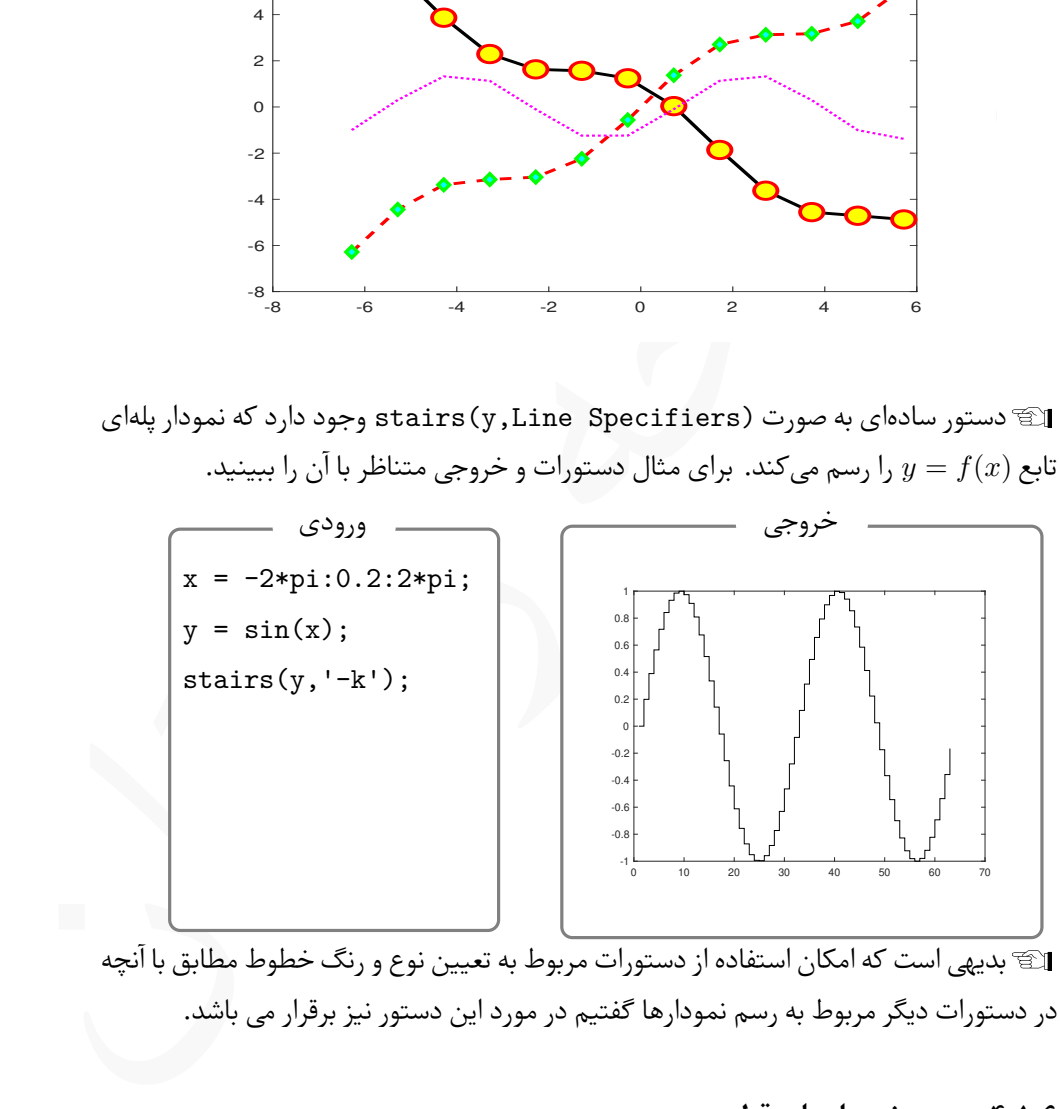

Lبدیهی است که امکان استفاده از دستورات مربوط به تعیین نوع و رنگ خطوط مطابق با آنچه در دستورات دیگر مربوط به رسم نمودارها گفتیم در مورد این دستور نیز برقرار می باشد.

#### **.۶ .۱ ۴ رسم نمودارهای قطبی**

در ⅯATⅬAB برای رسم نمودارهای قطبی دستور ویژە ای وجود دارد که بە سادگی قابل استفاده است.

برای رسم نمودارها ی قطبی می توان از دستور polar بە شکل زیر استفاده کرد، polar(theta,rho,'Line Specifiers') که در آن **theta** یک بردار می باشد که از تقسیم بندی یک بازه حاصل می شود، **rho** ضابطه نمایش قطبی تابع است. دستور subplot

**مثال .۶ .۱۲** به نمودار های قطبی تولید شده با دستورات زیر توجه کنید. در کدهای زیر از دستور subplot برای تولید دو نمودار در کنار هم استفاده شده است که در بخش [.۶ ۲](#page-144-0) بە طور کامل شرح داده شده است.

```
که در آن<br>11. محمد رای است.<br>11. محمد راه می الشد که از تقسیم بندی یک بازه حاصل می شود،<br>11. محمد العامل قبالی شده با دستورات زیر توجه کنید. در کدهای زیر از دست که العامل قبالی شده با دستورات زیر توجه کنید.<br>11. محمد راه العا
theta = 0:0.01:2*pi;rho = sin(2*theta).*cos(2*theta);
\text{subplot}(1,2,1);polar(theta,rho,'r-');
rho = sin(theta).^2 .* cos(theta).^2;
subplot(1,2,2);polar(theta,rho,'-b');
```
خروجی کد بالا بە صورت زیر می باشد. برای تمرین بهتر است کد بالا را در ⅯATⅬAB بنویسید و خروجی حاصل را برای توابع قطبی مختلف بررسی کنید.

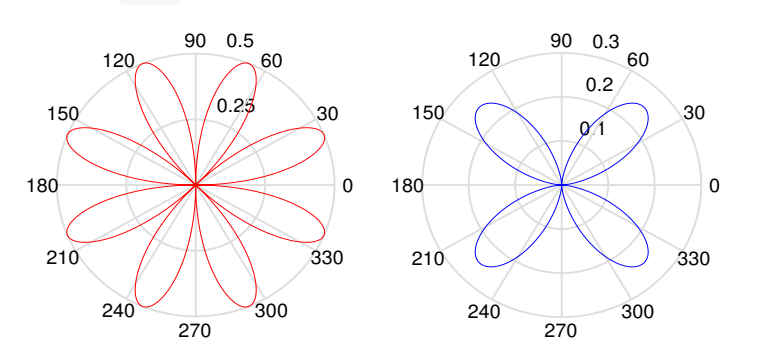
# **.۶ ۲ رسم چند نمودار در کنار هم**

در ⅯATⅬAB این امکان وجود دارد که چند نمودار را که در شکل های مختلف رسم شدە اند، در کنار یکدیگر نمایش دهیم. به این منظور می توان از دستور subplot استفاده کرد. از این دستور بیشتر در مقالاتی استفاده می شود که دارای تعداد زیادی نمودار هستند و نگارنده قصد مقایسه میان نمودارها را دارد، لذا باید نمودارها به هر تعدادی که نیاز باشد به شکل چند سطر و چند ستون در کنار هم ظاهر شوند تا امکان انجام مقایسه فراهم شود.

### دستور subplot

شکل کلی این دستور بە صورت (p,n,m(subplot است که در آن

- تعداد سطرهای شکل نهایی است. **m**
- تعداد ستون های شکل نهایی است. **n**
- دستور بهصورت subplot (m, n, p)<br>های شکل نهایی است.<br>های شکل نهایی است.<br>۱ تا mm (حاصل ضرب m در n ) است. برای شکل سطر اول و ستون اول عدد<br>کل سطر m و ستون m عدد mm درنظر گرفته می شود.<br>تفاده از دستور subplot باید ابتدا این دستور ) است. برای شکل سطر اول و ستون اول عدد ۱ و در n عددی بین ۱ تا mn) حاصل ضرب m **p** برای شکل سطر m و ستون n عدد mn درنظر گرفته می شود.

برای استفاده از دستور subplot باید ابتدا این دستور را بکار برد، سپس یک دستور مربوط L به رسم نمودار را مورد استفاده قرار داد.

**<sup>e</sup>***<sup>x</sup>* <sup>=</sup> *<sup>y</sup>*۱*, <sup>−</sup> <sup>x</sup>* sin *<sup>x</sup>* <sup>=</sup> *<sup>y</sup>*۱*, <sup>−</sup>* <sup>۲</sup>*<sup>x</sup>* <sup>=</sup> *<sup>y</sup>* **مثال .۶ .۱۳** نمودار توابع زیر را در چهار نمودار مختلف و بە شکل دو سطر و دو ستون رسم کنید.

$$
y = x^{\mathsf{T}} - \mathsf{I}, \quad y = x \sin x - \mathsf{I}, \quad y = e^x \cos(\mathfrak{F}x), \quad y = x^{\mathsf{T}} - \mathsf{Y}x^{\mathsf{T}} + \mathsf{Y}x - \mathsf{I}.
$$

دستورات زیر خروجی مطلوب را تولید می کنند.

 $t = [-3:0.01:3];$  $subplot(2,2,1)$ fplot $(\mathbb{Q}(x)$  x.<sup>2</sup> -1,  $[-3,3]$ , '--m', 'LineWidth',2);  $y = t.*\sin(t)-1;$ subplot(2,2,2)

```
plot(t,y,'-b','LineWidth',2);
y = exp(t) . * cos(6*t);subplot(2,2,3)plot(t,y,'-k','LineWidth',2);
subplot(2,2,4)fplot(@(x) x.^3 - 2*x.^2 + 2*x -1, [-3,3], ' -r', 'LineWidth', 2);
```
خروجی این کد بە صورت زیر می باشد. حتما کد را در ⅯATⅬAB اجرا کنید تا تصاویر را بە صورت رنگی مشاهده کنید.

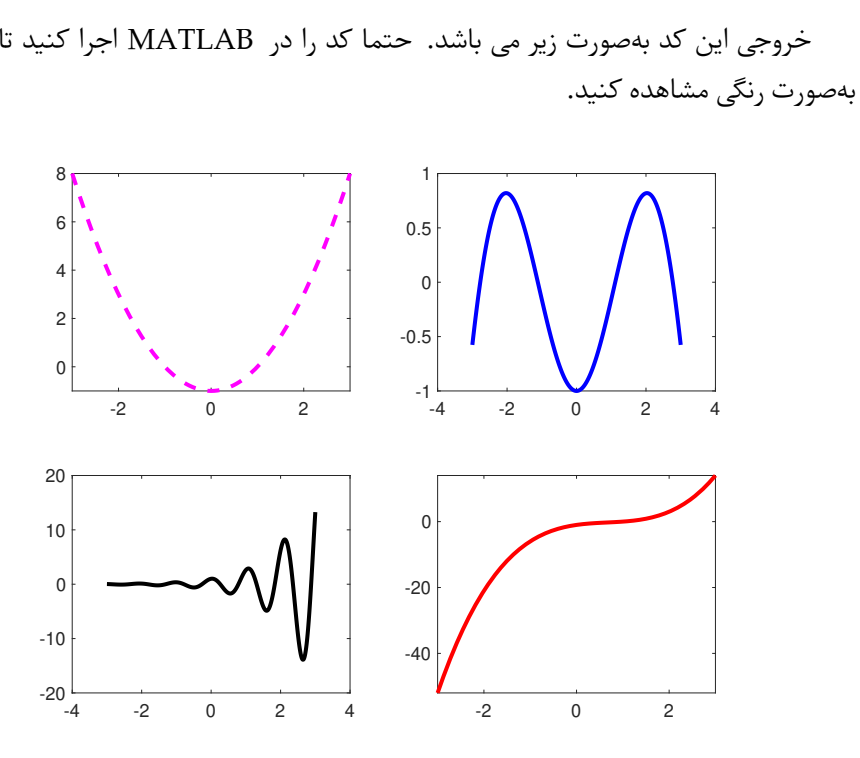

دستور figure

در ⅯATⅬAB با هر بار استفاده از دستور figure می توان یک پنجره جدید ایجاد کرد که در صورت استفاده از یکی از دستورات رسم نمودار، نمودار حاصل در پنجره جدید رسم خواهد شد.

**مثال .۶ .۱۴** به خروجی حاصل از کد زیر که با دو دستور figure تولید شده است توجه کنید.

 $x = [-3:0.1:3];$  $z = sin(x)$ ; figure; plot(x,z,'-r','LineWidth',2);  $y = x.^2 - 1$ ; figure; plot(x,y,'-k','LineWidth',2);

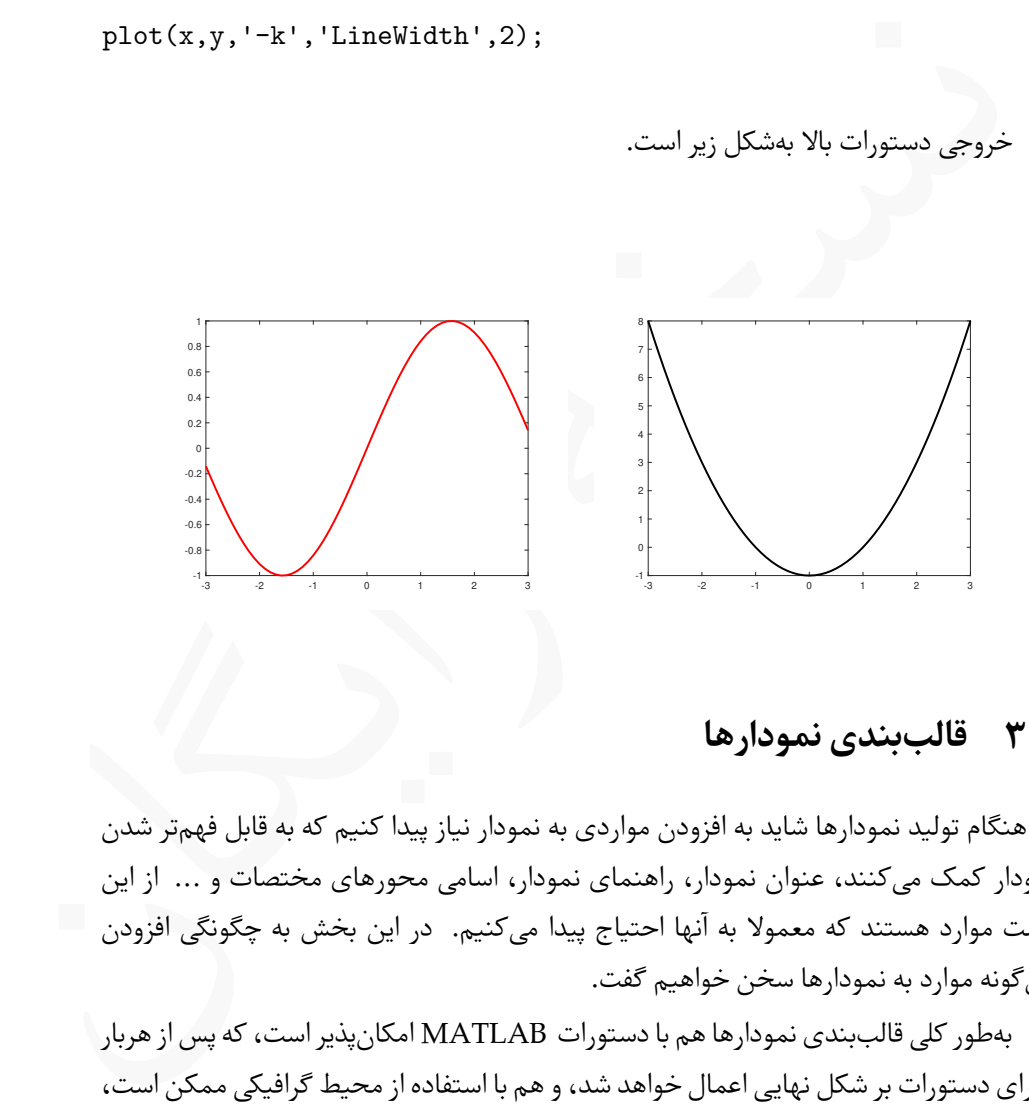

# **.۶ ۳ قالب بندی نمودارها**

در هنگام تولید نمودارها شاید به افزودن مواردی به نمودار نیاز پیدا کنیم که به قابل فهم تر شدن نمودار کمک می کنند، عنوان نمودار، راهنمای نمودار، اسامی محورهای مختصات و ... از این دست موارد هستند که معمولا به آنها احتیاج پیدا می کنیم. در این بخش به چگونگی افزودن این گونه موارد به نمودارها سخن خواهیم گفت.

بە طور کلی قالب بندی نمودارها هم با دستورات ⅯATⅬAB امکان پذیر است، که پس از هربار اجرای دستورات بر شکل نهایی اعمال خواهد شد، و هم با استفاده از محیط گرافیکی ممکن است، که پس از هربار اجرا باید دوباره انجام شوند.

Lاگر می خواهید در یک ⅿ –فایل و در قالب یک برنامه نمودارهای خود را رسم کنید حتما از روش اول استفاده کنید.

### **.۶ .۳ ۱ قالب بندی نمودارها به کمک دستورات ⅯATⅬAB**

<span id="page-147-0"></span>در این روش چند دستور ساده وجود دارد که باید پس از رسم نمودار بسته به نیاز نوشته شوند. استفاده از این دستورات ضروری نیستند ولی می توانند به قابل فهم تر شدن نمودارها کمک شایانی کنند، لذا استفاده از این دستورات به ویژه در مقالات و پایان نامە ها توصیه می شود.

**دستورات تولید عنوان و برچسب گذاری محورها**

کنند، لذا استفاده از این دستورات به ویژه در مقالات و پایان نامهها توصیه می شود.<br>دستورات تولید عنوان و برچسب گذاری محورها<br>پس از تولید نمودار محمولا علاقهمند به نوشتن عنوانی برای نمودار هستیم، همچنین در بسیا<br>از موارد نیاز ب پس از تولید نمودار، معمولا علاقە مند به نوشتن عنوانی برای نمودار هستیم، همچنین در بسیاری از موارد نیاز به نوشتن توضیحاتی پیرامون محورهای مختصات وجود دارد. به این منظور سه دستور ساده وجود دارد که این کارها را بە سادگی به انجام می رسانند.

درج عنوان و برچسب گذاری محورها

برای نوشتن عنوان نمودار بر بالای نمودار تولید شده، پس از دستور مربوط به رسم از دستور title استفاده کنید. می توان هر عنوان دلخواهی را بە صورت یک رشته در این دستور قرار داد.

title('Title Of the Plot ...')

برای تولید برچسب های محورهای مختصات می توان از دو دستور زیر استفاده کرد:

xlabel('Label of x axis') ylabel('Label of y axis')

از دستور اول برای تولید برچسب محور *x*ها و از دستور دوم برای تولید برچسب محور *y*ها استفاده می شود. بدیهی است که هر آنچه در میان جفت کوتیشن نوشته شود، در خروجی و در محل مناسب نوشته خواهد شد.

Lدستورات بیان شده پس از دستورات plot، fplot و line قابل استفاده می باشند. Lدر دستورات بیان شده امکان تغییر اندازه و رنگ نوشتار نیز وجود دارد. همچنین امکان استفاده از فرمول نویسی ریاضی، شبیه LATEX، در نمودارها و در این دستورات نیز وجود دارد که در ادامه همین بخش به آنها خواهیم پرداخت. **مثال .۶ .۱۵** در دستورات زیر به چگونگی نوشتن متن مورد نظر در title و چگونگی ظاهر شدن آن در بالای نمودار توجه کنید.

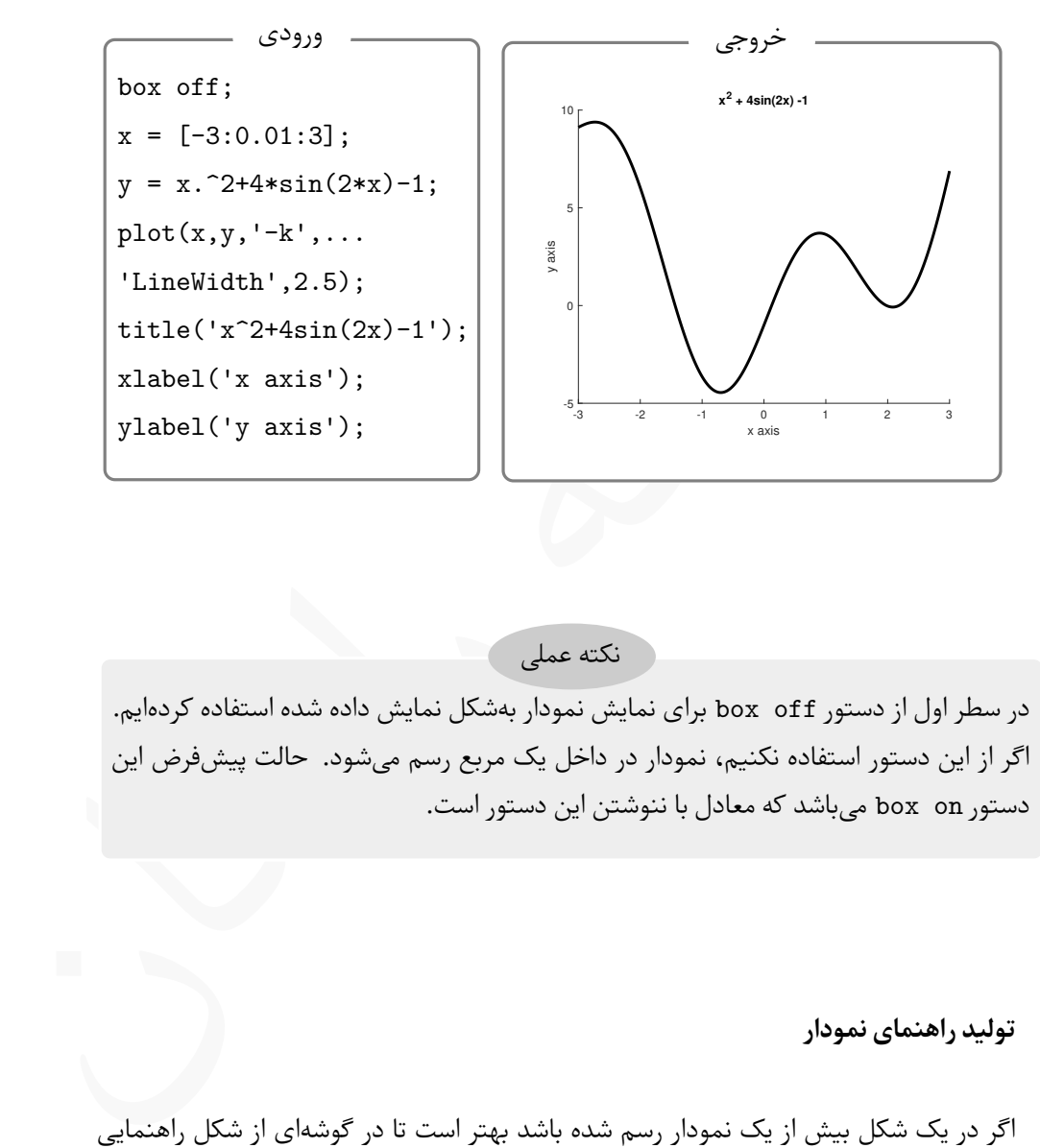

نکته عملی

در سطر اول از دستور box off برای نمایش نمودار بهشکل نمایش داده شده استفاده کردهایم. اگر از این دستور استفاده نکنیم، نمودار در داخل یک مربع رسم می شود. حالت پیش فرض این دستور on box می باشد که معادل با ننوشتن این دستور است.

**تولید راهنمای نمودار**

اگر در یک شکل بیش از یک نمودار رسم شده باشد بهتر است تا در گوشهای از شکل راهنمایی برای نمودار تهیه شود تا خواننده بتواند بر اساس نوع خط و رنگ خط مورد استفاده، نمودار و ضابطه مربوط به آن را تشخیص دهد. در ⅯATⅬAB بە سادگی و با یک دستور می توان اینکار را انجام داد.

st صابطه نوابعی هستند که نمودار انها رسم سده و باید بین یک جفت کونیت<br>Location این واژه باید به همین صورت، یا بهشکل location، و در میان یا<br>نوشته شود و پس از آن، یعنی بجای Pos، باید موقعیتی که میخواهیم<br>شود در داخل یک جفت کو راهنمای نمودار را می توان با دستور زیر تولید کرد، legend('str',...'str','Location','Pos','Numcolumns',value) که در آن **str** ضابطه توابعی هستند که نمودار آنها رسم شده و باید بین یک جفت کوتیشن نوشته شوند. **Ⅼoⅽation** این واژه باید به همین صورت، یا بە شکل location، و در میان یک جفت کوتیشن نوشته شود و پس از آن، یعنی بجای Pos، باید موقعیتی که می خواهیم راهنما در آن تولید شود در داخل یک جفت کوتیشن نوشته شود. جهت های معتبر عبارتند از: north ● south ● east ● west ● northeast ● northwest ● southeast ● southwest ● استفاده از این گزینه اختیاری است و در صورت عدم استفاده، راهنما در گوشه بالا سمت راست قرار خواهد گرفت. تولید راهنمای نمودار

**NuⅿⅭoⅼuⅿns** این واژه باید به همین صورت، یا بە شکل numcolumns و در میان یک جفت کوتیشن نوشته شود و پس از آن، یعنی بجای value، باید تعداد ستونی که می خواهیم برای راهنما درنظر گرفته شود بە صورت یک عدد طبیعی نوشته شود. استفاده از این گزینه اختیاری است و در صورت عدم استفاده راهنما بە شکل یک ستونی تولید می شود.

**مثال .۶ .۱۶** با دستورات زیر ۴ نمودار در یک شکل رسم شدە اند و با دستور legend برای شکل راهنما تولید شده است. این راهنما در شمال شرق شکل و بە شکل دوستونی تولید شده است. همچنین در این شکل برای محورها نیز برچسب انتخاب شده است و عنوانی نیز برای شکل درنظر گرفته شده است.

hold on;  $x = [-3:0.01:3];$ 

```
y3 = x.^2 + 4+sin(2*x) +3;<br>
plot(x,y3,':g','LineWidth',2);<br>
y4 = x.^2 + 4+sin(2*x) +5;<br>
plot(x,y4,'-.b','LineWidth',2);<br>
title('Generate Legend for figure')<br>
xlabel('x axis');<br>
ylabel('y axis');<br>
ylabel('y axis');<br>
ylabe
        y1 = x.^2 + 4*sin(2*x) -1;plot(x,y1,'-k','LineWidth',2);
        y2 = x.^2 + 4*sin(2*x) +1;plot(x,y2,'--r', 'LineWidth', 2);y3 = x.^2 + 4*sin(2*x) +3;plot(x,y3,':g','LineWidth',2);
        y4 = x.^2 + 4*sin(2*x) +5;plot(x,y4,'-.b', 'LineWidth', 2);title('Generate Legend for figure')
        xlabel('x axis');
        ylabel('y axis');
         legend('x<sup>2+4sin(2x)</sup> -1','x<sup>2</sup> + 4sin(2x) + 1',...
         x^2+4\sin(2x) +3', x^2+4\sin(2x) +5', \ldots'location','northeast','NumColumns',2);
         box off
```
خروجی دستورات بالا بە صورت زیر می باشد.

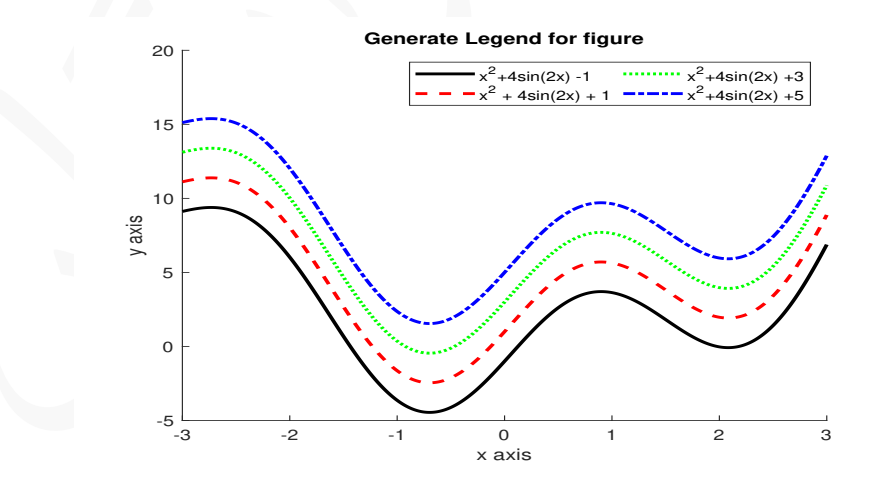

Lبە عنوان تمرین پیشنهاد می شود دستورات بالا را در یک ⅯATⅬAB بنویسید و با ایجاد تغییرات در آن خروجی های مختلف را بررسی کنید. برای مثال بجای عدد ۲ مقادیر دیگری قرار

دهید یا موقعیت راهنما را تغییر دهید.

در ⅯATⅬAB این امکان وجود دارد که در صورت نیاز، در داخل شکل و در کنار نمودارها چیزی نوشت. این کار با دستورات text و gtext انجام می شود.

دستور text

با دستورات text و gtext می توان در محل مشخصی از شکل و در کنار نمودارها مطالبی نوشت. شکل کلی این دستورات بە صورت زیر می باشند،

text(x,y,'string') gtext('string')

- در دستور text، مختصات محلی که می خواهیم رشته string در آن محل نوشته شود با مقادیر x و y مشخص می شود.
- در دستور gtext پس از اجرای دستور، باید با ماوس روی نقطهای از شکل که میخواهیم رشته string در آن نقطه درج شود کلیک کنیم تا اجرای فرمان کامل شود.

**مثال .۶ .۱۷** در شکل زیر به روش استفاده از دستور text توجه کنید.

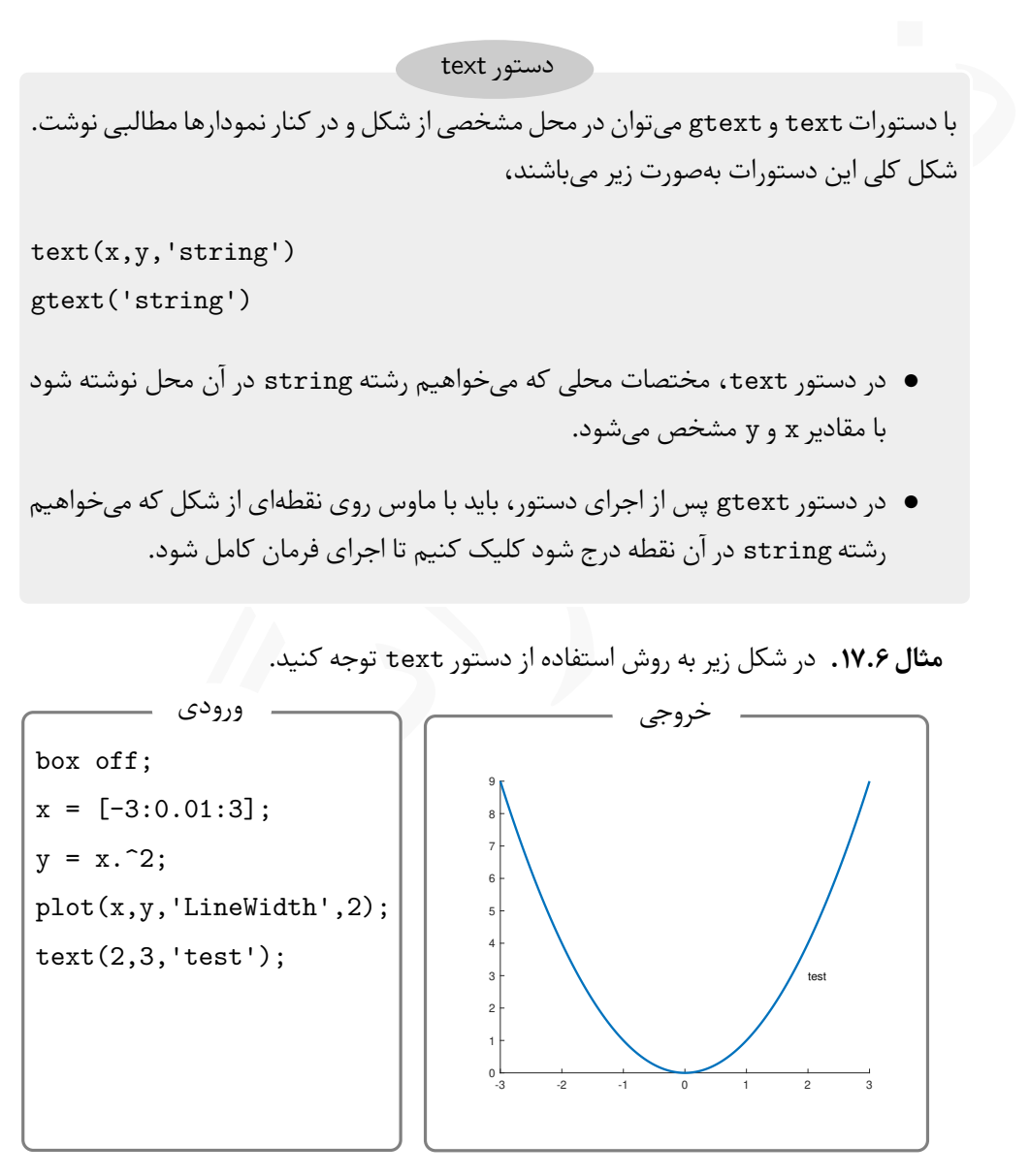

Lدر کد بالا، text را به gtext تغییر دهید و نتیجه کار را بررسی کنید.

### **.۶ .۳ ۲ قالب بندی متن درون شکل**

، متن و ... ایجاد کرد. همچنین این امکان وجود دارد که با دستوراتی مشابه انجه در<br>نمونی با XE وجود دارد، برخی فرمولها، نمادها و حروف یونانی را در رشتههای مورد<br>اده در شکل تولید کرد. در این بخش به معرفی این قابلیت در MATLAB م<sub></sub> می توان در رشتە ای که با دستورات بیان شده در بخش [.۶ .۳ ۱](#page-147-0) برای عنوان، برچسب محورهای مختصات، راهنمای نمودار و متن داخل شکل تولید کردیم، تغییراتی مانند رنگ متن، اندازه متن، قونت متن و ... ایجاد کرد. همچنین این امکان وجود دارد که با دستوراتی مشابه آنچه در حروف چینی با LATEX<sup>۱</sup> وجود دارد، برخی فرمول ها، نمادها و حروف یونانی را در رشتە های مورد استفاده در شکل تولید کرد. در این بخش به معرفی این قابلیت در ⅯATⅬAB می پردازیم.

# **تغییر اندازه، تغییر فونت و شکل نمایش متن**

اگر بخواهیم در متن مورد استفاده در دستورات title، xlabel، ylabel، legend، text و gtext از نظر نوع فونت و اندازه فونت تغییراتی ایجاد شود، می توان از دستوراتی خاصی استفاده کرد.

## تغییر شکل نمایش متن

برای نمایش متن در سیستم های حروف چینی می توان از چندین شکل مختلف استفاده کرد. برخی از اشکال موجود را می توان در ⅯATⅬAB نیز مورد استفاده قرار داد،

- **{text{bf \**استفاده از این دستور باعث می شود تا متن نوشته شده در میان جفت آکولاد بە صورت پررنگ نمایش داده شود.
- **{text{it \**استفاده از این دستور باعث می شود تا متن نوشته شده در میان جفت آکولاد بە صورت خوابیده نمایش داده شود.

**{text{rm \**استفاده از این دستور باعث می شود تا متن نوشته شده در میان جفت آکولاد بە صورت معمولی نمایش داده شود. استفاده از این دستور معادل با ننوشتن آن می باشد.

Lتوجه کنید که این دستورات باید در میان یک جفت کوتیشن قرار بگیرند، در این صورت هر آنچه میان جفت آکولاد قرار گرفته است تغییر شکل خواهد یافت.

برای تغییر اندازه فونت و نوع فونت نیز دستوراتی در ⅯATⅬAB وجود دارد.

<span id="page-152-0"></span>۱ به کتاب خودآموز سریع LATEX از همین نویسنده مراجعه کنید.

تغییر اندازه و نوع فونت

با استفاده از دو دستور می توان اندازه و نوع فونت مورد استفاده برای نمایش متن را تغییر داد.

**{Name Font{fontname \**این دستور باعث می شود تا فونت مورد استفاده برای متن از جایی که این دستور نوشته شده است تا انتهای متن تغییر کند. بدیهی است که Name Font نام فونتی است که می خواهیم مورد استفاده قرار بگیرد. توجه کنید که این فونت باید روی کامپیوتر شما نصب باشد.

**{Size Font{fontsize \**این دستور باعث می شود تا اندازه فونت مورد استفاده برای متن از جایی که این دستور نوشته شده است تا انتهای متن (یا تا رسیدن به دستور تغییر اندازه فونت بعدی) تغییر کند. توجه کنید که Name Size می تواند یک عدد حقیقی مثبت باشد.

Lتوجه کنید که این دستورات نیز باید در میان یک جفت کوتیشن قرار بگیرند.

**مثال .۶ .۱۸** در کد زیر به چگونگی استفاده از دستورات بیان شده توجه کنید.

```
/ hontname {Font Name} (أَوَّ الَّذِينَّانَ اللَّهِ اللَّهِ اللَّهِ اللَّهِ اللَّهِ اللَّهُ اللَّهُ اللَّهُ اللَّهُ اللَّهُ اللَّهُ اللَّهُ اللَّهُ اللَّهُ اللَّهُ اللَّهُ اللَّهُ اللَّهُ اللَّهُ اللَّهُ اللَّهُ اللَّهُ ا
box off;
x = [-3:0.01:3];y = x.^2-1;
plot(x,y,'LineWidth',2);
title('\bf{plot of} \fontsize{20} x^2 -1');
xlabel('\fontsize{16} \it{This is x axis}');
ylabel('\fontsize{20} \it{This} \fontsize{14} \bf{is y axis}');
legend('\fontsize{25} x^2 -1','Location','north');
text(-1,6,'\fontname{Yas}\fontsize{16}\it{This plot created by}');
text(-1,5,'\fontname{XB Titre} \fontsize{25} \bf{Ali}');
text(0,5,'\fontname{XB Zar} \fontsize{18} \bf{Mesforush}');
```
خروجی دستورات بالا بە صورت زیر می باشد.

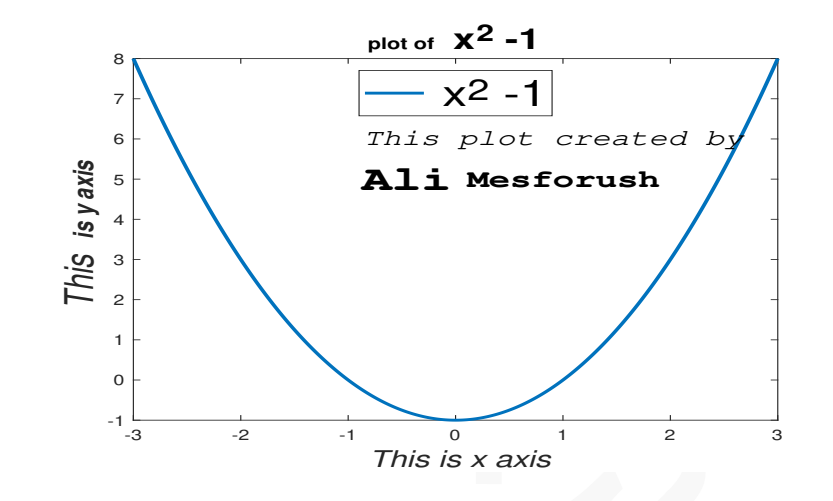

Lپیشنهاد می شود کد بالا را در یک ⅿ –فایل بنویسید و با ایجاد تغییراتی در آن خروجی های مختلف را بررسی کنید.

<span id="page-154-0"></span>علاوه بر موارد بیان شده با استفاده از جدول ۶.۶ نیز میتوان تغییراتی در نوع فونت، شکل نمایش متن، رنگ متن، اندازه متن و موارد دیگر بوجود آورد.

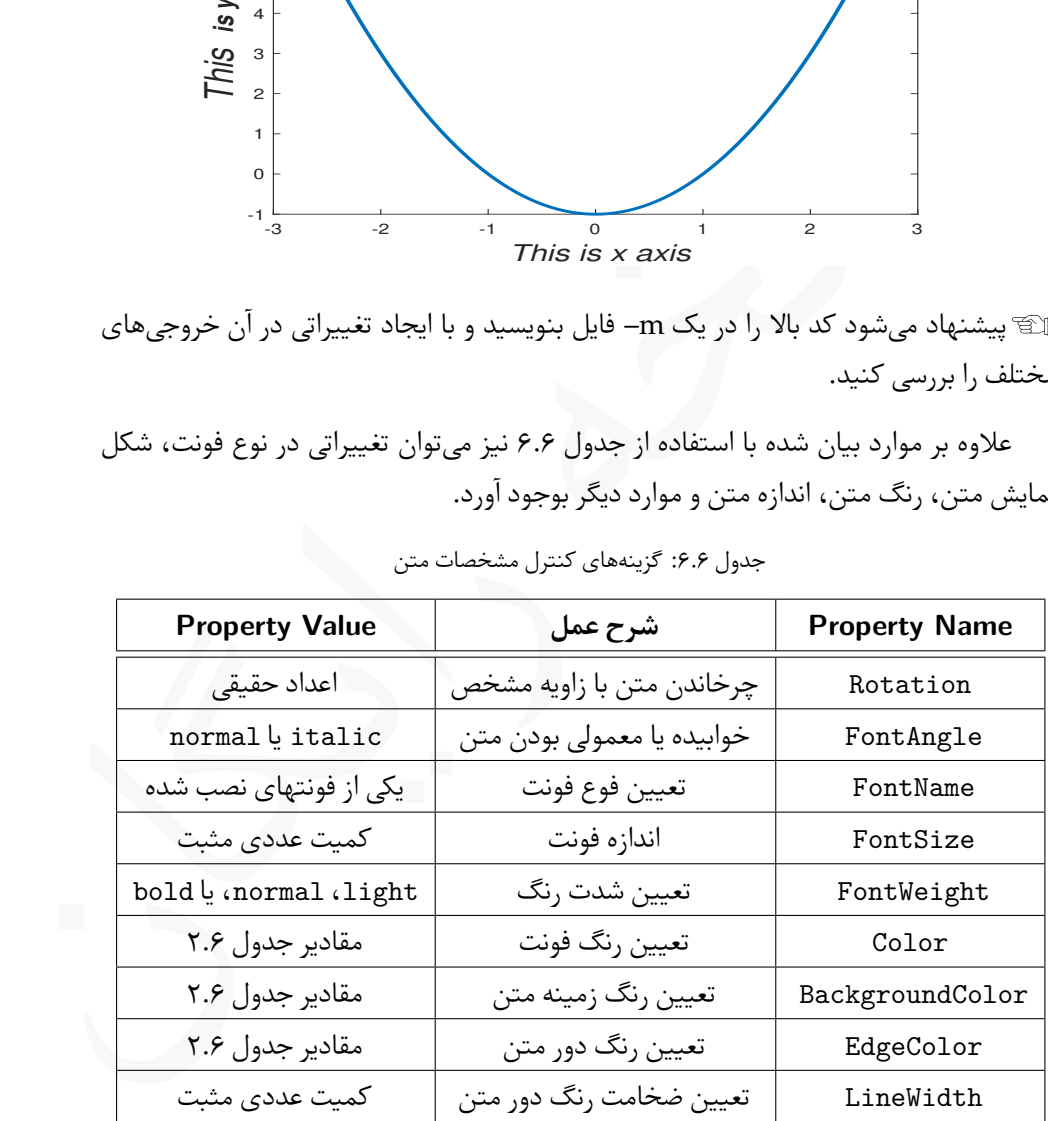

جدول ۶.۶: گزینههای کنترل مشخصات متن

نکته عملی

تمام موارد مشخص شده در جدول [.۶ ۶](#page-154-0) باید پس از رشته بە شکل زیر استفاده شوند،

command(...,'string','Property Name',Property Value)

- که در آن command می تواند یکی از دستوراتtitle، xlabel، ylabel، legend، text و gtext باشند.
	- Name Property و Value Property باید از جدول [.۶ ۶](#page-154-0) انتخاب شوند.

**مثال .۶ .۱۹** به چگونگی استفاده از گزینە های اختیاری جدول [.۶ ۶](#page-154-0) در دستورات زیر توجه کنید. پیشنهاد می شود این دستورات را در یک ⅿ –فایل بنویسید و با ایجاد تغییرات در آنها خروجی های حاصل را بررسی کنید.

```
egend (ylabel (xlabel (title) المنتر (command ) كه در آن gtext و text<br>gtext (text) به چگونگی استفاده از گزینههای اختیاری جدول ۶.۶ انتخاب شوند.<br>Property Value و Property Mane •<br>11.۶ به چگونگی استفاده از گزینههای اختیاری جد
x = [-3:0.01:3];y = x.^2-1;plot(x,y,'--m','LineWidth',2)
title('PLot of x^2 -1','Fontsize',15);
xlabel('\fontsize{16} x axis','color','b');
ylabel('y axis','color','r','FontName','XB Titre');
legend('x^2 -1','Location','southwest');
text(-1.7,4,'\bf{plot crated by:}','rotation',45,...
'FontSize',15,'Color','b');
text(0,6.6,'\fontsize{15}Ali Mesforush','rotation',-45,...
'BackgroundColor','g','EdgeColor','m',...
'LineWidth',3,'color','r');
box off;
```
خروجی این دستورات بە صورت شکل زیر می باشد.

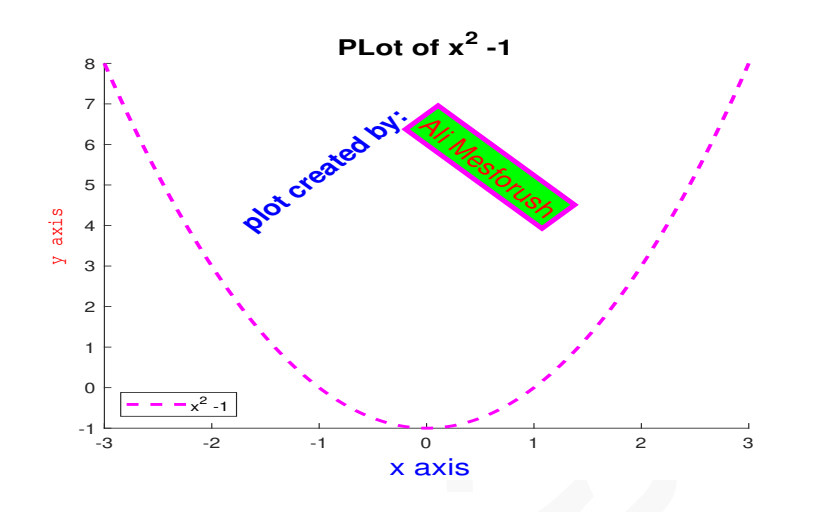

**استفاده از LATEX در متن**

<span id="page-156-1"></span>در عنوان شکل، برچسب محورها و نوشتە های درون شکل می توان از برخی از دستورات ⅬATEXاستفاده کرد و فرمول هایی تولید کرد. استفاده از تمام دستورات ⅬATEXدر ⅯATⅬAB امکان پذیر نیست ولی برخی از نمادها و حروف یونانی را دقیقا با همان دستوراتی که در ⅬATEXتولید می شوند، می توان مورد استفاده قرار داد'. در این بخش هدف آموزش ĿAT<sub>E</sub>Xنیست، لذا تنها به چند مثال از چگونگی استفاده از دستورات ⅬATEXدر ⅯATⅬAB بسنده می کنیم. تمامی دستورات جدول .۶ ۷ اگر در

|    | axi.<br>4<br>3<br>2<br>1<br>0                                                                          |          | ⋖<br>$x^2 - 1$                                                                                   |                    |                                              |                |                                  |            |  |
|----|----------------------------------------------------------------------------------------------------|----------|--------------------------------------------------------------------------------------------------|--------------------|----------------------------------------------|----------------|----------------------------------|------------|--|
|    | $-1$<br>$-3$                                                                                           |          | $-2$<br>$-1$                                                                                     |                    | $\overline{O}$<br>$\mathbf{1}$<br>x axis     |                | $\overline{c}$<br>3              |            |  |
|    |                                                                                                    |          |                                                                                                  |                    |                                              |                | اده از IAT <sub>E</sub> X در متن |            |  |
|    |                                                                                                    |          | ان شکل، برچسب محورها و نوشتههای درون شکل می توان از برخی از دستورات IATEXاستفاده                 |                    |                                              |                |                                  |            |  |
|    | و فرمول هایی تولید کرد. استفاده از تمام دستورات IATEXدر MATLAB امکان پذیر نیست                         |          |                                                                                                  |                    |                                              |                |                                  |            |  |
|    | برخي از نمادها و حروف يوناني را دقيقا با همان دستوراتي كه در IAT <sub>F</sub> X توليد مي شوند، مي توان |          |                                                                                                  |                    |                                              |                |                                  |            |  |
|    |                                                                                                    |          | . استفاده قرار داد'. در این بخش هدف آموزش IAT <sub>E</sub> Xنیست، لذا تنها به چند مثال از چگونگی |                    |                                              |                |                                  |            |  |
|    |                                                                                                    |          | اده از دستورات IATEXدر MATLAB بسنده می کنیم.  تمامی دستورات جدول ۷.۶ اگر در                      |                    |                                              |                |                                  |            |  |
|    |                                                                                                    |          |                                                                                                  |                    | جدول ۷.۶: حروف یونانی قابل استفاده در MATLAB |                |                                  |            |  |
|    | دستور                                                                                                  | نماد     | دستور                                                                                            | نماد               | دستور                                        | نماد           | دستور                            | نماد       |  |
|    | \alpha                                                                                                 | $\alpha$ | \theta                                                                                           | $\theta$           | $\circ$                                      | $\overline{O}$ | \tau                             | $\tau$     |  |
|    | \beta                                                                                                  | $\beta$  | \epsilon                                                                                         | $\epsilon$         | \pi                                          | $\pi$          | \upsilon                         | $\upsilon$ |  |
|    | \gamma                                                                                                 | $\gamma$ | \iota                                                                                            | $\iota$            | \chi                                         | $\chi$         | \phi                             | $\phi$     |  |
| m. | \delta                                                                                                 | $\delta$ | \kappa                                                                                           | $\kappa$           | \rho                                         | $\rho$         | \psi                             | $\psi$     |  |
|    | \zeta                                                                                                  | $\zeta$  | \nu                                                                                              | $\nu$              | \mu                                          | $\mu$          | \omega                           | $\omega$   |  |
|    | \eta                                                                                                   | $\eta$   | \xi                                                                                              | ξ                  | \lambda                                      | $\lambda$      | \sigma                           | $\sigma$   |  |
|    | \Gamma                                                                                                 | $\Gamma$ | \Lambda                                                                                          | Λ                  | \Sigma                                       | Σ              | \Psi                             | Ψ          |  |
|    | \Delta                                                                                                 | Δ        | \Xi                                                                                              | Ξ                  | <b>\Upsilon</b>                              | $\Upsilon$     | <i><b>\Omega</b></i>             | Ω          |  |
|    | \Theta                                                                                                 | $\Theta$ | \Pi                                                                                              | $\boldsymbol{\Pi}$ | \Phi                                         | $\Phi$         |                                  |            |  |
|    |                                                                                                    |          |                                                                                                  |                    |                                              |                |                                  |            |  |

جدول ۷.۶: حروف یونانی قابل استفاده در MATLAB

<span id="page-156-0"></span>۱ برای آشنایی با دستورات ⅬATEXمی توانید به کتاب خودآموز سریع ⅬATEXمراجعه کنید.

در داخل یک جفت کوتیشن و بە عنوان رشته در دستوراتی که برای تولید عنوان و برچسب گذاری و ... بیان کردیم، بکار بروند، منجر به تولید حروف یونانی خواهند شد. الکه برحی دیگر از نمادها و علایمی که ĿT<sub>F</sub>Xتولید می شوند نیز در MATLAB قابل تولید هستند ولی در این بخش به آنها اشارە ای نخواهد شد. پیشنهاد می شود اگر خوانندگان گرامی نیاز به برخی نمادهای ریاضی در نمودارهای خود شدند با مراجعه به کتاب های آموزش ⅬATEXمانند کتاب خودآموز سریع LATEX، دستور متناظر با نماد مورد نظر خود را پیدا کنند و در محیط MATLAB بکار ببرید. توجه کنید که همه نمادهای ⅬATEXدر ⅯATⅬAB قابل استفاده نیستند.

**مثال .۶ .۲۰** به چگونگی استفاده از برخی از دستورات ⅬATEXدر دستورات زیر دقت کنید.

در دستورات زیر از رنگ های مختلف استفاده شده است ولی به دلیل چاپ سیاه و سفید کتاب، رنگ ها قابل تشخیص نیستند، لذا پیشنهاد می شود کدهای نوشته شده را در ⅯATⅬAB اجرا کنید و با ایجاد تغییرات در آن خروجی های مختلف را بررسی کنید.

وی اداره این فراد استان می استان در این کار استان استان استان استان استان استان استان استان استان استان استان<br>برخی نمایه رایگان که رایگان استان استان استان استان استان استان استان استان استان استان استان استان استان استا<br>  $x = [-3:0.01:3];$  $y = x.^2-1;$ plot(x,y,'--m','LineWidth',2) title('\alpha  $x^2$  + \beta  $x$  + \gamma','Fontsize',15); xlabel('\fontsize{16} x axis','color','b'); ylabel('y axis','color','r','FontName','XB Titre'); text(-1.7,7,'\alpha = 1,\beta = 0,\gamma =  $-1'...$ ,'FontSize',25,'color','b'); text(-1.9,5,'\int  $(x^2 -1)dx =1/3x^3 -x + c'...$ ,'FontSize',20,'color','g'); text $(-1,3,'A \times B', 'Fontsize', 25,'Color', 'k')$ ;

خروجی دستورات بالا بە شکل زیر است.

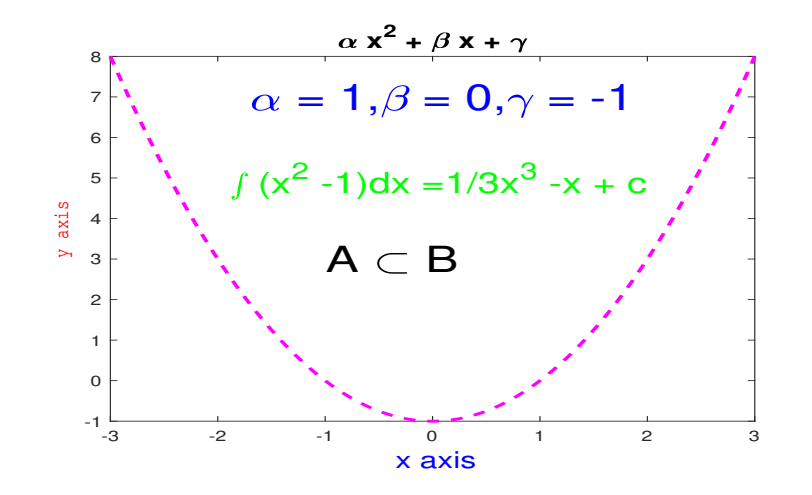

### **.۶ .۳ ۳ ایجاد تغییرات در محورهای مختصات**

ر المستاد المستاد المستاد المستاد المستاد المستاد المستاد المستاد المستاد المستاد المستاد المستاد المستاد المس<br>1. و در هنگام استفاده از دستور plot محورهای مختصات بر اساس دامنه ه<br>1. و در هنگام استفاده از دستور plot محورهای در ⅯATⅬAB و در هنگام استفاده از دستور plot محورهای مختصات بر اساس دامنە مقادیر تولید و مقداردهی می شوند. ولی این امکان وجود دارد که محورها را به شکل دلخواه و با *y* و *x* مقادیر دلخواه واقع بر آن تولید کنیم.

تولید محورهای مختصات با اندازه دلخواه

با استفاده از دستور axis می توان محورهای مختصات را به شکل دلخواه مقداردهی و تولید کرد. این دستور را می توان بەشکل ( [xmin,xmax,ymin,ymax]) axis بکار برد که در آن

- ها می باشند. xmax به ترتیب کمترین و بیشتر مقدار واقع بر محور *x* xmin و ●
- ها می باشند. ymax به ترتیب کمترین و بیشتر مقدار واقع بر محور *y* ymin و ●

**مثال .۶ .۲۱** با دستورات زیر یک نمودار در سه دستگاه مختصات با اندازە ای متفاوت برای محور ها رسم شده است. *x*

 $x = [-3:0.1:3];$  $y = exp(x) . * cos(6*x);$  $subplot(1,3,1);$ 

```
plot(x,y,'-r','LineWidth',2);
title('x axis varies -5 to 5');
axis([-5,5 -10 10]);
subplot(1,3,2);
plot(x,y,'-b','LineWidth',2);
title('x axis varies -3 to 3');
axis([-3,3 -10 10]);
subplot(1,3,3);
plot(x,y,'-k','LineWidth',2);
title('x axis varies -1 to 1');
axis([-1,1 -10 10]);
```
خروجی دستورات بالا بە صورت زیر است.

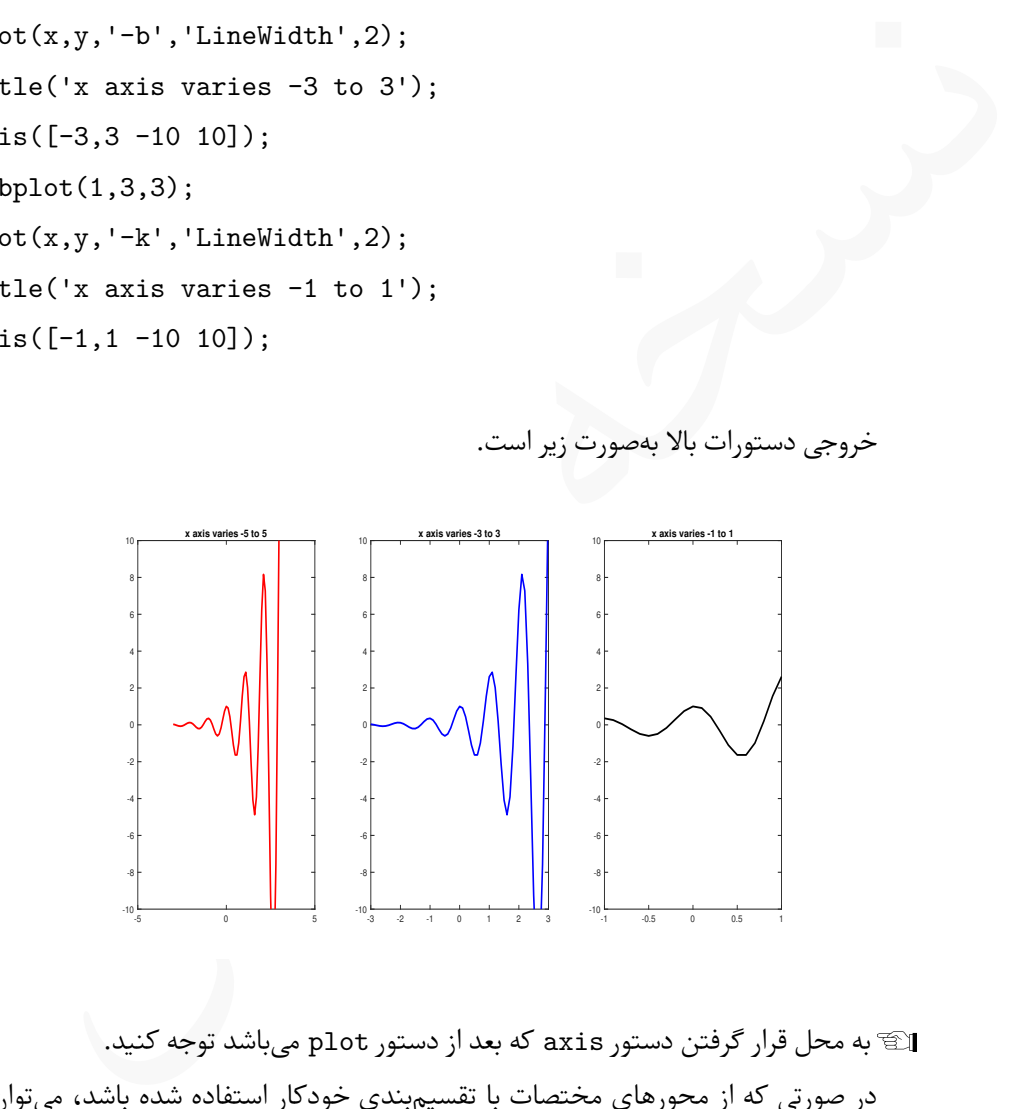

Lبه محل قرار گرفتن دستور axis که بعد از دستور plot می باشد توجه کنید. در صورتی که از محورهای مختصات با تقسیم بندی خودکار استفاده شده باشد، می توان با استفاده از چند حالت از پیش تعیین شده تغییراتی در محورهای مختصات ایجاد کرد.

بر دو محور محتصات را به اطراف دادههای نمودار محدود می نند.<br>کاری مشابه axis equal این تفاوت که چهارچوب اط<br>انجام می دهد، با این تفاوت که چهارچوب اطراف جنوب المعنی الله الله الله الله الله عن الله عن الله عن الله عن ا<br>نمودار برای دستور axis شش حالت خاص وجود دارد که بە سادگی قابل استفاده هستند، **normal axis** محورها را بە صورت پیش فرض درنظر می گیرد، لذا اگر بخواهیم تغییری در محورها داده نشود بهتر است این گزینه را ننویسیم. **equal axis** برای هر دو محور تقسیم بندی یکسانی درنظر می گیرد. **tight axis** هر دو محور مختصات را به اطراف دادە های نمودار محدود می کند. **image axis** کاری مشابه equal axis انجام می دهد، با این تفاوت که چهارچوب اطراف نمودار را کاملا به نمودار می چسباند. **square axis** نمودار را در یک چهارچوب مربعی شکل رسم می کند. حالات خاص دستور axis

**fill axis** باعث گسترده شدن هر دو محور در سرتاسر بازه و بە طور کامل می شود.

**مثال .۶ .۲۲** دستورات زیر یک نمودار را در شش حالت بیان شده رسم می کنند.

```
x = [-3:0.1:3]; y = exp(x).*cos(6*x);\text{subplot}(2,3,1); \text{plot}(x,y,'-r',\text{'LineWidth'},2);title('axis normal'); axis normal
\text{subplot}(2,3,2); \text{plot}(x,y,'-b',\text{'LineWidth'},2);title('axis equal'); axis equal;
\text{subplot}(2,3,3); \text{plot}(x,y,'-k',\text{'LineWidth'},2);title('axis tight'); axis tight;
\text{subplot}(2,3,4); \text{plot}(x,y,'-m',\text{'LineWidth'},2);title('axis image'); axis image
\text{subplot}(2,3,5); \text{plot}(x,y,'-c',\text{'LineWidth'},2);title('axis square'); axis square;
\text{subplot}(2,3,6); \text{plot}(x,y,'-r',\text{'LineWidth'},2);title('axis fill'); axis fill;
```
خروجی این دستورات بهشکل زیر میباشد. برای یادگیری بیشتر، حتما دستورات را در محیط ⅯATⅬAB اجرا کنید.

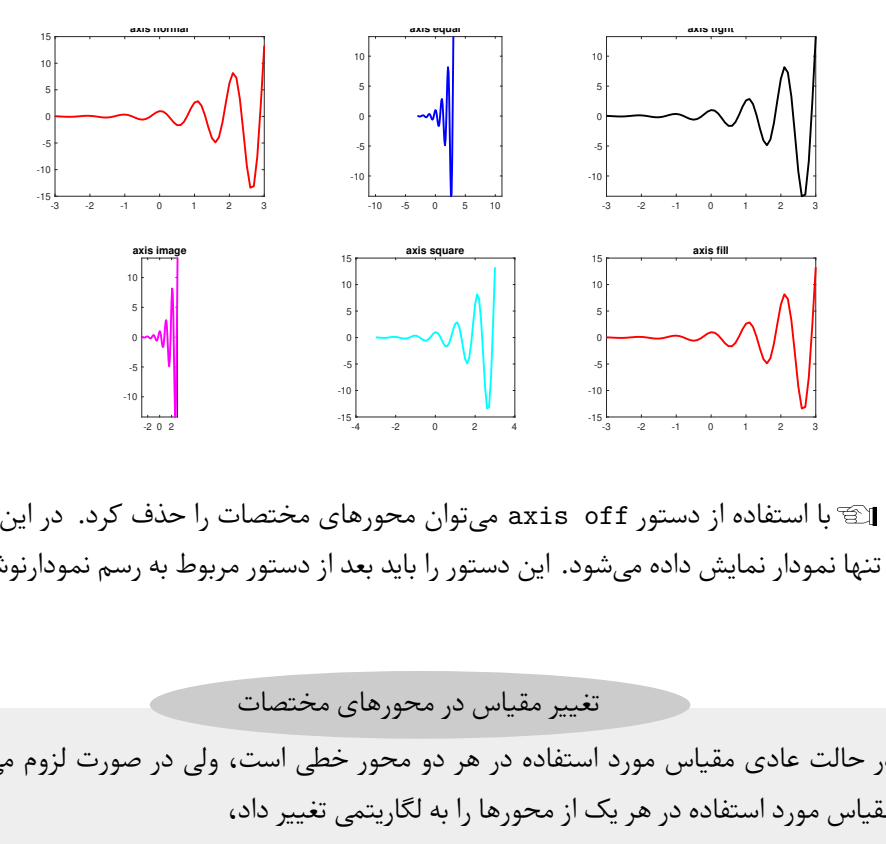

با استفاده از دستور off axis می توان محورهای مختصات را حذف کرد. در این صورت L تنها نمودار نمایش داده می شود. این دستور را باید بعد از دستور مربوط به رسم نمودارنوشت.

در حالت عادی مقیاس مورد استفاده در هر دو محور خطی است، ولی در صورت لزوم می توان مقیاس مورد استفاده در هر یک از محورها را به لگاریتمی تغییر داد، ها از خطی به لگاریتمی می گردد. **(y,x(semilogy** که منجر تغییر محور *y* ها از خطی به لگاریتمی می گردد. **(y,x(semilogx** که منجر تغییر محور *x* **(y,x(loglog** که منجر تغییر هر دو محور از خطی به لگاریتمی می گردد. تغییر مقیاس در محورهای مختصات

**مثال .۶ .۲۳** به چهار نمودار زیر که با محورهای مختصات در چهار حالت مخلف رسم شدە اند توجه کنید.

```
xlabel('Linear'); ylabel('Linear');<br>
subplot(2,2,2); semilogy(x,y,'-k','LineWidth',2);<br>
xlabel('Linear'); ylabel('Log');<br>
title('\fontsize(12) x is Linear, y is Log')<br>
subplot(2,2,3); semilogx(x,y,'b','LineWidth',2);<br>
xla
        x = 1inspace(0.1,60,1000);
        y = 2.^{^\sim}(-0.2*x + 1);subplot(2,2,1); plot(x,y,'r','LineWidth',2);
        title('\fontsize{12} Both are Linear');
        xlabel('Linear'); ylabel('Linear');
        subplot(2,2,2); semilogy(x,y,'-k','.LineWidth',2);xlabel('Linear'); ylabel('Log');
        title('\fontsize{12} x is Linear, y is Log')
        subplot(2,2,3); semilogx(x,y,'b','LineWidth',2);xlabel('Log'); ylabel('Linear');
        title('\fontsize{12} x is Log, y is Linear')
        \text{subplot}(2,2,4); \text{loglog}(x,y,'-m', 'LineWidth', 2);xlabel('Log'); ylabel('Log');
        title('\fontsize{12} Both are Log')
```
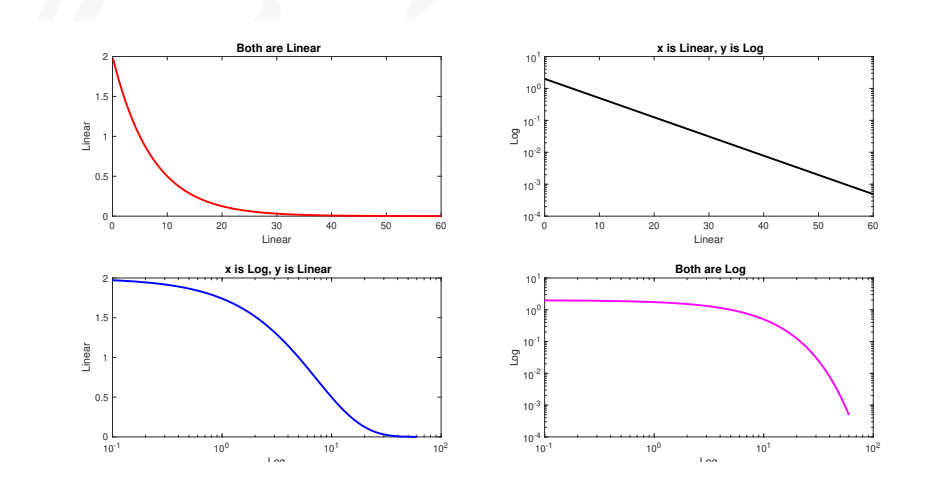

خروجی دستورات بالا بە صورت زیر می باشد.

#### دستور grid

در ⅯATⅬAB در حالت پیش فرض پس زمینه نمودار شبکە بندی شده نیست، ولی امکان شبکە بندی پس زمینه با دستور grid وجود دارد.

- **on grid** باعث ایجاد شبکه در پس زمینه نمودار می شود.
- **off grid** باعث حذف شبکه در پس زمینه نمودار می شود. حالت پیش فرض رسم نمودارها این وضعیت می باشد.
- **minor grid** باعث ریزتر شدن شبکه می شود. این دستور را می توان تنها یا بە همراه دستور on grid بکار برد.

Lبا دستور on axis می توان دوباره محورها را در نمودار ظاهر کرد.

```
مثال .۶ .۲۴ به روش استفاده از دستور grid در کد زیر توجه کنید.
```

```
grid on با این ایجاد شبکه در پس زمینه نمودار می شود.<br>این این کام در پس زمینه نمودار می شود. حالت پیش فرض رسم نمودارها این این منتشر شبکه می شود.<br>این باعث ریزتر شدن شبکه می شود. این دستور را می توان تنها یا به همراه دستر (
x = [-3:0.1:3];y = exp(-.5*x) \cdot x cos(6*x);subplot(2,1,1);plot(x,y,'-r', 'LineWidth', 2);title('We used grid on in this plot');
grid on;
subplot(2,1,2);plot(x,y,'-k','LineWidth',2);
title('We used grid on and grid minor in this plot');
grid on; grid minor;
```
خروجی دستورات بالا بە صورت زیر است. به روش استفاده از دستور subplot برای تولید ستونی نمودارها دقت کنید.

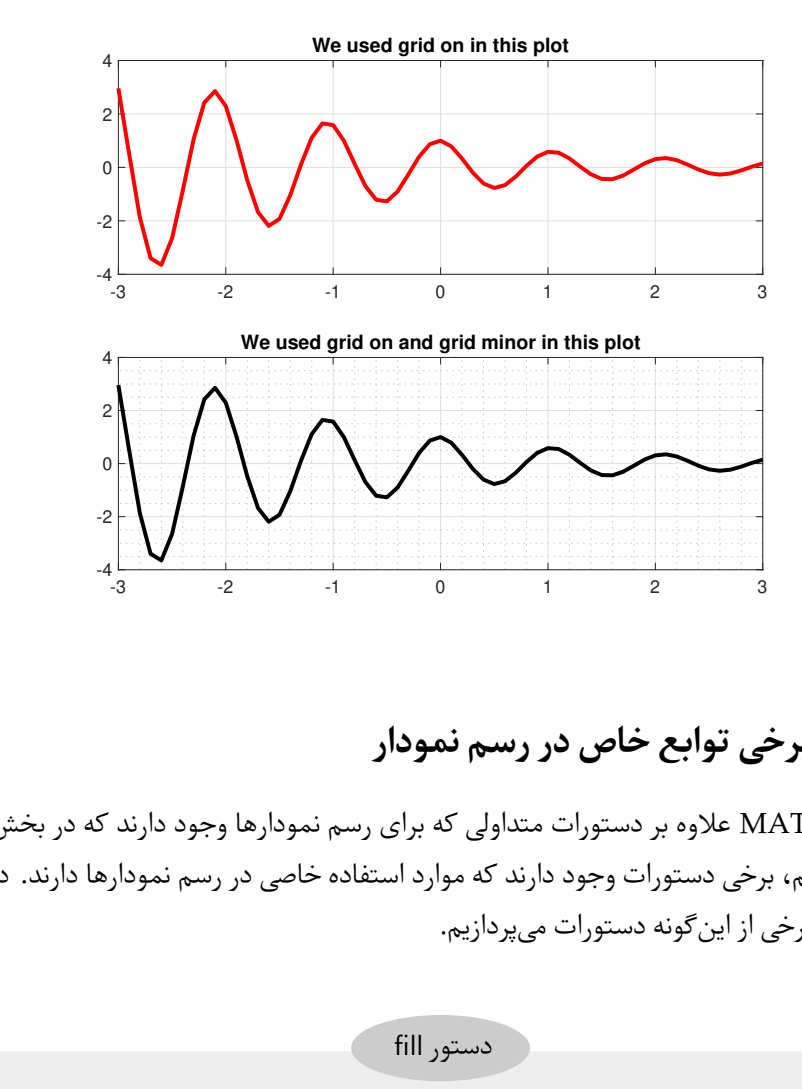

# **.۶ ۴ برخی توابع خاص در رسم نمودار**

در ⅯATⅬAB علاوه بر دستورات متداولی که برای رسم نمودارها وجود دارند که در بخش [.۶ ۱](#page-128-0) بیان کردیم، برخی دستورات وجود دارند که موارد استفاده خاصی در رسم نمودارها دارند. در این بخش به برخی از این گونه دستورات می پردازیم.

با دستور fill می توان نموداری تولید کرد و آن را رنگ آمیزی نمود. شکل کلی این دستور به صورت fill(x,y,C) میباشد که در آن بردار x و y دو بردار هستند که بهشکلی که در دستور plot بیان کردیم تولید میشوند و C رنگ مورد نظر است که به شکل جدول ۲.۶ مورد استفاده قرار می گیرد. دستور fill

**مثال .۶ .۲۵** به دو نمودار تولید شده با دستور fill در کد زیر دقت کنید.

 $t = (1/16:1/8:1)$ '\*2\*pi;

```
x = cos(t); y = sin(t);\text{subplot}(1,2,1); \text{fill}(x,y,'r');title('Stop sign')
text(-0.55,0,'\bf{STOP}','FontSize',30,'color','w')
axis square
x = -3:0.01:3; y = x.^2 -1;subplot(1,2,2); fill(x,y,'b');title('x^2 -1')
axis square
```
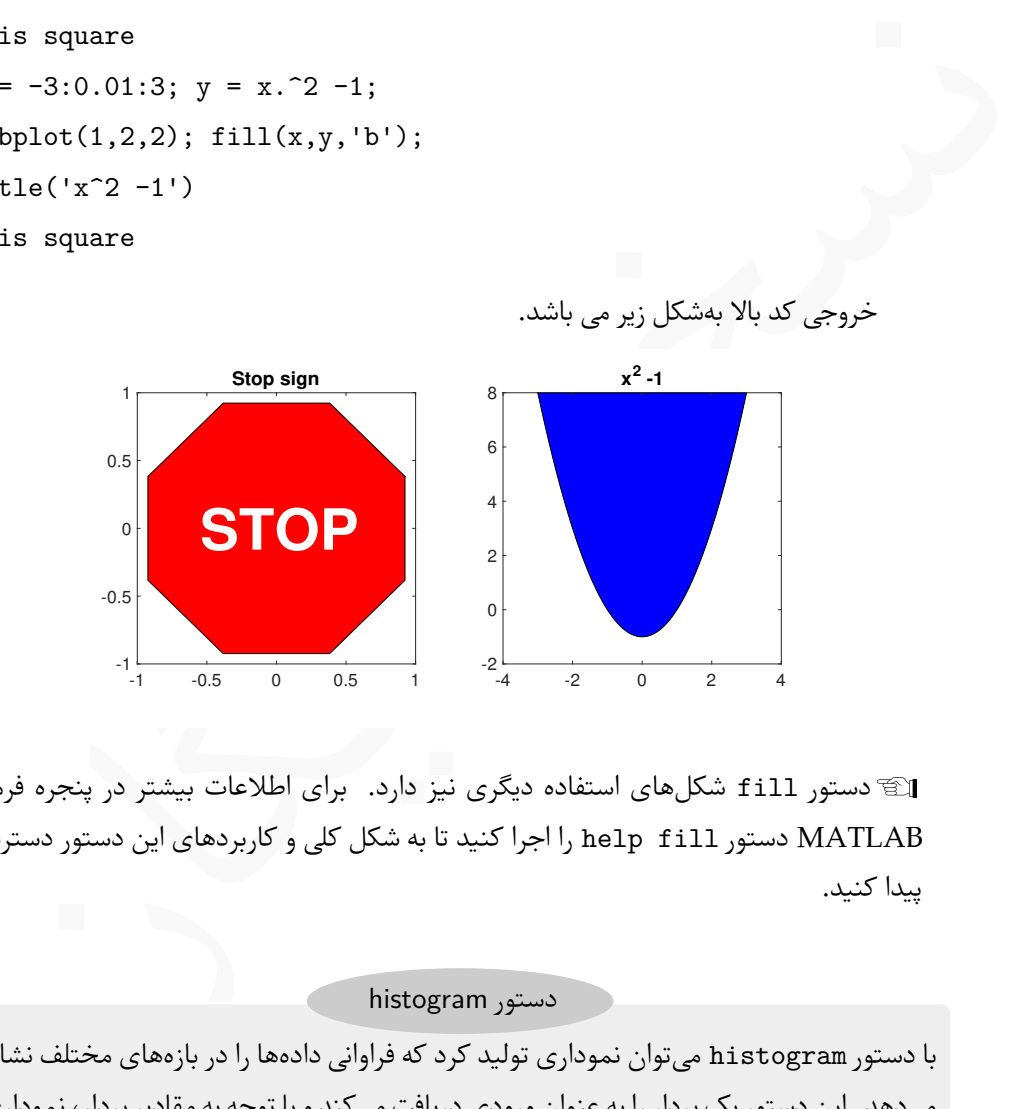

Lدستور fill شکل های استفاده دیگری نیز دارد. برای اطلاعات بیشتر در پنجره فرمان ⅯATⅬAB دستور fill help را اجرا کنید تا به شکل کلی و کاربردهای این دستور دسترسی پیدا کنید.

#### دستور histogram

با دستور histogram می توان نموداری تولید کرد که فراوانی دادە ها را در بازە های مختلف نشان می دهد. این دستور یک بردار را به عنوان ورودی دریافت می کند و با توجه به مقادیر بردار، نموداری تولید می کند که نشان دهنده فراوانی عناصر بردار ورودی در بازە های مختلف می باشد. دستور histogram دارای گزینە های زیادی است که در ادامه با برخی از آنها آشنا خواهیم شد. **مثال .۶ .۲۶** در دستورات زیر با دستور randn یک بردار با مقادیری که دارای توزیع نرمال هستند ایجاد شده است و هیستوگرام آن به دو شکل متفاوت تولید شده است.

```
x = \text{randn}(1000, 1);\text{subplot}(1,2,1); h = histogram(x); axis square;
nbins = 10;\text{subplot}(1,2,2); h = \text{histogram}(x, \text{nbins}); axis square;
```
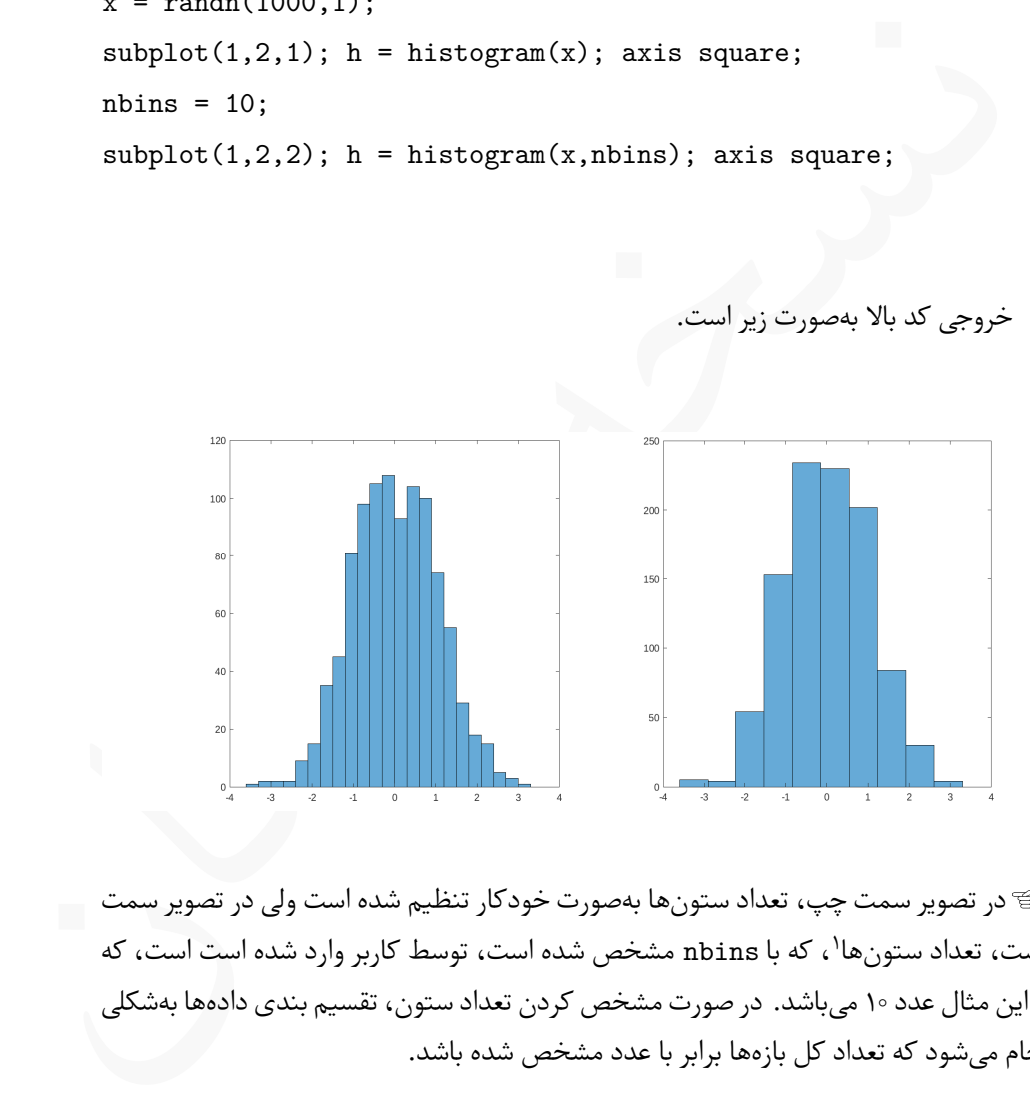

Lدر تصویر سمت چپ، تعداد ستون ها بە صورت خودکار تنظیم شده است ولی در تصویر سمت راست، تعداد ستونها'، که با nbins مشخص شده است، توسط کاربر وارد شده است است، که در این مثال عدد ۱۰ می باشد. در صورت مشخص کردن تعداد ستون، تقسیم بندی دادە ها بە شکلی انجام می شود که تعداد کل بازە ها برابر با عدد مشخص شده باشد.

<span id="page-166-0"></span><sup>۱</sup>این ستون ها bin نامیده می شوند.

### نکته عملی

پس از اجرای دستور histogram در متغیر h مقادیری ذخیره میشوند که به صورت Attribute.h قابل دسترسی هستند. Attribute می تواند یکی از مقادیر زیر باشد:

**Data** یک بردار هم اندازه و هم مقدار با بردار ورودی می باشد.

**Values** برداری است که شامل تعداد عناصر بردار ورودی در هر یک از زیربازە های مورد استفاده می باشد.

**NumBins** یک کمیت اسکالری است که در آن تعداد binهای مورد استفاده ذخیره می شود.

**BinEdges** برداری است که طول آن +1NumBins بوده و شامل نقاط مرزی بازە های مورد استفاده در هیستوگرام است.

**BinWidth** یک کمیت اسکالری و شامل طول هر بازه مورد استفاده می باشد.

- **BinLimits** یک بردار دوتایی است که شامل نقاط ابتدا و انتهای واقع بر محور افقی است که در هیستوگرام مورد استفاده قرار گرفته است.
- **FaceColor** یک رشته است که رنگ مورد استفاده در رنگ آمیزی هیستوگرام در آن ذخیره شده است. حالت پیش فرض auto می باشد.

**NumBi** یک کمیت اسکالری است که در آن تعداد bin مای مورد استفاد<br>BinEdg برداری است که طول آن NumBins+1 بوده و شامل نقاط ه<br>BinWid یک کمیت اسکالری و شامل طول هر بازه مورد استفاده میباشا<br>BinWid یک بردار دوتایی است که شامل نقاط **EdgeColor** یک بردار سە تایی است که مشخص کننده رنگ مورد استفاده برای رسم خطوط هیستوگرام می باشد. حالت پیش فرض بردار [0 0 0] است که به معنای رنگ سیاه است.

مقادیر دیگری نیز وجود دارد که در صورت تمایل می توانید با دستور histogram help L آنها را مشاهده کنید. برخی از مقادیری که در بالا بیان شدند قابل تغییر می باشند. برای ایجاد تغییر در رنگ نمودار L یا رنگ خطوط کافیست نام ویژگی را در میان یک جفت کوتیشن بنویسیم و پس از آن رنگ مورد نظر را براساس جدول [.۶ ۲](#page-131-0) مشخص کنیم.

**مثال .۶ .۲۷** به چگونگی ایجاد تغییر رنگ در هیستوگرام و خطوط توجه کنید. همچنین به روش ایجاد تغییر در BinEdges نیز دقت کنید. به این منظور در هنگام اجرای دستور histogram یک بردار به عنوان بردار معرف عناصر مرزی محور افقی مورد استفاده قرار گرفته است.

```
it is equally and the properties (1-5 –2:1:2 , 5] , "EdgeColor" , 'r" , "LineWidth" , 2<br>axis square;<br>mbins = 10;<br>subplot (1,2,2);<br>h = histogram(x,nbins, 'FaceColor' , 'r" , "EdgeColor' , 'b' );<br>axis square<br>axis square<br>axi
          x = \text{randn}(1000, 1);\text{subplot}(1,2,1);h = histogram(x, [-5 -2:1:2 ,5], 'EdgeColor', 'r', 'LineWidth',2);
          axis square;
          nbins = 10;subplot(1,2,2);h = histogram(x,nbins,'FaceColor','r','EdgeColor','b');
          axis square
```
خروجی دستورات بالا بە صورت زیر می باشد.

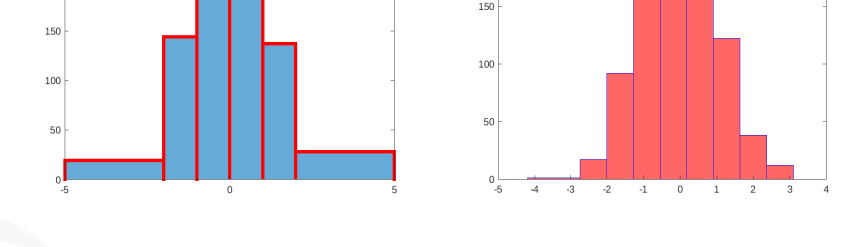

Lدر دستور اول با استفاده از گزینه LineWidth که پیشتر بیان کردیم ضخامت خط هیستوگرام را تغییر دادیم. شایان ذکر است که گزینە های دیگری که برای دستورات مربوط به رسم نمودارها بیان کردیم در دستور histogram نیز کار می کنند. همچنین امکان استفاده از دستورات عنوان گذاری و برچسب گذاری نیز وجود دارد.

رسم نمودار هیستوگرام دادە های طبقە بندی شده

با استفاده از دستور histogram می توان دادە ها را بە شکل طبقە بندی شده و بە صورت نمودار ستونی تولید کرد. به این منظور باید،

- دادە ها را بە صورت یک بردار سطری معرفی کرد.
- با استفاده از دستور categorical و به صورت زیر طبقات را مشخص کرد،

C = categorical(Data,[items],{'captions'})

که در آن باید آیتم ها را با یک فاصله از هم و در داخل یک جفت کروشه نوشته و به تعداد آیتم ها باید برچسب ها را بە صورت رشته در داخل یک جفت آکولاد مشخص کرد.

● با دستور (C(histogram نمودار مطلوب رسم می شود.

**مثال .۶ .۲۸** به چگونگی رسم هیستوگرام مربوط به یک نظرسنجی که بە صورت برداری شامل 0 برای رای منفی، 1 برای رای مثبت و NaN برای رای سفید، می باشد دقت کنید.

۰ هادهها را بهصورت یک بردار سطری معرفی کرد.<br>• استفاده از دستور categorical و به صورت زیر طبقات را مشخص کرد،<br>• استفاده از دستور categorical () با یک فاصله از هم و در داخل یک جفت کروشه نوشته و به تعد<br>• آینهها باید برچسب ها  $A = [1 1 0 0 1 0$  NaN 1 1 1 0 0 0 0 1 ... NaN 0 1 0 1 0 1 0 1 1 1 NaN 1 1 ... 0 0 0 1 1 1 NaN 1 1 1 0 1 0 1 0];  $C = \text{categorical}(A, [0 \ 1 \ \text{NaN}], \{ 'Negative', 'Positive', 'White'} \});$ histogram(C,'BarWidth', 0.5, 'FaceColor','c', 'LineWidth', 2); axis square;

در دستور نوشته شده برای رسم هیستوگرام از گزینه BarWidth برای تعیین پهنای ستون ها و از گزینه LineWidth برای تعیین ضخامت خط در هیستوگرام استفاده شده است. استفاده شده است. خروجی دستورات بالا بە صورت هیستوگرام زیر می باشد.

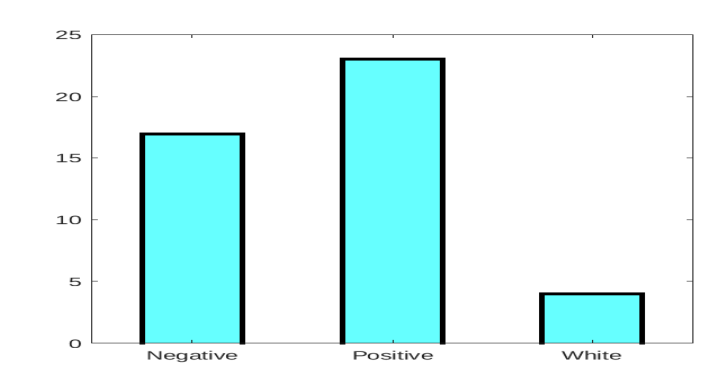

در مورد دستور histogram قابلیت های دیگری نیز وجود دارد که از حوصله کتاب این خارج است، لذا خوانندگان گرامی در صورت نیاز می توانند با مراجعه به help نرم افزار ⅯATⅬAB نیازهای خود را رفع کنند.

دستور bar

ور histogram قابلیتهای دیگری نیز وجود دارد که از حوصله کتاب این<br>|نندگان گرامی در صورت نیاز میتوانند با مراجعه به help نرم|فزار TLAB<br>را رفع کنند.<br>M برای رسم نمودارهای میلهای دستور سادهای وجود دارد.<br>ضود بهصورت (bar(x,y,0pti در MATLAB برای رسم نمودارهای میلهای دستور سادهای وجود دارد. دستور bar در سادهترین شکل خود بهصورت (bar(x,y,0ptions میباشد که در آن، x و y دو بردار هماندازه می باشند، و Options گزینە هایی اختیاری برای کنترل ظاهری نمودار خروجی است. برخی از این گزینە ها عبارتند از:

**width** یک عدد حقیقی مثبت است که معمولا بین صفر تا یک انتخاب می شود و میزان پهنای هر ستون را تعیین می کند. مقدار پیش فرض عدد .8 0 می باشد.

**color** یکی از کاراکترهای جدول [.۶ ۲](#page-131-0) است که رنگ ستون ها را تعیین می کند.

**style** یکی از رشتە های زیر است که تعیین کننده شکل ستون ها است.

'grouped', 'stacked', 'histc', 'hist' حالت پیش فرض grouped می باشد.

**مثال .۶ .۲۹** نمودار میلە ای مربوط به جمعیت ایران از سال ۱۳۰۰ تا ۱۴۰۰ را با مقادیر فرضی می توان بە شکل زیر تولید کرد. نمودار سمت راست با استایل stacked رسم شده است.

```
x = 1300:10:1400;y = [15 22 27 29 33 35 40 60 75 79 83];
subplot(1,2,1);bar(x,y,0.4,'c','EdgeColor','y','LineWidth',3);
axis square
y = [2 2 3; 2 5 6; 2 8 9; 2 11 12];
subplot(1,2,2);bar(y,'stacked');
axis square;
```
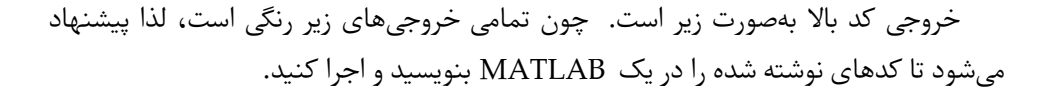

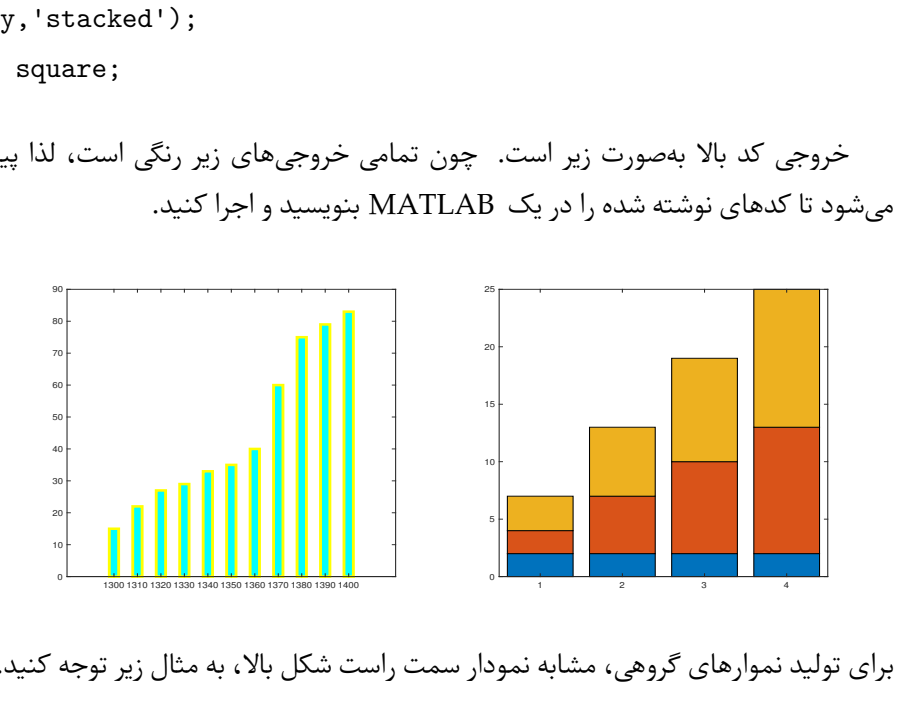

برای تولید نموارهای گروهی، مشابه نمودار سمت راست شکل بالا، به مثال زیر توجه کنید.

**مثال .۶ .۳۰** فرض کنید جدول زیر را برای تعداد دانشجویان در سه مقطع کارشناسی، کارشناسی ارشد و دکتری برای سه دانشگاه تهران، مشهد و شاهرود را در اختیار داریم. هدف تولید نمودار میلهای برای مقایسه ورودیهای این سه دانشگاه میباشد.

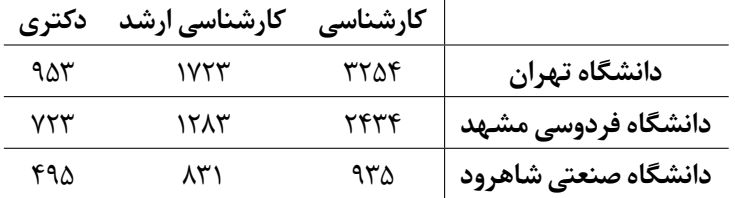

با کد زیر و به چهار شکل مختلف نمودار میلهای را تولید کردهایم.

```
y = [3254,1723,953
2434,1283,723
935,831,495];
subplot(2,2,1); bar(y, 'grouped');subplot(2,2,2); bar(y,'stacked');
\text{subplot}(2,2,3); \text{ bar}(y, 'histc');\text{subplot}(2,2,4); \text{ bar}(y,'hist');
```
خروجی حاصل بە شکل زیر می باشد. حتما کد را در محیط ⅯATⅬAB اجرا کنید تا رنگ ها

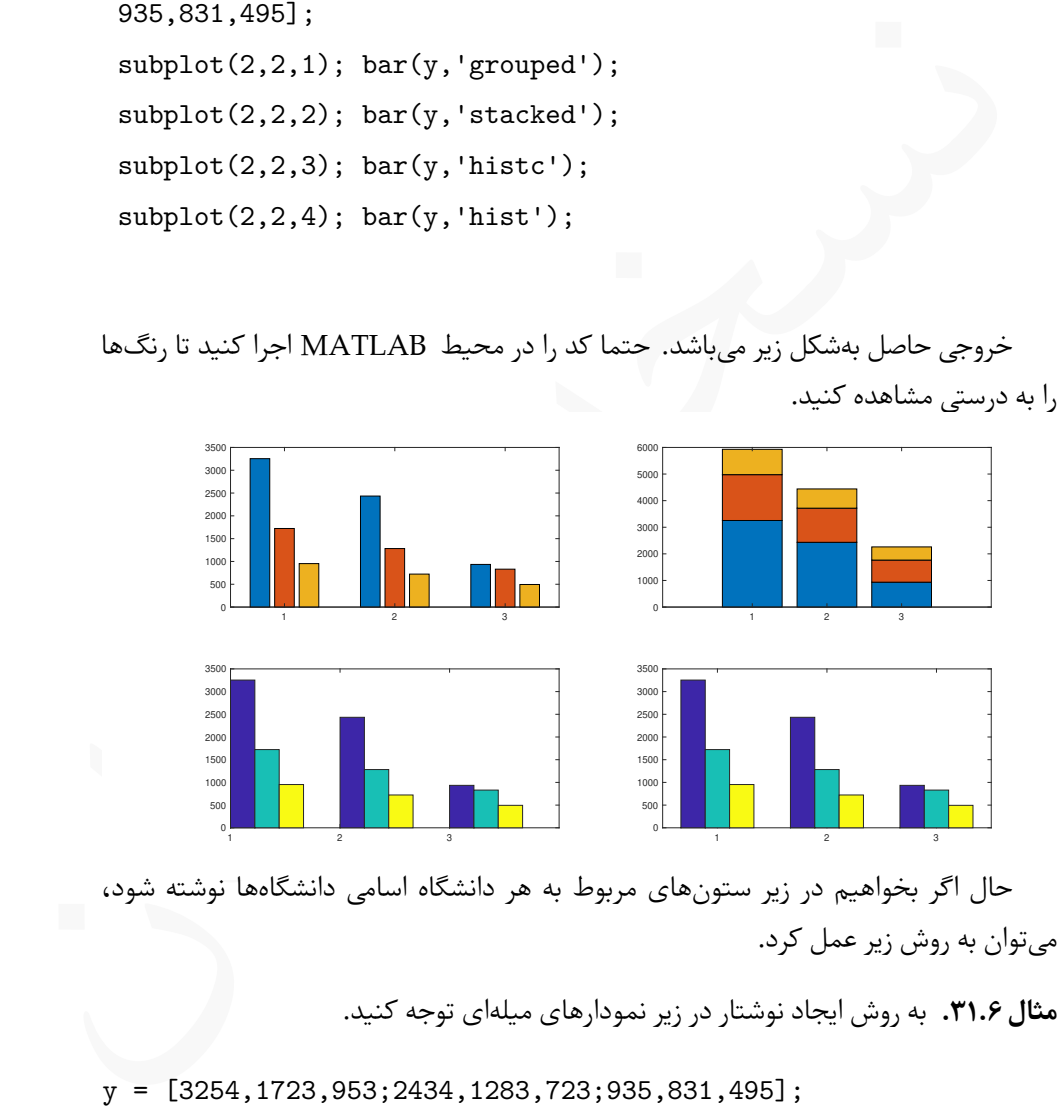

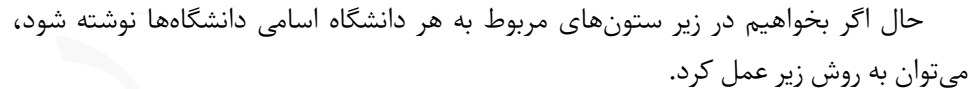

**مثال .۶ .۳۱** به روش ایجاد نوشتار در زیر نمودارهای میلە ای توجه کنید.

y = [3254,1723,953;2434,1283,723;935,831,495]; c = categorical({'Tehran','Sharif','Shahrood'}); subplot(1,2,1); bar(c,y,'grouped'); axis square;  $subplot(1,2,2); barh(c,y); axis square;$ 

خروجی کد بالا بە صورت زیر می باشد. بە صورت زیر می باشد.

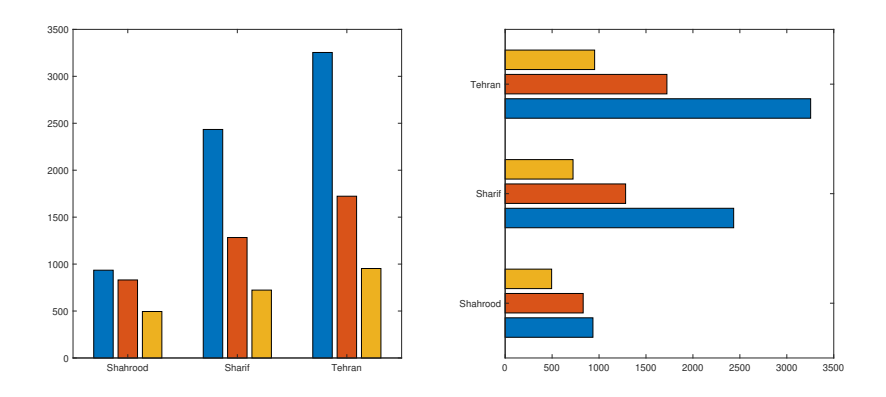

در دستور مربوط به نمودار سمت راست، بجای bar از دستور barh استفاده کردیم که منجر L رسم نمودار میلەای بەشکل افقی شد.

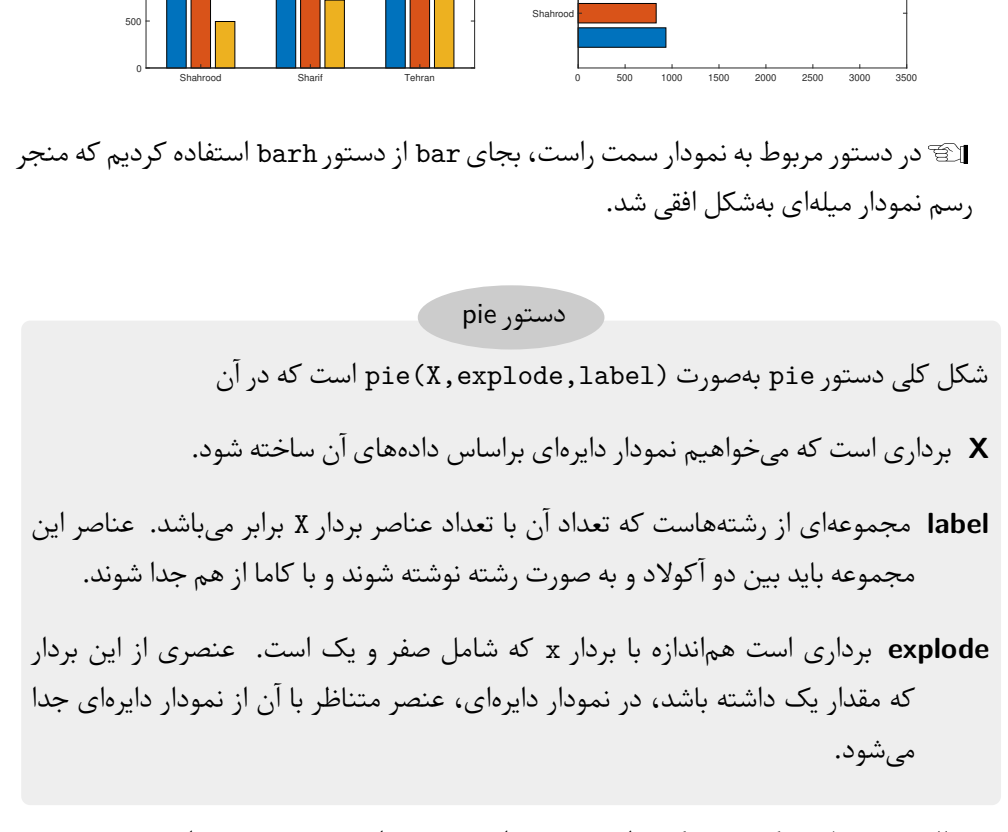

**مثال .۶ .۳۲** فرض کنید در یک نظرسنجی تعداد ۲۳۵ نفر رای مثبت، ۷۱ نفر رای منفی و ۱۸ نفر رای سفید دادهاند. نمودار دایرهای این نظرسجی را میتوان با دستورات زیر رسم کرد.

 $X = [238, 71, 18]$ ;  $subplot(2,2,1); pie(X); axis square$ label = {'Positive','Negative','Maybe'}; subplot(2,2,2); pie(X,label); axis square;  $exp$ lode =  $[0, 1, 0]$ ; subplot(2,2,3); pie(X,explode); axis square; subplot(2,2,4); pie(X,explode,label); axis square

خروجی دستورات بالا به صورت زیر می باشد. به دلیل وجود رنگ بندی در شکل حاصل، حتما دستورات را در محیط ⅯATⅬAB اجرا کنید.

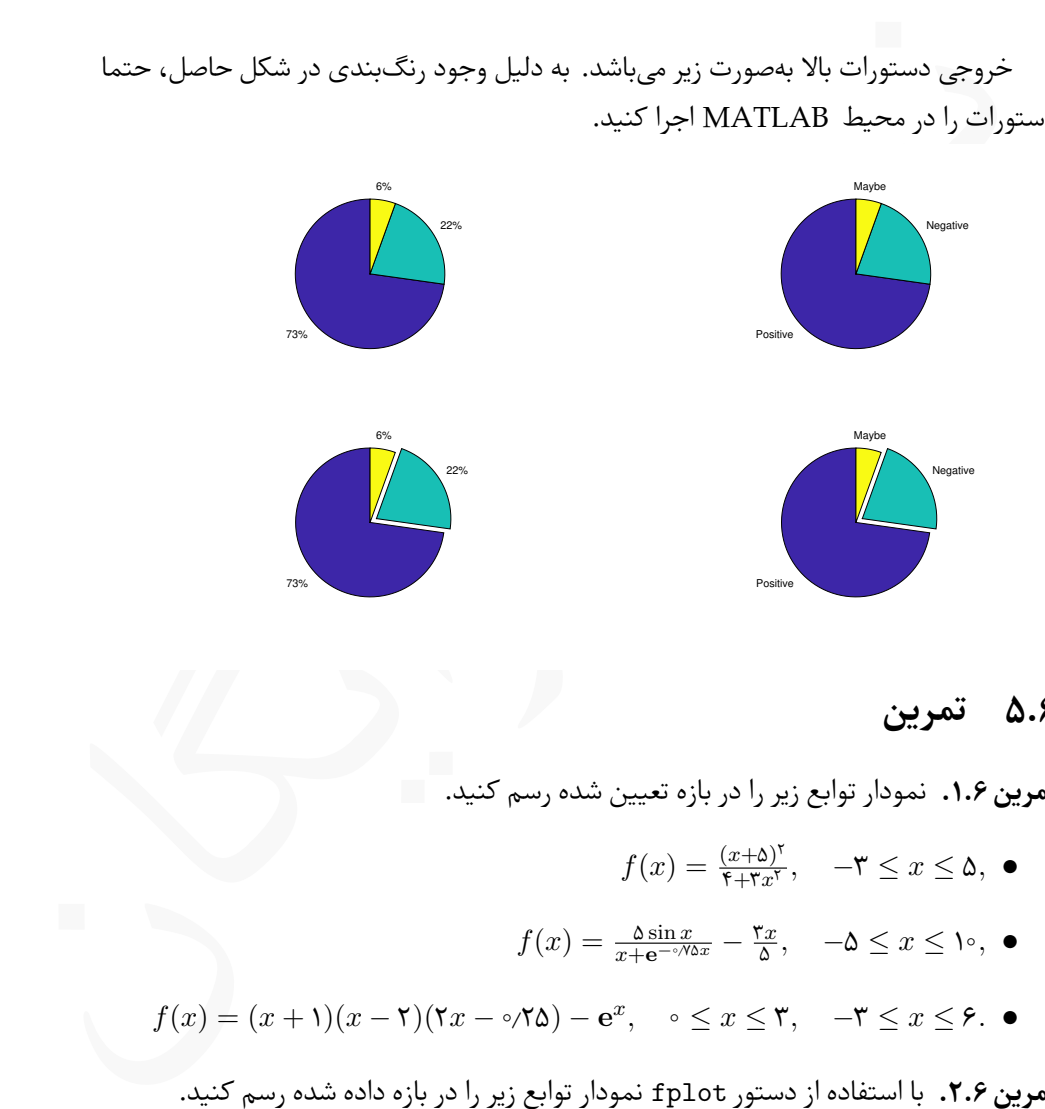

# **.۶ ۵ تمرین**

**تمرین .۶ .۱** نمودار توابع زیر را در بازه تعیین شده رسم کنید.

- $f(x) = \frac{(x+\Delta)^{r}}{r+r^{r}}$  $\mathcal{F}_{+}(\overline{x}, \overline{y})$  *−* $\mathcal{F}$  ≤ *x* ≤  $\Delta$ *,* ●
- $f(x) = \frac{\Delta \sin x}{x + e^{-\phi/\Delta x}} \frac{\tau x}{\Delta}$ ۵ *, −*۵ *≤ x ≤* ۱۰*,* ●
- *f*(*x*) = (*x* + 1)(*x* −  $\gamma$ )(۲*x* −  $\gamma$ /۲۵) − **e**<sup>*x*</sup>,  $\circ$  ≤ *x* ≤ ۳, −۳ ≤ *x* ≤ ۶. ●

**تمرین .۶ .۲** با استفاده از دستور fplot نمودار توابع زیر را در بازه داده شده رسم کنید.

- *f*(*x*) =  $\sqrt{\cos \mathbf{r} x}$  +  $\sin^{\mathsf{r}} \mathbf{f} x$ , −۲ ≤ *x* ≤ ۲,
	- $f(x) = \Delta e^{\gamma \sin \circ \gamma \tau} x \cos \tau x$ ,  $-\gamma \circ \leq x \leq \gamma \circ$ .  $\bullet$

**تمرین .۶ .۳** معادله پارامتری زیر را در نظر بگیرید،

 $x(t) = \sqrt{\delta} \sin \delta t$ ,  $y(t) = \sqrt{\delta} \cos \theta t$ ,

معودر و برای برای از رای برای از رای در اسلام سید. سودر و بخسی معبدس سیدن استفاده برای استفاده برای استفاده برای استفاده برای استفاده برای استفاده برای استفاده برای استفاده برای استفاده برای استفاده برای استفاده برای است نمودار این تابع را برای *π*۲ *≤ t ≤* ۰ رسم کنید. نمودار را بە شکلی قالب بندی کنید که هر دو محور در بازه [۲ *−*۲*,*] قرار بگیرند. *<sup>x</sup>*) = *<sup>x</sup>*(*<sup>f</sup>* را برای ۳ *<sup>≥</sup> <sup>x</sup> <sup>≤</sup> <sup>−</sup>*<sup>۴</sup> رسم کنید. توجه کنید <sup>۲</sup> + ۳*x* + ۳ ۰٫۸(*x* + ۱) **تمرین .۶ .۴** نمودار تابع که نمودار در *−*۱ = *x* دارای مجانب قائم است، لذا باید نمودار در دو بازه [*−*۱٫۱ *−*۴*,*] و [۳ *−*۰٫۹*,*] رسم کرد.

**تمرین .۶ .۵** نمودار تابع پارامتری تعریف شده با

$$
x(t) = \frac{\mathbf{r}t}{1 + t^{\mathbf{r}}}, \quad y(t) = \frac{\mathbf{r}t^{\mathbf{r}}}{1 + t^{\mathbf{r}}},
$$

را درنظر بگیرید و نمودار آن را رسم کنید. توجه کنید که مخرج در *−*۱ = *t* مقدار صفر دارد. = *y* را برای ۶ *≥ x ≤ −*۶ رسم کنید. توجه کنید که *x* <sup>۲</sup> *−* ۴*x −* ۷ *x* <sup>۲</sup> *− x −* ۶ **تمرین .۶ .۶** نمودار تابع نمودار این تابع دارای دو مجانب قائم می باشد.

**تمرین .۶ .۷** نمودار حاصل از اثر یک نقطه واقع بر یک دایره متحرک بر صفحه، سیکلوئید نامیده می شود. معادلات پارامتری سیکلوئید بە شکل زیر می باشند،

$$
x(t) = r(t - \sin t),
$$
  $y(t) = r(t - \cos t).$ 

نمودار سیکلوئید را برای ۴
$$
\pi \leq t \leq t
$$
ه و بەازای ۱/۵ =  $r$ رسم کنید.

**تمرین .۶ .۸** نمودار تابع *x*۲ sin *x* cos) = *x*(*f* و مشتق آن را در یک نمودار و در بازه [*π ,π−*[ رسم کنید. تابع را با خط معمولی، رنگ قرمز و ضخامت ۲ رسم کنید و نمودار مشتق را به شکل نقطە چین و رنگ آبی رسم کنید. محورها را نام گذاری کنید و راهنمای نمودار را نیز تهیه کنید.

**تمرین .۶ .۹** تابع مثلثاتی *x* sin را به شکل سری مک لورن زیر می توان بیان کرد:

$$
\sin x = x - \frac{x^{\mathsf{T}}}{\mathsf{T}!} + \frac{x^{\mathsf{a}}}{\mathsf{a}!} - \frac{x^{\mathsf{y}}}{\mathsf{y}!} + \frac{x^{\mathsf{a}}}{\mathsf{a}!} \ldots
$$

نمودار تابع *x* sin را هم بە شکل مستقیم و هم با استفاده از سری در یک بازه مناسب و در یک **e** نیز که دارای سری های *x* نمودار برای *n*های مختلف رسم کنید. همین کار را برای توابع *x* cos و مک لورن بە شکل زیر می باشند نیز انجام دهید.

$$
\cos x = 1 - \frac{x^3}{1!} + \frac{x^5}{1!} + \frac{x^5}{1!} + \frac{x^7}{1!} + \dots
$$
  

$$
e^x = 1 + \frac{x}{1!} + \frac{x^5}{1!} + \frac{x^7}{1!} + \dots
$$

# **۷ چندجملە ای ها، برازش منحنی و درونیابی**

جمله آی ها بران ریاضی هستند که کاربردهای گستردهای در علوم و مهندسی دارند.<br>اجمله آی هابرات ریاضی هستند که کاربردهای گستردهای در علوم و مهندسی دارند.<br>وی اسکان آی مختلفی روی آنها انجام داد.<br>در بخش دوم این فصل به معرفی دستورا چندجملهایها عبارات ریاضی هستند که کاربردهای گستردهای در علوم و مهندسی دارند. در ⅯATⅬAB توابع و دستورات زیادی وجود دارند که به کمک آنها می توان چند جملە ای ها را تولید کرد و عملیات مختلفی روی آنها انجام داد. در بخش اول این فصل به معرفی این دستورات می پردازیم. در بخش دوم این فصل به معرفی دستورات مرتبط با برازش منحنی ها خواهیم پرداخت. منظور از برازش یک منحنی، یافتن یک چندجملە ای های است که نمودار آن با کمترین خطای ممکن بر نمودار یک تابع منطبق شود. در انتهای این فصل به استفاده از ⅯATⅬAB در درونیابی خواهیم پرداخت. در درونیابی با معلوم بودن مختصات تعدادی نقطه در صفحه، یک چندجملە ای خواهیم یافت تا از تمامی نقاط مفروض بگذرد، سپس به کمک چندجملهای یافته شده به برآورد مقدار تابع، که ضابطه آن معلوم نیست، در نقاط دیگری به جز نقاط مفروض خواهیم پرداخت.

# **.۷ ۱ چندجملە ای ها**

یک چندجملهای در حالت کلی بهصورت

$$
P(x) = a_n x^n + a_{n-1} x^{n-1} + \dots + a_1 x + a_\circ,
$$

می باشد. در ⅯATⅬAB بە سادگی می توان چندجملە ای ها را تعریف کرد و عملیات گوناگون را بروی آنها انجام داد. این بخش از کتاب به این موضوع می پردازد. برای یادگیری بهتر پیشنهاد می شود تا تمامی دستوراتی و مثال هایی که در این بخش آورده می شود را در محیط ⅯATⅬAB اجرا کنید.

### **.۷ .۱ ۱ تعریف چندجملە ای ها**

در ⅯATⅬAB چندجملە ای ها بە سادگی و با استفاده از آرایە ها قابل تعریف هستند.

تعریف چندجمله<sup>ا</sup>یها  
\n
$$
P(x) = a_n x^n + a_{n-1} x^{n-1} + \cdots + a_1 x + a_s
$$
\n
$$
P(x) = a_n x^n + a_{n-1} x^{n-1} + \cdots + a_1 x + a_s
$$
\n
$$
P(x) = \frac{1}{2} \int_{x_0}^{x_1} \int_{x_0}^{x_1} dx \int_{x_0}^{x_1} dx \int
$$

$$
P = [8, -3, 0, 2, -1, 5]
$$

**مثال .۷ .۱** به چگونگی تعریف چندجملە ای های

$$
p(x) = x + \mathbf{K}, \quad q(x) = \sqrt{\mathbf{K}}x^{\mathbf{K}} - x^{\mathbf{K}} + \frac{1}{\mathbf{K}}x - \mathbf{K}, \quad r(x) = \ln \Delta x^{\mathbf{K}} + \pi^{\mathbf{K}}x^{\mathbf{K}} - \mathbf{K}x^{\mathbf{K}} + \sin \mathbf{K}^{\circ}
$$

در دستورات زیر دقت کنید.

# $p = [1 2];$  $q = [sqrt(2) -1 1/2 -3];$  $r = [\log(5) \text{ pi}^2 - 3 \text{ 0} \sin(30)];$

# **.۷ .۱ ۲ محاسبه مقدار چندجملە ای**

پس از تعریف چندجملهای بهصورتی که بیان کردیم و برای محاسبه مقدار یک چندجملهای برای یک مقدار مشخص، می توان از دستور polyval استفاده کرد.
های است که میمتوان چندجملهای به ازای آن محاسبه شود.<br>(مارست که میخواهیم چندجملهای به ازای آن محاسبه شود.<br>... ۲.۷, نمودار توابع زیر را در دو دستگاه مختصات جداگانه رسم کنید.<br>... ۲.۷,  $f(x) - x^2 - V \vee x^T - V \vee x^T - V \vee x^T - V \wedge x + V$ شکل کلی دستور polyval بە صورت (v,p(polyval است که در آن **p** آرایە ای است که بە عنوان چندجملە ای معرفی شده است. **v** مقداری است که می خواهیم چندجملە ای بە ازای آن محاسبه شود. دستور polyval **مثال .۷ .۲** نمودار توابع زیر را در دو دستگاه مختصات جداگانه رسم کنید.  $f(x) = x^{\Delta} - \frac{1}{\Delta} \int x^{\dagger} + \frac{\rho}{\Delta} 2x^{\dagger} - \frac{1}{\Delta} x^{\dagger} - \frac{\rho}{\Delta} 2x^{\dagger} - \frac{\rho}{\Delta} 2x + \frac{\rho}{\Delta} 2x + \frac{\rho}{\Delta} 2x + \frac{\rho}{\Delta} 2x + \frac{\rho}{\Delta} 2x + \frac{\rho}{\Delta} 2x + \frac{\rho}{\Delta} 2x + \frac{\rho}{\Delta} 2x + \frac{\rho}{\Delta} 2x + \frac{\rho}{\Delta} 2x + \frac{\rho}{\Delta} 2x + \frac{\rho}{\Delta} 2x +$  $g(x) = x^{\mathsf{T}} + \mathsf{Y}x^{\mathsf{T}} - x + \mathsf{Y}$ 

به روش استفاده از polyval در دستورات زیر توجه کنید.

 $f = [1 -12.1 40.59 -17.015 -71.95 35.88];$  $x = -1.5:0.1:6.7; y = \text{polyval}(f, x);$  $\text{subplot}(1,2,1); \text{plot}(x,y,'-r', 'Linear'')$ ;  $g = [1, 2, -1, 1];$  $x1 = -3:0.01:3; y1 = polyval(g,x1);$  $subplot(1,2,2); plot(x1,y1,'-b','.LineWidth',2);$ 

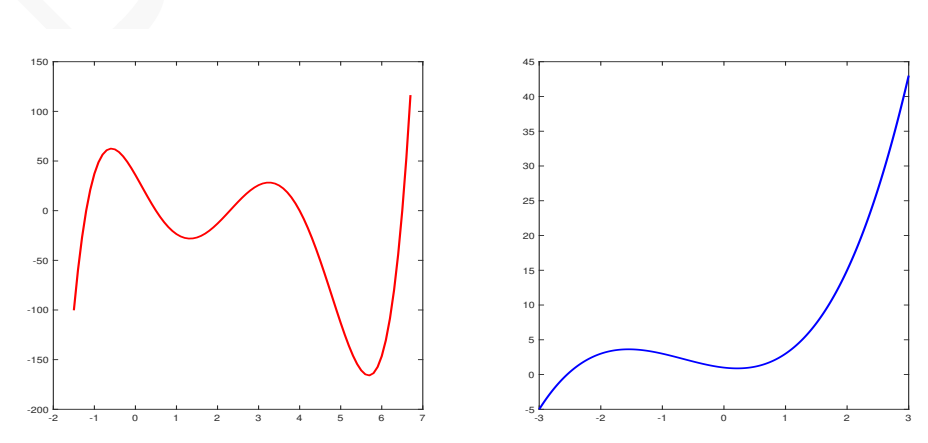

خروجی حاصل بە صورت زیر می باشد.

### **.۷ .۱ ۳ ریشه چندجملە ای ها**

یکی از مواردی که در هنگام کار با چندجملە ای ها بسیار مورد نیز می باشد، ریشە های یک چند جملە ای است. در ⅯATⅬAB امکان محاسبه تمام ریشە های یک چندجملە ای با دستور roots امکان پذیر می باشد.

دستور roots

برای محاسبه ریشە های یک چندجملە ای کافیست پس از تعریف چندجملە ای از دستور (p(roots استفاده کنید. در این صورت یک بردار nتایی برگشت داده می شود که در آن تمام ریشە های حقیقی و مختلط چندجملە ای p قرار گرفته است. توجه کنید که n درجه چندجملە ای می باشد.

**مثال .۷ .۳** ریشە های دو چندجملە ای

$$
\mathbf{r}x^{\mathsf{T}} + \mathbf{r}x + \mathbf{r} = \circ, \quad \mathbf{r}x^{\mathsf{A}} + \mathbf{r}x^{\mathsf{T}} - x^{\mathsf{T}} + \mathbf{r}x^{\mathsf{T}} + \mathbf{r} = \circ,
$$

با دستورات زیر بدست می آیند.

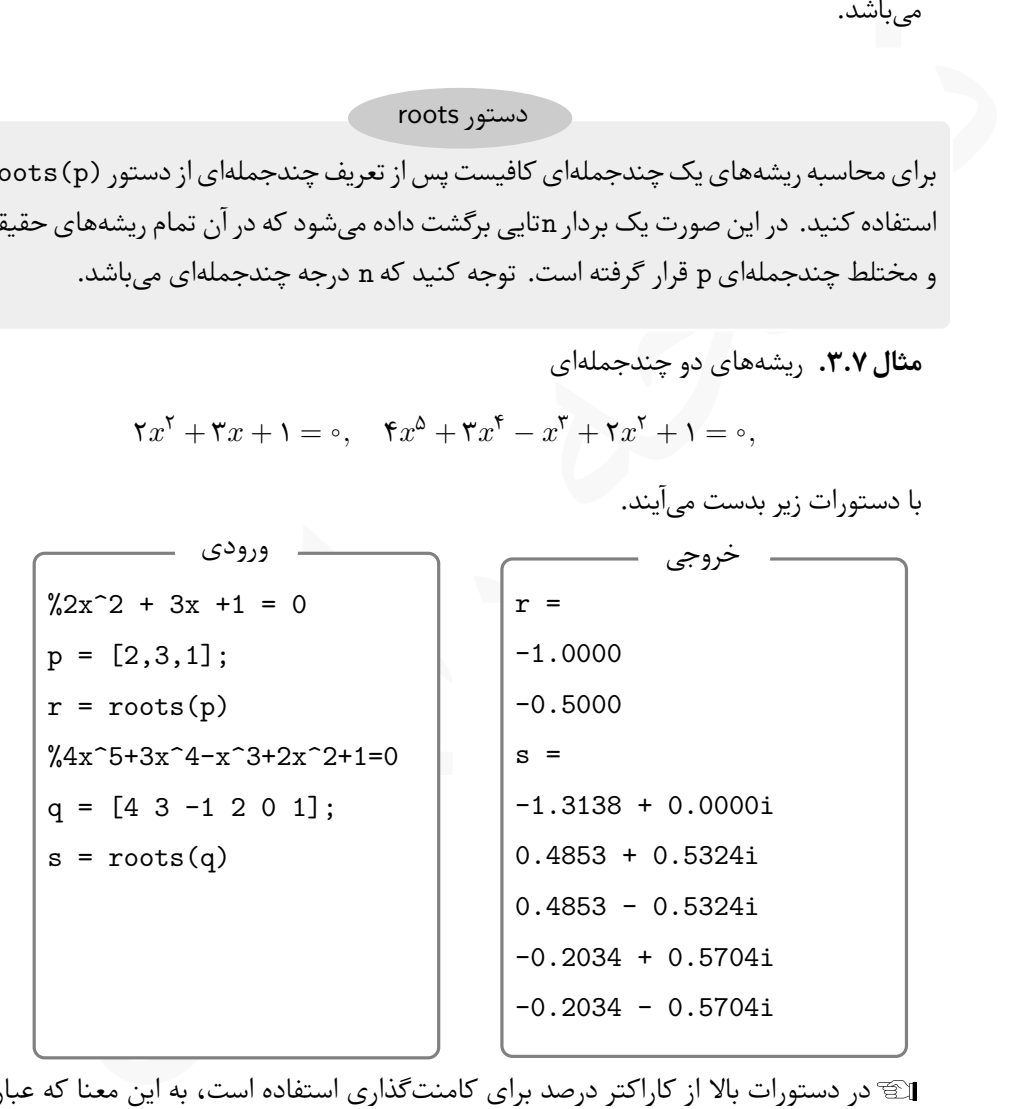

Lدر دستورات بالا از کاراکتر درصد برای کامنت گذاری استفاده است، به این معنا که عبارات نوشته شده بعد از علامت درصد اجرا نخواهد شد.

اگر ریشەهای یک چندجملەای معلوم باشند، با دستور (poly (r) ضرایب چندجملەای بەصورت  $\text{poly}$ یک آرایه تولید می شود. برای مثال اگر مقادیر ۱ و ۲ و ۳ ریشە های یک چندجملە ای باشند آنگاه

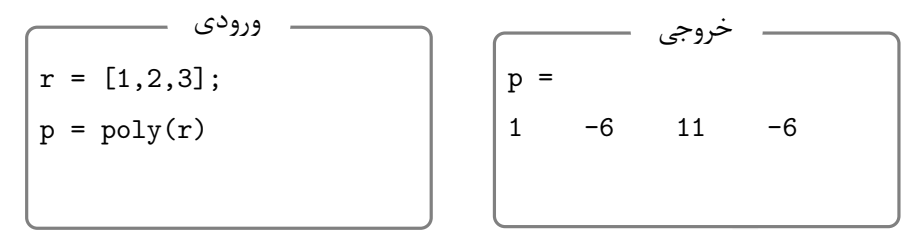

.باشد می *p*(*x*) = *x* <sup>۳</sup> *−* ۶*x* که بردار p نشان دهنده چندجملە ای ۶ *− x*۱۱ + <sup>۲</sup>

### **.۷ .۱ ۴ عملیات جبری روی چندجملە ای ها**

پس از تعریف چندجملهای ها در MATLAB ، روی چندجملهای ها می توان عملیات جبری، یعنی جمع، تفریق، ضرب و تقسیم انجام داد. دو عمل جمع و تفریق چندجملە ای ها دقیقا مانند جمع و تفریق آرایە ها انجام می شود، لذا تنها به ذکر یک مثال ساده در این زمینه بسنده می کنیم.

هثال ۴.۷. مجموع و تفاضل دو چندجملهای زیر را محاسبه کنید،

$$
p(x) = x^{\mathfrak{F}} + \mathbf{Y}x^{\mathfrak{G}} - \mathbf{Y}x^{\mathfrak{F}} + \mathbf{Y}x^{\mathfrak{F}} - x + 1, \quad q(x) = \mathbf{Y}x^{\mathfrak{F}} + \mathbf{Y}x^{\mathfrak{F}} - \mathbf{Y}x + \mathbf{A}.
$$

در دستورات زیر توجه کنید چون درجه دو چندجملهای یکسان نیستند برای توانهای ۴، ۵ و ۶ ضریب صفر درنظر گرفته شده است.

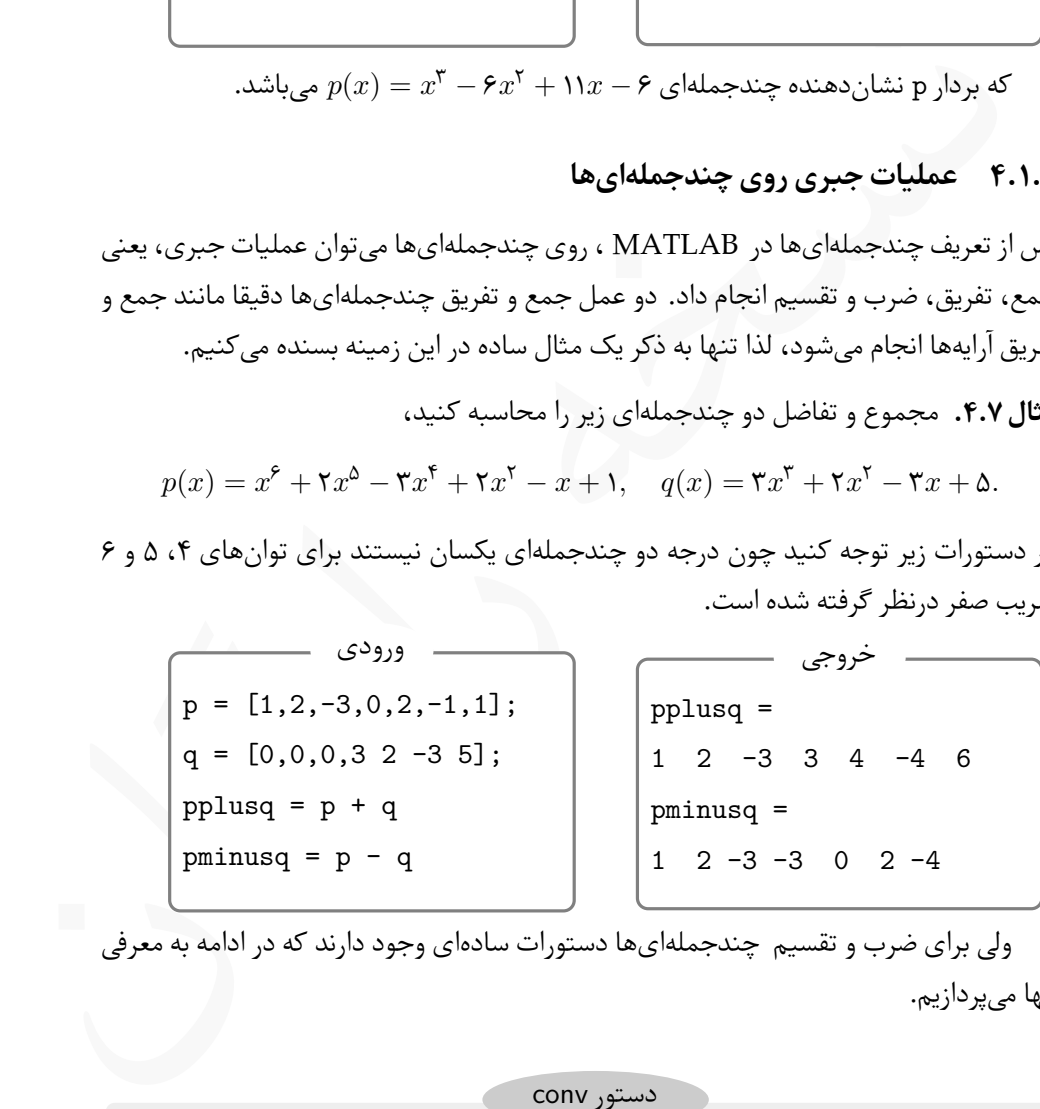

ولی برای ضرب و تقسیم چندجملهایها دستورات سادهای وجود دارند که در ادامه به معرفی آنها می پردازیم.

دستور conv

پس از معرفی دو چندجملە ای p و q که باید بە صورت آرایه تعریف شوند، می توان با استفاده از دستور (conv(p,q) حاصل ضرب دو چندجملهای را بدست آورد.

هثال ۵.۷. حاصل ضرب دو چندجملهای زیر را محاسبه کنید،

$$
p(x) = \mathbf{\tilde{r}}x^{\mathbf{\tilde{r}}} + \mathbf{\tilde{r}}x^{\mathbf{\tilde{r}}} - x + \mathbf{1}, \quad q(x) = \mathbf{\tilde{r}}x^{\mathbf{\tilde{r}}} + \mathbf{\tilde{r}}x - \mathbf{\Delta}.
$$

توجه کنید اگر دو چندجملهایها همدرجه نباشند، نیازی به گذاشتن صفر در آرایه برای همدرجه شدن نیست. دستورات زیر حاصل ضرب را محاسبه می کنند.

توجه کنید اگر دو چندجمله ای هم مورجه نباشند، نیازی به گذاشتن صفر در آرایه برای هم در نسخه در تربه کند است و در<br>شدن نیست. دستورات زیر حاصل ضرب را محاسبه می کنند.<br> $\mathbf{p} = [3, 0, 2, -1, 11;$ <br> $\mathbf{q} = [3, 2, -51;$ <br> $\mathbf{q} = [3, 2$  $p = [3, 0, 2, -1, 1];$  $q = [3, 2, -5]$ ;  $conv(p,q)$ ورودی ans = 9 6 -9 1 -9 7 -5 خروجی

برای محاسبه خارج قسمت و باقیمانده حاصل از تقسیم دو چندجملهای بر یکدیگر نیز دستور سادەای وجود دارد.

دستور deconv

از دستور deconv برای محاسبه خارج قسمت و باقیمانده تقسیم دو چندجملهای بر یکدیگر می توان استفاده کرد. شکل کلی این دستور بە صورت زیر است،

 $[K,R] = \text{deconv}(p,q)$ 

که در آن K و R دو بردار بوده و بە ترتیب، خارج قسمت و باقیمانده تقسیم p بر q می باشند.

**مثال .۷ .۶** خارج قسمت و باقیمانده حاصل از تقسیم دو چند جملە ای زیر را محاسبه کنید،

 $p(x) = \mathbf{r} x^{\mathbf{r}} + \mathbf{r} x^{\mathbf{r}} - x + \mathbf{1}, \quad q(x) = \mathbf{r} x^{\mathbf{r}} + \mathbf{r} x - \mathbf{0}.$ 

توجه کنید اگر دو چندجملە ای ها هم درجه نباشند، نیازی به گذاشتن صفر در آرایه برای هم درجه شدن نیست.

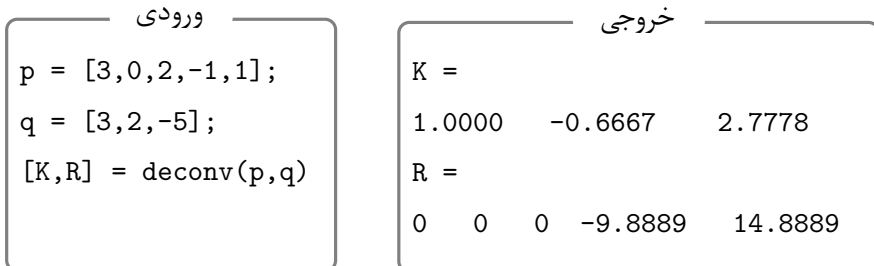

Lدر مثال بالا، خارج قسمت یک چندجملە ای از درجه ۲ و باقیمانده از درجه اول می باشد.

### **.۷ .۱ ۵ مشتق گیری از چندجملە ای ها**

علاوه بر دستوراتی که برای مشتق گیری از توابع وجود دارند و آینده به آنها خواهیم پرداخت، سه دستور ساده برای مشتق گیری از چندجملە ای ها وجود دارد که در این بخش به معرفی و روش استفاده از آنها می پردازیم.

دستور polyder

در حالت کلی برای مشتق گیری از چندجملە ای ها از دستور polyder استفاده می شود، ولی با توجه به روش استفاده از این دستور کارایی آن تفاوت خواهد داشت.

**(p(polyder = u** این روش استفاده منجر به محاسبه مشتق چندجملە ای (*x*(*p* می شود، در این صورت نتیجه به شکل یک چندجملە ای می باشد که در آرایه u نگهداری شده است.

ه هم الله در این الله در این الله در این الله در این الله در این الله در این الله در این الله در این الله در این الله در این الله در این الله در این الله در این الله در این الله در این الله در این الله در این الله در این **(q,p(polyder = u** این روش استفاده منجر به محاسبه مشتق چندجملە ای حاصل ضرب  $x$   $p(x)$  می شود، در این صورت نتیجه به شکل یک چندجملهای می باشد که در آرایه u نگهداری شده است.

*p*(*x*)  $\frac{p(x)}{q(x)}$  این روش استفاده منجر به محاسبه مشتق چندجملهای کسر **[u,v] = polyder(p,q)** می شود، در این صورت نتیجه به شکل دو چندجملهای می باشد که صورت در آرایه u و مخرج در آرایه v ذخیره می شوند.

$$
x^{\tau} + \tau x^{\tau} - \tau x + 1
$$
,  $(x^{\tau} + 1)(x^{\tau} - \tau x^{\tau} + \tau x - \tau)$ ,  $\frac{x^{\tau} + \tau x + \tau}{x^{\tau} - x - 1}$ 

در دستورات زیر به چگونگی استفاده از دستور polyder برای محاسبه مشتق عبارت حاصل ضرب و عبارت کسری توجه کنید.

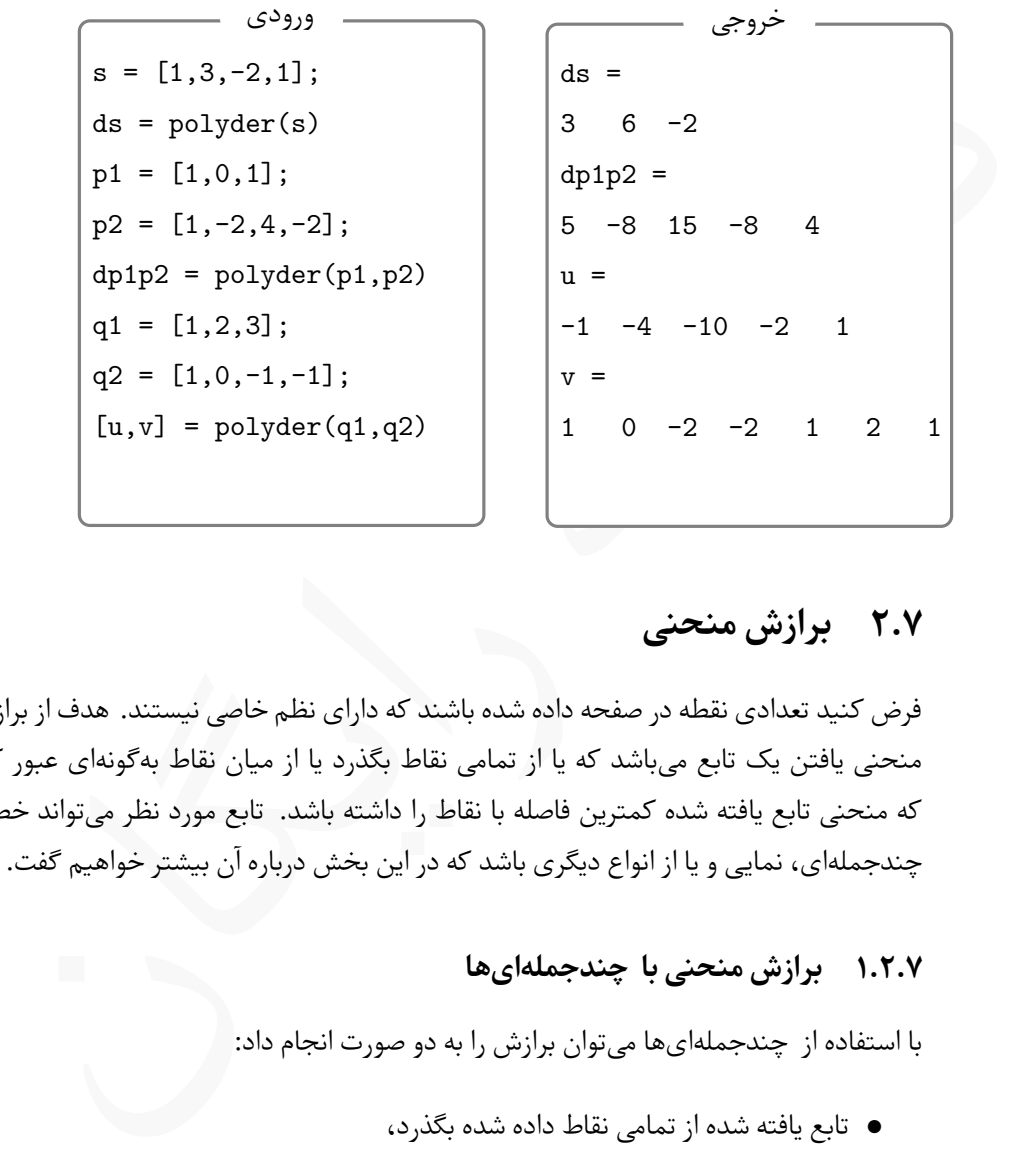

# **.۷ ۲ برازش منحنی**

<span id="page-185-0"></span>فرض کنید تعدادی نقطه در صفحه داده شده باشند که دارای نظم خاصی نیستند. هدف از برازش منحنی یافتن یک تابع می باشد که یا از تمامی نقاط بگذرد یا از میان نقاط بهگونهای عبور کند که منحنی تابع یافته شده کمترین فاصله با نقاط را داشته باشد. تابع مورد نظر می تواند خطی، چندجملە ای، نمایی و یا از انواع دیگری باشد که در این بخش درباره آن بیشتر خواهیم گفت.

### **.۷ .۲ ۱ برازش منحنی با چندجملە ای ها**

با استفاده از چندجملە ای ها می توان برازش را به دو صورت انجام داد:

- تابع یافته شده از تمامی نقاط داده شده بگذرد،
- تابع یافته شده از تمام نقاط داده شده نگذرد ولی تقریب قابل قبولی برای دادهها ارایه نماید.

در ادامه روش یافتن تابع مورد نظر به هر دو روش می پردازیم.

دستور polyfit

در حالت کلی اگر *n* نقطه بە صورت

$$
(x_1,y_1), (x_7,y_7), \ldots, (x_n,y_n),
$$

داده شده باشند با دستور polyfit به شکل کلی (z = polyfit(x,y,m چندجملە ای از درجه m یافت که نقاط داده شده را برازش کند. در این دستور

**x** برداری شامل تمام مولفە های اول نقاط داده شده می باشد.

**y** برداری شامل تمام مولفە های دوم نقاط داده شده می باشد.

در این دستور m می تواند عددی بین ۱ تا -1n باشد.

اک اگر بخواهیم چندجملهای یافته شده از تمامی نقاط بگذرد باید m را برابر با n−1 انتخاب کرد. در غیر این صورت چند جملە ای از میان نقاط عبور خواهد کرد.

ابتدا یک مثال ساده در زمینه استفاده از دستور polyfit می زنیم، سپس به بیان مثالی خواهیم پرداخت که نیاز به اندکی برنامە نویسی دارد.

**مثال .۷ .۸** یک خط بیابید که مجموعه نقاط زیر را برازش کند.

(۱*,* ۱)*,*(۲*,* ۱٫۱)*,*(۲٫۵٫۰٫۹)*,*(۳*,* ۱٫۵)*,*(۴*,* ۱)*,*(۵*,* ۲)*,*(۶*,* ۲٫۵)*.*

خط حاصل را بە همراه نقاط در یک نمودار رسم کنید.

```
نسخه رایگان
     x = [1, 2, 2.5, 3, 4, 5, 6];y = [1, 1.1, 0.9, 1.5, 1, 2, 2.5];plot(x,y,'ro'); axis([0 7 0 3]);z = polyfit(x, y, 1)x1 = 0:0.1:7; w = \text{polyval}(z, x1);
      hold on;
      plot(x1,w,'-b','LineWidth',2);
```
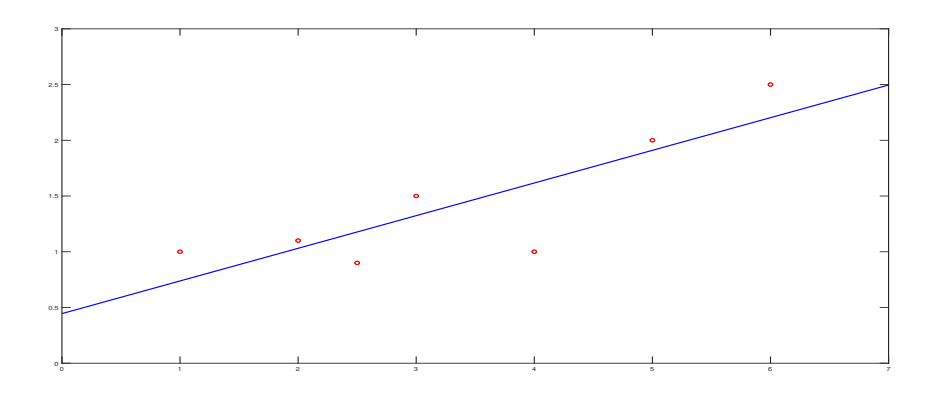

Lتوجه کنید که برای رسم خط از دستور polyval بە همراه تقسیم بندی جدید 1x برای یافتن بردار y استفاده کردیم. Lمقدار z یک بردار دوتایی است که عنصر اول آن ضریب *m* و عنصر دوم آن مقدار ثابت *b* در معادله خط *b* + *mx* = *y* می باشد.

**مثال .۷ .۹** نقاط زیر را در نظر بگیرید،

$$
(\circ A, \circ A), (\iota A, \iota A), (\Upsilon, \Upsilon, A), (\Upsilon, \Lambda, \Lambda), (\Upsilon, \Lambda, \Lambda), (\Lambda, \Upsilon, \Lambda), (\Lambda, \Lambda, \Lambda).
$$

چند جملە هایی از درجە های اول تا ششم بسازید که دادە های بالا را برازش کنند. هر چندجملە ای را در نمودار جداگانە ای رسم کنید. برنامه زیر را در یک ⅿ –فایل بنویسید و اجرا کنید.

```
الله توجه کنید که برای رسم خط از دستور polyval به دستر بندی جدید x1 برای یاه<br>الله توجه کنید که برای رسم خط از دستور polyval به دستر بندی جدید x1 برای یاه<br>بودار y استفاده کردیم.<br>This discussion is a simple of the side of 
x = [0.9, 1.5, 3, 4, 6, 8, 9.5];y = [0.9, 1.5, 2.5, 5.1, 4.5, 4.9, 6.3];x1 = 0.5:0.1:10;for m=1:6
      z = polyfit(x, y, m); w = polyval(z, x1);subplot(3,2,m); plot(x,y,'ro'); hold on;
      plot(x1,w,'-b','Linewidth',2);
      title(['curve fitting for m = ',num2str(m)]);
```
end

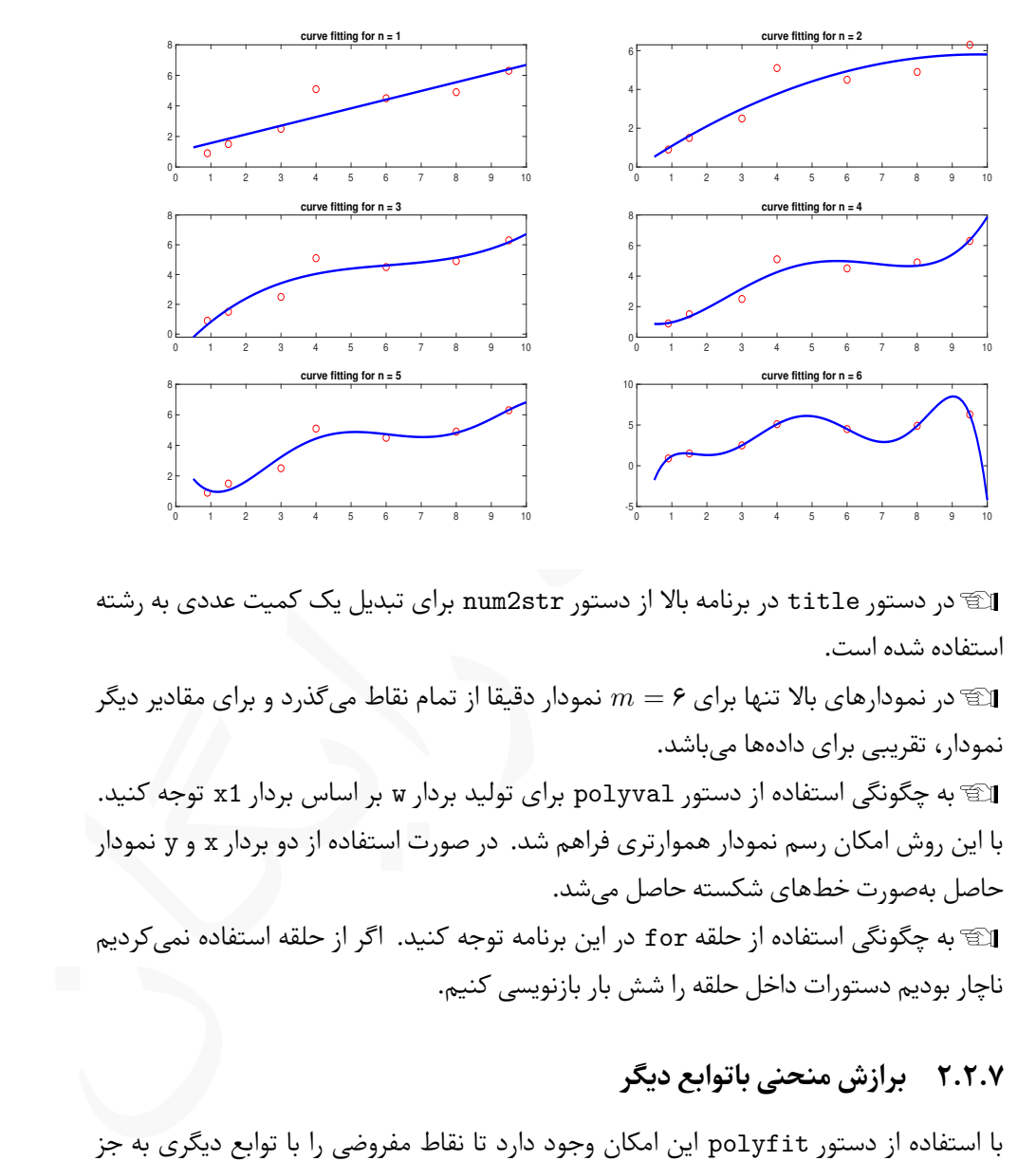

خروجی برنامه زیر بە شکل زیر می باشد.

ایک در دستور title در برنامه بالا از دستور num2str برای تبدیل یک کمیت عددی به رشته  $\mathbb{C}$ استفاده شده است.

Lدر نمودارهای بالا تنها برای ۶ = *m* نمودار دقیقا از تمام نقاط می گذرد و برای مقادیر دیگر نمودار، تقریبی برای دادە ها می باشد.

Lبه چگونگی استفاده از دستور polyval برای تولید بردار w بر اساس بردار 1x توجه کنید. با این روش امکان رسم نمودار هموارتری فراهم شد. در صورت استفاده از دو بردار x و y نمودار حاصل بە صورت خط های شکسته حاصل می شد.

Lبه چگونگی استفاده از حلقه for در این برنامه توجه کنید. اگر از حلقه استفاده نمی کردیم ناچار بودیم دستورات داخل حلقه را شش بار بازنویسی کنیم.

### **.۷ .۲ ۲ برازش منحنی باتوابع دیگر**

با استفاده از دستور polyfit این امکان وجود دارد تا نقاط مفروضی را با توابع دیگری به جز چندجملهایها برازش نمود. شکل کلی دستور به همان صورتی است که در بخش ۱.۲.۷ بیان شد ولی در آرگومان های ورودی تفاوت کوچکی دارد که در ادامه به آن خواهیم پرداخت. شکل تمام برازش های ممکن در جدول [.۷ ۱](#page-189-0) آورده شده است.

<span id="page-189-0"></span>

| دستور                                            | تابع مورد استفاده                                                                                                    | نام            |
|--------------------------------------------------|----------------------------------------------------------------------------------------------------|----------------|
| polyfit(log(x), log(y), 1)                       | $y = b^x$                                                                                                    | برازش توانى    |
| polyfit(x, log(y), 1)<br>polyfit(x, log10(y), 1) | $y = be^{mx}$<br>$y = b$ \omega_na \angle \sigma_na \angle \sigma_na \angle \sigma_na \angle \sigma_na \angle \sigma_na \angle \sigma_na \angle \sigma_na \angle \sigma_na \angle \angle \sigma_na \angle \angle \sigma_na \angle \angle \angle | برازش نمايى    |
| polyfit(log(x), y, 1)<br>polyfit(log10(x), y, 1) | $y = m \ln x + b$<br>$y = m \log x + b$                                                                                                    | برازش لگاريتمي |
| polyfit(x,1./y,1)                                | $y=\frac{1}{mx+b}$                                                                                                    | برازش معكوس    |

جدول ١.٧: برازش با توابع غیر چندجملهای در MATLAB

**مثال .۷ .۱۰** نقاط زیر را در نظر بگیرید،

(۰٫۹*,* ۰٫۹)*,*(۱٫۵*,* ۱٫۵)*,*(۳*,* ۲٫۵)*,*(۴*,* ۵٫۱)*,*(۶*,* ۴٫۵)*,*(۸*,* ۴٫۹)*,*(۹٫۵*,* ۶٫۳)*.*

توابع غیر چندجملهای را بهشکلی که در جدول ۱.۷ معرفی شدند را بیابید که نقاط بالا را برازش کنند.

```
\begin{array}{ll} \mbox{polyfit}(x,\log(y),1) & y=b\mathrm{e}^{m x} \ \mbox{polyfit}(2,\log(0/y),1) & y=b\mathrm{e}^{m x} \ \mbox{polyfit}( \log(x),y,1) & y=b\mathrm{e}^{m x} \ \mbox{polyfit}( \log(x),y,1) & y=m\ln x+b \ \mbox{polyfit}( \log(0(x),y,1) & y=m\log x+b \ \mbox{polyfit}(x,1./y,1) & y=\displaystyle\frac{1}{m x+b} \ \mbox{polyfit}(x,1./y,1) & y=\displaystyle\frac{1}{m x+b} \ \mbox{polyfit}(x,\log(x),y)=0 \ \mbox{x = [0.9, 1.5, 3, 4, 6, 8, 9.5];x1 = 0.5:0.1:10;y = [0.9,1.5,2.5,5.1,4.5,4.9,6.3];
z = polyfit(log(x), log(y), 1);\text{subplot}(3,2,1); \text{plot}(x,y,'ro');hold on;
w = \text{polyval}(z, x1);plot(x1,w,'-b','LineWidth',2);
title('Power curve fitting');
```
خروجی زیر حاصل اجرای دستورات بالاست. توجه کنید که دستورات بالا بخشی از کد می باشد که با آن برازش توانی انجام می شود. برای سایر حالات، باید این دستورات برای تمام حالت های بیان شده در جدول [.۷ ۱](#page-189-0) برای دستور polyfit تکرار شوند.

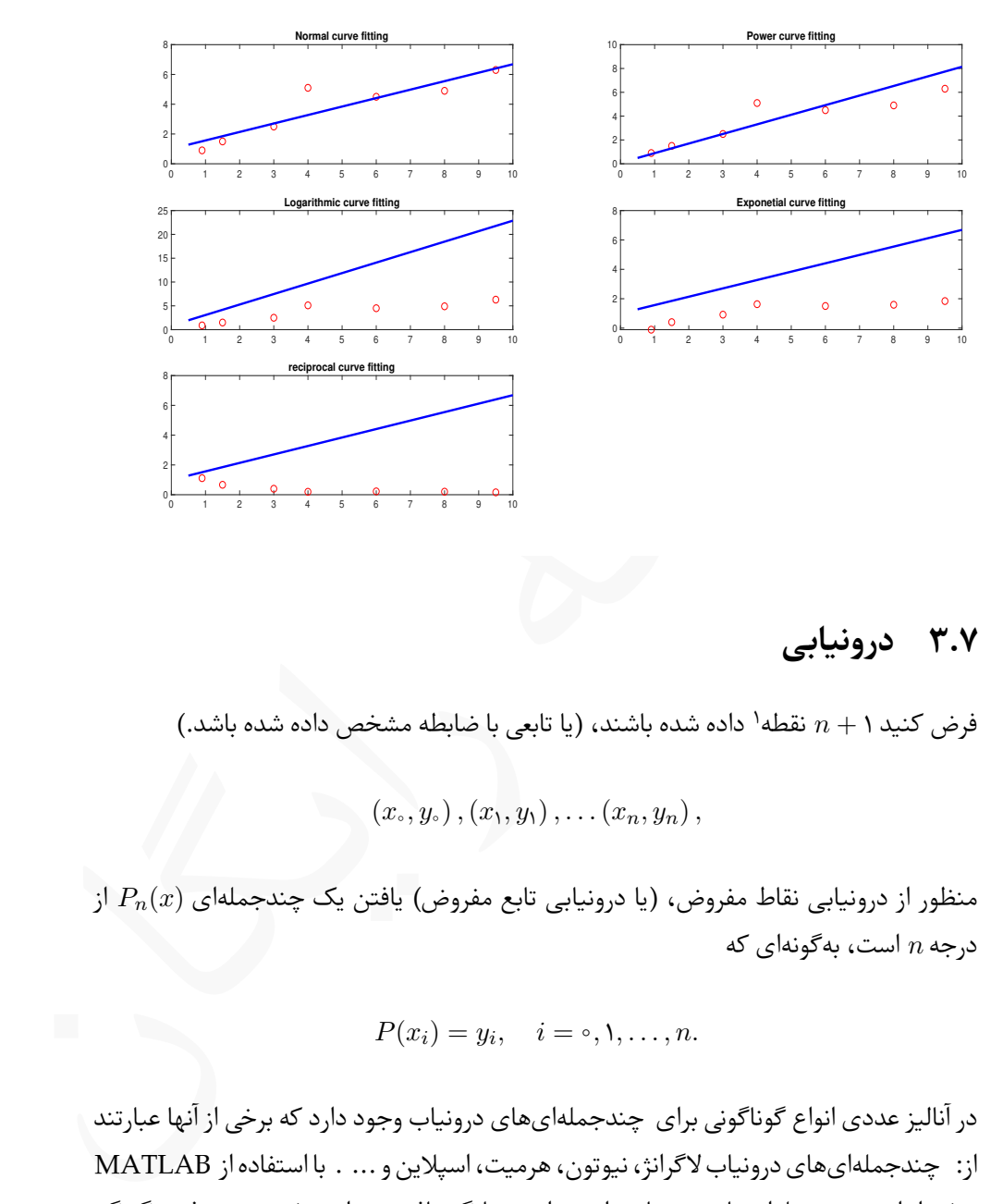

### **.۷ ۳ درونیابی**

[۱](#page-190-0) داده شده باشند، (یا تابعی با ضابطه مشخص داده شده باشد.) فرض کنید ۱ + *n* نقطه

 $(x_\circ, y_\circ), (x_\prime, y_\prime), \ldots (x_n, y_n)$ 

منظور از درونیابی نقاط مفروض، (یا درونیابی تابع مفروض) یافتن یک چندجملهای  $P_n(x)$  از درجه *n* است، بە گونە ای که

$$
P(x_i) = y_i, \quad i = \circ, \lambda, \dots, n.
$$

در آنالیز عددی انواع گوناگونی برای چندجملە ای های درونیاب وجود دارد که برخی از آنها عبارتند از: چندجملە ای های درونیاب لاگرانژ، نیوتون، هرمیت، اسپلاین و ... . با استفاده از ⅯATⅬAB برخی از این چندجملە ای های درونیاب را می توان بە سادگی یافت. در این بخش به معرفی چگونگی درونیابی نقاط خواهیم پرداخت.

<span id="page-190-0"></span>۱<sub>این</sub> نقاط در آنالیز عددی به نقاط گرهای موسوم هستند.

( توجه کنید که کاراکتر آخر دستور interp1 عدد یک میباشد) که در آن<br>که برداری شامل مولفههای اول نقاط گرهای میباشد.<br>که برداری شامل مولفههای اول نقاط گرهای میباشد.<br>این برداری شامل مولفههای دوم نقاط گرهای میباشد.<br>این برداری شام شکل کلی دستور interpl که برای درونیابی مورد استفاده قرار می گیرد بهصورت زیر است،  $yi = interp1(x,y,xi,'method')$ (توجه کنید که کاراکتر آخر دستور 1interp عدد یک می باشد) که در آن **x** برداری شامل مولفە های اول نقاط گرە ای می باشد. مقادیر این بردار باید به ترتیب صعودی یا نزولی باشند. **y** برداری شامل مولفە های دوم نقاط گرە ای می باشد. **xi** برداری شامل مولفە های اول نقاطی است که چندجملە ای درونیاب را تشکیل می دهند. تعداد عناصر این بردار می تواند از تعداد عناصر بردار x بیشتر باشد. **yi** برداری شامل مولفە های دوم نقاطی است که چندجملە ای درونیاب را تشکیل می دهند. method روشی است که چندجملهای درونیاب مبتنی بر آن روش ساخته می شود. بجای method می توان موارد زیر را قرار داد: **nearest** مقادیری را برگشت می دهد که به نقاط گرە ای نزدیک ترین فاصله را داشته باشد. **linear** از روش درونیابی اسپلاین خطی استفاده می کند. **spline** از روش درونیابی اسپلاین مکعبی استفاده می کند. **pchip** از روش درونیابی قطعە وار مکعبی هرمیت استفاده می کند. علاوه بر این چهار مورد موارد دیگری نیز وجود دارند که عبارتند از: next، previous، cubic5v و makima که کاربرد کمتری دارند ولی در صورت نیاز می توانید با دستور interpl help به اطلاعاتی پیرامون آنها دسترسی پیدا کنید. دستور interpl

در ادامه به بیان چند مثال در زمینه درونیابی می پردازیم. پیشنهاد می شود تمامی مثال ها را در محیط ⅯATⅬAB اجرا کنید. **مثال .۷ .۱۱** نقاط گرە ای زیر را به هر ۸ روش بیان شده درونیابی کنید و نمودار آنها را جداگانه رسم کنید.

 $(1,-1),(\mathtt{Y},\mathtt{Y}),(\mathtt{F},\mathtt{F}),(\lambda,\mathtt{Y}),(\mathtt{I}\circ,\lambda),(\mathtt{I}\mathbf{1},-\mathtt{Y}),(\mathtt{I}\mathtt{F},\Delta),(\mathtt{I}\Delta,\mathtt{F}).$ 

شکل اولیه دستورات لازم بەصورت زیر میباشد و لی بەشکل کوتاەتر و با استفاده از حلقه for نیز این مسأله را می توان حل کرد.

 x = [1,3,6,8,10,11,14,15]; y = [-1,3,4,2,8,-3,5,6] ; xi = 0:0.01:16; subplot(4,2,1); yi = interp1(x,y,xi,'linear'); plot(x,y,'ro',xi,yi,'-b','LineWidth',2);title('linear'); subplot(4,2,2); yi = interp1(x,y,xi,'nearest'); plot(x,y,'ro',xi,yi,'-b','LineWidth',2);title('nearest'); subplot(4,2,3); yi = interp1(x,y,xi,'splie'); plot(x,y,'ro',xi,yi,'-b','LineWidth',2);title('spline'); subplot(4,2,4); yi = interp1(x,y,xi,'pchip'); plot(x,y,'ro',xi,yi,'-b','LineWidth',2);title('pchip'); subplot(4,2,5); yi = interp1(x,y,xi,'next'); plot(x,y,'ro',xi,yi,'-b','LineWidth',2);title('next'); subplot(4,2,6); yi = interp1(x,y,xi,'previous'); plot(x,y,'ro',xi,yi,'-b','LineWidth',2);title('previous'); subplot(4,2,7); yi = interp1(x,y,xi,'v5cubic'); plot(x,y,'ro',xi,yi,'-b','LineWidth',2);title('v5cubic'); subplot(4,2,8); yi = interp1(x,y,xi,'makima'); plot(x,y,'ro',xi,yi,'-b','LineWidth',2);title('makima');

شکل سادهتر دستورات بالا و بهصورت برنامه زیر بهشکل زیر میباشد. پیشنهاد میشود این گونه مسایل را با استفاده از برنامە نویسی و بە صورتی که در زیر آمده است حل کنید تا از بازنویسی چندین باره دستورات جلوگیری شود. در برنامە زیر به چگونگی معرفی method به صورت مجموعە ای از رشتە ها و روش استفاده از آنها در دستور 1interp توجه کنید.

```
x = [1,3,6,8,10,11,14,15]; y = [-1,3,4,2,8,-3,5,6];xi = 0:0.01:16;method = {'linear','nearest','spline','pchip','nest','previous',...
'v5cubic','makima'};
for i=1:8
    \text{subplot}(4,2,i); yi = \text{interp1}(x,y,xi,\text{method}\{i\});plot(x,y,'ro',xi,yi,'-b','LineWidth',2);
    title(['interpolation by ',method{i}]);
```
end

کد بالا هر ۸ حالت درونیابی را تولید می کند.

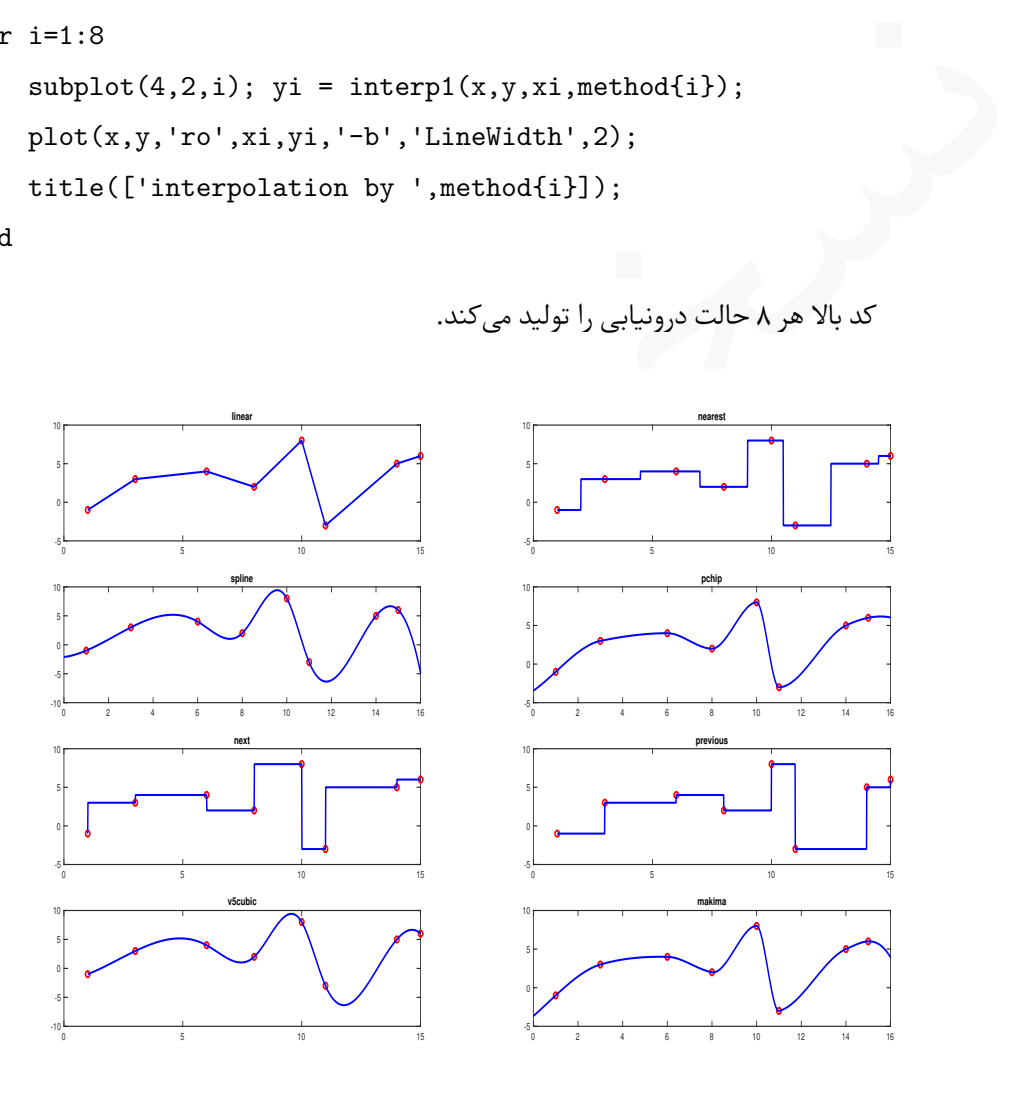

**مثال .۷ .۱۲** درونیاب تابع (*x*(sin = *y* را در بازه [۴ *−*۴*,*] با استفاده از روش های اسپلاین خطی، هرمیت و اسپلاین مکعبی بدست آورید و همه را در یک نمودار رسم کنید. همچنین راهنمای مناسب برای نمودارها تهیه کنید. تعداد نقاط گرە ای مورد استفاده را ۸ نقطه درنظر بگیرید.

برنامه زیر نمودار مورد نظر را تولید می کند. چون در این نمودار از رنگ های مختلف استفاده شده است، حتما برنامه در یک ⅿ –فایل بنویسید و اجرا کنید.

```
rie -4:0.1:4; yi = sin(xi);<br>
plot(x,y,'ro',xi,yi,'-k','LineWidth',1);<br>
hold on;<br>
yi = interp1(x,y,xi,'linewidth',1);<br>
hold on;<br>
yi = interp1(x,y,xi,'linewidth',1);<br>
yi = interp1(x,y,xi,'spline');<br>
plot(xi,yi,'-r','LineWid
        x = -4:1:4; y = sin(x);xi = -4:0.1:4; yi = sin(xi);plot(x,y,'ro',xi,yi,'-k','LineWidth',1);
        hold on;
        yi = interp1(x,y,xi,'linear');
        plot(xi,yi,'-b','LineWidth',1);
        yi = interp1(x,y,xi,'spline');
        plot(xi,yi,'--r','LineWidth',1);
        yi = interp1(x,y,xi,'pchip');plot(xi,yi,'-.g','LineWidth',1);
        legend('Nodat Points','Sin(x)','Linear Spline','Cibic Spline',...
         'Hermit','Location','NorthWest','NumColumns',2);
```
خروجی برنامه بالا بە صورت زیر می باشد.

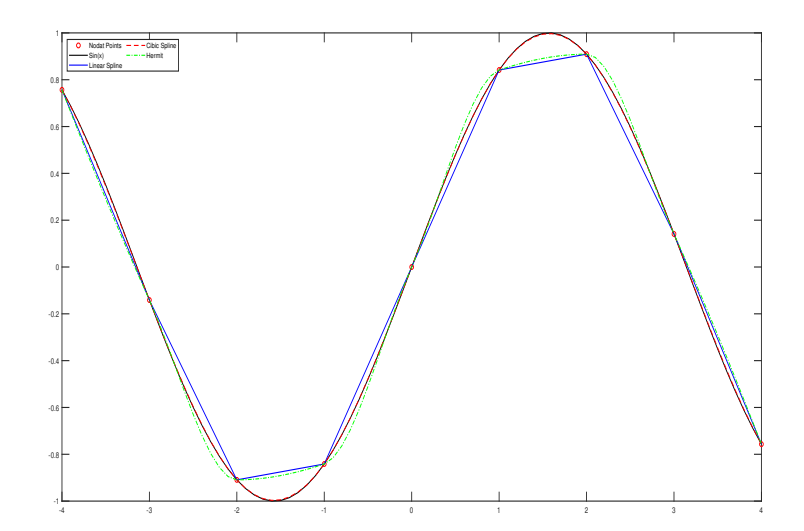

# **.۷ ۴ تمرین**

**تمرین .۷ .۱** نمودار چندجملە ای های زیر را در باز خواسته شده رسم کنید.

- *x−*۰٫۴ = *y* در بازه [۴ *−*۵*,*] <sup>۴</sup> + ۷*x* <sup>۲</sup> *−* ۲۰٫۵*x −* ۲۸ ●
- *x−*۰٫۰۰۱ = *y* در بازه [۱۴ ۱*,*] <sup>۴</sup> + ۰٫۰۵۱*x* <sup>۳</sup> *−* ۰٫۷۶*x* <sup>۲</sup> + ۳٫۸*x −* ۱٫۴ ●

برای رسم هر دو نمودار از دستورات مرتبط با تعریف و محاسبه چندجملە ای ها استفاده کنید. **تمرین .۷ .۲** حاصل ضرب عبارات زیر را با استفاده از دستور ضرب چندجملە ای ها بدست آورید.

- $(x^r + r)(x^r + r^r)\Delta x^r + \Delta x r$
- $(x + \mathcal{V}^{\mathbf{F}})(x \mathcal{V}^{\mathbf{F}})(x + \mathcal{V}^{\mathbf{F}})(x \mathcal{V}^{\mathbf{F}})$  ●

سپس نمودار عبارت دوم را در بازه [۱٫۵ *−*۱٫۵*,*] رسم کنید. (*x*(*p* را در دو حالت زیر محاسبه کنید. *q*(*x*) **تمرین .۷ .۳** حاصل تقسیم

- ،*p*(*x*) = *−*۰٫۶*x* <sup>۵</sup> + ۷٫۷*x* <sup>۳</sup> *−* ۸*x* <sup>۲</sup> *−* ۲۴٫۶*x* + ۴۸*, q*(*x*) = *−*۰٫۶*x* <sup>۳</sup> + ۴٫۱*x −* ۸
	- $a \cdot p(x) = x^{\mathfrak{r}} \mathfrak{F}x^{\mathfrak{r}} + \mathfrak{F}x^{\mathfrak{r}} \mathfrak{N}x + \mathfrak{F}$ ,  $q(x) = x^{\mathfrak{r}} \mathfrak{r}x^{\mathfrak{r}} + \mathfrak{r}$  ●

نسخه رایگان **تمرین .۷ .۴** زیربرنامە ای به نام polyadd بنویسید که دو چندجملە ای و یک عملگر که می تواند عملگر جمع یا تفریق باشد را دریافت کند و عمل را بر روی چندجملە ها انجام داده و حاصل را در خروجی به شکل یک چندجملە ای بنویسد. برای مثال خروجی دستورات

 $p1 = [1 \ 2 \ -1];$ p2 = [0 1 2]; op = '+';  $p = polyadd(p1, p2, op)$ 

باید بە صورت +1x2+3^x باشد. با تغییرات کوچکی در زیربرنامه نوشته شده، زیربرنامە ای به نام polymult بنویسید که عمل ضرب دو چندجملە ای را انجام دهد. زیربرنامە هایی که نوشتە اید را برای دو چندجملە ای زیر امتحان کنید.

$$
p_1(x) = x^{\mathfrak{f}} - \mathfrak{r}x^{\mathfrak{r}} + \mathfrak{r}x - 1, \quad p_{\mathfrak{r}}(x) = x^{\mathfrak{r}} - x + \mathfrak{r}.
$$

**تمرین .۷ .۵** جمعیت در جهان از سال ۱۷۵۰ تا سال ۲۰۱۹ در جدول زیر آورده شده است، جمعیت برحسب میلیون نفر می باشد.

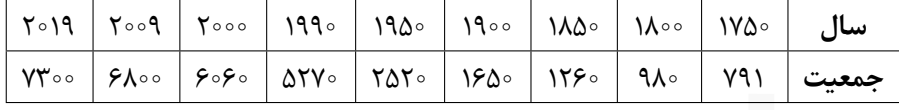

- .۱ یک تابع نمایی بدست آورید که بهترین تقریب برای دادە های جدول باشد. با استفاده از تابع تعیین شده، جمعیت جهان را در سال ۱۹۸۰ برآورد کنید.
- .۲ دادە های جدول را با یک چندجملە ای درجه سوم برازش کنید. با استفاده چندجملە ای یافته شده جمعیت جهان را در سال ۱۹۸۰ تخمین بزنید.
- .۳ درونیاب های خطی و اسپلاین را برای دادە های جدولی بدست آورید و هر دو را در یک نمودار رسم کنید.

**تمرین .۷ .۶** دادە های جدول زیر را درنظر بگیرید.

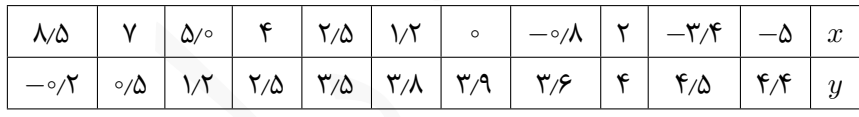

- .۱ دادە های جدول را با چندجملە ای های درجه اول تا درجه یازدهم برازش کنید و نمودار های حاصل را رسم کنید.
- .۲ توابع درونیاب دادە های جدول را برای هر ۸ حالتی که بیان کردیم بدست آورید و نمودار هر یک را جداگانه رسم کنید.

جعفیت | 74× | 74× | 74× | 74× | 74× | 74× | 74× | 74× | 74× | 74× | 74× | 74× | 74× | 74× | 74× | 74× | 74× | 74<br>. يك تابع نمايى بدست آوريد كه بهترين تقريب براى دادهعاى جدول باشد. با استفاده از<br>تابع تحقين شده، جمعيت جهان **تمرین .۷ .۷** درونیاب های اسپلاین خطی، اسپلاین مکعبی و هرمیت را برای توابع زیر بدست آورید و هر سه را بە همراه نمودار خود تابع در یک نمودار با رنگ های مختلف رسم کنید. راهنمای نمودار مناسب برای هر نمودار تهیه کنید. تعداد نقاط گرە ای را برای هر تابع ۱۰ نقطه در نظر بگیرید.

$$
f(x) = \frac{\sin x}{x^{\mathsf{T}} + 1}, \quad g(x) = (x^{\mathsf{T}} + 1)^{\sin x}, \quad h(x) = \left(x + \frac{1}{x}\right)^{x}
$$

# **۸ کاربرد ⅯATⅬAB در ریاضیات محاسباتی**

انجام محاسبات ریاضی همواره در شاخە های مختلف علوم و مهندسی مورد نیاز بوده است. در این فصل به جنبە های مختلف کاردبرد ⅯATⅬAB در ریاضیات محاسباتی می پردازیم.

# **.۸ ۱ کاربرد در آنالیز عددی**

معاسبات رياضي همواره در شاخههاي مختلف علوم و مهندسي مورد نياز بوده است. در اين<br>, به جنبههاي مختلف كاردبرد MATLAB در رياضيات محاسباتي مي<sub>ان</sub>داريم.<br>كاري در موضوعاتي است كه تقريبا در همه شاخههاي مهندسي كاربرد دارد. اين شاخه آنالیز عددی از موضوعاتی است که تقریبا در همه شاخە های مهندسی کاربرد دارد. این شاخه از ریاضیات کاربردی از دو منظر مورد توجه ریاضیدانان می باشد: تحلیلی و عددی. در این کتاب ما هیچ کاری به بخش تحلیلی آنالیز عددی نداریم و تمام توجه ما به بخش عددی آن معطوف می باشد. تقریبا تمام مواردی که در آنالیز عددی مطرح می شوند، نیاز به پیادە سازی دارند. تا پیش از تولید نرم افزارهای محاسباتی، معمولا مهندسین و ریاضیدان ها برای پیادە سازی الگوریتم های عددی با استفاده از زبان های مختلف برنامە نویسی مانند فرترن، C و زبان های دیگر، برنامە های مورد نیاز خود را مینوشتند، ولی با ظهور نرمافزارهایی مانند MATLAB کار سادهتر شد. با استفاده از ⅯATⅬAB تقریبا تمام کارهای مورد نیاز در آنالیز عددی قابل انجام است، کارهایی مانند حل معالات غیرخطی، تعیین نقاط اکسترمم، انتگرال گیری عددی، حل عددی معادلات دیفرانسیل، حل دستگاه معادلات خطی و غیرخطی و موارد دیگری که ممکن است به آنها نیاز باشد. هدف ما در این بخش معرفی امکانات ⅯATⅬAB در حل مسایل آنالیز عددی می باشد.

### **.۸ .۱ ۱ یافتن ریشە های معادلات یک متغییره**

یکی از پر کاربردترین موضوعات در آنالیز عددی یافتن ریشە های یک معادله یک متغییره می باشد. همان طور که در آنالیز عددی و محاسبات عددی دیدە اید، در حالت کلی برای یافتن ریشە های

معادله ۰ = (*x*(*f* راه حل کلی وجود ندارد و برای حل این معادله باید از روش های عددی مانند روش نقطه ثابت، روش نیوتون، روش نصف کردن فاصله و روش های دیگری که به این منظور طراحی شدهاند کمک گرفت. با استفاده از هر زبان برنامهنویسی این امکان وجود دارد تا روش هایی که بیان کردیم را تبدیل به یک برنامه کنیم و با اجرای آنها یک ریشه معادله را بدست آوریم. ولی با استفاده از ⅯATⅬAB ، بدون نیاز به برنامە نویسی و تنها با یک دستور می توان به یک ریشە معادله $(x) = f(x) = f(x)$  دسترسی پیدا کرد.

دستور fzero

نسخه رایگان با استفاده از دستور fzero می توان یک ریشه معادله ۰ = (*x*(*f* را که به <sup>۰</sup>*x* نزدیک تر است را بدست آورد. شکل کلی این دستور بە صورت (0x,function(fzero است که در آن **0x** مقداری است که ریشه به آن نزدیک است و باید توسط کاربر مشخص شود. این مقدار را می توان با رسم نمودار و بە صورت حدودی از روی شکل تعیین کرد. **function** تابعی یک متغییره است که می خواهیم ریشه آن را بدست آوریم. تابع را به سه شکل می توان تعریف کرد: .۱ بە صورت یک رشته و در میان یک جفت کوتیشن، .۲ بە صورت یک تابع در ⅯATⅬAB ، .۳ با استفاده از توابع بدون نام. در هر سه حالت نتیجه یکسان خواهد بود و ریشە ای از معادله که به مقدار <sup>۰</sup>*x* نزدیک تر می باشد محاسبه می شود.

Lدستور fzero را می توان به یک کمیت اسکالری نسبت داد تا مقدار ریشه در یک متغیر ذخیره شود. Lریشە ای که محاسبه می شود به 0x نزدیک می باشد، پس اگر معادلە ای بیش از یک ریشه داشته باشد، ممکن است با تغییر مقدار 0x مقدار محاسبه شده برای ریشه نیز تغییر کند. Lبجای 0x می توان از بازە ای که جواب در آن بازه قرار دارد نیز استفاده کرد، یعنی می توان [b,a [را بجای 0x قرار داد که در آن ریشه معادله در بازه [*b ,a* [قرار دارد. <span id="page-200-0"></span>**مثال ۱.۸.** تمام ریشههای معادله  $\frac{\sin(x+1)}{x^{\mathsf{y}}+1}$  را بدست آورید.

برای تعیین ریشە های معادله ابتدا باید حدود ریشە ها را بدانیم، به این منظور ابتدا نموداری از تابع رسم می کنیم تا حدود ریشە ها را پیدا کنیم،

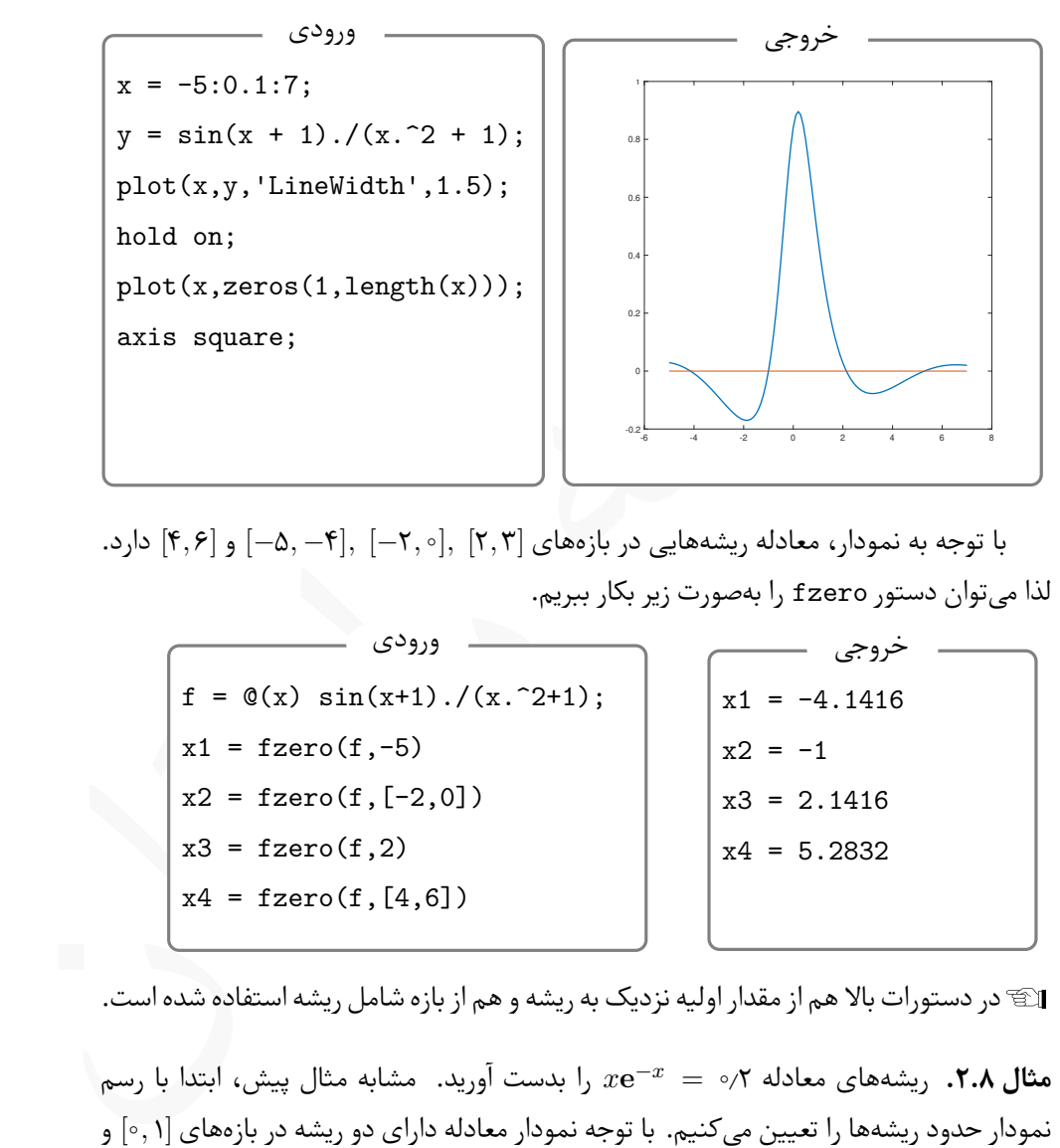

با توجه به نمودار، معادله ریشە هایی در بازە های [۳ ۲*,*] *,*[۰ *−*۲*,*] *,*[*−*۴ *−*۵*,*] و [۶ ۴*,*] دارد. لذا می توان دستور fzero را بە صورت زیر بکار ببریم.

 $f = \mathbb{Q}(x) \sin(x+1)$ ./(x.^2+1);  $x1 = fzero(f, -5)$  $x2 = fzero(f, [-2, 0])$  $x3 = fzero(f,2)$  $x4 = fzero(f, [4, 6])$ ورودی  $x1 = -4.1416$  $x2 = -1$  $x3 = 2.1416$  $x4 = 5.2832$ خروجی

Lدر دستورات بالا هم از مقدار اولیه نزدیک به ریشه و هم از بازه شامل ریشه استفاده شده است.

*x***e** را بدست آورید. مشابه مثال پیش، ابتدا با رسم **مثال .۸ .۲** ریشە های معادله ۰٫۲ = *<sup>x</sup><sup>−</sup>* نمودار حدود ریشە ها را تعیین می کنیم. با توجه نمودار معادله دارای دو ریشه در بازە های [۱ ۰*,*] و [۳ ۲*,*] می باشد. توجه کنید برای تعین محل ریشه می توانید از روش های دیگری که در کتاب های حساب دیفرانسیل و انتگرال آورده شده است نیز استفاده کنید. برای مثال می توانید مقدار تابع *x***e**) = *x*(*f* را برای دو مقدار *x* حساب کنید، اگر حاصل ضرب دو مقدار منفی باشد، *<sup>−</sup><sup>x</sup> −* ۰٫۲

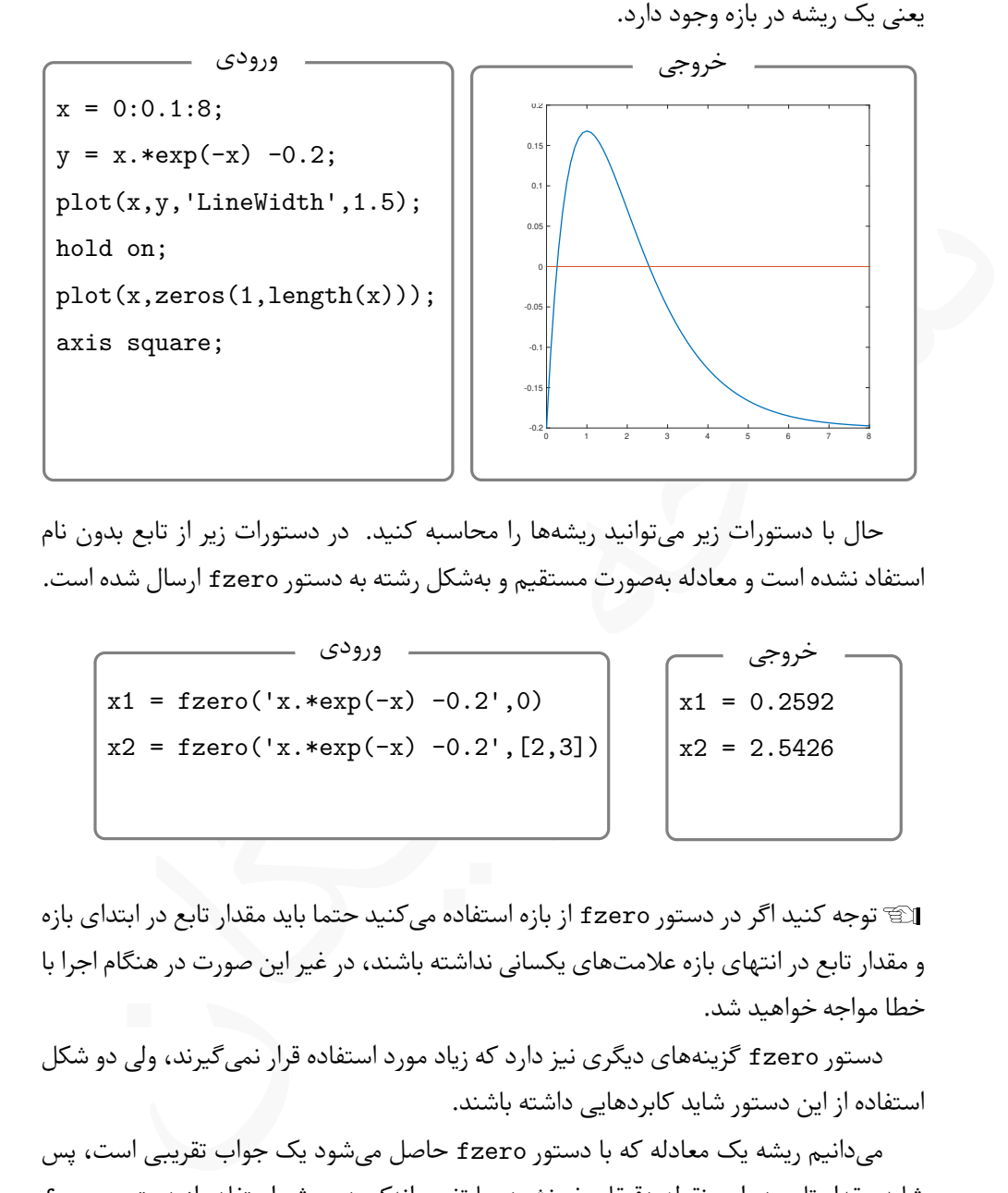

حال با دستورات زیر می توانید ریشە ها را محاسبه کنید. در دستورات زیر از تابع بدون نام استفاد نشده است و معادله بە صورت مستقیم و بە شکل رشته به دستور fzero ارسال شده است.

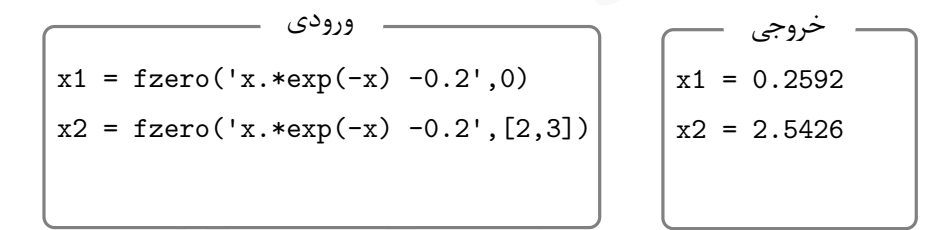

Lتوجه کنید اگر در دستور fzero از بازه استفاده می کنید حتما باید مقدار تابع در ابتدای بازه و مقدار تابع در انتهای بازه علامت های یکسانی نداشته باشند، در غیر این صورت در هنگام اجرا با خطا مواجه خواهید شد.

دستور fzero گزینە های دیگری نیز دارد که زیاد مورد استفاده قرار نمی گیرند، ولی دو شکل استفاده از این دستور شاید کابردهایی داشته باشند.

می دانیم ریشه یک معادله که با دستور fzero حاصل می شود یک جواب تقریبی است، پس شاید مقدار تابع در این نقطه دقیقا صفر نشود. با تغییر اندکی در روش استفاده از دستور fzero می توان مقدار تابع در جواب محاسبه شده را نیز در اختیار داشت. اگر بخواهیم پس از یافتن جواب، مقدار تابع در جواب نیز محاسبه شود می توان دستور fzero را بە شکل زیر بکار برد.  $[x,fx] = fzero(function, x0)$ نکته عملی

در این صورت پس از محاسبه ریشه مقدار آن در x و مقدار تابع در جواب در fx ذخیره میشود.

د sin(x+۱) را به همراه مقدار تابع در جواب یافته شده محاسبه کنید. *x* ۲ + ۱ **مثال .۸ .۳** یک ریشه معادله در مثال ۱.۸ دیدیم که یک جواب در نزدیک ۵— رخ خواهد داد، پس دستور fzero را بهشکل زیر فراخوانی می کنیم تا جواب بە همراه مقدار تابع در جواب یافته شده محاسبه شود.

  $f = \mathcal{Q}(x) \sin(x+1)$ ./(x.^2+1);  $[x,fx] = fzero(f,-5)$ ورودی

$$
x = -4.1416
$$
  

$$
x = -6.7463e-18
$$

نکته عملی

دستور fzero ریشه یک معادله را با استفاده از روش های تکرای پیدا می کند. اگر بخواهیم بدانیم که ریشه با چند تکرار محاسبه شده است، می توان این دستور را بە شکل زیر بکار برد.

x = fzero(function,x0,optimset('display','iter'))

در این صورت تمام محاسباتی که برای یافتن ریشه انجام می شود نیز نمایش داده خواهد شد.

**مثال .۸ .۴** نتیجه حاصل از اجرای دستورات

 $f = \mathbb{Q}(x) \sin(x+1)$ ./(x.^2+1);  $x = fzero(f, 5, optimset('display', 'iter'))$ 

)sin که به عدد ۵ نزدیکتر می باشد بە شکل زیر می باشد که در *x* + ۱ )  $\frac{\ln(x+\tau)}{x^\intercal+1}$  که برای یافتن ریشه معادله آن تمامی محاسبات، بازه جواب، جواب و تعداد تکرار های انجام شده برای یافتن جواب آورده شده است. در حل مسایل با ⅯATⅬAB معمولا کمتر از این گزینه استفاده می شود.

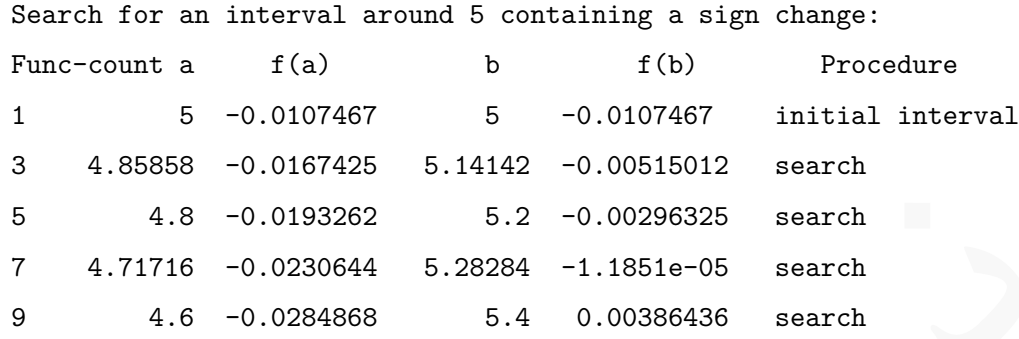

Search for a zero in the interval [4.6, 5.4]:

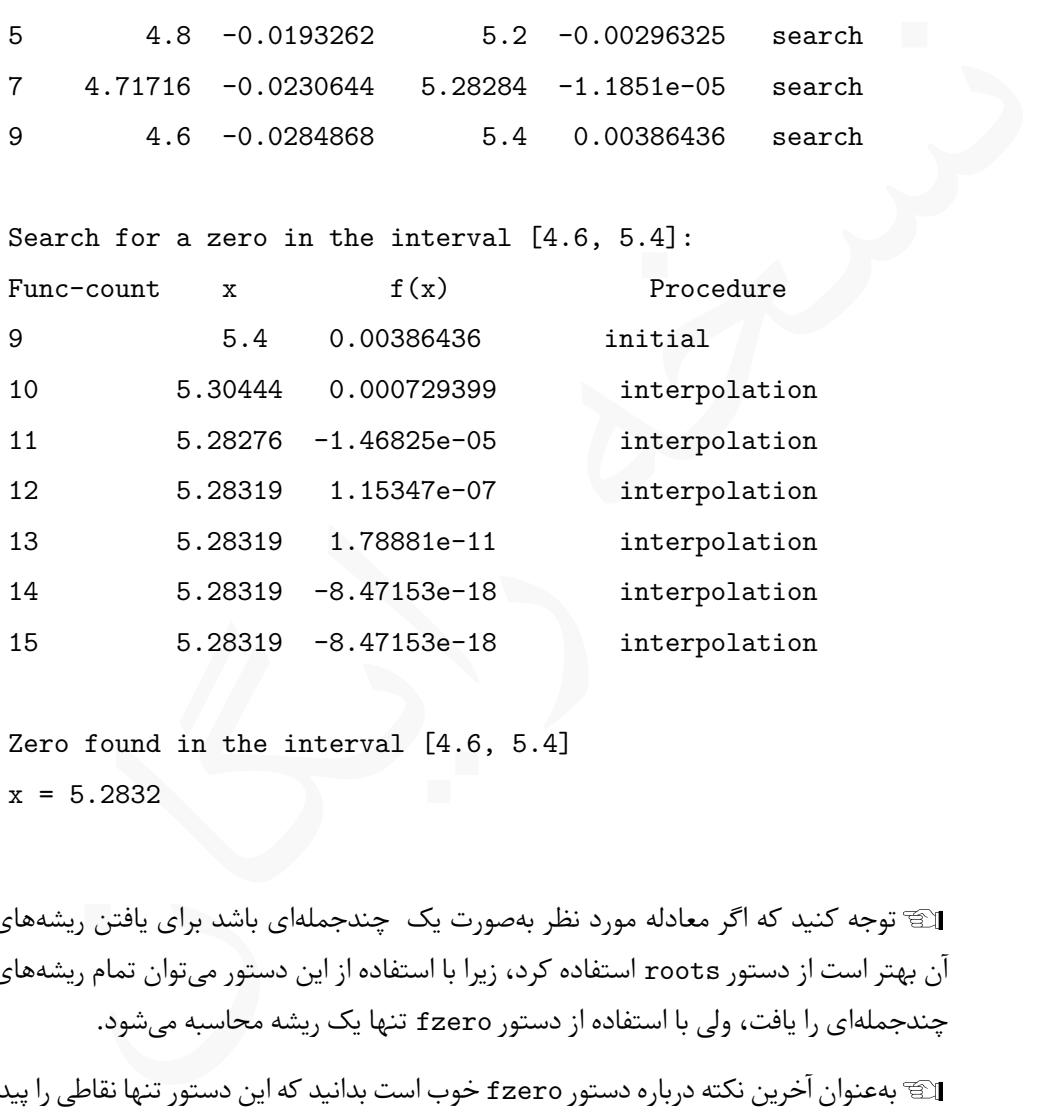

Zero found in the interval [4.6, 5.4]  $x = 5.2832$ 

Lتوجه کنید که اگر معادله مورد نظر بە صورت یک چندجملە ای باشد برای یافتن ریشە های آن بهتر است از دستور roots استفاده کرد، زیرا با استفاده از این دستور می توان تمام ریشە های چندجملە ای را یافت، ولی با استفاده از دستور fzero تنها یک ریشه محاسبه می شود.

Lبە عنوان آخرین نکته درباره دستور fzero خوب است بدانید که این دستور تنها نقاطی را پیدا می کند که از برخورد محور *x*ها با نمودار تابع حاصل می شوند. همچنین اگر معادله هیچ جواب حقیقی در بازه مشخص شده نداشته باشد مقدار NaN برگشت داده می شود. برای مثال دستور را برای معادله  $\lambda^{\intercal} + \lambda = x^{\intercal} + x^{\intercal}$  بکار ببرید.

### **.۸ .۱ ۲ تعیین نقاط ماکزیمم و مینیمم توابع**

یافتن نقاط ماکزیمم و مینیمم در بسیاری از شاخە های علوم و مهندسی مورد نیاز می باشد. در ⅯATⅬAB بە سادگی می توان نقطە ای از یک بازه مشخص را یافت که تابع در آن نقطه مقدار مینیمم یا ماکزیمم داشته باشد. این نقطه می تواند یک اکسترمم نسبی یا اکسترمم مطلق باشد.

دستور fminbnd

با دستور fminbnd می توان نقطه مینیمم یک تابع را یافت، به این منظور کافیسیت دستور را بە شکل زیر بکار برد،  $[x,fx] = fminbnd(function,interval)$ 

**fx,x** نقطه مینیمم و مقدار تابع در آن می باشد.

**text** تابع مورد نظر است که مشابه دستور fzero باید تعریف شود و مورد استفاده قرار بگیرد.

**interval** بازە ای که نقطه می نیمم مورد نظر باید در آن جستجو شود.

MATI بمسادگی می توان نقطه ی از یک بازه مشخص را یافت که تابع در ان نقطه مقدار<br>هم یا ماکزینم داشته باشد. این نقطه می تواند یک اکسترمم نسبی یا اکسترمم مطلق باشد.<br>ذریر باکار برد،<br>نیر باکار برد،<br>نقطه مینیمم و مقدار تابع در آن اگر هدف یافتن مقدار ماکزیمم در بازه تعیین شده باشد، باید در دستور fminbnd کل تابع را در یک منفی ضرب کرد و در دستور قرار داد. در این صورت مقداری که برای *f* در نقطه *x* حاصل می شود را باید در منفی ضرب کرد تا مقدار ماکزیمم حاصل شود.

**مثال .۸ .۵** اکسترمم های نسبی تابع +۱ (+۱*x*(sin *x*) = *x*(*f* را در بازه [۶ *−*۶*,*] بدست آورید.

ابتدا نمودار تابع را رسم می کنیم تا حدود نقاط اکسترمم مشخص شوند. با توجه به نمودار، تابع در بازە های [*−*۲ *−*۴*,*] و [۲ ۱*,*] دارای دو ماکزیمم نسبی و در بازە های [۰ *−*۲*,*] و [۵ ۳*,*] دارای مینیمم نسبی می باشد. هدف تعیین این نقاط است.

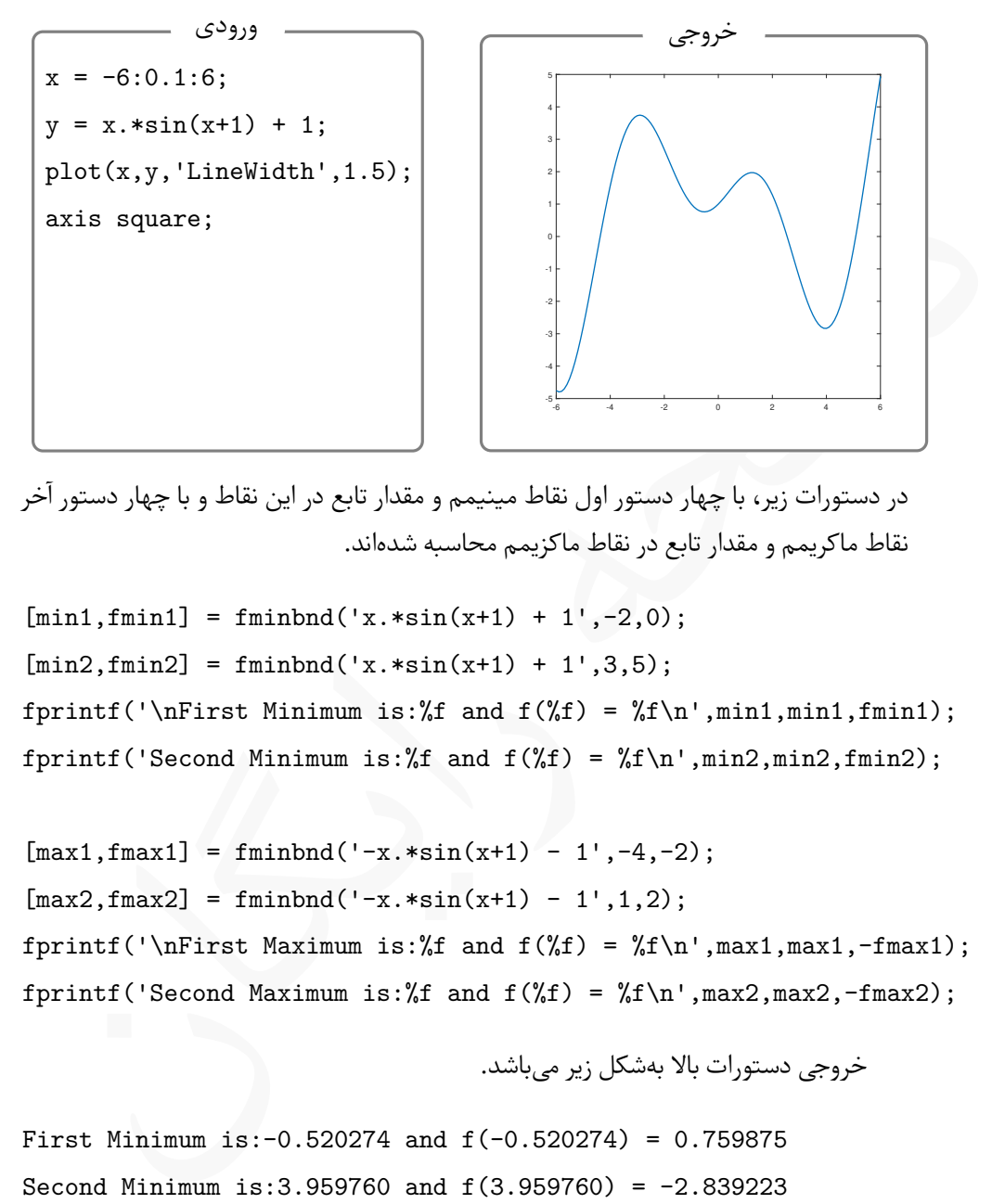

در دستورات زیر، با چهار دستور اول نقاط مینیمم و مقدار تابع در این نقاط و با چهار دستور آخر نقاط ماکریمم و مقدار تابع در نقاط ماکزیمم محاسبه شدە اند.

 $[min1, fmin1] = fminbnd('x.*sin(x+1) + 1', -2, 0);$  $[min2, finin2] = fininbnd('x.*sin(x+1) + 1', 3, 5);$ fprintf('\nFirst Minimum is:%f and  $f(\mathcal{F}) = f(\nabla \cdot \mathcal{F})$ , min1, min1, fmin1); fprintf('Second Minimum is:%f and  $f(\%f) = \frac{f}{h}\n~|m^2, min2, min2)$ ;

 $[\text{max1}, \text{fmax1}] = \text{fminbnd}('x.*\sin(x+1) - 1', -4, -2);$  $[\max2, \text{fmax2}] = \text{fminbnd}('x.*\sin(x+1) - 1', 1, 2);$ fprintf('\nFirst Maximum is:%f and  $f('f) = %f\n'$ , max1, max1, -fmax1); fprintf('Second Maximum is:%f and  $f(\%f) =$ %f\n',max2,max2,-fmax2);

خروجی دستورات بالا بە شکل زیر می باشد.

First Minimum is:  $-0.520274$  and  $f(-0.520274) = 0.759875$ Second Minimum is:3.959760 and f(3.959760) = -2.839223

First Maximum is: $-2.902586$  and  $f(-2.902586) = 3.744282$ Second Maximum is:1.246787 and f(1.246787) = 1.972603

Lدر دستورات مربوط به محاسبه نقاط ماکزیمم به ضرب ضابطه تابع در *−*۱ و منفی کردن مقادیر تابع در نقاط یافته شده در دستور fprintf دقت کنید.

### **.۸ .۱ ۳ انتگرال گیری عددی**

. ۱. انفخران نیزی تعادی<br>شار انفخران نیزی تعادی کلوم و مهندسی، به موارد بر می خوریم که نیاز به محاسبه انتگزال های<br>قبل شده رای محاسبه انتگزال همواره امکان استفاده از روش مستقیم نیست، زیرا شاید تابع<br>قبل محاسبه انتگزال های عد تقریبا در تمامی شاخە های علوم و مهندسی، به موارد بر می خوریم که نیاز به محاسبه انتگرال های معین می باشد. برای محاسبه انتگرال همواره امکان استفاده از روش مستقیم نیست، زیرا شاید تابع اولیه قابل محاسبه نباشد، یا محاسبه تابع اولیه به سختی امکان پذیر باشد، لذا روش های گوناگونی برای محاسبه انتگرال های عددی توسط ریاضیدانان بە وجود آمده است که امکان محاسبه انتگرال معین را بدون نیاز به یافتن تابع اولیه فراهم می کند. برای استفاده از روش های عددی محاسبه انتگرال های معین نیاز به کامپیوتر و برنامە نویسی است تا مثلا روش انتگرال گیری گاوسی ۳ نقطە ای را پیادە سازی کرد. تمامی روش های عددی انتگرال گیری را می توان با برنامە نویسی به هر زبانی مورد استفاده قرار داد، ولی با استفاده از ⅯATⅬAB با چند دستور ساده می توان مقادیر عددی انتگرال های معین را بدون هیچ برنامەنویسی ویژهای بدست آورد.

دستور quad

از دستور quad که بە شکل کلی زیر مورد استفاده قرار می گیرد، می توان برای محاسبه انتگرال های معین استفاده کرد.

quad(function,a,b)

که در آن function ضابطه تابع مورد نظر و a و b کران های پایین و بالای انتگرال می باشند. توجه کنید که ضابطه تابع را باید به شکل توابع بدون نام یا با استفاده از ⅿ –فایل ها بە صورت یک تابع تعریف کرد. شایان ذکر است که این روش مبتنی بر روش سیمپسون می باشد.

**مثال .۸ .۶** انتگرال های معین زیر را محاسبه کنید.

$$
I_1 = \int_0^\pi \frac{\sin x}{x+1} dx, \quad I_7 = \int_0^\Delta \frac{\sin x}{x^{\gamma} + \gamma x + 1} dx, \quad I_7 = \int_0^\infty \frac{e^{-x^{\gamma}}}{x+1} dx.
$$

انتگرال های بالا با دستورات زیر محاسبه می شوند.

 $f = \mathbb{Q}(x) \sin(x) ./(x+1);$  $I1 = quad(f, 0, pi)$  $f = \mathbb{Q}(x) \sin(x)$ ./(x.^2 + 2\*x +1);  $I2 = quad(f, 0, 5)$ format long  $f = \mathbb{Q}(x) \exp(-x.^{2})$ ./(x+1);  $I3 = quad(f, 0, 100000)$ ورودی  $I1 =$ 0.843810763128514  $I2 =$ 0.343480805529832  $I3 =$ 0.605134334344201 خروجی

در محاسبه انتگرال آخر بجای بی نهایت یک عدد بزرگ قرار دادە ایم. L در هنگام استفاده از دستور quad تابع نباید در بازه انتگرال گیری مجانب قائم داشته باشد. L

نکته عملی

|<br>| اکّ در محاسبه انتگرال آخر بجای بی نهایت یک عدد بزرگ قرار دادهایم.<br>| اگّ در هنگام استفاده از دستور quad تابع نباید در بازه انتگرالگیری مجانب<br>| ایگ در هنگام استفاده از دستور quad<br>ستور دیگری برای محاسبه انتگرال های عددی دستور دیگری برای محاسبه انتگرال های عددی وجود دارد که بە شکل quadl مورد استفاده قرار می گیرد. این دستور کاملا مشابه با دستور quad می باشد و شکل استفاده و آرگومان های ورودی این دو دستور هیچ تفاوتی با هم ندارند. تنها تفاوت میان این دو دستور در روشی است که دستور بر اساس آن ساخته شده است. دستور quadl از روش لوباتو برای محاسبه انتگرال استفاده می کند. کاراکتر 1 در انتهای دستور به همین دلیل قرار داده شده است.

بە عنوان تمرین دستورات مثال پیش را با دستور quadl اجرا کنید و خروجی را با دستور L quad مقایسه کنید.

**مثال .۸ .۷** سطح محصور بین نمودار توابع زیر را بیابید،

 $f(x) = x^{\mathsf{T}} - \mathsf{T}x^{\mathsf{T}} - \mathsf{T}x - \Delta g(x) = \mathrm{I} \circ x^{\mathsf{T}} - \mathrm{I} \circ x - \Delta \circ.$ 

را *f* ( *x* ) *− g* ( ابتدا باید نقاط برخورد دو نمودار را تعیین کنیم. به این منظور باید معادله ۰ = (*x* حل کنید. برنامه زیر، ابتدا نقاط برخورد را یافته و نمودار را به همراه نقاط برخورد در یک شکل رسم می *ک*ند. با دو دستور آخر سطح محصور مورد نظر با استفاده از  $\int_a^b (f(x)-g(x))\,\mathrm{d} x$  محاسبه و چاپ می شود.

```
fplot (g, ' - r', 'LineVidth', 2);<br>
h = 0(x) (x, -3 - 3*x, -2 -2*x -5) - (10*x, -2 -10*x -50);<br>
a = fzero(h,-2);<br>
plot (a, f(a), 'go', 'LineWidth', 3);<br>
b = fzero(h,2);<br>
plot(b,f(b),'go', 'LineVidth', 3);<br>
legend('x-3 - 3x-2 -2x -5', '10
         f = \mathfrak{O}(x) x.^3 - 3*x.^2 -2*x -5;
         fplot(f,'-k','LineWidth',2);
         hold on;
         g = 0(x) 10*x.^2 -10*x -50;fplot(g,'-r','LineWidth',2);
         h = \mathfrak{g}(x) (x.^3 - 3*x.^2 -2*x -5) - (10*x.^2 -10*x -50);
         a = fzero(h, -2);plot(a,f(a),'go','LineWidth',3);
         b = fzero(h, 2);plot(b,f(b),'go','LineWidth',3);
         legend('x<sup>-3</sup> - 3x<sup>-2</sup> -2x -5','10x<sup>-2</sup> -10x -50');
         A = abs(quad(h,a,b));fprintf('Area from %f to %f is %f\n',a,b,A);
```

```
خروجی برنامه بالا بە شکل نمودار زیر می باشد.
```
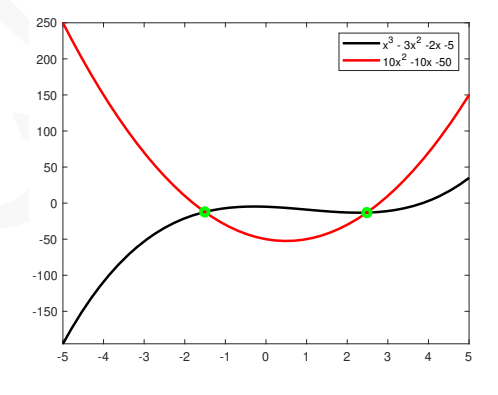

بە علاوه مقدار سطح محصور نیز بە شکل زیر نمایش داده می شود.

Area from -1.506961 to 2.483621 is 122.173087

اِنَ پیشنهاد میشود برنامه بالا را در یک m— فایل بنویسید و خروجی حاصل را مشاهده کنید. همچنین می توانید مسایل مختلفی که در کتاب های حساب دیفرانسیل و انتگرال وجود دارد را به همین شیوه بە عنوان تمرین حل کنید. دستور trapz

اگر بجای ضابطه تابع، تعدادی نقطه در اختیار داشته باشیم، با دستور (y,x(trapz می توان مقدار انتگرال معین را یافت.

$$
\int \limits_0^1 \frac{\sin \sqrt{x+1} + 1}{x^{\tau} + x + \mathbf{e}^x} \, \mathrm{d}x
$$
انتگرال 
$$
\int \limits_0^1 \frac{\sin \sqrt{x+1} + 1}{x^{\tau} + x + \mathbf{e}^x} \, \mathrm{d}x
$$
انتگرال بنگرال بیان کردیم بدست آورید.

با استفاده از دستورات زیر می توان مقدار مورد نظر را یافت. این دستورات را در یک ⅿ –فایل بنویسید و با ایجاد تغییرات در طول گام استفاده شده برای بردار x نتایج مختلف را با هم مقایسه کنید. بدیهی است که هر چقدر طول گام کوچک تر انتخاب شود، جواب به مقدار دقیق نزدیک تر خواهد بود.

مثال ( sin  $\sqrt{x+1+1}$  dx المتفاده از هر سه دستوری که به محاسب انتگار ( sin  $\sqrt{x+1+1}$  dx المتفاده از هر سه دستوری که به صحاب انتگار الباس المتفاده از هر سه دستوری که به صحاب استفاده از در یک m-i فصول مقدار مورد نظر را یا format long;  $x = 0:0.31:3$ ;  $y = (sin(sqrt(x+1))+1)$ ./(x.<sup>2</sup> + x + exp(x));  $I$ <sub>\_</sub>trapz = trapz $(x,y)$  $f = \mathbb{Q}(x)$  (sin(sqrt(x+1))+1)./(x.^2 + x + exp(x));  $I_quad = quad(f, 0, 3)$  $I_quad1 = quad1(f, 0, 3)$ 

خروجی دستورات بالا به شکل زیر می باشد.

- I\_trapz = 1.277246949909653 I\_quad = 1.264417962630626
- I\_quadl = 1.264417913548457

# **.۸ ۲ کاربرد در معادلات دیفرانسیل با مقدار اولیه**

معادلات دیفرانسیل در ریاضیات از دو جنبه مورد توجه می باشد: حل معادله دیفرانسیل و یافتن جواب بە صورت تحلیلی و حل عددی معادلات دیفرانسیل و یافتن جواب بە شکل تقریبی. در این بخش به حل عددی معادلات دیفرانسیل با مقدار اولیه خواهیم پرداخت و یافتن جواب تحلیلی را به فصل های بعدی موکول می کنیم.

، به حل عددی معادلات دیفرانسیل با مقدار اولیه خواهیم برداخت و یافتن جواب تحلیلی را<br>سارهای بعدی موکول میکنیم.<br>سارهای بعدی موکول میکنیم.<br>سارهای بعدی معادلات دیفرانسیل مرتبه اول با مقدار اولیه، برخلاف استفاده از دستورات<br>این برای حل عددی معادلات دیفرانسیل مرتبه اول با مقدار اولیه، برخلاف استفاده از دستورات دیگر ⅯATⅬAB نیاز انجام برخی کارها می باشد و نمی توان از دستورات حل عددی معادلات دیفرانسیل مسقیما استفاده کرد. به منظور استفاده از دستورات حل عددی معادلات دیفرانسیل مرتبه اول باید ابتدا مراحل زیر را به ترتیب انجام داد.

.۱ معادله دیفرانسیل را بە شکل استاندارد زیر بنویسید،

$$
\begin{cases} \frac{dy}{dt} = f(t, y), & t_{\circ} \leq t \leq T \\ y(t_{\circ}) = y_{\circ} \end{cases}
$$

توجه کنید که هدف ما حل یک مسأله مقدار اولیه می باشد. برای مثال معادله دیفرانسیل *t* (*−* d*y t* برای [۳ ۱*,*] *∋ t* و ۴ = (۱)*y* را باید بە شکل زیر نوشت، <sup>۳</sup> *−* ۲*y*) d*t* = ۰*,*

$$
\begin{cases} \frac{dy}{dt} = \frac{t^{\mathsf{T}} - \mathsf{y}}{t}, & 1 \leq t \leq \mathsf{Y}, \\ y(\mathsf{y}) = \mathsf{Y}. \end{cases}
$$

.۲ با استفاده از ⅿ –فایل یک تابع بنویسید کنید که (*y ,t*(*f* در آن تعریف شده باشد. برای مثال یک m- فایل با نام f .m و با محتویاتی بهشکل زیر تولید کنید.

function  $dydt = f(t,y)$ 

$$
dydt = (t.^3 - 2*y)./t;
$$

end

همچنین میتوان با استفاده از توابع بدون نام نیز تابع 
$$
f(t,y)
$$
 را تعریف کرد. برای مثال  
میتوان این کار را با دستور زیر انجام داد،

ode =  $\mathbb{O}(t,y)$  (t.^3 - 2\*y)./t;

.۳ روش مورد نیاز خود را برای حل معادله دیفرانسیل از جدول [.۸ ۱](#page-211-0) انتخاب کنید.

<span id="page-211-0"></span>

جدول .۸ :۱ روش های حل معادلات دیفرانسیل در ⅯATⅬAB

روش حل معادلات دیفرانسیل

پس از انجام مراحل بالا با دستور زیر معادله دیفرانسیل را حل کنید،

- $[t, y] =$  Solver\_Name(@func\_name, tspan, y0)
- $[t, y] =$  Solver Name(func name,tspan,y0)

توجه کنید اگر از روش اول گام ۲ برای تعریف (*y ,t*(*f* استفاده کردە اید باید دستور اول و اگر از روش دوم استفاده کردە اید باید دستور دوم را بکار ببرید. در دستورات بالا

**Name\_Solver** نام روش مورد استفاده است که باید از جدول [.۸ ۱](#page-211-0) انتخاب شود.

**name\_func** نام تابعی است که در گام ۲ تعریف کردە ایم.

**tspan** برداری است که تعیین کننده بازە ای است که جواب بر آن تعریف شده است. این بردار باید حداقل شامل دو عنصر باشد، ولی بهتر است است بازه جواب را به تعداد بیشتری بخش تقسیم کرد تا دقت جواب حاصل بیشتر شود.

**0y** مقدار اولیە ای است که در مسأله مشخص شده است.

(1.y) = Solver\_Name (func\_name ,tspan ,y0)<br>کنید اگر از روش اول گام ۲ برای تعریف (1, t) / استفاده کردهاید باید دستور اول و اگر از<br>دوم استفاده کردهاید باید دستور دوم را بکار ببرید. در دستورات بالا<br>Li func\_r<br>Ly to / solver\_N **[y,t [**شامل دو بردار ستونی است که در t همان مقادیر tspan قرار می گیرد و در y مقادیر جواب در بردار t ذخیره می شود. پس از تعیین این مقادیر می توان با دستور (y,t(plot نمودار جواب تقریب را رسم کرد.

حل *y*(۱) = ۴ و *t ∈* [۱*,* ۳] برای را *t* d*y −* (*t* **مثال .۸ .۹** معادله دیفرانسیل ۰*,* = d*t*) *y*۲ *−* <sup>۳</sup> کنید و نمودار آن را رسم کنید. ابتدا معادله را بە شکل

$$
\begin{cases} \frac{dy}{dt} = \frac{t^{\mathsf{T}} - \mathsf{y}}{t}, & 1 \leq t \leq \mathsf{T}, \\ y(1) = \mathsf{F} \end{cases}
$$

*t* را تعریف می کنیم، سپس بردارهای t و y <sup>۳</sup>*−*۲*<sup>y</sup> t* می نویسیم. با استفاده از توابع بدون نام تابع محاسبه کرده و نمودار را رسم می کنیم. کد زیر را به همراه خروجی مشاهده کنید.

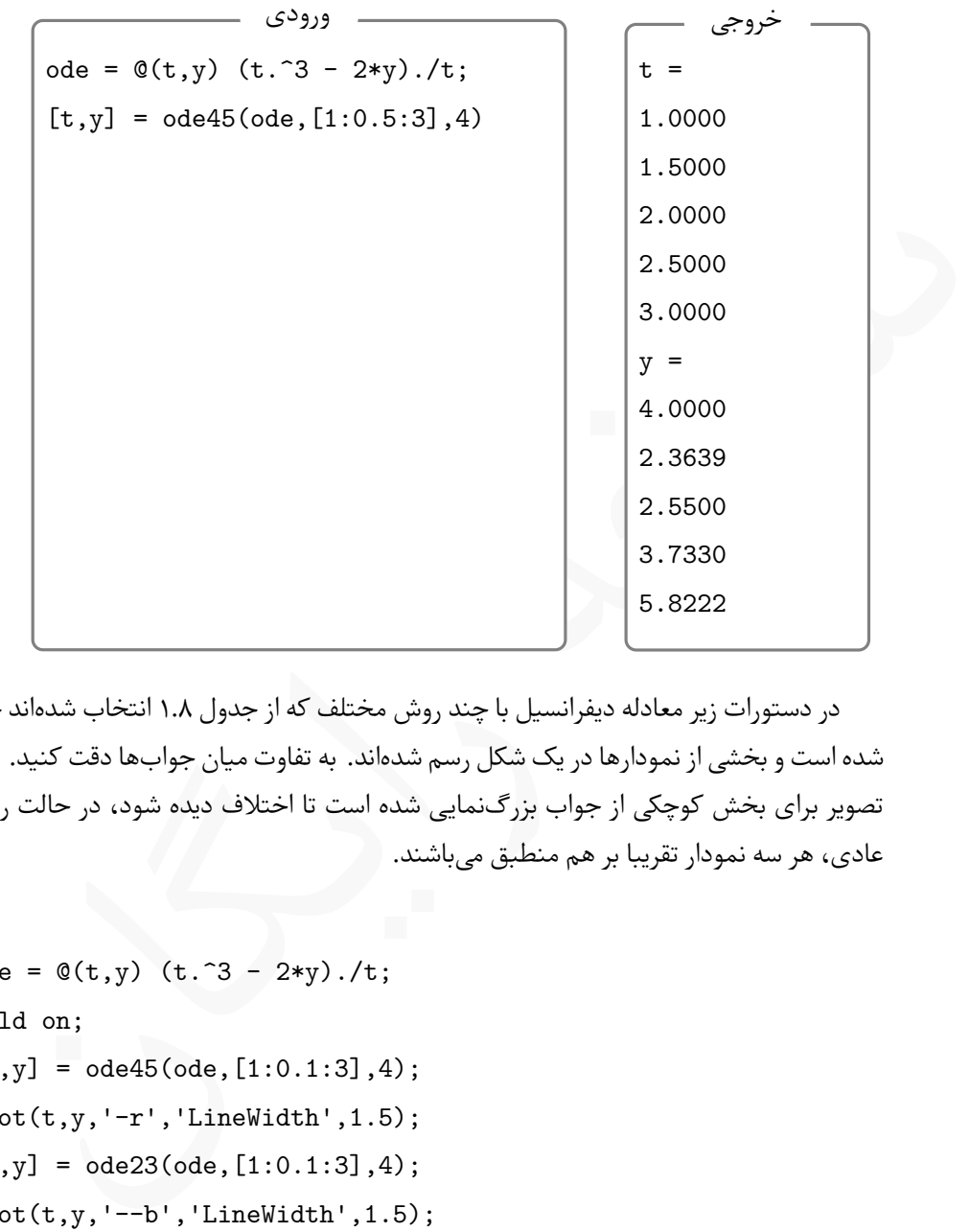

در دستورات زیر معادله دیفرانسیل با چند روش مختلف که از جدول .۸ ۱ انتخاب شدە اند حل شده است و بخشی از نمودارها در یک شکل رسم شدە اند. به تفاوت میان جواب ها دقت کنید. این تصویر برای بخش کوچکی از جواب بزرگ نمایی شده است تا اختلاف دیده شود، در حالت رسم عادی، هر سه نمودار تقریبا بر هم منطبق می باشند.

```
ode = \mathfrak{O}(t,y) (t.^3 - 2*y)./t;
hold on;
[t, y] = ode45(ode, [1:0.1:3], 4);plot(t,y,'-r','LineWidth',1.5);
[t, y] = ode23(ode, [1:0.1:3], 4);plot(t,y,'--b','LineWidth',1.5);
[t, y] = ode15s(ode, [1:0.1:3], 4);plot(t,y,'-.g','.LineWidth',1.5);legend('ode45','ode23','ode15s','Location','Northwest');
```
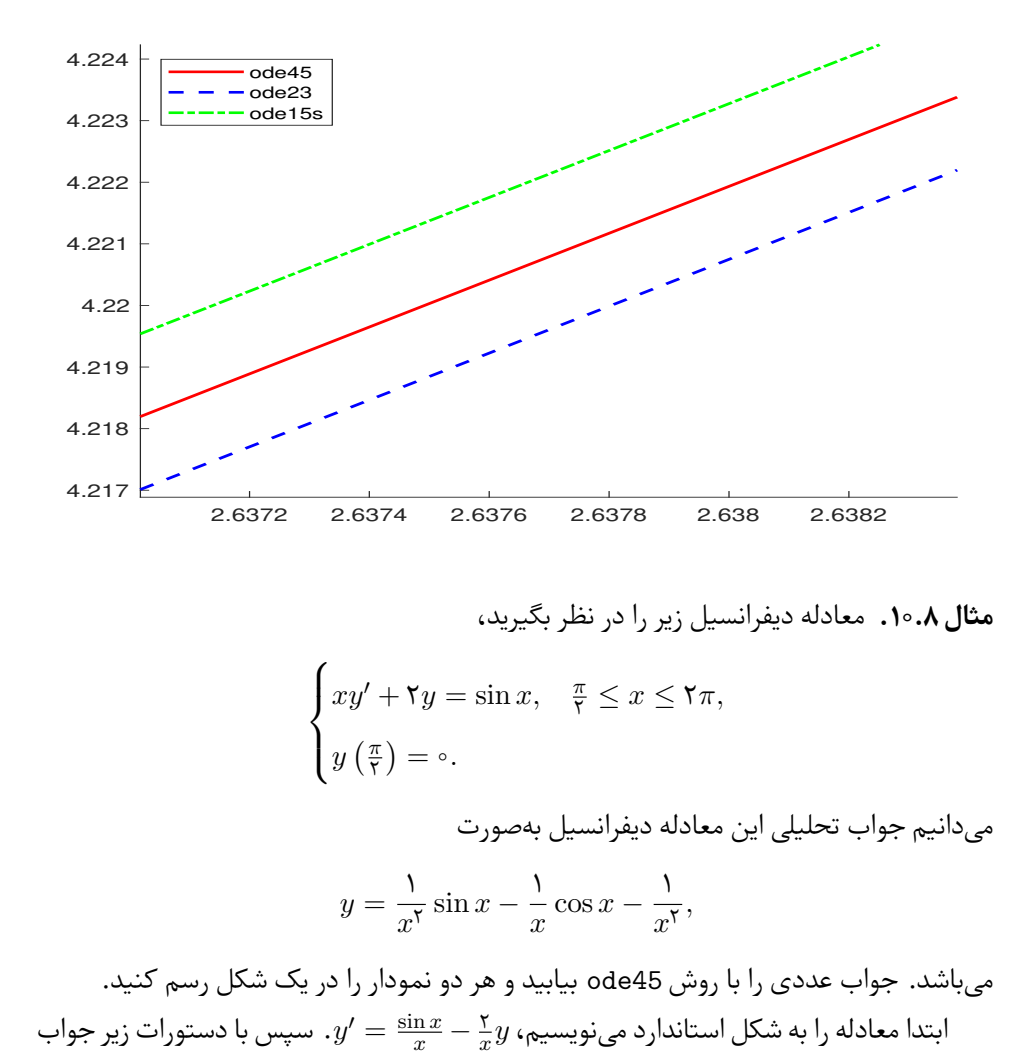

**مثال .۸ .۱۰** معادله دیفرانسیل زیر را در نظر بگیرید،

$$
\begin{cases} xy' + \gamma y = \sin x, & \frac{\pi}{\gamma} \leq x \leq \gamma \pi, \\ y \left( \frac{\pi}{\gamma} \right) = \circ. \end{cases}
$$

می دانیم جواب تحلیلی این معادله دیفرانسیل بە صورت

$$
y = \frac{1}{x^{\mathsf{T}}}\sin x - \frac{1}{x}\cos x - \frac{1}{x^{\mathsf{T}}},
$$

می باشد. جواب عددی را با روش 45ode بیابید و هر دو نمودار را در یک شکل رسم کنید. سپس با دستورات زیر جواب  $y' = \frac{\sin x}{x}$ *x −* ۲*x* ابتدا معادله را به شکل استاندارد می نویسیم، *y* عددی را تولید کرده و رسم نمودارها را انجام می دهیم.

x = pi/2:0.01:2\*pi; y1 = 1./(x.^2).\*sin(x) - 1./x .\*cos(x) - 1./(x.^2); plot(x,y1,'-r','LineWidth',2); ode = @(x,y) sin(x)./x - (2./x).\*y; [t,y] = ode45(ode,[pi/2:0.5:2\*pi],0); hold on;

plot(t,y,'-.b','LineWidth',1.4);

legend('Exact Solution','ode45 Solution')

خروجی حاصل از دستورات بالا بە شکل زیر می باشد. پیشنهاد می شود در دستور محاسبه جواب عددی، طول گام را از 0.5 به 0.01 تغییر داده . خروجی را مشاهده کنید. خواهید دید که جواب عددی و جواب تحلیلی تقریبا بر یکدیگر منطبق می شوند.

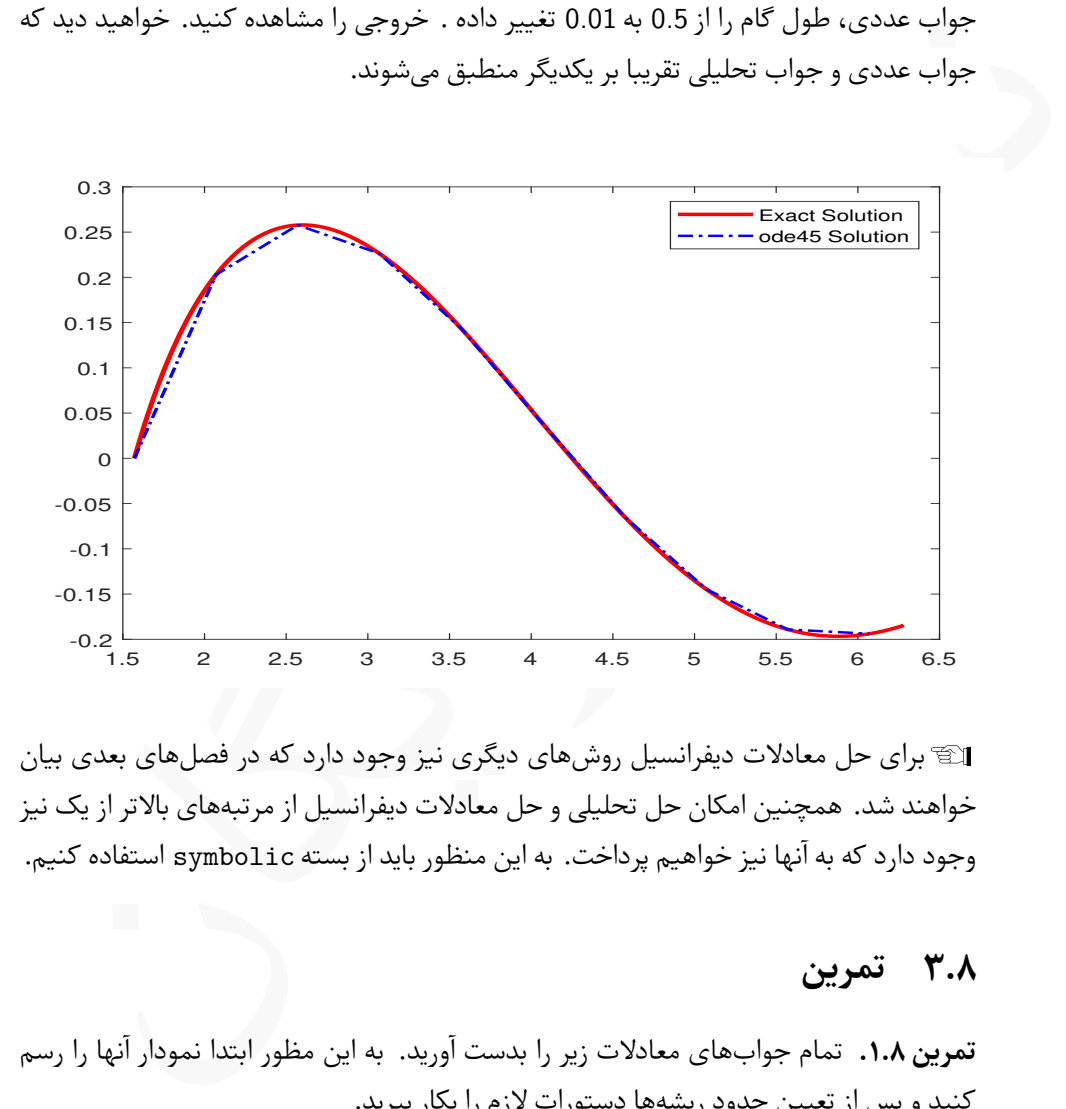

Lبرای حل معادلات دیفرانسیل روش های دیگری نیز وجود دارد که در فصل های بعدی بیان خواهند شد. همچنین امکان حل تحلیلی و حل معادلات دیفرانسیل از مرتبە های بالاتر از یک نیز وجود دارد که به آنها نیز خواهیم پرداخت. به این منظور باید از بسته symbolic استفاده کنیم.

## **.۸ ۳ تمرین**

**تمرین .۸ .۱** تمام جواب های معادلات زیر را بدست آورید. به این مظور ابتدا نمودار آنها را رسم کنید و پس از تعیین حدود ریشە ها دستورات لازم را بکار ببرید.

$$
e^{\phi \Delta x} - \sqrt{x} = r, \quad r + r \sin x = \phi \Delta x^{r}, \quad x^{r} - \Delta x^{r} + \gamma x = \sqrt{x} = \gamma
$$
  

$$
x^{r} - \Delta x \sin r x + r = \phi, \quad x \sin(x + \gamma) + \gamma \sqrt{x} - \gamma = \phi.
$$
**تمرین .۸ .۲**

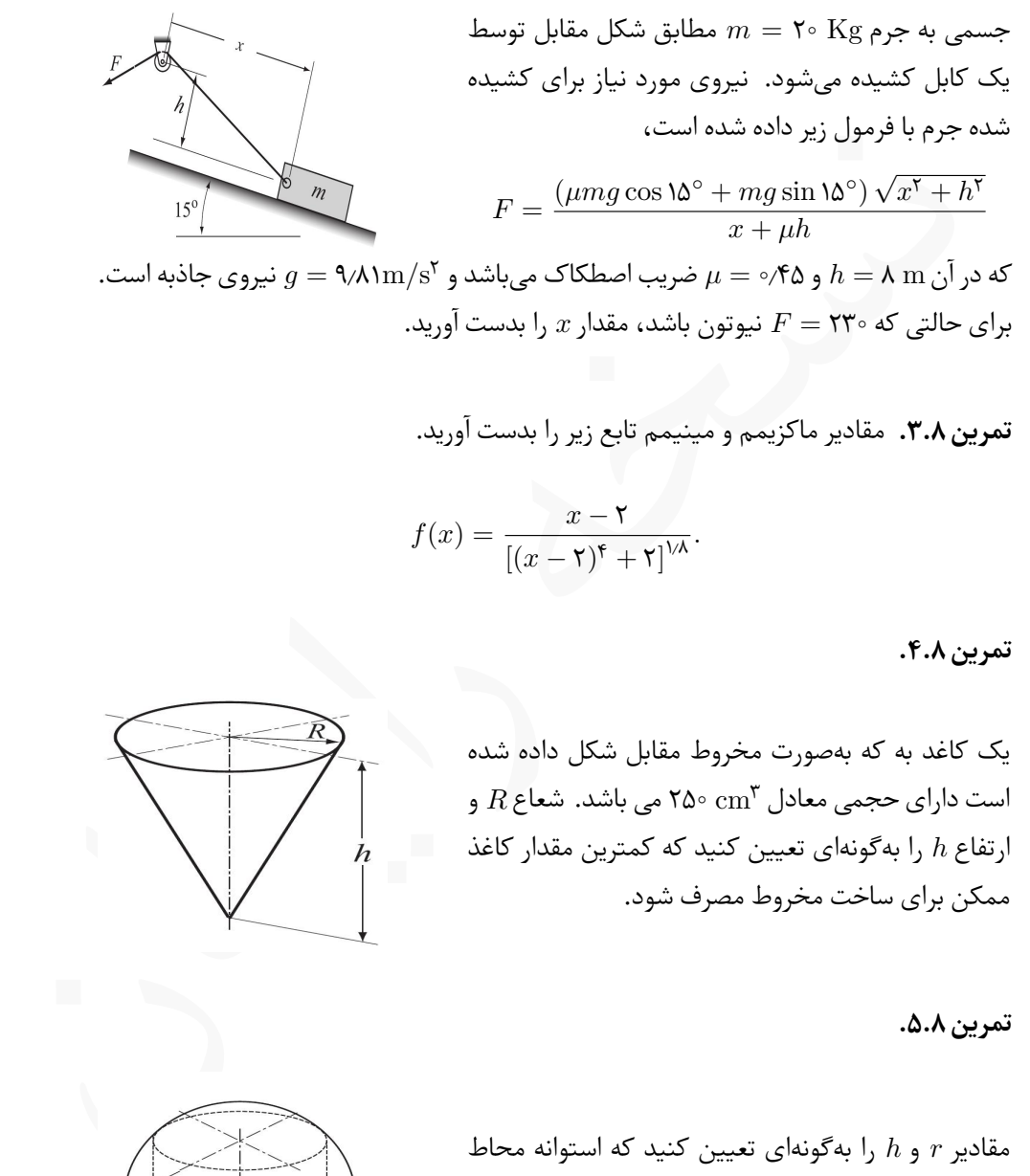

که در آن h = ۸ m و ۰٫۴۵ صرف است. علم در آن a = ۹٫۸۱m/s<sup>۲</sup> و ۰٫۴۵ m برای حالتی که ۲۳۰ = *F* نیوتون باشد، مقدار *x* را بدست آورید.

**تمرین .۸ .۳** مقادیر ماکزیمم و مینیمم تابع زیر را بدست آورید.

$$
f(x) = \frac{x - \mathbf{Y}}{\left[ (x - \mathbf{Y})^{\mathfrak{f}} + \mathbf{Y} \right]^{\mathsf{V}\mathsf{A}}}.
$$

**تمرین .۸ .۴**

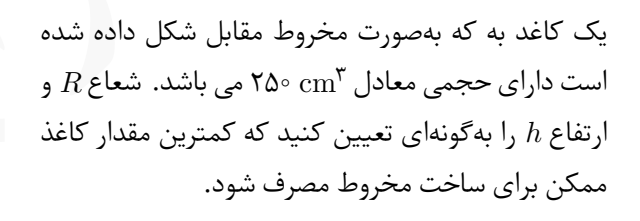

**تمرین .۸ .۵**

مقادیر *r* و *h* را بە گونە ای تعیین کنید که استوانه محاط در کره به شعاع ۱۴ = *R*، بیشترین حجم ممکن را داشته باشد. این حجم چقدر است؟

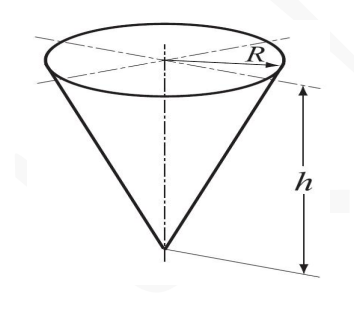

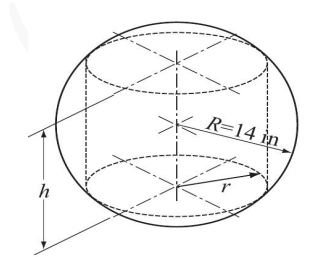

**تمرین .۸ .۶**

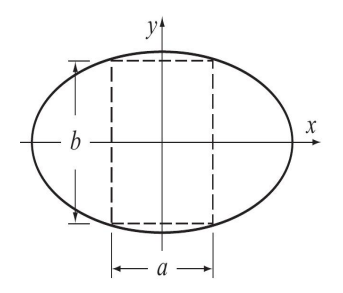

وا درنظر بگیرید. مقادیر  $a$  و  $\frac{x^{\mathsf{y}}}{\mathsf{y}^{\mathsf{y}}} + \frac{y^{\mathsf{y}}}{\mathsf{y}^{\mathsf{y}}}$  $\frac{y}{\Delta^{\gamma}} = 1$ بیضی ۱ را بەگونەای تعیین کنید کە مستطیل محاط در بیضی  $b$ بیشترین مساحت ممکن را داشته باشد.

**تمرین .۸ .۷** مقادیر انتگرال های معین زیر را حساب کنید.

$$
\int_{1}^{x} \frac{\tau x^{\tau}}{\sqrt{1+x}} dx, \quad \int_{1}^{\tau} \frac{\cos \tau x}{x} dx, \quad \int_{1}^{\tau} \frac{e^{\tau x}}{x} dx, \quad \int_{-1}^{1} e^{-x^{\tau}} dx
$$

**تمرین .۸ .۸** سرعت یک ماشین مسابقه در ۷ ثانیه اول حرکت در جدول زیر آورده شده است،

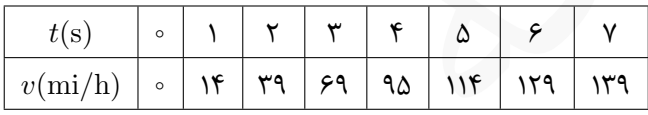

مسافت طی شده توسط اتوموبیل در ۶ ثانیه اول را محاسبه کنید.

**تمرین .۸ .۹** طول یک منحنی با معادلات پارامتری (*t*(*x ,*)*t*(*y* با فرمول زیر محاسبه می شود،  $\int^b$ *a*  $\sqrt{\left[x'(t)\right]^{\mathsf{y}} + \left[y'(t)\right]^{\mathsf{y}}} \mathrm{d}t.$ 

 $y(t) = R(t - \cos t)$  *x*(*t*) = *R*(*t* − sin*t*) شکلوئید بهشکل  $f(t) = R(t - \sin t)$  و باشد، طول سیکلوئید را بە ازای *cm*۰٫۸ = *R* برای *π*۲ *≤ t ≤* ۰ بدست آورید.

#### **تمرین .۸ .۱۰**

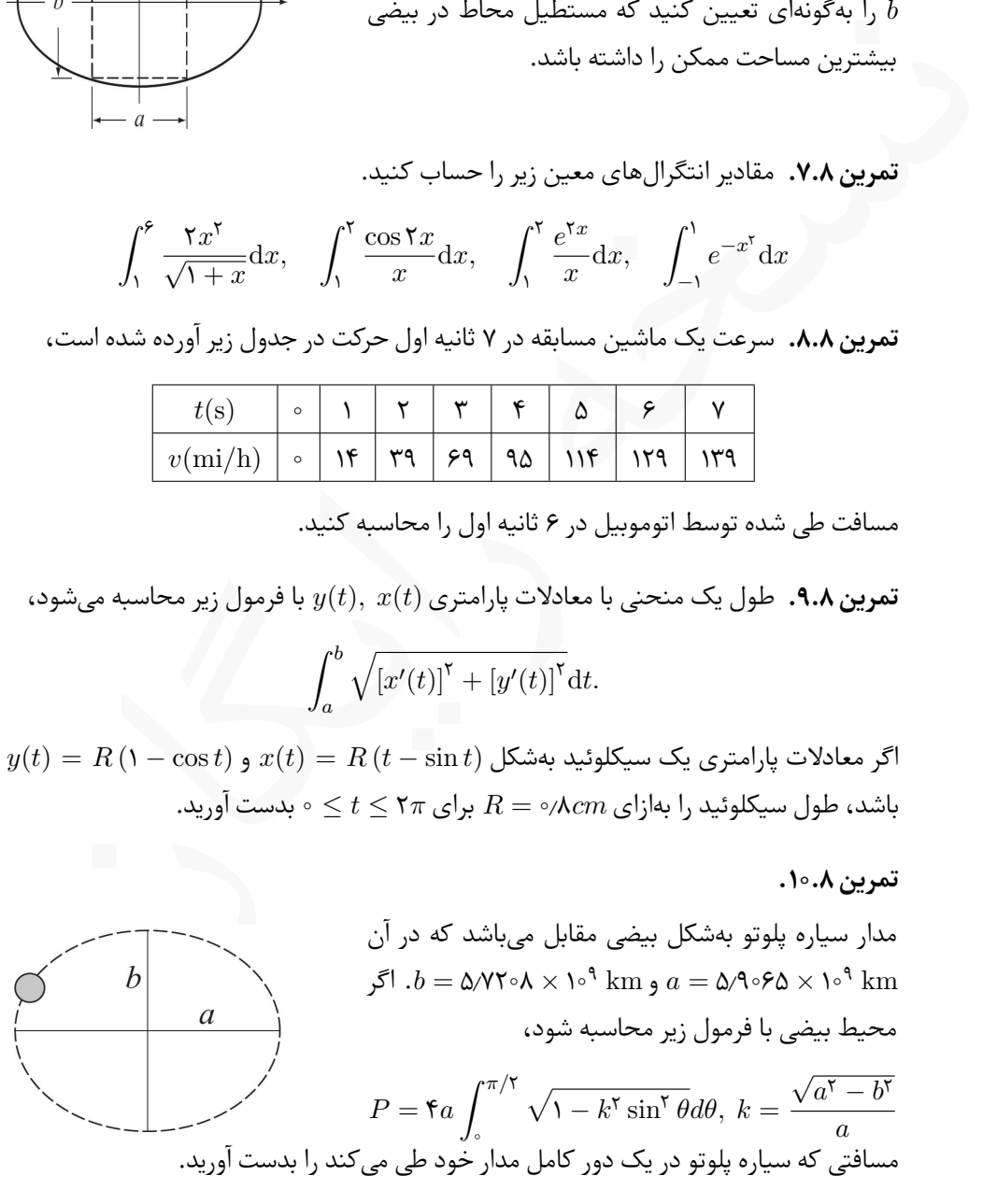

**تمرین .۸ .۱۱** انتگرال های فرسنل[۱](#page-218-0) بە شکل زیر می باشند،  $S(x) = \int_0^x$ ۰  $\sin(t^{\mathsf{T}}) dt$ ,  $C(x) = \int^{x}$ ۰  $\cos(t^{\mathsf{T}}) dt$ . (*x*(*S* و (*x*(*C* را برای ۴ *≥ x ≤* ۰ محاسبه کنید.

**تمرین .۸ .۱۲** مسایل مقدار اولیه زیر را حل کنید و نمودار هر یک از جواب های حاصل را در یک نمودار جداگانه رسم کنید.

نه راستان و برای از ساخت است.<br>۱۳۰۵ - مسابل مقدار اولیه زیر راحل کنید و نمودار هر یک از جواب های حاصل را در یک<br>۱۴. ۱۳.۵ - مسابل مقدار اولیه زیر راحل کنید و نمودار هر یک از جواب های حاصل را در یک<br>۱۴.۵ - مسابل مقدار اولیه ز  $\alpha \frac{dy}{dx} = \sqrt{x} + \frac{x^{\mathsf{y}}\sqrt{y}}{\mathsf{y}}$  $\frac{\sqrt{y}}{f}$   $\lambda \leq x \leq \Delta$ ,  $y(\lambda) = \lambda$ .  $\alpha \frac{dy}{dx} = \sqrt{xy} - \frac{1}{2} \alpha y e^{-\frac{1}{2} \alpha y}$  **c**  $\leq x \leq f$  *y*( $\circ$ ) = ۶ ⁄۵ .۲  $\frac{dy}{dt} = \lambda \circ e^{-\lambda \mathcal{F}t} \cos(\mathbf{f}t) - \circ \mathcal{F}y$   $\circ \leq t \leq \mathbf{f}$  *y*( $\circ$ ) =  $\circ$  .۳

<span id="page-218-0"></span><sup>1</sup>Fresnel integrals

# **۹ کاربرد ⅯATⅬAB در جبرخطی**

[س](#page-42-0)ل ۳ بر[خ](#page-66-0)ی از کاربردهای MATLAB را در جبرخطی بیان کردیم و با تولید بردار و ماتریس<br>مل ۳ برخی از کاربردهای MATLAB را در جبرخطی بیان کردیم و با تولید بردار و ماتریس<br>به مصلیات روی ماتریس ها و آرایهها اشنا شدیم.<br>به مصلیات روی با در فصل ۳ برخی از کاربردهای ⅯATⅬAB را در جبرخطی بیان کردیم و با تولید بردار و ماتریس و انجام عملیات روی ماتریس ها و آرایە ها اشنا شدیم. در این فصل بە شکل کامل تر به استفاده از ⅯATⅬAB در جبرخطی عددی می پردازیم. پیشنهاد می شود پیش از ادامه مطالعه این فصل به فصلهای ۳ و ۴ مراجعه کنید و مفاهیم پایە ای مانند تعریف ماتریس ها، انجام چهار عمل اصلی بر ماتریس ها، محاسبه دترمینان و وارون ماتریس، حل دستگاههای معادلات خطی و برخی ماتریس های خاص که در آن ها بیان شده است را یک بار دیگر مرور کنید سپس به ادامه مطالعه این فصل بپردازید.

## **.۹ ۱ تجزیه ماتریس ها**

در جبرخطی برای تجزیه یک ماتریس مربعی به حاصل ضرب دو ماتریس روش های گوناگونی وجود دارد. از بین روش های موجود، سه روش از اهمیت و کاربرد ویژهای برخوردار هستند که هر سه روش را می توان بە سادگی در ⅯATⅬAB پیادە سازی کرد.

#### **.۹ .۱ ۱ تجزیه ⅬU**

یک ماتریس مربعی *<sup>n</sup>×A<sup>n</sup>* را می توان بە شکل حاصل ضرب *LU* = *A* تجزیه کرد که در آن *L* یک ماتریس پایین مثلثی با عناصر قطری ۱ و *U* یک ماتریس بالا مثلثی می باشد. برای مثال،

$$
\begin{bmatrix} 1 & 1 & -1 \ \rho & \gamma & \gamma \ -\gamma & \gamma & 1 \end{bmatrix} = \begin{bmatrix} 1 & 0 & 0 \ -0/\Delta & 1 & 0 \ 0/\Delta \rho \end{bmatrix} \begin{bmatrix} \rho & \gamma & \gamma \ 0 & \Delta & \gamma \ 0 & 0 & -\Delta \rho \end{bmatrix}
$$

5 LU

\n6. dWATLAB, 5 LU

\n7. 
$$
A = LU
$$

\n8.  $A = LU$ 

\n9.  $A = LU$ 

\n1.  $A = LU$ 

\n1.  $A = LU$ 

\n1.  $A = LU$ 

\n1.  $U = 1$  u(A)

\n1.  $U = 1$  u(A)

\n1.  $U = 1$  u(A)

\n1.  $U = 1$  u(A)

\n2.  $U = 1$  u(A)

\n3.  $U = 1$  u(A)

\n4.  $U = 1$  u(A)

\n5.  $U = 1$  u(A)

\n6.  $U = 1$  u(A)

\n7.  $U = 1$  u(A)

\n8.  $U = 1$  u(A)

\n9.  $A = LU$  u(A)

\n1.  $A = LU$  u(A)

\n1.  $A = LU$  u(A)

\n1.  $A = \frac{1}{2}$  u(A)

\n1.  $A = \frac{1}{2}$  u(A)

\n2.  $A = \frac{1}{2}$  u(A)

\n3.  $A = \frac{1}{2}$  u(A)

\n4.  $A = \frac{1}{2}$  u(A)

\n5.  $A = \frac{1}{2}$  u(A)

\n6.  $A = \frac{1}{2}$  u(A)

\n7.  $A = \frac{1}{2}$  u(A)

\n8.  $A = \frac{1}{2}$  u(A)

\n9.  $A = \frac{1}{2}$  u(A)

\n1.  $A = \frac{1}{2}$  u(A)

یک ماتریس جایگشت یک ماتریس پایین مثلثی است و ماتریس P در دستور دوم، ماتریس L ● برقرار است. *A* = *P* خواهد بود. در این صورت رابطه *LU′*

**مثال .۹ .۱** ماتریس زیر را با هر دو دستور تجزیه کنید.

$$
\begin{bmatrix} 1 & 1 & -1 \ \rho & \gamma & \gamma \\ -\gamma & \gamma & \gamma \\ -\gamma & \gamma & 1 \end{bmatrix}
$$

با دستورات زیر تجزیه انجام می شود.

 $A = [1,1,-1;6,2,2;-3,4,1];$  $[L,U] = lu(A)$  $[L,U,P] = lu(A)$ 

که منجر به خروجی زیر می گردد.

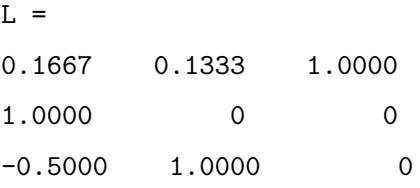

 $U =$ 6.0000 2.0000 2.0000 0 5.0000 2.0000 0 0 -1.6000

 $L =$ 

نسخه رایگان 1.0000 0 0  $-0.5000$  1.0000 0 0.1667 0.1333 1.0000  $U =$ 6.0000 2.0000 2.0000 0 5.0000 2.0000 0 0 -1.6000  $P =$ 0 1 0 0 0 1 1 0 0

Lدر دستور تجزیه دوم، به ماتریس *P* ماتریس جایگشت گفته می شود که با ضرب کردن آن در ماتریس *L*، جای برخی از سطرهای ماتریس *L* عوض می شود.

Lدر دستورات بالا بعد از دستور تجزیه اول عبارت U\*L و بعد از دستور تجزیه دوم عبارت U\*L'\*P را وارد کنید و فایل را اجرا کنید. در هر دو حالت حاصل ماتریس *A* می باشد.

در صورت تجزیه ماتریس *A* بە شکل *LU* = *A* با دستور تجزیه اول، برای انجام برخی محاسبات می توان دستورات زیر را بکار برد،

- برای حل دستگاه *b* = *Ax* می توان از دستور (b\L\(U = x استفاده کرد.
- برای محاسبه دترمینان *A* می توان از دستور (U(det)\*L(det استفاده کرد.
- برای محاسبه وارون ماتریس *A* می توان از دستور (L(inv)\*U(inv استفاده کرد.

#### **.۹ .۱ ۲ تجزیه QR**

از جبرخطی می دانیم که اگر اندازه ستو ن های ماتریس *Q* مقدار یک داشته باشند و هر دو ستون متمایز بر هم عمود باشند، آنگاه ماتریس *Q* متعامد نامیده می شود. در این صورت رابطه *I* = *′QQ* برقرار است.

در جبرخطی عددی یک نوع تجزیه برای ماتریس مربعی *<sup>n</sup>×A<sup>n</sup>* وجود دارد که به تجزیه *QR*  $Q$  موسوم است. در این تجزیه ماتریس A بهشکل حاصل $\Delta = QR$  تجزیه می شود که در آن یک ماتریس متعامد و *R* یک ماتریس بالا مثلثی می باشند.

تجزیه *QR*

در ⅯATⅬAB تجزیه *QR* ماتریس *A* با دستور

 $[Q,R] = qr(A)$ 

انجام می شود که در آن Q یک ماتریس متعامد و R یک ماتریس بالا مثلثی می باشد.

**مثال .۹ .۲** به تجزیه *QR* مثال پیش توجه کنید.

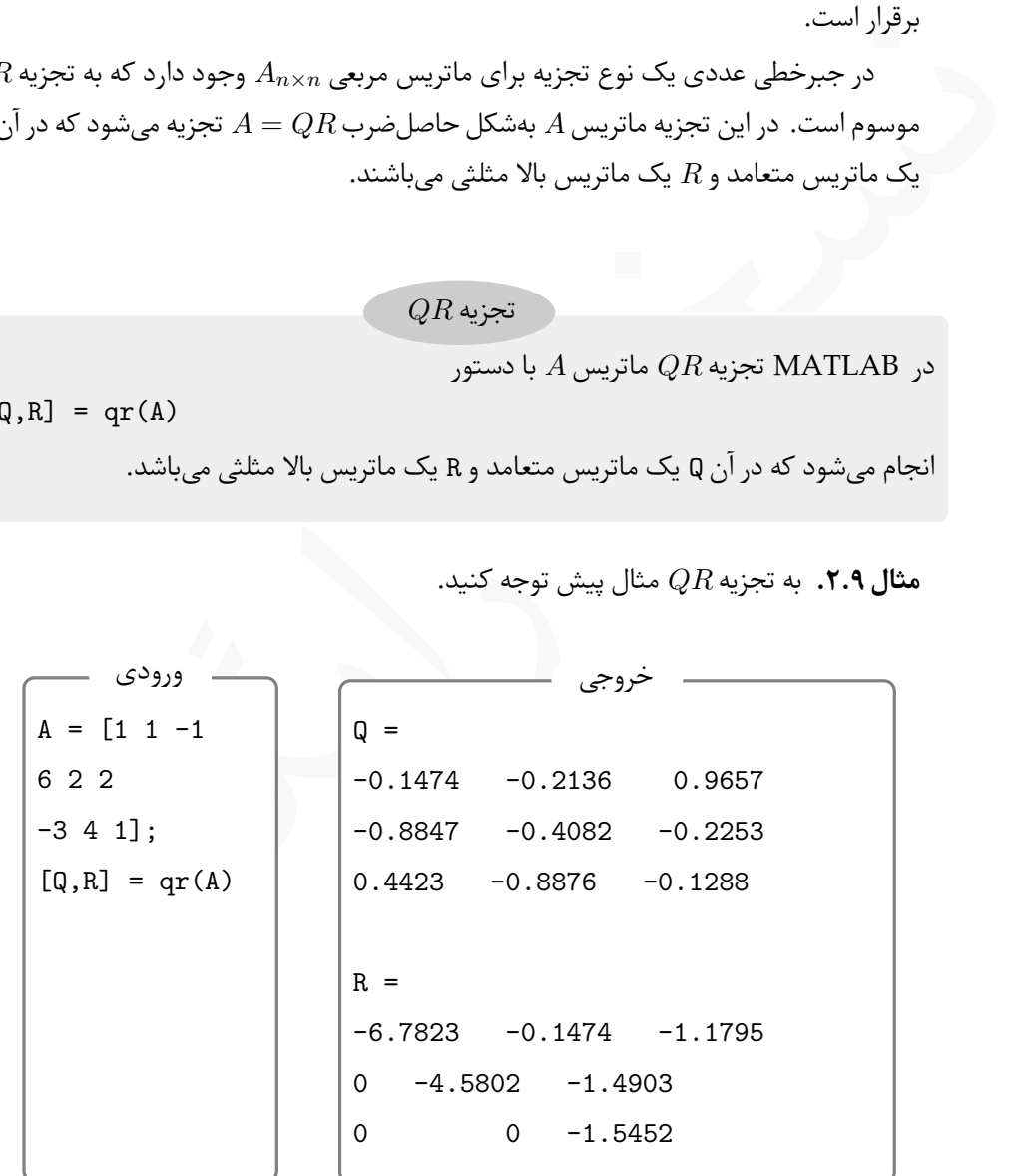

Lاگر پس تجزیه ماتریس، دستور 'Q\*Q را اجرا کنید ماتریس همانی حاصل می شود.

#### **.۹ .۱ ۳ تجزیه چولسکی**

در تجزیه چولسکی[۱](#page-224-0) ماتریس معین مثبت *<sup>n</sup>×A<sup>n</sup>* به شکل حاصل ضرب ماتریس قطری *<sup>R</sup>* در ترانهاده  $A = R'R$  تجزیه می شود، یعنی  $R$ 

تجزیه چولسکی  
اگر A یک ماتریس معین مثبت باشد با دستور (R) R = chol (A میتوان ماتریس بالامثلثی 
$$
R
$$
 را  
به گونهای یافت که رابطه  $A = R'R$  برقرار باشد.

**مثال .۹ .۳** به تجزیه چولسکی ماتریس در دستورات زیر توجه کنید. پیشنهاد می شود پس از دستور تجزیه، دستور *R ∗ ′R* را بنویسید و خروجی حاصل را مشاهده کنید.

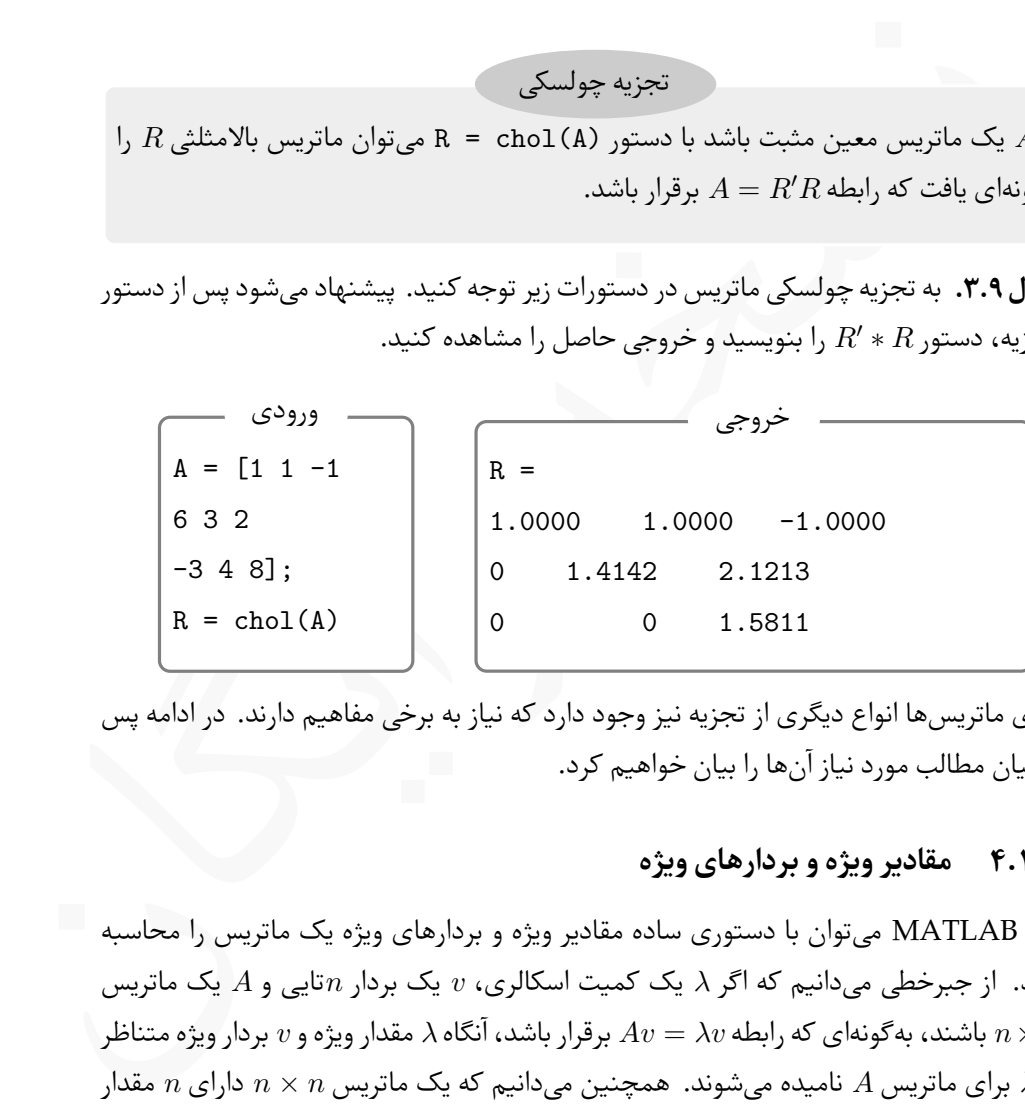

برای ماتریس ها انواع دیگری از تجزیه نیز وجود دارد که نیاز به برخی مفاهیم دارند. در ادامه پس از بیان مطالب مورد نیاز آن ها را بیان خواهیم کرد.

#### **.۹ .۱ ۴ مقادیر ویژه و بردارهای ویژه**

در ⅯATⅬAB می توان با دستوری ساده مقادیر ویژه و بردارهای ویژه یک ماتریس را محاسبه کرد. از جبرخطی می دانیم که اگر *λ* یک کمیت اسکالری، *v* یک بردار *n*تایی و *A* یک ماتریس  $n\times n$  باشند، به *گ*ونەای که رابطه  $\lambda v$   $\lambda v$  برقرار باشد، آنگاه  $\lambda$  مقدار ویژه و  $v$  بردار ویژه متناظر با *λ* برای ماتریس *A* نامیده می شوند. همچنین می دانیم که یک ماتریس *n × n* دارای *n* مقدار ویژه حقیقی و مختلط است که این مقادیر می توانند تکراری نیز باشند. در شکل کلی اگر *<sup>n</sup>×*Λ*<sup>n</sup>* را یک ماتریس قطری درنظر بگیریم که عناصر روی قطر آن مقادیر ویژه ماتریس *a* باشند و *V* یک

<span id="page-224-0"></span> $1$ Cholesky decomposition

 $AV = V\Lambda$  باشد که ستون *j*ام آن بردار ویژه متناظر با  $\lambda_j$  باشد، آنگاه رابطه  $n \times n$ برقرار می باشد.

محاسبه مقادیر ویژه  
اگر 
$$
A_{n \times n}
$$
 یک ماتریس مربعی باشد آنگاه با دستور  
تمام مقادیر ویژه و بردارهای ویژه ماتریس *A* محاسبه میشوند. در این دستور  
D یک ماتریس قطری  $n \times n$  است که عناصر روی قطرآن مقادیر ویژه ماتریس *A* خواهند بود.  
۷ یک ماتریس  $n \times n$  است که ستون *ز*ام آن، بردار ویژه متناطر با مقدار ویژه ژام ماتریس *A*

= *A* را بدست آورید. h *<sup>−</sup>*۱ ۲ ۳ ۲ ۳ *−*۴ ۰ *−*۲ ۱ i **مثال .۹ .۴** مقادیر ویژه و بردارهای ویژه ماتریس

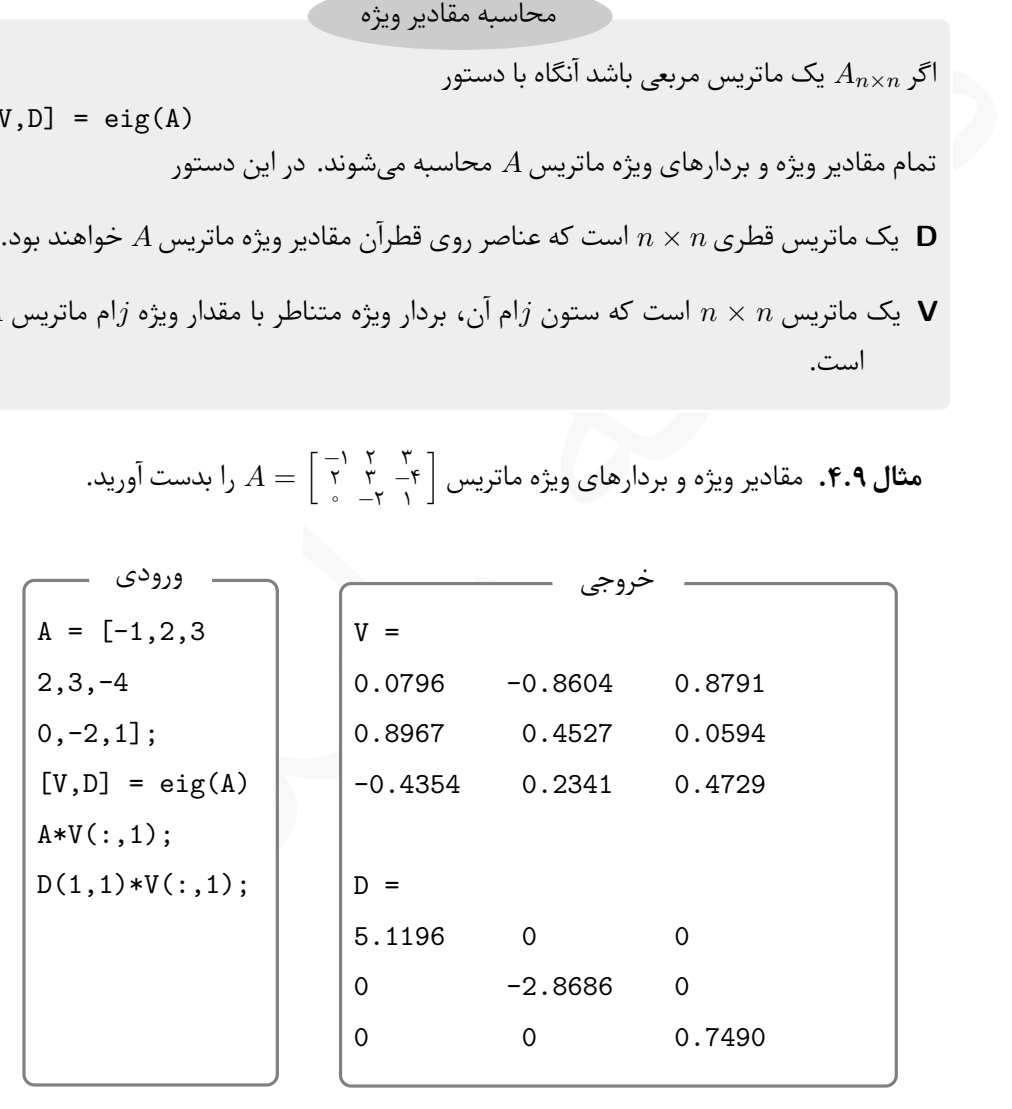

Lاگر دستورات فوق را اجرا کنید، حاصل دو دستور آخر یکسان خواهد شد، زیرا این دو دستور دو طرف رابطه <sup>۱</sup>*v*۱*λ* = <sup>۱</sup>*Av* را محاسبه می کنند. برای اجرا سمی کالن انتهای دو دستور آخر را بردارید. Lبا توجه به رابطه Λ *V* = *AV* و با فرض وارون پذیر بودن *V* می توان با ضرب طرفین رابطه اخیر  $A = V \Lambda V^{-1}$  از سمت راست به رابطه  $A = V \Lambda V^{-1}$  رسید که به تجزیه مقدار ویژه موسوم میباشد.

## **.۹ .۱ ۵ مقادیر تکین و بردارهای تکین**

کنید <sub>«Xmx»</sub> یک ماتریس مستطیلی باشد و اسکالر *o و بردارهای <sub>Xmx</sub>* و <sub>Xmx</sub> به تونمای<br>در باشند که روابط  $R$ v = *ov b dv* = *ov b dv* = *ov b dv* = *ov b* مقدار تکین و به v, v و زمانه باز c و به v, v و زمانه باز c و به v, v فرض کنید *<sup>n</sup>×A<sup>m</sup>* یک ماتریس مستطیلی باشد و اسکالر *σ* و بردارهای <sup>۱</sup>*×u<sup>m</sup>* و <sup>۱</sup>*×v<sup>n</sup>* بە گونە ای  $u,v$  موجود باشند که روابط  $a v = a v$  یا  $\sigma v = A^\top u = \sigma v$  برقرار باشند، آنگاه به  $\sigma$  مقدار تکین و به بردارهای تکین ماتریس *A* گفته می شود.

حال اگر فرض کنید مقادیر تکین ماتریس *<sup>n</sup>×A<sup>m</sup>* روی قطر ماتریس قطری *<sup>n</sup>×*Σ*<sup>m</sup>* قرار گرفته باشند و بردارهای تکین متناظر با مقادیر تکین، ستون های دو ماتریس متعامد *<sup>m</sup>×U<sup>m</sup>* و *<sup>n</sup>×V<sup>n</sup>* باشند، آنگاه روابط *U*Σ = *AV* و Σ *V* = *U⊤A* برقرار می باشند.

*U*Σ*V* = *A* را برای ماتریس حال چون دو ماتریس *U ,V* متعامد هستند لذا می توان تجزیه *<sup>⊤</sup> <sup>n</sup>×A<sup>m</sup>* بدست آورد.

#### روش تجزیه مقدار تکین

اگر *<sup>n</sup>×A<sup>m</sup>* یک ماتریس مستطیلی باشد، با دستور زیر می توان مقادیر تکین و بردارهای تکین متناظر با ماتریس *A* را یافت،

 $[U, S, V] = svd(A)$ 

که در آن

- **U** یک ماتریس متعامد *m × m* است که ستون های آن تشکیل بردار های تکین متناظر با یک مقدار تکین می دهند.
- **V** یک ماتریس متعامد *n×n* است که ستون های آن تشکیل بردار های تکین متناظر با یک مقدار تکین می دهند.
	- **S** یک ماتریس *n × m* است که مقادیر تکین بر روی قطر اصلی آن قرار گرفتە اند.

= *A* را پیدا کنید. h ۹ ۴ ۶ ۸ ۲ ۷ i **مثال .۹ .۵** تجزیه مقدار تکین ماتریس با دستورات زیر می توان تجزیه را انجام داد. توجه کنید در دستور آخر تجزیه مقدار تکین انجام شده آزمایش شده است و با ضرب کردن ماتریس ها ماتریس *A* محاسبه شده است.

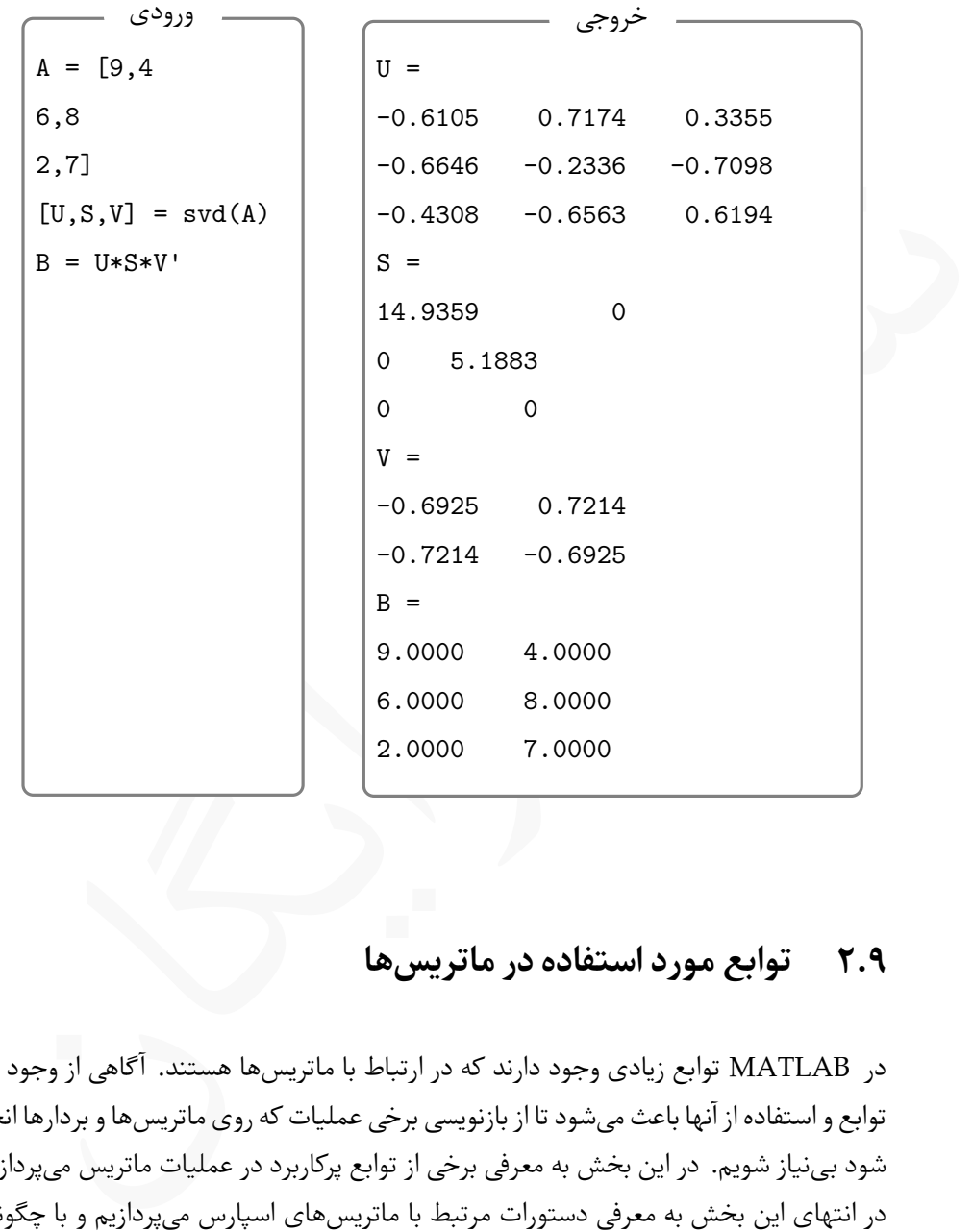

# **.۹ ۲ توابع مورد استفاده در ماتریس ها**

در ⅯATⅬAB توابع زیادی وجود دارند که در ارتباط با ماتریس ها هستند. آگاهی از وجود این توابع و استفاده از آنها باعث می شود تا از بازنویسی برخی عملیات که روی ماتریس ها و بردارها انجام شود بی نیاز شویم. در این بخش به معرفی برخی از توابع پرکاربرد در عملیات ماتریس می پردازیم. در انتهای این بخش به معرفی دستورات مرتبط با ماتریس های اسپارس می پردازیم و با چگونگی تولید، ذخیرە سازی و کار با ماتریس های اسپارس آشنا خواهیم شد. توجه کنید که در این بخش مثال های زیادی برای دستورات زده نشده است، لذا پیشنهاد می شود تا تمامی دستورات این بخش را برای ورودی های مختلف در محیط ⅯATⅬAB مورد استفاده قرار دهید. آنها، X می تواند یک بردار یا ماتریس باشد.<br> $X = \sum_{i=1}^n X_i$  از یک بردار و از ماتریس باشد.<br> $\sum_{i=1}^n X_i = \sum_{i=1}^n X_i$  از یک بردار فرض شود، آنگاه دستور (v)  $X$  مندار بنا می ساست و بشنگل  $X = y \sum_{i=1}^n Y_i$ <br>  $\sum_{i=1}^n Y_i = \sum_{i=1}^$ تابع norm را می توان هم برای بردارها و هم برای ماتریس ها به شکل های زیر بکار برد، norm(X) norm(X,p) که در آنها، X می تواند یک بردار یا ماتریس باشد. ● اگر *v* = *X* و یک بردار فرض شود، آنگاه دستور (v(norm نرم اقلیدسی است و بە شکل محاسبه میشود که در آن  $N$  تعداد عناصر بردار است.  $\|v\| = \sqrt{\sum_{k=1}^N |v_k|^\mathsf{Y}}$ ● اگر *v* = *X* و یک بردار فرض شود، آنگاه دستور (p,v(norm مقدار *p*⁃نرم را بە شکل محاسبه می $p$ ند.  $p$  می تواند هر عدد حقیقی مثبت یا بی $\|v\|_p = \left[\sum_{k=1}^N |v_k|^p\right]^{1/p}$ باشد و *N* تعداد عناصر بردار است. ● اگر *X* یک ماتریس باشد، آنگاه دستور (X(norm مقدار نورم دو را محاسبه می کند که بە شکل بیشترین مقدار تکین ماتریس *X* می باشد، یعنی حاصل این دستور با مقدار دستور یکسان است. max(svd(X)) ● اگر *X* یک ماتریس *n × m* باشد، آنگاه دستور (p,X(norm مقدار *p*⁃نرم ماتریس *X* را محاسبه می کند که *p* می تواند مقادیر ،1 2 یا Inf داشته باشد، در این صورت از روابط زیر برای محاسبه نرم استفاده می شود.  $||X||_1 = \max_{1 \le j \le n}$  $\left(\sum_{i=1}^{m}$ *i*=۱ *|aij |*  $\setminus$ *,*  $||X||_{\infty} = \max_{1 \leq i \leq m}$  $\sqrt{ }$  $\overline{1}$  $\sum_{n=1}^{n}$ *j*=۱ *|aij |*  $\setminus$  *.* تابع norm

حالت 2 = p معادل با (x) norm می باشد.

**مثال .۹ .۶** به خروجی حاصل از دستورات نوشته برای محاسبه نرم توجه کنید .

$$
A = [9,4;6,8;2,7]; a = norm(A,1)
$$
\n
$$
v = [2,3,-1]; b = norm(v)
$$
\n
$$
a = 19
$$
\n
$$
b = 3.7417
$$

Lبجای دستور (p,X(norm می توان از دستور (X(normest استفاده کرد. این دستور مقدار نرم دو بردار یا ماتریس X را برمی گرداند.

دستورات دیگری نیز وجود دارند که بە شکل خلاصه در جدول [.۹ ۱](#page-229-0) آورده شدە اند.

<span id="page-229-0"></span>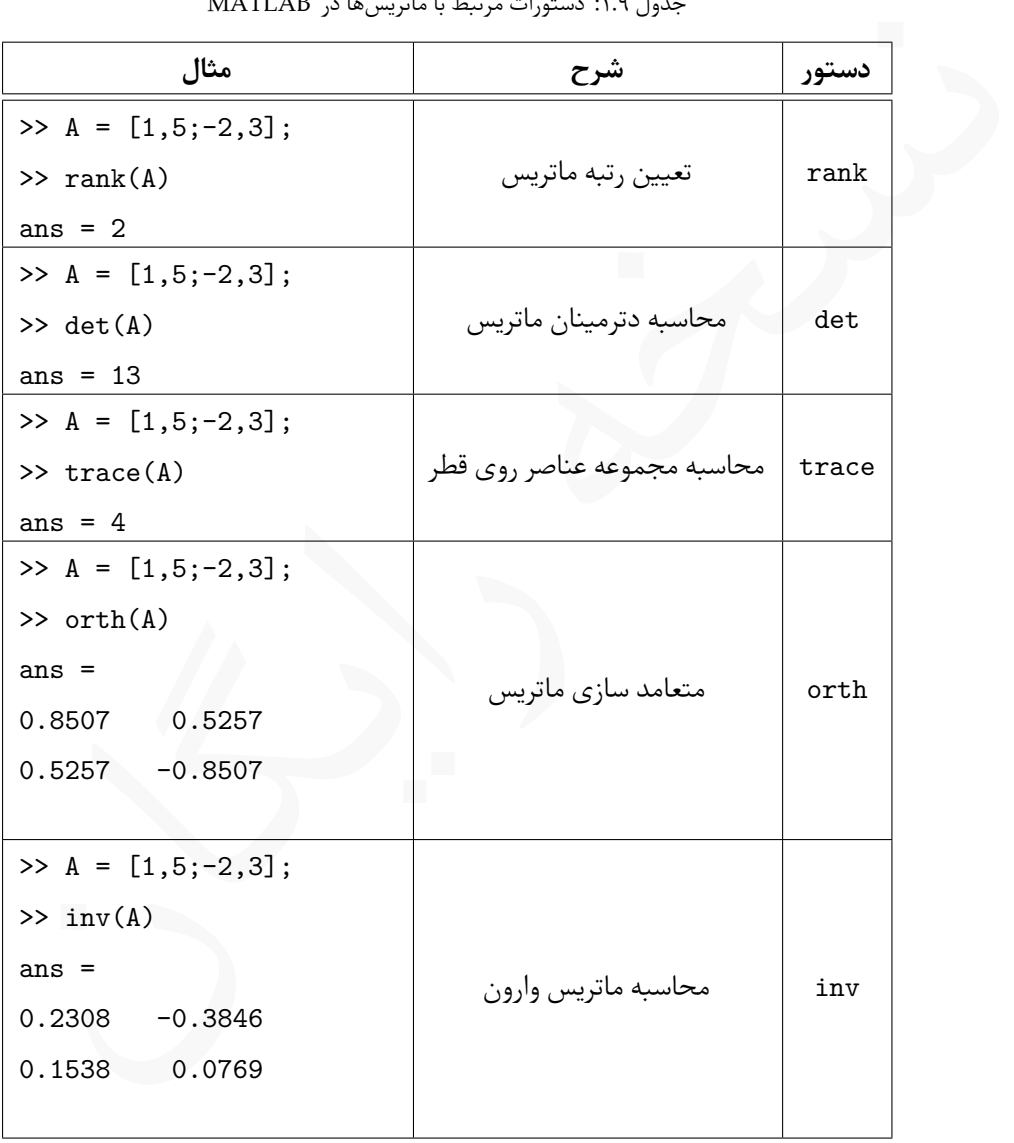

جدول .۹ :۱ دستورات مرتبط با ماتریس ها در ⅯATⅬAB

همچنین دستورات دیگری نیز وجو دارند که در جدول [.۹ ۲](#page-230-0) آورده شده است. علاوه بر دستورات

<span id="page-230-0"></span>این دو جدول، دستورات دیگری نیز وجود دارند که برای مشاهده و استفاده از آنها می توانید به کتاب های جامعی که در زمینه آموزش ⅯATⅬAB وجود دارند مراجعه کنید.

| مثال                                                                                                    | شرح                       | دستور   |
|----------------------------------------------------------------------------------------------------|---------------------------|---------|
| $\Rightarrow$ A = [1,5;-2,3];                                                                                                    |                           |         |
| $\gg$ cond(A)                                                                                                    | محاسبه عدد شرطی           | cond    |
| $ans = 2.6180$                                                                                                    |                           |         |
| $\Rightarrow$ A = [1,5;-2,3];                                                                                                    |                           |         |
| $\gg$ condest(A)                                                                                                    | محاسبه عدد شرطى           | condest |
| $ans = 2.6180$                                                                                                    |                           |         |
| $\Rightarrow$ A = [1,5;-2,3];                                                                                                    |                           |         |
| $\gg$ poly $(A)$                                                                                                    |                           |         |
| ans $=$                                                                                                    | محاسبه چندجملهایهای مشخصه | poly    |
| $1.0000 - 4.0000$<br>13.0000                                                                                                    |                           |         |
|                                                                                                    |                           |         |
| در انتهای این بخش به بیان چند دستور پیرامون تولید ماتریس های اسپارس خواهیم پرداخت<br>ِ به چگونگی استفاده از این نوع ماتریس۱ها اشاره میکنیم. از جبرخطی میدانیم که یک ماتریس<br>ا اسپارس گوییم هرگاه تعداد عناصر صفر آن نسبت به عناصر غیر صفر آن خیلی بیشتر باشد. مثلا<br>گر در یک ماتریس ۱۰۰ در ۱۰۰ تنها ۵۰ عنصر ناصفر داشته باشیم با یک ماتریس اسپارس مواجه |                           |         |
|                                                                                                    |                           |         |
| توليد ماتريس اسيارس                                                                                                    |                           |         |
| ی از تولید ماتریس اسپارس $A$ برای ذخیرهسازی آن میتوان از دستور sparse(A) و برای                                                                                                    |                           |         |

جدول ٢.٩: دستورات مرتبط با ماتریس ها در MATLAB

پس از تولید ماتریس اسپارس *A* برای ذخیرە سازی آن می توان از دستور (A(sparse و برای نمایش کامل ماتریس می توان از دستور (A(full استفاده کرد.

Lپس از ذخیرە سازی ماتریس های اسپارس می توان مانند ماتریس های عادی با آنها رفتار کرد و

تمام عملیات، مانند جمع، تفریق، ضرب و ... را روی آنها انجام داد. تولید می کند و آن را بە شکل اسپارس ذخیره *N ×* **مثال .۹ .۷** برنامه زیر یک ماتریس اسپارس *N* کرده و نمایش می دهد.

```
N = 10; A = zeros(N,N);
for k = 1:Nm = \text{randi}(N,1);n = \text{randi}(N,1);A(m,n) = randi(N,1);end
B = sparse(A)full(A)
```

```
خروجی دستورات بالا بە شکل زیر می باشد.
```
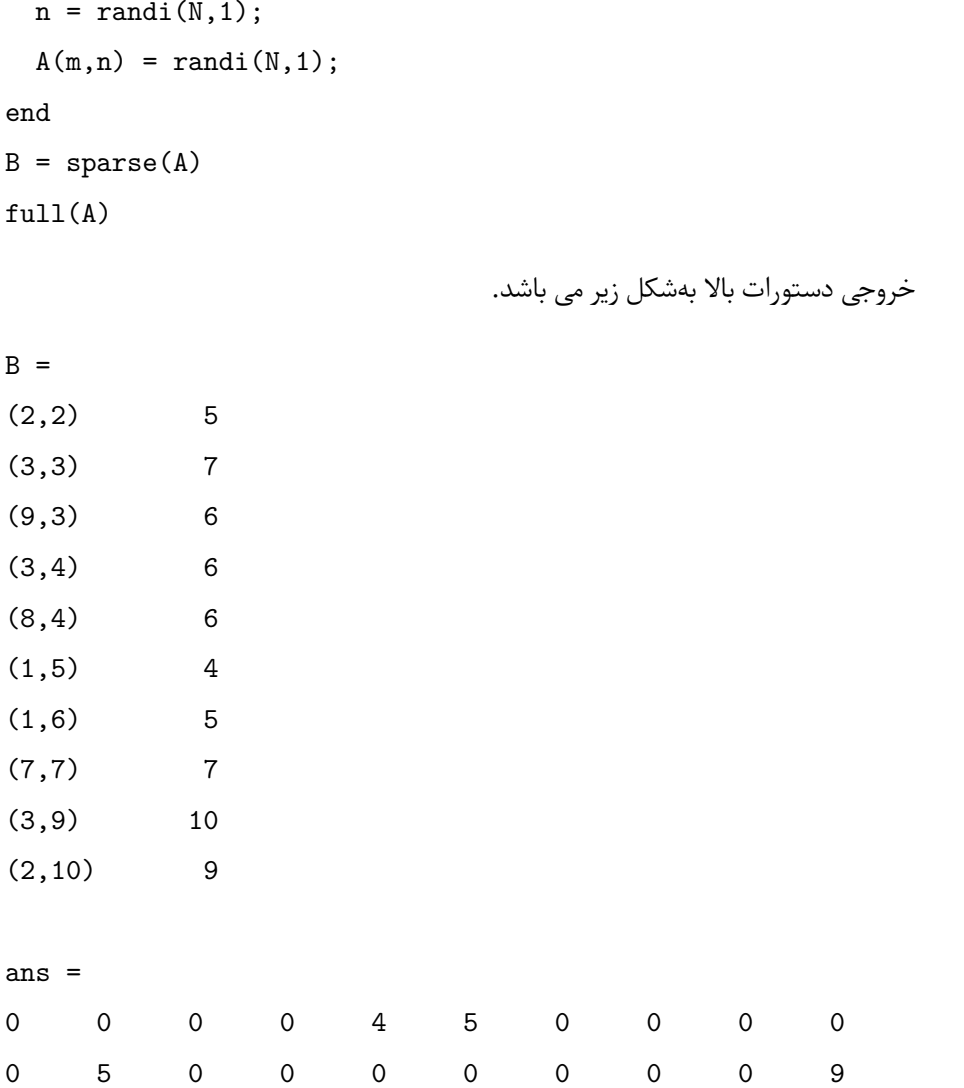

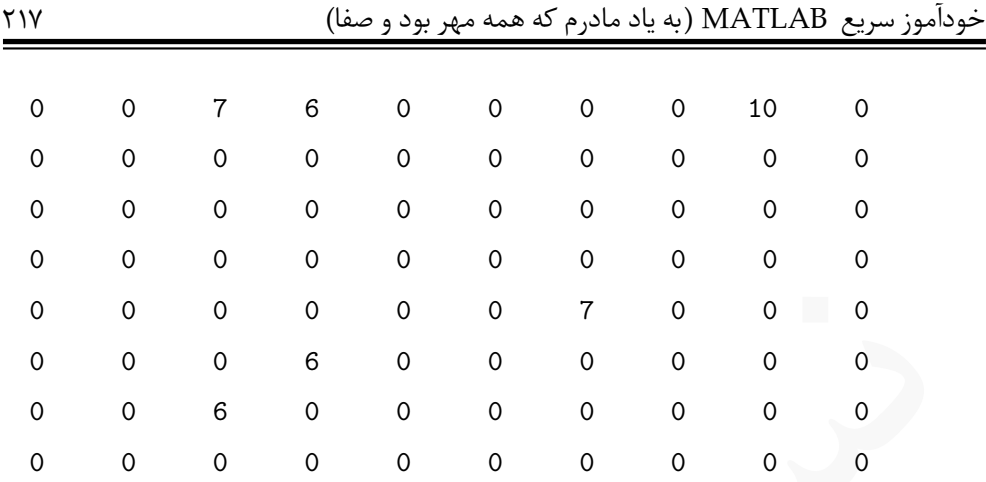

Lدستور (A(spy یک نمایش گرافیکی از توزیع نقاط ناصفر در سرتاسر ماتریس تولید می کند. برای مثال اگر برای ۱۰۰ = *N* برنامه بالا را اجرا کنیم نمودار زیر حاصل خواهد شد.

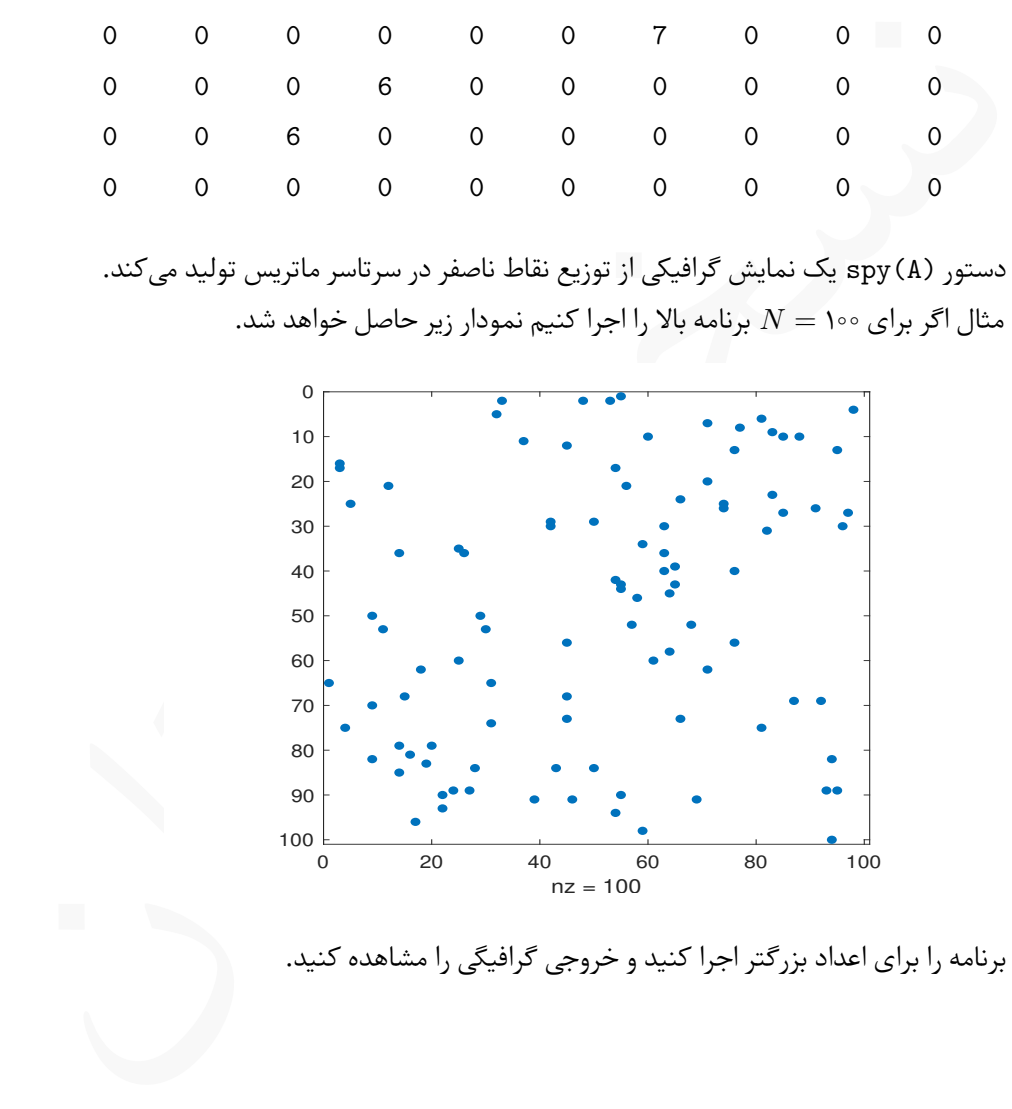

Lبرنامه را برای اعداد بزرگتر اجرا کنید و خروجی گرافیگی را مشاهده کنید.

# **۱۰ رسم نمودارهای سە بعدی**

MATLAI امکان رسم نمودار در دستگاه مختصات فضایی نیز وجود دارد. برخی از دستورات<br>طریعم توابع در فضا شبیه به دستوراتی است که در فصل ۶ برای رسم توابع در دستگاه<br>سات دوبعدی بیان کردیم و برخی از دستورات که برای رسم روبهها در فضا در ⅯATⅬAB امکان رسم نمودار در دستگاه مختصات فضایی نیز وجود دارد. برخی از دستورات مربوط رسم توابع در فضا شبیه به دستوراتی است که در فصل [۶](#page-128-0) برای رسم توابع در دستگاه مختصات دوبعدی بیان کردیم و برخی از دستورات که برای رسم رویە ها در فضا بکار می روند کاملا جدید هستند. در این فصل به رسم نمودارها و رویە ها در فضا می پردازیم.

## **.۱۰ ۱ رسم منحنی های خط**

برای رسم یک منحنی خط در فضا، می توان از دستوری کاملا مشابه با دستور plot که در فصل [۶](#page-128-0) دیدیم، استفاده کرد.

دستور 3plot

برای رسم منحنی خط در فضا از دستور 3plot به شکل کلی زیر می توان استفاده کرد.

plot3(x,y,x,'Line Specifiers','Property Name',property value)

استفاده کرد که در آن

- x، y و z سه بردار هم اندازه هستند.
- هستند هایی همان property value و Property Value ،Line Specifiers که در جداول [.۶ ۱](#page-131-0) تا [.۶ ۵](#page-136-0) آورده شدە اند.

**مثال .۱۰ .۱** نمودار توابع زیر که به شکل پارامتری در فضا تعریف شدە اند را در بازە های [*π*۱۰ ۰*, ∈* [*t* و [۱۰ ۰*,*] در دو دستگاه مختصات جداگانه رسم کنید.

$$
x(t) = \sin t, \quad y(t) = \cos t, \quad z(t) = t,
$$
  

$$
x(t) = -\sqrt{\tau}t \cos \tau t, \quad y(t) = -\sqrt{\tau}t \sin \tau t, \quad t = t
$$

با دستورات زیر می توان نمودار را در فضا رسم کرد.

```
x(t) = \text{snr}, \quad y(t) = \text{cos}t, \quad z(t) = t,<br>
x(t) = -\gamma t t \cos \tau t, \quad y(t) = -\gamma t t \sin \tau t z(t) = t<br>
\therefore \therefore \alpha = \frac{1}{2}<br>
\therefore \alpha = \frac{1}{2}<br>
\therefore \alpha = \frac{1}{2}<br>
\therefore \alpha = \frac{1}{2}<br>
\therefore \alpha = \frac{1}{2}<br>
\therefore \alpha = \frac{1}{2}<br>
\therefore \alpha = \frac{1}{2}<br>
\therefore \alpha = \t = 1inspace(0,10*pi,1000);
x = sin(t); y = cos(t); z = t;subplot(1,2,1)plot3(x,y,z,'-b','LineWidth',1.25);
title('A 3D plot');
xlabel('x'); ylabel('y'); zlabel('z');
t = 0:0.05:10;
```

```
x = exp(-0.2*t) . *cos(2*t);y = exp(-0.2*t) . *sin(2*t);z = t;subplot(1,2,2)plot3(x,y,z,'--b','LineWidth',1.5);
title('A 3D plot');
xlabel('x'); ylabel('y'); zlabel('z');
```
خروجی حاصل به شکل زیر می باشد. توجه کنید که تمام دستوراتی که برای قالب بندی شکل در دستور plot مورد استفاده قرار می گرفت، در این دستور نیز به همان شکل قابل استفاده است.

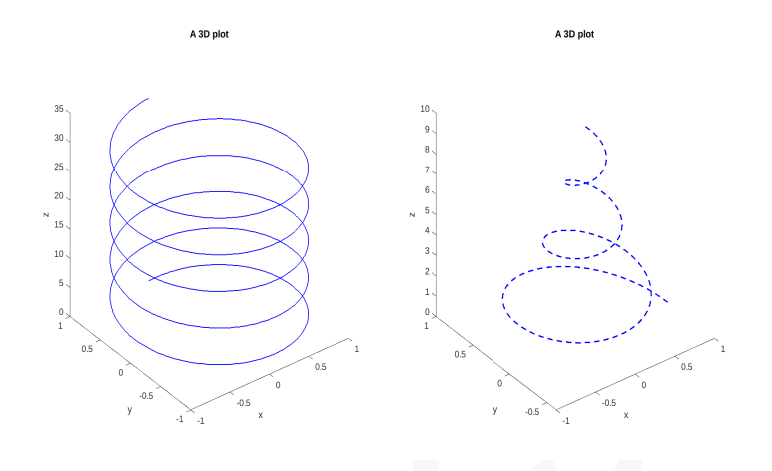

## **.۱۰ ۲ رسم رویە ها**

در حساب دیفرانسیل و انتگرال چند متغیره دیدیم که تابع (*y ,x*(*f* = *z* که در آن *x ,y* متغیرهای مستقل هستند و *z* متغیر وابسته می باشد، دارای نموداری در فضای ۳ بعدی است که به رویه موسوم است. برای رسم رویە ها در ⅯATⅬAB نیاز انجام سه مرحله عملیات می باشد.

<span id="page-236-0"></span>.۱ ابتدا باید یک شبکه در صفحه *xy* بە صورت شکل .۱۰ ۱ ایجاد کنیم. این شبکه را می توان

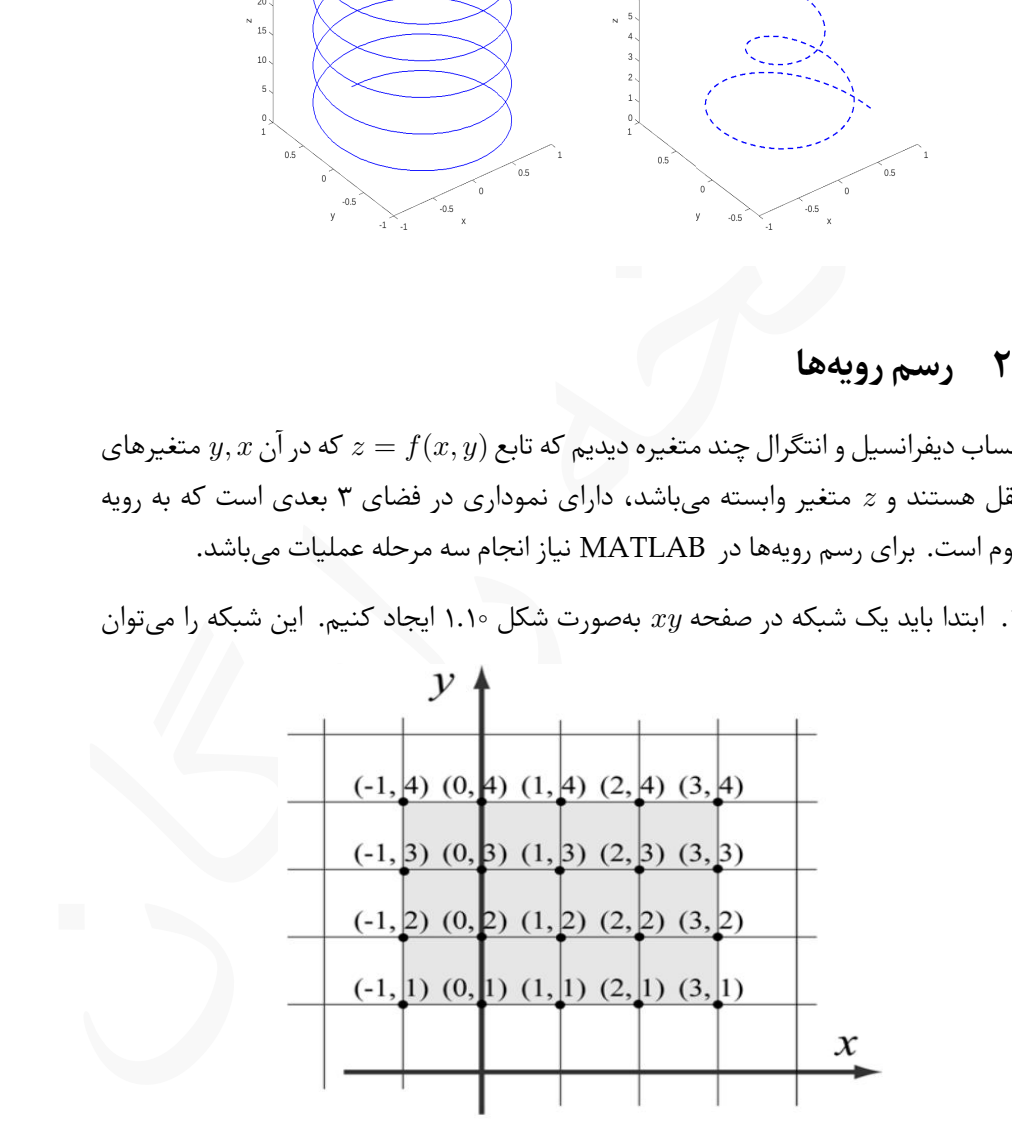

 $xy$  شکل ۱.۱۰: نمونهای از یک شبکه در صفحه

با دو ماتریس *X* و *Y* تولید کرد که ماتریس *X* شامل تمام مولفە های اول مختصات و

شامل تمام مولفە های دوم مختصات می باشد. یعنی برای شکل [.۱۰ ۱](#page-236-0) این دو ماتریس *Y* ماتریس بە شکل زیر می باشند.

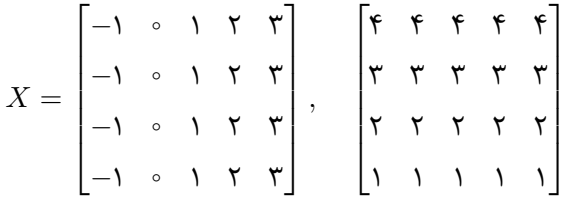

این دو ماتریس را در ⅯATⅬAB می توان با دستور meshgrid تولید کرد. این دستور به شکل

 $[X, Y] = \text{meshgrid}(x, y)$ 

مورد استفاده قرار میگیرد که در آن x و y دو بردار میباشند. برای مثال به دستورات زیر و خروجی حاصل از آن توجه کنید.

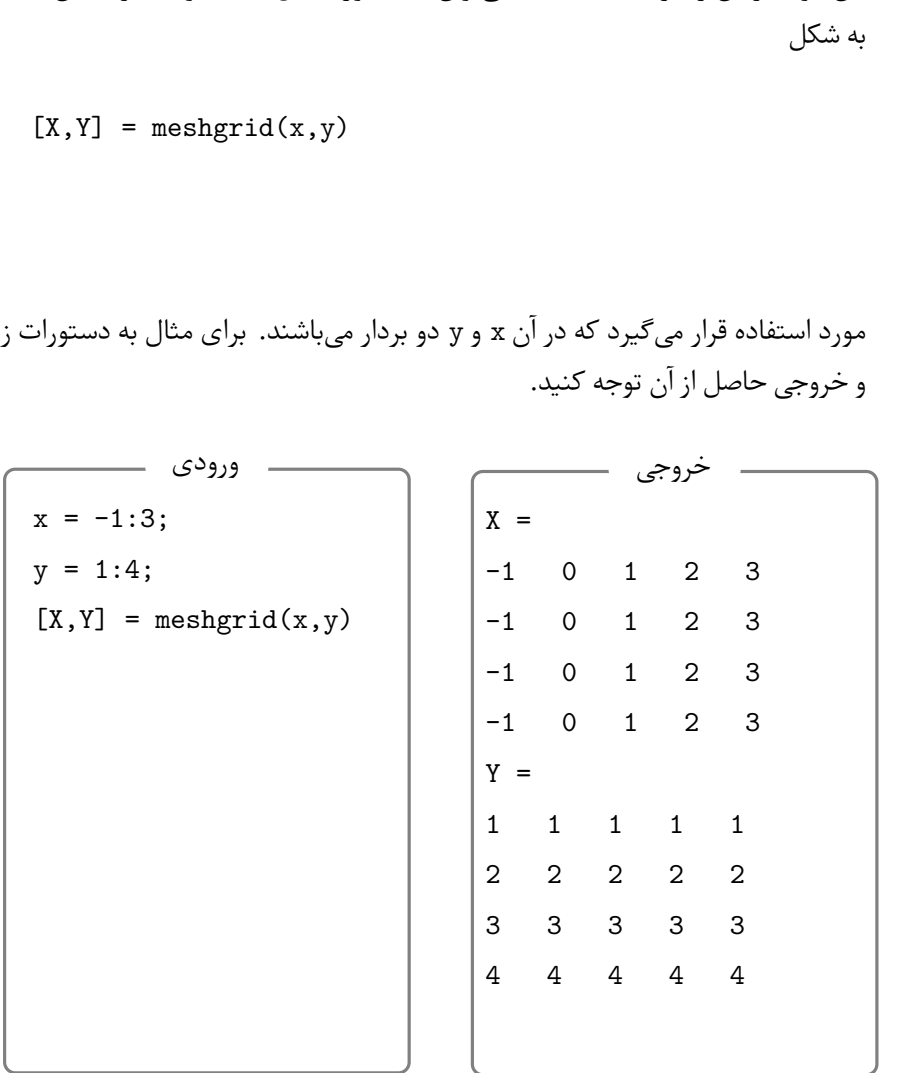

- .۲ در گام دوم باید مقدار متغیر *z* را در هر نقطه از شبکه ایجاد شده پیدا کرد. برای مثال اگر = *z* باشد، می توان با دستور زیر محاسبات لازم را انجام داد، *xy*<sup>۲</sup>  $x^{\mathsf{T}}+y^{\mathsf{T}}$
- $Z = X.*Y.^2./(x.^2 + Y.^2)$

که منجر به خروجی زیر خواهد شد.

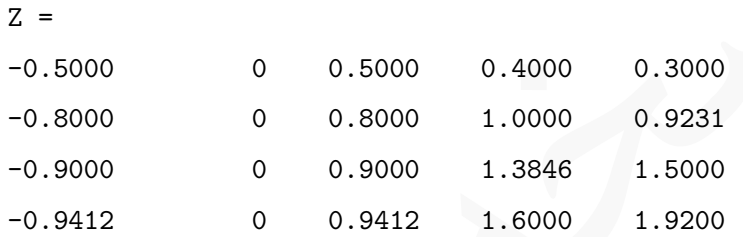

.۳ در گام آخر با یکی از دو دستور (Z,Y,X(mesh یا (Z,Y,X(surf می توان رویه مورد نظر را رسم کرد.

= *z* برای ۳ *≥ x ≤ −*۱ و ۴ *≥ y ≤* ۱ در دو نمودار *xy*<sup>۲</sup> *x*۲+*y* **مثال .۱۰ .۲** با دستورات زیر رویه <sup>۲</sup> جداگانه رسم شدە اند. به تفاوت میان خروجی دستورات mesh و surf توجه کنید.

```
که منجر به خروجی زیرِ خواهد شد.<br>
2 =<br>
-0.5000 0 0.5000 0.4000 0.3000<br>
-0.8000 0 0.8000 1.0000 0.9231<br>
-0.9000 0 0.8000 1.3846 1.5000<br>
-0.9412 0 0.9000 1.3846 1.5000<br>
-0.9412 0 0.9412 1.6000 1.9200<br>
-0.9412 0 0.9412 1.600
          x = -1:0.3:3; y = 1:0.3:4;[X, Y] = \text{meshgrid}(x, y);Z = X.*Y.^2./(x.^2 + Y.^2);subplot(1,2,1); mesh(X,Y,Z,'LineWidth',1.5);
          title('plot by mesh')
          subplot(1,2,2); surf(X,Y,Z,'LineWidth',1.5);title('plot by surf')
```

```
خروجی حاصل از دستورات بالا به شکل زیر است. توجه کنید نتیجه اجرای دستور surf
 شکلی رنگی خواهد بود ولی حاصل دستور mesh بهشکل شبکهبندی شده و فاقد رنگ می باشد.
```
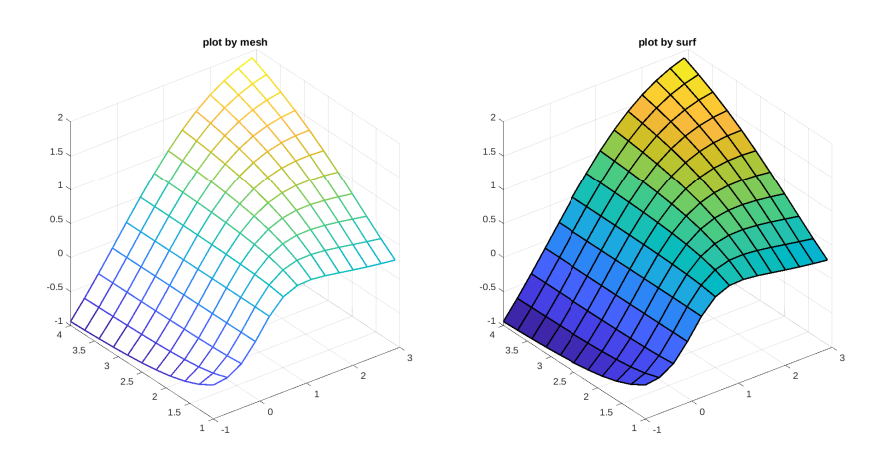

surf می توان از Value Property به همان شکلی که برای دستور در دستورات mesh و L استفاده کردیم، استفاده کنیم. plot در فصل ۶

تغییر رنگ رویه

د المستفادة كان المستفادة كان المستفادة كان المستفادة كان المستفادة كان المستفادة كان المستفادة كان المستفادة<br>السياسة المستفادة كرديم، استفادة كنيم.<br>تغيير رنگ رويه<br>مستور المستفادة كان المستفادة كان المستفادة كان المستفا در حالت پیش فرض ⅯATⅬAB از رنگ های مختلفی برای تولید رویه استفاده می کند ولی با دستور colormap(C) میتوان رنگ0ا دلخواهی را بکار برد. در این دستور C یک بردار سەتايي شامل سه عدد حقیقی می باشد که مولفە های اول، دوم و سوم آن به ترتیب نشان دهنده شدت رنگهای قرمز، سبز و آبی می باشند. این دستور را باید پس از دستورات mesh یا surf بکار برد.

دستور ([,1,1 0.5])colormap را در انتهای دستورات مثال پیش قرار دهید و نتیجه را L بررسی کنید. grid off یا grid off و دستوراتی مانند hold off یا grid off و دستورات دیگری که رسم نمودارهای دوبعدی مورد استفاده بود نیز در حالت سە بعدی وجود دارد. **مثال .۱۰ .۳** نمودار رویه

*z* = ۱٫۸ *−*۱٫۵  $\sqrt{x^{\mathsf{x}}+y^{\mathsf{x}}}\sin x \cos(\mathsf{a}/\mathsf{a}y),$ 

*y ,x* رسم کنید. *∈* [ *−* ۳ *,* ۳ را برای [ surf می توان تولید کرد. با دستورات زیر نمودار را با استفاده از هر دو دستور mesh و

```
x = -3:0.2:3; y = -3:0.2:3;
[X, Y] = \text{meshgrid}(x, y);Z = 1.8.^(-1.5*sqrt(X.^2 + Y.^2)).*sin(X).*cos(0.5*Y);subplot(1,2,1); mesh(X,Y,Z,'LineWidth',1.5);
title('plot by mesh')
subplot(1,2,2); surf(X,Y,Z,'LineWidth',1.5);
title('plot by surf')
```
که منجر به نمودارهای زیر می شود.

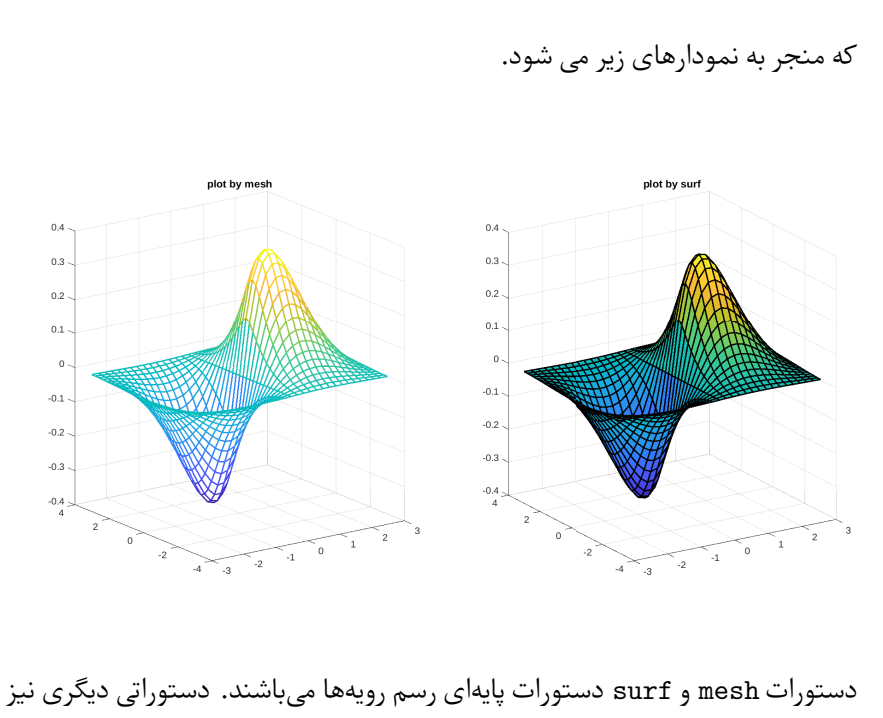

دستورات mesh و surf دستورات پایهای رسم رویهها میباشند. دستوراتی دیگری نیز وجود دارند که با استفاده از آنها می توان از آنها برای رسم رویە ها به منظور خاصی استفاده کرد.

دستور meshz

با دستور meshz نموداری مشابه دستور mesh تولید می شود، با این تفاوت که اطراف مش با خطوطی عموی از بقیه صفحه جدا خواهد شد.

**مثال .۱۰ .۴** دستورات زیر را در محیط ⅯATⅬAB بنویسید و اجرا کنید.

 $x = -3:0.2:3$ ;  $y = -3:0.2:3$ ;  $[X, Y] = \text{meshgrid}(x, y)$ ;  $Z = 1.8.^(-1.5*sqrt(X.^2 + Y.^2)).*sin(X).*cos(0.5*Y);$  $meshz(X,Y,Z);$ 

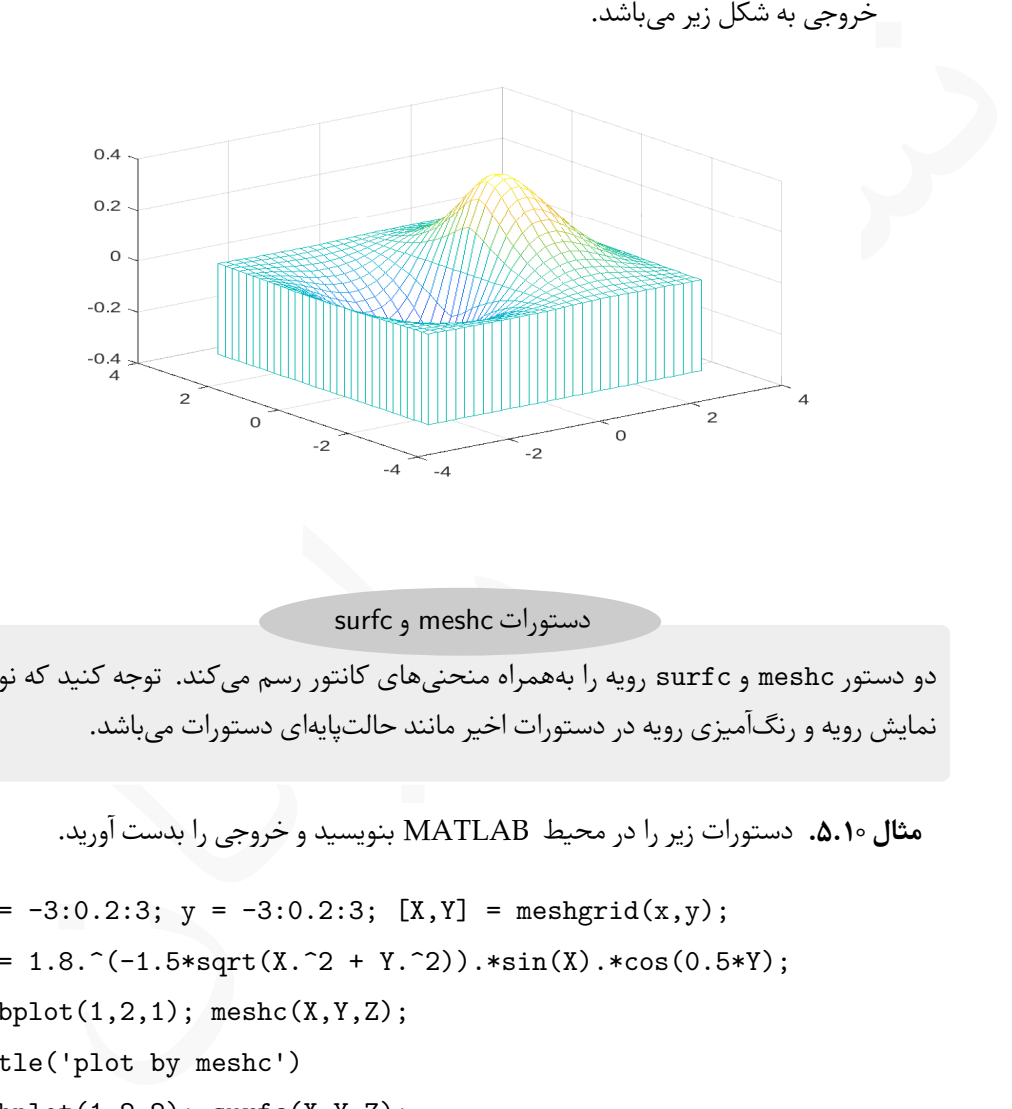

دستورات meshc و surfc

دو دستور meshc و surfc رویه را بە همراه منحنی های کانتور رسم می کند. توجه کنید که نوع نمایش رویه و رنگآمیزی رویه در دستورات اخیر مانند حالتپایهای دستورات میباشد.

**مثال .۱۰ .۵** دستورات زیر را در محیط ⅯATⅬAB بنویسید و خروجی را بدست آورید.

x = -3:0.2:3; y = -3:0.2:3; [X,Y] = meshgrid(x,y); Z = 1.8.^(-1.5\*sqrt(X.^2 + Y.^2)).\*sin(X).\*cos(0.5\*Y); subplot(1,2,1); meshc(X,Y,Z); title('plot by meshc') subplot(1,2,2); surfc(X,Y,Z); title('plot by surfc')

خروجی دستورات بالا بە شکل زیر است.

خروجی به شکل زیر می باشد.

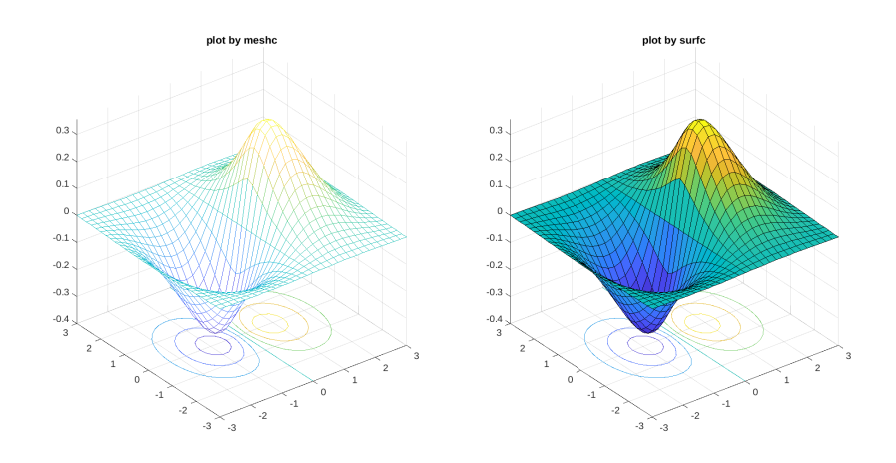

Lدر دو دستور meshc و surfc امکان استفاده از Value Property نیست و در صورت استفاده از آنها با خطا مواجه خواهید شد.

دستور surfl

خروجی دستور surfl مشابه دستور surf می باشد و تنها نوع رنگ آمیزی رویه در دو دستور متفاوت هستند.

**مثال .۱۰ .۶** کد زیر را در محیط ⅯATⅬAB بنویسید و نوع رنگ آمیزی در شکل تولید شده را با هم مقایسه کنید.

تالیست و در صورت Property Value استفاده از Space نیست و در صورت سیست و در صورت سیست و در صورت Space نیست و در صورت سیست و در صورت سیست و در صورت سیست و در صورت سیست و در صورت سیست و در صورت سیست و در صورت سیست و در حاضر  $x = -3:0.2:3$ ;  $y = -3:0.2:3$ ;  $[X,Y] = \text{meshgrid}(x,y)$ ;  $Z = 1.8.^(-1.5*sqrt(X.^2 + Y.^2)).*sin(X).*cos(0.5*Y);$  $\text{subject}(1,2,1); \text{surf1}(X,Y,Z);$ title('plot by surfl')  $\text{subplot}(1,2,2); \text{surf}(X,Y,Z);$ title('plot by surf') نمودار حاصل از دستورات بالا بە شکل زیر می باشد. چون خروجی هر دو شکل در چاپ سیاه و سفید، تفاوت ندارد، لذا دو رویه شبیه هم بە نظر می رسند. برای مشاهده تعییرات دستورات بالا را در محیط ⅯATⅬAB اجرا کنید.

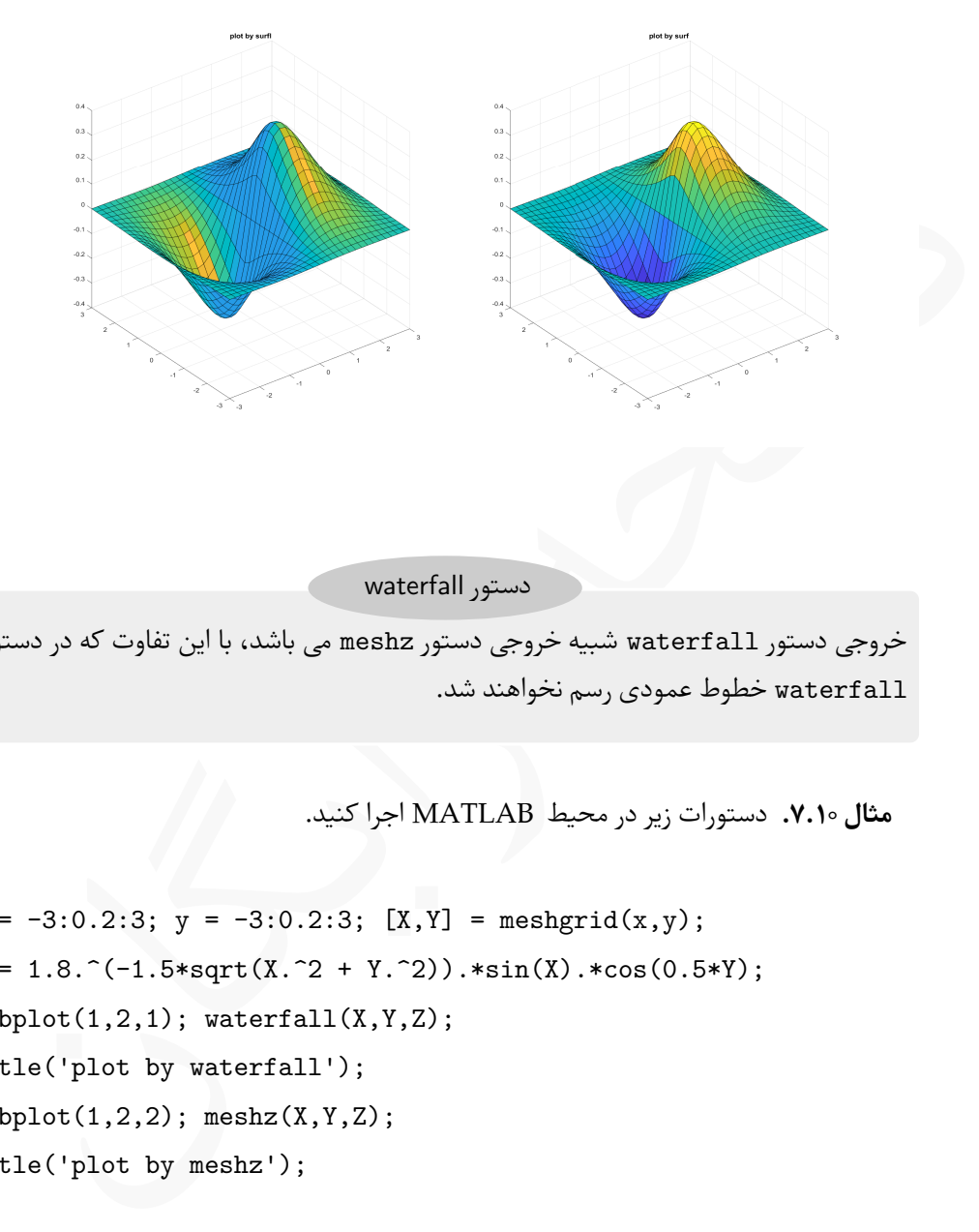

دستور waterfall

خروجی دستور waterfall شبیه خروجی دستور meshz می باشد، با این تفاوت که در دستور waterfall خطوط عمودی رسم نخواهند شد.

**مثال .۱۰ .۷** دستورات زیر در محیط ⅯATⅬAB اجرا کنید.

 $x = -3:0.2:3; y = -3:0.2:3; [X,Y] = meshgrid(x,y);$  $Z = 1.8.^(-1.5*sqrt(X.^2 + Y.^2)).*sin(X).*cos(0.5*Y);$  $subplot(1,2,1); waterfall(X,Y,Z);$ title('plot by waterfall');  $\text{subplot}(1,2,2); \text{meshz}(X,Y,Z);$ title('plot by meshz');

خروجی دستورات بالا بە شکل زیر می باشد.

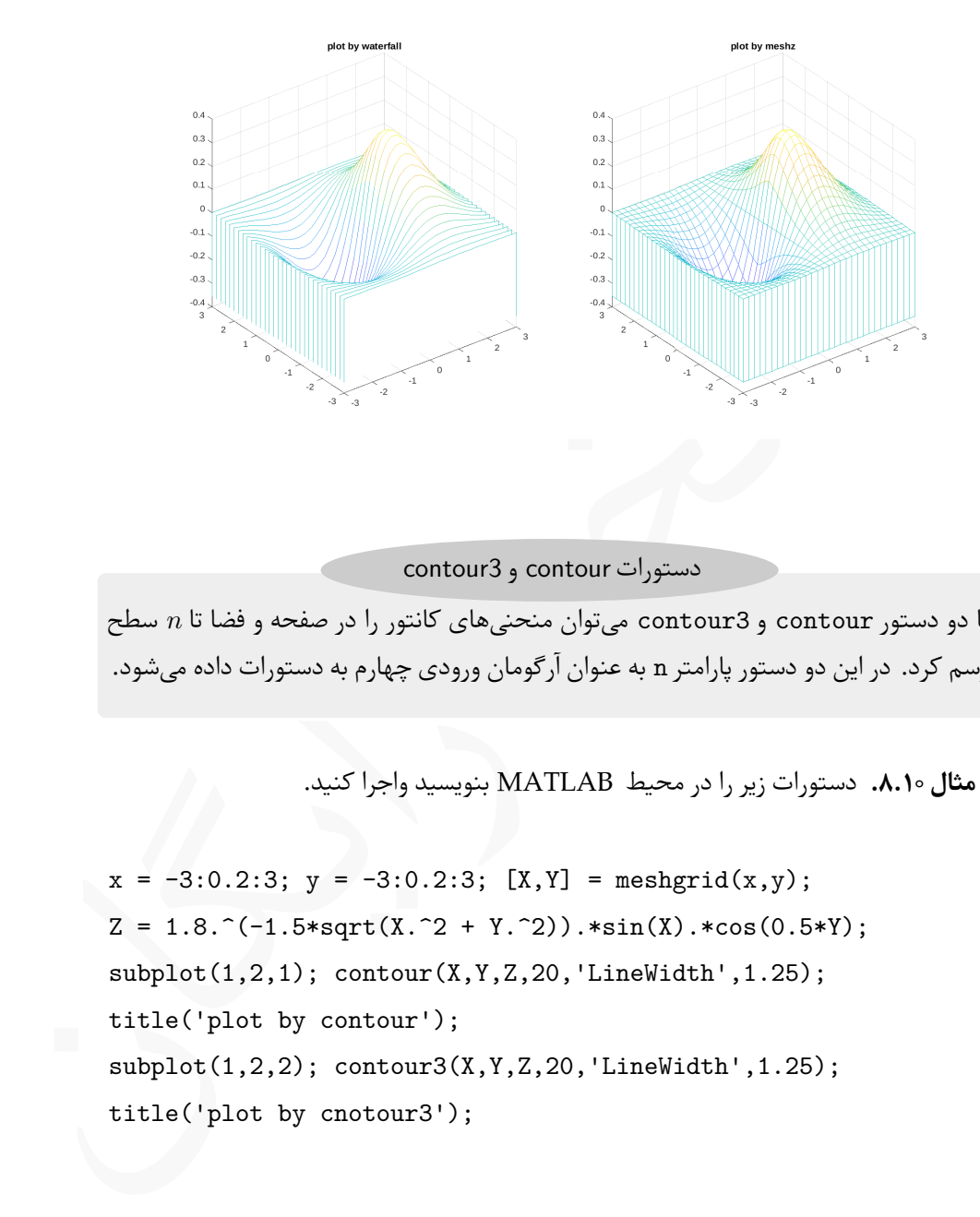

دستورات contour و 3contour

با دو دستور contour و 3contour می توان منحنی های کانتور را در صفحه و فضا تا *n* سطح رسم کرد. در این دو دستور پارامتر n به عنوان آرگومان ورودی چهارم به دستورات داده می شود.

**مثال .۱۰ .۸** دستورات زیر را در محیط ⅯATⅬAB بنویسید واجرا کنید.

 $x = -3:0.2:3$ ;  $y = -3:0.2:3$ ;  $[X, Y] = \text{meshgrid}(x, y)$ ;  $Z = 1.8.^(-1.5*sqrt(X.^2 + Y.^2)).*sin(X).*cos(0.5*Y);$ subplot(1,2,1); contour(X,Y,Z,20,'LineWidth',1.25); title('plot by contour'); subplot(1,2,2); contour3(X,Y,Z,20,'LineWidth',1.25); title('plot by cnotour3');

خروجی دستورات بالا بە شکل زیر می باشند.

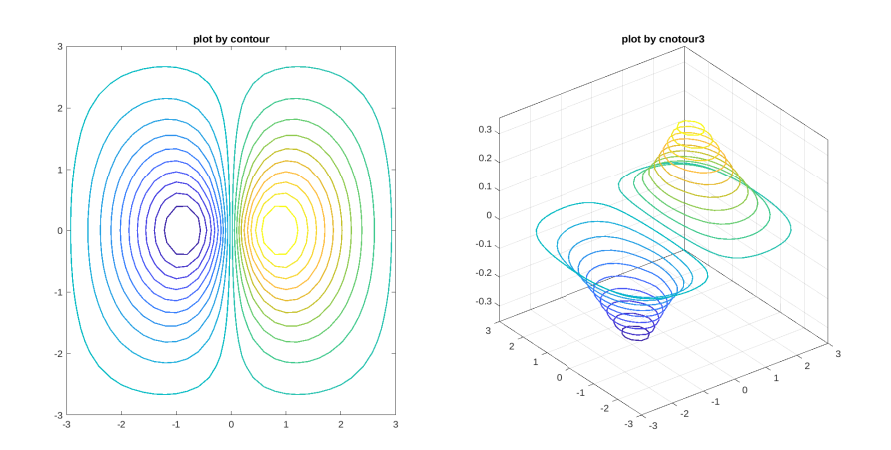

در این دو دستور امکان استفاده از Value Property وجود دارد. همچنین در دستورات L بالا به چگونگی وارد کردن پارامتر n بهعنوان آرگومان چهارم توجه کنید.

### **.۱۰ ۳ رسم اشکال خاص در فضا**

الکاه می شود و امکان استفاده از Property Value وجود دارد. هم<br>الکا در این دو دستور امکان استفاده از Property Value وجود دارد. هم<br>بالا به چگونگی وارد کردن پارامتر p به منوان آرگومان چهارم توجه کنید.<br>در MATLAB برای رسم برخی در ⅯATⅬAB برای رسم برخی از شکل های خاص مانند کره و استوانه و برخی نمودارها مانند نمودارهای میلهای و دایراەای در حالت سەبعدی دستورات سادەای وجود دارد که می توان از آنها بهره برد.

با دستور shpere می توان مجموعه نقاط لازم برای یک کره را تولید کرد و سپس با یکی از دستورات رسم رویه مانند دستور surf یا دستور mesh، کره را رسم نمود.  $[X,Y,X] = sphere(20)$  $surf(X,Y,Z)$ رسم کره

رسم شدە اند. در این *n* و ۲۰ = *n* **مثال .۱۰ .۹** با دستورات زیر دو کره با تعداد نقاط ۱۰ = mesh استفاده شده است. دستورات از دستورات surf و

 $[X, Y, Z] = sphere(10);$ 

 $subplot(1,2,1); mesh(X,Y,Z,'LineWidth',2);$ title('plot by mesh with n = 10');  $[X, Y, Z] = sphere(20);$ subplot(1,2,2); surf(X,Y,Z,'LineWidth',2); title('plot by surf with n = 20');

خروجی دستورات بالا بە شکل زیر می باشد.

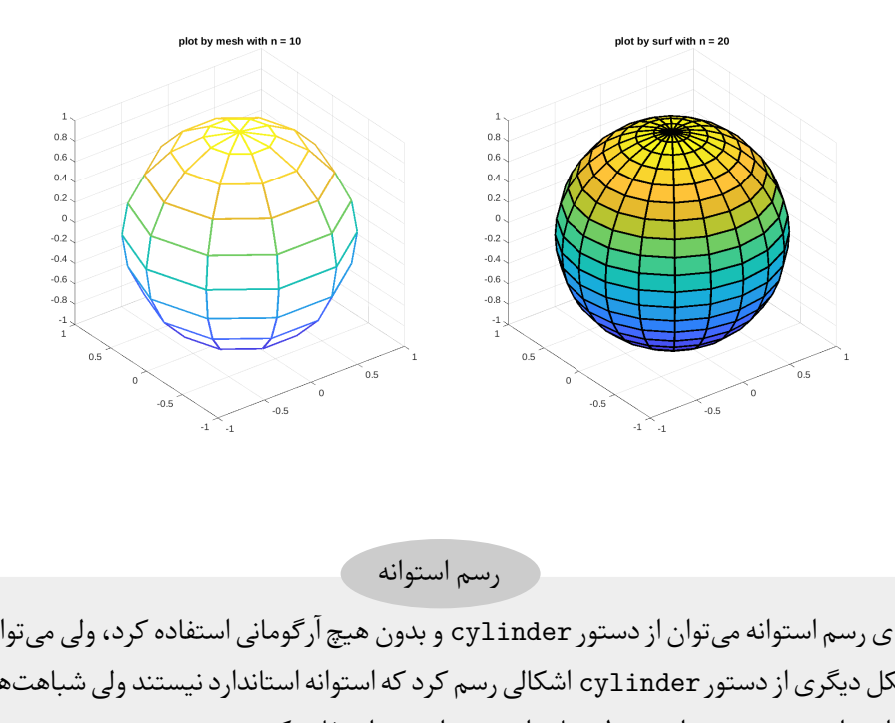

رسم استوانه

برای رسم استوانه می توان از دستور cylinder و بدون هیچ آرگومانی استفاده کرد، ولی می توان با شکل دیگری از دستور cylinder اشکالی رسم کرد که استوانه استاندارد نیستند ولی شباهت هایی به استوانه می دهند. به این منظور باید از دستورات زیر استفاده کرد.  $[X, Y, Z] = cylinder(2+cos(t));$ 

 $surf(X,Y,Z)$ 

می توان قرار داد. این تابع باعث بدیهی است که بجای 2 + (t(cos هر تابع دیگری بر حسب t ایجاد تغییر شکل در استوانه می شود.

**مثال .۱۰ .۱۰** به خروجی حاصل از دستورات زیر توجه کنید. در این دستورات از هر دو شکل دستور cylinder استفاده شده است.

```
t = 0:pi/10:2*pi;subplot(1,2,1);cylinder
title('plot by cylinder');
[X, Y, Z] = cylinder(2+cos(t));\text{subplot}(1,2,2);surf(X,Y,Z,'LineWidth',2);
title('plot by surf');
```

```
خروجی این دستورات بهشکل زیر میباشد. به دلیل وجود رنگ بندی در نمودارها حتما
                               دستورات را در محیط ⅯATⅬAB بنویسید و اجرا کنید.
```
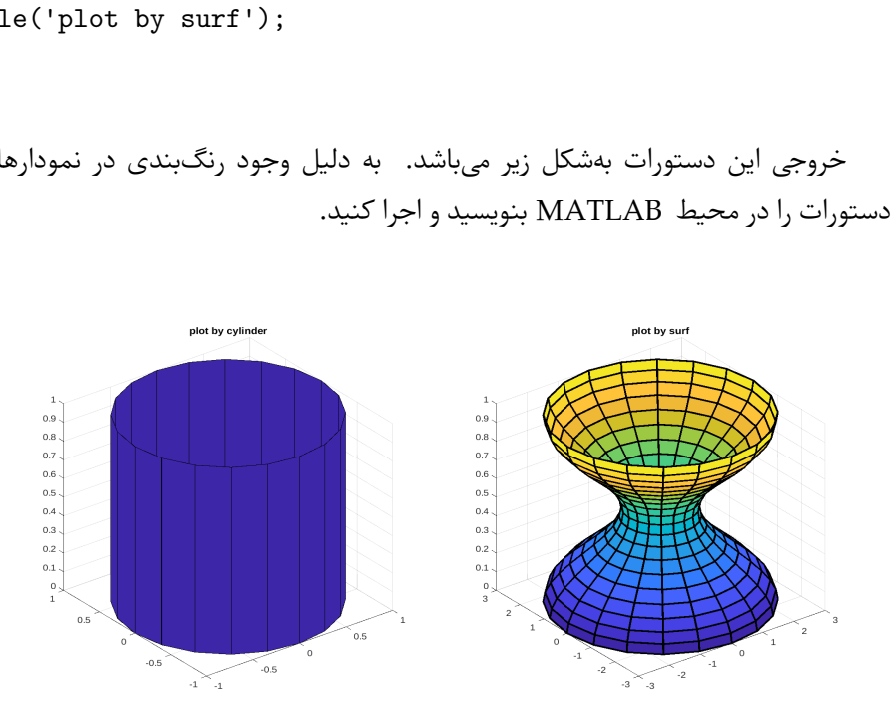

رسم نمودارهای میلە ای و دایرە ای

با دو دستور bar3 و pie3 میتوان نمودارهای میلهای و دایرهای را در دستگاه سهبعدی رسم کرد. در این دو دستور یک بردار بە عنوان ورودی داده می شود.

**مثال .۱۰ .۱۱** به چگونگی استفاده از این دو دستور در رسم نمودارهای زیر توجه کنید.

Z=[1 6.5 7; 2 6 7;3 5.5 7; 4 5 7; 3 4 7;2 3 7; 1 2 7];  $subplot(1,2,1); bar3(Z);$  $subplot(1,2,2);$ X=[5 9 14 20]; explode=[0 0 1 0]; pie3(X,explode)

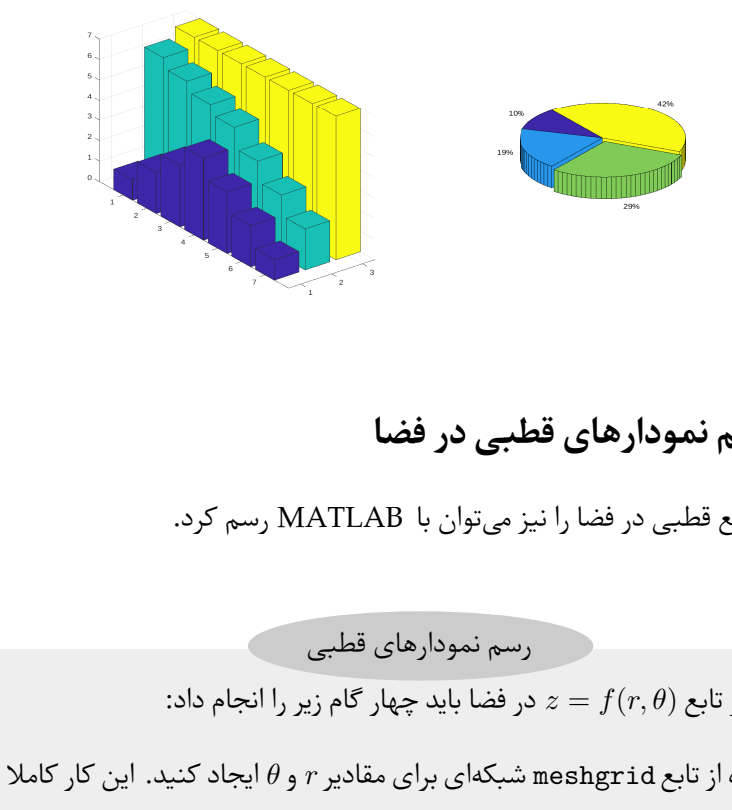

## **.۱۰ ۴ رسم نمودارهای قطبی در فضا**

نمودارهای توابع قطبی در فضا را نیز می توان با ⅯATⅬAB رسم کرد.

رسم نمودارهای قطبی

در فضا باید چهار گام زیر را انجام داد: *z* = *f* (*r, θ* برای رسم نمودار تابع (

- ا. با استفاده از تابع meshgrid شبکهای برای مقادیر r و *θ* ایجاد کنید. این کار کاملا مشابه رسم رویە ها انجام می شود.
	- را در هر نقطه از شبکه محاسبه کنید. .۲ مقدار *z*
- را از دستگاه مختصات قطبی به دستگاه *θ* و .۳ با دستور cart2pol شبکه ایجاد شده برای *r* مختصات دکارتی تبدیل کنید.
- .۴ با دستوراتی که برای رسم رویە ها داشتیم، مثل دستورات mesh یا surf می توان رویه را رسم کرد.

**مثال .۱۰ .۱۲** نمودار منحنی قطبی *rθ* = *z* را در فضا و در بازه *π*۲ *≤ θ ≤* ۰ و ۲ *≥ r ≤* ۰ رسم کنید.

th = [0:5:360]\*pi/180;  $r = 0:0.1:2;$  $[T,R]$  = meshgrid(th,r);  $Z = R.*T;$  $[X, Y] = \text{pol2cart}(T, R);$  $surf(X,Y,Z)$ 

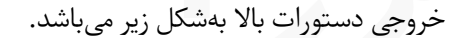

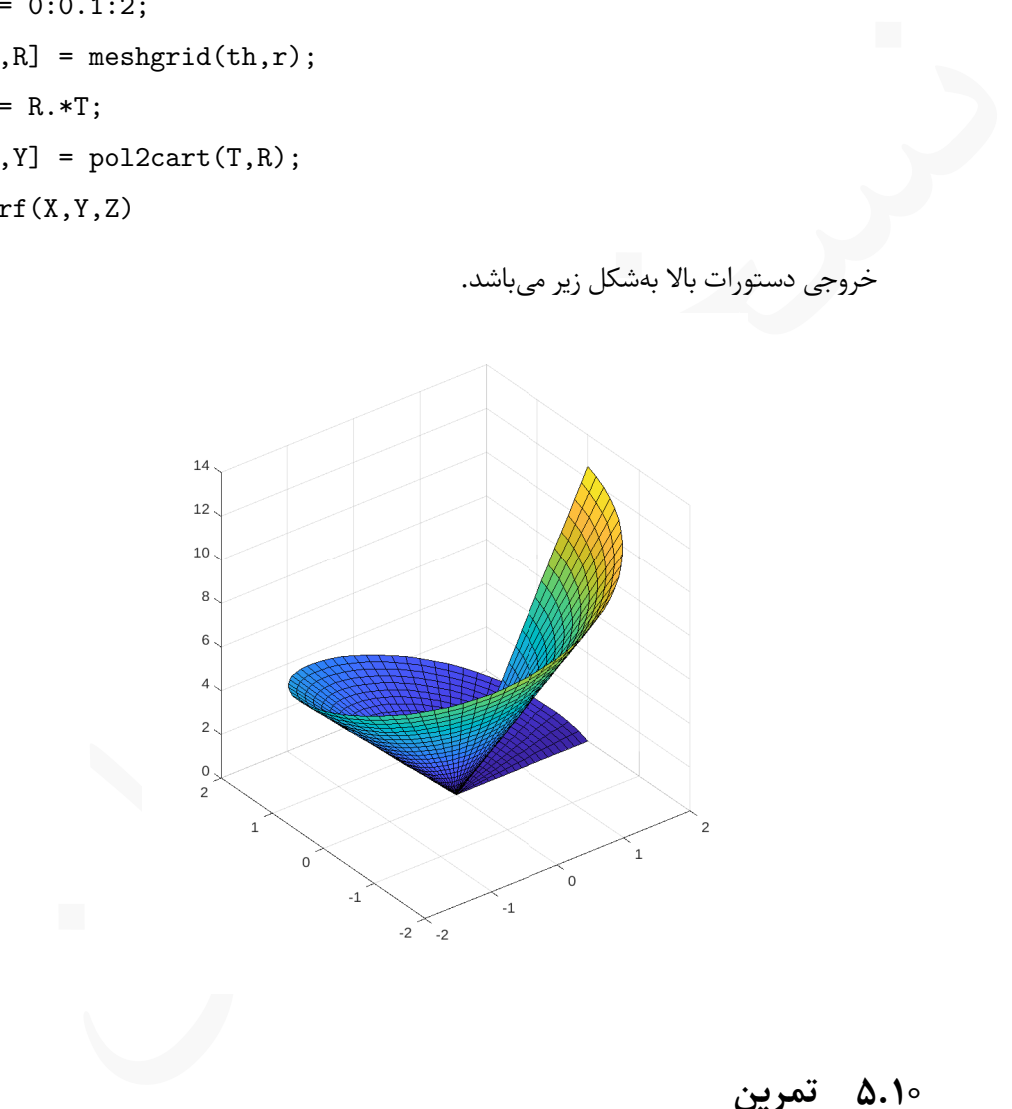

## **.۱۰ ۵ تمرین**

**تمرین .۱۰ .۱** موقعیت یک ذره متحرک بە شکل تابعی از زمان و بە صورت زیر داده شده است،  $x(t) = (\mathfrak{k} - \circ/t) \sin(\circ \wedge t), \quad y(t) = (\mathfrak{k} - \circ/t) \cos(\circ \wedge t). \quad z(t) = \circ \wedge \mathfrak{k}^{\frac{\nu}{\mathfrak{k}}},$ 

موقعیت ذره را برای ۳۰ *≥ t ≤* ۰ رسم کنید.

**تمرین .۱۰ .۲** یک راە پله بیضی شکل که اندازه آن از پایین به بالا کاهش می یابد با معادلات پارامتری زیر مدل بندی می شود،

> $x(t) = r \cos t$ ,  $y(t) = r \sin t$ ,  $z(t) = \frac{ht}{dt}$  $\frac{1}{\sqrt{\pi n}}$

> > که در آن

$$
x(t) = r \cos t, \quad y(t) = r \sin t, \quad z(t) = \frac{ht}{\tau \pi n},
$$
\n
$$
r = \frac{ab}{\sqrt{[b \cos(t)]^{\tau} + [a \sin(t)]^{\tau}}} e^{-v \times \tau t}.
$$
\n
$$
\therefore \quad v = \frac{ab}{\sqrt{[b \cos(t)]^{\tau} + [a \sin(t)]^{\tau}}} e^{-v \times \tau t}.
$$
\n
$$
\therefore \quad v = 0, \quad t = 10, \quad t = 10
$$

**تمرین .۱۰ .۳** رویە های زیر را در بازە های خواسته شده رسم کنید.

- = *z* در دامنه ۳ *≥ x ≤ −*۳ و ۳ *≥ y ≤* .*−*۳ *x* ۲ <sup>۳</sup> + ۲ sin(۳*y*) .۱
- .*−*۲ *≤ y ≤* ۲ و *−*۲ *≥ x ≤* ۲ دامنه در *z* = ۰٫۵*|x|* + ۰٫۵*|y|* .۲
- = *R* در دامنه ۱۰ *≥ x ≤ −*۱۰ و ۱۰ *≥ y ≤* .*−*۱۰ p *x* ۲ + *y* = *z* که در آن <sup>۲</sup> sin *R*  $\frac{nR}{R}$ .۳
	- .*−π ≤ y ≤ π* و *−π ≤ x ≤ π* دامنه در *z* = cos(*xy*) cos(p *x* ۲ + *y* <sup>۲</sup>) .۴
# **۱۱ جعبە ابزار Symbolic**

ل کتاب مهم،ترین فصل باشد، زیرا تقریبا تمام کارهایی که تاکنون انجام دا<br>ل بهشکل سادهتری انجام خواهیم.<br>Mس کارها را بهشکل سادهتر انجام داد، چرا از بتدا به این بسته و استفاده<br>بر اسخ به این پرسش میتوان گفت، هرچند با بسته این بس شاید این فصل کتاب مهم ترین فصل باشد، زیرا تقریبا تمام کارهایی که تاکنون انجام دادە ایم را در این فصل بە شکل سادە تری انجام خواهیم. شاید این پرسش مطرح شود که اگر می توان در ⅯATⅬAB کارها را بە شکل سادە تر انجام داد، چرا از ابتدا به این بسته و استفاده از آن نپرداختیم. در پاسخ به این پرسش می توان گفت، هرچند با بسته Syⅿboⅼiⅽ بسیاری از کارها را می توان انجام داد ولی در برخی از مسایل، قدرت و انعطاف دستوراتی که در فصل های پیشین بیان شد بیشتر است و از کارایی بیشتری برخوردار هستند، همچنین بسیاری از مسایل را نمی توان با دستورات این بسته حل کرد. به همین دلیل با وجود امکان استفاده از بسته Syⅿboⅼiⅽ در حل برخی از مسایل، کماکان کابران ⅯATⅬAB تمایل به استفاده از دستورات عادی دارند. ولی دانستن دستورات و امکانات بسته Syⅿboⅼiⅽ خالی از لطف نیست و در بسیاری از مسایل به ویژه در رسم نمودارها می تواند در حل مسایل کمک زیادی بکند. در سرتاسر این فصل دستورات و امکانات بسته Syⅿboⅼiⅽ شرح داده شدە اند و استفاده از این بسته در رسم نمودارها، حل معالات جبری، حل معادلات دیفرانسیل، محاسبه انتگرال های معین و نامعین و ... پرداخته شده است.

# **.۱۱ ۱ معرفی جعبە ابزار Syⅿboⅼiⅽ**

در هنگام نصب نرم افزار ⅯATⅬAB یکی از بستە هایی که بە صورت خودکار نصب می شود بسته Syⅿboⅼiⅽ می باشد. شکل [.۱۱ ۱](#page-253-0) را ببینید. ولی اگر از Oⅽtave استفاده می کنید، باید بسته Syⅿboⅼiⅽ را بە شکل جداگانه و با دستورات زیر نصب و سپس فراخوانی کرد.

pkg install -forge symbolic pkg load symbolic

توجه کنید که پس از هربار خروج از Oⅽtave و ورود دوباره به آن باید دستور دوم اجرا شود ولی دستور نخست فقط یک بار باید اجرا شود. با استفاده از این جعبە ابزار می توان متغیرها و عبارات

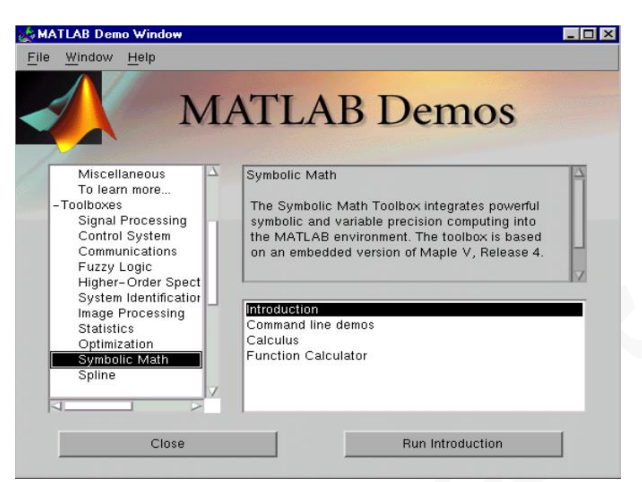

شکل .۱۱ :۱ نصب جعبە ابزار Syⅿboⅼiⅽ در هنگام نصب ⅯATⅬAB

<span id="page-253-0"></span>alazion (1988)<br>
AMATLAB Demos<br>
Controller (1988)<br>
Controller (1988)<br>
Controller (1988)<br>
Controller (1988)<br>
Controller (1988)<br>
Controller (1988)<br>
Controller (1988)<br>
Controller (1988)<br>
Controller (1988)<br>
Controller (1988)<br> ریاضی را بە شکل نمادین و به همان شکلی در متون ریاضی آورده می شود تعریف کرد و مورد استفاد قرار داد. برای مثال در این جعبە ابزار یک چندجملە ای های به شکل آرایه ذخیره نمی شود، بلکه دقیقا به همان شکلی تعریف می شود که در ریاضی نوشته می شود. بدیهی است که پس از انجام عملیات روی توابع و عبارات به کمک جعبە ابزار Syⅿboⅼiⅽ ، حاصل بە شکل نمادین خواهد و دیگر با بردارها سر و کار نخواهیم داشت. همچنین برخی عملیات مانند انتگرال گیری نامعین، یا مشتق گیری از توابع، یا حل معادلات دیفرانسیل و یافتن جواب تحلیلی که با دستوراتی که تا به حال بیان کردیم مقدور نبود، در این جعبە ابزار امکان پذیر می باشد.

در این بخش به چگونگی معرفی متغیرهای نمادین و تعریف عبارات ریاضی بە صورت نمادین خواهیم پرداخت و روش استفاده از آنها را در محاسبات ساده بیان خواهیم کرد.

#### **.۱۱ .۱ ۱ معرفی متغیرهای نمادین**

جعبهابزار Symbolic نوع جدیدی از دادهها را در MATLAB معرفی می کند که به نوع نمادین موسوم هستند. دادەهایی از نوع نمادین در واقع رشتههایی هستند می توانند نمادها یا عبارات ریاضی را در خود نگهداری کنند.

در Syⅿboⅼiⅽ به دو شکل می توان متغیر نمادین ایجاد کرد. .۱ با دستور sym و بە شکل obj\_name = sym('string') که در آن name\_obj یک نام دلخواه و string یک رشته می باشد که در آن نباید از عملگرهای محاسباتی و برخی کاراکترهای خاص استفاده کرد. .۲ با دستور syms و بە شکل زیر می توان تعدادی متغیر نمادین تعریف کرد. syms var1 var2 var3 ... varn که در آن syms کلمه کلیدی و 1var تا varn اسامی دلخواه برای متغیرهای نمادین می باشند. توجه کنید بین اسامی متغیرها باید یک فاصله باشد. ایجاد متغیرهای نمادین

**مثال ۱.۱۱.** به چگونگی استفاده از دستورات sym و syms برای تولید متغیرعای نمادین توحه کنید.

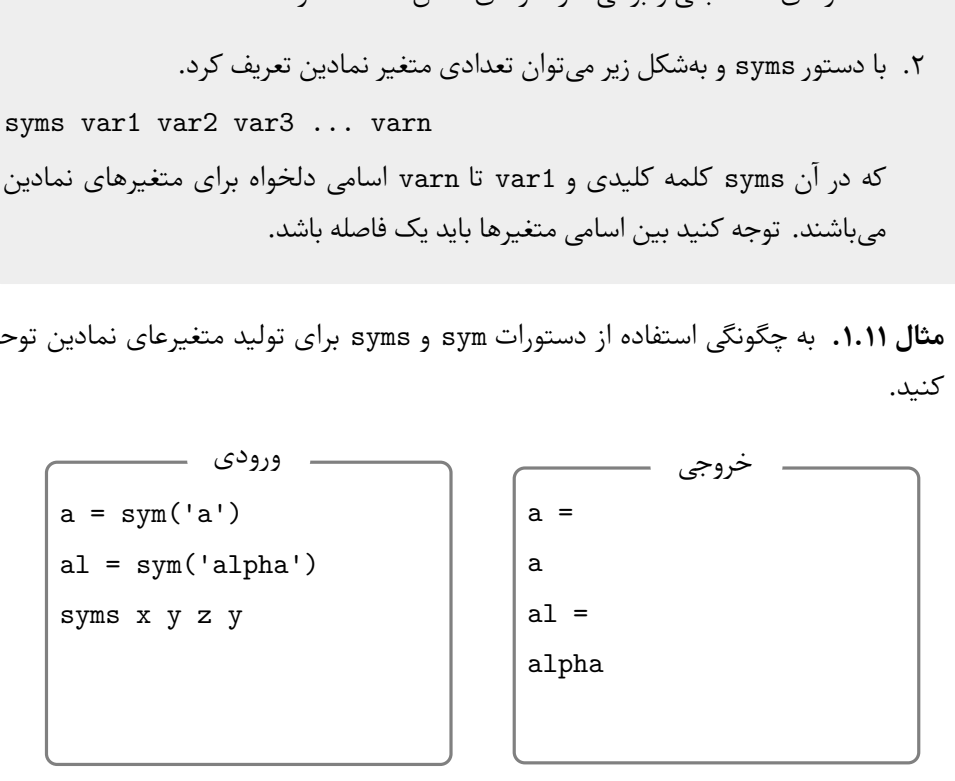

توجه کنید که دستور syms هیچ خروجی تولید نمی کند، فقط متغیرهای معرفی شده بە عنوان L متغیر نمادین تعریف کرده و آماده استفاده می کند.

## **.۱۱ .۱ ۲ تعریف عبارات بە شکل نمادین**

پس از تعریف متغیرها بهشکل نمادین میتوان از آنها برای تعریف عبارات ریاضی استفاده کرد. به این منظور باید شکل زیر عمل کرد. Exp\_Name = Math\_Exp

که در آن سمت چپ تساوی نامی دلخواه می باشد و سمت راست یک عبارت ریاضی است. عبارت سمت راست نباید داخل کوتیشن باشد.

Lهر متغیری که در سمت راست تساوی مورد استفاده قرار می گیرد باید پیش از استفاده با استفاده از دستور syms به عنون یک متغیر نمادین تعریف شده باشد.

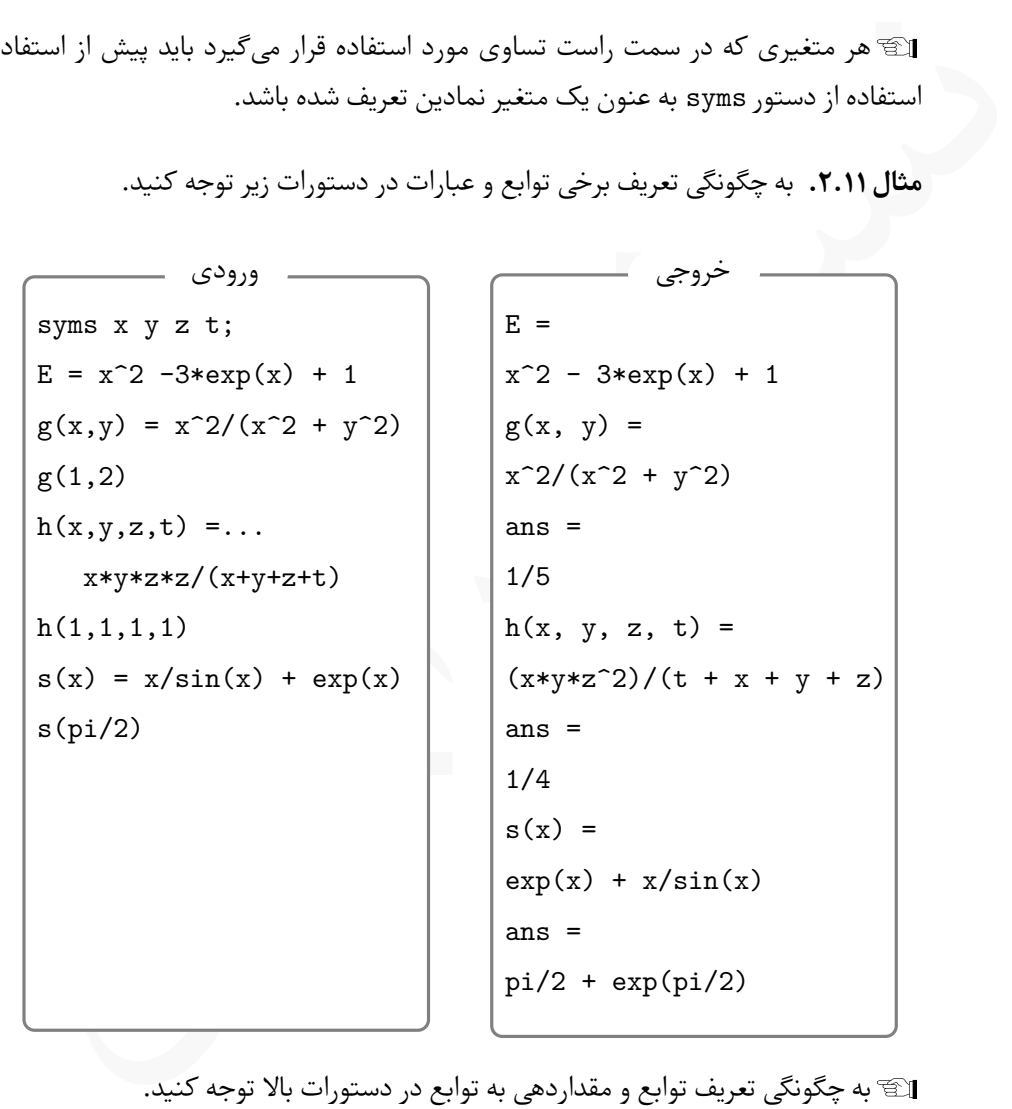

**مثال .۱۱ .۲** به چگونگی تعریف برخی توابع و عبارات در دستورات زیر توجه کنید.

Lبه چگونگی تعریف توابع و مقداردهی به توابع در دستورات بالا توجه کنید. Lتوجه کنید که در سمت راست برای اعداد نیازی به تعریف متغیر نمادین نیست ولی اگر بخواهیم این امکان وحود دارد که برای اعداد هم متغیر نمادین تعریف کنیم و بکار ببریم. برای مثال دستورات زیر را در نظر بگیرید.

```
syms x y z t;
one = sym('1');
two = sym('2');three = sym('3');g(x) = two*x^2 + ...three*exp(x) -one
g(5)
          ورودی
                               g(x) =3*exp(x) + 2*x^2 - 1ans =
                               3*exp(5) + 49
                                         خروجی
```
دستور symvar

اگر عبارت نمادینی موجود باشد، با استفاده از دستور (S(symvar می تواند به اسامی تمام متغیرهای نمادین مورد استفاده در عبارت S دست یافت.

three = syn('3');<br>  $g(x) = tw \circ kx^{-2} + ...$ <br>
three = syn('3');<br>  $g(x) = tw \circ kx^{-2} + ...$ <br>
three = syn('3');<br>  $g(5)$ <br>  $\left(\frac{G}{5}\right)$ <br>  $\left(\frac{G}{5}\right)$ <br>  $\left(\frac{G}{5}\right)$ <br>  $\left(\frac{G}{5}\right)$ <br>  $\left(\frac{G}{5}\right)$ <br>  $\left(\frac{G}{5}\right)$ <br>  $\left(\frac{G}{5}\right)$ <br>  $\left(\frac{G}{5}\right)$ <br> syms x y z t;  $E = t^2 - 3*exp(t) + 1;$  $g(x,y) = x^2/(x^2 + y^2);$ symvar(E) symvar(g) ورودی ans = t ans = [ x, y] خروجی

Lدر نسخە های قدیمی ⅯATⅬAB بجای این دستور از findsym استفاده می شد ولی در نسخە های اخیر، دستور symvar جایگزین findsym شده است.

#### **.۱۱ .۱ ۳ سادە سازی عبارات ریاضی**

شاید عبارات ریاضی که بهشکل نمادین در MATLAB تولید می شوند مورد پسند کاربر نباشد، لذا در جعبە ابزار Syⅿboⅼiⅽ این امکان فراهم شده است با برخی دستورات بتوان عبارت ریاضی را برحسب توان های یک متغیر خاص مرتب کرد، عبارت تولید شده را بسط داد یا آن را تجزیه کرد. در این بخش به این سه کار می پردازیم. دستور collect

دستور collect برای مرتب سازی یک عبارت ریاضی نسبت به یک متغیر و برحسب توان های نزولی آن متغیر بکار می رود. این دستور به یکی از دو شکل زیر مورد استفاده قرار می گیرد. collect(S) collect(S,var\_name) که در آن S یک عبارت ریاضی و var\_name متغییری است که میخواهیم مرتبسازی نسبت توان های نزولی آن انجام شود. دستور اول زمانی بکار می رود که عبارت دارای یک متغییر باشد و دستور دوم برای عبارات چندمتغییره مورد استفاده قرار می گیرد.

**مثال .۱۱ .۳** در دستورات زیر به خروجی حاصل از هر دستور دقت کنبد.

وانهای نزولی آن انجام شود. دستور اول زمانی بکار میرود که عبارت دارای یک متغییر باشد و  
ستور دوم برای عبارات چندمتغییره مورد استفاده قرار میگیرد.  
syms x y;  

$$
F = (x^3 - x*exp(x) + x^2 - 1)*(x*sin(x) + x^2 - 1)
$$
  

$$
F_{col} = collect(F)
$$

$$
F = (x^2 - y^2 + y)*(x^2 - y^3 - 1)
$$

$$
E_{col} = collect(E, x)
$$

$$
E_{col} = collect(E, x)
$$

$$
E_{col} = collect(E, y)
$$

خروجی این دستورات بە شکل زیر می باشد. در هر دستور شکل اصلی عبارت نیز آورده شده است.

```
F =-(x*sin(x) + x^2 - 1)*(x*exp(x) - x^2 - x^3 + 1)F_{col} =
x^5+(sin(x)+1)*x^4+(sin(x)-exp(x)-1)*x^3+(-exp(x)*sin(x)-2)*x^2+(exp(x)-sin(x))*x+1E =-(- x^2 + y^3 + 1)*(x^2 - y^2 + y)E_{colx} =
```

```
x^4 + (- y^3 - y^2 + y - 1)*x^2 - (y - y^2)*(y^3 + 1)E_{coly} =
y^5-y^4+(-x^2)*y^3+(1-x^2)*y^2+(x^2 - 1)*y+x^2*(x^2-1)
```
دستور expand

دستور expand<br>خود الاستور expand می توان یک عبارت ریاضی را باز کرد، به این معنی که اگر عبارت اولیه بهشکل<br>داد جبری یا اتحاد مظائفی یا حاصل ضرب چند عبارت باشد، با اجرای دستور expand<br>بارت ریاضی می باشد.<br>بارت ریاضی می باشد.<br>با با دستور expand میتوان یک عبارت ریاضی را باز کرد، به این معنی که اگر عبارت اولیه بهشکل یک اتحاد جبری یا اتحاد مثلثاتی یا حاصل ضرب چند عبارت باشد، با اجرای دستور expand روی عبارت، شکل باز شده اتحاد یا ضرب شده عبارات در هم محاسبه می شود. تنها ورودی این دستور یک عبارت ریاضی می باشد.

**مثال .۱۱ .۴** به خروجی دستورات زیر توجه کنید.

```
syms x y;
F = (x^3 -1)^2*(x*sin(x) +1)F_expand = expand(F)
E = (x+1)^3E_expand = collect(E)
expand(tan(2*x))
```
خروجی بە صورت زیر می باشد.

```
F =(x*sin(x) + 1)*(x^3 - 1)^2F_expand =
x^2*sin(x) - 2*x^4*sin(x) + x*sin(x) - 2*x^3 + x^6 + 1E = (x + 1)^3E expand = x^3 + 3*x^2 + 3*x + 1ans = -(2*tan(x))/(tan(x)^2 - 1)
```
دستور factor

اگر یک چندجملە ای بە عنوان ورودی به دستور factor داده شود، و اگر چندجملە ای قابل تجزیه به حاصل ضرب عوامل اول باشد، خروجی یک بردار است که شامل عوامل اول می باشد و اگر قابل تجزیه نباشد، خود عبارت برگشت داده می شود.

**مثال .۱۱ .۵** به چگونگی استفاده از دستور factor در زیر توجه کنید.

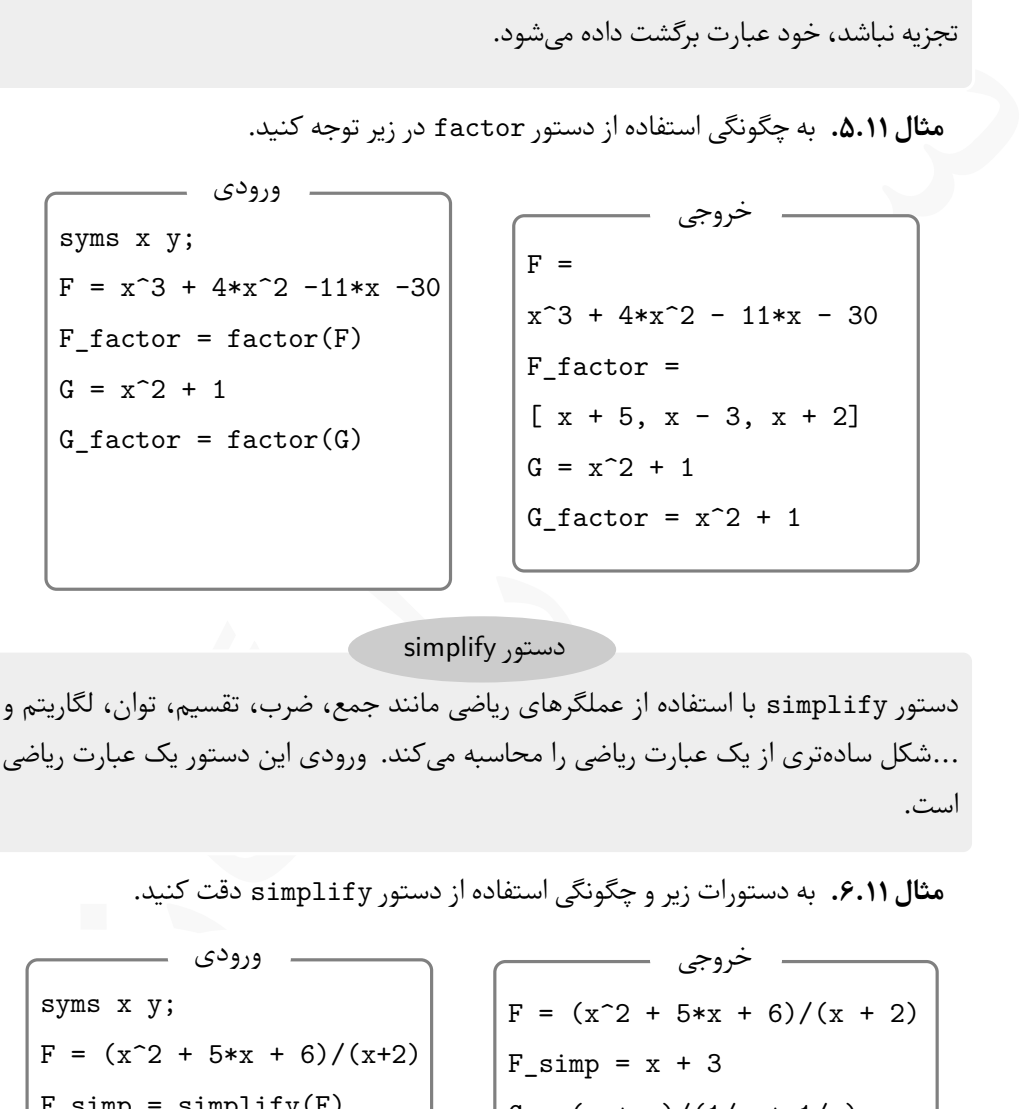

دستور simplify

دستور simplify با استفاده از عملگرهای ریاضی مانند جمع، ضرب، تقسیم، توان، لگاریتم و ...شکل سادە تری از یک عبارت ریاضی را محاسبه می کند. ورودی این دستور یک عبارت ریاضی است.

**مثال .۱۱ .۶** به دستورات زیر و چگونگی استفاده از دستور simplify دقت کنید.

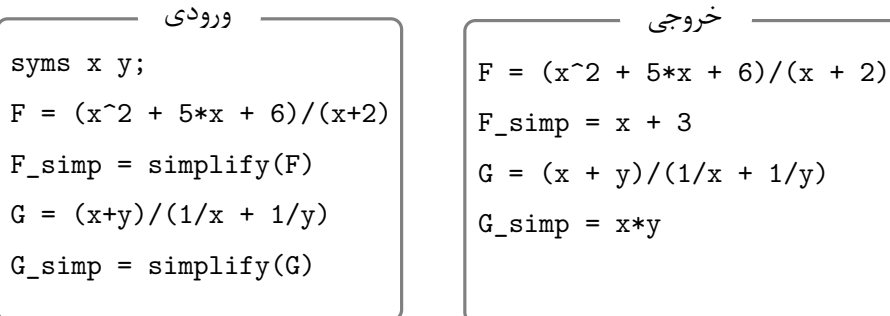

دستور pretty

با دستور pretty عبارت ریاضی که بە عنوان ورودی به آن داده می شود، بە شکلی تقریبا مشابه نوشتارهای ریاضی نمایش داده می شود.

939)<br>
939)<br>
939)<br>
939)<br>
939)<br>
939)<br>
939)<br>
939)<br>
939)<br>
939)<br>
939)<br>
930 (sin(x)+2)<br>
930 (sin(x)+2)<br>
930 (sin(x)+2)<br>
930 (sin(x)+2<br>
930 (sin(x)+2<br>
930 (sin(x)+2<br>
930 (x2 + 2 + 5 x + 3<br>
930 (sin(x) + 2<br>
930 (x2 + 2 + x - 1)<br> syms x y;  $F = (x^2+5*x+3)/(sin(x)+2)$ pretty(F)  $G = (x^2 + 2*x -1)^{(1/2)}$ pretty(G) ورودی  $F =$  $(x^2 + 5*x+3)/(sin(x)+2)$ 2 x + 5 x + 3 -----------  $sin(x) + 2$  $G =$  $(x^2 + 2*x - 1)^{(1/2)}$ 2  $sqrt(x + 2 x - 1)$ خروجی

**مثال .۱۱ .۷** به دستورات زیر و خروجی حاصل از آن توجه کنید.

دستور subs

اگر بخواهیم بخشی از یک عبارت جبری را با چیزی دیگری جایگزین کنیم می توانیم از دستور subs استفاده کنیم. شکل کلی این دستور بهصورت subs (E,old,new) میباشد که در آن

**E** عبارتی است که می خواهیم در آن جایگزینی انجام شود. این عبارت باید به شکل نمادین تعریف شود. این عبارت و دو عبارت بعدی نیازی نیست بین جفت کوتیشن نوشته شوند.

**old** بخشی از عبارت E است که می خواهیم بجای آن مقدار جدیدی جایگزین شود.

**new** مقداری است که می خواهیم جایگزین old در عبارت E شود.

**مثال .۱۱ .۸** در عبارات جبری زیر تغییرات خواسته شده را اعمال کنید.

- (*b* + *a* (عبارت *b* + *a* را به *X* تغییر دهید. <sup>۲</sup> + ۲*a* <sup>۲</sup> *−* ۳*b*(*a* + *b*) + *<sup>a</sup>−<sup>b</sup>* (*a*+*b*) در <sup>۳</sup>
	- (*b* + *a*(۵ + <sup>۲</sup>*ab* عیارت *ab* را به *Y* تغییر دهید ۲ (*ab*) <sup>۳</sup> *−* ۳*a b* در

با دستورات زیر می توان تغییرات خواسته شده را در عبارات اعمال کرد.

```
با دستورات زیر می توان تغییرات خواسته شده را در عبارات اعمال کرد.<br>spns a b X Y;<br>= (a+b)^2 + 2*a^2 -3*b*(a+b) + (a-b)/(a+b)^3;<br>new = subs(E1,a+b,X)<br>= a*b^2 + 5*(a+b)^2+(a+b)^3 - 3*a^b;<br>new = subs(E2,a*b,Y)<br>................
syms a b X Y;
E = (a+b)^2 + 2*a^2 -3*b*(a+b) + (a-b)/(a+b)^3;Enew = subs(E1, a+b, X)F = a*b^2 + 5*(a+b)^2*(a*b)^3 - 3* a^b;Fnew = subs(E2, a*b, Y)
```

```
نتیجه اجرای این دستورات بە صورت زیر می باشد.
```

```
Enew =
(a - b)/X^3 - 3*X*b + X^2 + 2*a^2Fnew =Y*b - 3*a^b + 5*Y^3*(a + b)^c
```
# **.۱۱ ۲ کاربرد Syⅿboⅼiⅽ در حساب دیفرانسیل و انتگرال**

با استفاده از جعبە ابزار Syⅿboⅼiⅽ می توان تقریبا تمام کارهایی که در حساب دیفرانسیل و انتگرال مورد نیاز است را انجام داد. در این بخش به معرفی چگونگی حل مسایل حساب دیفرانسیل و انتگرال با جعبە ابزار Syⅿboⅼiⅽ می پردازیم.

## **.۱۱ .۲ ۱ حل معادلات جبری**

در جعبە ابزار Syⅿboⅼiⅽ می توان معادلات جبری را حل کرد. معادله می تواند به شکل چندجملە ای ، مثلثاتی، گویا، شامل رادیکال یا به هر شکل دیگری باشد. همچنین امکان حل دستگاه معادلات

خطی و غیرخطی نیز در Syⅿboⅼiⅽ وجود دارد. برخلاف دستور fzero که برای حل معادلات در فصل های پیش بیان شد، دستورات حل معادلات در بسته Syⅿboⅼiⅽ می توانند با یک دستور تمام جواب های یک معادله را بدست بیاورند، در حالیکه با دستورات قبل تنها یک ریشه در هر بار استفاده محاسبه می شد و برای یافتن تمام ریشە ها باید چندین بار دستور fzero را در برای بازە های مختلف اجرا کرد.

دستور solve

با دستور solve می توان یک معادله جبری را حل کرد. این دستور بە شکل کلی زیر می باشد، solve(eq,var) که در آن

- **eq** معادلە ای است که می خواهیم حل شود. این معادله باید پیش از فراخوانی دستور solve بە صورت نمادین معرفی شود.
- s می توان یک معادله جبری را حل کرد. این دستور بهشکل کلی زیر می باشد،<br>است که میخواهیم حل شود. این معادله باید پیش از فراخوانی دستور lve (eq , var )<br>نمادین معرفی شود.<br>نمادین معرفی شود.<br>زمانی استفاده میشود که معادله با بیش ا **var** متغیری است که می خواهیم معادله نسبت به آن حل شود. استفاده از این گزینه اختیاری است و زمانی استفاده می شود که معادله با بیش از یک متغیر تعریف شده باشد و بخواهیم معادله بهشکل پارامتری حل شود. اگر در معادلات با بیش از یک متغیر از این گزینه استفاده نشود، متغیر x درنظر گرفته میشود.

**مثال .۱۱ .۹** به مثال هایی که در زمینه استفاده از دستور solve آورده شده است توجه کنید.

syms x y a b c;  $eq1 = x^3 + 2*x*sin(x) -x +1$ ; SOL1 = solve(eq1)  $eq2 = a*x^2 + b*x +c$ ; SOL2 = solve(eq)  $eq2 = x^2*y - y^2*x + x*y +x -y +1$ ; SOL3 = solve(eq2,y)

خروجی دستورات بالا به شکل زیر است.

 $SOL1 =$ 

-1.8589026587005620729836160070795

 $SOL2 =$  $-(b + (b^2 - 4*ax)^{(1/2)})/(2*a)$  $-(b - (b^2 - 4*ax)^{(1/2)})/(2*a)$  $SOL3 =$  $-1/x$  $x + 1$ 

Lعلاوه بر دستور solve دستور دیگری وجود دارد که مشابه دستور solve عمل می کند. این دستور بهشکل vpasolve مورد استفاده قرار میگیرد. استفاده از این دستور باعث میشود تا جواب ها به شکل عددی نمایش داده شود، درحالیکه دستور solve جواب ها را بە شکل نمادین نمایش می دهد.

**مثال .۱۱ .۱۰** به تفاوت میان خروجی solve و vpasolve توجه کنید.

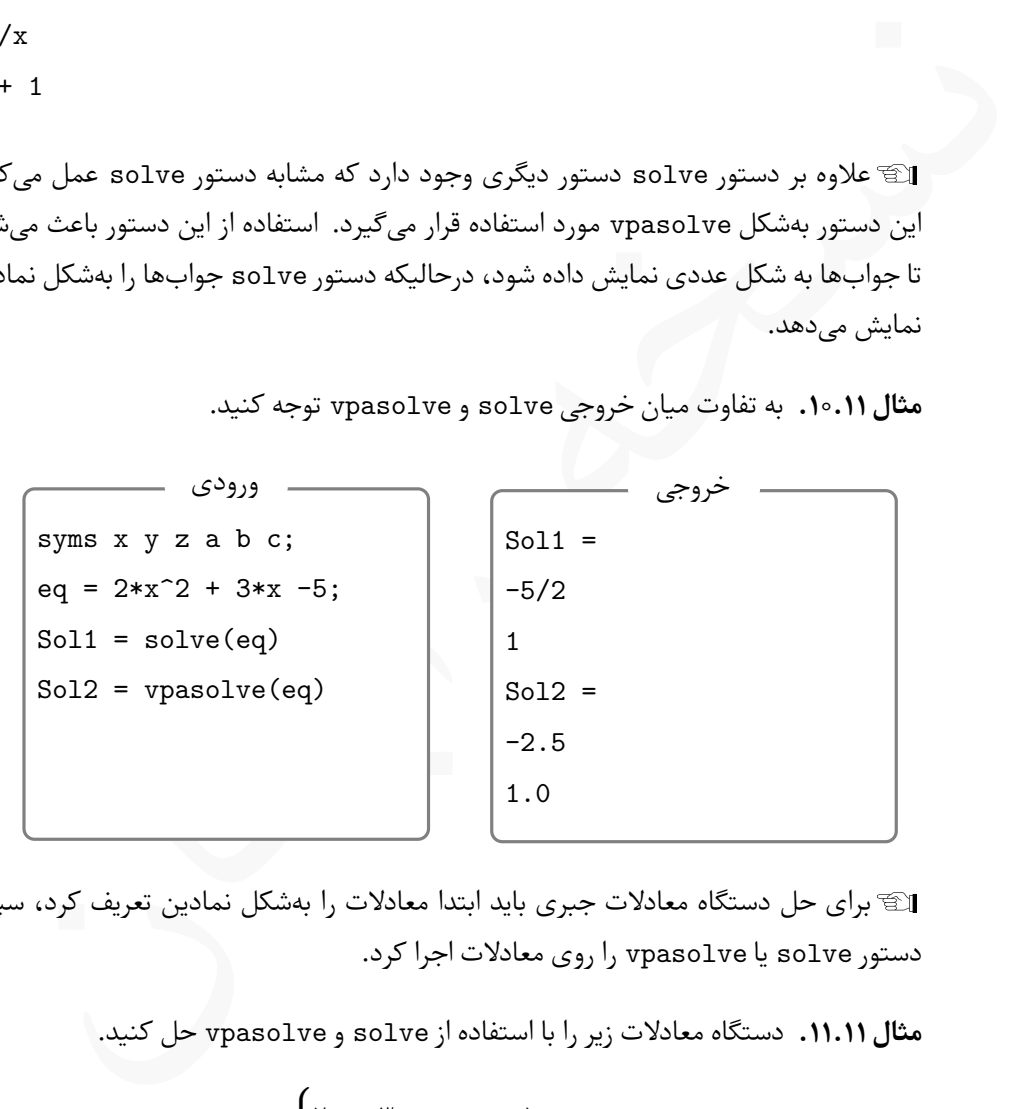

Lبرای حل دستگاه معادلات جبری باید ابتدا معادلات را بە شکل نمادین تعریف کرد، سپس دستور solve یا vpasolve را روی معادلات اجرا کرد.

**مثال .۱۱ .۱۱** دستگاه معادلات زیر را با استفاده از solve و vpasolve حل کنید.

$$
\begin{cases} \n\tau x + \tau y - z = -\Delta \\ \nx + \tau y - \tau z = -\tau \\ \n-x + y + \tau z + \tau = \infty \n\end{cases}
$$

با دستورات زیر می توان دستگاه را حل کرد. بدیهی است که از این روش می توان برای هر تعداد معادله استفاده کرد. پیشنهاد می شود بە عنوان تمرین چند دستگاه معادله مختلف را تعریف و با این روش حل کنید.

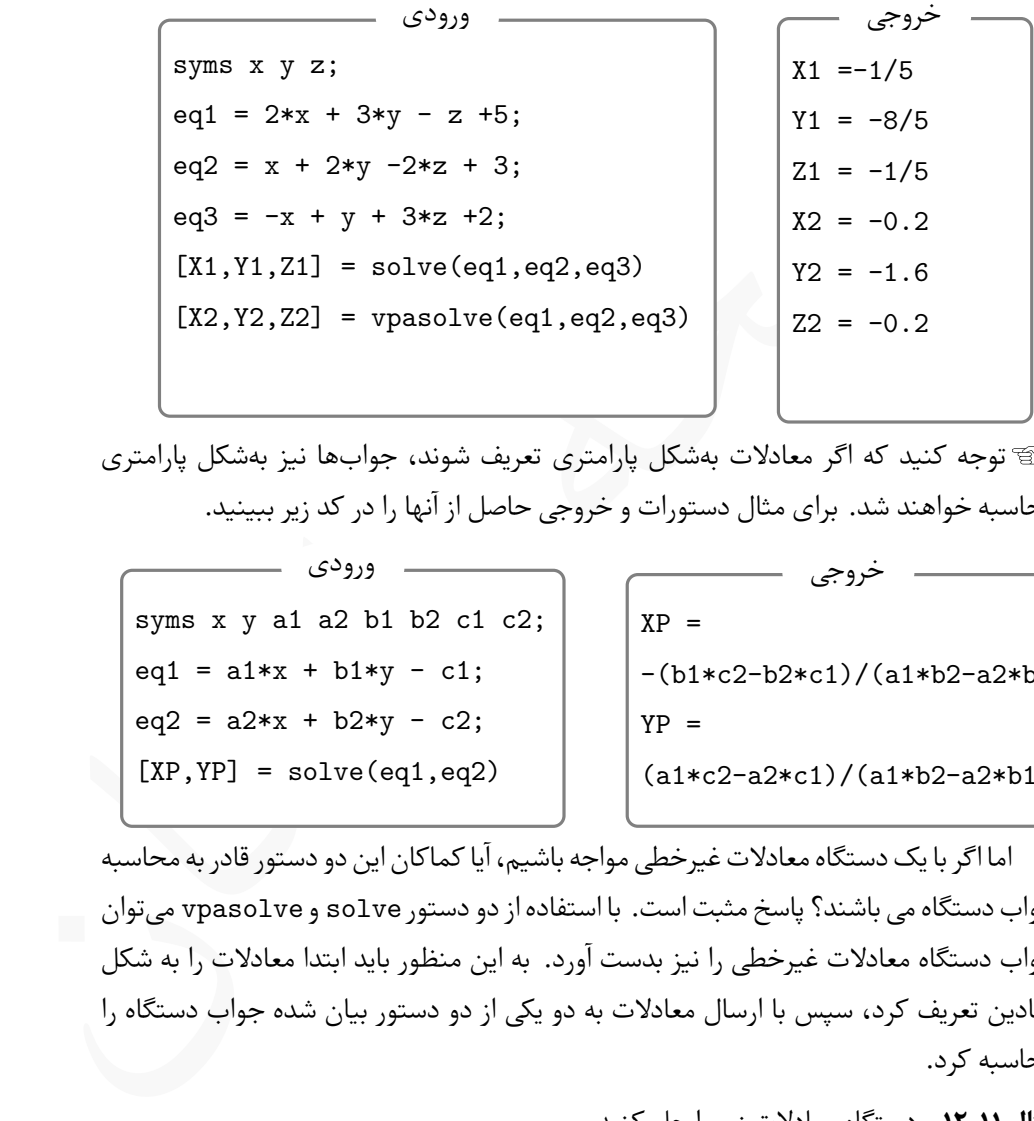

Lتوجه کنید که اگر معادلات بە شکل پارامتری تعریف شوند، جواب ها نیز بە شکل پارامتری محاسبه خواهند شد. برای مثال دستورات و خروجی حاصل از آنها را در کد زیر ببینید.

syms x y a1 a2 b1 b2 c1 c2;  $eq1 = a1*x + b1*y - c1;$  $eq2 = a2*x + b2*y - c2;$  $\big|$  [XP, YP] = solve(eq1, eq2) ورودی  $XP =$  $-(b1*c2-b2*c1)/(a1*b2-a2*b1)$  $YP =$ (a1\*c2-a2\*c1)/(a1\*b2-a2\*b1) خروجی

اما اگر با یک دستگاه معادلات غیرخطی مواجه باشیم، آیا کماکان این دو دستور قادر به محاسبه جواب دستگاه می باشند؟ پاسخ مثبت است. با استفاده از دو دستور solve و vpasolve می توان جواب دستگاه معادلات غیرخطی را نیز بدست آورد. به این منظور باید ابتدا معادلات را به شکل نمادین تعریف کرد، سپس با ارسال معادلات به دو یکی از دو دستور بیان شده جواب دستگاه را محاسبه کرد.

**مثال .۱۱ .۱۲** دستگاه معادلات زیر را حل کنید.

$$
\begin{cases} x^{\mathsf{T}}y + \mathsf{T}xy^{\mathsf{T}} + x - y = 9 \\ x^{\mathsf{T}} + y^{\mathsf{T}} + \mathsf{T}x - \mathsf{T}y = 1 \end{cases}
$$

syms x y ;  $eq1 = x^2*y + 2*x*y^2 + x - y - 9;$  $eq2 = x^2 + y^2 + 2*x -3*y - 1;$  $[X, Y] = solve(eq1, eq2)$ ورودی  $X = 1$  $Y = 2$ خروجی

Lاگر دستورات بالا در ⅯATⅬAB اجرا کنید، علاوه بر جواب نمایش داده شده جواب های مختلط نیز نمایش داده خواهند شد که به دلیل طولانی بودن از نمایش آنها در کتاب صرف نظر شده است.

Lدر دستورات بالا اگر از vpasolve بجای solve استفاده شده باشد، جواب ها بە شکل عددی محاسبه می شوند.

= *y* بدست آورید. *x* (۲ *− x* (را با خط ۱ + ۲ <sup>۲</sup> + (*y −* ۴) **مثال .۱۱ .۱۳** محل برخورد دایره ۹ = <sup>۲</sup>

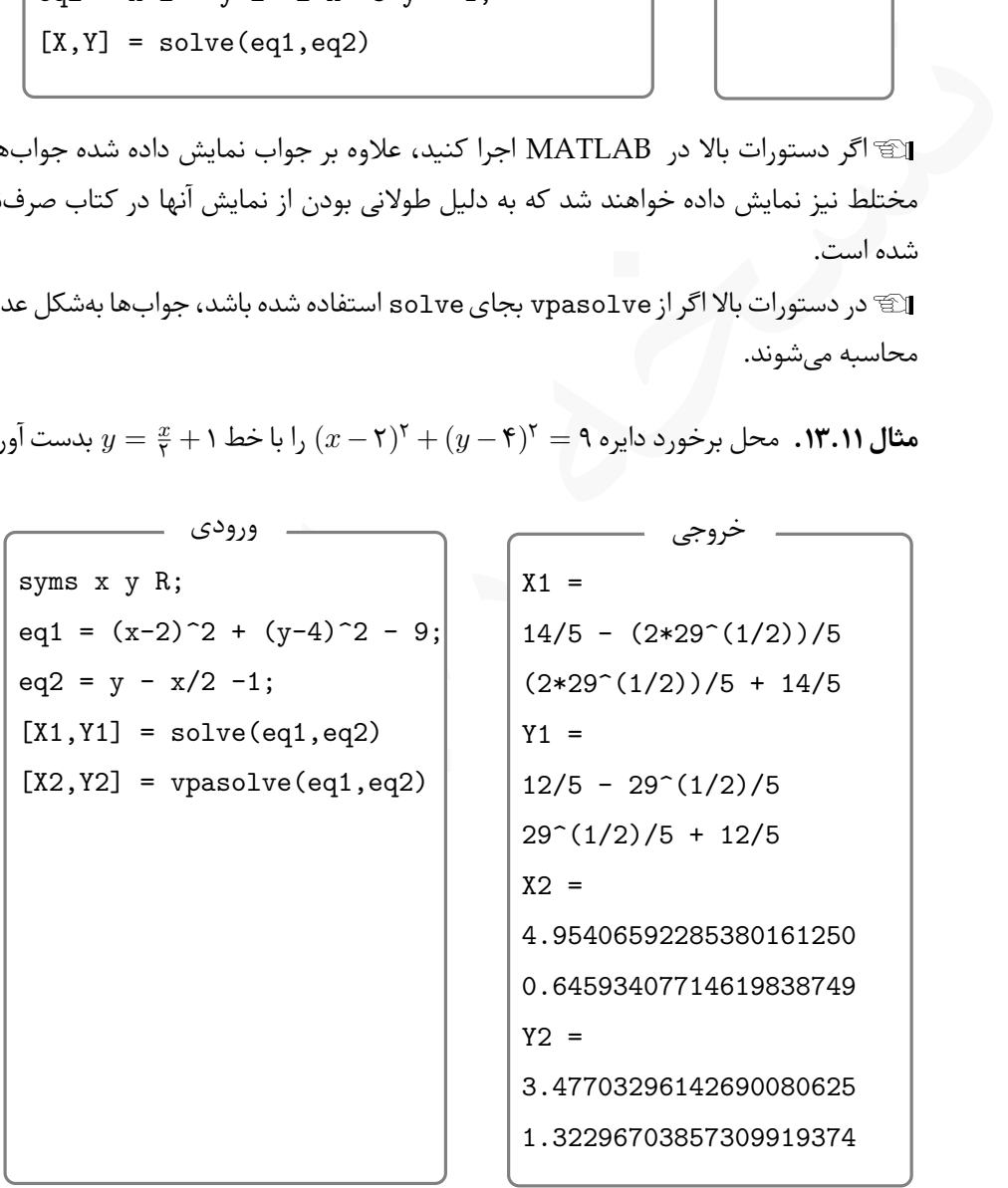

Lبه تفاوت میان خروجی solve و vpasolve توجه کنید.

## **.۱۱ .۲ ۲ حدگیری**

*<sup>a</sup>→*lim*<sup>x</sup>* در جعبە ابزار Syⅿboⅼiⅽ بە سادگی امکان پذیر می باشد. محاسبه حد (*x*(*f*

محاسبه حد توابع با دستور (a,var,f(limit انجام می شود که در آن **f** تابعی است که می خواهیم از آن حد بگیریم. این تابع باید بە صورت نمادین تعریف شده باشد. **var** متغیری است که می خواهیم حد نسبت به آن متغیر گرفته شود. برای توابع یک متغیره می توان این گزینه را حدف کرد. **a** مقداری است که می خواهیم حد تابع در آن محاسبه شود. محاسبه حد توابع

> **مثال .۱۱ .۱۴** حد توابع زیر را محاسبه کنید.  $\lim_{x \to \infty} \frac{1 - \cos x}{x^{\gamma}}$  $\frac{\cos x}{x^{\gamma}}$ ,  $\lim_{x \to in}$ *x→inf*  $\forall x^{\gamma} + \gamma$  $\frac{1}{x^2 + x^2 - 1}$ ,  $\lim_{y \to a}$ *y→a x* <sup>۲</sup> *− y* ۲ *x − a* دستورات زیر حدهای خواسته شده را محاسبه می کنند.

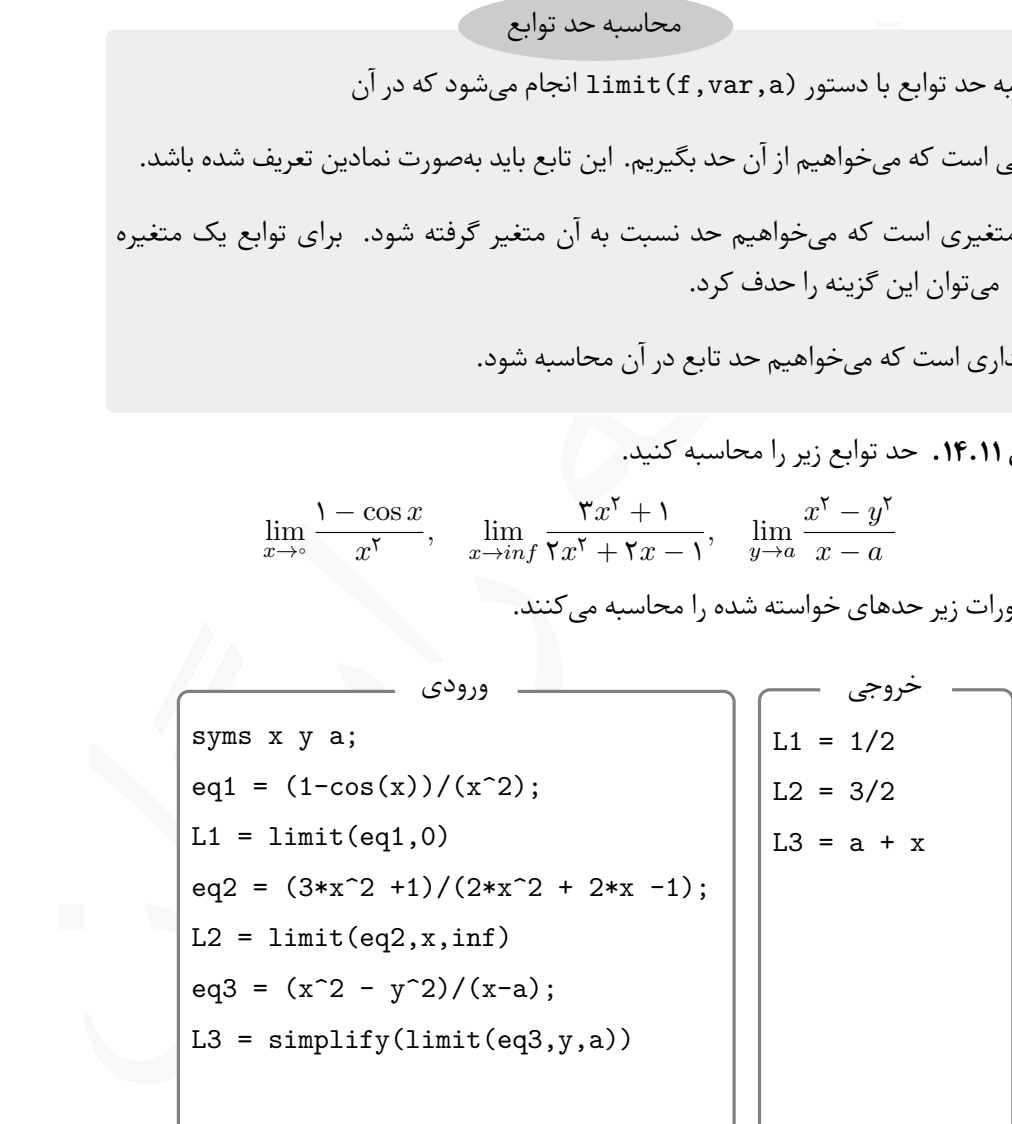

Lدر محاسبه حد آخر اگر از دستور simplify استفاده نمی شد، جواب بە شکل ساده نشده ظاهر می شد.

#### **.۱۱ .۲ ۳ مشتق گیری**

در جعبە ابزار Syⅿboⅼiⅽ امکان مشتق گیری نمادین از توابع وجود دارد، یعنی می توان تابعی را بە صورت نمادین تعریف کرد و سپس از آن مشتق گیری کرد و شکل نمادین مشتق را مشاهده کرد.

diff(function, var, n)  
\ndiff(function, var, n)  
\n
$$
\omega_{\omega} = \omega_{\omega}
$$
\ndiff  
\n
$$
\omega_{\omega} = \omega_{\omega}
$$
\n
$$
\omega_{\omega} = \omega_{\omega}
$$
\n
$$
\omega_{\omega} = \omega_{\omega}
$$
\n
$$
\omega_{\omega} = \omega_{\omega}
$$
\n
$$
\omega_{\omega} = \omega_{\omega}
$$
\n
$$
\omega_{\omega} = \omega_{\omega}
$$
\n
$$
\omega_{\omega} = \omega_{\omega}
$$
\n
$$
\omega_{\omega} = \omega_{\omega}
$$
\n
$$
\omega_{\omega} = \omega_{\omega}
$$
\n
$$
\omega_{\omega} = \omega_{\omega}
$$
\n
$$
\omega_{\omega} = \omega_{\omega}
$$
\n
$$
\omega_{\omega} = \omega_{\omega}
$$
\n
$$
\omega_{\omega} = \omega_{\omega}
$$
\n
$$
\omega_{\omega} = \omega_{\omega}
$$
\n
$$
\omega_{\omega} = \omega_{\omega}
$$
\n
$$
\omega_{\omega} = \omega_{\omega}
$$
\n
$$
\omega_{\omega} = \omega_{\omega}
$$
\n
$$
\omega_{\omega} = \omega_{\omega}
$$
\n
$$
\omega_{\omega} = \omega_{\omega}
$$
\n
$$
\omega_{\omega} = \omega_{\omega}
$$
\n
$$
\omega_{\omega} = \omega_{\omega}
$$
\n
$$
\omega_{\omega} = \omega_{\omega}
$$
\n
$$
\omega_{\omega} = \omega_{\omega}
$$
\n
$$
\omega_{\omega} = \omega_{\omega}
$$
\n
$$
\omega_{\omega} = \omega_{\omega}
$$
\n
$$
\omega_{\omega} = \omega_{\omega}
$$
\n
$$
\omega_{\omega} = \omega_{\omega}
$$
\n
$$
\omega_{\omega} = \omega_{\omega}
$$
\n
$$
\omega_{\omega} = \omega_{\omega}
$$
\n
$$
\omega_{\omega} = \omega_{\omega}
$$
\n
$$
\omega_{\omega} = \omega_{\omega}
$$
\n
$$
\omega_{\omega} = \omega_{\omega}
$$
\n
$$
\omega_{\omega} = \omega_{\omega}
$$
\n
$$
\omega_{\omega} = \omega_{\omega}
$$
\n

**e** = *y* نسبت به *x* و مشتق سوم نسبت به *y* را محاسبه *x* <sup>۲</sup>+*y* ۲ **مثال .۱۱ .۱۵** مشتق مرتبه اول تابع کنید.

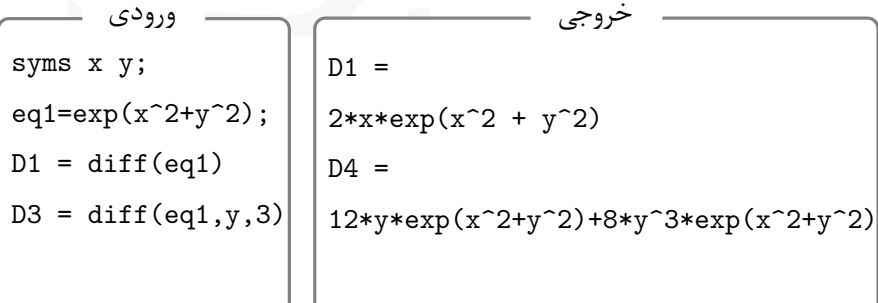

Lدر صورت تمایل می توانید با دستور pretty نمایش بهتری برای مشتقات محاسبه شده بدست آورید.

Lدر دستور اول چون مشتق اول نسبت به *x* خواسته شده است، متغیر و مرتبه مشتق وارد نشده است.

#### **.۱۱ .۲ ۴ انتگرال گیری**

در ⅯATⅬAB و با استفاده از جعبە ابزار Syⅿboⅼiⅽ می توان انتگرال های معین و نامعین را محاسبه کرد. توجه کنید که با روشی که بیان خواهد شد امکان محاسبه هر انتگرال نامعینی وجود ندارد، پس انتظار نداشته باشید که این روش هر انتگرال نامعینی را محاسبه کند.

انتگرال گیری نمادین

برای محاسبه تابع اولیه در جعبە ابزار Syⅿboⅼiⅽ می توان از دستور int به شکل کلی (var,function(int استفاده کرد که در آن function تابعی است که باید بە صورت نمادین تعریف شده باشد و var متغیری است که می خواهیم انتگرال گیری نسبت به آن انجام شود. اگر تابع یک متغیره باشد، نیاز به نوشتن متغیر نیست.

**مثال .۱۱ .۱۶** به چگونگی استفاده از دستور int برای توابع یک متغیره و دو متغیره در دستورات زیر توجه کنید.

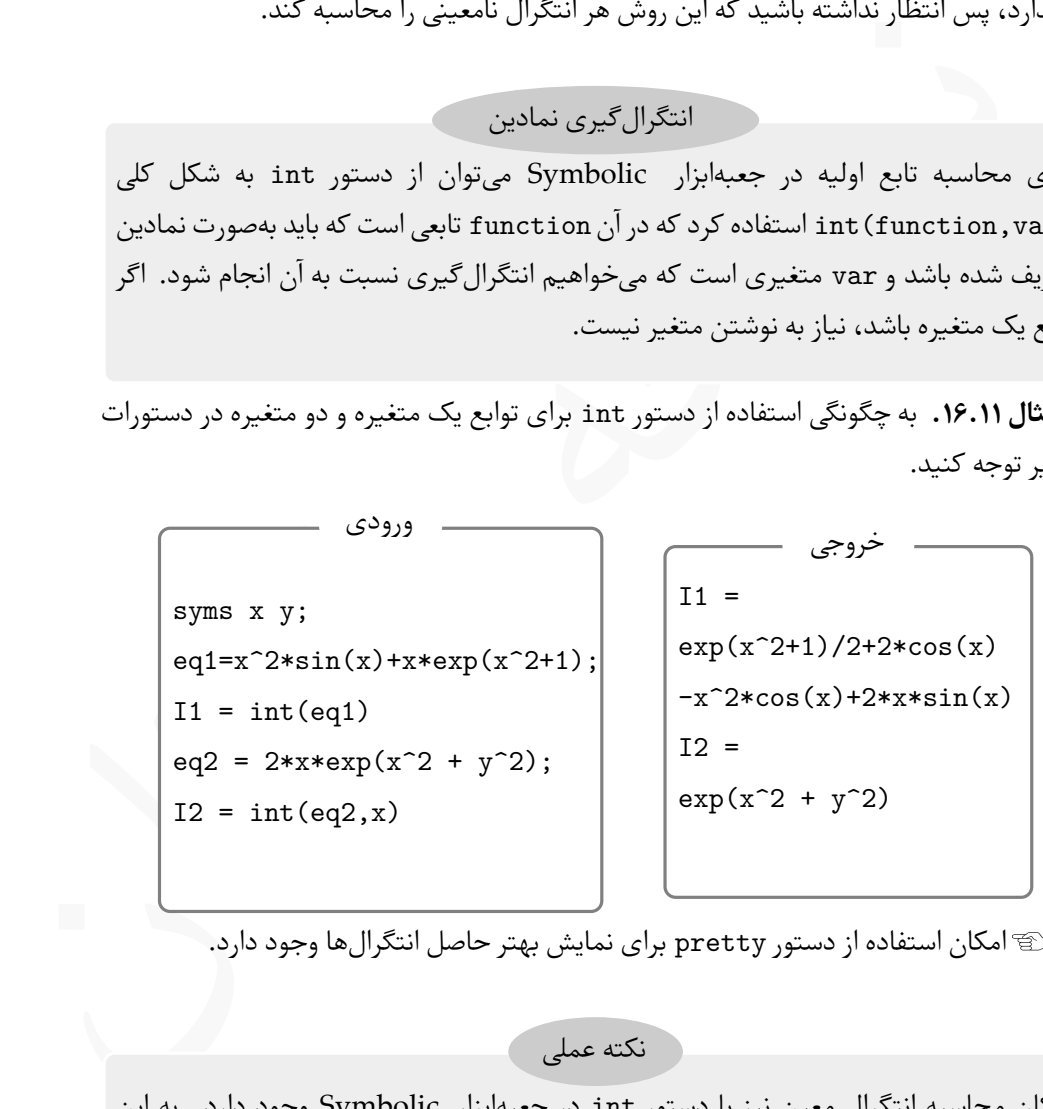

Lامکان استفاده از دستور pretty برای نمایش بهتر حاصل انتگرال ها وجود دارد.

نکته عملی

امکان محاسبه انتگرال معین نیز با دستور int در جعبە ابزار Syⅿboⅼiⅽ وجود دارد. به این منظور کافیست دستور int را بەشکل int (function,var,a,b) فراخوانی کرد، که در آن a و b به ترتیب کران های پایین و بالای انتگرال می باشند.

```
\begin{pmatrix} \texttt{eq1}=x^\circ 2^\ast\texttt{sin}(x)+x^\ast\texttt{exp}(x^\circ 2^\ast)\ \end{pmatrix} \quad \begin{pmatrix} \texttt{4}*\texttt{sin}(2)+(\exp(1)*(\exp(4)-1)) \\ \texttt{11}=\texttt{int}(eq1,0,2) \\ \texttt{vpa(11)} \\ \texttt{vpa(12)} \\ \texttt{vpa(2)} \end{pmatrix} \quad \begin{pmatrix} 2 & -4\texttt{xcos}(1)^\circ 2 \\ 2 & -4\texttt{xcos}(1)^\circ 2 \\ 2 & -4\texttt{xcos}(1)^\circ 2 \end{pmatrix} \quad \begin{syms x y;
  eq1=x^2*sin(x)+x*exp(x^2+1);I1 = int(eq1, 0, 2)vpa(I1)
  eq2 = 2*xxexp(x^2 + y^2);
 I2 = int(eq2, x, 1, y)ورودی
                                                                       I1 =4*sin(2)+(exp(1)*(exp(4)-1))
                                                                      /2 - 4 * cos(1)^2ans =
                                                                      75.316922017455790648456862
                                                                      I2 =exp(y^2)*(exp(y^2) - exp(1))خروجی
```
**مثال .۱۱ .۱۷** به دستورات زیر و چگونگی محاسبه انتگرال معین توجه کنید.

```
Lدر دستورات بالا از دستور vpa برای تبدیل یک کمیت نمادین به کمیت عددی استفاده شد
                                                                           است.
```
#### **.۱۱ .۲ ۵ محاسبه سری**

 $S = \sum_{n=1}^N f(n)$  سری  $\sum_{n=1}^N f(n)$  را محاسبه کنیم. با روشهایی که در فصلهای پیش دیدید می توان مقدار عددی این سری را حساب کرد، ولی محاسبه سری ها در حساب دیفرانسیل و انتگرال با جعبە ابزار Syⅿboⅼiⅽ نیز امکان پذیر می باشد.

محاسبه سری

با دستور symsum می توان مجموع سری ها را محاسبه کرد. شکل کلی این دستور بە صورت ،آن در که symsum(f,var,lb,ub)

- **f** عبارتی است که باید بە شکل نمادین تعریف شده باشد.
- **var** متغیری است که می خواهیم سری بر اساس آن محاسبه شود. استفاده از این گزینه اختیاری است. اگر سری تنها شامل یک متغییر باشد نیازی به نوشتن آن نیست.
- **ub,lb** کرانهای پایین و بالای سیگما می باشند. اگر کران پایین و بالا نوشته نشوند، مجموع سری بە صورت نمادین محاسبه می شود.

**مثال .۱۱ .۱۸** سری های زیر را محاسبه کنید،

$$
\sum_{n=1}^{1} n, \sum_{n=1}^{N} n, \sum_{n=1}^{1} \frac{1}{n^{\mathsf{T}}}, \sum_{n=1}^{\infty} \frac{1}{n^{\mathsf{T}}}.
$$

در دستورات زیر به روش استفاده از حالت های مختلف استفاده از دستور symsum توجه کنید.

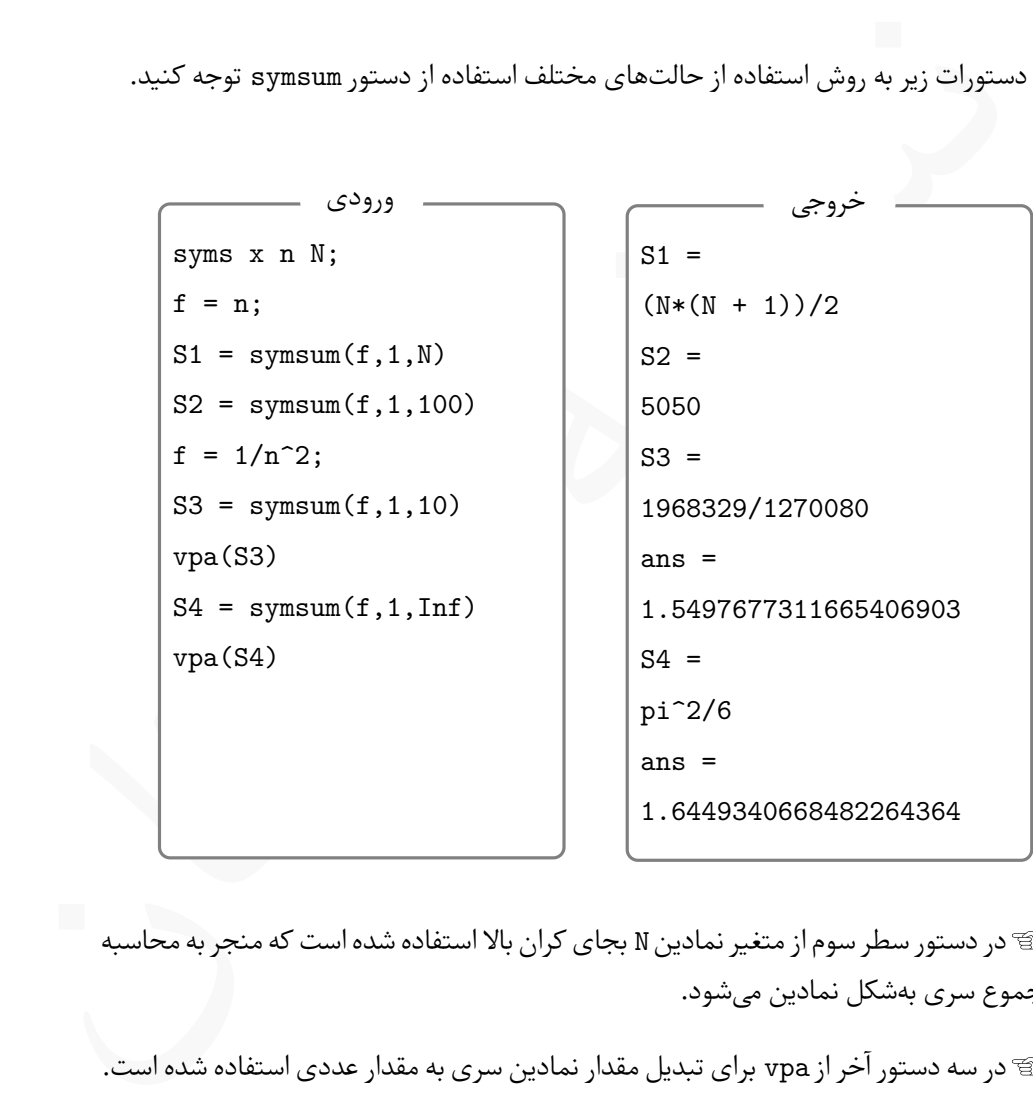

Lدر دستور سطر سوم از متغیر نمادین N بجای کران بالا استفاده شده است که منجر به محاسبه مجموع سری بە شکل نمادین می شود.

Lدر سه دستور آخر از vpa برای تبدیل مقدار نمادین سری به مقدار عددی استفاده شده است.

$$
\sum_{n=1}^{\infty} (-1)^{(n+1)} \frac{1}{n}
$$
م~~ثال~~ 19.11، نشان دهید که سری 
$$
\sum_{n=1}^{\infty} \frac{1}{n} \sum_{n=1}^{\infty} (-1)^{(n+1)} \frac{1}{n}
$$
 به برسی کرد.

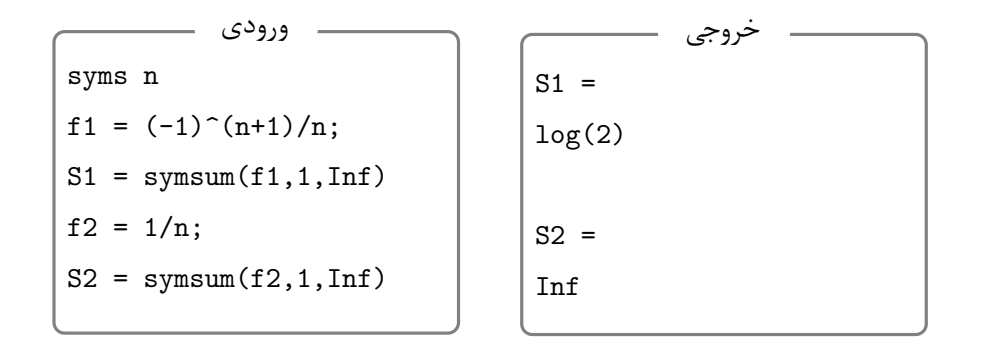

محاسبه سری تیلور

می توان از دستور taylor بە شکل زیر استفاده کرد، *f* ( *x* برای محاسبه سری تیلور تابع ( taylor(function,var,a,'order',n)

که در آن

**function** تابعی است که می خواهیم سری تیلور آن را حساب کنیم.

**var** متغیری است که می خواهیم سری تیلور نسبت به آن متغیر محاسبه شود. برای توابع یک متغیره نیازی به نوشتن var نیست.

محاسبه سری تیلور<br>ن محاسبه سری تیلور تابع f(x) میتوان از دستور taylor به شکل زیر ا $\alpha$ , var, a, ' order' , n)<br>در آن<br>۱ متغیری است که میخواهیم سری تیلور نسبت به آن متغیر محاسبه شا<br>۱ متغیری است که میخواهیم سری تیلور نسبت به آ مقداری است که می خواهیم سری تیلور حول آن نقطه محاسبه شود. استفاده از این گزینه **a** اختیاری است و اگر نوشته نشود، سری مک لورن، یعنی سری تیلور حول نقطه صفر، محاسبه می شود.

استفاده می شود **order** این واژه باید به همین شکل و بین دو کوتیشن نوشته شود و به همراه n که نشان دهنده تعداد جملاتی از سری تیلور است می خواهیم حساب شود. اگر این گزینه نوشته نشود، پنج جمله اول سری محاسبه و نمایش داده می شود.

**مثال .۱۱ .۲۰** به چگونگی تولید سری های تیلور و مک لورن در دستورات زیر توجه کنید.

syms  $n x$ ;  $f = exp(x)$ ;  $T1 = taylor(f)$  $T2 = \text{taylor}(f, x, 1, 'order', 3)$ 

خروجی دستورات بالا بە شکل زیر می باشد.

```
T1 =
x^5/120 + x^4/24 + x^3/6 + x^2/2 + x + 1T2 =exp(1) + exp(1)*(x - 1) + (exp(1)*(x - 1)^2)/2
```
ا'\P' خروجی حاصل از دستور اول سری مکلورن تابع میباشد.  
م**ثال ۲۱.۱۱** چهار جمله اول سری تیلور و مکلورن تابع (
$$
g(x) = \sin(x + y)
$$
 را نسبت به ۷۰ و و مکلورن تابع () و انسبت به ۶۰ ورید.  
جا دستورات زیر خروجی مطلوب حاصل میشود.

```
syms x y; f = sin(x+y);
T = \text{taylor}(f, y, 1, 'order', 4)
```
خروجی کد بالا بە شکل زیر می باشد.

 $sin(x+1)+cos(x+1)*(y-1)-(cos(x+1)*(y-1)^3)/6-(sin(x+1)*(y-1)^2)/2$ 

## **.۱۱ ۳ کاربرد Syⅿboⅼiⅽ در حل معادلات دیفرانسیل**

توروجی حاصل از دستور اول سری مکانورن تابع میباشد.<br>فروجی حاصل از دستور اول سری مکانورن تابع میباشد.<br>11.۱۱۰ جهاز جمله اول سری تیلور و مکانورن تابع میباشد.<br>11.۱۱۰ جهاز جمله اول سری تیلور و مکانورن تابع میباشد.<br>11.۱۱۰ جهاز ب در بخش [.۸ ۲](#page-210-0) روش حل عددی معادلات دیفرانسیل را بیان کردیم. در این بخش به معرفی چگونگی حل تحلیلی معادلات دیفرانسیل با استفاده از جعبە ابزار Syⅿboⅼiⅽ می پردازیم. با استفاده از جعبە ابزار Syⅿboⅼiⅽ می توان جواب تحلیلی یک معادله دیفرانسیل را پیدا کرد. شایان ذکر است که دستوراتی که بیان می شوند همواره و برای هر معادله دیفرانسیلی قادر به یافتن جواب نیستند. با استفاده از جعبە ابزار Syⅿboⅼiⅽ می توان معادلات دیفرانسیل معمولی یا دستگاه معادلات دیفرانسیل را حل کرد. در این بخش ابتدا به بیان چگونگی حل معادلات دیفرانسیل معمولی مرتبه اول و دوم می پردازیم، سپس به آموزش روش حل دستگاە های معادلات دیفرنسیل خواهیم پرداخت.

 $T =$ 

#### **.۱۱ .۳ ۱ حل معادلات دیفرانسیل مرتبه اول**

را درنظر بگیرید. هدف یافتن تابع d *y* $\frac{\mathrm{d}y}{\mathrm{d}t}\ =\ f(t,y)$  معادله دیفرانسیل خطی مرتبه اول بەشکل است بەگونەای کە در معادلە ديفرانسيل مفروض صدق کند.  $y = y(t)$ 

حل معادلات دیفرانسیل مرتبه اول

گام های زیر را به ترتیب اجرا کنید. d *y* $\frac{\mathrm{d}y}{\mathrm{d}t}=f(t,y)$  برای حل معادله دیفرانسیل

- i ode = 'Dy = f (t,y)' بها مفروض را بهشكل السلام مفروض المعلمات i ode = 'Dy = f (t,y)<br>كنييد كه كاراكتر D رزرو شده است و بايد به همين شكل مورد استفاده قرار داد.<br>كل معادله بايد در بين يك جفت كوتيشن قرار بگيرد. بجاى ode مى .۱ معادله دیفرانسیل مفروض را بە شکل '(y,t(f = Dy = 'ode تعریف کنید. توجه کنیید که کاراکتر D رزرو شده است و باید به همین شکل مورد استفاده قرار بگیرد. همچنین کل معادله باید در بین یک جفت کوتیشن قرار بگیرد. بجای ode می توان هر نام دلخواهی قرار داد.
- .۲ با استفاده از دستور dsolve به یکی از دو شکل زیر جواب تحلیلی معادله دیفرانسیل محاسبه می شود،

dsolve(ode)

dsolve(ode,var)

و دستور دوم جواب معادله دستور اول جواب معادله دیفرانسیل را نسبت به متغیر t دیفرانسیل را نسبت به متغیر مشخص شده محاسبه می کند.

**مثال .۱۱ .۲۲** جواب معادلات دیفرانسیل

$$
\frac{dy}{dt} = ty, \quad \frac{ds}{dx} = ax^{\mathsf{y}}.
$$
معادله دوم را یکبار نسبت به  $x$ حل کنید.  
معادله دوم را یکبار نسبت به  $a$  و یکبار نسبت به  $x$ حل کنید.  
به روش استفاده از دستور  $dsolve$  برای یافتن سه جواب خواسته شده توجه کنید.

syms t y a x;  $ode1 = 'Dy = t*y';$  SOL1 = dsolve(ode1)  $ode2 = 'Ds = a*x^2';$  SOL2 = dsolve( $ode2, x$ )  $SOL3 = dsolve(ode2, a)$ 

خروجی حاصل از این دستورات بە شکل زیر می باشد.

\n
$$
\text{SOL1} = C1 \cdot \exp(t^2/2)
$$
\n

\n\n $\text{SOL2} = (a \cdot x^3)/3 + C2$ \n

\n\n $\text{SOL3} = (a^2 \cdot x^2)/2 + C3$ \n

*x* را بدست آورید. ۲*y ′* = (*x −* ۱)**e مثال .۱۱ .۲۳** جواب عمومی معادله دیفرانسیل *<sup>y</sup>*+*<sup>x</sup>* ابتدا معادله دیفرانسیل را به شکل استاندارد  $\frac{d y}{d x} = \frac{p e^{x+y}}{x^\gamma}$  مینویسیم. حال دستورات زیر را در محیط ⅯATⅬAB وارد کنید.

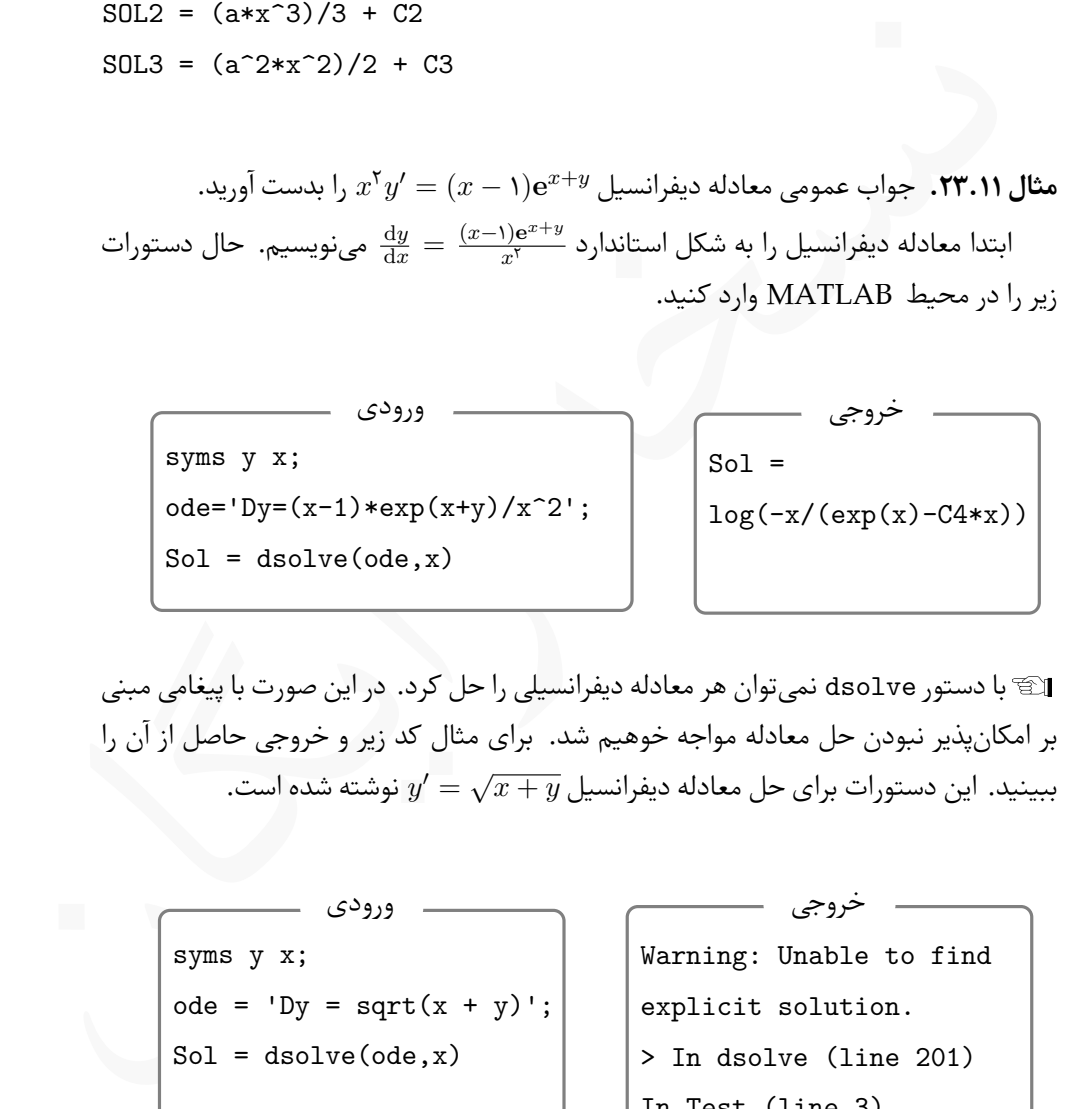

Lبا دستور dsolve نمی توان هر معادله دیفرانسیلی را حل کرد. در این صورت با پیغامی مبنی بر امکان پذیر نبودن حل معادله مواجه خوهیم شد. برای مثال کد زیر و خروجی حاصل از آن را *y* نوشته شده است. *′* = *√* ببینید. این دستورات برای حل معادله دیفرانسیل *y* + *x*

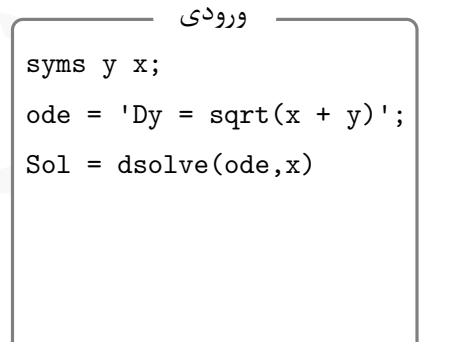

Warning: Unable to find explicit solution. > In dsolve (line 201) In Test (line 3) Sol = [ empty sym ]

خروجی

**.۱۱ .۳ ۲ معادلات دیفرانسیل مرتبه اول با مقدار اولیه**

معادله دیفرانسیل مرتبه اول با مقدار اولیه زیر را درنظر بگیرید،
$$
\begin{cases} y' = f(t, y), & a \le t \le T, \\ y(a) = y_\circ. \end{cases}
$$

هدف یافتن جوابی است که در معادله و شرط اولیه صدق کند. در این حالت جواب فاقد مقدار ثابت می باشد.

جواب مسایل مقدار اولیه

برای یافتن جواب این دسته از معادلات پس از تعریف معادله بهشکلی که بیان کردیم، شرط اولیه را بە صورت '0y) = a(y = 'cond تعریف کرده، سپس از دستور dsolve بە شکل

dsolve(ode,cond)

استفاده می کنیم. در این صورت معادله نسبت به متغیر پیش فرض t حل خواهد شد و مقادیر ثابت بە گونە ای تعیین می شوند که مقدار اولیه نیز برقرار باشد.

**مثال .۱۱ .۲۴** معادله دیفرانسیل با شرط اولیه زیر را حل کنید،

$$
ty' + \mathbf{Y}y = \sin t, \quad y\left(\frac{\pi}{\mathbf{Y}}\right) = \circ.
$$

شکل استاندارد معادله بهصورت 
$$
\frac{y}{t} - \frac{\sin t}{t} - \frac{y}{t}
$$
 است.

نسخه رایگان syms y t; ode='Dy=sin(t)/t-2\*y/t'; cond = 'y(pi/2) = 0'; Sol = dsolve(ode,cond) ورودی Sol = (sin(t)-t\*cos(t))/t^2-1/t^2 خروجی

#### **.۱۱ .۳ ۳ حل معادلات دیفرانسیل مرتبه دوم**

*y* نیز می توان از دستور *′′* = *f*(*t, y, y′* برای یافتن جواب تحلیلی معادله دیفرانسیل مرتبه دوم ( dsolve استفاده کرد. تنها تفاوتی که بین حل معادلات دیفرانسیل مرتبه دو و معادلات دیفرانسیل مرتبه اول وجود دارد، در چگونگی تعریف معادله دیفرانسیل می باشد.

نکته عملی

برای تعریف معادله دیفرانسیل مرتبه دوم (یا مراتب بالاتر از دو) برای استفاده در دستور dsolve  $y'$  از Dy، بجای *′′إ ا*ز Dy از D2y و در حالت کلی بجای  $y^{\prime\prime}$  از Dy استفاده کنیم.

*t* را بیابید. ۲*y ′′ − t*(*t* + ۲)*y* **مثال .۱۱ .۲۵** جواب عمومی معادله دیفرانسیل ۰ = *y*)۲ + *t* (+ *′* شکل استاندارد معادله بەصورت  $y' = \frac{t+\mathsf{y}}{t^\mathsf{y}}y' - \frac{t+\mathsf{y}}{t^\mathsf{y}}$  است.

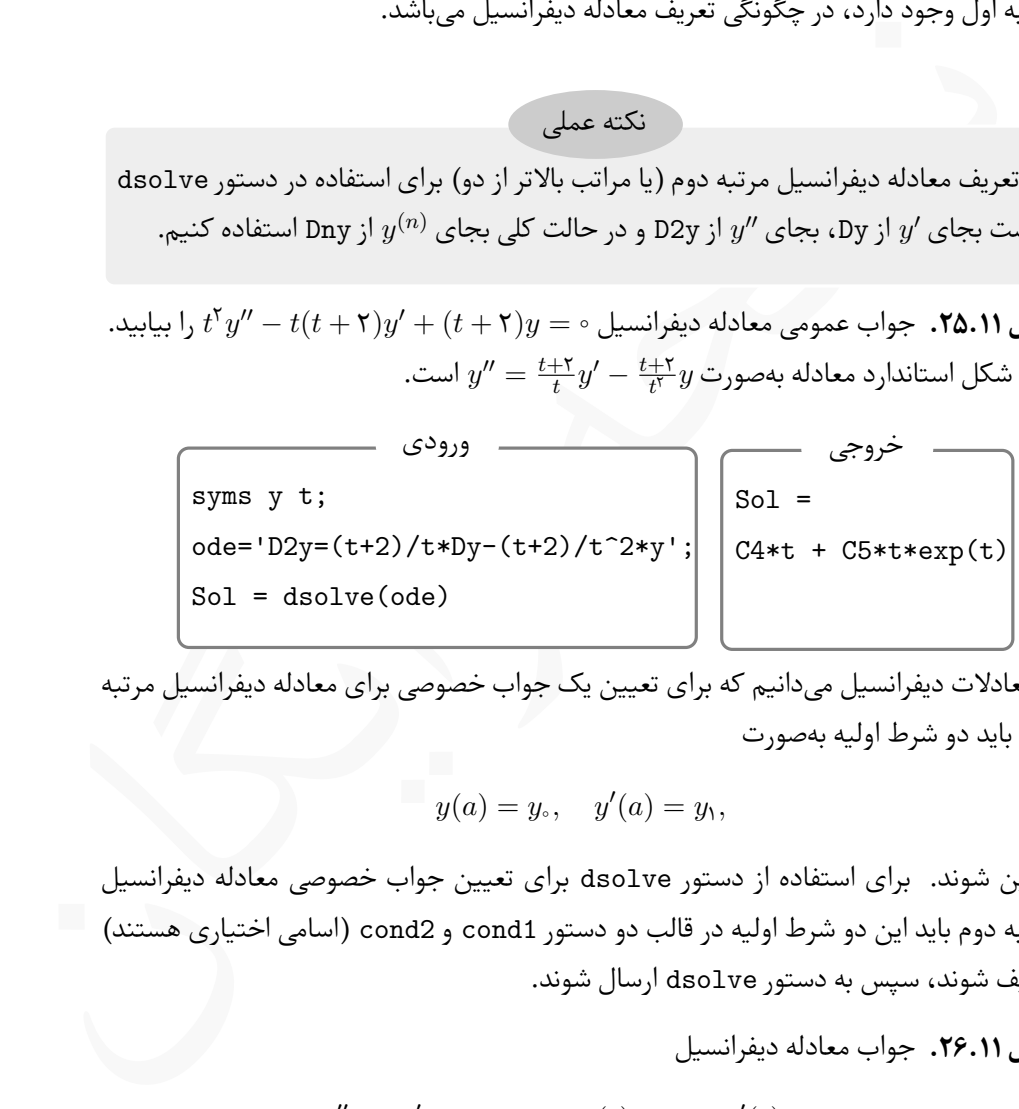

از معادلات دیفرانسیل می دانیم که برای تعیین یک جواب خصوصی برای معادله دیفرانسیل مرتبه دوم باید دو شرط اولیه بە صورت

$$
y(a) = y_{\circ}, \quad y'(a) = y_{\circ},
$$

تامین شوند. برای استفاده از دستور dsolve برای تعیین جواب خصوصی معادله دیفرانسیل مرتبه دوم باید این دو شرط اولیه در قالب دو دستور 1cond و 2cond) اسامی اختیاری هستند) تعریف شوند، سپس به دستور dsolve ارسال شوند.

**مثال .۱۱ .۲۶** جواب معادله دیفرانسیل

$$
y'' - \mathbf{y}' + \mathbf{y} = \circ, \quad y(\circ) = \mathbf{y}, \quad y'(\circ) = \circ,
$$

را بیابید.

با دستورات زیر می توان جواب خصوصی را یافت.

cond2 = ' Dy (0) = 0';<br>
Sol=dsolve (cde, cond1, cond2)<br>
Sol=dsolve (cde, cond1, cond2)<br>  $y(a) = y, \quad y'(a) = y, \quad \ldots \quad y^{(n-1)}(a) = y_{n-1}.$ <br>  $y(a) = y, \quad y'(a) = y, \quad \ldots \quad y^{(n-1)}(a) = y_{n-1}.$ <br>  $\ldots \quad y_n(t), y_n(t)$  with  $t \ge 0$  with  $t \ge 0$  with syms y t; ode='D2y= 2\*Dy -2\*y'; cond $1 = 'y(0) = 1';$  $cond2 = 'Dy(0) = 0';$ Sol=dsolve(ode,cond1,cond2) ورودی  $Sol =$  $exp(t)*cos(t)-exp(t)*sin(t)$ خروجی

Lتوجه کنید که برای یافتن جواب خصوصی معادلات دیفرانسیل مرتبه *n* باید *n* شرط اولیه بە شکل زیر تامین شوند،

$$
y(a) = y_0
$$
,  $y'(a) = y_1$ , ...,  $y^{(n-1)}(a) = y_{n-1}$ .

#### **.۱۱ .۳ ۴ حل دستگاه معادلات دیفرانسیل**

 $y_n(t), \ldots, y_\mathsf{Y}(t), y_\mathsf{I}(t)$  منظور از دستگاه معادلات دیفرانسیل،  $n$  معادله دیفرانسیل متمایز با می باشند، بە گونە ای که توابع <sup>۱</sup>*y* ۲*,y , . . . ,y<sup>n</sup>* بە طور همزمان در معادلات دیفرانسیل صدق می کنند.

**مثال .۱۱ .۲۷** دستگاە های زیر نمونە هایی از دستگاه معادلات دیفرانسیل هستند،

$$
\begin{cases}\n\mathbf{x}'(t) + x(t) + y'(t) = t, \\
x'(t) - x(t) + y'(t) = \circ, \\
x'(t) + x'(t) + \mathbf{y}(t) + \mathbf{y}(t) + \mathbf{y}(t) = \mathbf{y}(t)\n\end{cases}
$$

در این بخش هدف یافتن جواب تحلیلی برای این گونه دستگاە های معادلات دیفرانسیل با استفاده از جعبە ابزار Syⅿboⅼiⅽ می باشد.

نکته عملی

روش حل دستگاە های معادلات دیفرانسیل مشابه با روش حل معادلات دیفرانسیل معمولی است، با این تفاوت که باید ابتدا هر معادله را بە شکلی که در دستور dsolve بیان شد، تعریف کنیم، سپس تمام معادلات را به عنوان آرگومان های ورودی به دستور dsolve ارسال کنیم. Lاگر دستگاه دارای شرایط اولیه باشد، باید ابتدا شرایط را تعریف کرد، سپس آنها را به همراه معادلات به دستور dsolve فرستاد.

**مثال .۱۱ .۲۸** برای حل دستگاه معادلات دیفرانسیل،

$$
\begin{cases} \n\tau x'(t) + x(t) + y'(t) = t, \\ \nx'(t) - x(t) + y'(t) = \circ, \n\end{cases}
$$

بە شکل زیر عمل می کنیم،

syms y x t;  $eq1 = '2 * Dx + x + Dy = t'; eq2 = 'Dx - x + Dy = 0';$  $Sol = dsolve(eq1, eq2)$ 

 $\begin{cases} \tau x'(t)+x(t)+y'(t)=t,\\[12pt] x'(t)-x(t)+y'(t)=\epsilon,\\[12pt] x^2-y^2\end{cases}$ syns y x t;<br>eq1='2\*Dx + x + Dy = t' ; eq2 = 'Dx -x + Dy =0' ;<br>So1 = dsolve(eq1,eq2)<br>d)<br>d) in the parallock of the parallock of the parallock of the parallock of با اجرای دستورات بالا جواب دستگاه محاسبه شده و در متغیر Sol ذخیره می شود. برای دستیابی به جواب ها باید عبارات x.Sol و y.Sol را در سطر فرمان، یا در سطر بعد از دستور dsolve در ⅯATⅬAB نوشت. همچنین می توان دو جواب را در دو متغیر جداگانه نیز ذخیره کرد. برای مثال با دستورات زیر می توان به دو جواب دست یافت. توجه کنید که برای سادە تر شدن عبارات از دستور simplify نیز استفاده شده است.

```
syms y x t;
   eq1 = '2 * Dx + x + Dy = t'; eq2 = 'Dx - x + Dy = 0';Sol = dsolve(eq1, eq2);X = simplify(Sol.x)
Y = simplify(Sol.y)
```
خروجی حاصل از دستورات بالا بە شکل زیر می باشد.

 $X =$  $t/2 - (2*C1*exp(-2*t))/3 - 1/4$  $Y =$ 

 $C2 - (3*t)/4 + t^2/4 + C1*exp(-2*t) + 3/8$ 

**مثال .۱۱ .۲۹** دستگاه مثال پیش را برای شرایط اولیه ۰ = (۰) ۱*,* = (۰)*x* بدست آورد، دستورات زیر را در یک ⅯATⅬAB بنویسید و اجرا کنید.

```
نسخه رایگان
syms y x t;
eq1 = '2*Dx + x + Dy = t'; eq2 = 'Dx - x + Dy = 0';cond1 = 'x(0) = 0'; cond2 = 'y(0) = 1';
Sol = dsolve(eq1,eq2,cond1,cond2);
X = simplify(Sol.x)
Y = simplify(Sol.y)
```

```
خروجی حاصل از دستورات بالا جواب خصوصی دستگاه و بهشکل زیر میباشد.
```

```
X =t/2 + exp(-2*t)/4 - 1/4Y =t^2/4 - (3*exp(-2*t))/8 - (3*t)/4 + 11/8)
```
## **.۱۱ .۳ ۵ محاسبه تبدیل لاپلاس و تبدیل معکوس لاپلاس**

تبدیلات لاپلاس و تبدیلات معکوس لاپلاس در معادلات دیفرانسیل و ریاضیات مهندسی از اهمیت ویژە ای برخوردارند. در ⅯATⅬAB و با استفاده از جعبه ابزار Syⅿboⅼiⅽ به سادگی و با دو دستور ساده می تواند تبدیل لاپلاس و تبدیل معکوس لاپلاس را بدست آورد.

تبدیل لاپلاس و تبدیل معکوس لاپلاس

با استفاده از دو دستور laplace و ilaplace میتوان تبدیل لاپلاس و تبدیل معکوس لاپلاس را بدست آورد. برای استفاده از این دو دستور باید ابتدا تابعی که می خواهیم تبدیل لاپلاس، یا تبدیل معکوس لاپلاس آن را محاسبه کنیم بە شکل نمادین تعریف کنیم، سپس تابع تعریف شده را بە عنوان آرگومان ورودی به دو دستور مربوطه ارسال نماییم. توجه کنید که توابع نباید در داخل جفت کوتیشن نوشته شوند.

**مثال .۱۱ .۳۰** تبدیل لاپلاس توابع زیر را محاسبه کنید،

$$
f(t) = t^{\delta}
$$
,  $g(t) = \sin(\Upsilon t)$ ,  $h(t) = e^{t}$ ,  $s(t) = te^{-\Upsilon t} \sin(\Upsilon t)$ 

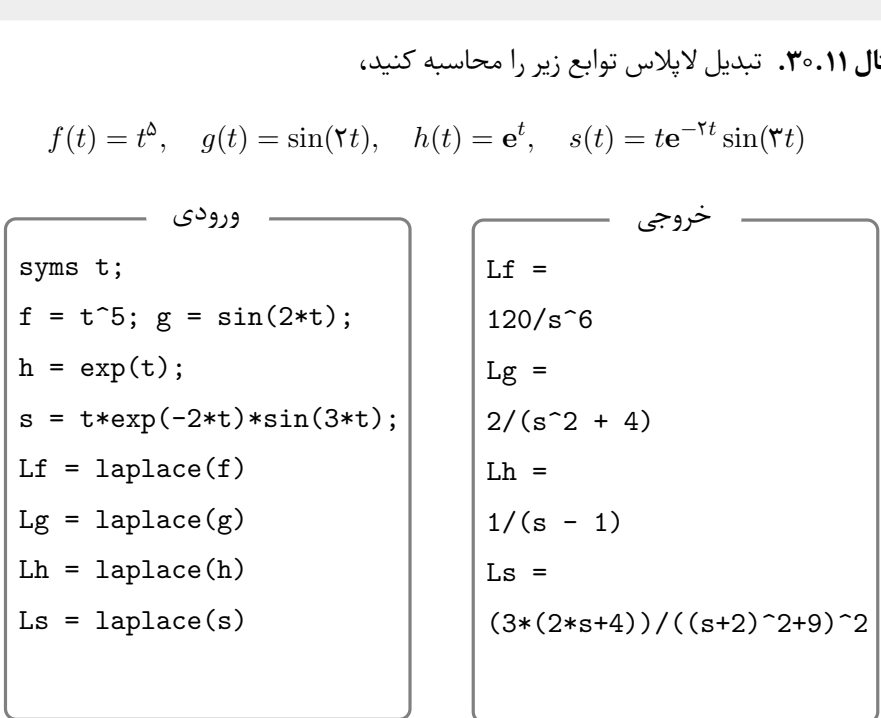

**مثال .۱۱ .۳۱** تبدیل معکوس لاپلاس توابع زیر را بدست آورید.

$$
f(t) = \frac{\mathbf{Y}t}{t^{\mathbf{Y}} + \mathbf{1}}, \quad g(t) = \frac{t - \mathbf{1}}{t^{\mathbf{Y}} - \mathbf{F}t + \mathbf{1}}.
$$

syms t;

Lf =  $2*t/(t^4 +1);$  f = ilaplace(Lf)

Lg =  $(t-1)/(t^2 - 6*t +9)$ ; g = ilaplace(Lg)

خروجی دستورات بالا بە شکل زیر است.

 $f = 2*sin((2^{(1/2)*x})/2)*sinh((2^{(1/2)*x})/2)$ 

 $g = exp(3*x) + 2*x*exp(3*x)$ 

## **.۱۱ ۴ کاربرد جعبە ابزار Syⅿboⅼiⅽ در رسم نمودار**

رسم نمودارها در MATLAB با استفاده از جعبهابزار Symbolic کار بسبه<br>به روش متداول در MATLAB میباشد، ولی در استفادههای عملی و در -<br>MATLAB به هر دو روش نیاز است، پس پیشنهاد میشود هر دو روش را به<br>در موارد ضروری بتوانید آنها را رسم نمودارها در ⅯATⅬAB با استفاده از جعبە ابزار Syⅿboⅼiⅽ کار بسیار سادە تری نسبت به روش متداول در ⅯATⅬAB می باشد، ولی در استفادە های عملی و در حل مسایل بە کمک ⅯATⅬAB به هر دو روش نیاز است، پس پیشنهاد می شود هر دو روش را بە خوبی یاد بگیرید تا در موارد ضروری بتوانید آنها را بکار ببرید.

## **.۱۱ .۴ ۱ رسم در فضای دوبعدی**

<span id="page-281-0"></span>برای رسم نمودار توابع در فضای دوبعدی می توان از جعبە ابزار Syⅿboⅼiⅽ کمک گرفت. در این بخش به معرفی دستورات لازم برای رسم نمودار و قالب بندی نمودار در فضای دوبعدی خواهیم پرداخت.

رسم نمودار با دستور ezplot

برای رسم نمودار از دستور ezplot استفاده می شود. شکل کلی این دستور بە صورت ([max,min[,function(ezplot می باشد که در آن

function تابعی است که می خواهیم نمودار آن را رسم کنیم. این تابع باید بهصورت نمادین تعریف شود.

min,max ابتدا و انتهای بازهای است که میخواهیم نمودار در آن بازه رسم شود. اگر این دو رسم می شود. [ *−* ۲*π,* ۲ *π* مقدار نوشته نشوند، نمودار در بازه [

در دو حالت بازه خودکار و بازه *y* = **e** *−*۰٫۵ *x* cos( ۶ *x* **مثال .۱۱ .۳۲** دستورات زیر نمودار تابع ( رسم می کند. [ ۲ *,* ۷ ]

خروجی دستورات بالا بە شکل زیر می باشد.

syms x;  $y = 'exp(-0.5*x)*cos(6*x)$ ;  $subplot(1,2,1);$   $explot(y);$ subplot(1,2,2); ezplot(y,[2,7]);

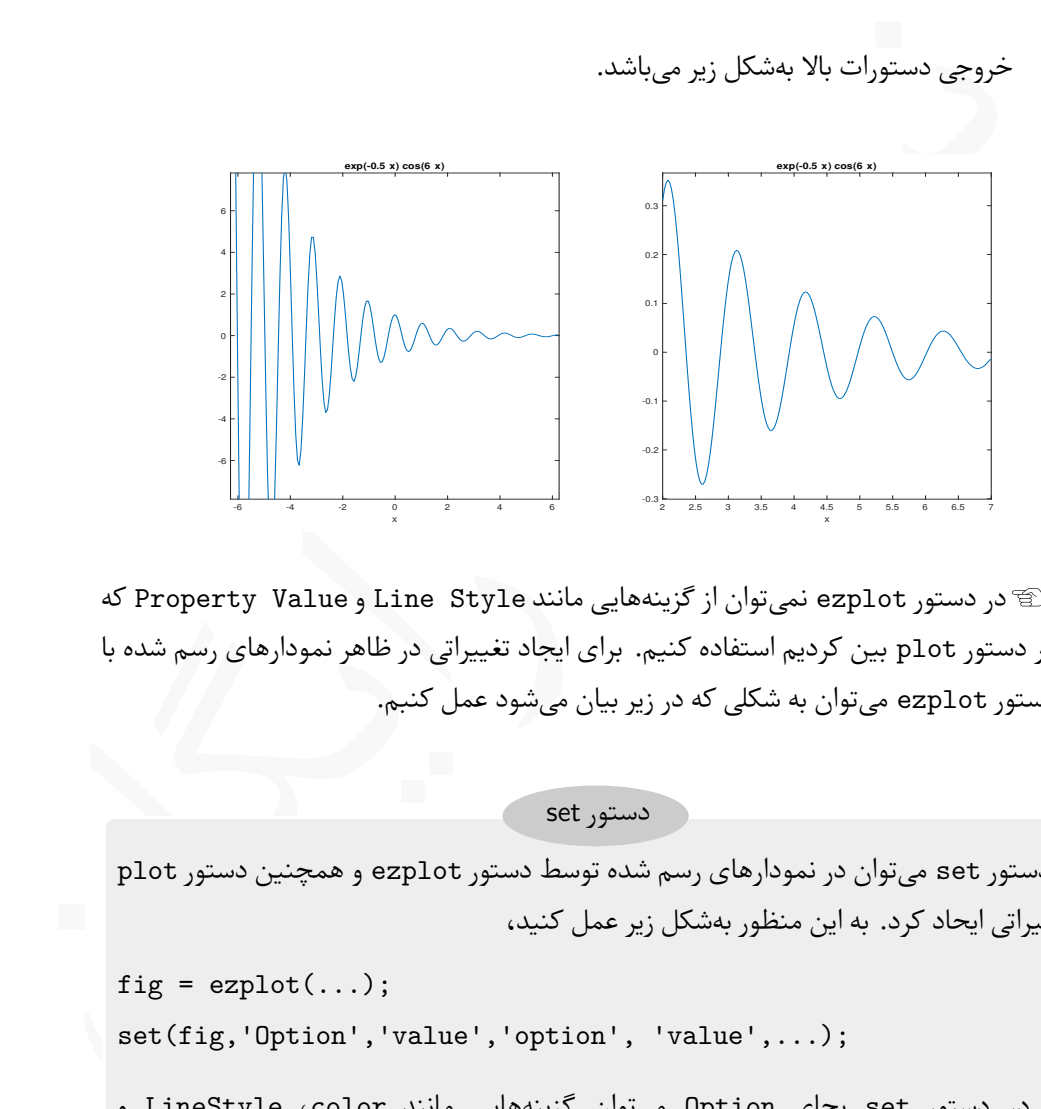

Lدر دستور ezplot نمی توان از گزینە هایی مانند Style Line و Value Property که در دستور plot بین کردیم استفاده کنیم. برای ایجاد تغییراتی در ظاهر نمودارهای رسم شده با دستور ezplot می توان به شکلی که در زیر بیان می شود عمل کنبم.

دستور set

با دستور set می توان در نمودارهای رسم شده توسط دستور ezplot و همچنین دستور plot تغییراتی ایحاد کرد. به این منظور بە شکل زیر عمل کنید،

```
fig = explot(...);set(fig,'Option','value','option', 'value',...);
```
که در دستور set بجای Option می توان گزینە هایی مانند color، LineStyle و LineWidth قرار داد که کارایی آنها دقیقا مشابه دستور plot می باشد. بدیهی است که بجای value نیز باید دقیقا همان مقادیری را قرار داد که برای دستور plot مورد استفاده قرار می گرفت.

**مثال .۱۱ .۳۳** به چگونگی استفاده از دستور set برای ایحاد تغییرات در نوع خط، رنگ خط و ضخامت خط در دستورات زیر دقت کنید. به دلیل وجود تنوع رنگ در دستورات زیر پیشنهاد می شود تمام کدهای زیر را در یک ⅿ –فایل وارد کنید و اجرا کنید. در دو سطر آخر از دستورات title و legend برای تولید عنوان نمودار و راهنمای نمودار به همان صورتی که برای دستور plot استفاده می شود، استفاده شده است.

```
ms x;<br>
\leftarrow \leftarrow \leftsyms x;
f = 'exp(-0.5*x)*cos(6*x);
hold on
figf = eplot(f, [0, 2.5*pi]);set(figf,'color','red','LineStyle', '-','LineWidth',2);
g = sin(x);figg = ezplot(g, [0, 2.5*pi]);set(figg,'color','black','LineStyle', '--','LineWidth',1.25);
h = cos(x);figh = ezplot(h, [0, 2.5*pi]);set(figh,'color','blue','LineStyle', '-.','LineWidth',1.5);
title('Different type of Line Style')
legend('exp(-0.5*x)*cos(6*x)','sin(x)','cos(x)','Location','North');
```
خروجی دستورات بالا بە شکل زیر می باشد.

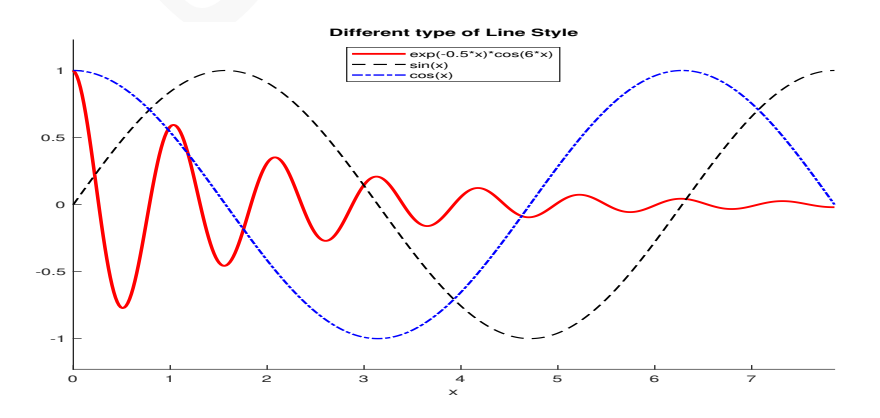

از دستور ezplot می توان برای رسم نمودار توابعی بە شکل ۰ = (*y ,x*(*f* استفاده کرد. به این منظور باید از دستور ezplot بەشکل زیر استفاده کرد. بدیهی است که بازه مورد نظر برای رسم نمودار باید در آرگومان دوم به دستور ارسال شود. نکته عملی

ezplot(function, [xmin, xmax, ymin, ymax])

**مثال .۱۱ .۳۴** نمودار توابع زیر را در شکل های جداگانە ای و در بازە های مناسب رسم کنید،

$$
x^{\mathsf{T}} + y^{\mathsf{T}} = 1;
$$
  $\frac{x^{\mathsf{T}}}{\mathsf{q}} + \frac{y^{\mathsf{T}}}{\mathsf{R}} = \mathsf{T}, \quad y = \mathsf{T} * x^{\mathsf{T}}, \quad y = \frac{1}{x}.$ 

```
ezplot (function, [xmin, xmax, ymin, ymax])<br>
ezplot (function, [xmin, xmax, ymin, ymax])<br>
x^T + y^Y = 1; \frac{x^Y}{4} + \frac{y^Y}{Y} = 1; y = 1 + x^Y, \quad y = \frac{1}{x}.<br>
F.11,<br>
x^T + y^Y = 1; \frac{x^Y}{4} + \frac{y^Y}{Y} = 1; y = 1 + x^Y, \quad y = \frac{1}{xsyms x y;
        f = 'x^2 + y^2 = 1';subplot(2,2,1);figf = explot(f, [-2, 2, -2, 2]); axis square;
        set(figf,'color','red','LineStyle', '-','LineWidth',2);
        g = 'x^2/9 + y^2/16 = 2';
        \text{subplot}(2,2,2);figg = explot(g, [-5, 5, -20, 20]); axis square;
        set(figg,'color','blue','LineStyle', '-','LineWidth',2);
        g = 'y -3*x^2';subplot(2,2,3);figg = explot(g, [-3, 3, 0, 20]); axis square;
        set(figg,'color','black','LineStyle', '-','LineWidth',2);
        g = 'y -1/x';subplot(2,2,4);figg = explot(g, [-3, 3, -10, 10]); axis square;
        set(figg,'color','red','LineStyle', '-','LineWidth',2);
        دو نمودار آخر با شکل اول دستور ezplot نیز قابل رسم می باشند. خروجی دستورات بالا
```
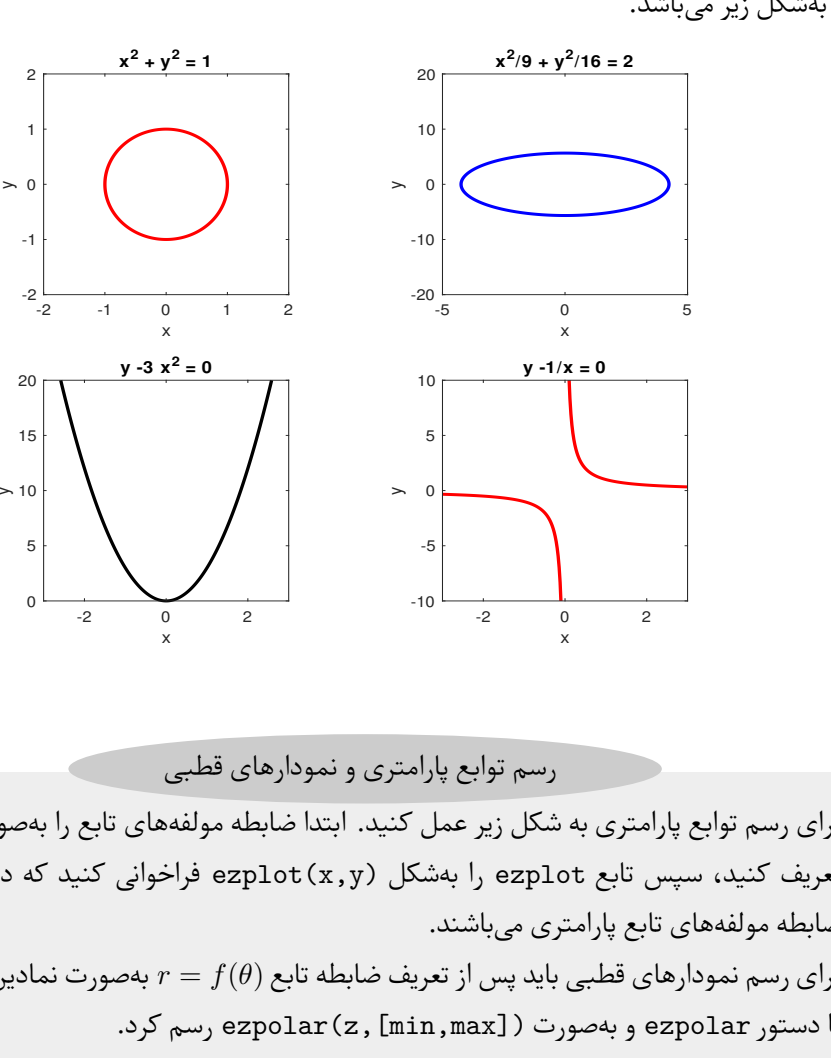

بە شکل زیر می باشد.

برای رسم توابع پارامتری به شکل زیر عمل کنید. ابتدا ضابطه مولفههای تابع را بهصورت نمادین<br>تعریف کنید، سپس تابع ezplot را بهشکل ezplot(x,y) فراخوانی کنید که در آن x و y ضابطه مولفە های تابع پارامتری می باشند.  $r = f(\theta)$  برای رسم نمودارهای قطبی باید پس از تعریف ضابطه تابع ( $r = f(\theta)$  بهصورت نمادین، نمودار را با دستور ezpolar و به صورت ( ezpolar (z, [min,max] رسم کرد.

رسم توابع پارامتری و نمودارهای قطبی

و نمودار تابع پارامتری با ضابطههای (۲*t) = s*in(۴*t), x(t) = cos(*۲*t) و نم*ودار تابع پارامتری با ضابطه تطبی با ضابطه  $\theta$  cos  $\theta$   $r = \theta^\intercal$  را در بازههای مناسب رسم کنید.

```
syms t;
x = 'cos(2*t)'; y = 'sin(4*t)';\text{subplot}(1,2,1); figpara = ezplot(x,y); axis square;
set(figpara,'color','red','LineWidth',2);
```
 $r = 't^2*cos(t)$ ;

 $\text{subplot}(1,2,2);$  figpolar = ezpolar $(r,[0,10*pi])$ ; axis square; set(figpolar,'color','blue','LineWidth',1.3);

خروجی دستوران بالا به شکل زیر می باشد.<br>\*\*\* - سعود الا در استفاده را استفاده را استفاده را استفاده را استفاده را استفاده را استفاده را استفاده را استف<br>تشوراتی مشابه ماه ابتدای استفاده را استفاده را استفاده را استفاده را اس -1 -0.8 -0.6 -0.4 -0.2 0 0.2 0.4 0.6 0.8 1 x -1 -0.8  $-0.6 +$  $-0.4<sub>1</sub>$  $-0.2 +$ 0  $0.2$  $0.4 +$  $0.6 +$ 0.8  $1$ **x = cos(2 t), y = sin(4 t)** 200 400 600 800 1000 30 210 60 240 90 270 120 300 150 330 180 **D** ) ) ) ) | | | | 0  $r = t^2 \cos(t)$ 

خروجی دستورات بالا بە شکل زیر می باشد.

#### **.۱۱ .۴ ۲ رسم نمودار در فضای سە بعدی**

با دستوراتی مشابه ezplot این امکان وجود دارد که نمودار توابع را در فضا رسم کنیم. با این دستورات می توان منحنی های خط و رویە ها را بە شکل سادە تری نسبت به دستوراتی که در فصل های پیش دیدیم رسم کرد.

رسم منحنی خط با دستور 3ezplot

با دستور 3ezplot می توان منحنی های خط را در فضا رسم کرد. به این منظور مشابه رسم توابع پارامتری که در بخش ۱.۴.۱۱ بیان کردیم باید ابتدا مولفههای تابع را بهصورت نمادین و برحسب t تعریف کنیم، سپس از دستور زیر استفاده کنیم.

ezplot3(x,y,z,[tmin,tmax])

که در آن x، y، و z مولفە های تابع هستند و بازه مورد نیز با tmax,tmin مشخص شده است.

**مثال .۱۱ .۳۶** نمودار تابع زیر را در بازه [*π*۱۰ ۰*,* [رسم کنید.

 $x(t) = \sin t$ ,  $y(t) = \cos t$ ,  $z(t) = t$ 

با دستورات زیر می توان نمودار را رسم کرد. توجه کنید می توان از دستور set برای ایجاد تغییرات در ظاهر منحنی در دستور 3ezplot نیز استفاده کرد.

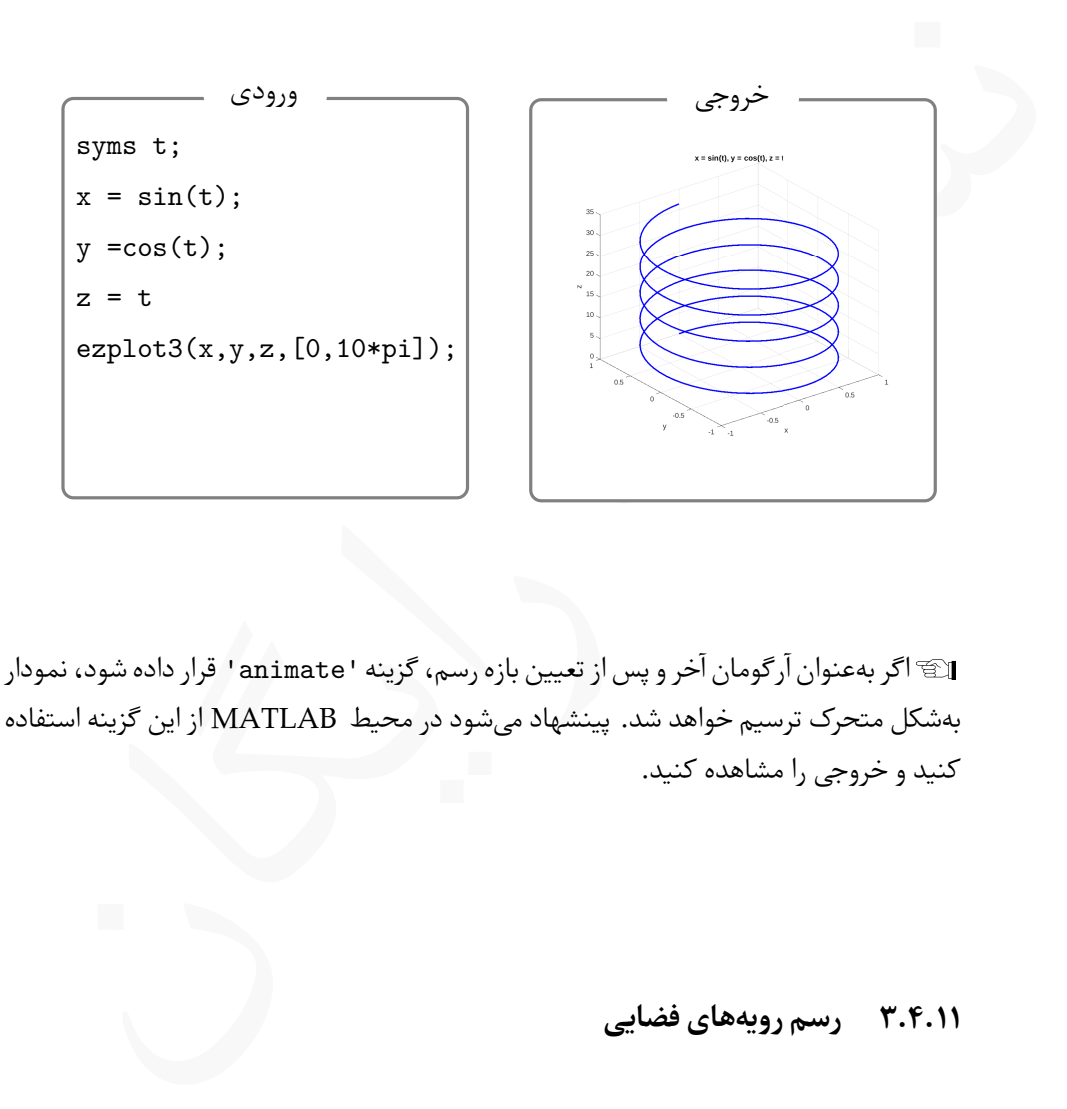

Lاگر بە عنوان آرگومان آخر و پس از تعیین بازه رسم، گزینه 'animate 'قرار داده شود، نمودار بە شکل متحرک ترسیم خواهد شد. پینشهاد می شود در محیط ⅯATⅬAB از این گزینه استفاده کنید و خروجی را مشاهده کنید.

**.۱۱ .۴ ۳ رسم رویە های فضایی**

در فصل [۱۰](#page-234-0) با چگونگی رسم رویە های فضایی با دستورات mesh و surf آشنا شدیم. در این بخش روش سادهتری برای ترسیم رویهها معرفی خواهد شد. این روش از پیچیدگی کمتری نسبت روش های پیشین برخوردار است ولی کماکان هر دو روش دارای کاربردهای خاص خود است.
کانتور آن رسم خواهد کرد.

<span id="page-288-0"></span>با دستورات ezsurf و ezsurfc می توان یک رویه را رسم کرد. به این منظور تابع (*y ,x*(*f* = *z* را بە صورت نمادین تعریف کنید، سپس بسته به نیاز خود یکی از دستورات زیر را فراخوانی کنید. ezsurf(z,[min,max]) ezsurfc(z,[min,max]) دستور اول رویه *z* را در بازه مشخص شده رسم می کند و دستور دوم، رویه به همراه منحنی های رسم رویە های فضایی

= *z* را در بازه [۵ *−*۵*,*] رسم کنید. نمودار شامل منحنی های کانتور *x* ۲ <sup>۹</sup> *− y* ۲ **مثال .۱۱ .۳۷** رویه ۱۶ را در نمودار جداگانە ای رسم کنید.

```
ezsurf (z, [\min, \max])<br>ezsurf (z, [\min, \max])<br>ezsurf (z, [\min, \max])<br>ezsurf (z, [\min, \max])<br>\vdots والی رویه \downarrow والی رویه در ایزه استخراهای کلنتور<br>\downarrow والی رسم خواهد کرد.<br>interfering the state of the state of the state of the state of t
            syms x y;
           z = 'x^2/9-y^2/16';
           \text{subplot}(1,2,1); \text{ ezsurf}(z,[-5,5]); \text{ axis square};\text{subplot}(1,2,2); ezsurfc(z,[-5,5]); axis square;
            subplot(2,2,3); ezmesh(z,[-5,5]); axis square;
           \text{subplot}(2,2,4); ezmeshc(z,[-5,5]); axis square;
```
خروجی جاصل از دستورات بالا بە صورت زیر است.

<span id="page-289-0"></span>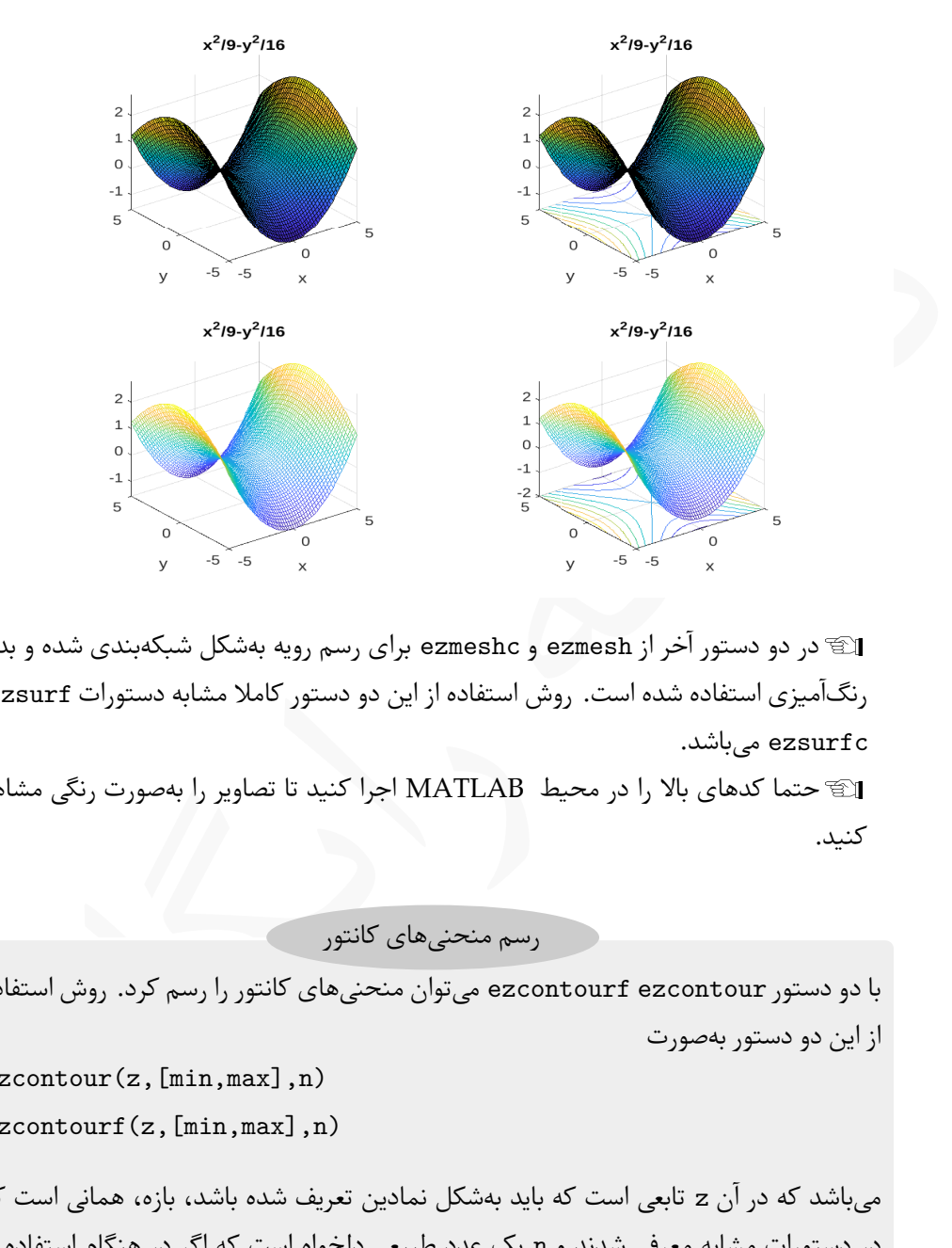

Lدر دو دستور آخر از ezmesh و ezmeshc برای رسم رویه بە شکل شبکە بندی شده و بدون رنگ آمیزی استفاده شده است. روش استفاده از این دو دستور کاملا مشابه دستورات ezsurf و ezsurfc می باشد.

اکستما کدهای بالا را در محیط MATLAB اجرا کنید تا تصاویر را بهصورت رنگی مشاهده π کنید.

رسم منحنی های کانتور

با دو دستور ezcontour ezcontourf می توان منحنی های کانتور را رسم کرد. روش استفاده از این دو دستور بە صورت

ezcontour(z,[min,max],n) ezcontourf(z,[min,max],n)

می باشد که در آن z تابعی است که باید بە شکل نمادین تعریف شده باشد، بازه، همانی است که در دستورات مشابه معرفی شدند و n یک عدد طبیعی دلخواه است که اگر در هنگام استفاده از دستور نوشته شود، تعیین کننده بعد شبکهای است که برای تولید دامنه درنظر گرفته می شود. عدد بزرگتر منجر به شکل دقیق تری می شود.

**مثال .۱۱ .۳۸** به دستورات زیر که برای رسم رویه

$$
z = \mathbf{Y}(1-x)^{\mathbf{Y}}\mathbf{e}^{-x^{\mathbf{Y}}} - (y+\mathbf{1})^{\mathbf{Y}}) - \mathbf{1} \cdot \left(\frac{x}{\Delta} - x^{\mathbf{Y}} - y^{\Delta}\right) \mathbf{e}^{-x^{\mathbf{Y}} - y^{\mathbf{Y}}} - \frac{\mathbf{1}}{\mathbf{Y}}\mathbf{e}^{-(x+\mathbf{1})^{\mathbf{Y}} - y^{\mathbf{Y}}},
$$

بکار رفته است توجه کنید.

$$
syms x y;
$$
\n
$$
z = 3*(1-x)^2*exp(-(x^2) - (y+1)^2) \dots
$$
\n
$$
-10*(x/5 - x^3 - y^5)*exp(-x^2-y^2) \dots
$$
\n
$$
-1/3*exp(-(x+1)^2 - y^2);
$$
\n
$$
= 1/3*exp(-(x+1)^2 - y^2);
$$
\n
$$
subject(2,2,1); ezmeshc(z,[-5,5]);
$$
\n
$$
title('ezmeshc'); axis square;
$$
\n
$$
subplot(2,2,2); ezcontour(z,[-5,5]);
$$
\n
$$
title('ezcontour'); axis square;
$$
\n
$$
subplot(2,2,3); ezsurfc(z,[-5,5]);
$$
\n
$$
title('ezantocurf'); axis square;
$$
\n
$$
subplot(2,2,4); ezcontourf(z,[-5,5]);
$$
\n
$$
title('ezcontourf'); axis square;
$$
\n
$$
9
$$
 
$$
MATLABB
$$
 
$$
b = 0
$$

خروجی دستورات بالا بە شکل زیر می باشد. حتما این دستورات را در محیط ⅯATⅬAB و در یک ⅿ –فایل اجرا کنید.

<span id="page-291-0"></span>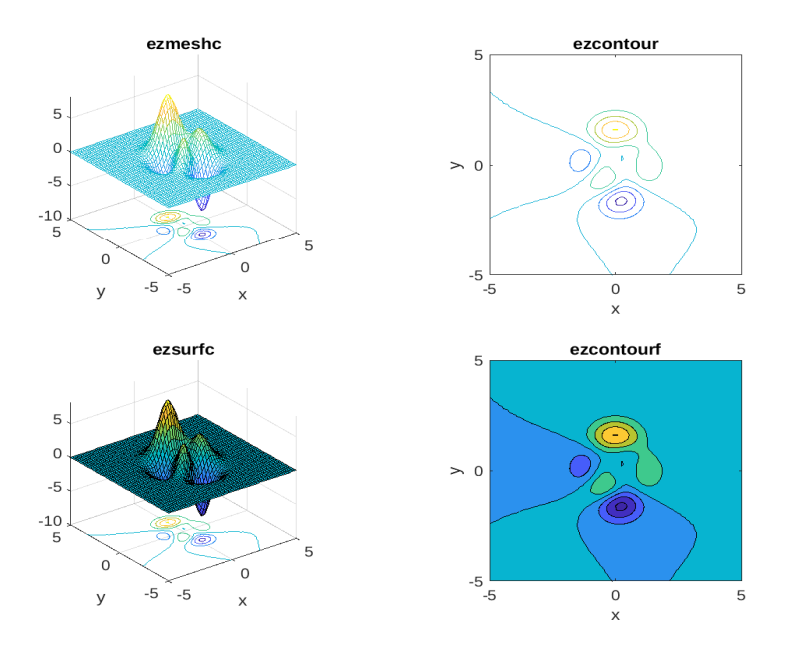

**.۱۱ ۵ کاربرد جعبە ابزار Syⅿboⅼiⅽ در جبرخطی**

ه با المستفاده از جعبه ابزار Symbolic در جبرخطی با استفاده از جمهوبه ابزار Symbolic در جبرخطی با استفاده از جمهوبه ابزار کردیم.<br>با استفاده از جعبه ابزار Symbolic در جبرخطی با استفاده از جمهوبه ابزار Symbolic در جبرخطی با با استفاده از جعبە ابزار Syⅿboⅼiⅽ می توان ماتریس ها را بە شکل نمادین تعریف کرد. روش تعریف ماتریس به همان صورتی است که برای عبارات تعریف عبارات جبری نمادین در بخش های پیش بیان بیان کردیم. پس از تعریف ماتریس می توان از تمام دستوراتی که برای ماتریس ها در فصل [۹](#page-220-0) کردیم، استفاده کرد. بدیهی است اگر ماتریس بە شکل نمادین تعریف شده باشد خروجی حاصل از دستوراتی مانند int ،diff ،eig ،inv ،det ، و دستورات دیگر، نیز بەصورت نمادین خواهد بود.

**مثال .۱۱ .۳۹** ماتریس نمادین زیر را در نظر بگیرید. برخی از دستورات مرتبط با جبرخطی با دستوراتی که در ادامه می آید بر این ماتریس اعمال شده است. پیشنهاد می شود دستورات دیگری مانند دستورات مربوط به تجزیه ماتریس ها را در محیط MATLAB اجرا کنید.

$$
A = \begin{bmatrix} 1 & t & t^{\mathsf{T}} \\ e^t & t - 1 & \sin t \\ 1 & 1 & \frac{1}{t} \end{bmatrix}.
$$
  
4.4.4. 
$$
\text{Part } \frac{1}{t}
$$

```
syms t;
A = [1, t, t^2; exp(t), t-1, sin(t);2, log(t), 1/t]D = det(A)E = eig(A)DA = diff(A)IA = int(A)
```
خروجی دستورات بالا بەشکل زیر می باشد.

```
DA = \text{diff}(A)<br>
IA = \text{int}(A)<br>
IA = \text{int}(A)<br>
\text{diag}(t), t - 1, \text{sin}(t)<br>
\text{f} = \text{diag}(t), t - 1, \text{sin}(t)<br>
\text{f} = \text{diag}(t) + \text{diag}(t) + 2t^2 - 2t^2 - 4<br>
\text{diag}(t) + 2t^2 + 3 - 2t^2 - 4<br>
\text{diag}(t) + \text{diag}(t) + \text{diag}(t) + 2t^2 - 2t^2 - 4<br>
\text{diag}(t) + \text{diag}(t) + \A =[ 1, t, t<sup>2</sup>]
          [\exp(t), t - 1, \sin(t)][2, \log(t), \frac{1}{t}]D =(t + 2*t^2*sin(t) - t*exp(t) + 2*t^3 - 2*t^4)- t*log(t)*sin(t) + t<sup>2</sup>3*exp(t)*log(t) - 1)/t
          DA =[ 0, 1, 2*t]
           [\exp(t), \quad 1, \cos(t)][ 0, 1/t, -1/t<sup>2</sup>]
          IA =[t, t^2/2, t^3/3][ exp(t), (t*(t - 2))/2, -cos(t)][ 2*t, t*(log(t) - 1), log(t)]
```
Lخروجی دستور eig به دلیل بسیار طولانی بودن آورده نشده است.

# **.۱۱ ۶ تمرین**

**تمرین .۱۱ .۱** دو عبارت زیر را بە صورت نمادین تعریف کنید،

$$
S_1 = x^{\mathsf{T}}(x - \mathsf{F}) + \mathsf{F}(\mathsf{F}x - \mathsf{F}), \quad S_{\mathsf{T}} = (x + \mathsf{T})^{\mathsf{T}} - \lambda x,
$$

<span id="page-293-0"></span>سپس

- $S_1 = x^r(x \bar{r}) + f(\bar{r}x \bar{r}), \quad S_{\bar{r}} = (x + \bar{r})^r \lambda x,$ سپس<br>
دای مساحة ریز شکل را برای عبارات زیر بدست آورید.<br>
دای مساحة ریز شکل را برای عبارات زیر بدست آورید.<br>
دای مسلح از این مشخص الله این استفاده از دستور aubs مقدار عب ● سادە ترین شکل را برای عبارات زیر بدست آورید.  $S_1 + S_7$  .  $\mathbf{r}$   $S_1 \cdot S_7$  .  $\mathbf{r}$   $S_1 \cdot S_7$  .
- با استفاده از دستور subs مقدار عبارات حاصل از بخش قبل را در ۵ = *x* محاسبه کنید.

**تمرین .۱۱ .۲** تمرین .۱۱ ۱ را برای دو عبارت زیر تکرار کنید.

$$
S_1 = x\left(x^{\mathsf{T}} + \mathbf{F}x + \mathbf{W}\right) + \mathbf{A}, \quad S_{\mathsf{Y}} = \left(x - \mathbf{Y}\right)^{\mathsf{T}} + \mathbf{W}x - \mathbf{A}.
$$

**تمرین .۱۱ .۳** دو عبارت زیر را بە شکل نمادین تعریف کنید،

$$
S = x + \sqrt{xy}^{\mathsf{T}} + y^{\mathsf{T}}, \quad T = \sqrt{x} - y^{\mathsf{T}},
$$

سپس سادە ترین شکل عبارت *T ·S* را محاسبه کنید و با استفاده از دستور subs مقدار آن را برای ۹ = *x* و ۲ = *y* بدست آورید.

**تمرین .۱۱ .۴** متغیر *x* را بە صورت نمادین تعریف کنید،

- .۱ یک چندجملە ای بدست آورید که ریشە های آن *−*۲ = *x*، *−*۰٫۵ = *x*، ۲ = *x* و ۴٫۵ = *x* باشند.
	- .۲ ریشە های چندجملە ای زیر را با استفاده از دستور factor بدست آورید،

$$
f(x) = x^{\mathcal{E}} - \mathcal{F}/\Delta x^{\Delta} - \Delta \Lambda x^{\mathcal{E}} + \lambda \mathcal{F} \mathsf{Y}/\Delta x^{\mathcal{E}} + \mathsf{Y} \mathsf{Y} \Lambda x^{\mathcal{E}} - \Lambda \mathsf{Y} \circ x - \lambda \mathsf{Y} \circ \circ.
$$

**تمرین .۱۱ .۵** درستی تساوی های زیر را با دستورات مناسب در جعبە ابزار Syⅿboⅼiⅽ ثابت کنید.

- $\sin(\mathbf{f}x) = \mathbf{f} \sin x \cos x \lambda \sin^T x \cos x$  ●
- $\cos x \cos y = \frac{1}{5}$  $\frac{1}{\gamma}$  [cos( $x - y$ ) + cos( $x + y$ )]  $\bullet$ 
	- $\text{atan}(\mathbf{x}) = \frac{\mathbf{x} \tan x \tan^{\mathbf{x}} x}{1 \mathbf{x} \tan^{\mathbf{x}} x}$  ●
- $\sin(x + y + z) = \sin x \cos y \cos z + \cos x \sin y \cos z + \cos x \cos y \sin z \bullet$  $\sin x \sin y \sin z$

**تمرین .۱۱ .۶** نمودار گلبرگ برای *−*۱ =*̸ t* دارای معادلات پارامتری بە شکل زیر می باشد،

$$
x(t) = \frac{\mathbf{r}t}{1 + t^{\mathbf{r}}}, \quad y(t) = \frac{\mathbf{r}t^{\mathbf{r}}}{1 + t^{\mathbf{r}}}.
$$

- $\sin(x + y + z) = \sin x \cos y \cos z + \cos x \sin y \cos z + \cos x \cos y \sin z \sin x \sin y \sin z$ <br>  $\sin x \sin y \sin z$ <br>  $\sin x \sin y \sin z$ <br>  $\sin x \cos y \sin z + \cos y \cos z + \cos z \cos y \sin z$ <br>  $\sin x \sin y \sin z$ <br>  $x(t) = \frac{\tau t}{\tau + t^{\tau}}, \quad y(t) = \frac{\tau t^{\tau}}{\tau + t^{\tau}}.$ <br>  $x^{\tau} + y^{\tau} = \tau xy$   $\int_{-\infty}^{\infty} f(x) \int_{-\infty}^{\infty} f(x) \int_{-\$  $x^{\intercal} + y^{\intercal} =$ ۳ $xy$  نشان دهید که معادله گلبرگ را میتوان بەشکل / $y^{\intercal} = \mathsf{r}$ نیز نوشت.
	- .۲ با استفاده از دستور ezplot نمودار معادله گلبرگ را رسم کنید.

**تمرین .۱۱ .۷** دوبیضی با معادلات زیر را درنظر بگیرید،

$$
\frac{(x-1)^{\gamma}}{\gamma \zeta}+\frac{y^{\gamma}}{q}=1, \quad \frac{(x+ \zeta)^{\gamma}}{\zeta}+\frac{(y- \Delta)^{\gamma}}{1 \zeta}=1.
$$

- .۱ با استفاده از دستور ezplot نمودار هر دو بیضی را در یک نمودار رسم کنید.
	- .۲ مختصات نقاط برخورد دو بیضی را بدست آورید.

**تمرین .۱۱ .۸** انتگرال های نامعین زیر را محاسبه کنید،

$$
I = \int \frac{x^{\mathsf{T}}}{\sqrt{1 - x^{\mathsf{T}}}} \, \mathrm{d}x, \quad I = \int x^{\mathsf{T}} \cos x \, \mathrm{d}x
$$

**تمرین .۱۱ .۹** متغیر *x* را بە عنوان یک متغیر نمادین تعریف کنید، سپس تابع زیر را تعریف کنید،

$$
S(x) = \frac{\cos^{\mathsf{Y}} x}{1 + \sin^{\mathsf{Y}} x}.
$$

R را محاسبه کنید. نمودار (*x*(*S* را در بازه *π ≤ x ≤* ۰ رسم کنید، سپس d*x*) *x*(*S*

**تمرین .۱۱ .۱۰**

معادلات پارامتری بیضی گون برای

$$
\circ \leq u \leq \textbf{Y}\pi,\ -\pi \leq v \leq \circ
$$

بە صورت زیر می باشد،

 $x = a \cos u \sin v$ ,  $y = b \cos u \sin v$ ,  $z = c$ .

نشان دهید دیفرانسیل عنصر حجم بیضی گون بە شکل

$$
dV = -\pi abc \sin^{\tau} v dv,
$$

است. با استفاده از ⅯATⅬAB ، انتگرال d*V* را از *π−* تا صفر و با استفاده از انتگرال گیری = *V* بدست می آید. ۴ ۳ نمادین محاسبه کنید و نشان دهید که حجم بیضی با فرمول *πabc*

d*u* است. نشان دهید که دو <sup>d</sup>*<sup>t</sup>* <sup>=</sup> *<sup>m</sup><sup>∂</sup>* ۲*u* **تمرین .۱۱ .۱۱** معادله انتشار در حالت یک بعدی بە صورت <sup>۲</sup>*x∂* تابع *u* که در زیر آمده است، جواب های معادله انتشار می باشند.

- *A* = *u* که در آن *A* و *B* مقادیر ثابتی هستند. ۱ *√ t* **e** *−x* ۲ <sup>۴</sup>*mt* .۱
- *A***e** = *u* که در آن *A ,B ,C* و *α* مقادیر ثابتی *<sup>−</sup>αx* cos(*αx −* ۲*mα*<sup>۲</sup> *t* + *B*) + *C* .۲ می باشند.

#### **تمرین .۱۱ .۱۲**

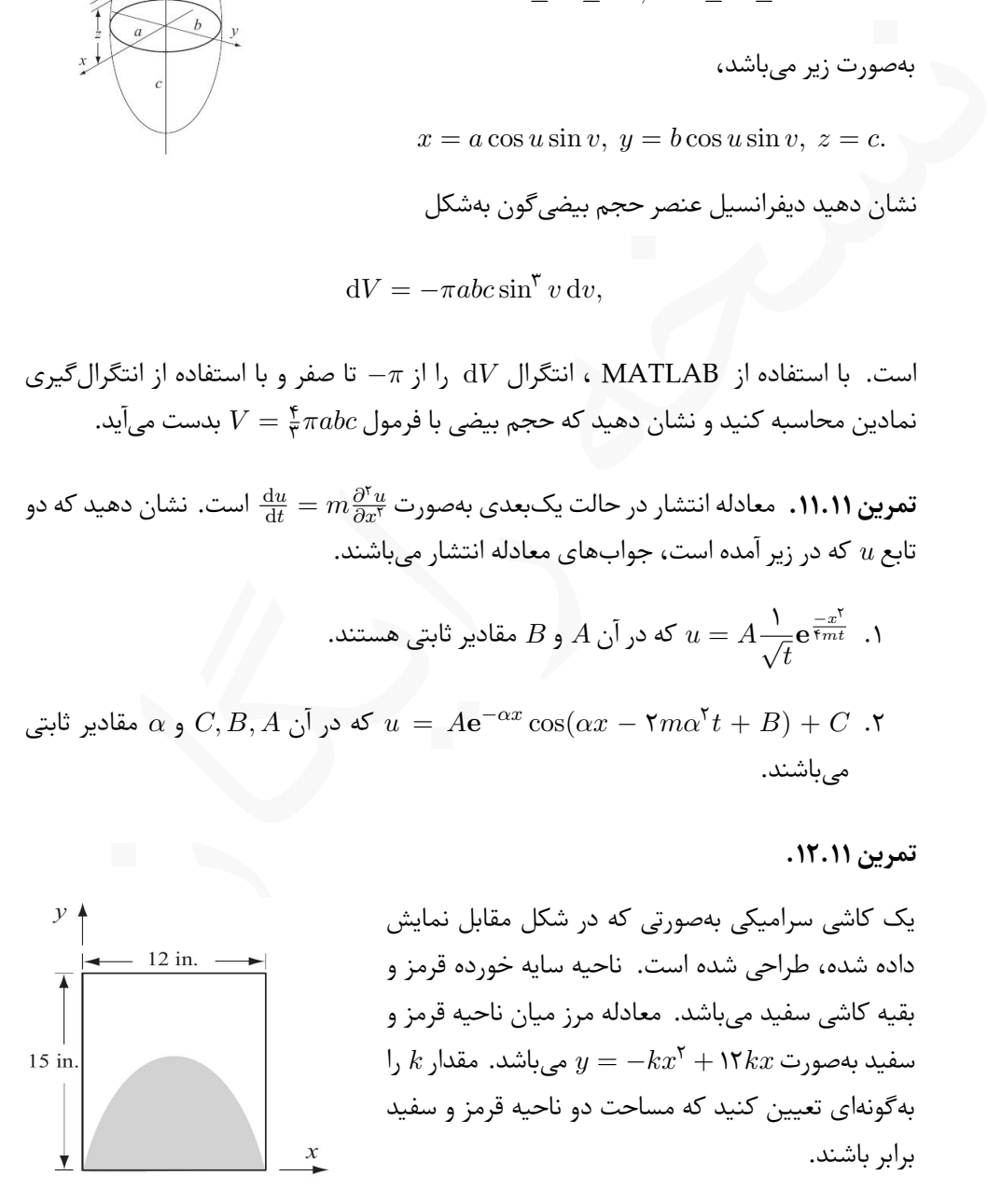

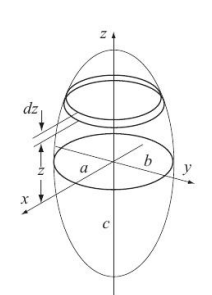

**تمرین .۱۱ .۱۳** نشان دهید که موقعیت *y<sup>c</sup>* که مرکز مساحت نیم دایره  $y_{R}$ نمایش داده شده در شکل مقابل می باشد بە شکل  $dA$  $\frac{1}{2}dy$  $y_c = \frac{fR}{\omega_-}$  $y_{\perp}$   $y_{\perp}$   $y_{\$ ۳*π* است. مقدار *y<sup>c</sup>* را می توان با رابطه زیر حساب کرد،  $\int_A \bar{y} \, \mathrm{d}A$  $y_c =$  $\int_A^{\overline{A}} \frac{dA}{dA}$ .

**تمرین .۱۱ .۱۴** برای نیم دایره مسأله قبل، نشان دهید که گشتاور اینرسی حول محور *x*ها، *Ix*، بدست میآید.این گشتاور را میتوان بەشکل  $I_x = \int_A y^{\mathsf{v}} \, \mathrm{d}A,$  محاسبه  $I_x = \frac{1}{\mathsf{\lambda}}$  $\frac{1}{\lambda} \pi \mathbb{R}^{\mathfrak{f}}$  بەشكل کرد.

# **نمایه**

، ⅯATⅬAB

، Oⅽtave

# **آ**

آرایه

دوبعدی، یک بعدی،

# **ا**

اعداد مختلط، انتگرال گیری، اندازه ماتریس،

# **ب**

باقیمانده، بدنه تابع، [،۱۰۲](#page-117-0) برچسب محور، بردار، تکین، ویژه، برش، بزرگترین مقسوم علیه مشترک،

ة الم[س](#page-16-0)لم ب[ا](#page-279-0)لا المسلم الأولى المسلم بالا المسلم بالا المسلم بالا المسلم بالا المسلم بالا المسلم بالا المسلم بالا<br>نسخه را[یگ](#page-224-0)ان المسلم بالا المسلم بالا المسلم بالا المسلم بالا المسلم بالا المسلم بالا المسلم بالا المسلم بالا ا **ت** تابع بدون نام، تابع علامت، تبدیل لاپلاس، معکوس لاپلاس، تجزیه چولسکی، مقدار تکین، مقدار ویژه، ،LU

،QR

مزدوج،

مثلثاتی،

تقدم عملیاتی، تقسیم آرایە ها، تقسیم چپ،

ترانهاده،

توابع

سیمبولیک،

بسته،

# 

توان،

**ج** جذر،

**ح**

حلقه

**خ**

**د**

**ر**

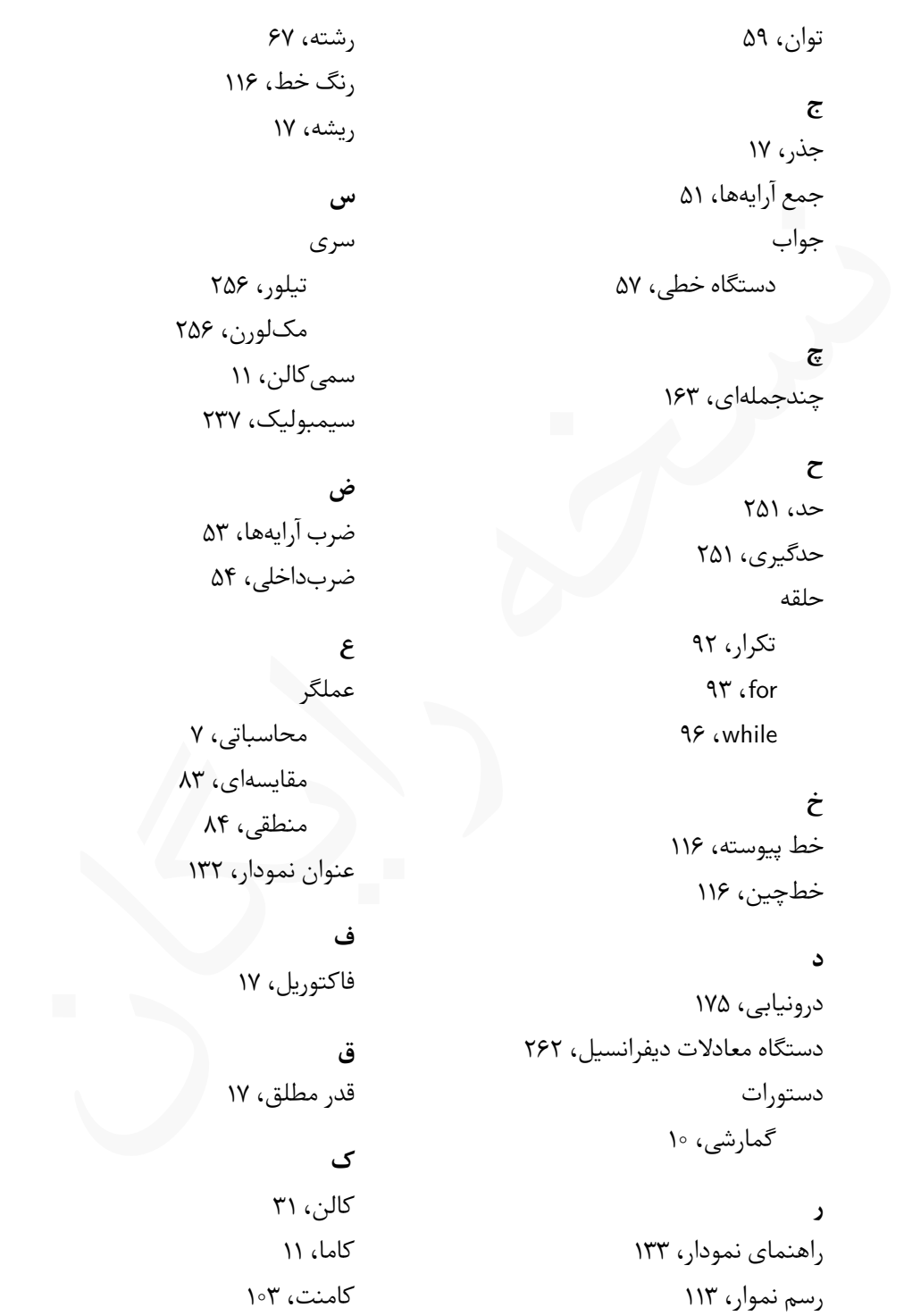

کامنت،

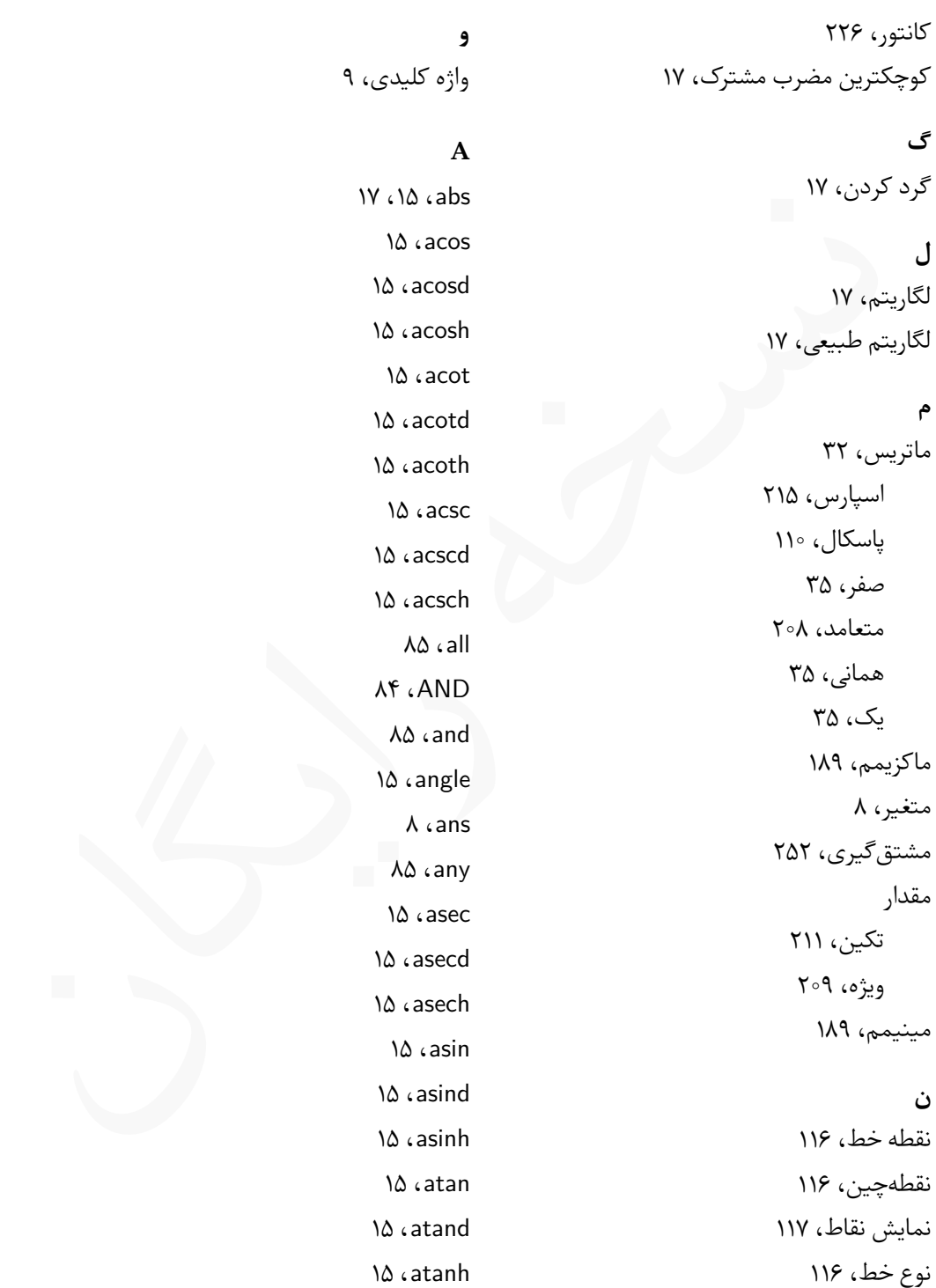

 ،axis ،axis equal ،axis fill ،axis image ،axis normal ،axis off ،axis on ،axis square ،axis tight

### **B**

 ،BackgroundColor ،bar ،bar3 ،BarWidth [۱۳۷](#page-152-0) ، $\mathbf{f}$  ،BinEdges ،BinLimits ،BinWidth ،bold ،box ،break

# 

 ⅽategoriⅽaⅼ، ،ceil ،char ،[۱۲](#page-27-0) ،clc [،۱۱](#page-26-0) ،clear ،collect

16.complex<br>
16. complex<br>
17. condest<br>
17. condest<br>
17. condest<br>
17. condest<br>
17. condest<br>
17. condest<br>
17. condest<br>
17. condest<br>
17. condest<br>
17. condest<br>
17. condest<br>
17. condest<br>
17. condest<br>
17. condest<br>
17. condest<br> ،colon ،[۱۲۱](#page-136-0) ،Color [،۱۲۱](#page-136-0) ،color ،colormap ،complex ،cond ،condest ،conj ،continue ،contour ،۳contour ،conv ،cos ،cosd ،cosh ،cot ،cotd ،coth ،cross ،csc ،cscd ،csch ،cylinder 

 ،deconv ،[۲۱۴](#page-229-0) ،[۶۳](#page-78-0) ،det ،diag ،diff

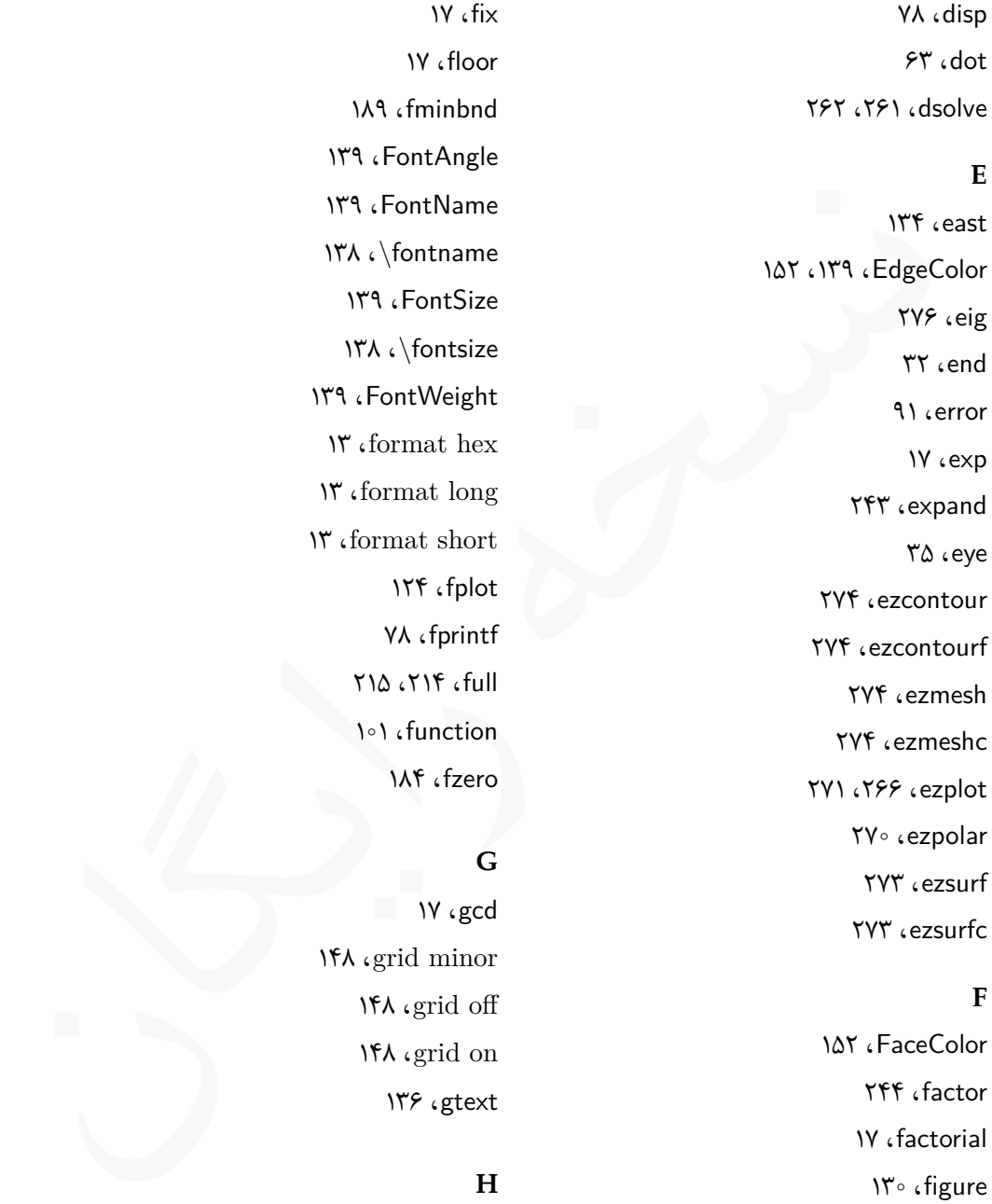

#### **F**

 ،FaceColor ،factor ،factorial ،figure ،fill ،find ،findsym

 ،fix ،floor ،fminbnd ،FontAngle ،FontName ،\fontname ،FontSize ،\fontsize ،FontWeight ،format hex ،format long ،format short ،fplot ،fprintf ،۲۱۴ ،full ،function ،fzero

# **G**

 ،gcd ،grid minor ،grid off ،grid on ،gtext

# **H**

 ،help ،histogram ،hold

#### **I**

 [،۸۸](#page-103-0) ،if-else-end [،۸۶](#page-101-0) ،if-end ،ilaplace ،imag inⅼine، ،input ،۲۵۳ ،int ،interpl ،۲۱۴ ،۶۳ ،inv ،iskeyword ،isvarname ،\it

#### 

 ،laplace ،LATEX ،lcm ،[۱۳۴](#page-149-0) ،legend ،length ،light ،line ،linear [،۱۲۱](#page-136-0) ،LineStyle ،linestyle ،[۱۳۹](#page-154-0) [،۱۱۹](#page-134-0) ،LineWidth ،linewidth ،linspace ،Location

 ،location ،log ،log10 ،loglog ،[۳۰](#page-45-0) ،logspace ،lu

#### 

23.The strength of the cares of the cares of the strength of the strength of the strength of the strength of the strength of the strength of the strength of the strength of the strength of the strength of the strength o ،makima ،Marker ،marker ،MarkerEdgeColor ،markeredgecolor ،MarkerFaceColor ،markerfacecolor ،MarkerSize ،markerSize ،max ،mean ،median ،۲۲۳ ،mesh ،meshc ،meshgrid ،min **N** ،nearest ،next

> ،norm ،normal

 ،north ،northeast ،northwest ،NOT ،not ،nthroot ،str۲num ،NumBins ،NumColumns ،numcolumns

#### **O**

 ،ode15s ،ode23 ،ode23s ،ode23t ،ode23tb ،ode45 ،ode113 ،ones ،OR ،or ،orth

#### **P**

 ،pchip ،pie ،pie3 ،[۱۱۴](#page-129-0) ،[۱۱۳](#page-128-0) ،plot ،plot3

 ،pol2cart ،polar ،[۱۶۶](#page-181-0) ،poly ،polyder ،polyfit ،polyval ،pretty ،previous

#### **Q**

 ،qr ،quad ،quadl

#### **R**

19 (a) 19 (a) 19 (a) 19 (a) 19 (a) 19 (a) 19 (a) 19 (a) 19 (a) 19 (a) 19 (a) 19 (a) 19 (a) 19 (a) 19 (a) 19 (a) 19 (a) 19 (a) 19 (a) 19 (a) 19 (a) 19 (a) 19 (a) 19 (a) 19 (a) 19 (a) 19 (a) 19 (a) 19 (a) 19 (a) 19 (a) 19 ( ،rand ،randi ،randn ،randperm(n) ،rank ،real ،rem ،\rm ،۱۶۶ ،roots ،Rotation ،round

**S**

،sec

،secd

Thisyimvar<br>
This yimvar<br>
This implify<br>
This implify<br>
In the case<br>
In the case<br>
In the case<br>
In the case<br>
This yimbar<br>
This yimpack<br>
This yimpack<br>
This yimpack<br>
This yimpack<br>
This yimpack<br>
This yimpack<br>
This yimpack<br>
This ،sech ،semilogx ،semilogy ،sign ،simplify ،sin ،sind ،sinh ،size ،solve ،sort ،south ،southeast ،southwest ،sparse ،sphere ،spline ،spy ،sqrt ،st ،stairs ،subplot ،subs ،sum ،[۲۲۳](#page-238-0) ،surf ،surfc ،surfl ،svd

 ،sym [،۱۱۳](#page-128-0) syⅿboⅼiⅽ، ،syms ،symsum ،symvar **T** ،tan ،tand ،tanh ،taylor ،text ،[۱۳۲](#page-147-0) ،title ،trace

#### **V**

،trapz

 ،cube۵v ،vpa ،vpasolve

#### **W**

 ،waterfall ،west ،۱۲ ،who ،۱۲ ،whos

#### **X**

 ،xlabel ،xor

# **Y**

[۱۳۲](#page-147-0) ،ylabel

# **Z**

[ن](#page-50-0)سخه رایگان ۳۵ ،zeros